# ATS-2

# AP Basic Extensions Manual for the ATS-2

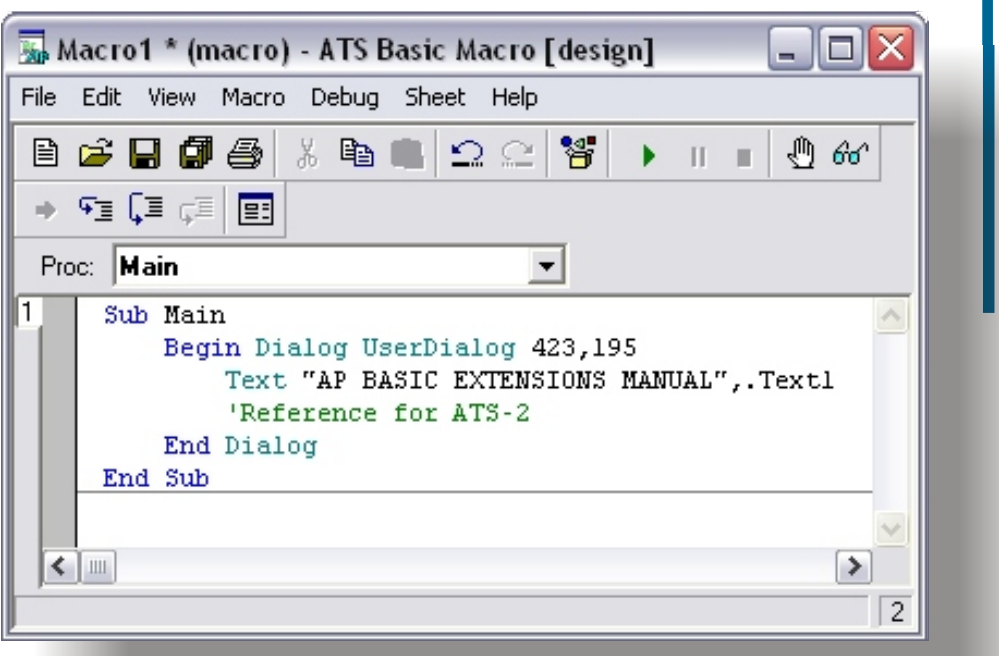

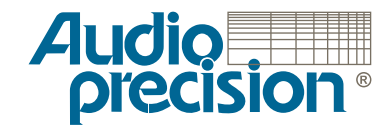

# AP Basic Extensions Reference for ATS-2

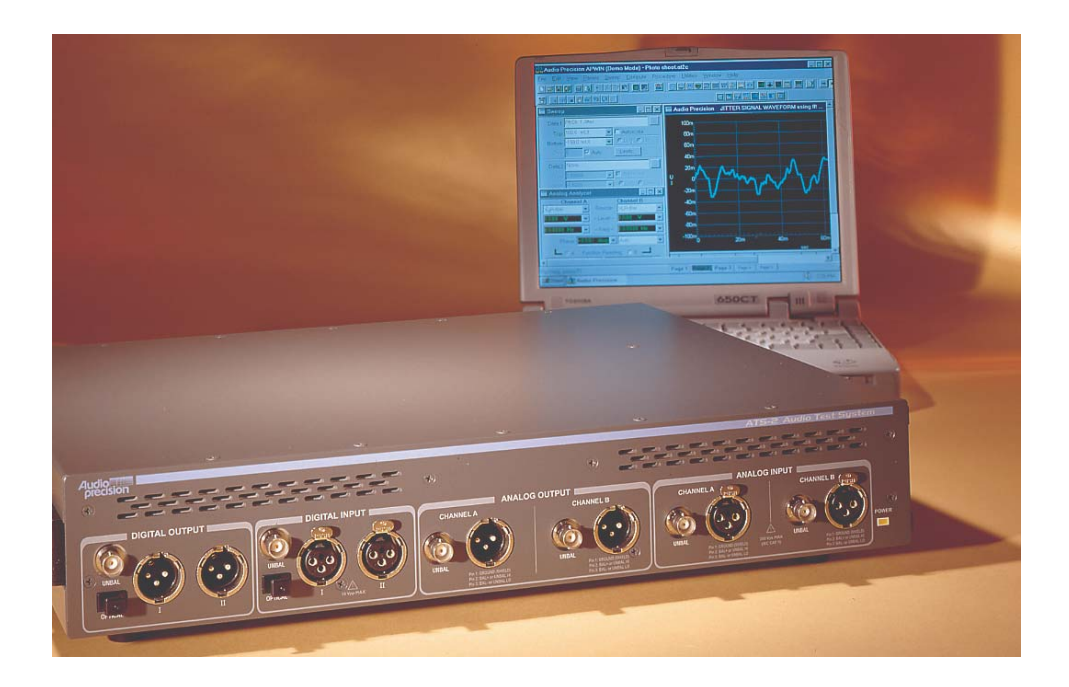

Copyright © 2001-2004 Audio Precision, Inc.

All rights reserved.

Document part number 8211.0137 Revision 2

ATS Versions 1.2 and 1.4

No part of this manual may be reproduced or transmitted in any form or by any means, electronic or mechanical, including photocopying, recording, or by any information storage and retrieval system, without permission in writing from the publisher.

Audio Precision®, System One®, System Two™, System Two Cascade™, System One + DSP™, System Two + DSP™, Dual Domain®, FASTTEST®, and APWIN™ are trademarks of Audio Precision, Inc. Windows is a trademark of Microsoft Corporation.

Published by:

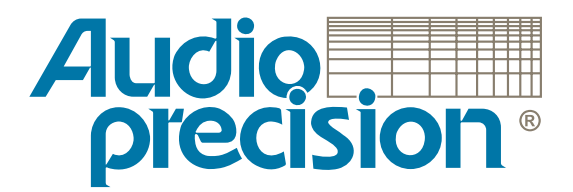

Audio Precision, Inc. 5750 SW Arctic Drive Beaverton, Oregon 97005 U.S. Toll Free: 1-800-231-7350 Tel: (503) 627-0832 Fax: (503) 641-8906 email: info@audioprecision.com web: audioprecision.com

# **Contents**

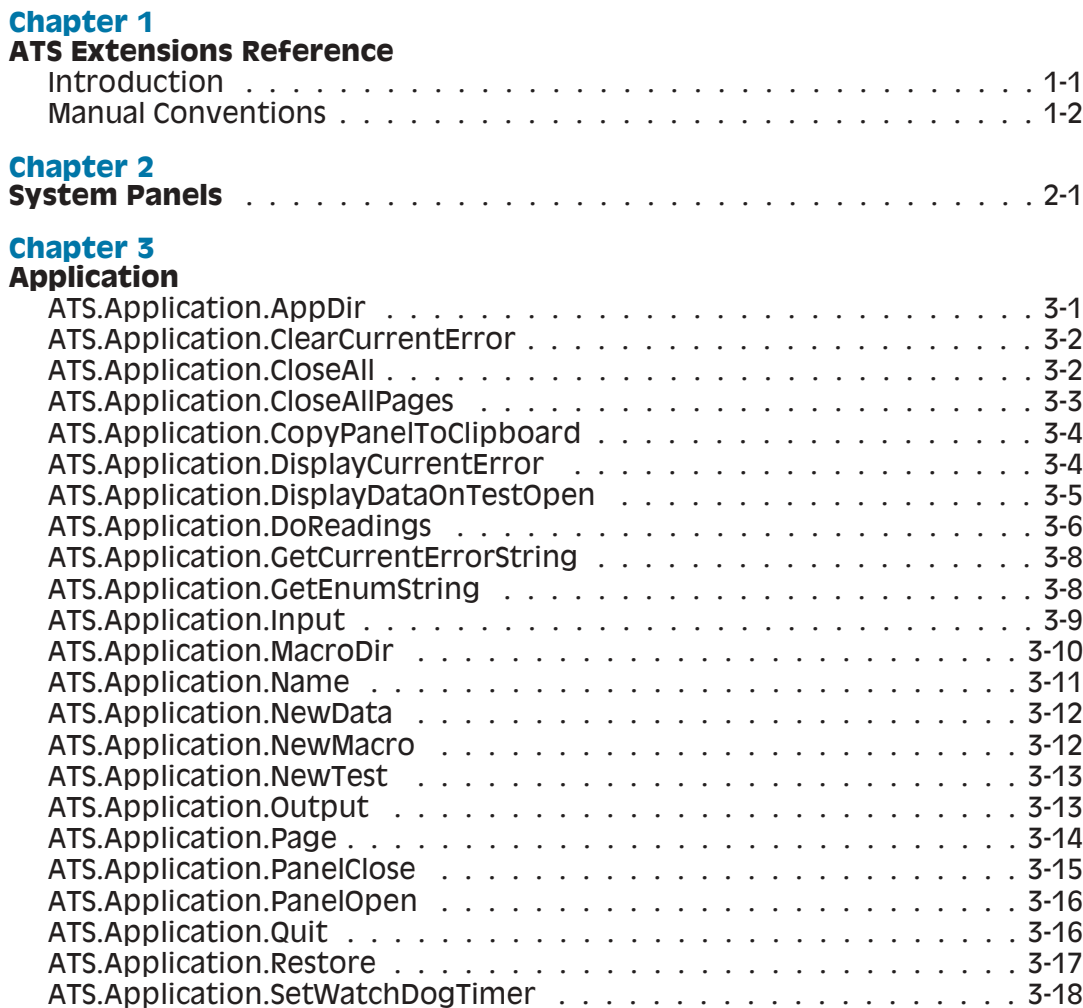

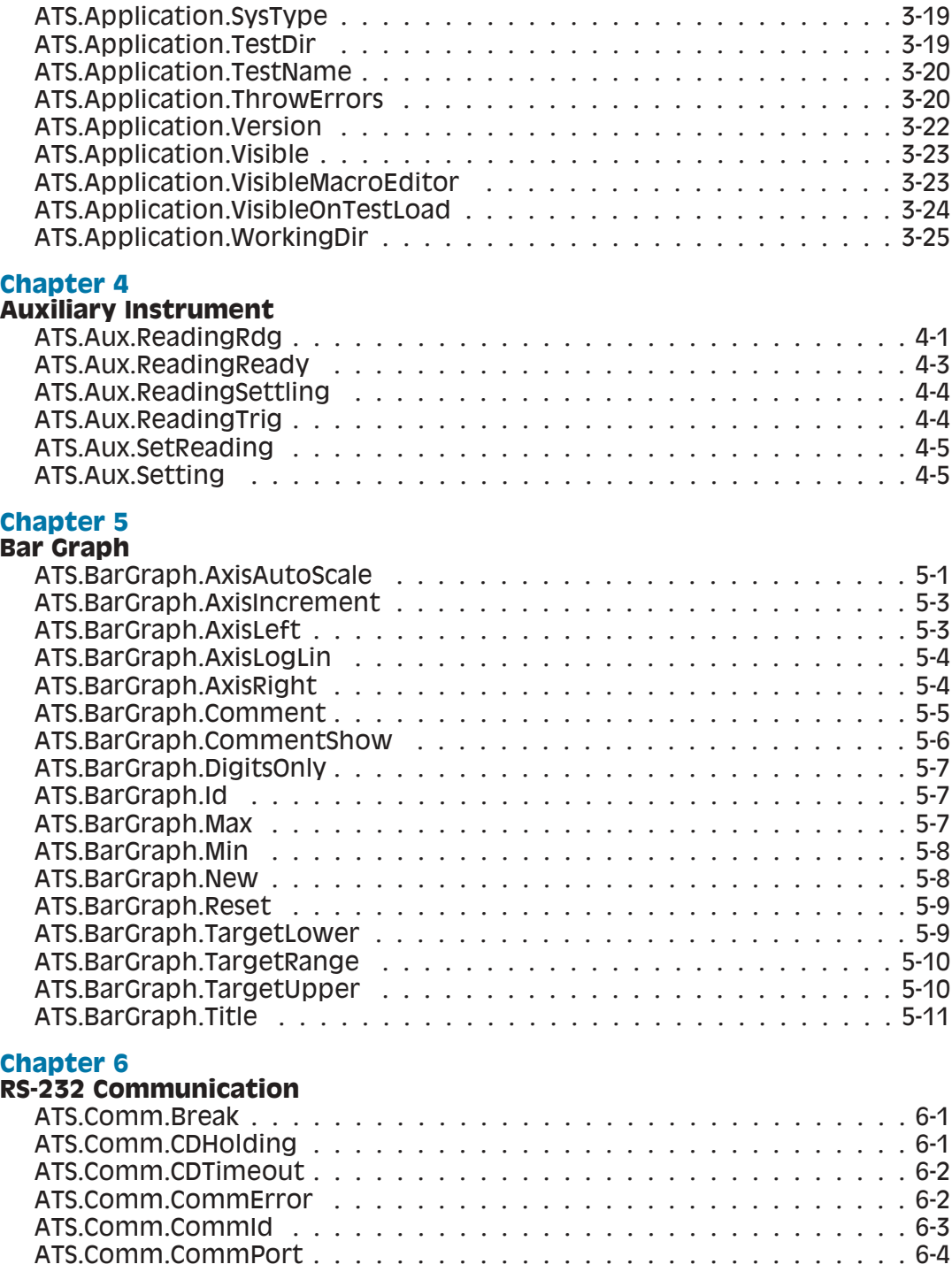

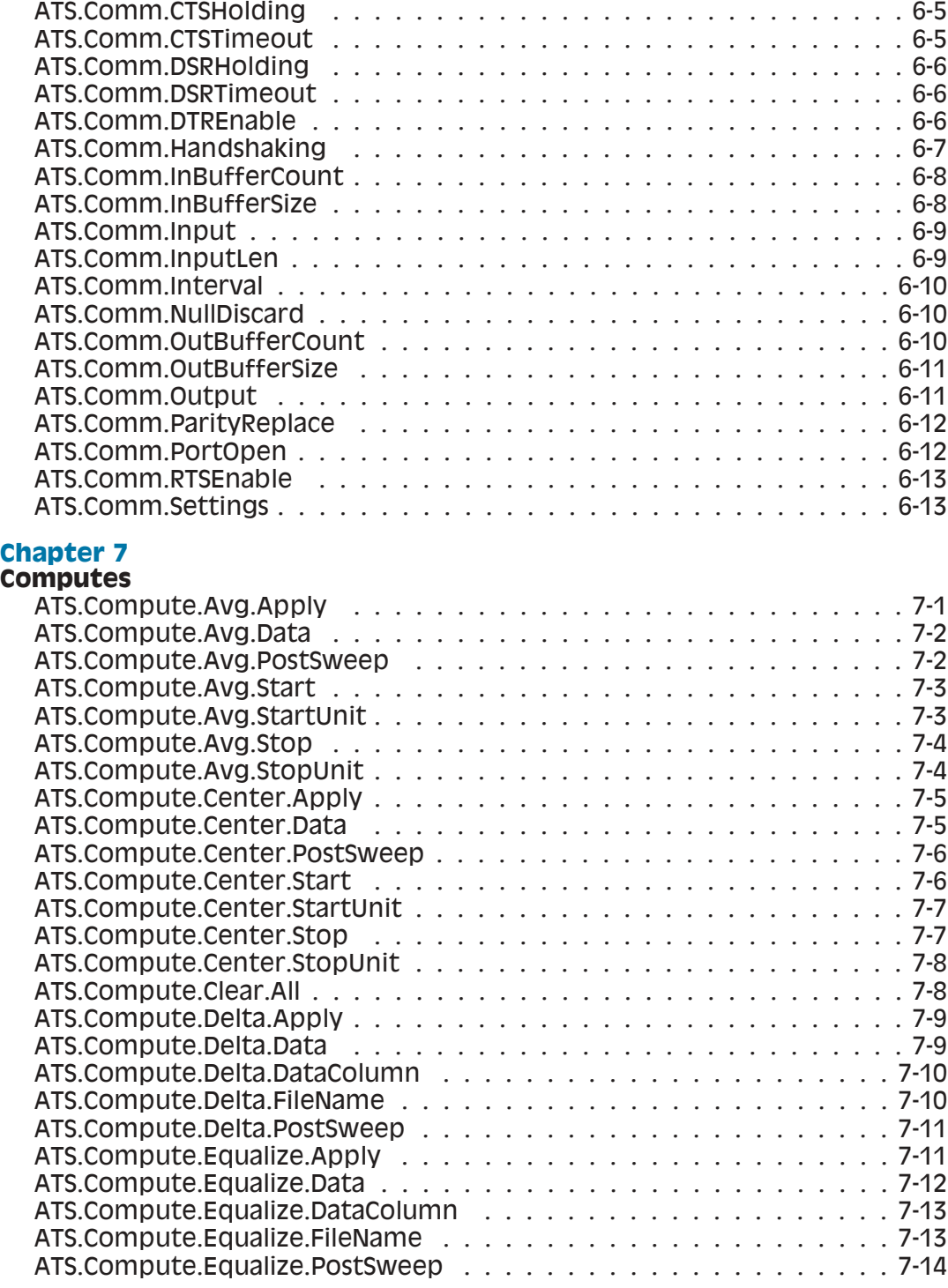

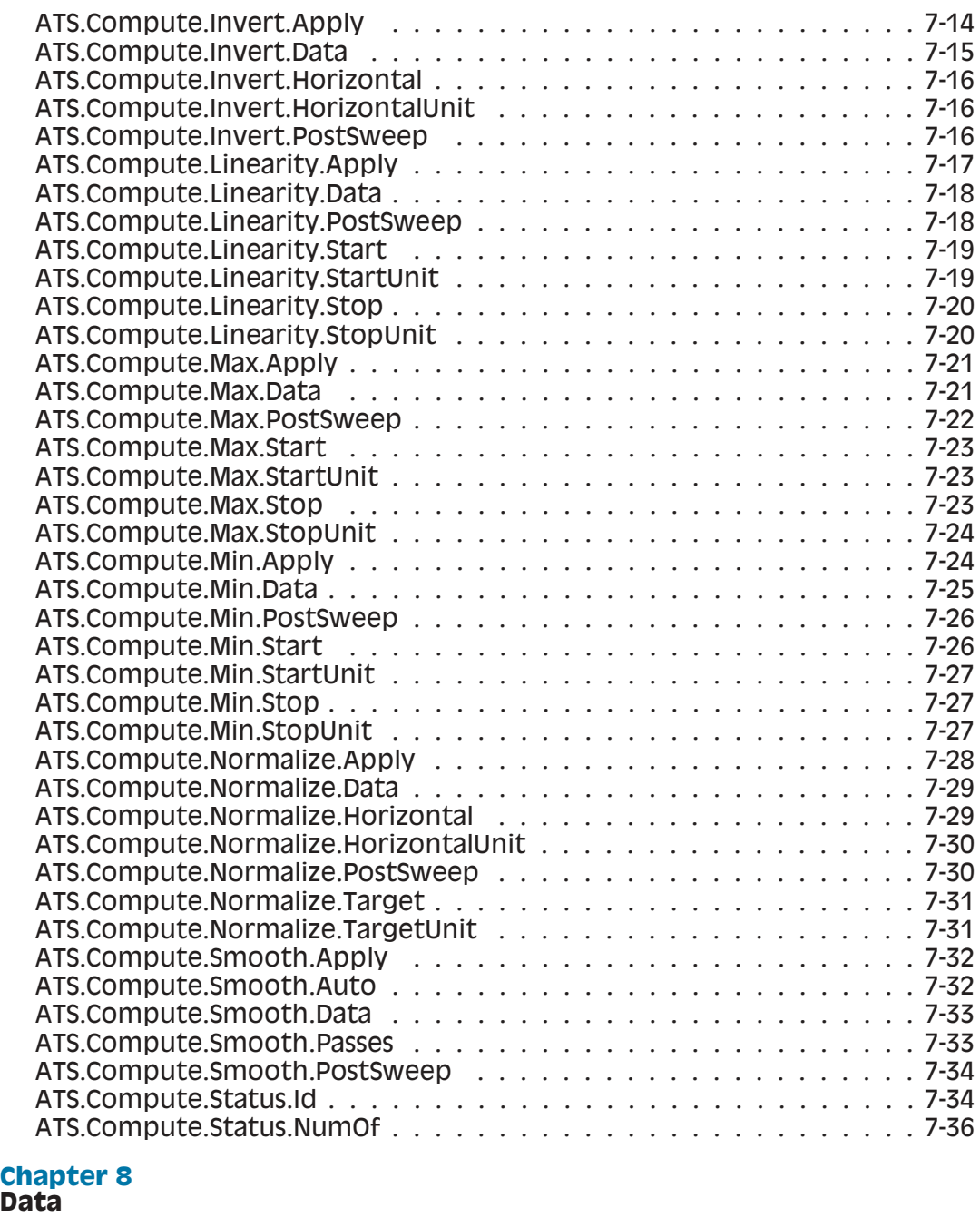

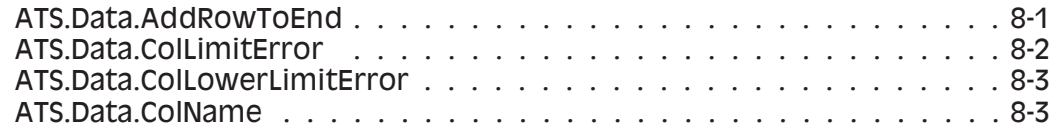

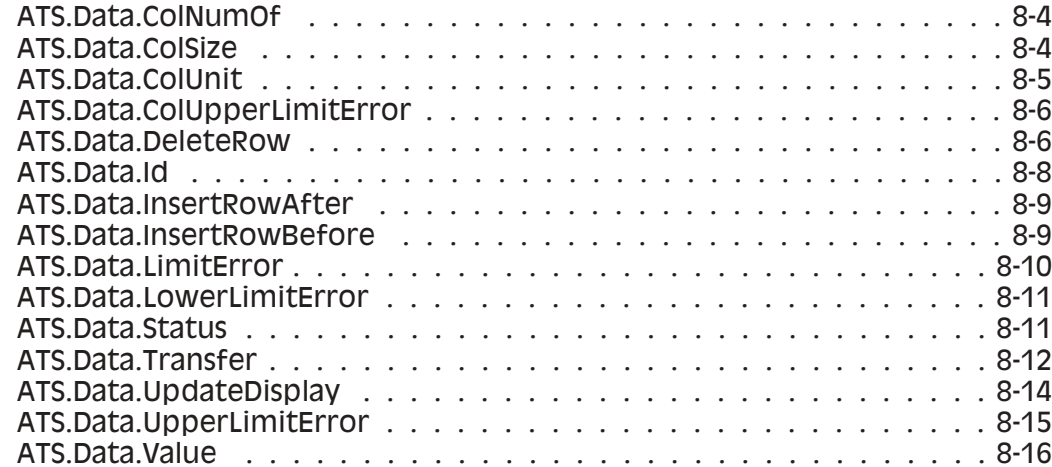

#### **[Events](#page-172-0)**

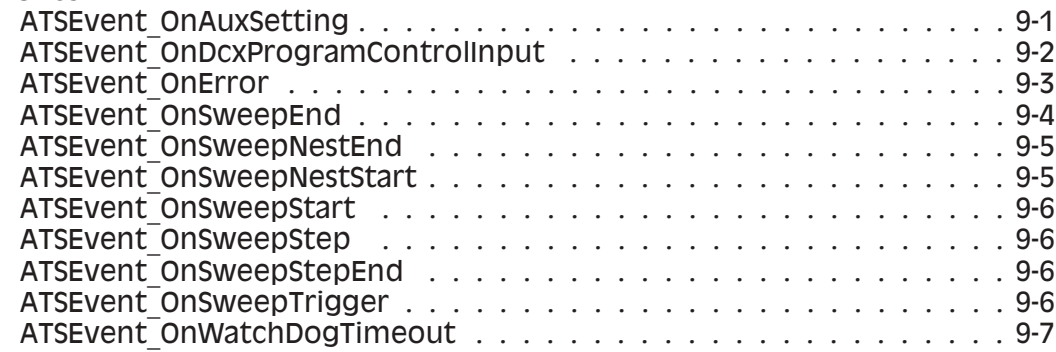

#### **[Chapter 10](#page-180-0) [File](#page-180-0)**

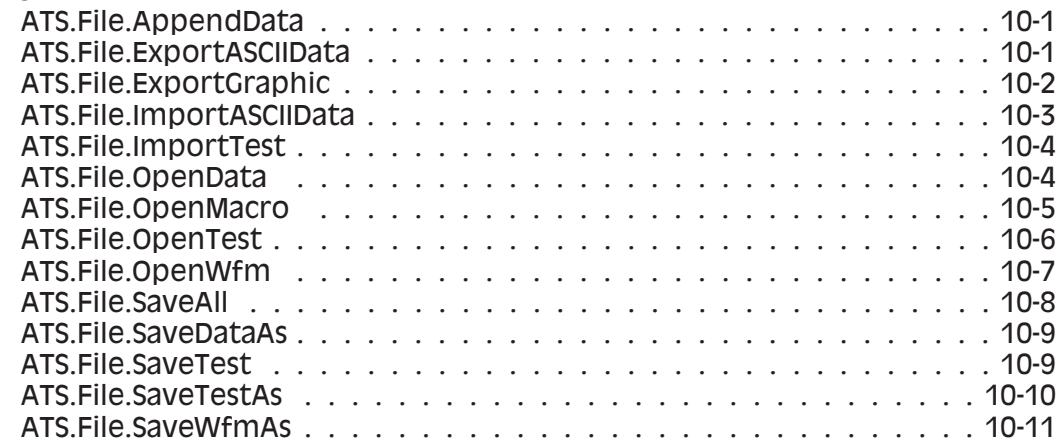

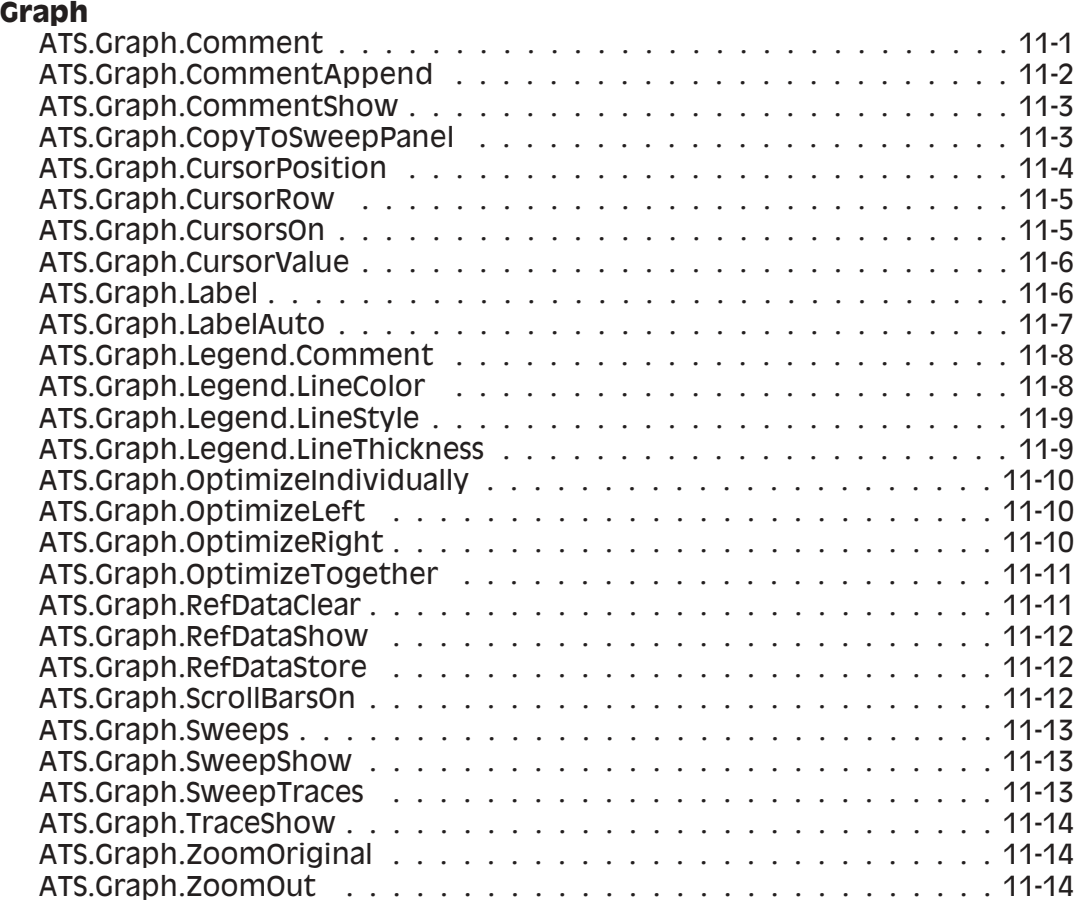

#### **[Chapter 12](#page-208-0) [Log](#page-208-0)**

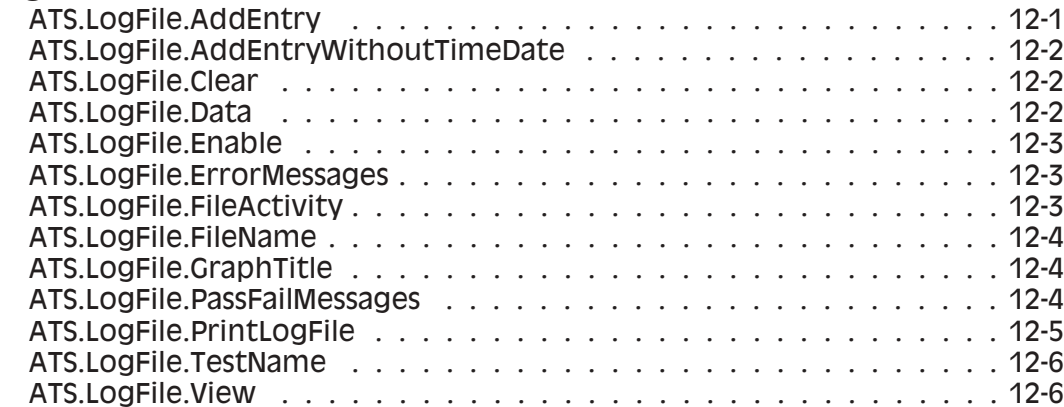

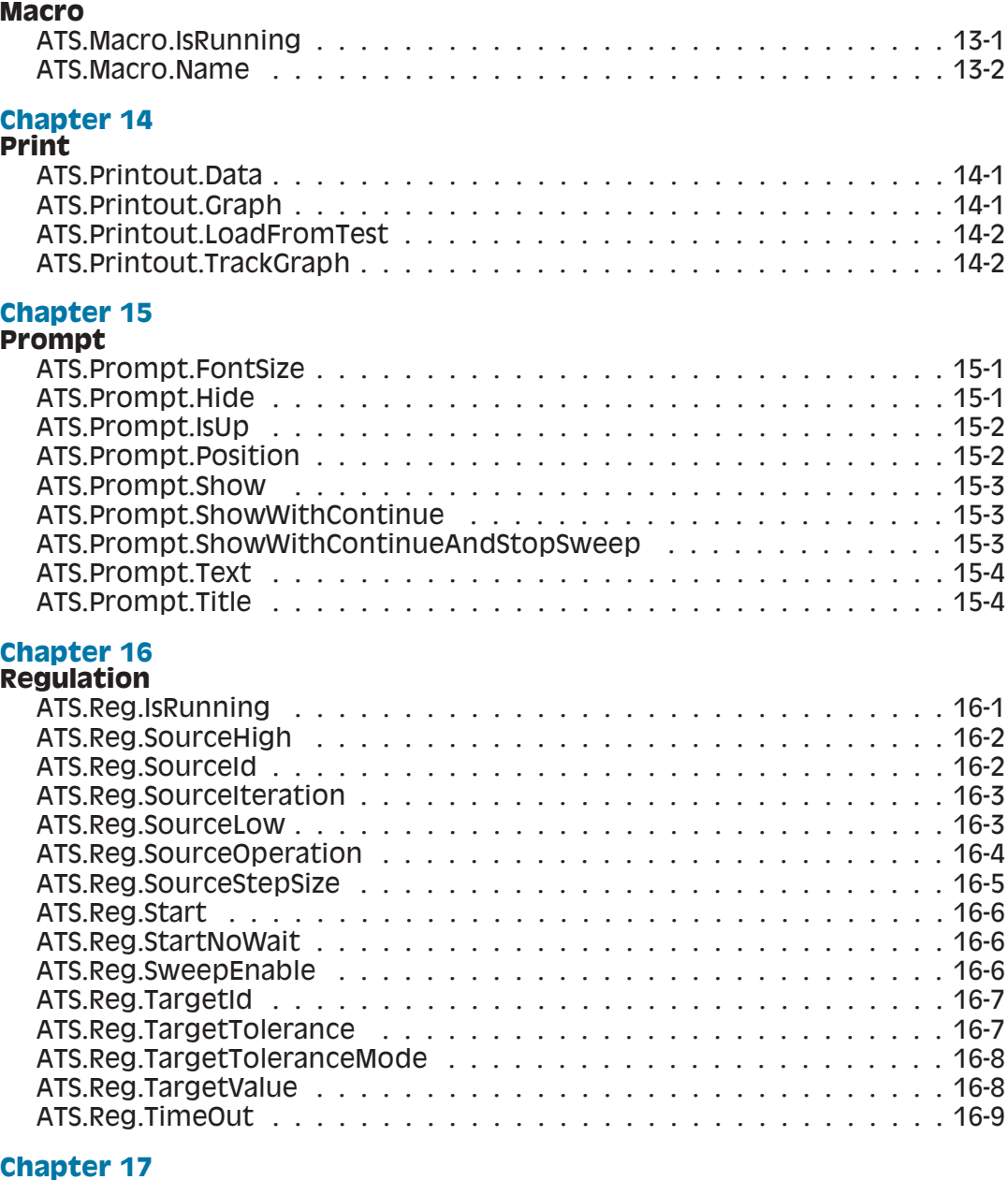

#### **[Sweep](#page-236-0)**

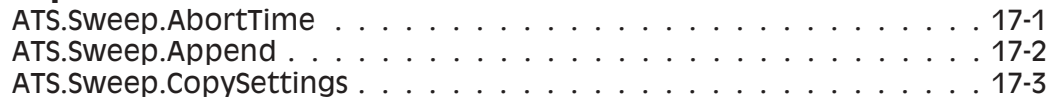

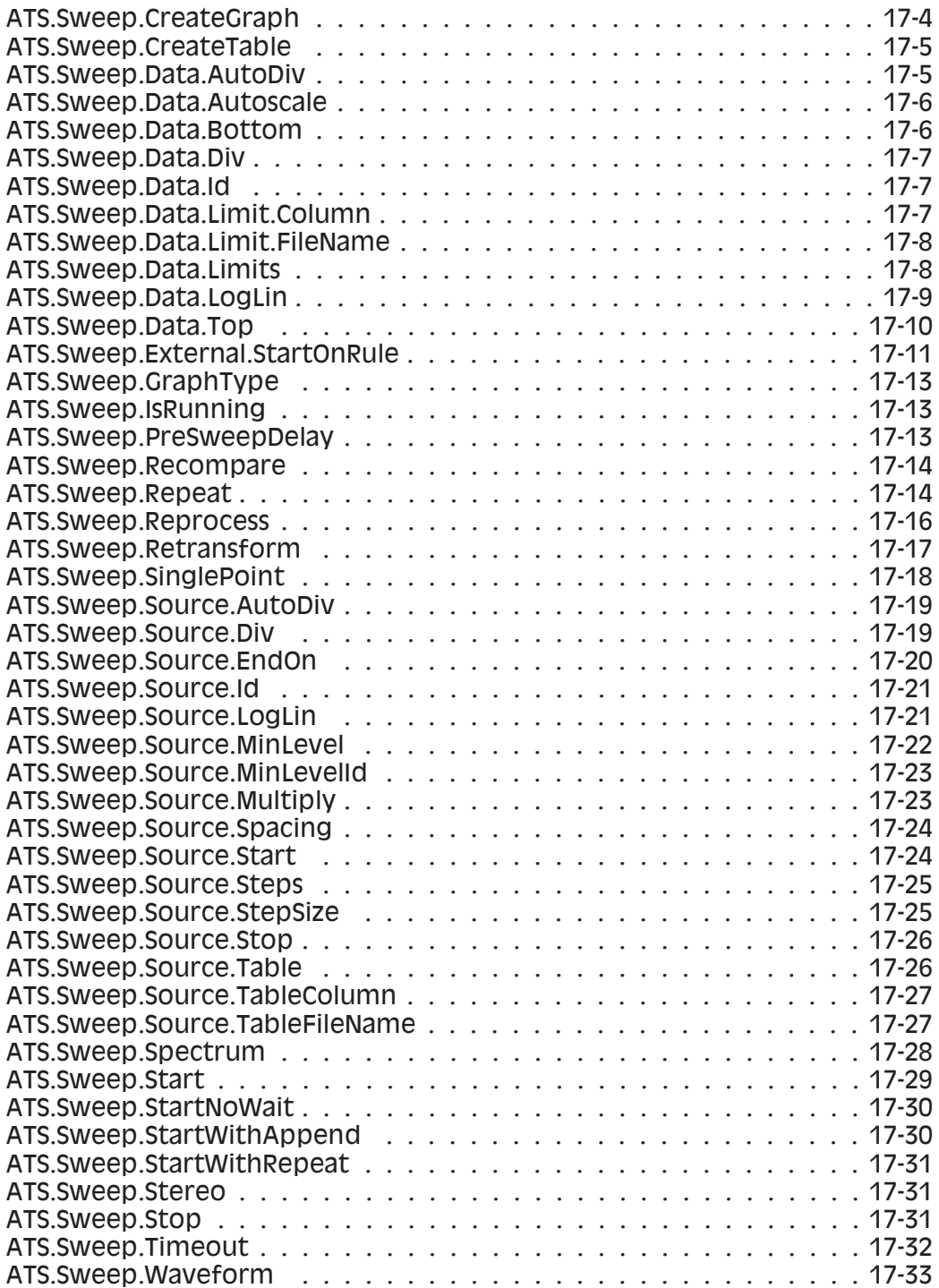

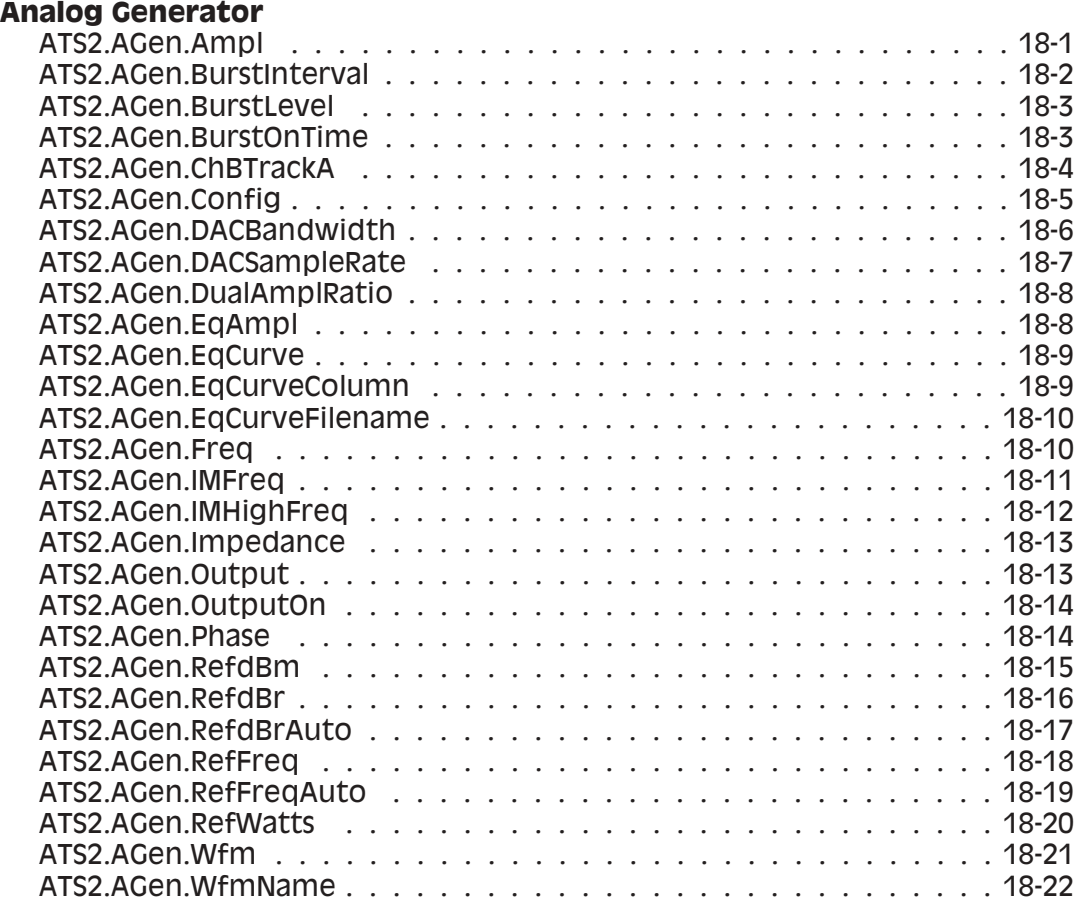

#### **[Chapter 19](#page-292-0)**

#### **[Analog Input](#page-292-0)**

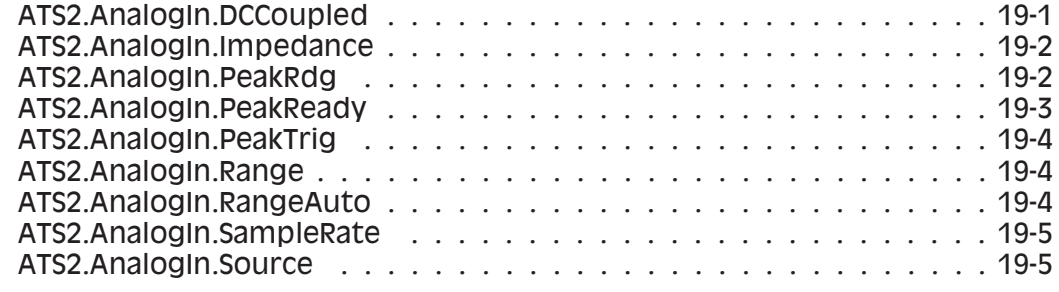

#### **[Chapter 20](#page-298-0)**

#### **[Auxiliary Control Input and Output](#page-298-0)**

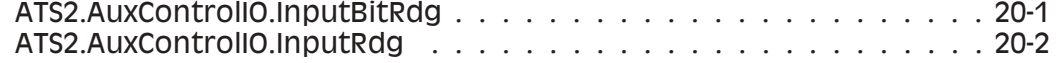

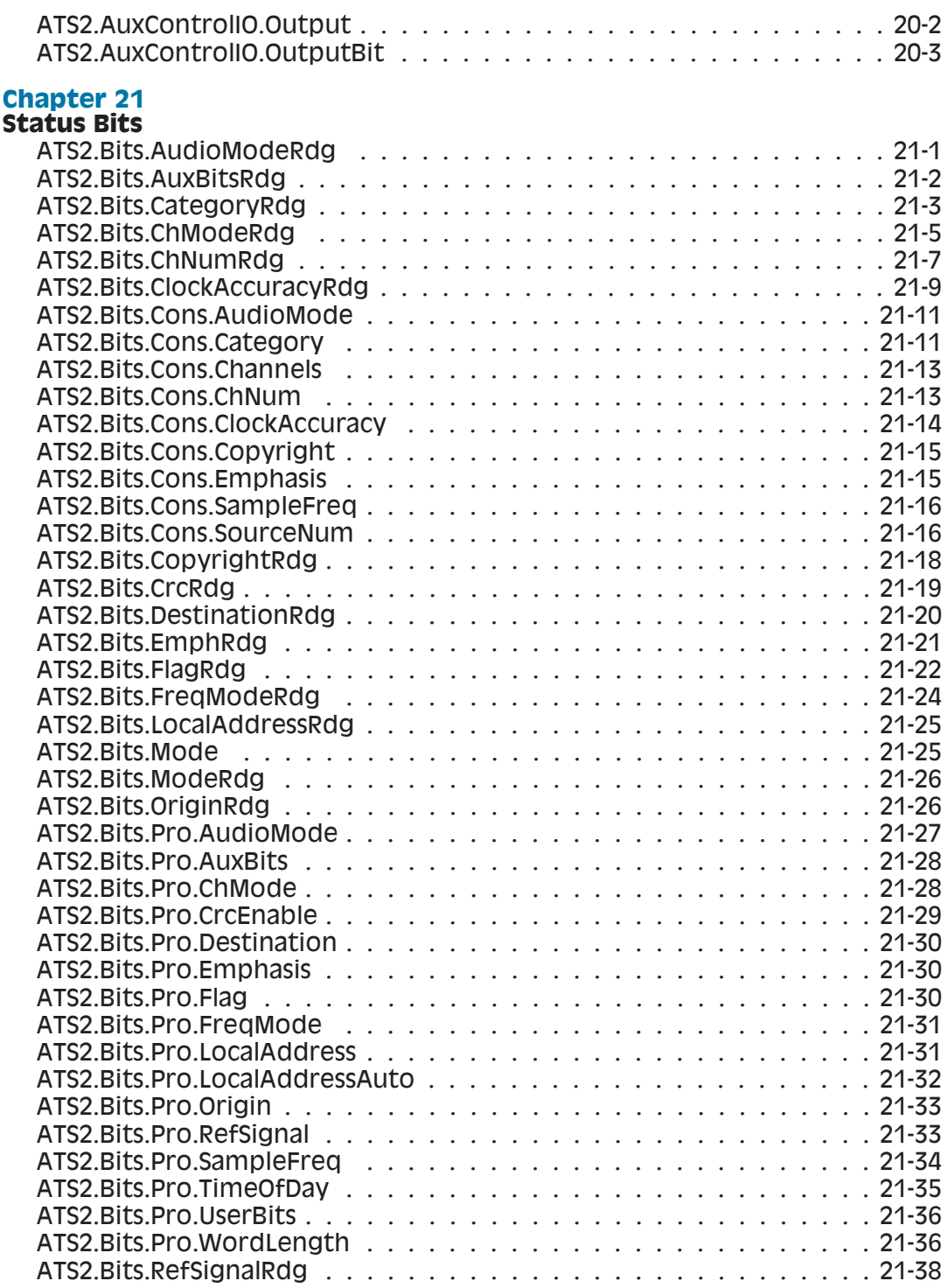

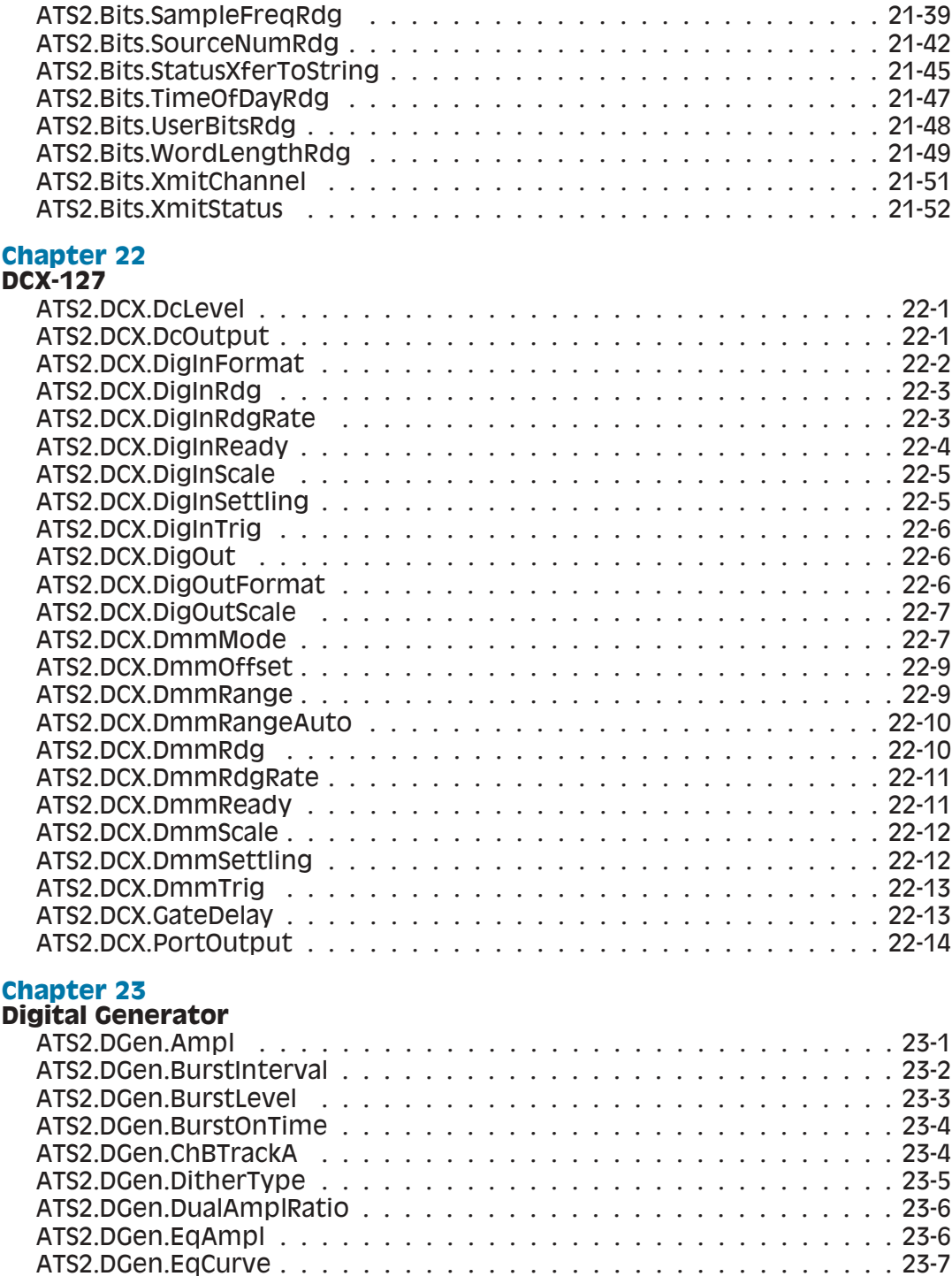

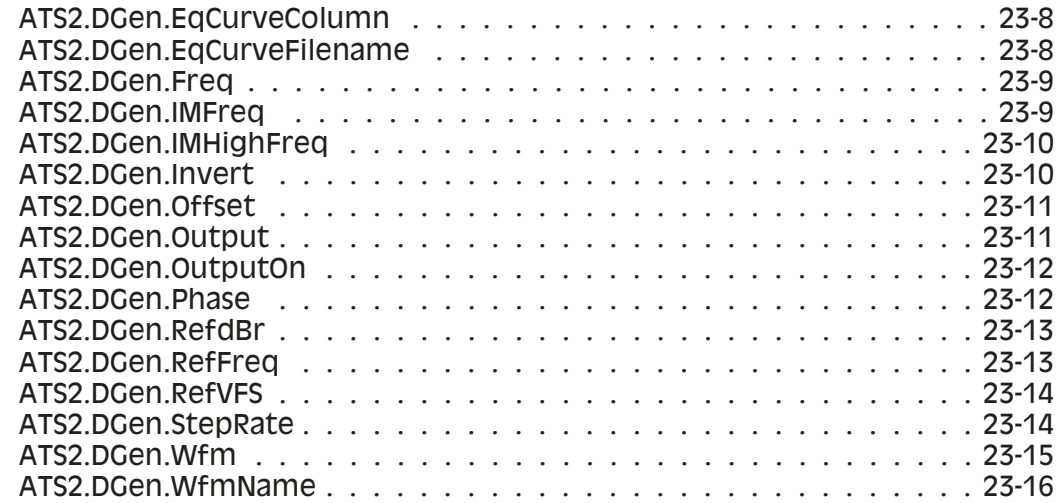

#### **[Digital Input/Output](#page-384-0)**

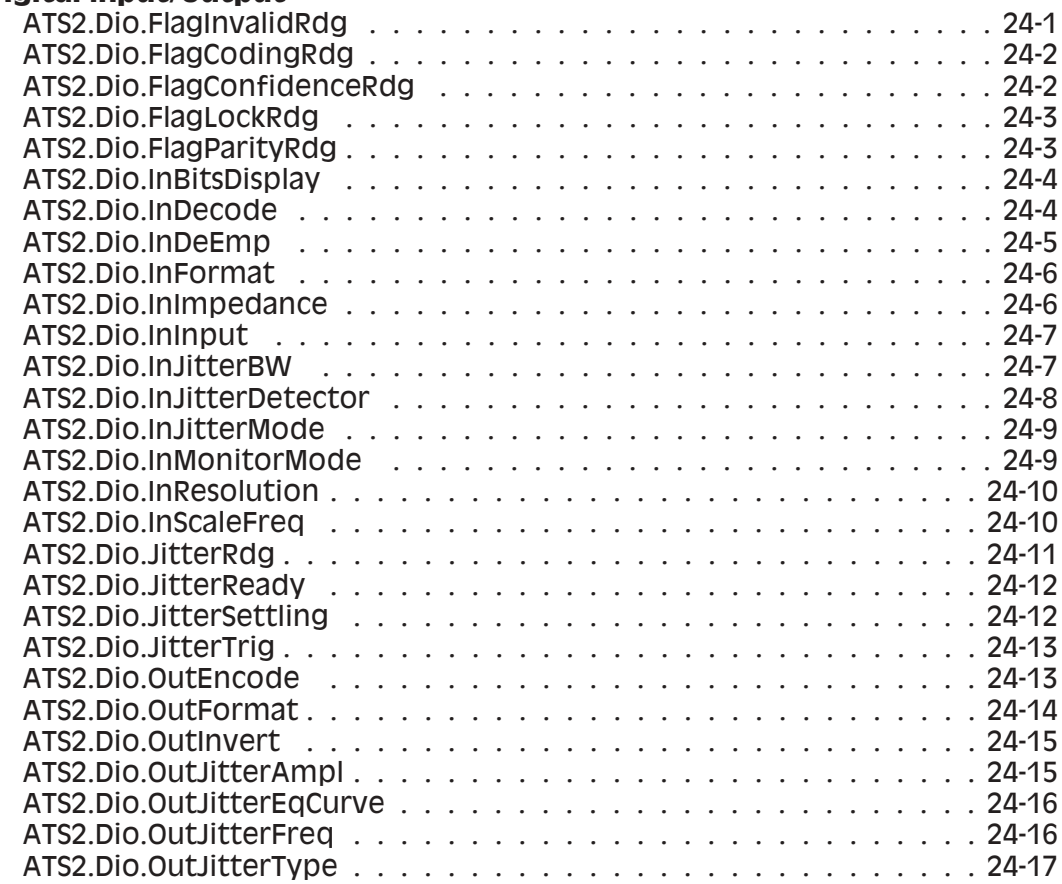

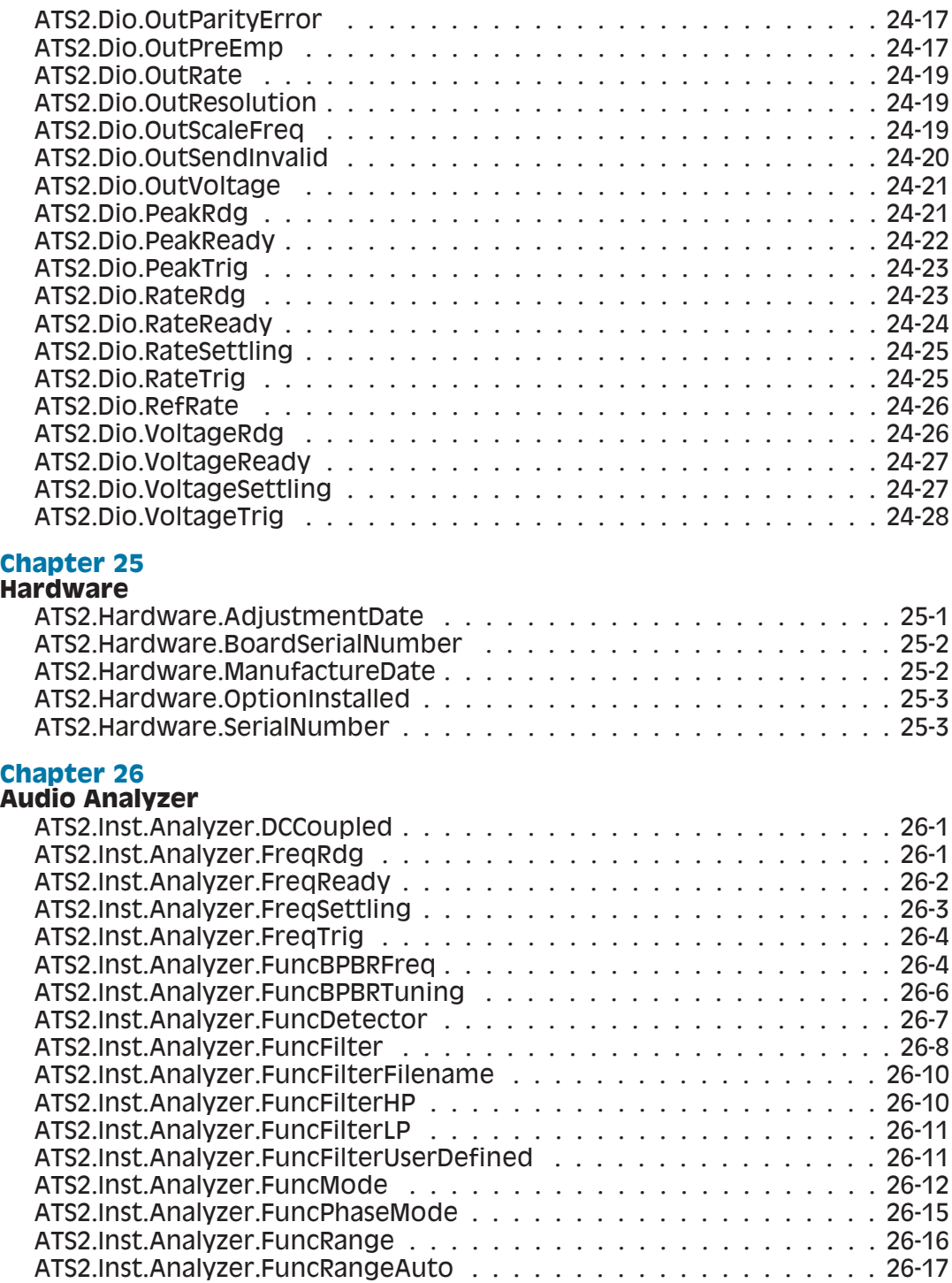

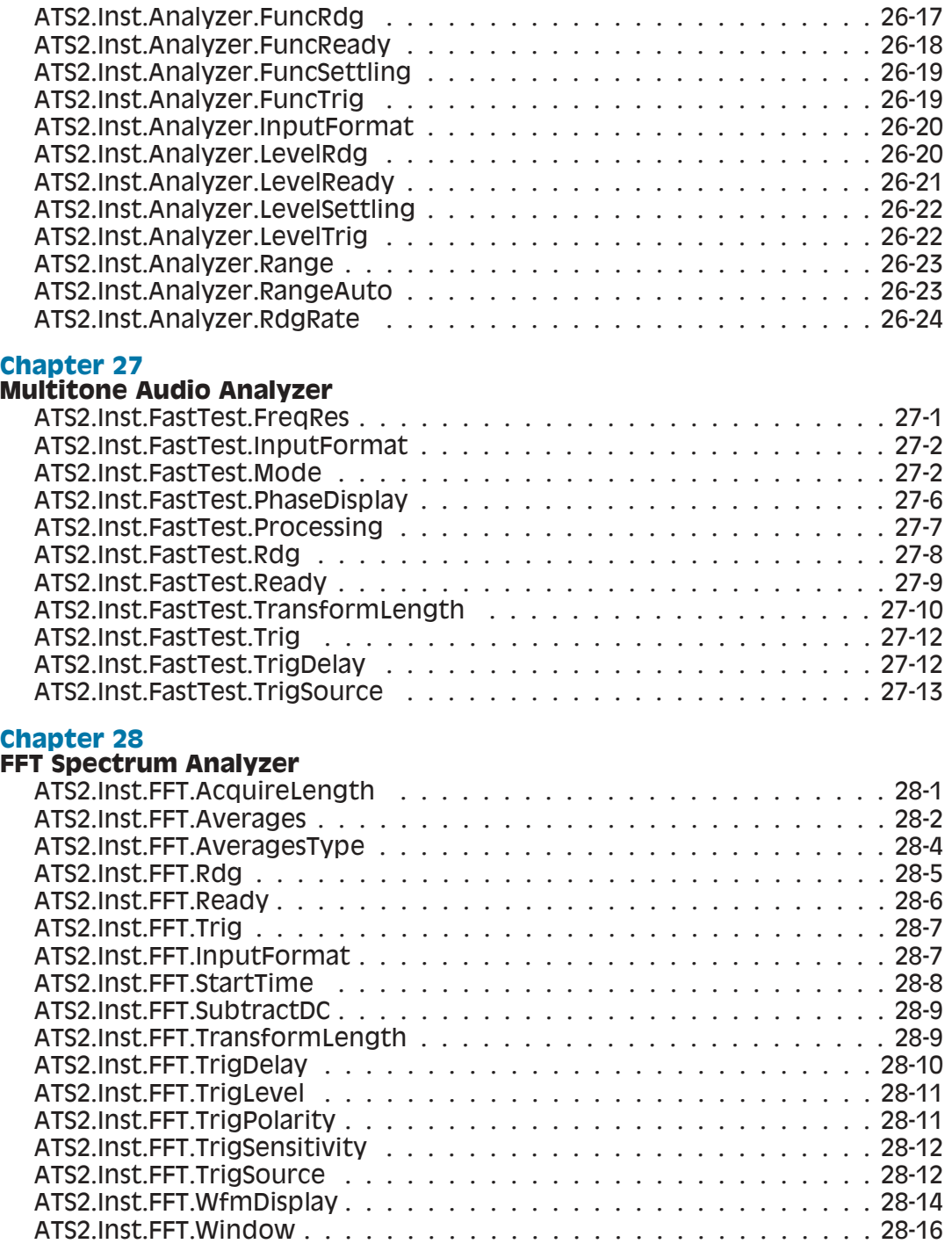

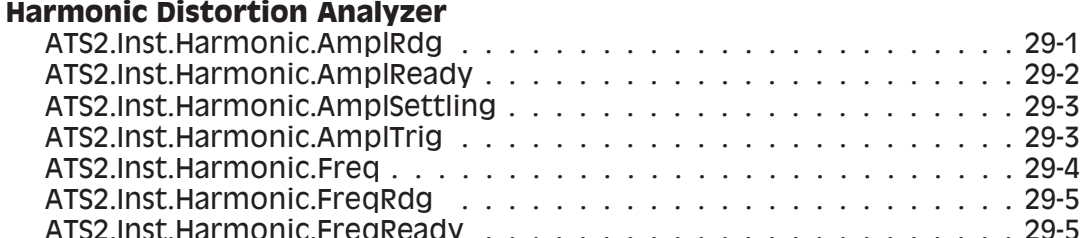

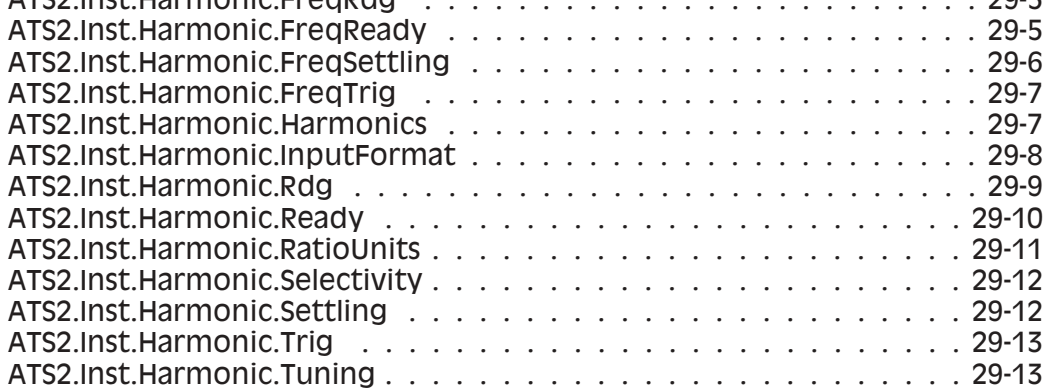

#### **[Chapter 30](#page-488-0)**

#### **[INTERVU Digital Interface Analyzer](#page-488-0)**

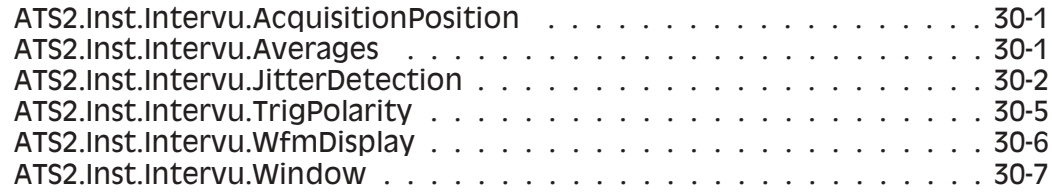

# **[Chapter 31](#page-496-0)**

# **[Analyzer Instrument Selection and Reference](#page-496-0)**

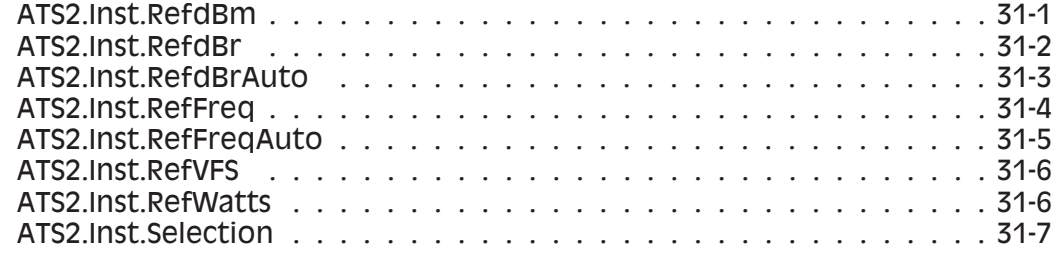

### **[Chapter 32](#page-506-0)**

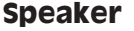

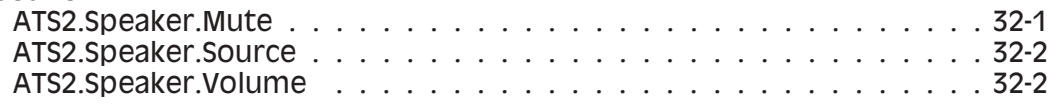

ATS2.Inst.Harmonic.AmplSettling [......................](#page-476-0) 29-3

 $\cdots$  . . . . . . . . . . 29-4

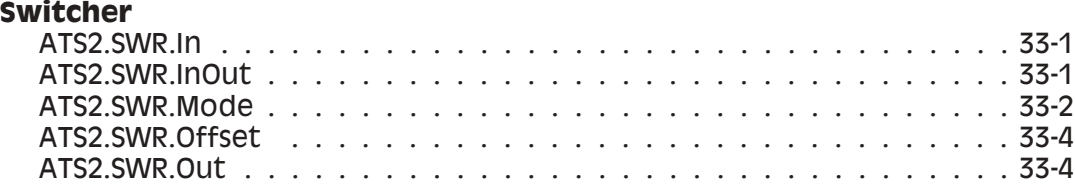

#### **[Chapter 34](#page-514-0)**

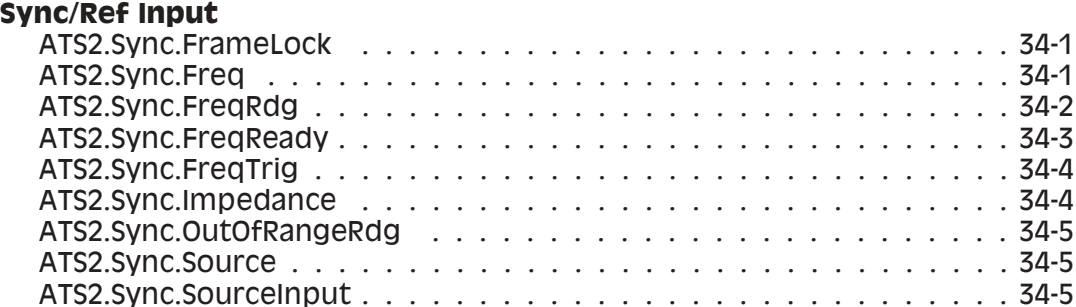

# **[Chapter 35](#page-520-0)**

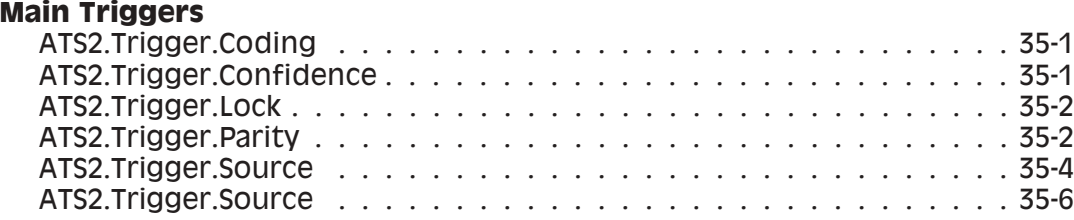

#### **[Appendix A](#page-528-0)**

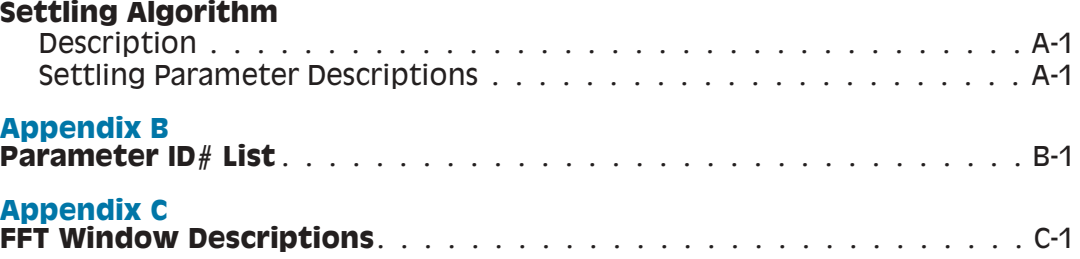

# <span id="page-20-0"></span>*ATS Extensions Reference*

# Introduction

This chapter of the manual is divided into three sections.

The first section consists of ATS system panels listed alphabetically by panel title. Each page consists of one or more panels and the commands applicable to each panel.

The second section consists of an alphabetical listing of all AP Basic extensions.

The third section consists of technical reference information for the command extensions sorted alphabetically. Each command contains many of the following parts.

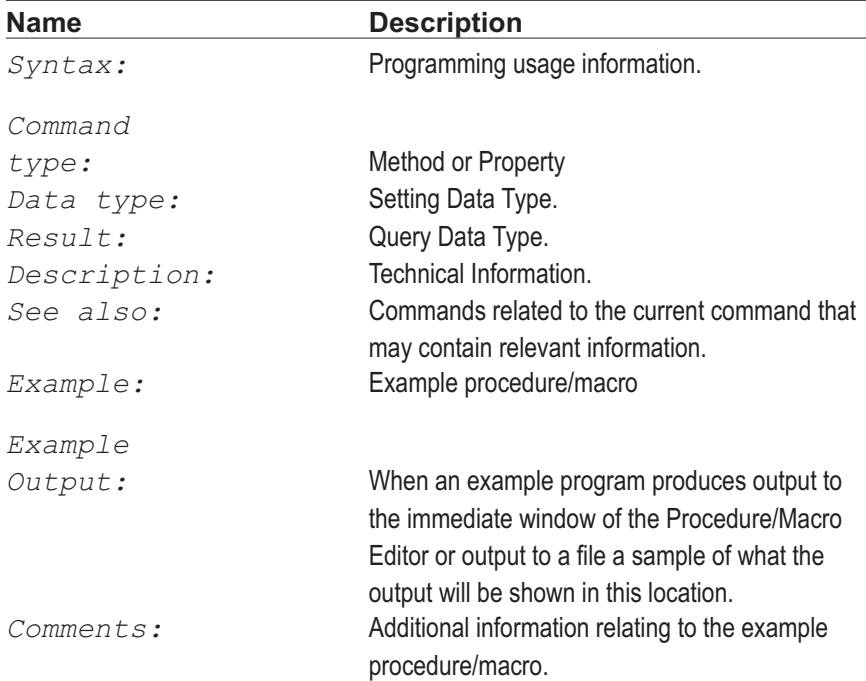

# <span id="page-21-0"></span>Manual Conventions

This manual uses the following typographic conventions.

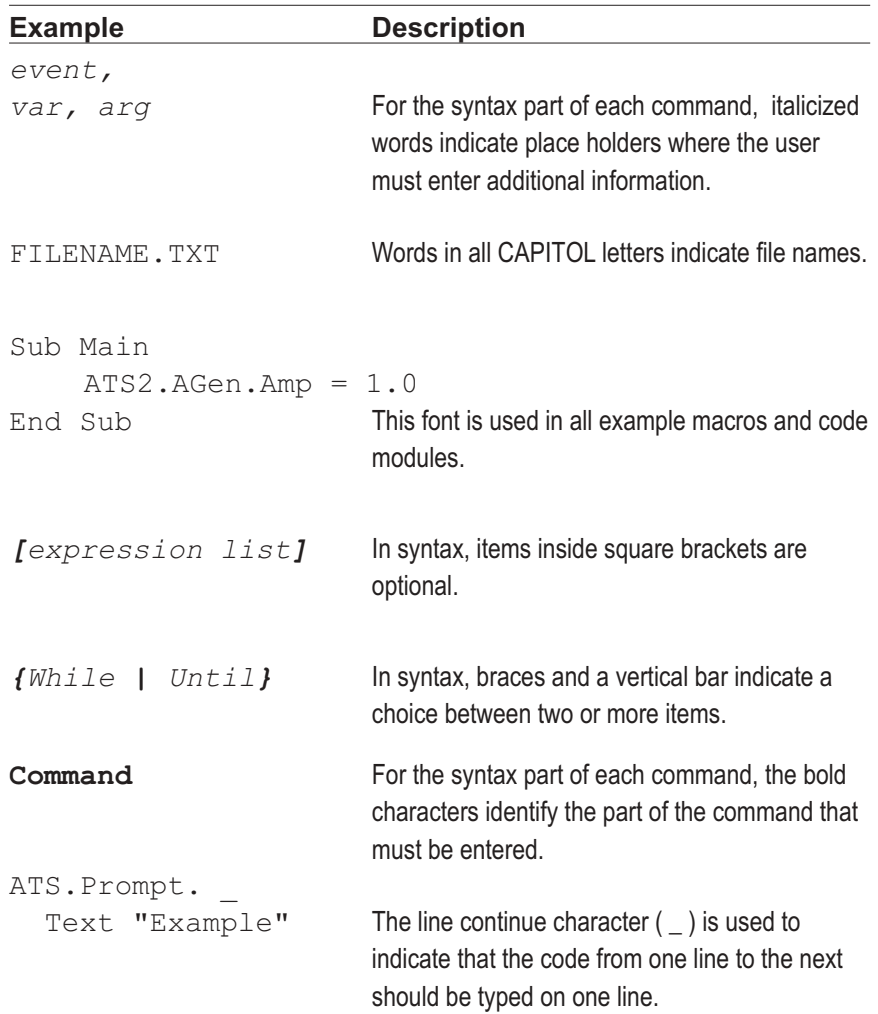

# <span id="page-22-0"></span>Chapter 2 *System Panels*

# **Analog Input**

All commands on this page start with the following: **ATS2.AnalogIn** Example: ATS2.AnalogIn.DCCoupled

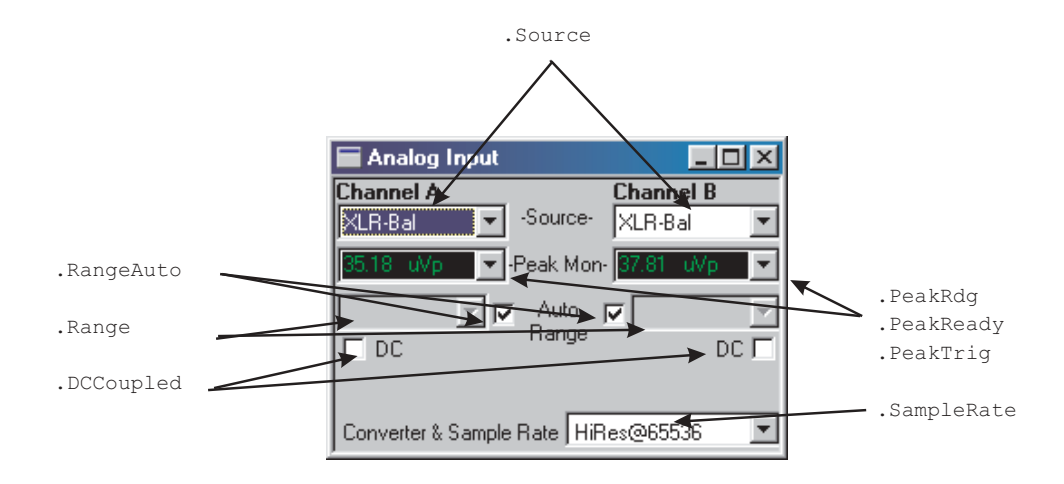

#### **Analog Generator ...**

All commands on this page start with the following: **ATS2.AGen** Example: ATS2.AGen.Freq

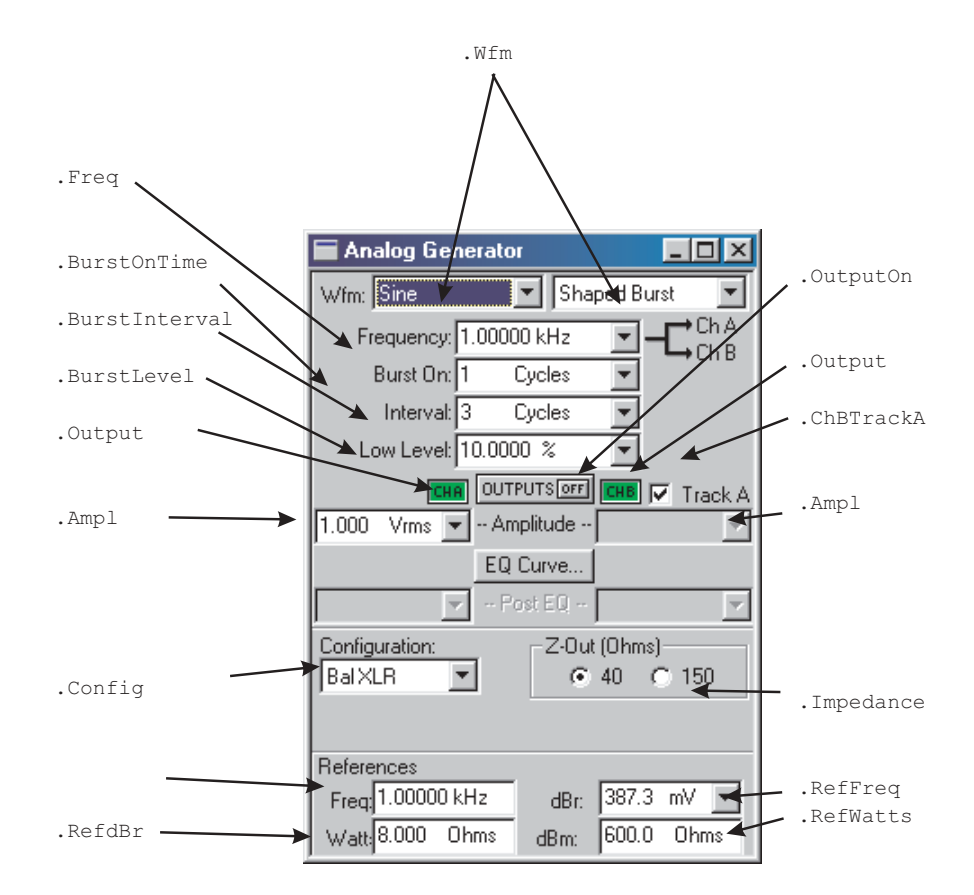

# **Analog Generator Continued ...**

All commands on this page start with the following: **ATS2.AGen** Example: ATS2.AGen.EqAmpl

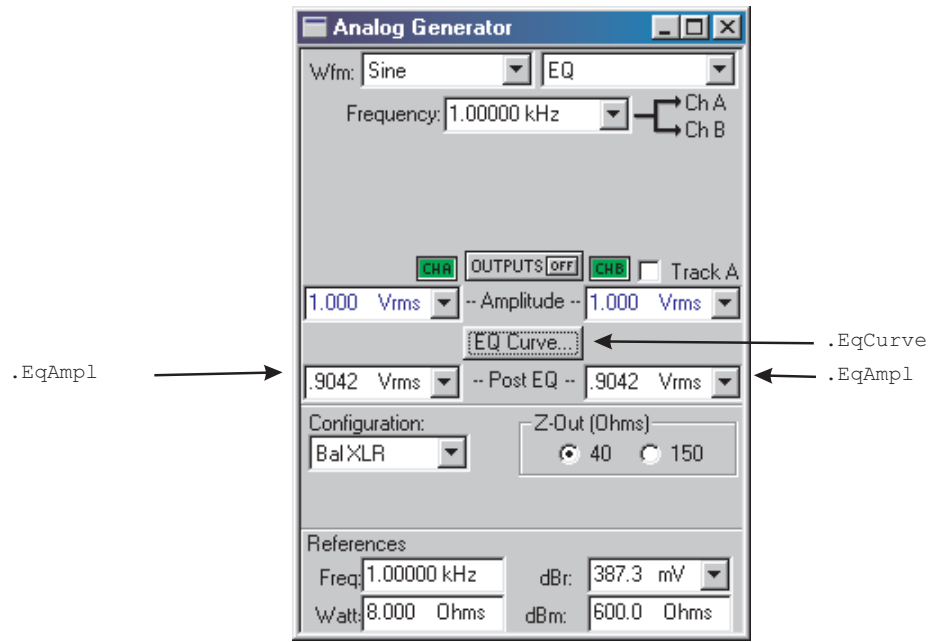

## **Analog Generator Continued**

All commands on this page start with the following: **ATS2.AGen**

Example: ATS2.AGen.Phase

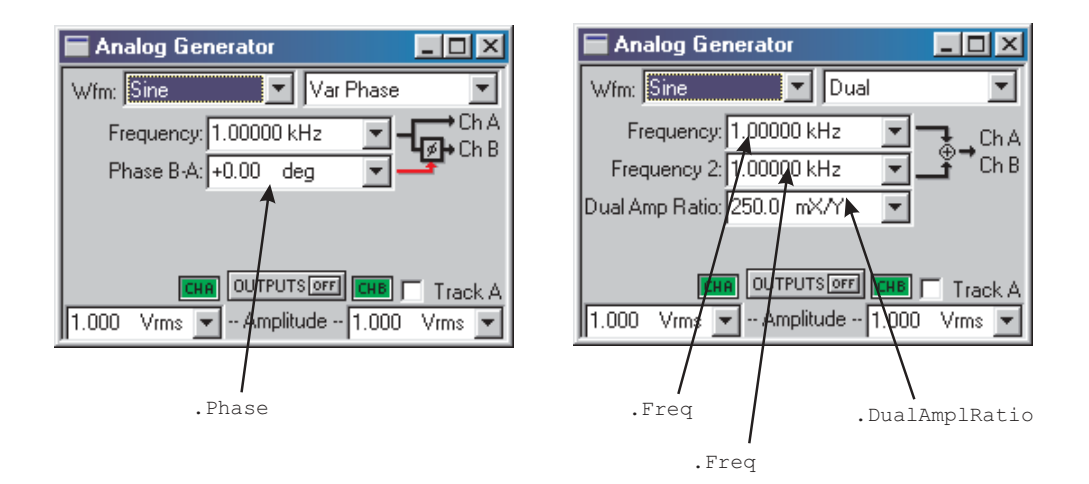

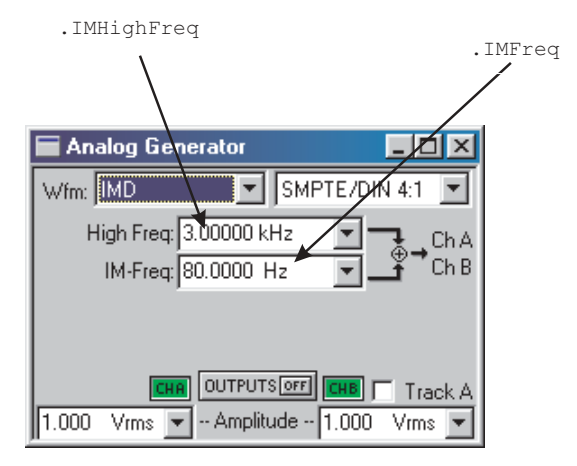

### **BarGraph**

All commands on this page start with the following: **ATS.Bar** Example: ATS.Bar.DigitsOnly

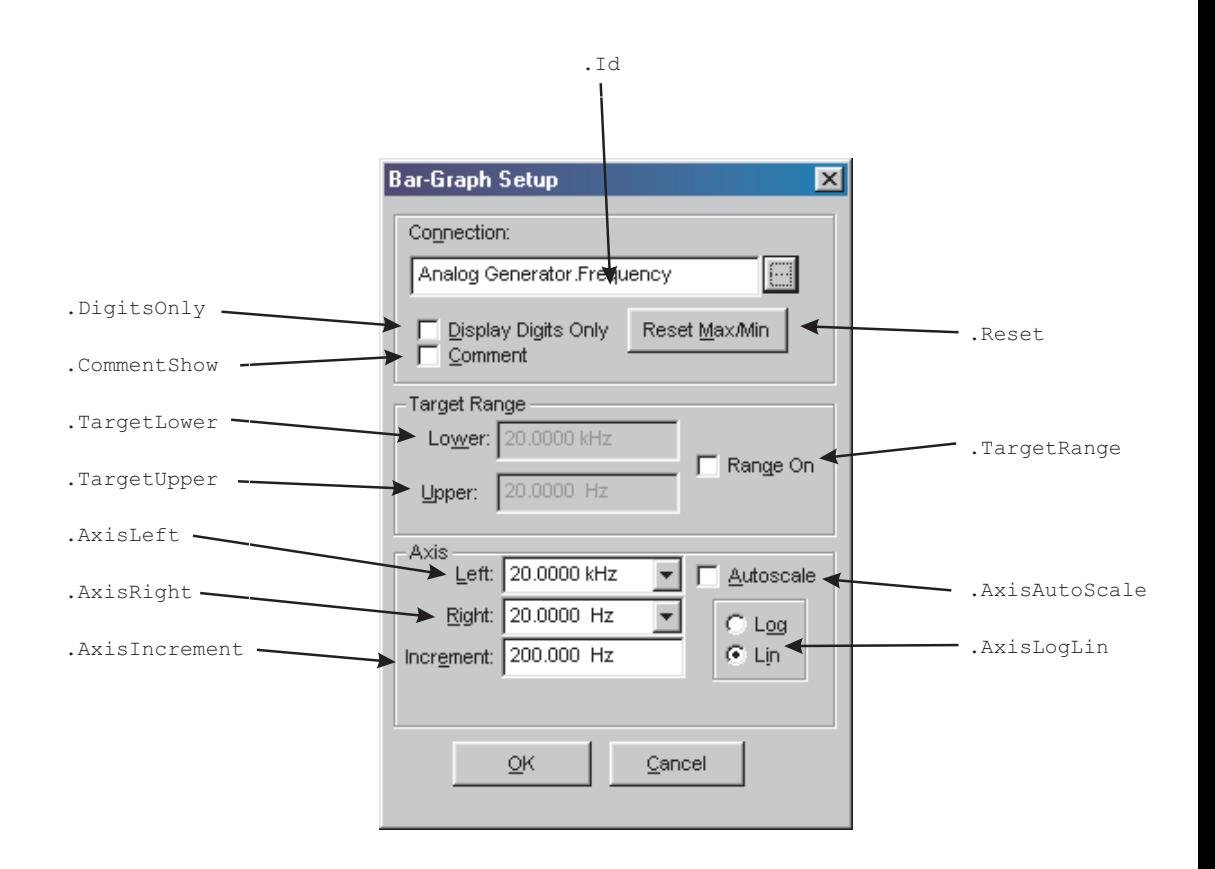

#### **Computes ...**

**ATS.Compute.Avg**

Example: ATS.Compute.Avg.Apply.PostSeep Average  $\vert x \vert$ Apply After Sweep Data to Compute  $\blacktriangleright$   $\blacksquare$  Data 1 Start Value: .Start  $\Box$  Data 2 20.0000 Hz ÷ .StartUnit  $\Box$  Data 3 Stop Value:  $\Box$  Data 4 20.0000 kHz  $\blacktriangledown$ .Stop  $\Box$  Data 5 .StopUnit  $\Box$  Data 6 Compute .Apply Cancel Close Compute And Close

All commands for the bottom diagram start with the following:

All commands for the top diagram start with the following:

#### **ATS.Compute.Center**

Example: ATS.Compute.Center.Apply

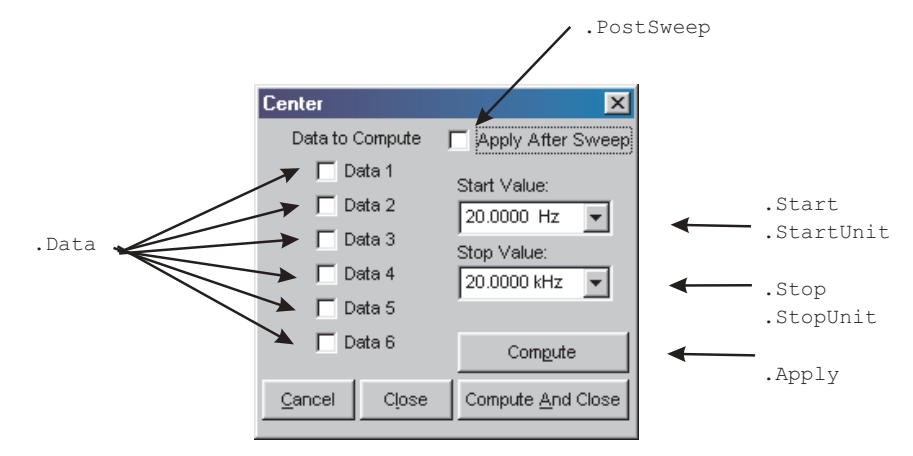

All commands for the top diagram start with the following: **ATS.Compute.Delta** Example: ATS.Compute.Delta.Apply

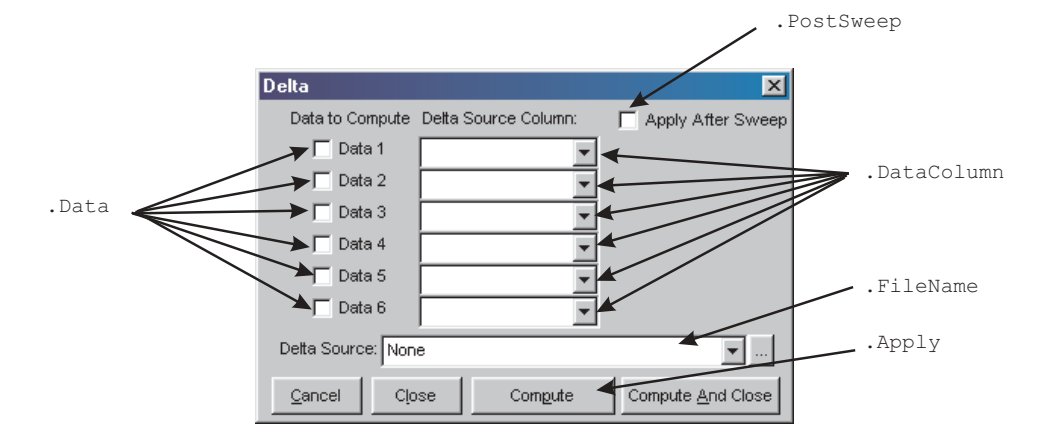

All commands for the bottom diagram start with the following: **ATS.Compute.Equalize**

Example: ATS.Compute.Equalize.Apply

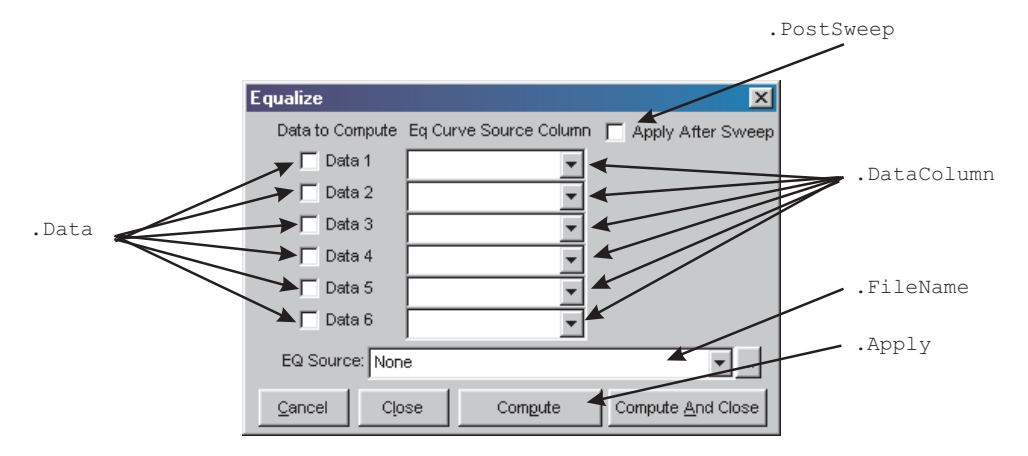

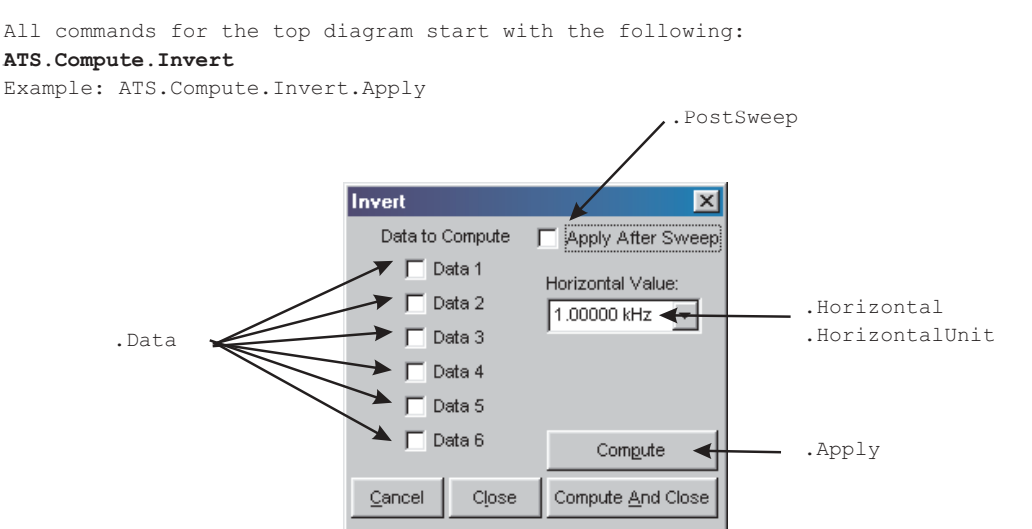

All commands for the bottom diagram start with the following: **ATS.Compute.Linearity**

Example: ATS.Compute.Linearity.Apply

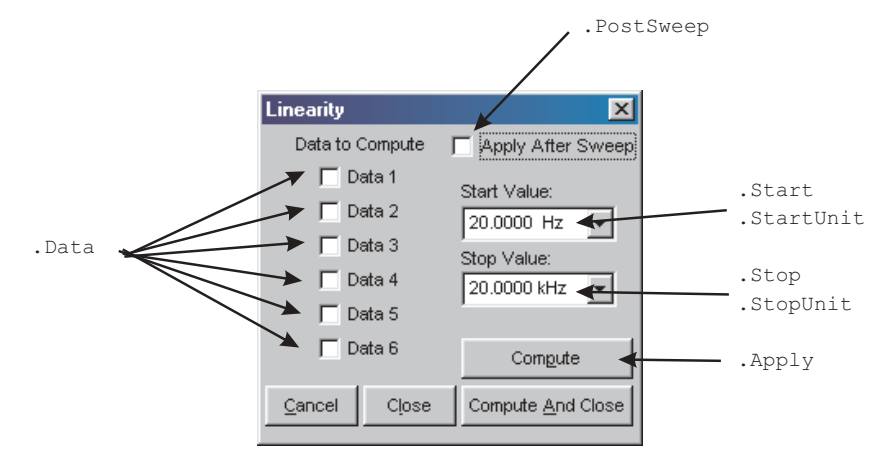

All commands for the top diagram start with the following:

#### **ATS.Compute.Max**

Example: ATS.Compute.Max.Apply

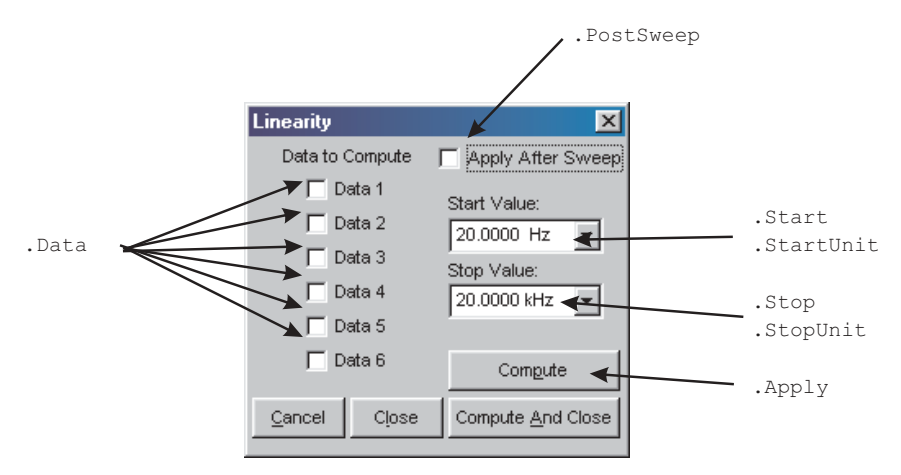

All commands for the bottom diagram start with the following:

#### **ATS.Compute.Min**

Example: ATS.Compute.Min.Apply

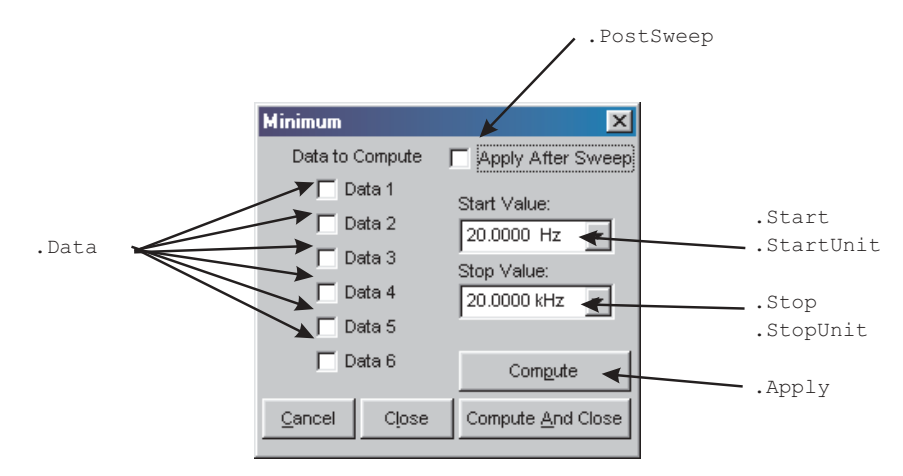

.PostSweep All commands for the top diagram start with the following: **ATS.Compute.Normalize** Example: ATS.Compute.Normalixe.Apply

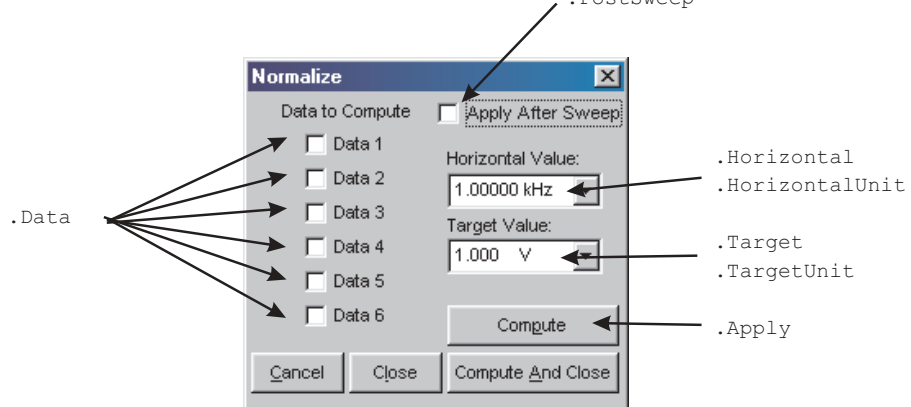

All commands for the bottom diagram start with the following:

#### **ATS.Compute.Smooth**

Example: ATS.Compute.Smooth.Apply

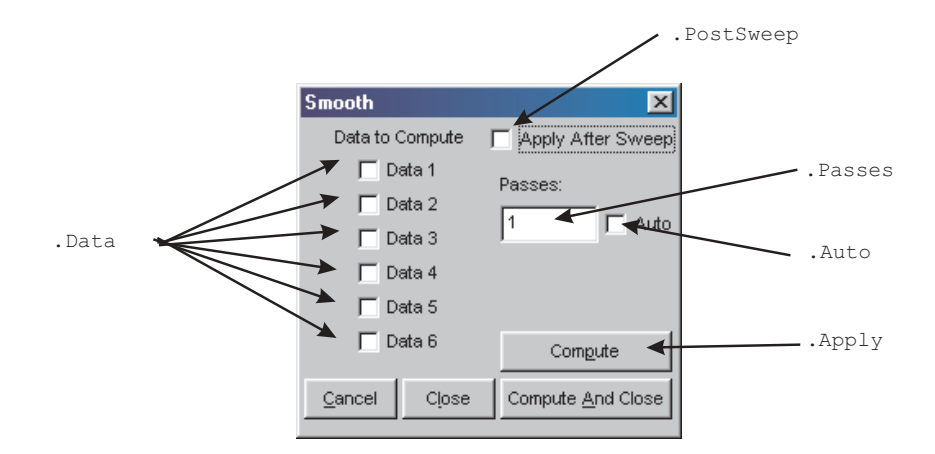

## **DCX-127**

All commands on this page start with the following: **ATS2.DCX**

Example: ATS2.DCX.DigOut

.DmmRange

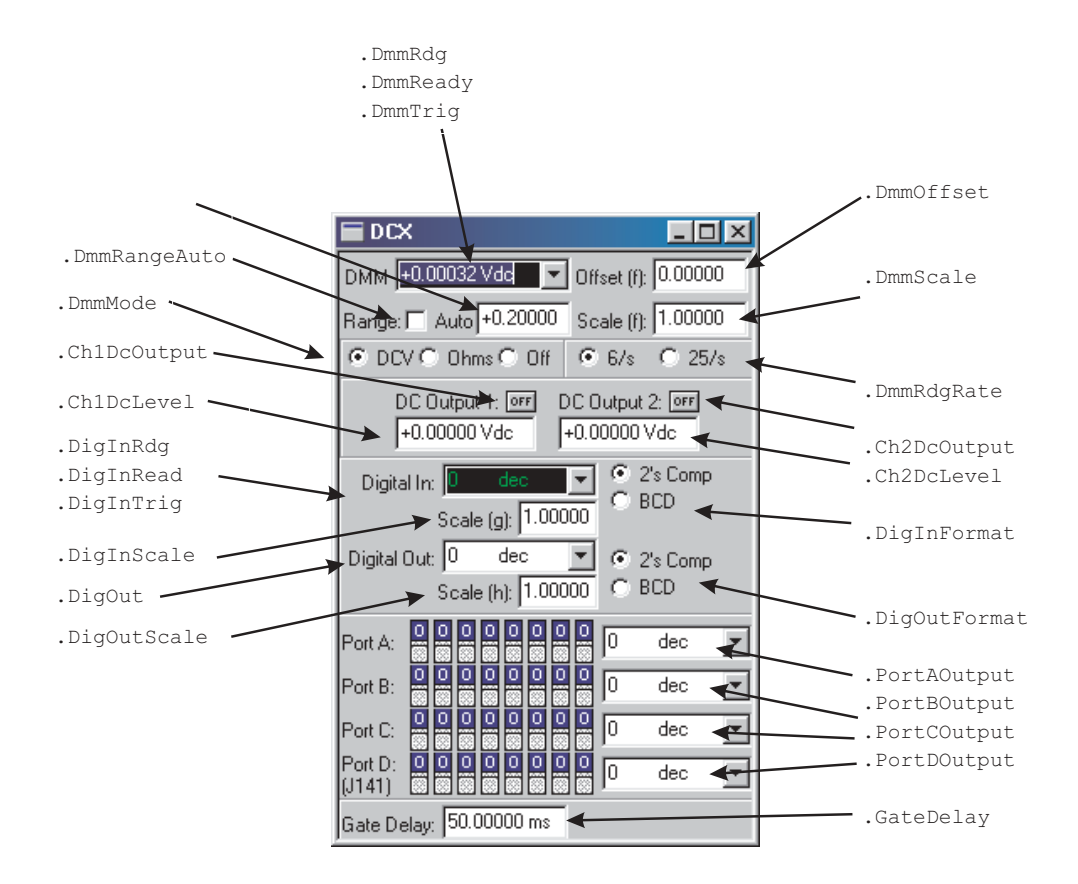

#### **Digital Analyzer Panels**

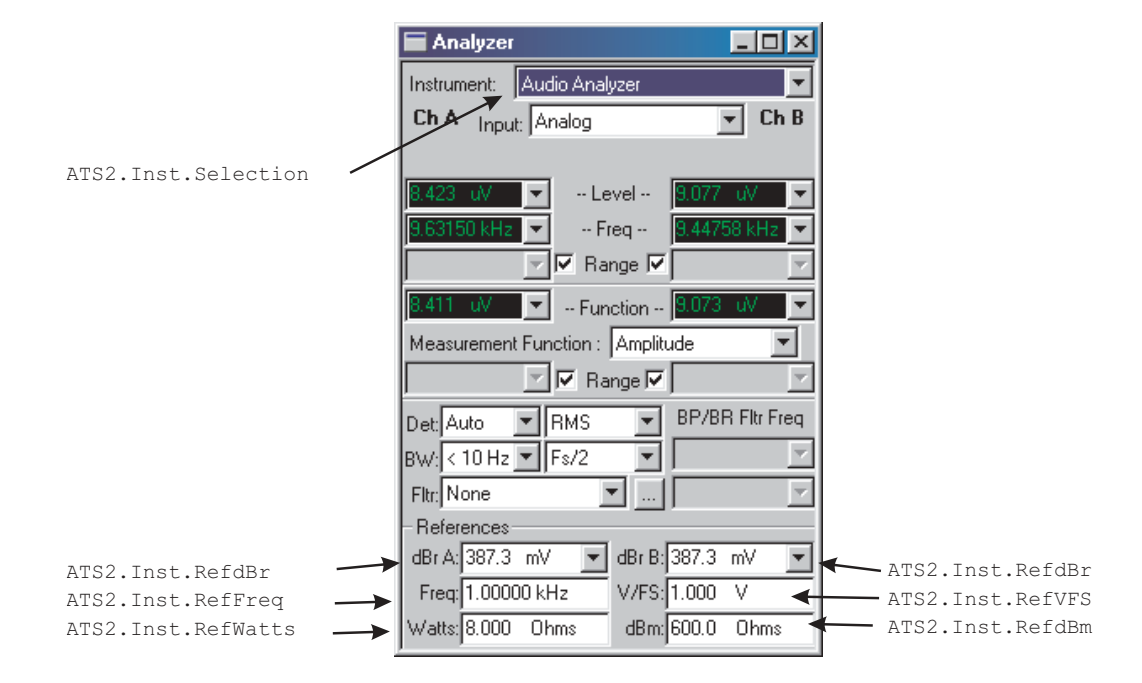

#### **Digital Interface Analyzer (INTERVU)**

All commands on this page start with the following: **ATS2.Inst.Intervu** Example: ATS2.Inst.Intervu.WfmDisplay

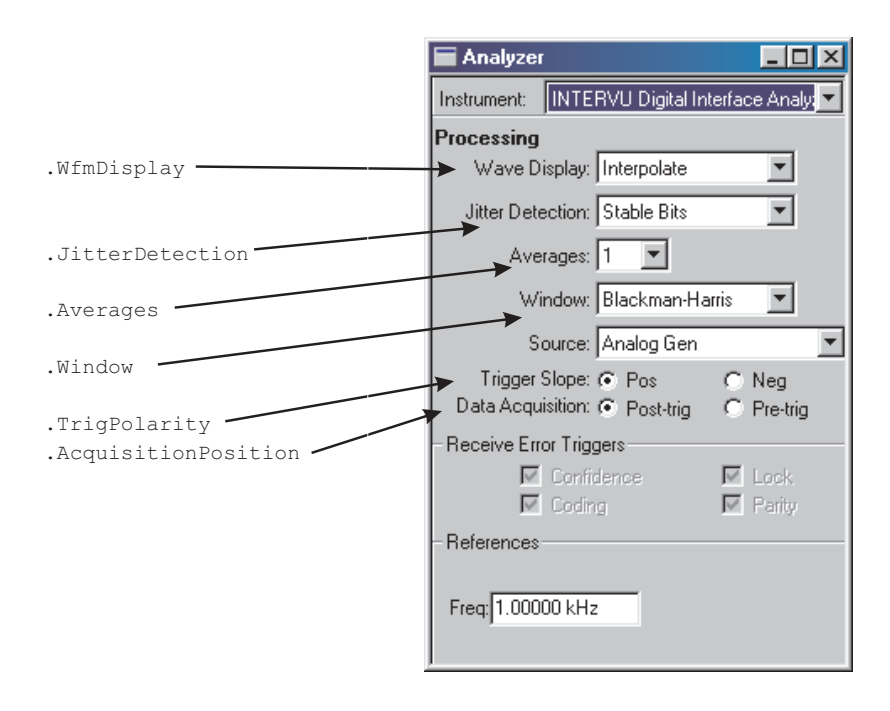

# **Audio Analyzer (ANALYZER)**

All commands on this page start with the following: **ATS2.Inst.Analyzer** Example: ATS2.Inst.Analyzer.LevelRdg

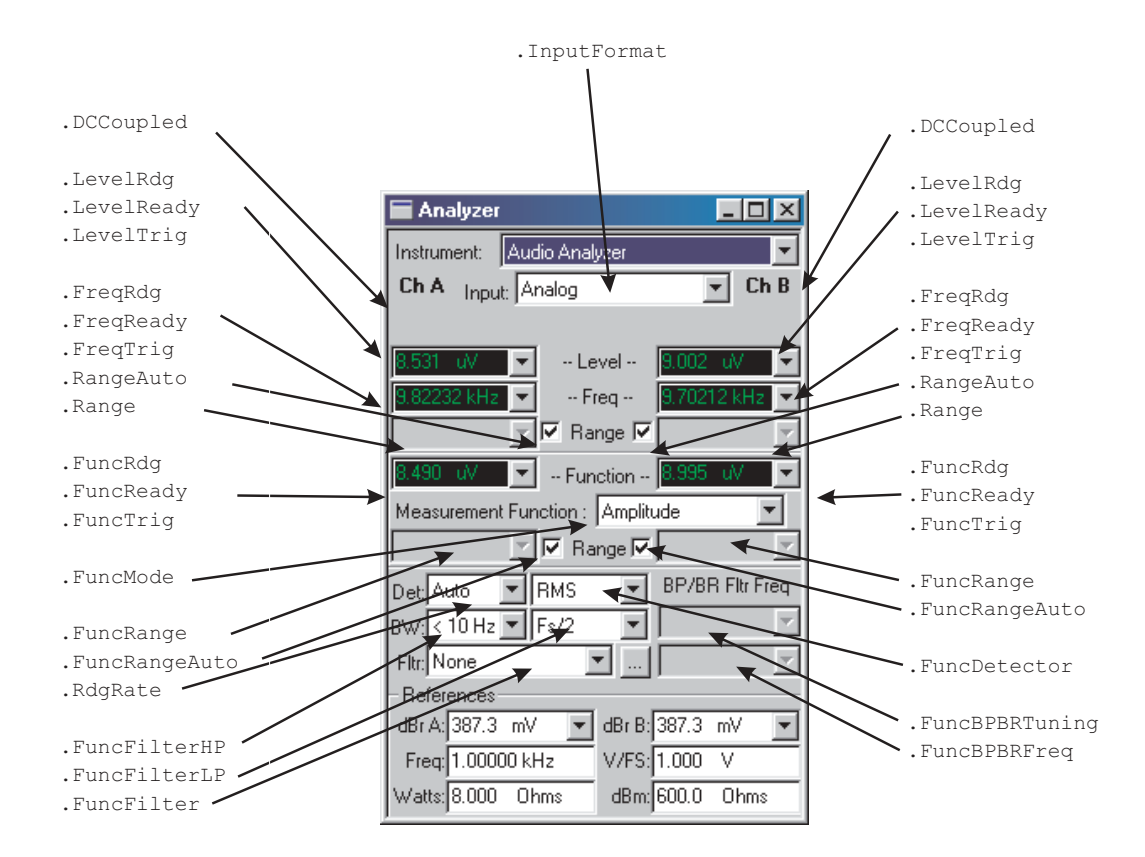
## **FFT Spectrum Analyzer (FFT)**

All commands on this page start with the following: **AST2.Inst.FFT** Example: ATS2.Inst.FFT.InputFormat

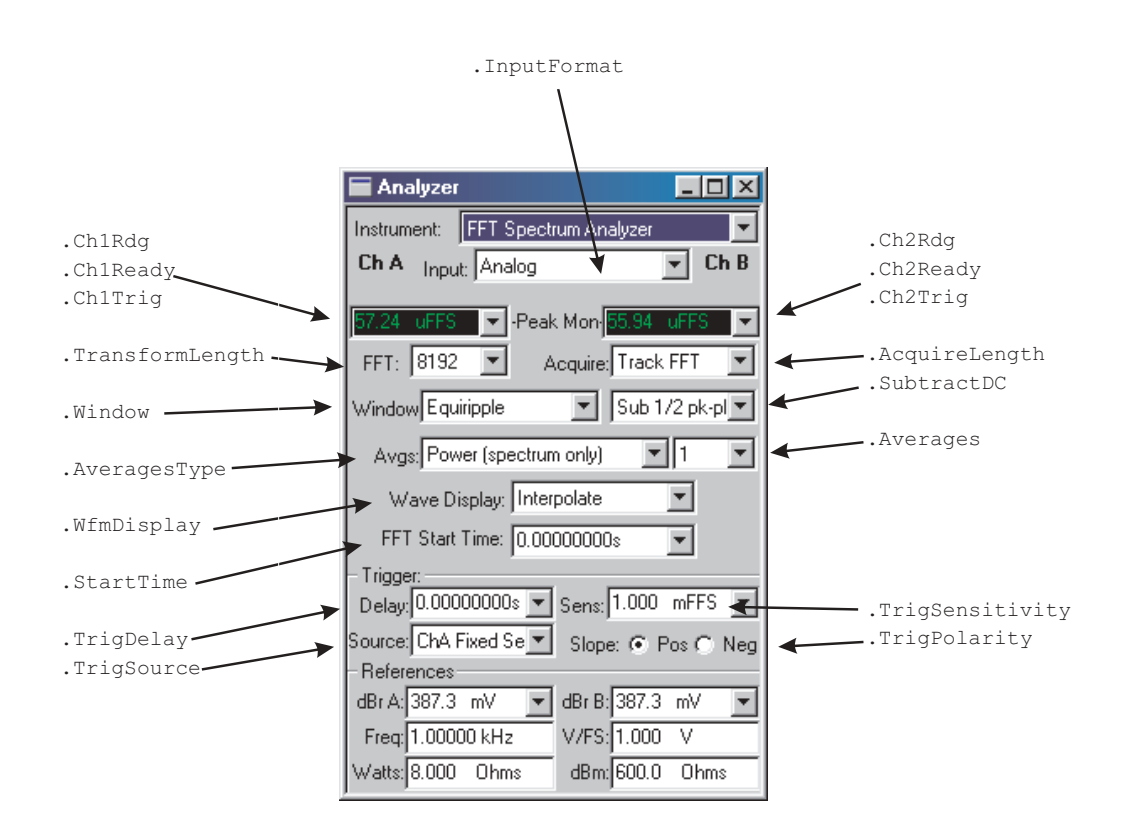

# **Chapter 2: System Panels**

# **Harmonic Distortion Analyzer (DISTORT)**

All commands on this page start with the following: **ATS2.Inst.Harmonic** Example: ATS2.Inst.Harmonic.InputFormat

.FundRdg **Analyzer**  $\Box$   $\times$ .FundRdg .FundReady .FundReady Instrument: Harmonic Distortion Analyzer .FundTrig .FundTrig  $\overline{=}$  Ch B Ch A Input: Analog Fundamental .FreqRdg .FreqRdg --Ampl--¥ .FreqReady .FreqReady .FreqTrig .FreqTrig --Freq-- $\overline{\mathbf{v}}$ Harmonic Sum .Rdg .Rdg 된다ㅜ다 ¥ .Ready .Ready 2468187214 Ratio 2468101214 .Trig .Trig Units: Harmonic Sum 2 .Harmonics .Harmonics г .RatiolUnits ratio -LJ ÷ .RatioUnits 468101214<br>SK9111345 2468101214 Units ऋ79⊁1315 .Rdg .Rdg Hi-Speed | Counter Tun | Tun .Ready .Ready .Trig **Beferences** .Trig dBr A: 387.3 mV  $\blacktriangledown$ dBr B: 387.3 mV .Harmonics .Harmonics V/FS: 1.000 Freq: 1.00000 kHz v .RatioUnits .RatioUnits Watts: 8.000 Ohms dBm: 600.0 Ohms .Selectivity .Freq.Tuning

.InputFormat

### **Multitone Audio Analyzer (FASTTEST)**

All commands on this page start with the following: **ATS2.Inst.FastTest** Example: ATS2.Inst.FastTest.InputFormat

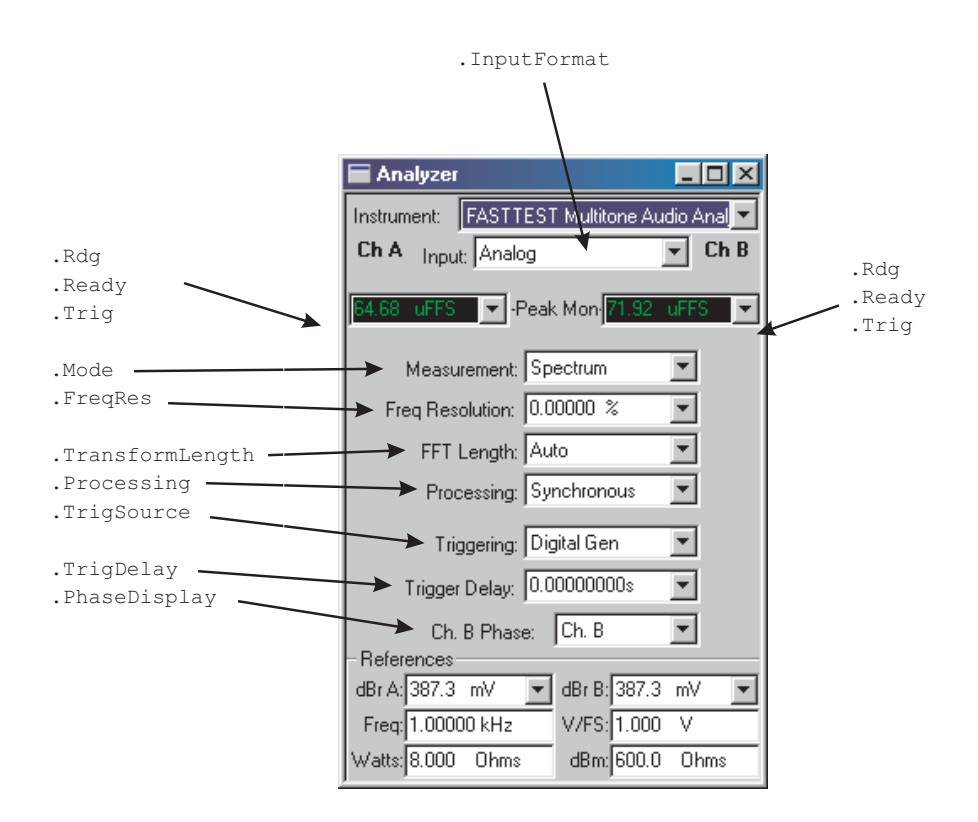

## **Digital Generator ...**

All commands on this page start with the following: **ATS2.DGen** Example: ATS2.DGen.Freq

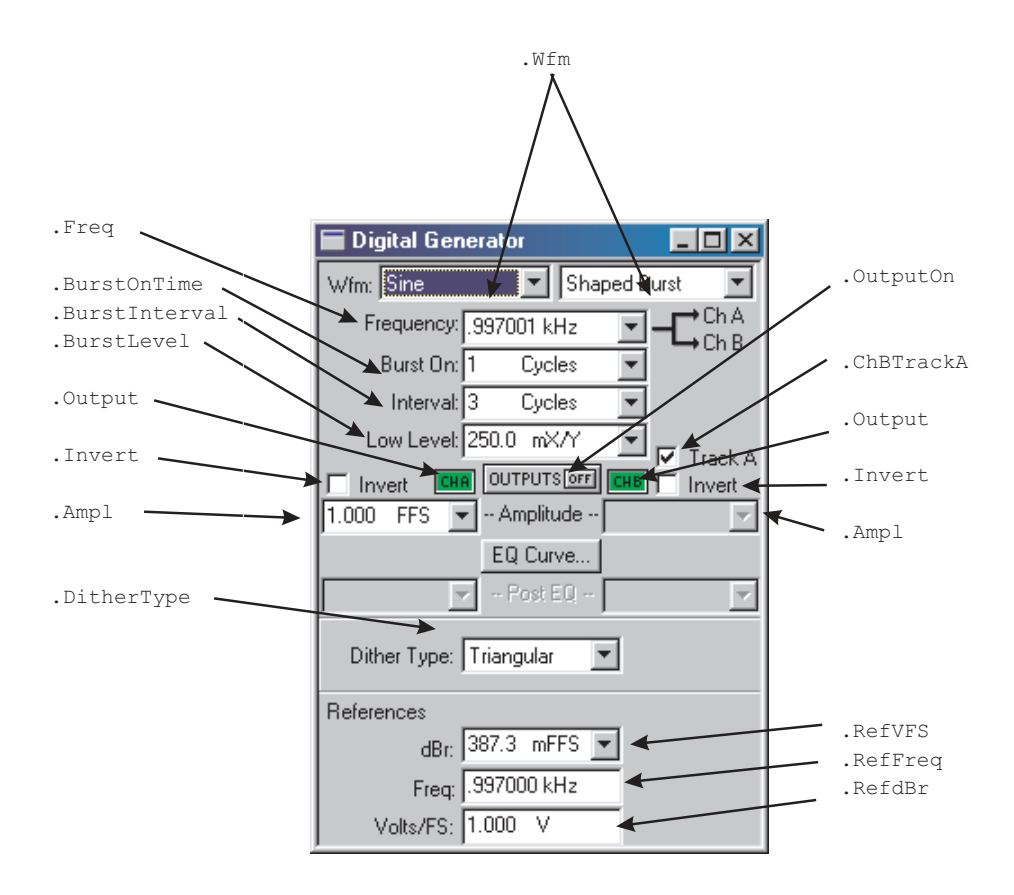

# **Digital Generator Continued ...**

All commands on this page start with the following: **ATS2.DGen**

Example: ATS2.DGen.EqAmpl

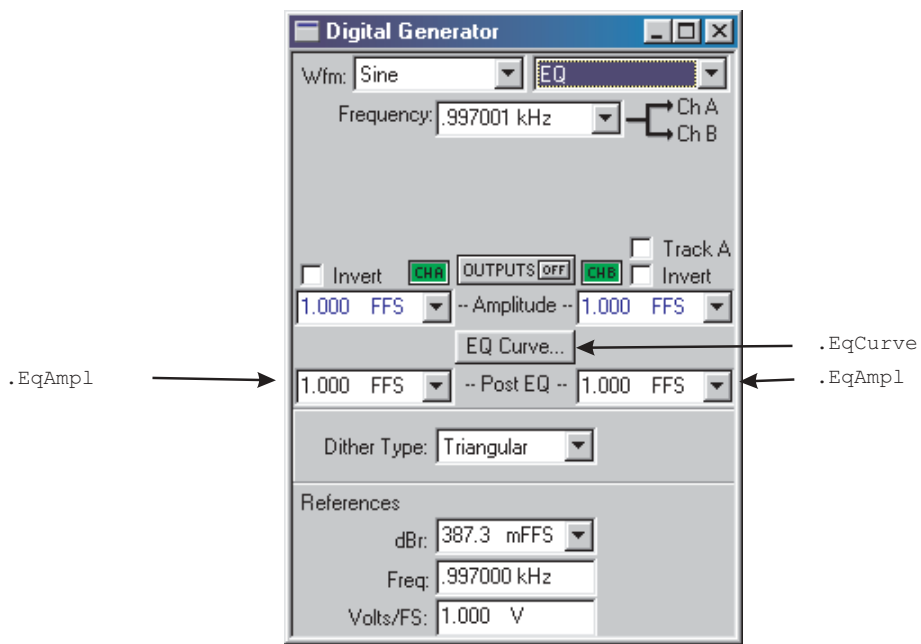

# **Chapter 2: System Panels**

# **Digital Generator Continued ...**

All commands on this page start with the following: **ATS2.DGen** Example: ATS2.DGen.Phase

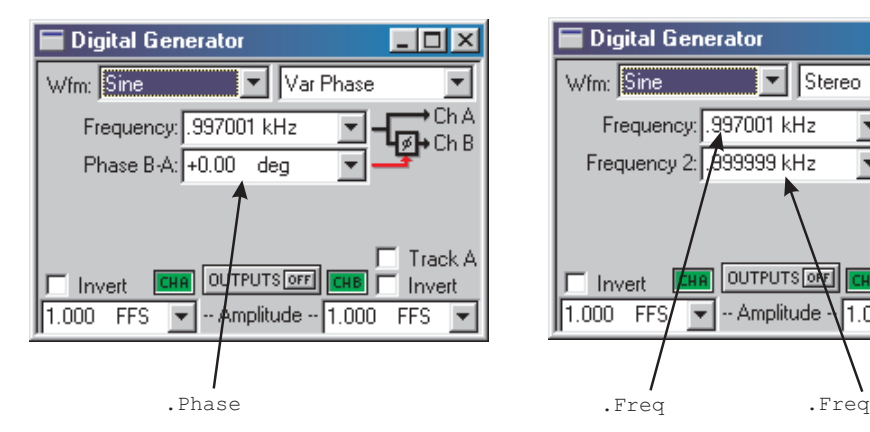

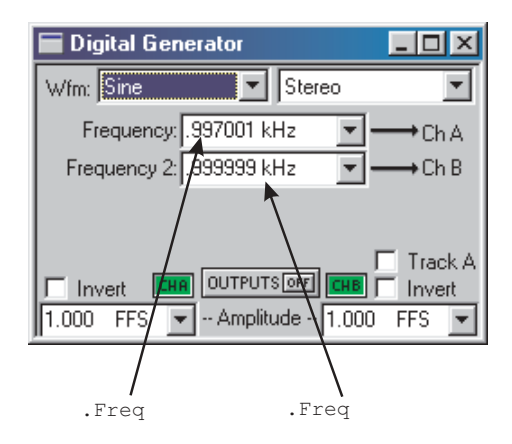

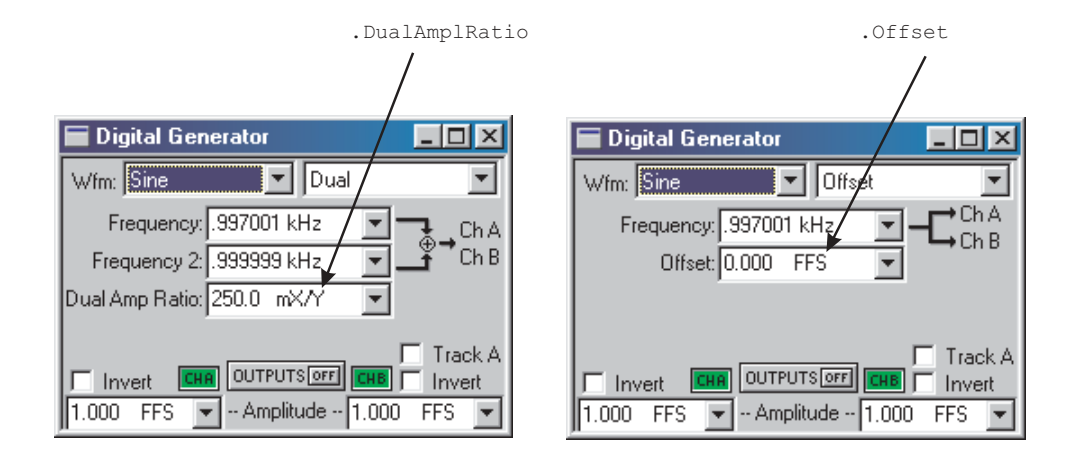

# **Digital Generator Continued**

All commands on this page start with the following: **ATS2.DGen** Example: ATS2.DGen.IMFreq

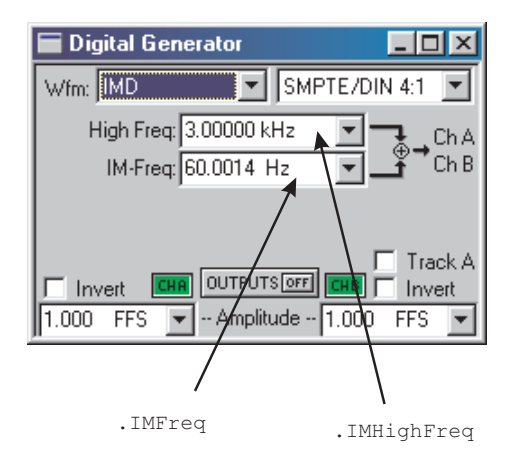

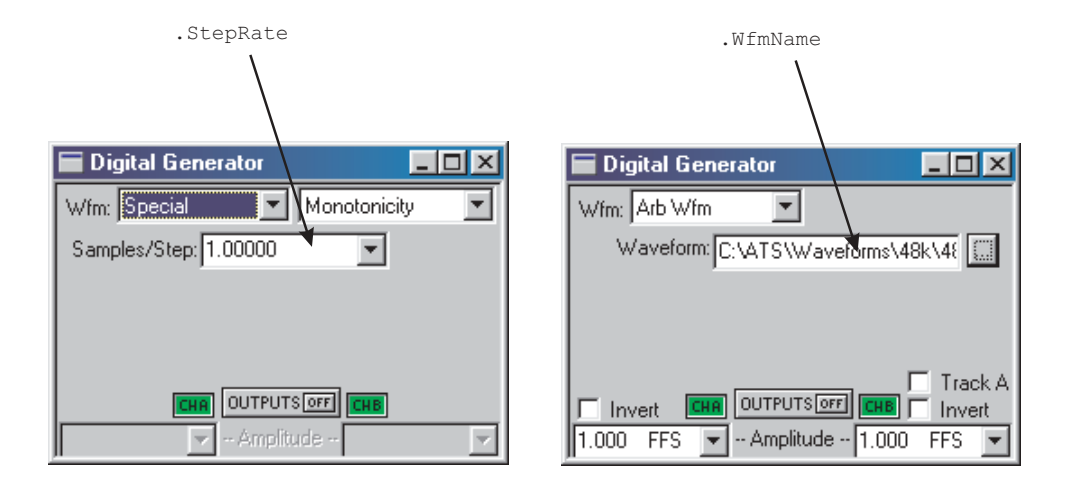

# **Chapter 2: System Panels**

### **Digital IO Parameters - Input/Output small panel view...**

All commands on this page start with the following: **ATS2.Dio** Example: ATS2.Dio.OutFormat

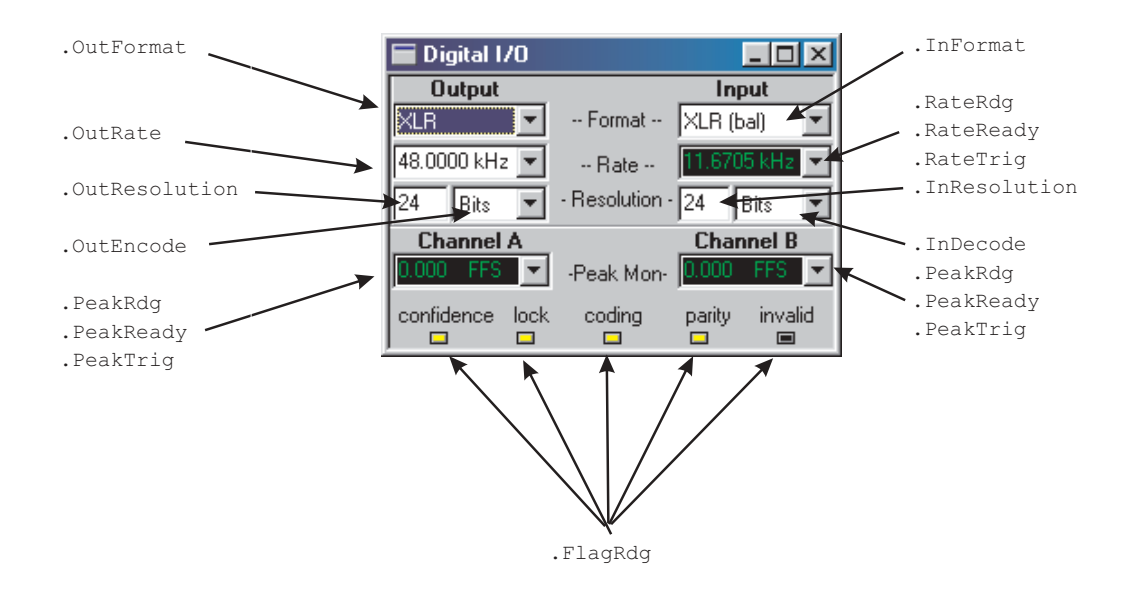

### **Digital IO Parameters - Input ...**

All commands on this page start with the following: **ATS2.Dio** Example: ATS2.Dio.InFormat

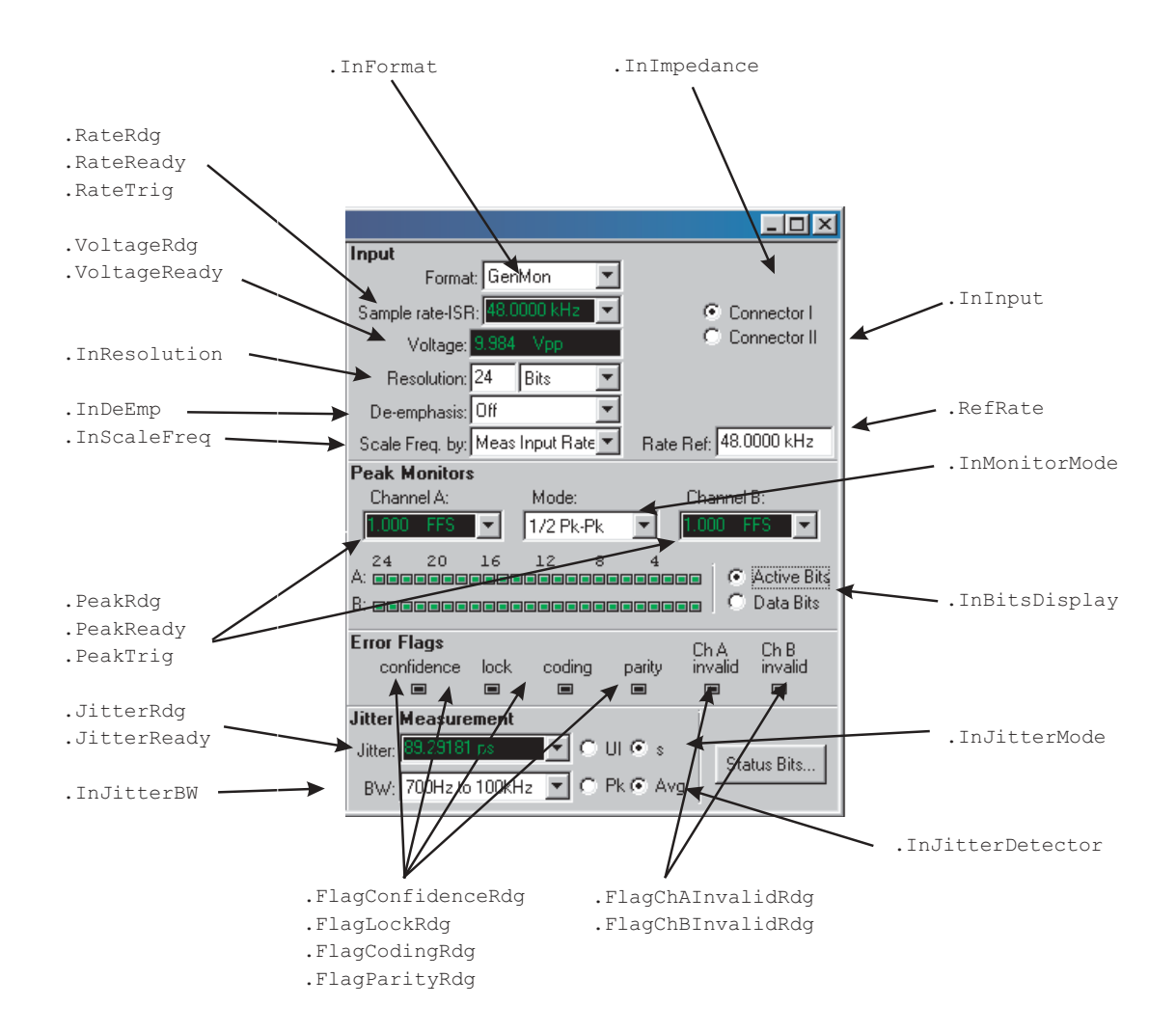

# **Chapter 2: System Panels**

# **Digital IO Parameters - Output Continued**

All commands on this page start with the following: **ATS2.Dio** Example: ATS2.Dio.OutFormat

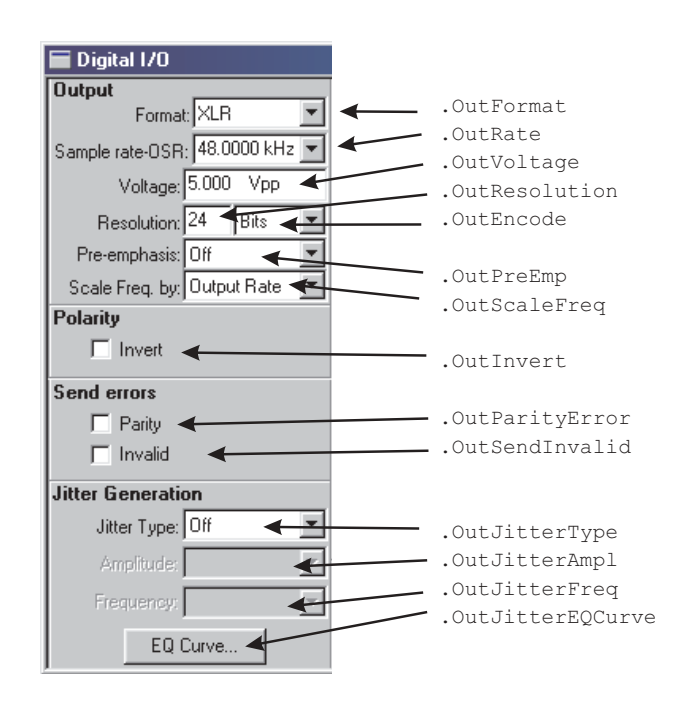

# **Regulation**

All commands on this page start with the following:

### **AST2.Reg**

Example: ATS2.Reg.Target

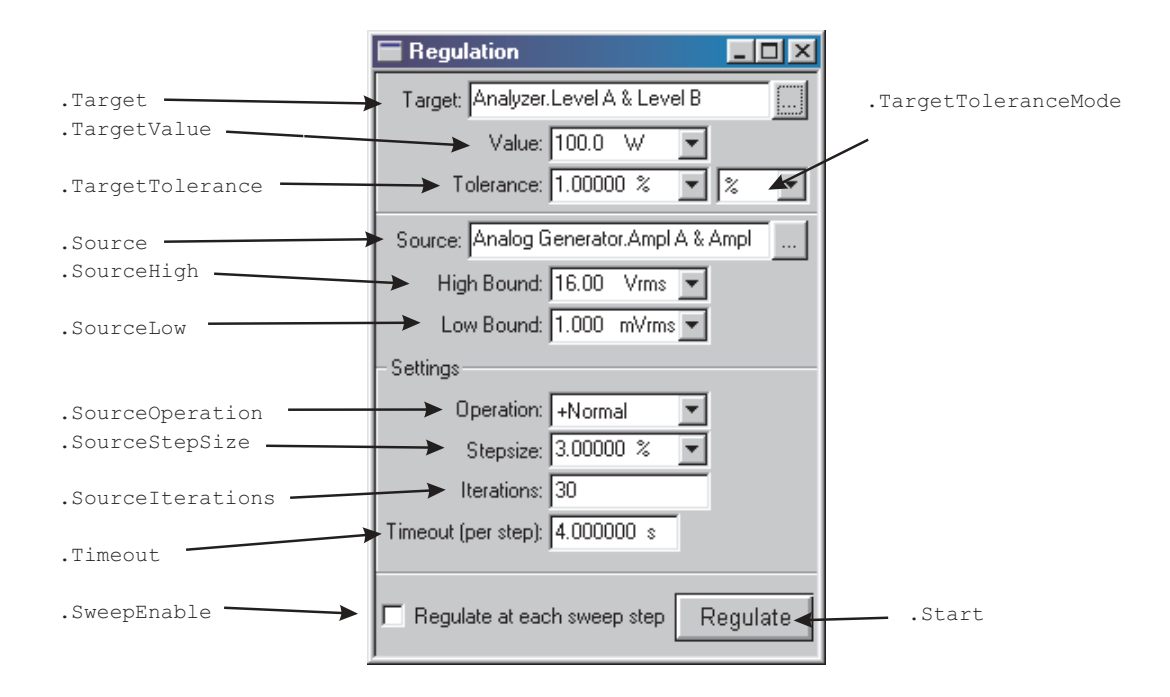

# **Settling**

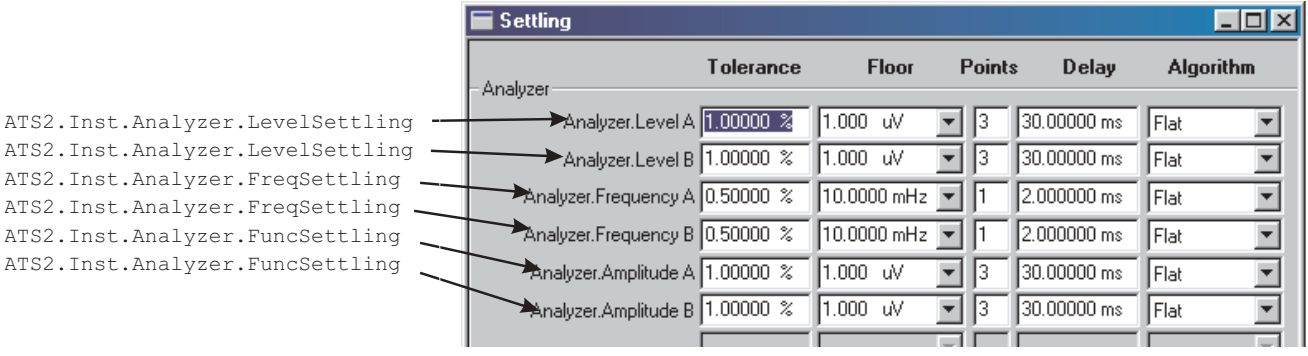

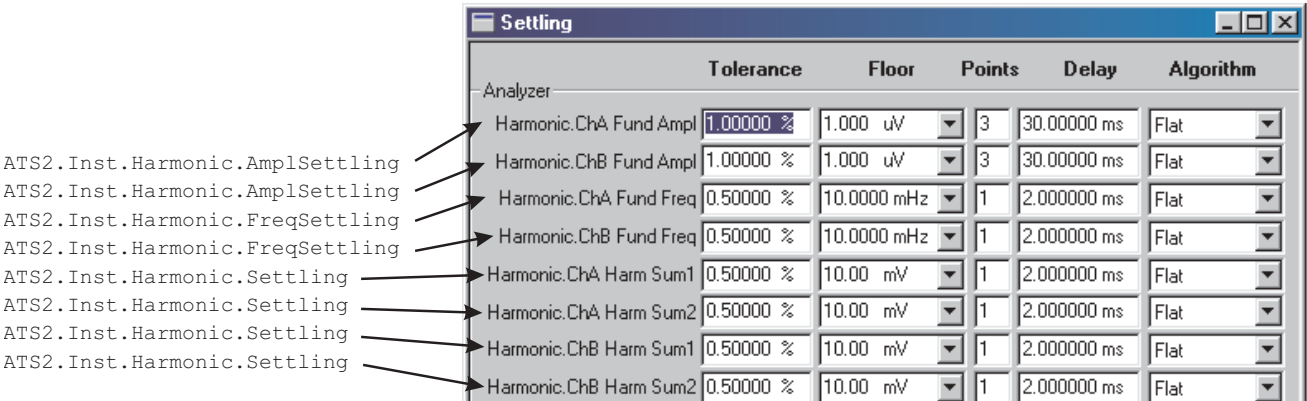

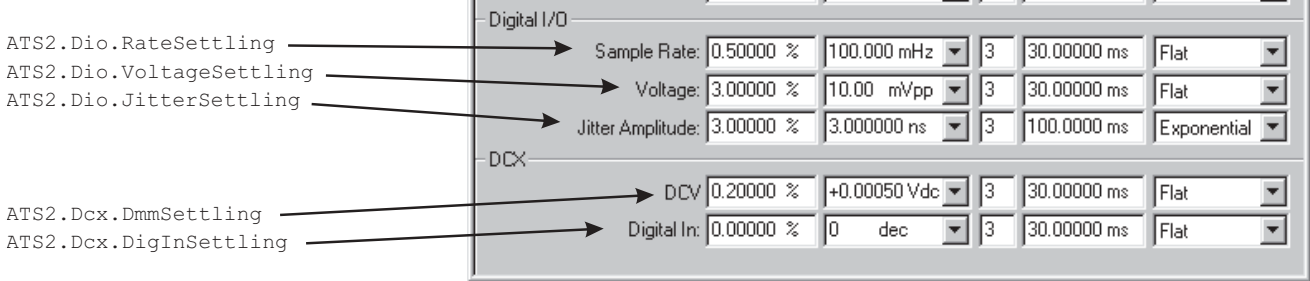

# **Speaker**

All commands on this page start with the following: **ATS2.Speaker** Example: ATS2.Speaker.Source

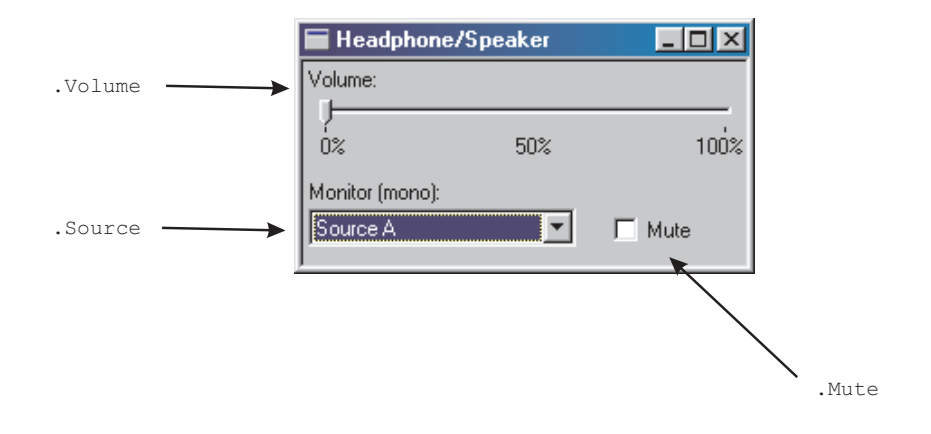

## **Status Bits — Digital IO - Transmit Consumer**

All commands on this page start with the following: **ATS2.Bits** Example: ATS2.Bits.Mode

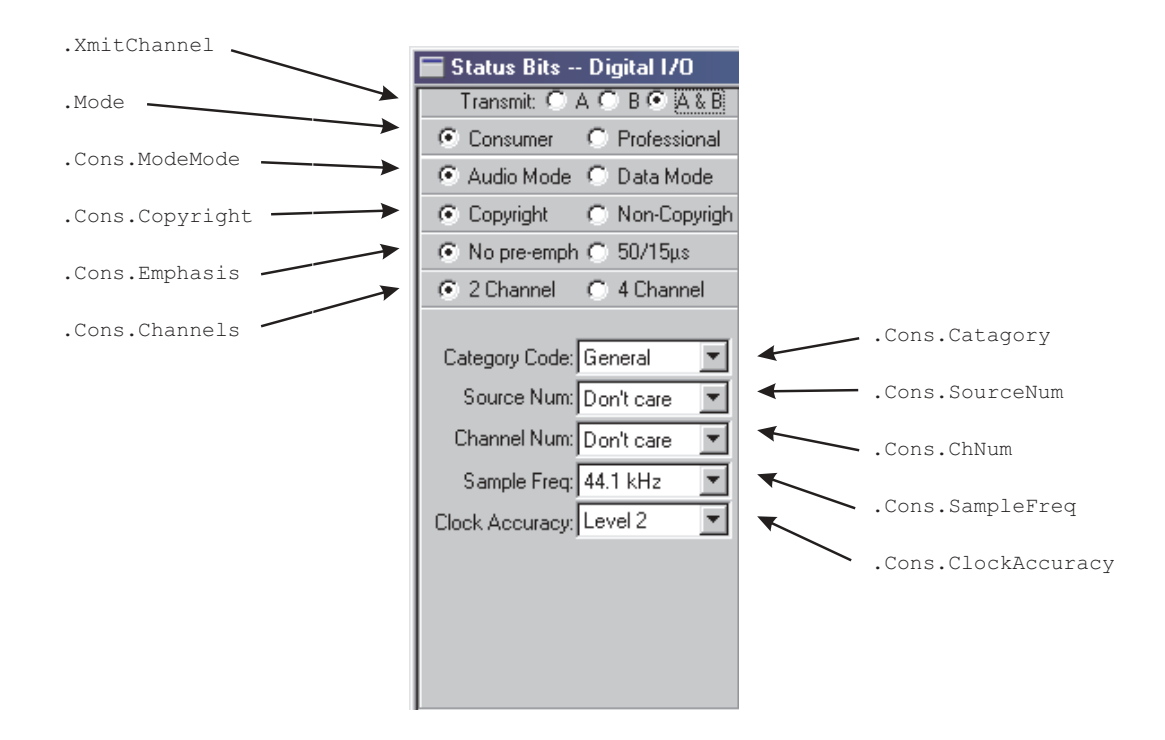

### **Status Bits — Digital IO - Receive Consumer**

All commands on this page start with the following: **ATS2.Bits** Example: ATS2.Bits.

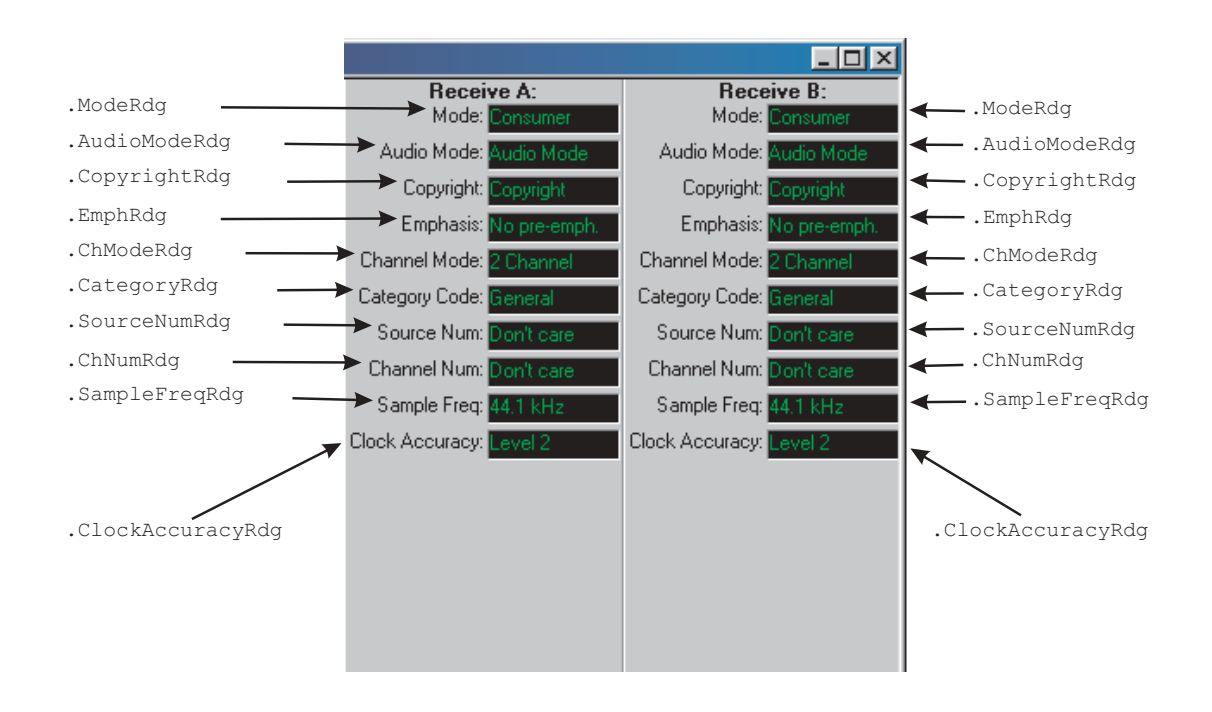

# **Chapter 2: System Panels**

## **Status Bits — Digital IO - Transmit Professional**

All commands on this page start with the following: **ATS2.Bits** Example: ATS2.Bits.XmitChannel

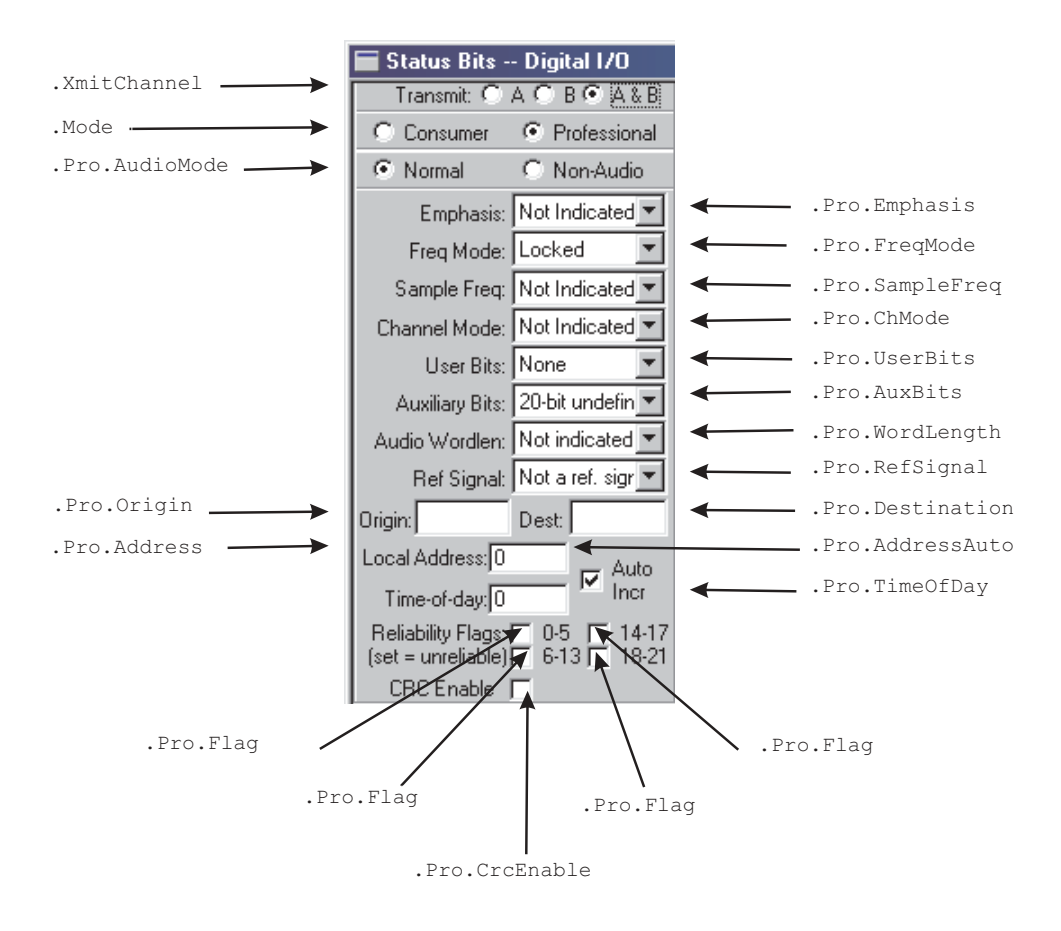

### **Status Bits — Digital IO - Receive Professional**

.ModeRdg

All commands on this page start with the following: **ATS2.Bits** Example: ATS2.Bits.

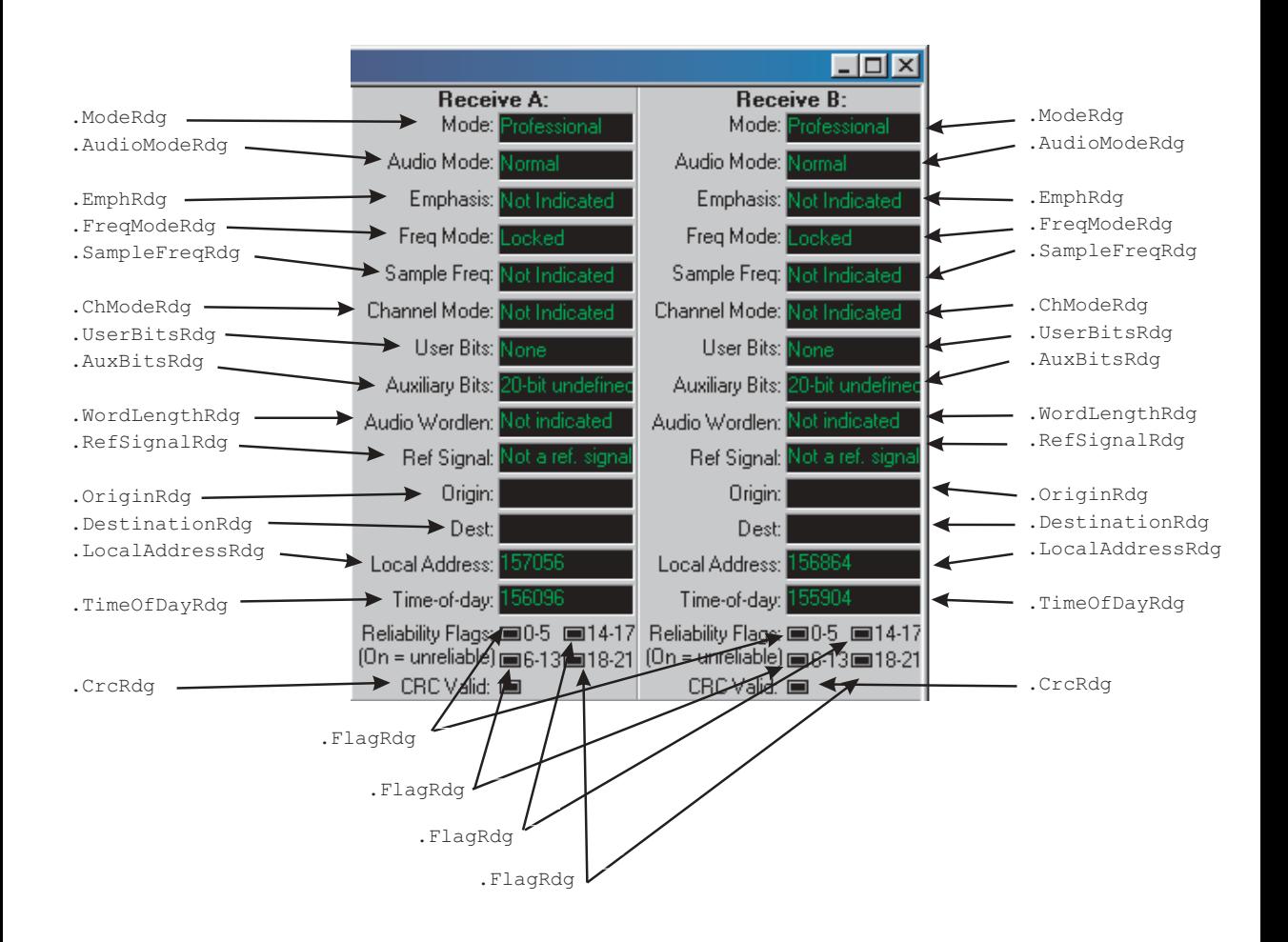

### **Status Bits — Digital IO - Receive Professional**

All commands on this page start with the following: **ATS2.Bits** Example: ATS2.Bits.StatusXferToArray

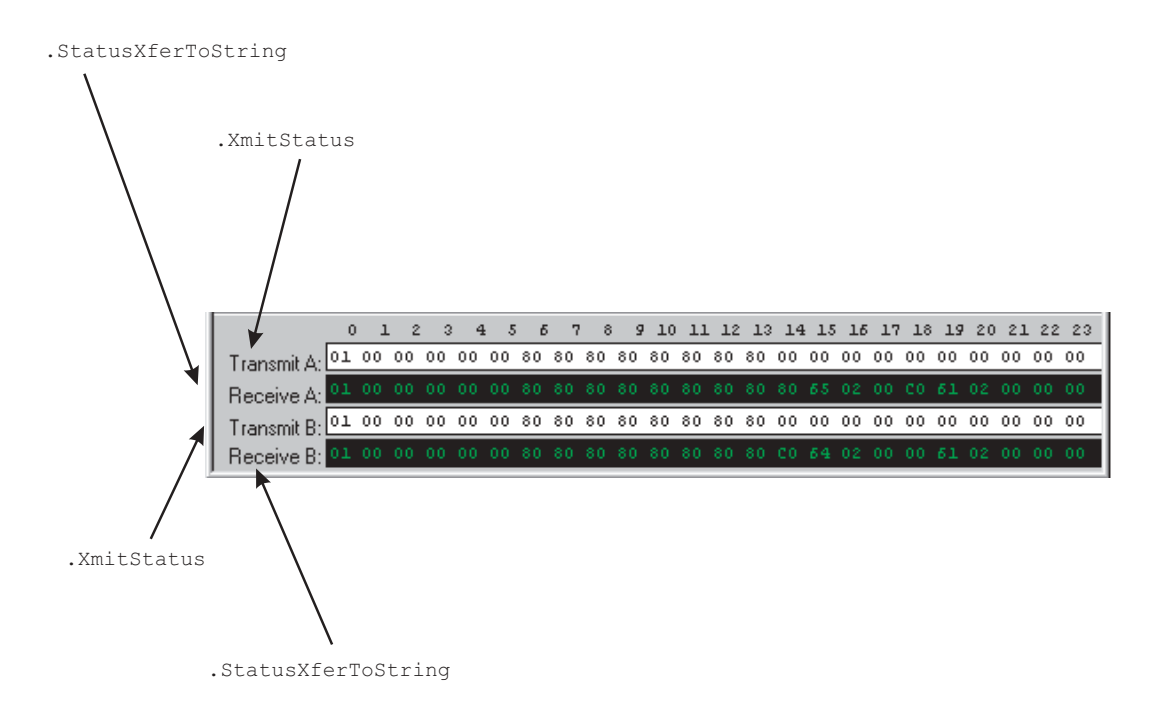

# **Sweep ...**

All commands on this page start with the following: **ATS.Sweep** Example: ATS.Sweep.Data(1).Id

.Data(1).To .Data(1).AutoScale .Data(1).Botto .Data(1).Id Sweep IΠJ .Data(1).LogLin Data 1: Analyzer Level A .Data(1).Limits +0.000 ඕV Autoscale Too .Data(1).Div  $O$  Log  $\overline{C}$  $-160000$  dBV Bottom: .Data(2).Id  $\overline{\bullet}$   $\overline{\triangledown}$  Auto Limits: क्त । .Data(1).AutoDiv .Data(2).AutoScale Data 2: None.  $\overline{\blacktriangleright}$ .Data(2).LogLin Autoscale .Data(2).Top  $\blacktriangleright$  Top: .Data(2).Limits .Data(2).Bottom  $\bigcirc$  Long  $\bigcirc$  Lin  $\blacktriangleright$  Bottom:  $\blacktriangleright$   $\triangleright$  Auto  $\rightarrow$ Limited .Source(1).Id .Data(2).Div Source 1: Analog Generator.Frequency Т., .Source(1).LogLin .Data(2).AutoDiv  $\blacktriangleright$  Start: 20,0000 kHz C.  $Log C$ .Source(1).Start  $\blacktriangleright$  Stop: 20.0000 Hz .Source(1).AutoDiv .Source(1).Stop I S .Source(1).Steps  $\blacktriangleright$  Steps: 30 .Source(1).Multiply Multiply: 794.328 m Table Sweepx .Source(1).Div Stereo Sweep Repeat \$ Go Append Single Point .Source(1).Table .Repeat .Start .Append .Stereo .SinglePoint .Waveform

.Spectrum

# **Chapter 2: System Panels**

## **Sweep Continued ...**

All commands on this page start with the following: **ATS.Sweep** Example: ATS.Sweep.Data(1).Id

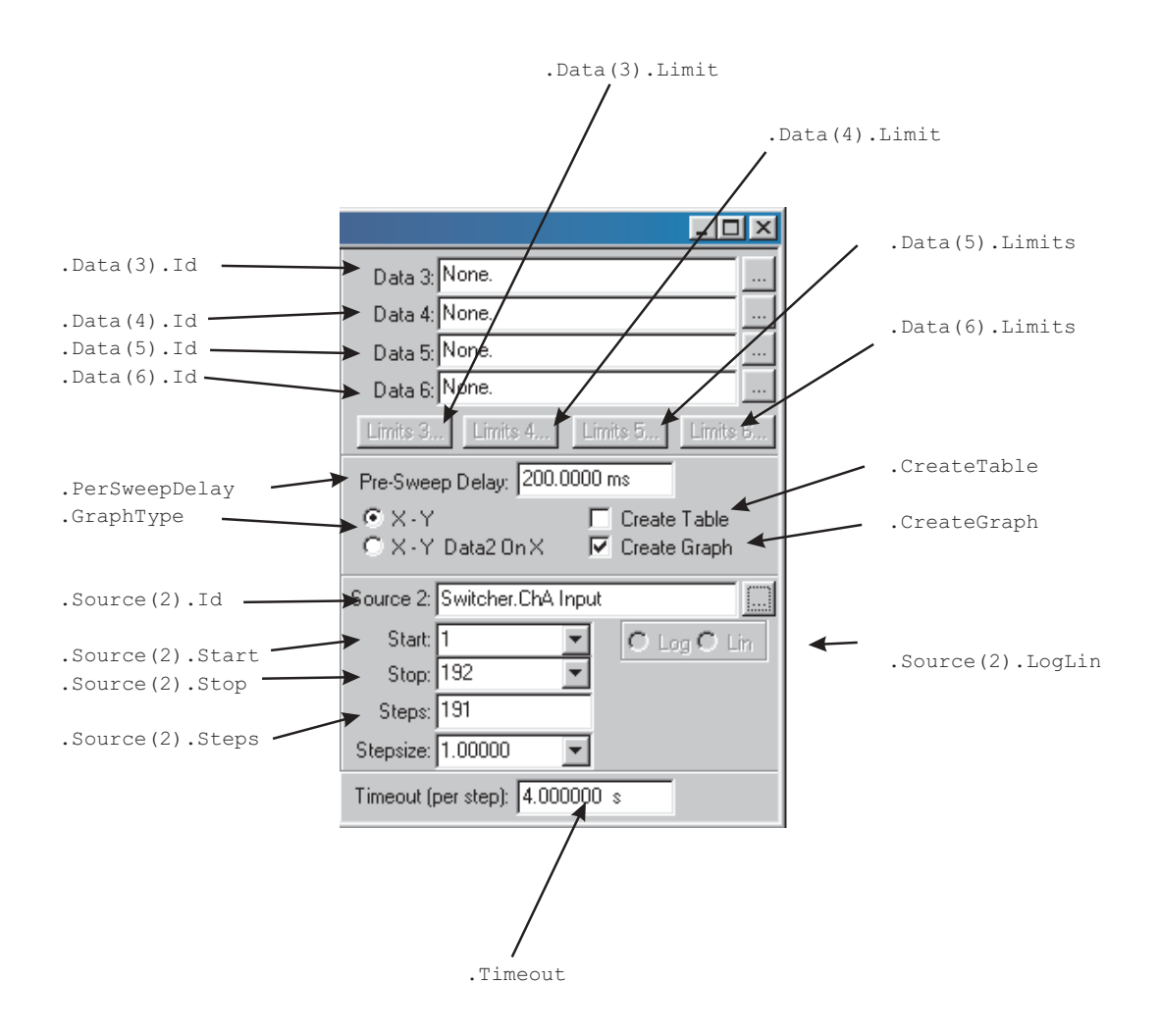

# **Sweep Continued ...**

All commands on this page start with the following:

### **ATS.Sweep**

Example: ATS.Sweep.Source(1).EndOn

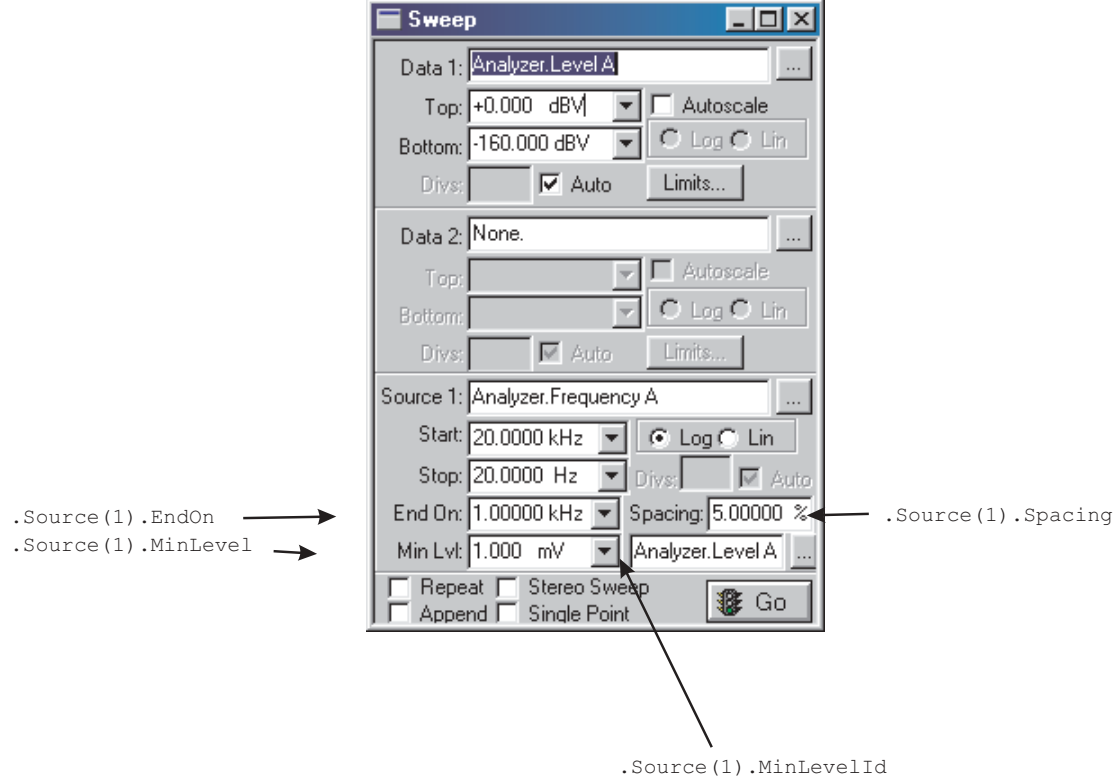

# **Switcher**

All commands on this page start with the following: **ATS2.Swr** Example: ATS2.Swr.Mode

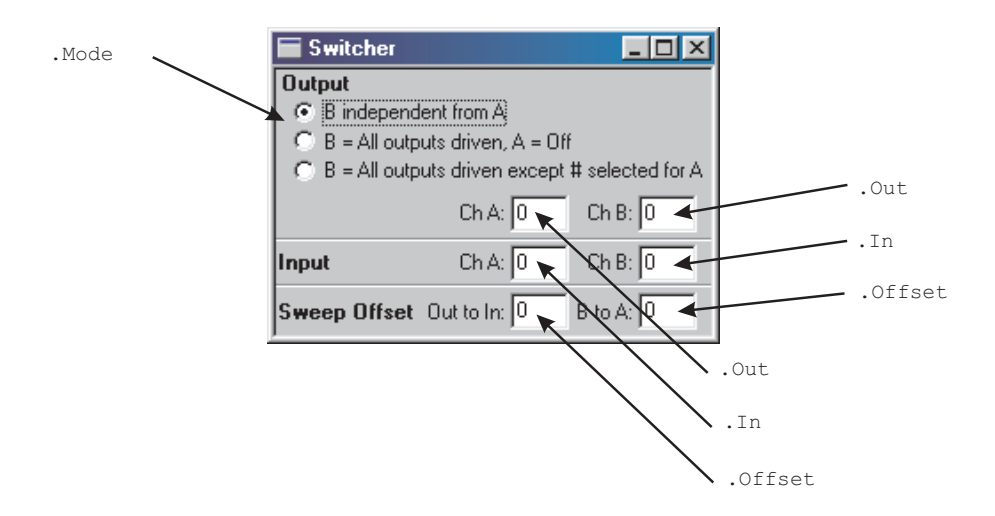

### **Sync**

All commands on this page start with the following:

### **ATS2.Sync**

Example: ATS2.Sync.Source

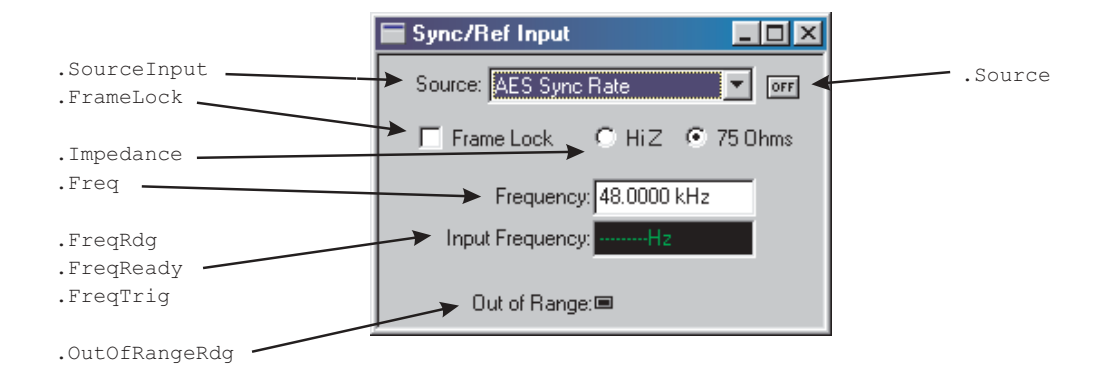

## **Main Triggers**

All commands on this page start with the following: **ATS2.Sync** Example: ATS2.Triggers.Coding

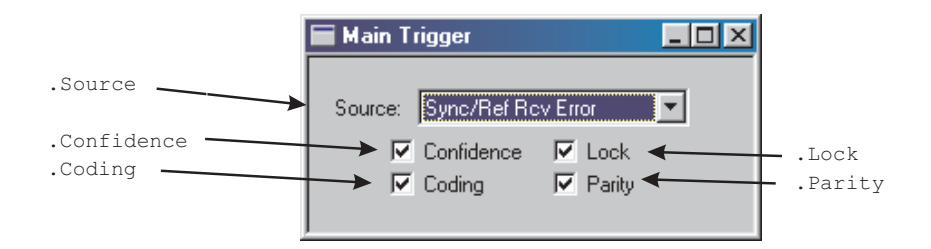

# Chapter 3 *Application*

# **ATS.Application.AppDir Method**

# **Syntax ATS.Application.AppDir Result** String **Description** This command returns the application directory. When installing the software the default application directory is  $"C:\$ Program Files\Audio Precision\ATS100\" for Windows 95, 98, ME, 2000 and NT. Utility programs are located in the application directory. **Example** Declare Function GetShortPathName Lib "kernel32" \_ Alias "GetShortPathNameA" \_ (ByVal lpLongPath As String, \_ ByVal lpShortPath As String, \_ ByVal nSizeShortPath As Long) As Long Sub main() Dim LongPath As String Dim ShortPath As String ShortPath =  $String(255, vbNullChar)$ LongPath = **ATS.Application.AppDir** ReturnLength = GetShortPathName(LongPath, \_ ShortPath, Len(ShortPath)) ShortPath = Left(ShortPath, ReturnLength) Debug.Print "Long Path="& LongPath Debug.Print "Short Path="& ShortPath End Sub **Output** Long Path = C:\PROGRAM FILES\AUDIO PRECISION\ATS100\ Short Path =  $C:\P\textrm{CORA~1}\textrm{AUDIOP~1}\textrm{ATS100}$

# **Syntax ATS.Application.ClearCurrentError Description** This command when executed clears the current error. Note: In AP Basic, "Dim WithEvents" is allowed in any module. In Visual Basic, "Dim WithEvents" is only allowed in Class modules. See Appendix D Extensions Error Codes for Error String numbers and descriptions. **Example** Sub Main ATS2.AGen.Ampl(apbChA, "Vrms") = 111.9 'Cause an error and see what happens. End Sub Public Sub ATSEvent\_OnError(ByVal ErrorCode As Long) Debug.Print "Got number " & ErrorCode&""&\_ **ATS.Application.GetCurrentErrorString** ' If you are going to handle the error, then call ' ATS.Application.ClearCurrentError before you exit ' this subroutine to stop ATS from displaying the ' error, **ATS.Application.ClearCurrentError** ' It is also preferable to call ' ATS.Application.ClearCurrentError before you ' make any other calls into ATS in case these ' calls also generate an unexpected error

**ATS.Application.ClearCurrentError Method**

End Sub

# **ATS.Application.CloseAll Method**

**Syntax ATS.Application.CloseAll(**ByVal *PageNum* As Integer)

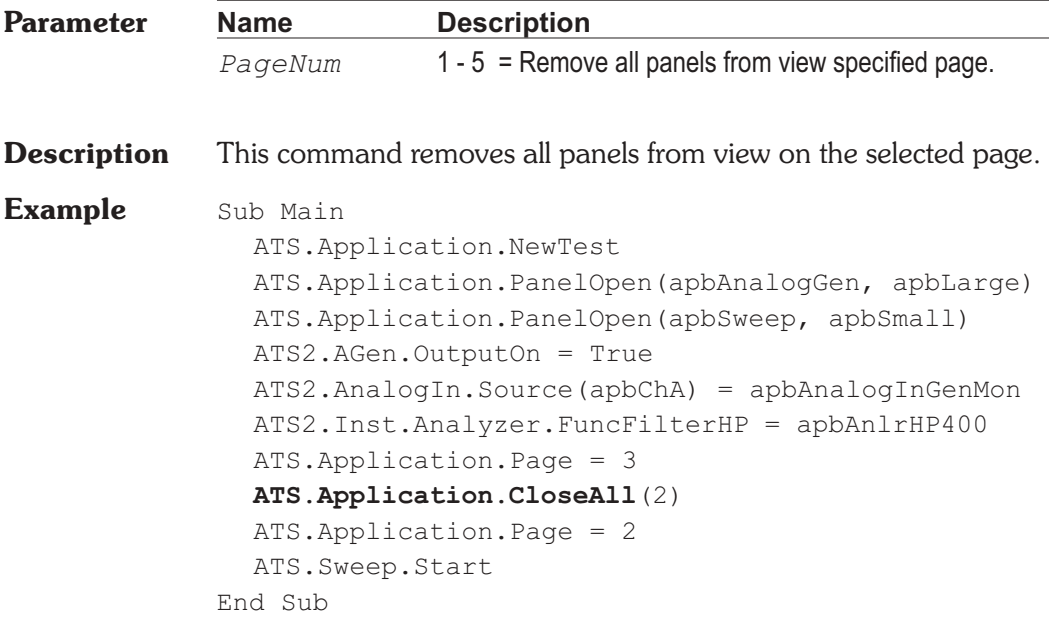

# **ATS.Application.CloseAllPages Method**

**Syntax ATS.Application.CloseAllPages Description** This command removes all panels from view on all pages. **Example** Sub Main ATS.Application.NewTest ATS.Application.PanelOpen(apbAnalogGen, apbLarge) ATS.Application.PanelOpen(apbSweep, apbSmall) ATS2.AGen.OutputOn = True ATS2.AnalogIn.Source(apbChA) = apbAnalogInGenMon ATS2.Inst.Analyzer.FuncFilterHP = apbAnlrHP400 ATS.Application.Page = 3 **ATS.Application.CloseAllPages** ATS.Application.Page = 2 ATS.Sweep.Start End Sub

# **ATS.Application.CopyPanelToClipboard Method**

```
Syntax ATS.Application.CopyPanelToClipboard
```
**Description** This command copies the graphic image of the panel that has focus to the Clipboard.

# **Example** Sub Main

```
ATS.Application.NewTest
ATS2.AGen.OutputOn = True
ATS2.AnalogIn.Source(apbChA) = apbAnalogInGenMon
ATS2.Inst.Analyzer.FuncFilterHP = apbAnlrHP400
ATS2.Inst.Analyzer.FuncFilterLP = apbAnlrLP20k
ATS. Sweep. Data(1). Id = 6343
ATS.Sweep.Source(1).Start('Hz") = <math>30000.0</math>ATS.Sweep.Start
ATS.Graph.OptimizeLeft
```
### **ATS.Application.CopyPanelToClipboard**

```
Dim MSWord As Object
  Set MSWord = CreateObject("Word.Basic") 'Start Word
  With MSWord
    .AppShow 'Display MS Word
    .FileOpen Name:= CurDir & "\GENERIC.DOC"
    .EditFind "Place Graph Here" 'Search for string
    .EditPaste 'Paste Graph into Word
    Wait 10
    .FileCloseAll 2 'Close all open files
    .AppClose 'Close MS Word
  End With
End Sub
```
# **ATS.Application.DisplayCurrentError Method**

**Syntax ATS.Application.DisplayCurrentError**

**Result** None

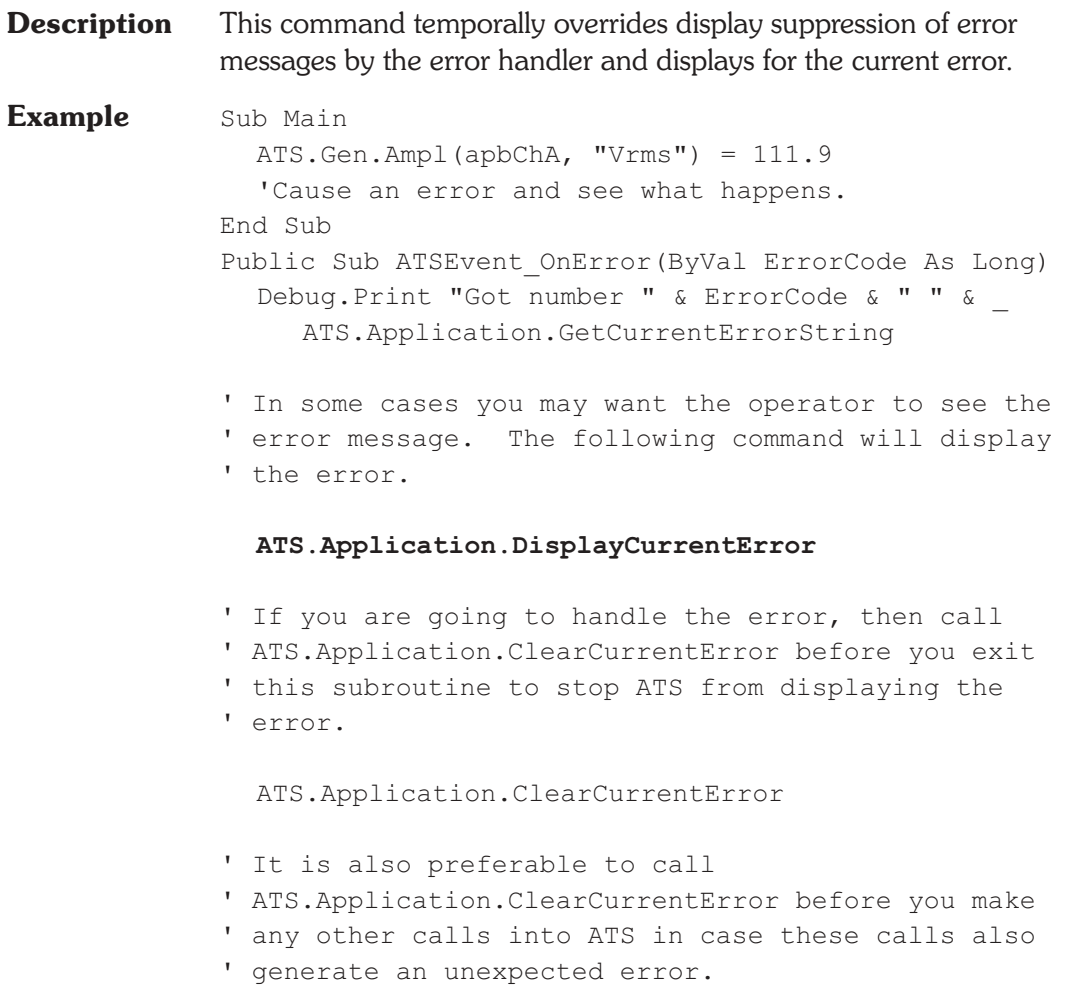

### End Sub

# **ATS.Application.DisplayDataOnTestOpen Property**

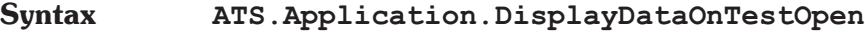

**Data Type** Boolean

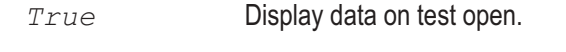

*False* Don't display data on test open.

**Description** This command specifies whether the measurement data saved in a test file is displayed when the file is loaded.

**Example** Sub Main **ATS.Application.DisplayDataOnTestOpen** = False ATS.File.OpenTest "SAMPLE1.ATS2" String1\$ = "Test Loaded and data NOT displayed." ATS.Prompt.Text = String1\$ ATS.Prompt.FontSize = 10 ATS.Prompt.Position -1,-1,290,120 ATS.Prompt.ShowWithContinue Stop

> **ATS.Application.DisplayDataOnTestOpen** = True ATS.File.OpenTest "SAMPLE1.ATS2" String1\$ = "Test loaded and data displayed." ATS.Prompt.Text = String1\$ ATS.Prompt.FontSize = 10 ATS.Prompt.Position -1,-1,290,100 ATS.Prompt.ShowWithContinue Stop End Sub

# **ATS.Application.DoReadings Method**

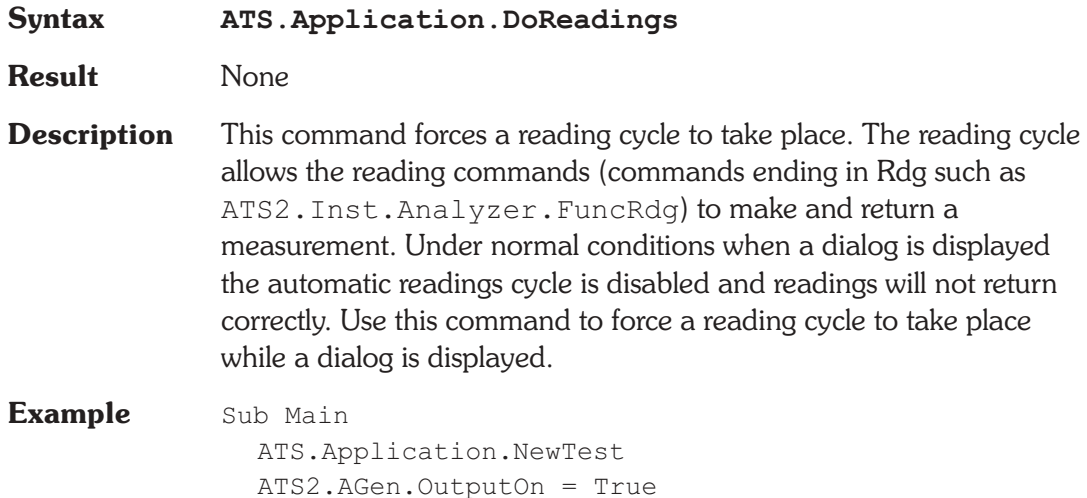

```
ATS2.AnalogIn.Source(apbChA) = apbAnalogInGenMon
  ATS2.AGen.Ampl(apbChA, "Vrms") = 0.5
  Begin Dialog UserDialog 270,105,"Readings _
        Example",.Handler 'GRID:10,7,1,1
     PushButton 40,7,190,21,"Make _
        Reading",.PushButton1
     TextBox 40,35,190,21,.TextBox1
     CancelButton 40,63,190,21
  End Dialog
  Dim dlg As UserDialog
  Select Case Dialog (dlg)
  Case 0
     End
  End Select
End Sub
Private Function Handler(DlgItem$, Action%,
     SuppValue&) As Boolean
  Select Case Action%
  Case 1
  Case 2
     If DlgItem$ = "PushButton1" Then
        Handler = True
        ATS2.Inst.Analyzer.FuncSettling(apbChA, 5.0,
           1.0e-007, "V", 3, 0.05, apbExponential)
        ATS2.Inst.Analyzer.FuncTrig(apbChA)
        Do
          ATS.Application.DoReadings
        Loop Until ATS.Analyzer.FuncReady(apbChA)
        AReading = ATS2.Inst.Analyzer.FuncRdg _
           (apbChA, "V")
        DlqText "TextBox1", "Amplitude = " &
           Format(AReading, "#.00000") & " V"
     End If
  Case 3 'TextBox or ComboBox text changed
  Case 4 'Focus changed
  Case 5 'Idle
    Rem Handler = True 'Continue getting idle
actions
  Case 6 'Function key
```
End Select End Function

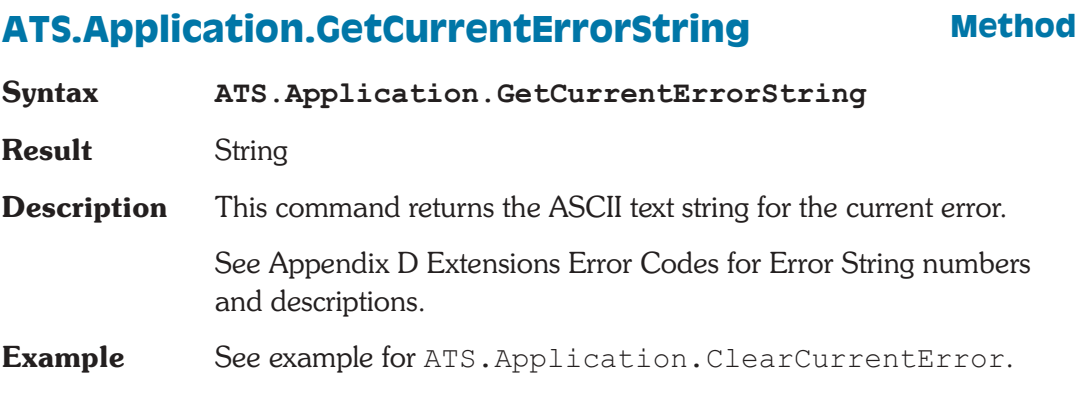

# **ATS.Application.GetEnumString Method**

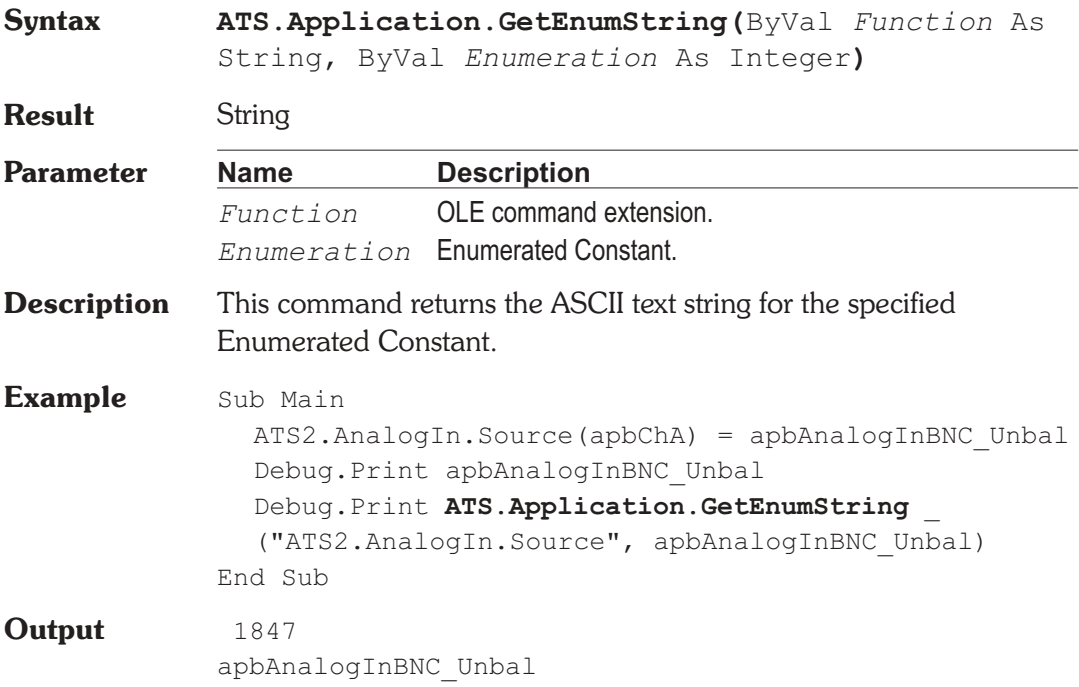

# **ATS.Application.Input Method**

Integer**)**

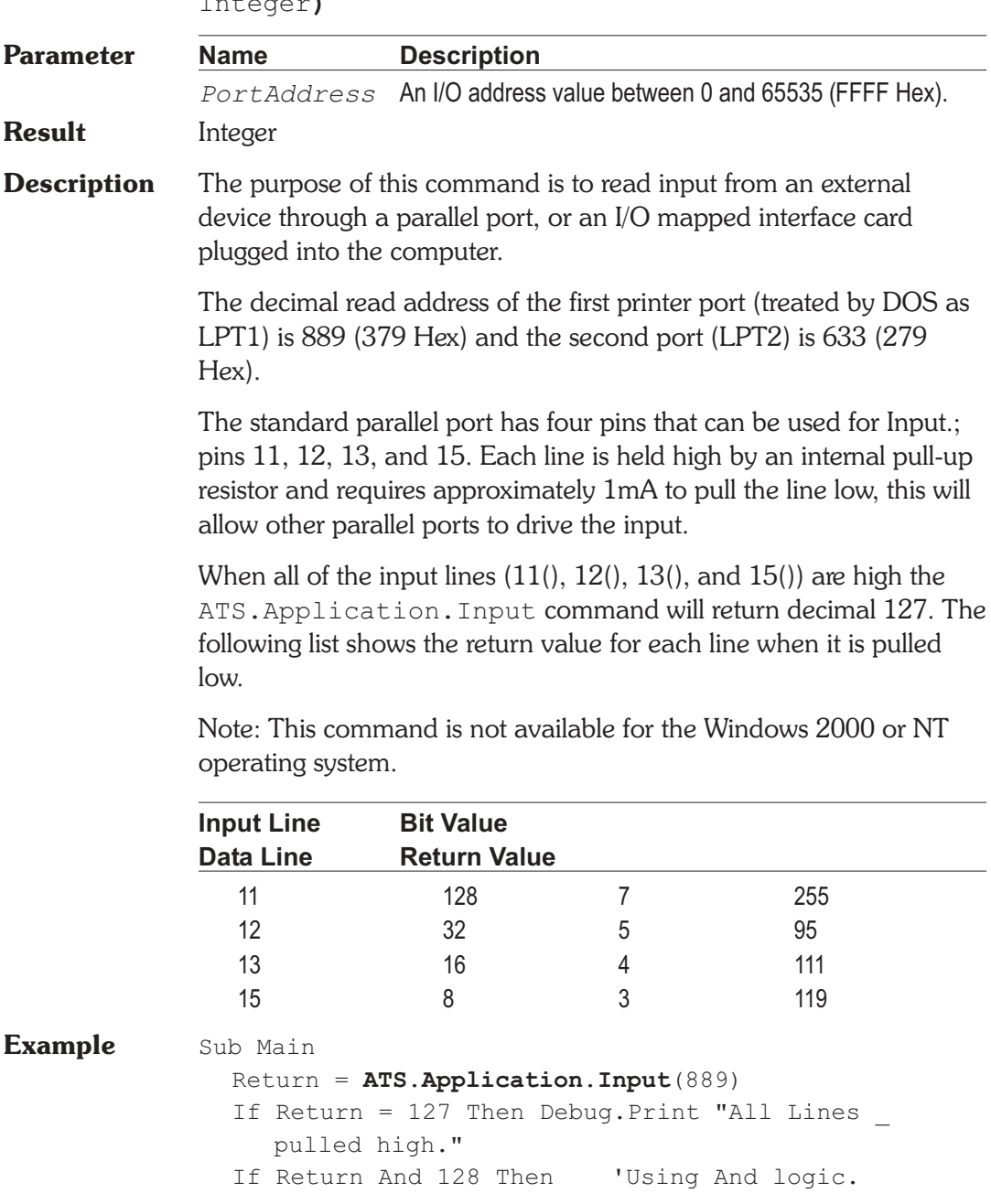

**Syntax ATS.Application.Input(**ByVal *PortAddress* As

Debug.Print "Pin 11 pulled low." End If If Return Xor 32 Then 'Using Xor logic. Debug.Print "Pin 12 pulled low." End If If Not Return And 16 Then 'Using Not And logic. Debug.Print "Pin 13 pulled low." End If If Not Return And 8 Then 'Using Not And logic. Debug.Print "Pin 15 pulled low." End If End Sub

**Output** All Lines pulled high.

# **ATS.Application.MacroDir (OLE) Method**

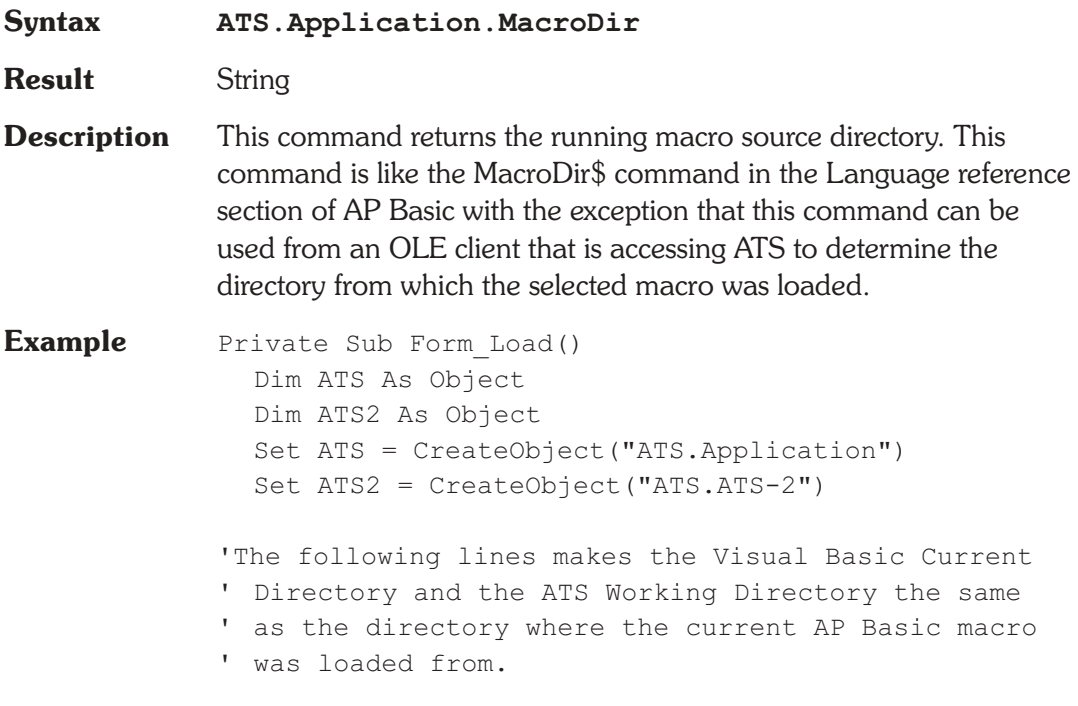

With **ATS.Application**

.Visible = True ATS.File.OpenMacro ("C:\BUSY.ATSB") ChDir **.MacroDir** .WorkingDir = .MacroDir End With 'Your code goes here. End Sub

# **ATS.Application.Name Method**

**Syntax ATS.Application.Name**

**Result** String ASCII charactors.

**Description** This command returns the ATS Application Name "Audio Precision" ATS". This text string is located in the upper left corner of the ATS application before the test name. This string is useful when using the AppActivate command located in the Language reference section of AP Basic.

**Example** Sub Main AppActivate **ATS.Application.Name** SendKeys "%WC",1 'Clear all windows on page. SendKeys "%PO",1 'Display Data Editor. 'In Debug mode focus is automatically returned to ' the editor each time the user interacts with the ' controls. Therefore it is important to note that ' sections of code containing commands that are to ' be sent to other applications via the SendKeys ' command need to be executed without interruption.

'When debugging these areas place a breakpoints ' before and after the SendKeys commands to

' maintain

```
' the correct window/application focus.
```

```
End Sub
```
# **ATS.Application.NewData Method**

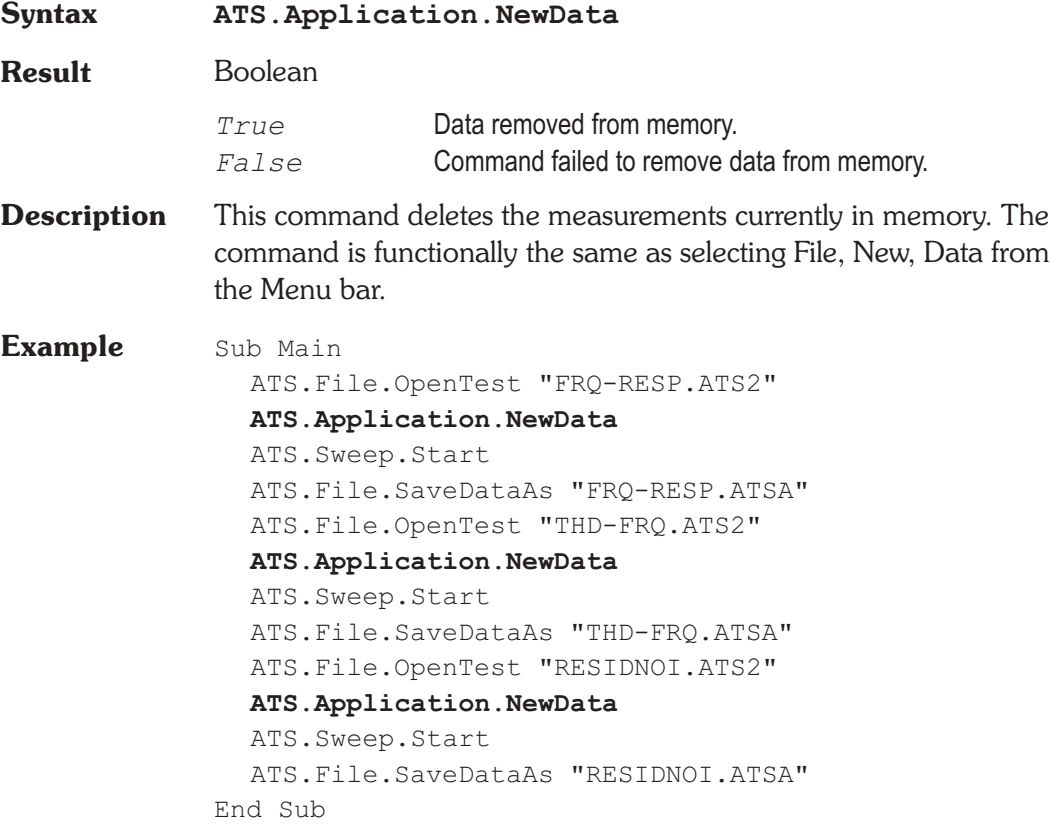

# **ATS.Application.NewMacro (OLE) Method**

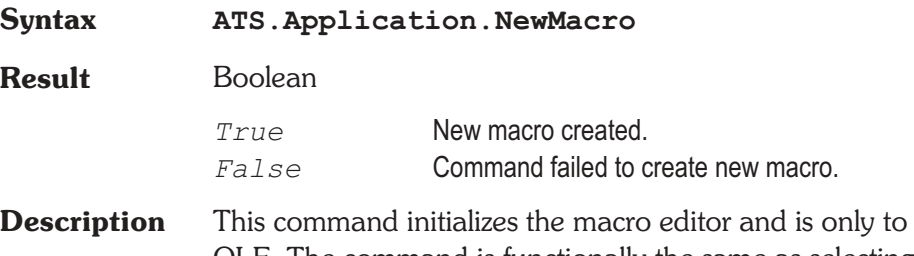

be used via OLE. The command is functionally the same as selecting File, New, Macro, and OK from the Menu bar.
### **ATS.Application.NewTest Method**

**Syntax ATS.Application.NewTest**

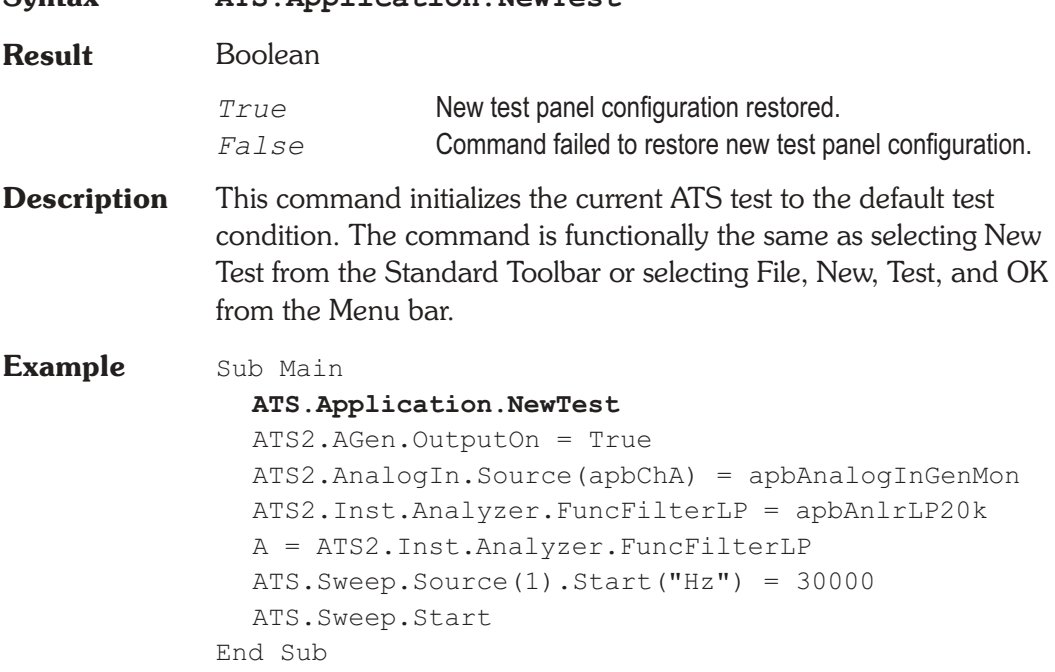

# **ATS.Application.Output Method**

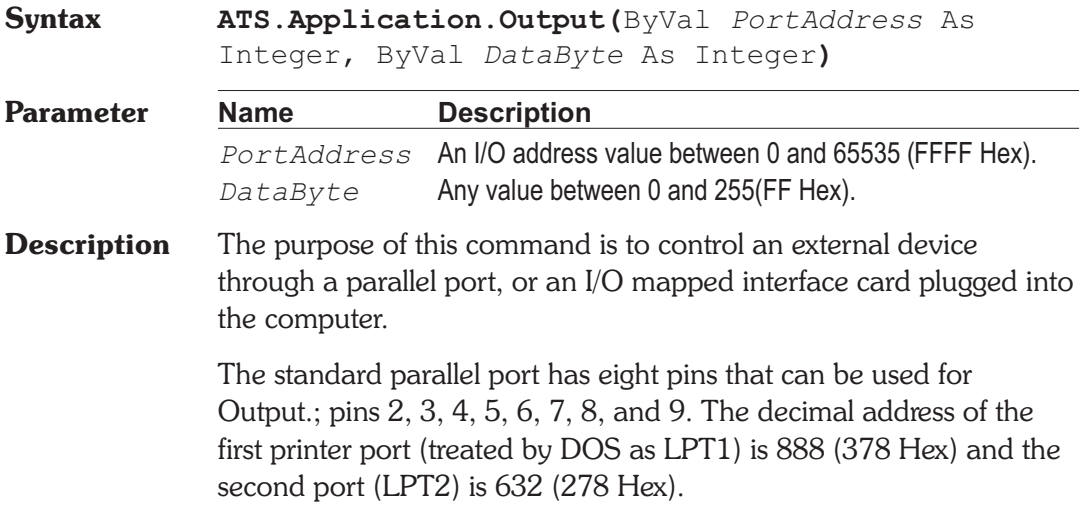

Note: This command is not available for the Windows 2000 or NT operating system.

**Example** Sub Main

```
'Set all LPT1 bits high.
  ATS.Application.Output(888, 255)
End Sub
```
# **ATS.Application.Page Property**

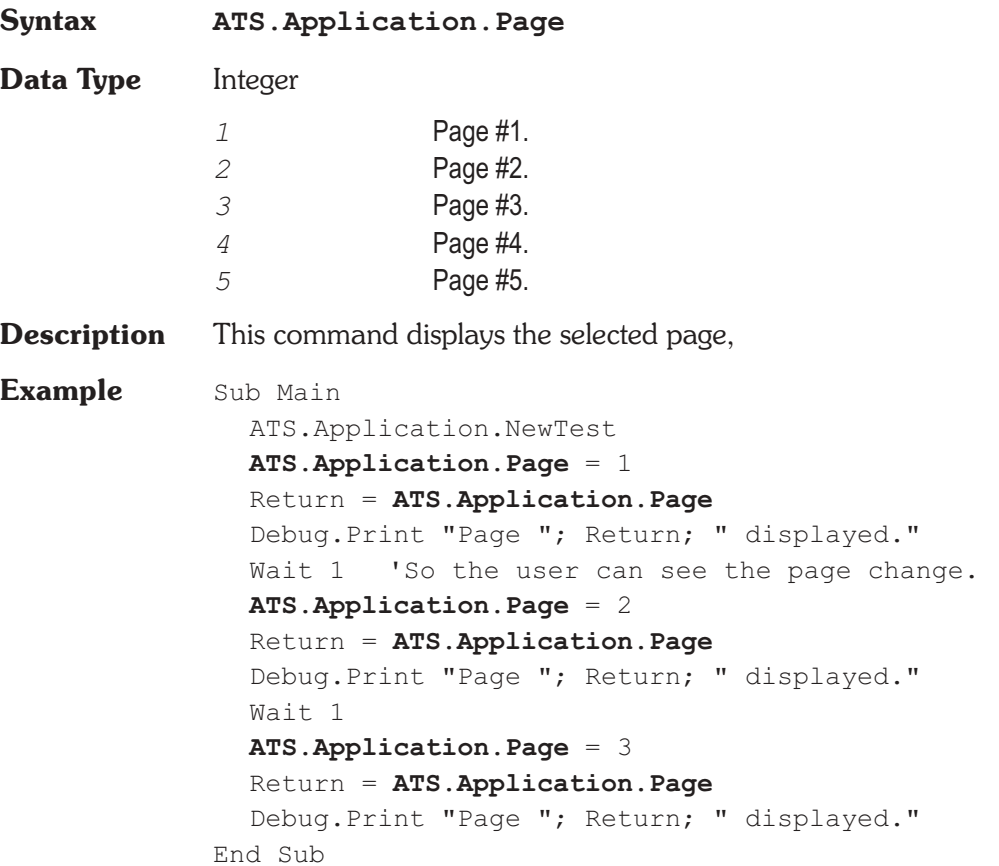

# **ATS.Application.PanelClose Method**

**Syntax ATS.Application.PanelClose(**ByVal *PanelID* As Constant)

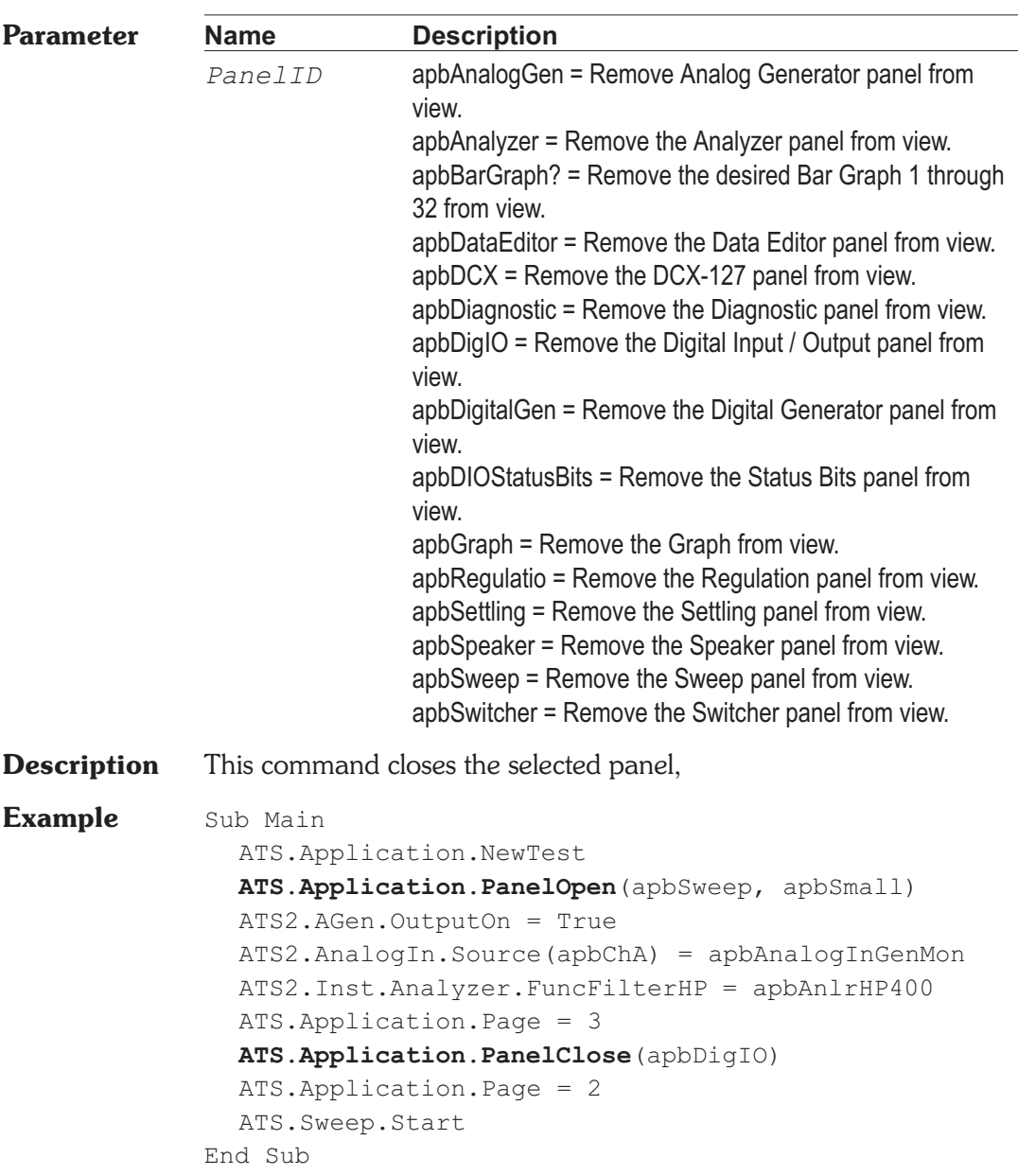

# **ATS.Application.PanelOpen Method**

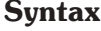

**Syntax ATS.Application.PanelOpen(**ByVal *Panel* As Constant[, ByVal Size As Constant]**)**

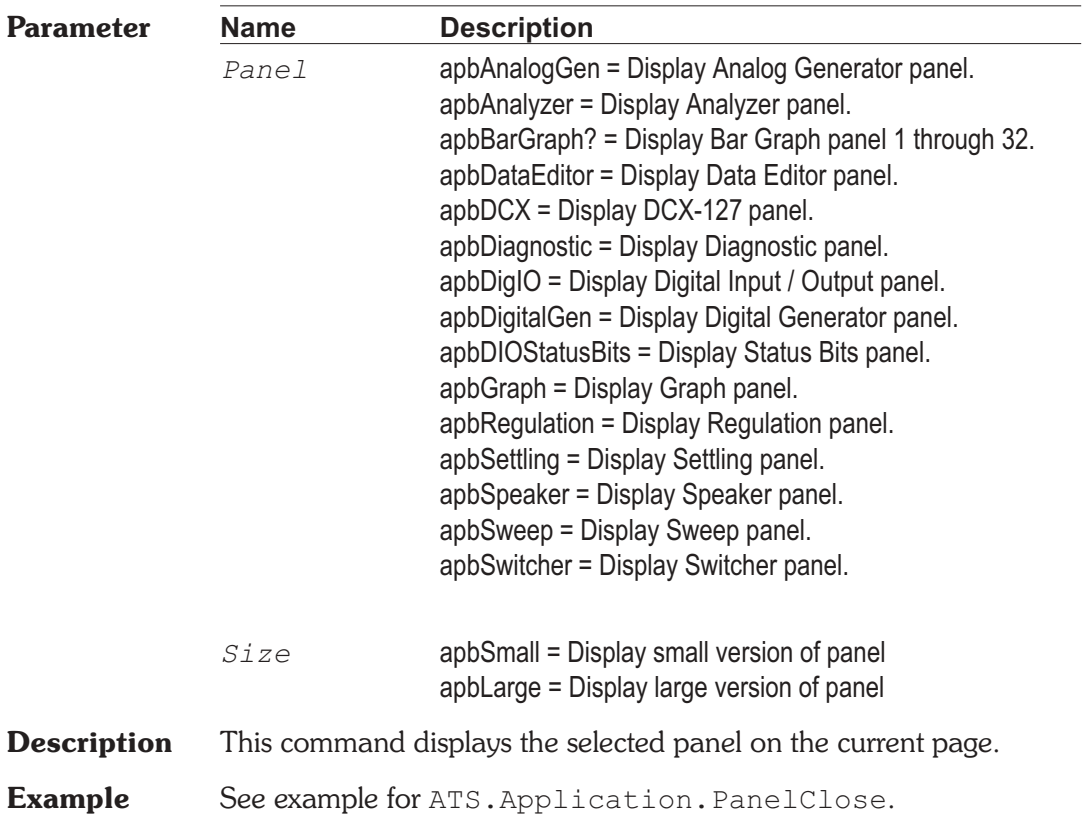

# **ATS.Application.Quit Method**

**Syntax ATS.Application.Quit**

**Description** This command terminates ATS and returns to Windows. If the "Prompt to Save Test when a test is closed" selection in the Utilities, Config menu is enabled the operator will be prompted to save changed files when ATS-2 quits.

### **Example** Sub Main Start:

ChDir MacroDir Begin Dialog UserDialog 430,105 PushButton 20,21,380,28,"Your Code",.Field1 PushButton 130,63,180,28,"Exit ATS",.Field3 End Dialog Dim Main\_Menu As UserDialog Select Case Dialog(Main\_Menu) Case 1 'Incert your code here... Case Else **ATS.Application.Quit** 'Exit ATS End Select GoTo Start: End Sub

## **ATS.Application.Restore Method**

**Syntax ATS.Application.Restore Description** This command restores the hardware to the present state of the software. This function should be used if the hardware loses power or becomes disconnected from the computer. **Example** Sub Main Start: Begin Dialog UserDialog 430,105,"Example Menu" PushButton 40,28,170,42,"Restore \_ Hardware",.Field1 PushButton 230,28,160,42,"Exit Macro",.Field2 End Dialog Dim Main\_Menu As UserDialog Select Case Dialog(Main\_Menu) Case 1 **ATS.Application.Restore** Case Else End End Select

GoTo Start: End Sub

# **ATS.Application.SetWatchDogTimer Method**

**Syntax ATS.Application.SetWatchDogTimer(**ByVal *Number* As Integer, ByVal *Sec* As Double [, Optional ByVal *ThrowError* As Variant]**)**

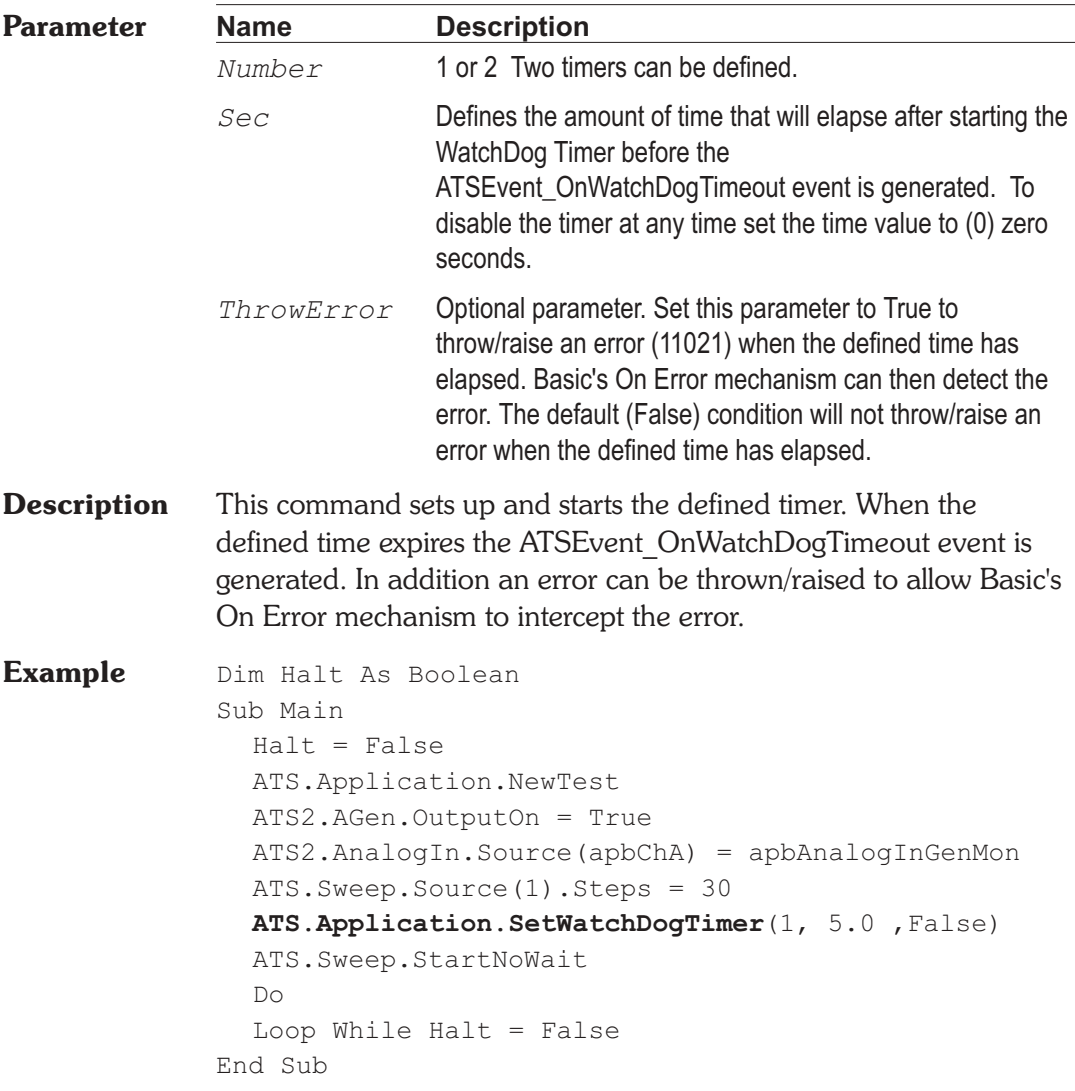

```
Sub ATSEvent_OnWatchDogTimeout(ByVal Id As Long)
  If Id = 1 Then
     If ATS.Sweep.IsRunning = True Then
        ATS.Sweep.Stop
        Debug.Print "Sweep Stopped"
     End If
  End If
End Sub
```
# **ATS.Application.SysType Method**

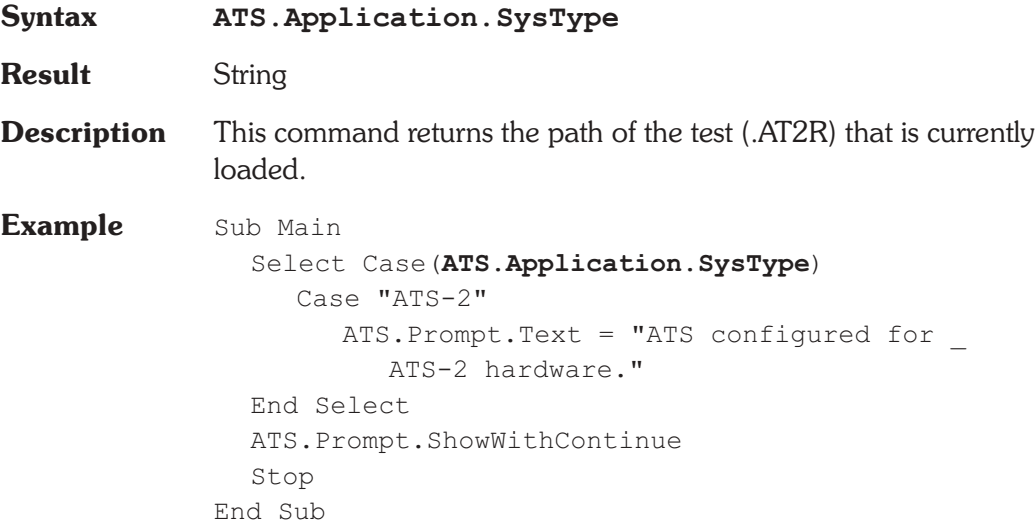

# **ATS.Application.TestDir Method**

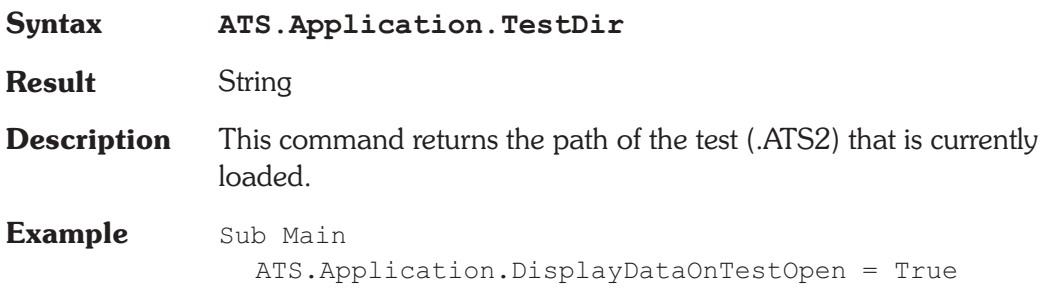

ATS.File.OpenTest "SAMPLE1.ATS2" TestName\$ = **ATS.Application.TestName** TestDir\$ = **ATS.Application.TestDir**  $String1$ = "Test file "$ String2 $$ = " was loaded from the "$  $String3$ = " directory."$ ATS.Prompt.Text = String1\$ & TestName\$ & String2\$ \_ & TestDir\$ & String3\$ ATS.Prompt.FontSize = 10 ATS.Prompt.Position -1,-1,300,150 ATS.Prompt.ShowWithContinue Stop End Sub

# **ATS.Application.TestName Method**

# **Syntax ATS.Application.TestName Result** String **Description** This command returns the test (.ATS2) file name of the test that is currently loaded. **Example** See example for ATS.Application.TestDir.

# **ATS.Application.ThrowErrors Property**

# **Syntax ATS.Application.ThrowErrors Data Type** Boolean **True** Expose Errors and Warrnings. *False* Don't expose Errors and Warrnings.. **Description** This command exposes errors and warrnings generated by ATS to the Err. object. See Appendix D Extensions Error Codes for Error String numbers and descriptions. **Example** Sub Main

' Pick one the three On Error possiblities below 'On Error GoTo 0 'Disable your error handler '(default). Basic will handle 'the error by termination. On Error GoTo MyErrorHandler ' Send error 'conditions to "MyHandler" 'On Error Resume Next ' Error conditions continue 'execution at the next statement. 'Caution - This is generally very dangerous ' as no error will be seen 'ATS will not send errors to Basic's ' "On Error" unless ATS.Application. ' ThrowErrors is set to True 'After this is set to True, ATS will ' no longer display errors, they will all ' be passed to Basic **ATS.Application.ThrowErrors** = True 'Now cause an error and see what happens. ATS2.AGen.Ampl(apbChA, "Vrms") = 111.9 ' Cause another error and see what happens. ATS2.AGen.Freq(apbChA, "Hz") = 1.0 MsgBox "Resumed after the offending Call" Exit Sub' Exit to avoid handler. MyErrorHandler: 'Show some debug info Debug.Print "Err=";Err.Number Debug.Print "Description=";Err.Description Debug.Print "Source=";Err.Source 'Select different actions for errors Select Case Err.Number ' Evaluate error number Case 8504 '"Generator Amplitude" error. 'Put your error handler code here MsgBox "Got to the Handler" 'If you handled the error, then resume Resume Next Case Else 'Handle other situations here...

'If we don't know about the err then or ' instead you could decide that Basic ' Should handle this 'Note that if this is a called subroutine, ' Basic will pass the error back to the ' calling subroutine. 'Passing all the info: Err.Raise(Err.Number, Err.Source \_ ,Err.Description) ' Or more simply Error Err ' Or you could exit this subroutime Exit Sub End Select End Sub

### **ATS.Application.Version Method**

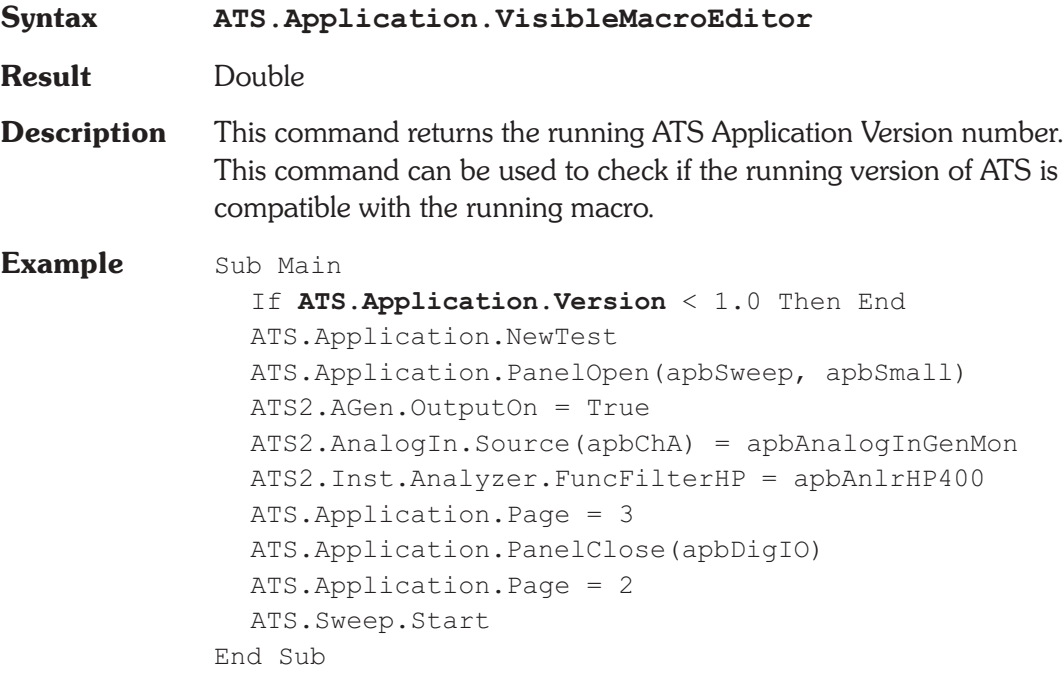

### **ATS.Application.Visible**  Property

### **Syntax ATS.Application.Visible Data Type** Boolean *True* Restore ATS to view. *False* Remove ATS from view. **Description** This command when executed makes the ATS window visible or invisible. The Macro Editor remains visible. **Example** Sub Main **ATS.Application.Visible** = False ATS.Application.NewTest ATS2.AGen.OutputOn = True ATS2.AnalogIn.Source(apbChA) = apbAnalogInGenMon ATS.Sweep.Start ATS.**Application.Visible** = True End Sub

### **ATS.Application.VisibleMacroEditor Property**

### **Syntax ATS.Application.VisibleMacroEditor(**ByVal *bVisible* As Boolean**) Data Type** Boolean *True* Restore Macro Editor to view. *False* Remove Macro Editor from view. **Description** This command when executed makes the ATS Macro Editor visible or invisible. Dialogs displayed when the Macro Editor is invisible have a higher Z-order (which window is on top of another) than the ATS window, therefore when focus is moved to the ATS window the dialog remains displayed on top of the ATS application. If the Macro Editor is visible then the Z-order is relative to the Macro Editor and the dialog may be covered by any other window that has focus. **Example** Sub Main **ATS.Application.VisibleMacroEditor** = False

ATS.Application.NewTest ATS2.AGen.OutputOn = True ATS2.AnalogIn.Source(apbChA) = apbAnalogInGenMon ATS.Sweep.Start **ATS.Application.VisibleMacroEditor =** True End Sub

# **ATS.Application.VisibleOnTestLoad Property**

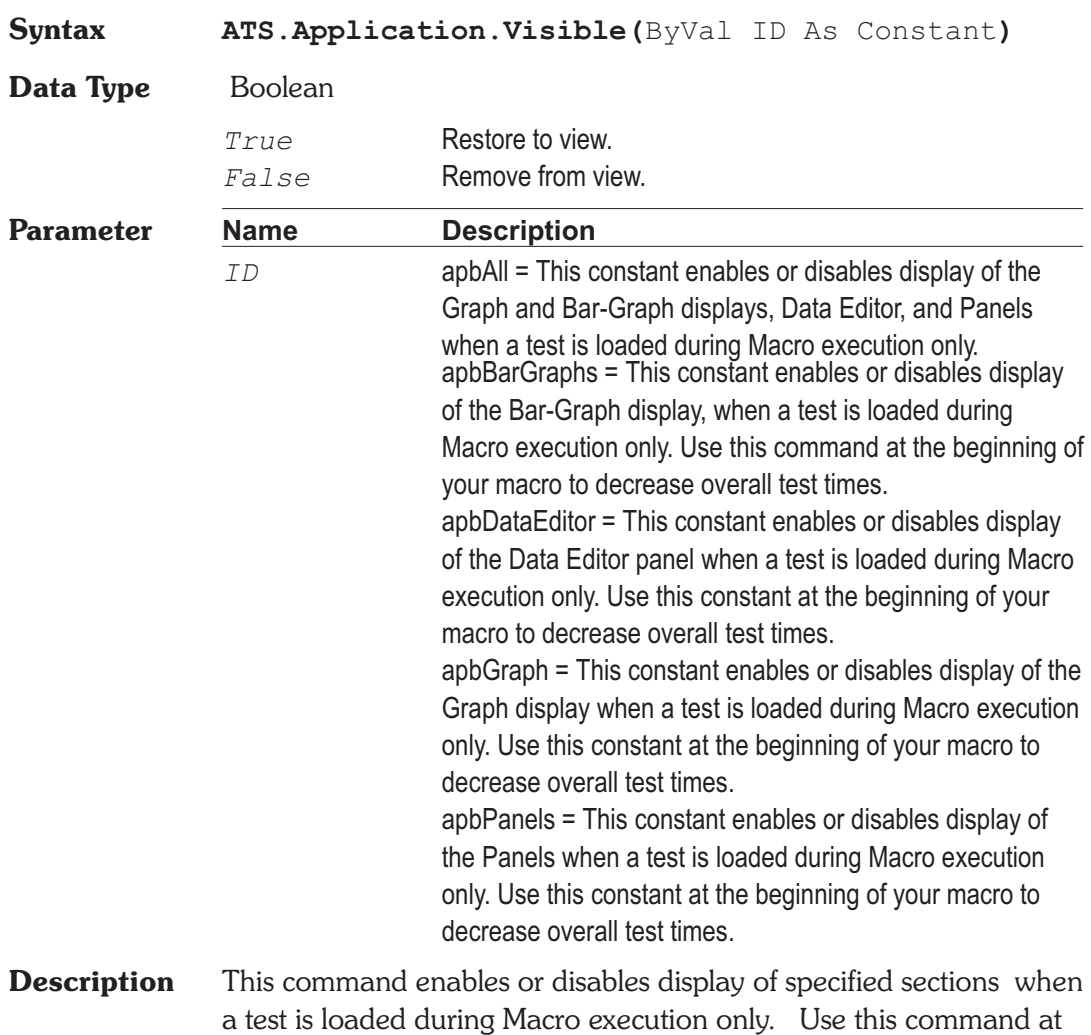

the beginning of your macro to decrease overall test times.

### **Example** Sub Main

**ATS.Application.VisibleOnTestLoad**(apbAll) = False ATS.File.OpenTest("SAMPLE1.ATS2") Wait 5 **ATS.Application.VisibleOnTestLoad**(apbPanels) = True ATS.File.OpenTest("SAMPLE1.ATS2") Wait 5 **ATS.Application.VisibleOnTestLoad**(apbGraphs) = True ATS.File.OpenTest("SAMPLE1.ATS2") End Sub

# **ATS.Application.WorkingDir Property**

**Syntax ATS.Application.WorkingDir**

**Data Type** String

**Description** This command sets or returns the current working directory. This command is like the ChDir<sup> $\zeta$ </sup> command in the Language reference section of AP Basic with the exception that this command can be used from an OLE client to change the ATS working directory.

**Example** Private Sub Form Load() Dim ATS As Object Set ATS = ("ATS.Application") 'The following line makes the ATS Working Directory ' the same as the VB current directory. If ATS.Application.AppDir <> CurDir Then **ATS.Application.WorkingDir** = CurDir 'Your code goes here. End If End Sub

User Notes

# Chapter 4

# *Auxiliary Instrument*

# **ATS.Aux.ReadingRdg Property**

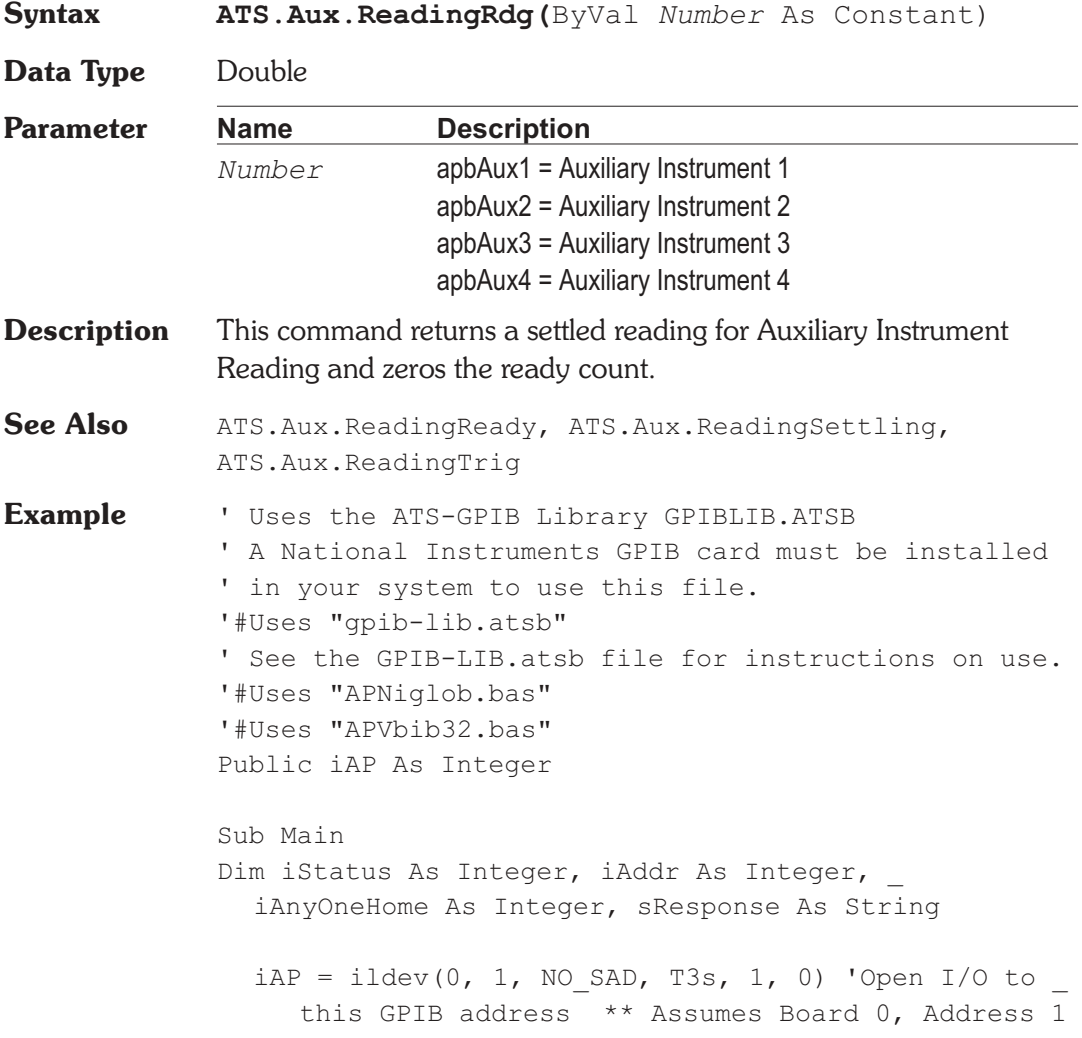

```
iStatus = illn(iAP, 1, NO SAD, iAnyOneHome)
  'Check for listener at address 1
  If iAnyOneHome Then 'Found a listener at address 1
     iStatus = ilclr(iAP) 'Device clear
     GpibWrite iAP, "*IDN?" 'Query for Instrument _
        Identificaiton
     sResponse = GpibRead(iAP, 60) 'Get response
     If Not (ibsta And EERR) Then 'If no GPIB _
        read error Then save response string
        GpibWrite iAP, "*CLS;*RST;"
  'Clear status registers and reset all settings
     End If
  End If
  result = GpibWrite(iAP, ":HEADER OFF;")
  result = GpibWrite(iAP, ":SETTLE OFF;")
  result = GpibWrite(iAP, ":OUTPUT ON;")
  ATS.File.OpenTest("AUX GPIB Example.at2R")
  ATS.Aux.ReadingSettling(apbAux1, 1.0, 0.0000001, 3,
0.03, apbExponential)
  ATS.Aux.Setting(apbAux1) = 1000.0
'Set frequency for sweep to return to when done
  ATS.Sweep.Start
End Sub
Sub ATSEvent OnSweepTrigger()
  ATS.Aux.ReadingTrig(apbAux1)
  While ATS.Aux.ReadingReady(apbAux1) = 0
     result = GpibWrite(iAP, ":M1?;")
     Str1 = GpibRead(iAP,80)'Read METER M1 result
     Debug.Print "Reading="& Str1
     ATS.Aux.SetReading(apbAux1, Val(Str1))
     Wait .1
  Wend
  Debug.Print "Settled Reading="& Str1
End Sub
Sub ATSEvent OnSweepStep(Value As Variant, Source As
\mathcal{L}(\mathcal{L})Long)
  Value = Format (Value, "###.####")
```

```
Debug.Print "Setting="& Value
  'GPIB Code to set ATS-2 Generator Frequency
  ' to "Value" variable
  result = GpibWrite(iAP, ":GFREQUENCY " & _
     Str$(Value) &";") 'Set Aux Generator Freq
End Sub
```
# ATS.Aux.ReadingReady **Property**

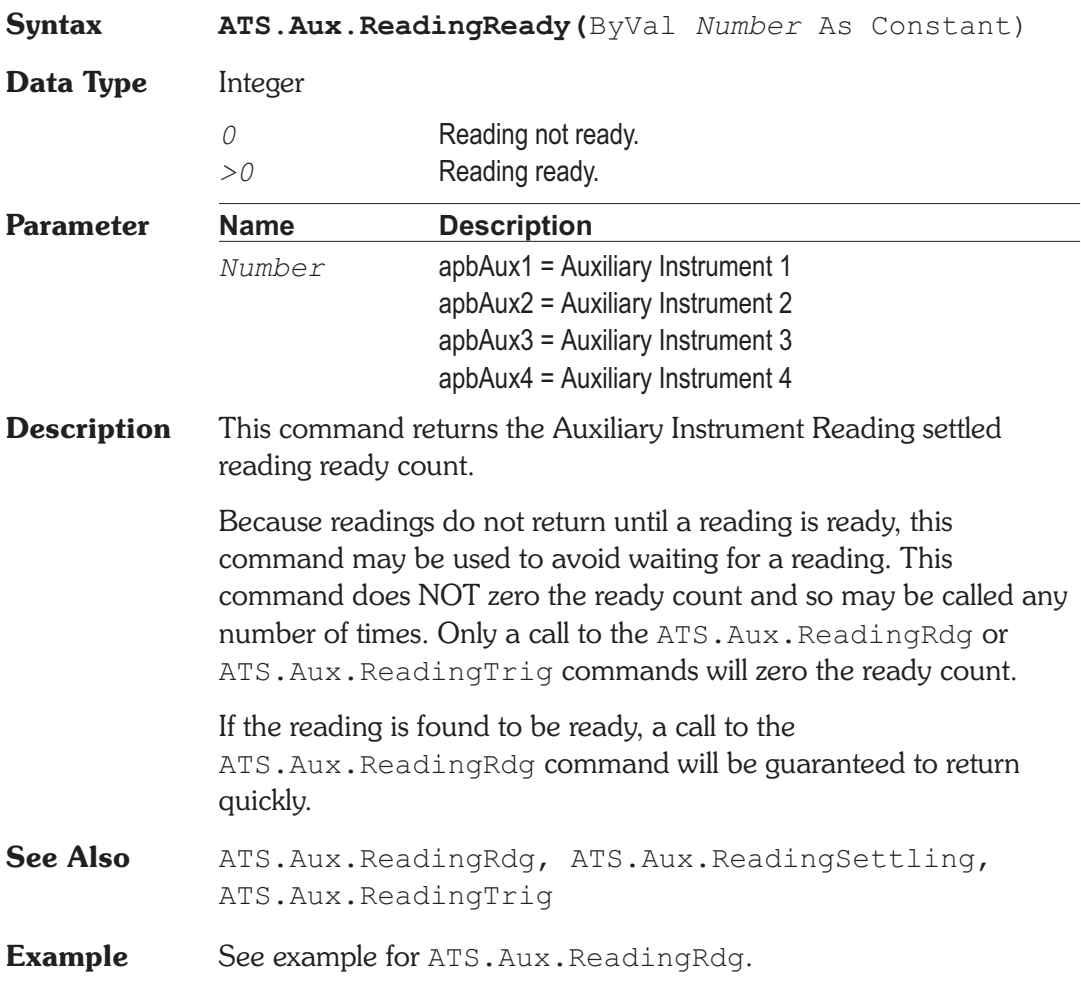

# **ATS.Aux.ReadingSettling Method**

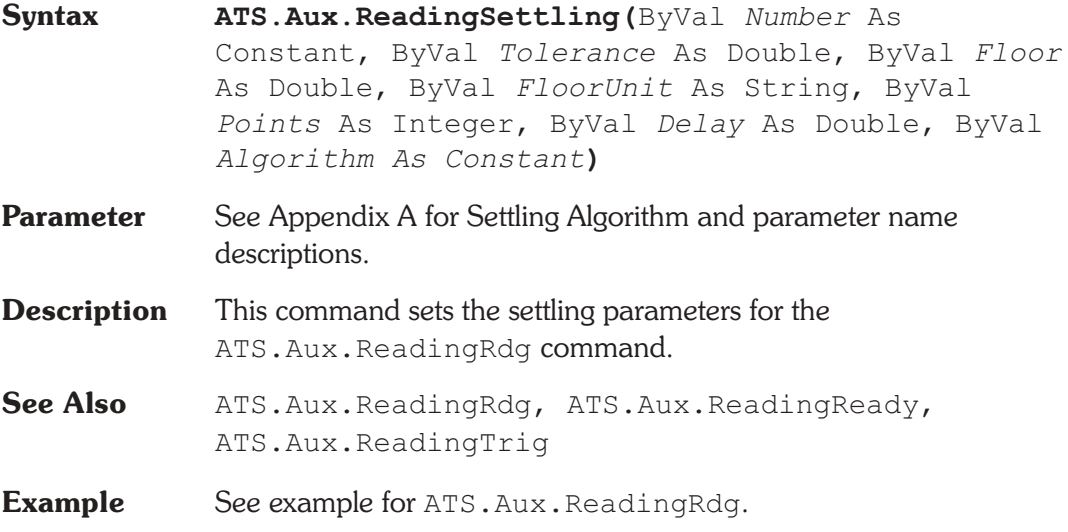

# **ATS.Aux.ReadingTrig Method**

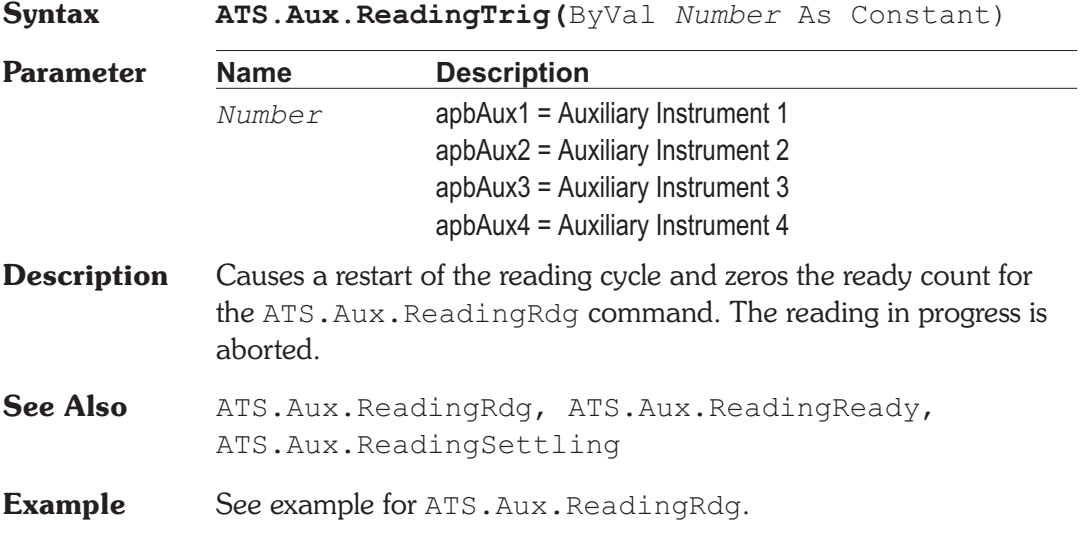

# **ATS.Aux.SetReading Method**

**Syntax ATS.Aux.SetReading(**ByVal *Number* As Constant, *ByVal Value as Variant***)**

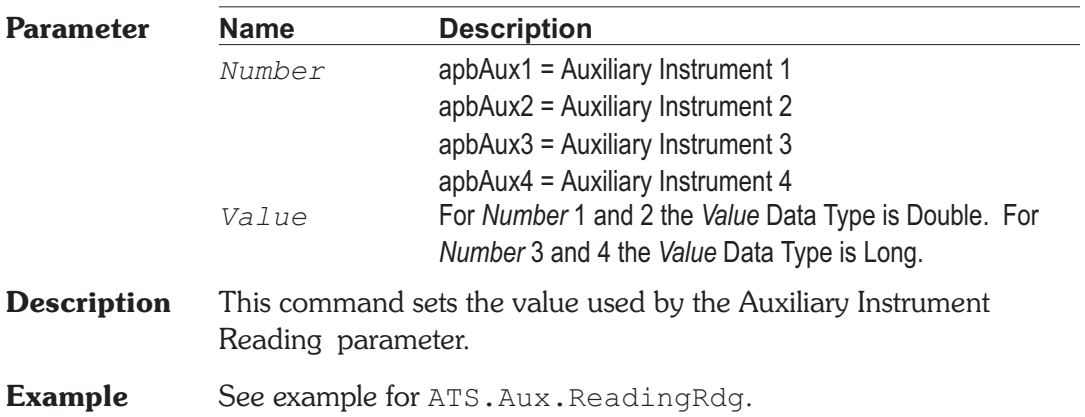

# **ATS.Aux.Setting Property**

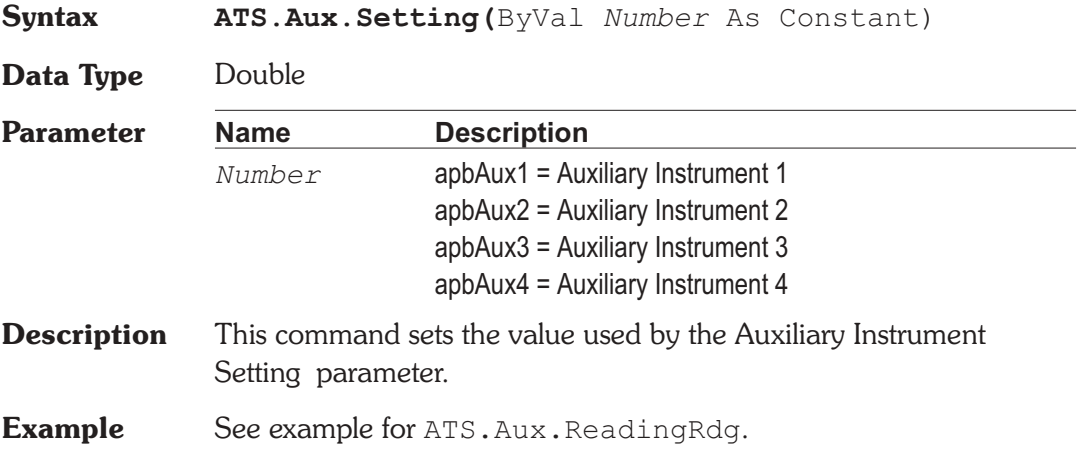

User Notes

# Chapter 5

# *Bar Graph*

### **ATS.BarGraph.AxisAutoScale Property**

### **Syntax ATS.BarGraph.AxisAutoScale(**ByVal *BarId* As Integer**)** Data Type Boolean *True* Auto scale Bar Graph. *False* Disable auto scale. **Parameter Name Description** *BarId* Bar Graph identification number (1-32). The identification number is located on the Bar Graph title bar. **Description** Set the selected Bar Graph Axis to Auto Scale. **Example** Sub Main ATS.Application.NewTest ATS2.AGen.OutputOn = True ATS2.AGen.Freq(apbChA, "Hz") = 3000.0 ATS2.AnalogIn.Source(apbChA) = apbAnalogInGenMon ATS2.Inst.Analyzer.FuncMode = apbAnlrBandpass ATS2.Inst.Analyzer.FuncBPBRTuning = apbAnlrFixed ATS2.Inst.Analyzer.FuncBPBRFreq("Hz") = 3000.0 With **ATS.BarGraph** GenFreqBar = **.New**  $Id(GenFreqBar) = 5051$ **.AxisLogLin**(GenFreqBar) = apbLin **.AxisRight**(GenFreqBar,"Hz") = 3500.0  $\textbf{AxisLeft}(\text{GenFreqBar}, "Hz") = 2500.0$ **.AxisIncrement**(GenFreqBar,"Hz") = 10.0 AnlrFuncRdg = **.New**  $\texttt{Id}$ (AnlrFuncRdq) = 6345

```
.DigitsOnly(AnlrFuncRdg) = False
   .AxisLogLin(AnlrFuncRdg) = apbLin
   \textbf{AxisLeft}(\text{AnIrFunchdq}, "V") = 0.8.AxisRight(AnlrFuncRdg,"V") = 1.2
   .AxisAutoScale(AnlrFuncRdg) = True
   .TargetLower(AnlrFuncRdg,"V") = 0.95
   \texttt{TargetUpper}(\text{AnIrFuncRdg}, "V") = 1.05.TargetRange(AnlrFuncRdg) = True
   .Reset(GenFreqBar)
   .Reset(AnlrFuncRdg)
   String1$ = "Adjust Generator Frequency using _
      Bargraph #" & GenFreqBar
   String2\zeta = " for Maximum Amplitude on
      Bargraph #" & AnlrFuncRdg & "."
   ATS.Prompt.Text = String1$ & String2$
   ATS.Prompt.Position(0,0,1150,120)
   ATS.Prompt.ShowWithContinue
   Stop
   GenMaxSet = .Max(GenFreqBar)
   GenMinSet = .Min(GenFreqBar)
   AnlrMaxRdg = .Max(AnlrFuncRdg)
   AnlrMinRdg = .Min(AnlrFuncRdg)
End With
MaxSet$ = "Maximum Frequency = "
   & Left(Str$(GenMaxSet),6) & " Hz" & Chr(13)
Minset = "Minimum Frequency = "
   \& Left(Str$(GenMinSet), 6) \& " Hz" \& Chr(13)
   & Chr$(13)
MaxRdq$ = "Maximum Voltage = "
   & Left(Str$(AnlrMaxRdg),6) & " V" & Chr(13)
MinRdg = "Minimum Voltage = "\& Left(Str$(AnlrMinRdg), 6) \& " V" \& Chr(13)
   & Chr$(13)
Curset$ = "Current Frequency Setting = "& Left(Str$(Gen.Freq("Hz")),6) & " Hz" & Chr(13)
CurRdg = "Current Amplitude Reading = "& Left(Str$(Anlr.FuncRdg("V")),6) & " V"
```
ATS.Prompt.Text = MaxSet\$ & MinSet\$ & MaxRdg\$ \_ & MinRdg\$ & CurSet\$ & CurRdg\$ ATS.Prompt.Position(0,0,550,350) ATS.Prompt.ShowWithContinue Stop End Sub

### **ATS.BarGraph.AxisIncrement Property**

**Syntax ATS.BarGraph.AxisIncrement(**ByVal *BarId* As Integer, ByVal *Unit* As String**)**

**Data Type** Double

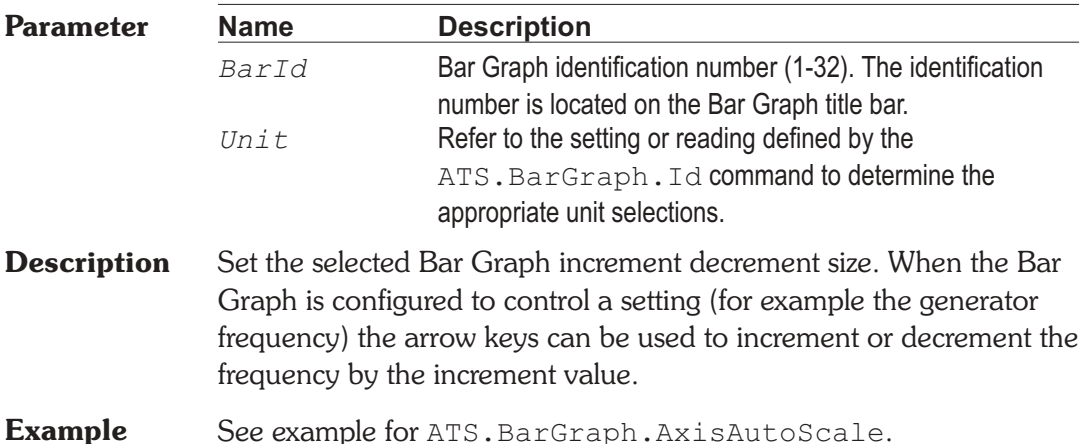

# **ATS.BarGraph.AxisLeft Property**

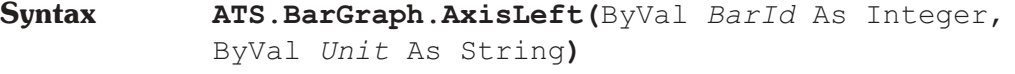

**Data Type** Double

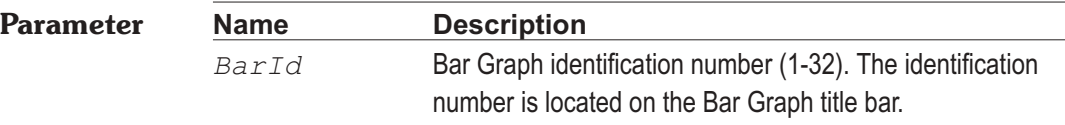

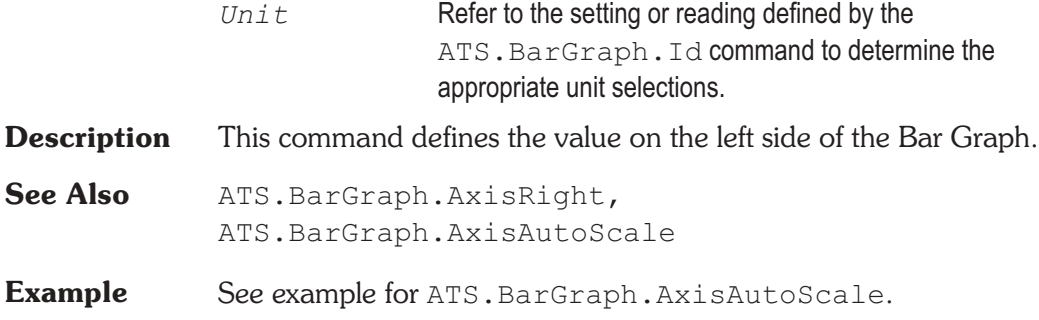

### **ATS.BarGraph.AxisLogLin** Property

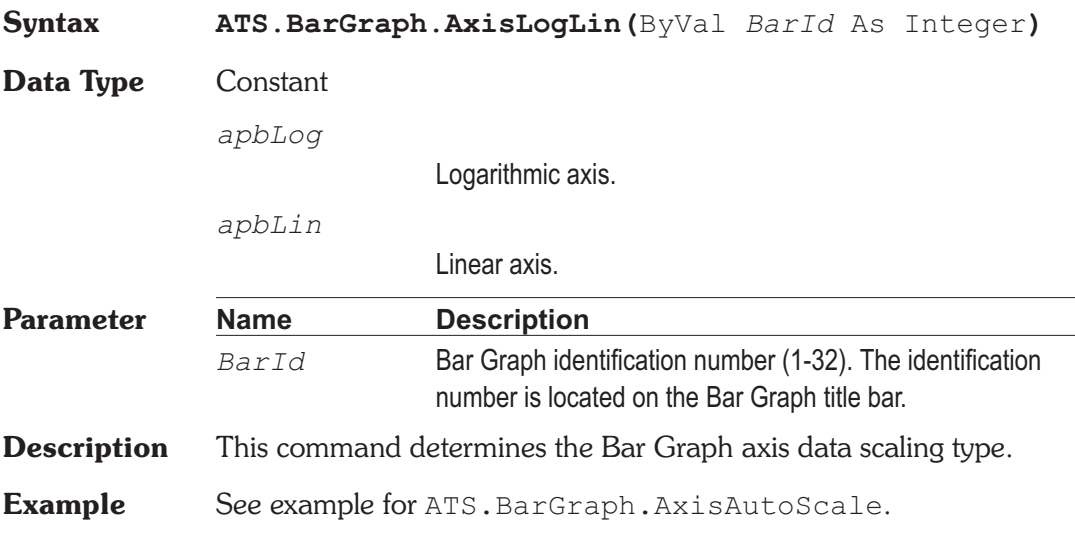

# **ATS.BarGraph.AxisRight Property**

**Syntax ATS.BarGraph.AxisRight(**ByVal *BarId* As Integer**)**

**Data Type** Double

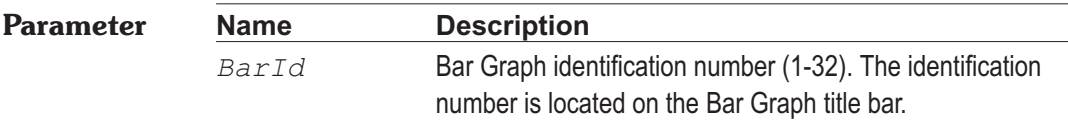

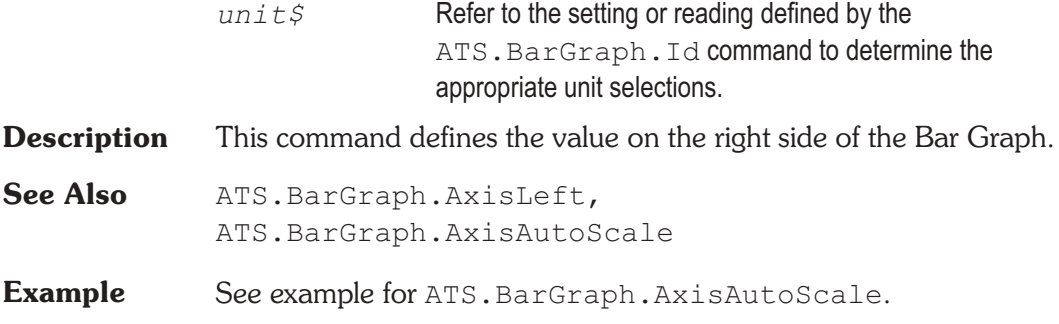

# **ATS.BarGraph.Comment** Property

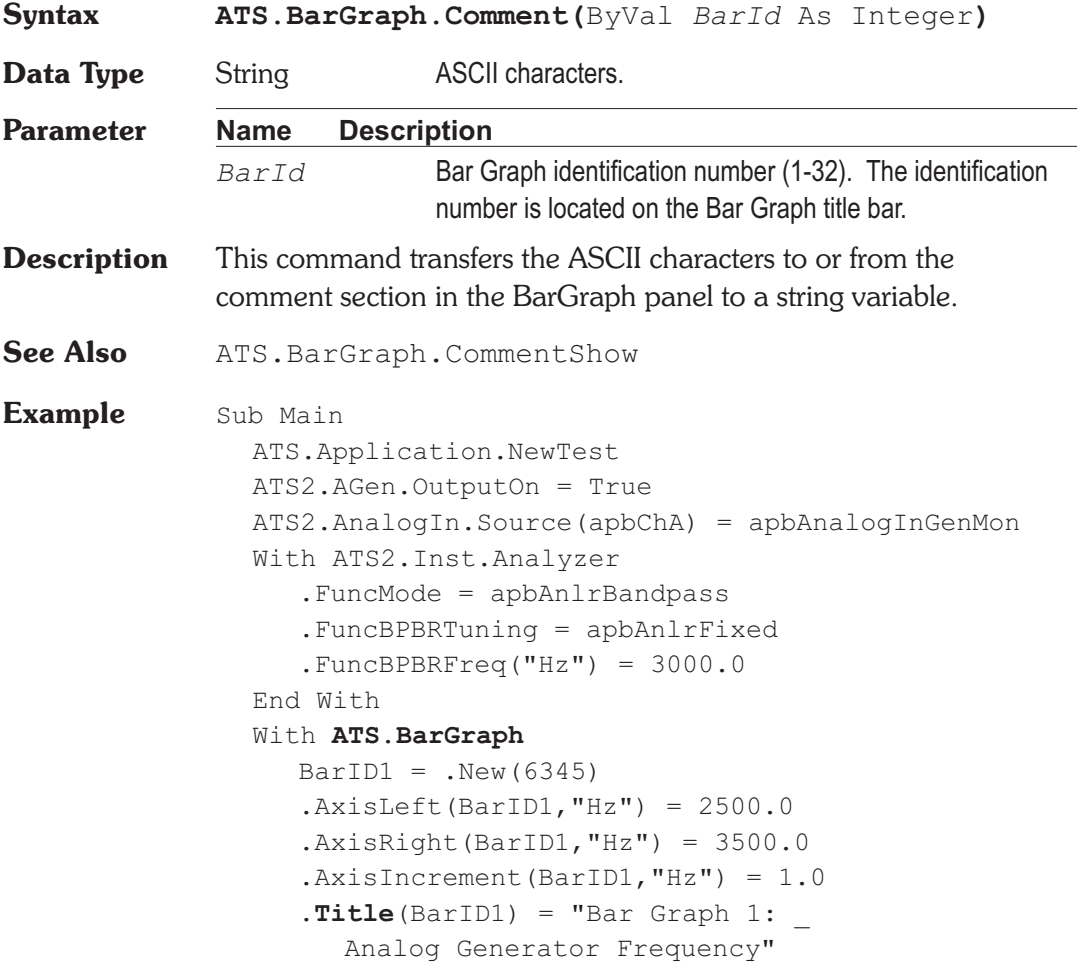

```
BarID2 = .New(5907).AxisLeft(BarID2, "V") = 0.50.AxisRight(BarID2, "V") = 1.50.CommentShow(BarID2) = True
     .Title(BarID2) = "Analog Analyzer Bandpass _
        Amplitude"
     .Comment(BarID2) = "Adjust Bar Graph #1 for _
        maximum amplitude reading."
  End With
  With ATS.Prompt
     FontSize = 8.Position(290,244,225,120)
     .Text = Chr$(10) & "Press this button to
        proceed."
     .ShowWithContinue
     Stop
  End With
  Debug.Print "Filter peek="&_
     ATS2.AGen.Freq("Hz") & " Hz"
End Sub
```
### **ATS.BarGraph.CommentShow Property**

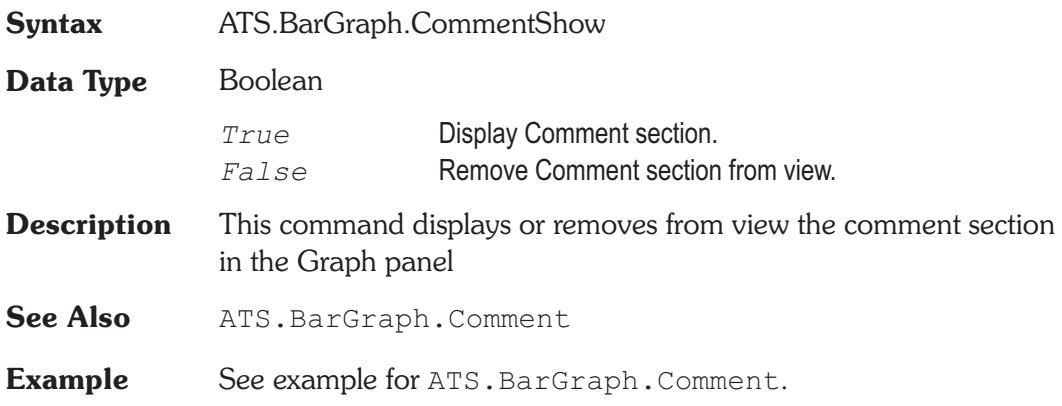

# **ATS.BarGraph.DigitsOnly Property**

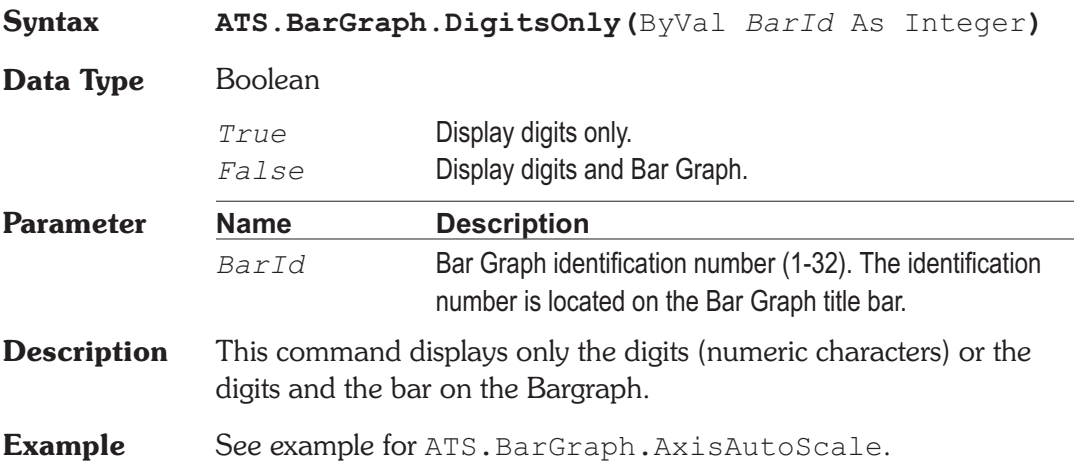

# **ATS.BarGraph.Id Property**

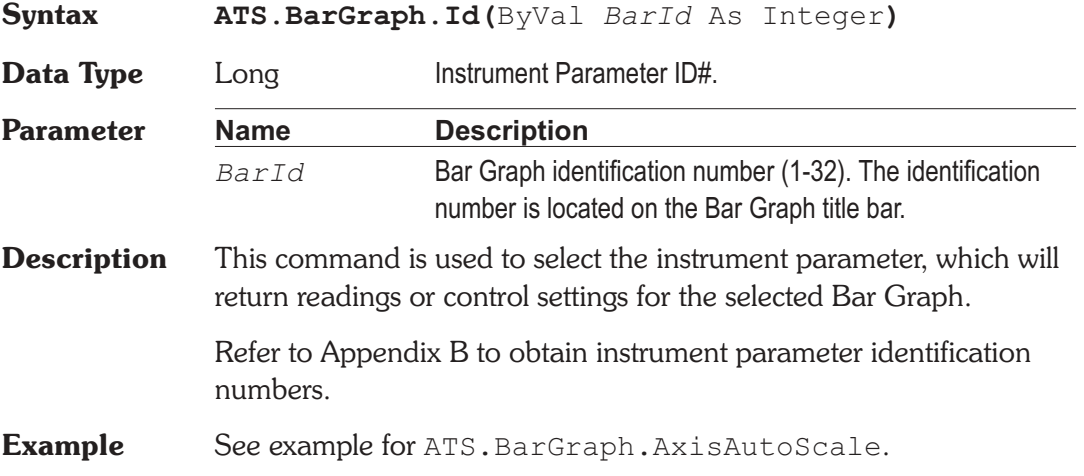

# **ATS.BarGraph.Max Property**

**Syntax ATS.BarGraph.Max(**ByVal BarId As Integer, ByVal Unit As String**)**

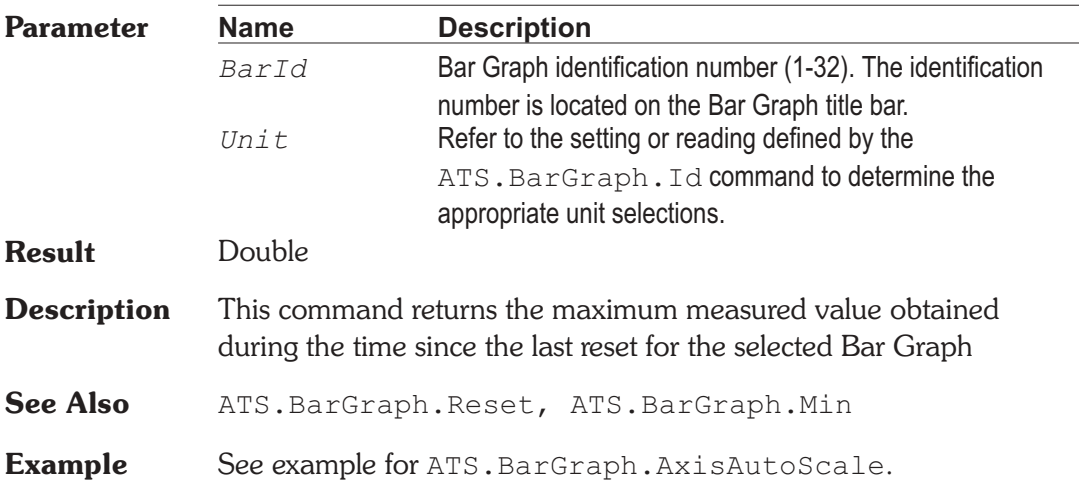

# **ATS.BarGraph.Min Property**

**Syntax ATS.BarGraph.Min(**ByVal *BarId* As Integer, ByVal *Unit* As String**)**

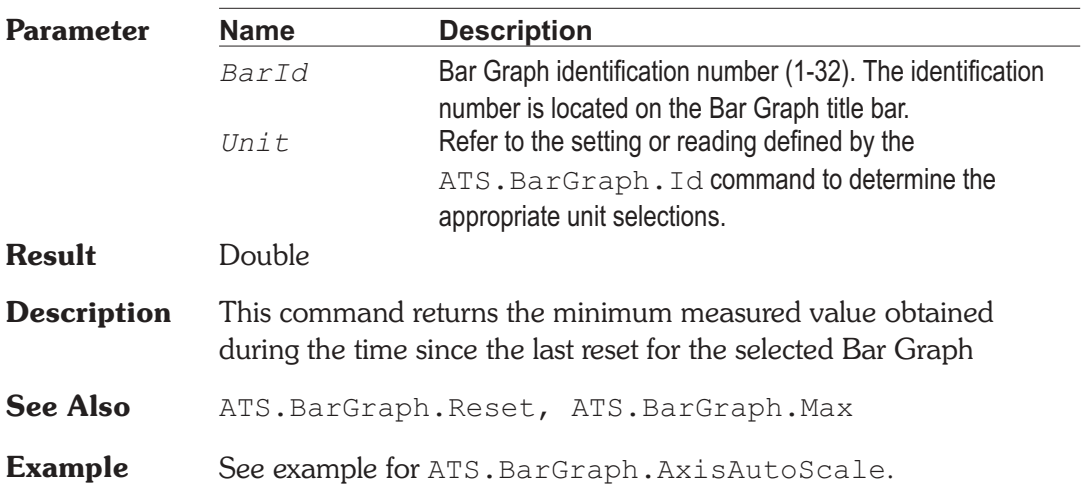

# **ATS.BarGraph.New Method**

**Syntax ATS.BarGraph.New[(**Optional ByVal *ConId* As Variant**)]**

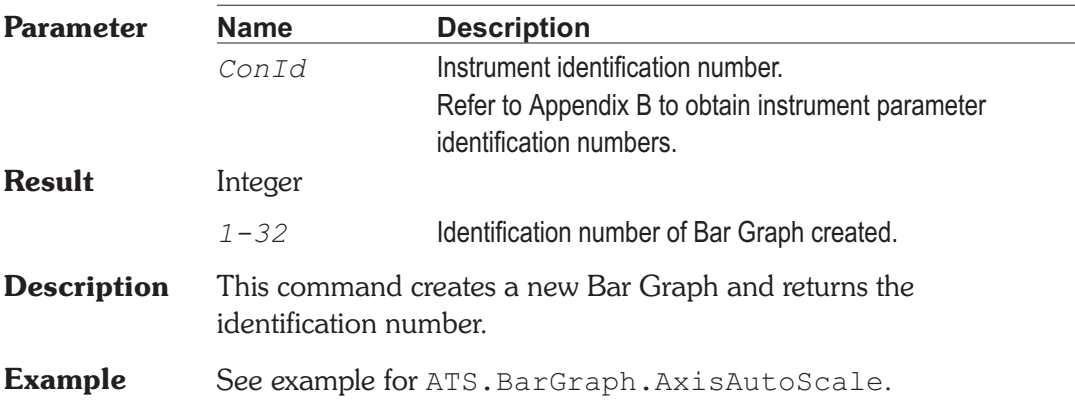

# **ATS.BarGraph.Reset Method**

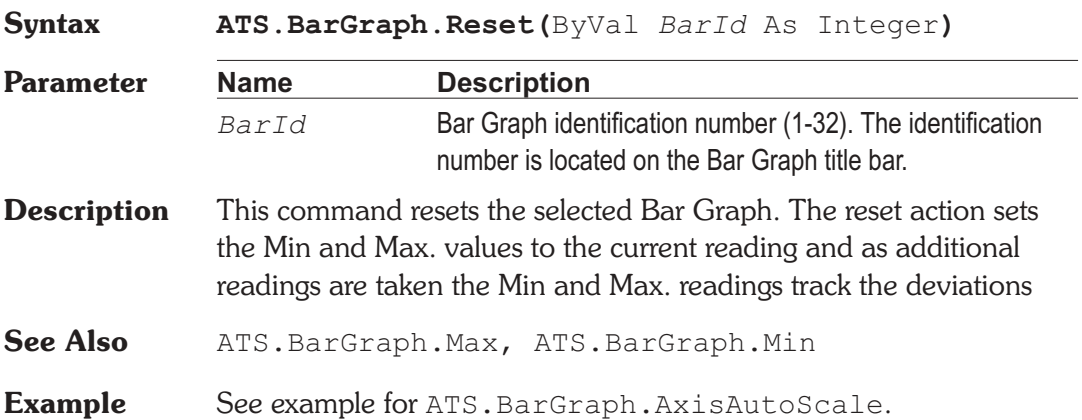

# ATS.BarGraph.TargetLower **Property**

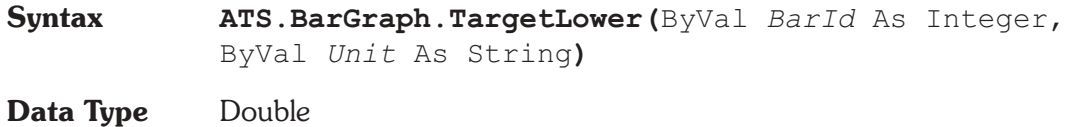

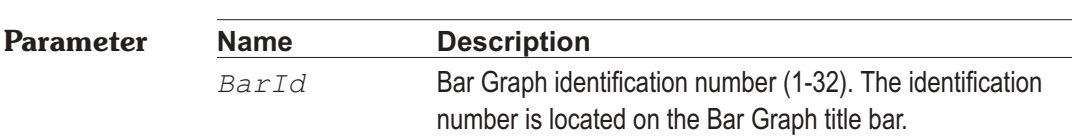

**Chapter 5: Bar Graph Chapter 5: Bar Graph ATS.BarGraph.TargetRange** 

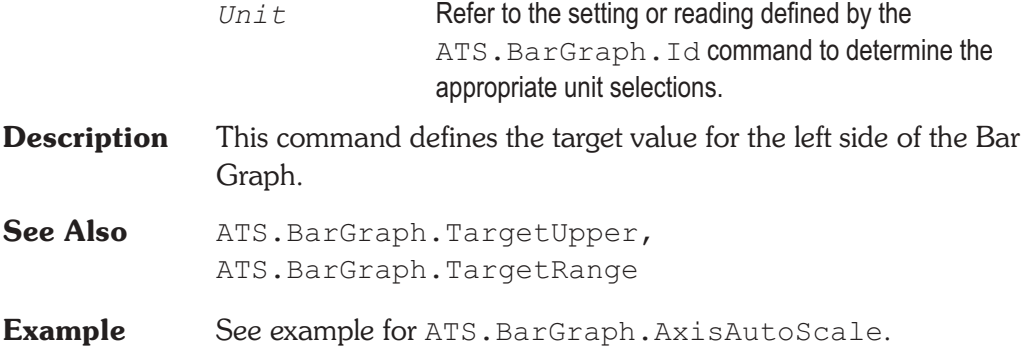

# **ATS.BarGraph.TargetRange Property**

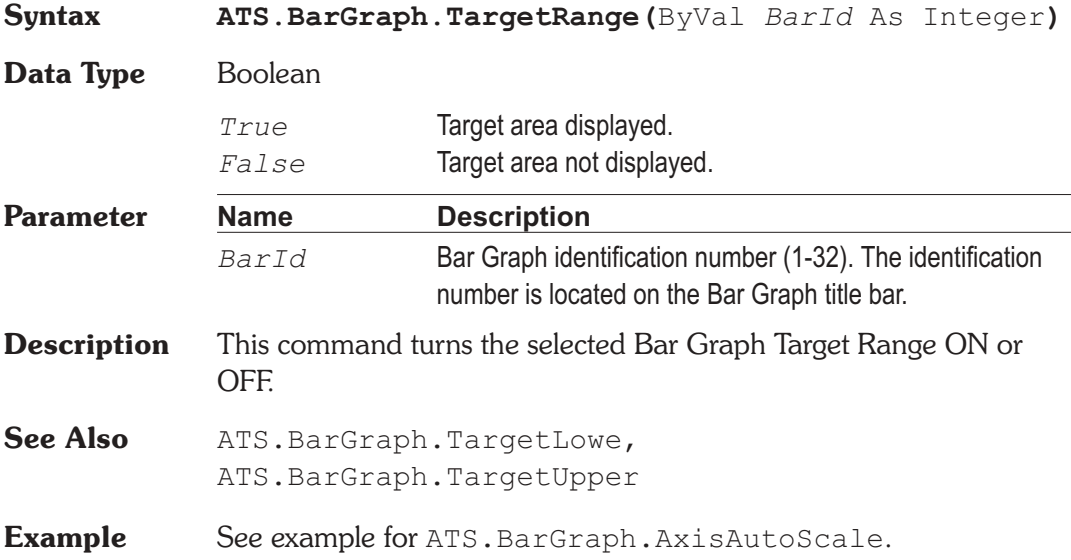

### **ATS.BarGraph.TargetUpper** Property

**Syntax ATS.BarGraph.TargetUpper(**ByVal *BarId* As Integer, ByVal Unit As String)

**Data Type** Double

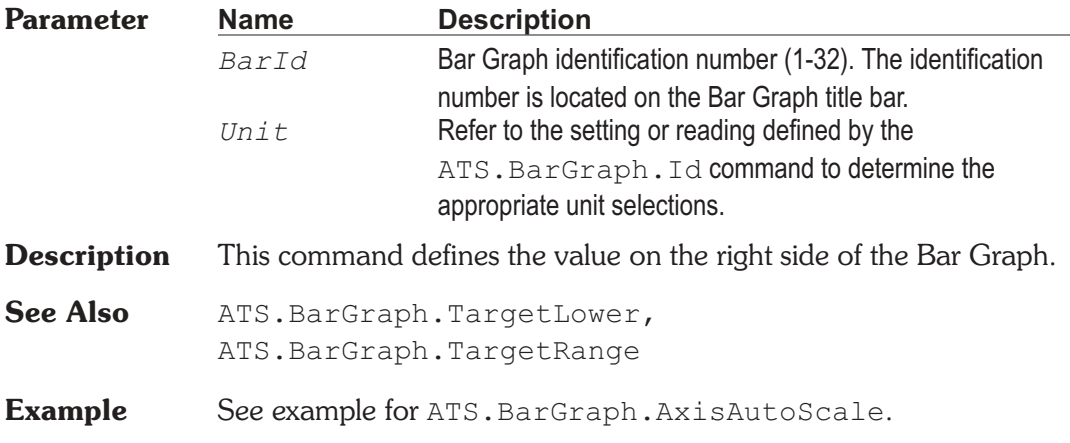

# **ATS.BarGraph.Title <b>Property**

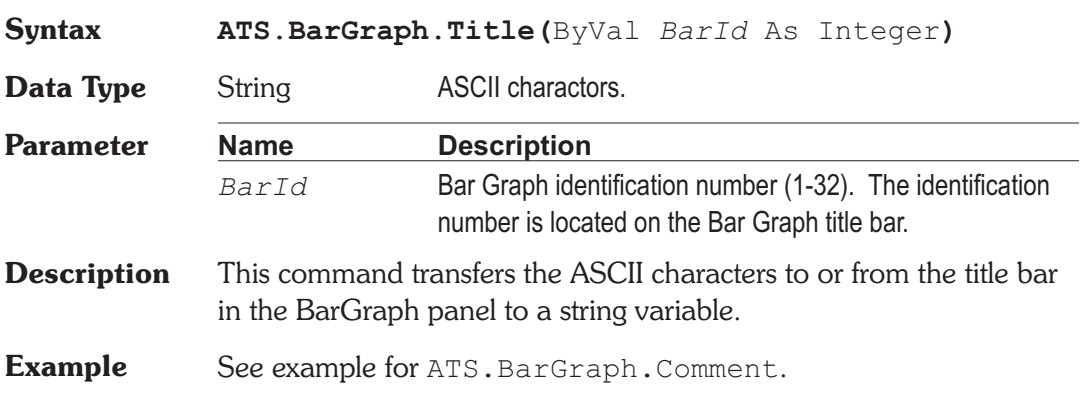

User Notes

# Chapter 6

# *RS-232 Communication*

# **ATS.Comm.Break Property Syntax ATS.Comm(**ByVal *Num* as Integer**).Break Data Type** Boolean *True* Sets the break signal. *False* Clears the break signal. **Parameter Name Description** *Num* 1 or 2 Two RS-232 communication channels can be defined at one time. **Description** This command sets or clears the break signal. Setting the break signal to True stops sending characters and places the line in a break state

until the Break command is set to False.

### **ATS.Comm.CDHolding Property**

**Syntax ATS.Comm(**ByVal *Num* as Integer**).CDHolding Data Type** Boolean *True* Carrier Detect line high. *False* Carrier Detect line low. **Parameter Name Description** *Num* 1 or 2 Two RS-232 communication channels can be defined at one time. **Description** This command returns the state of the Carrier Detect (CD) line. The state of the Carrier Detect line indicates to the computer whether or not the modem is online.

When the Carrier Detect line is high (CDHolding = True) and the time specified by the ATS.Comm.CDTimeout command has expired, the ATS.Comm.CommError command is set to comCDTO (Carrier Detect Timeout Error).

The Carrier Detect is also known as the Receive Line Signal Detect (RLSD).

**See Also** ATS.Comm.CDTimeout

# **ATS.Comm.CDTimeout Property**

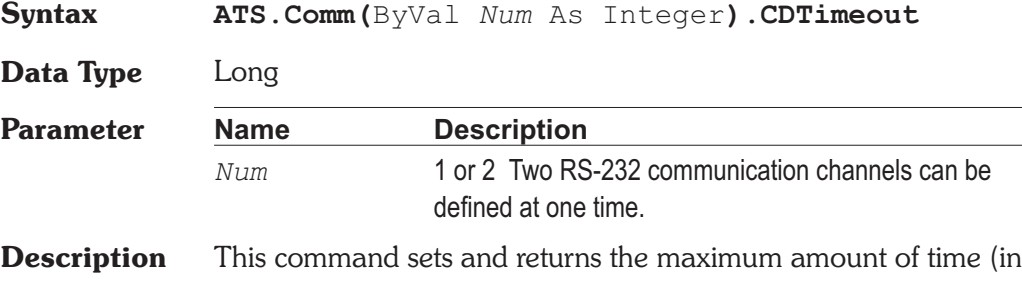

milliseconds) that the control waits for the Carrier Detect (CD) signal before timing out. This command indicates a timeout condition by setting the ATS. Comm. CommError command to CDTO (Carrier Detect Timeout Error).

# ATS.Comm.CommError **Property**

**Syntax Event = ATS.Comm(**ByVal *Num* As Integer**).CommError**

**Data Type** Integer

The following list contains communications errors or events.

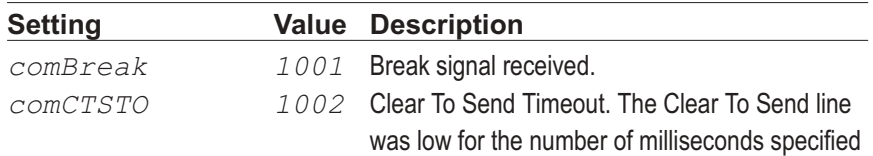

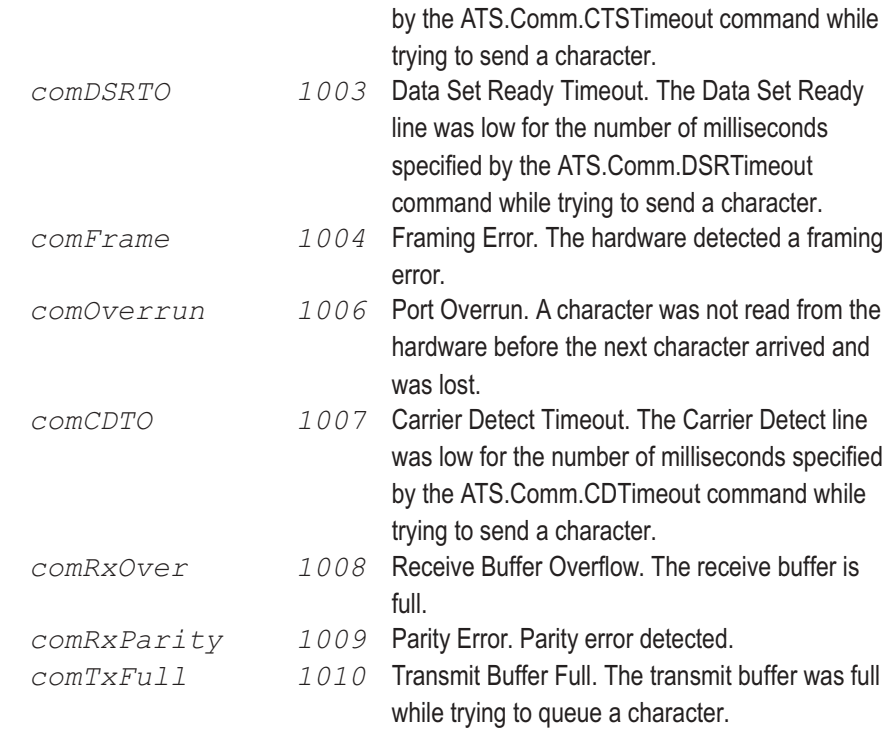

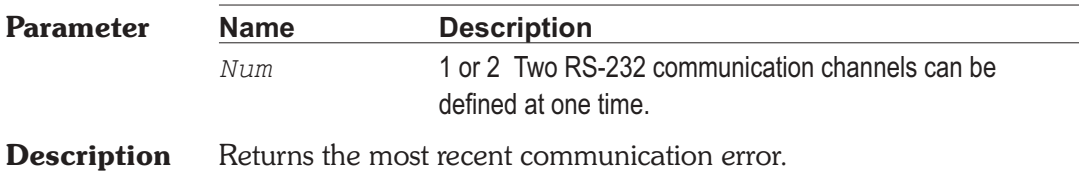

# ATS.Comm.CommId **Property**

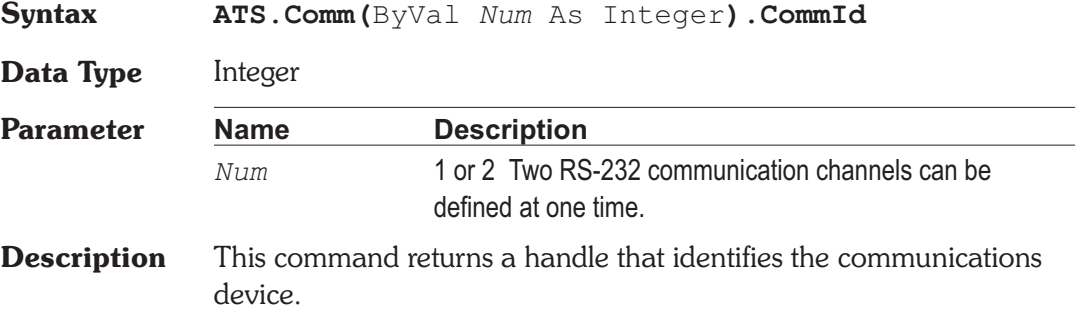

# **Syntax ATS.Comm(**ByVal *Num* As Integer**).CommPort Data Type** Integer **Parameter Name Description** *Num* 1 or 2 Two RS-232 communication channels can be defined at one time. **Description** his command sets and returns the communications port number. The communications control generates error 68 (Device unavailable) if the port does not exist. Warning You must set ATS.Comm.CommPort before opening the port. **Example** Sub Main If **ATS.Comm**(1)**.PortOpen** = True Then **ATS.Comm**(1)**.PortOpen** = False End If 'Port Setup **ATS.Comm**(1)**.CommPort** = 2 **ATS.Comm**(1)**.Settings** = "9600,N,8,1" **ATS.Comm**(1)**.OutBufferSize** = 10 **ATS.Comm**(1)**.InBufferSize** = 10 'Output to Comm Port 2 **ATS.Comm**(1)**.PortOpen** = True **ATS.Comm**(1)**.Output** = "1234567890" 'Input from Comm Port 2 Character\$ = **ATS.Comm**(1)**.Input** Debug.Print Character\$ **ATS.Comm**(1)**.PortOpen** = False End Sub

**ATS.Comm.CommPort Property**
# **ATS.Comm.CTSHolding** Property

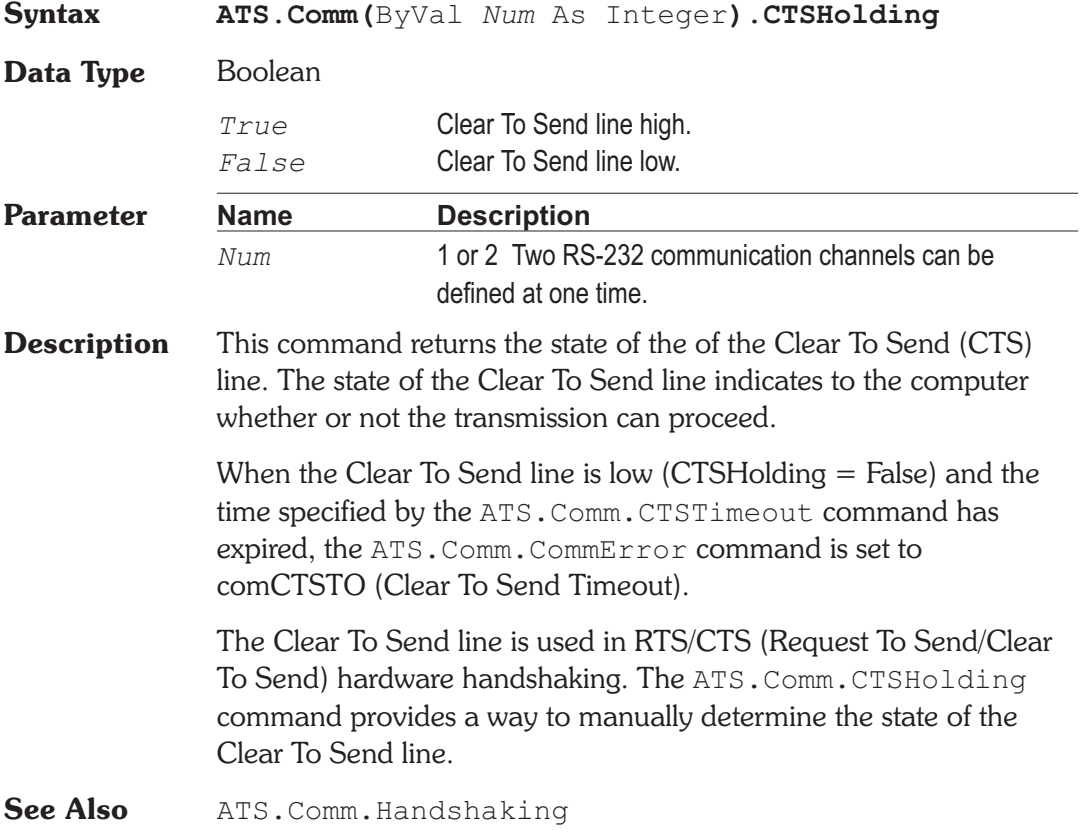

# ATS.Comm.CTSTimeout **Property**

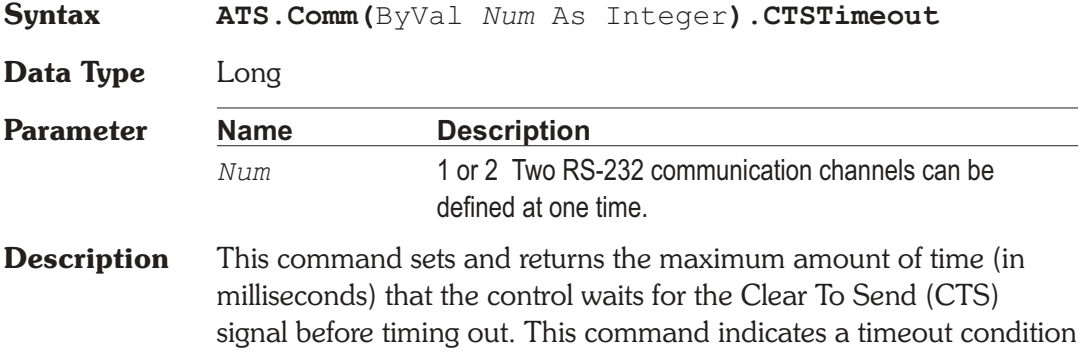

by setting the ATS.Comm.CommError command to CTSTO (Clear To Send Timeout Error).

### **ATS.Comm.DSRHolding Property**

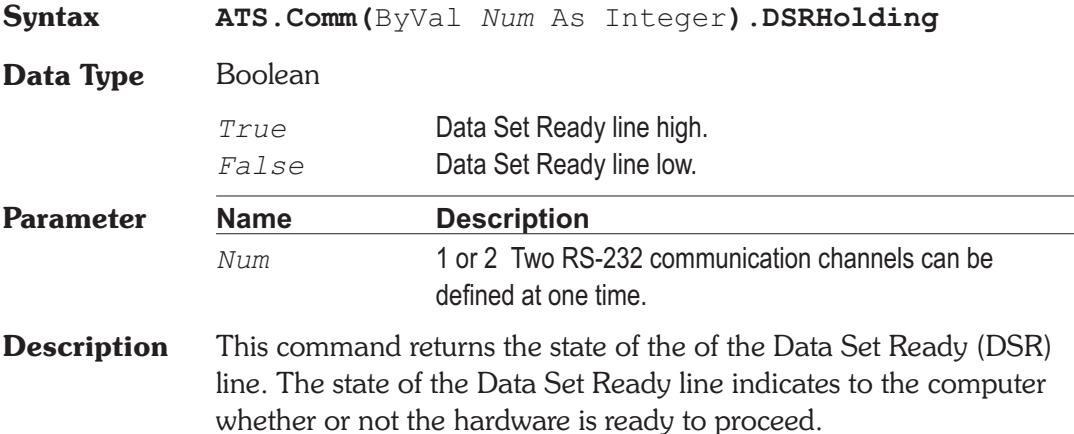

### **ATS.Comm.DSRTimeout Property**

**Syntax ATS.Comm(**ByVal *Num* As Integer**).DSRTimeout Data Type** Long **Parameter Name Description** *Num* 1 or 2 Two RS-232 communication channels can be defined at one time. **Description** This command sets and returns the maximum amount of time (in milliseconds) that the control waits for the Data Set Ready (DSR) signal before timing out. This command indicates a timeout condition by setting the ATS.Comm.CommError command to DSRTO (Data Set Ready Timeout Error).

### **ATS.Comm.DTREnable Property**

**Syntax ATS.Comm(**ByVal *Num* As Integer**).DTREnable**

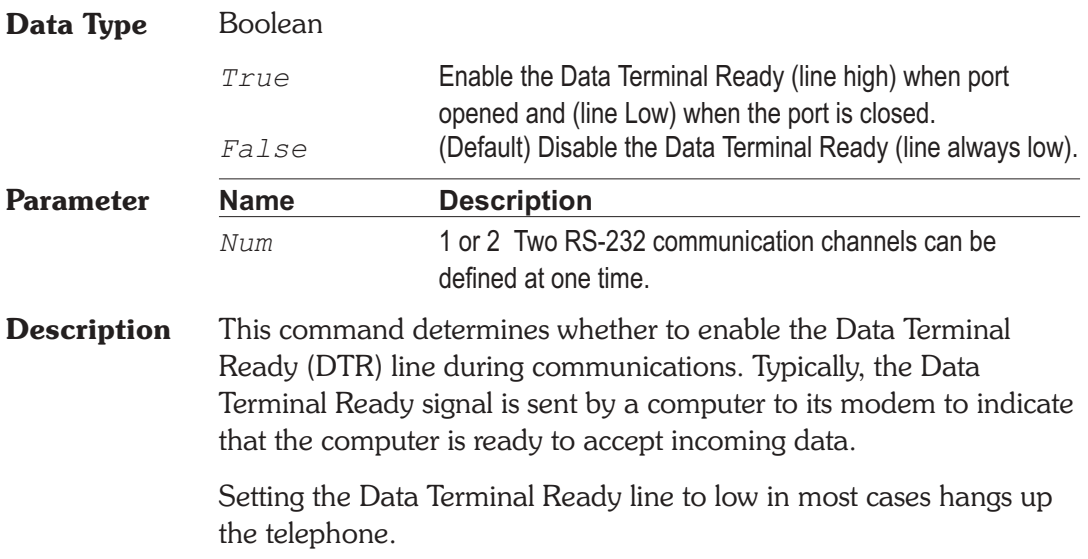

# **ATS.Comm.Handshaking** Property

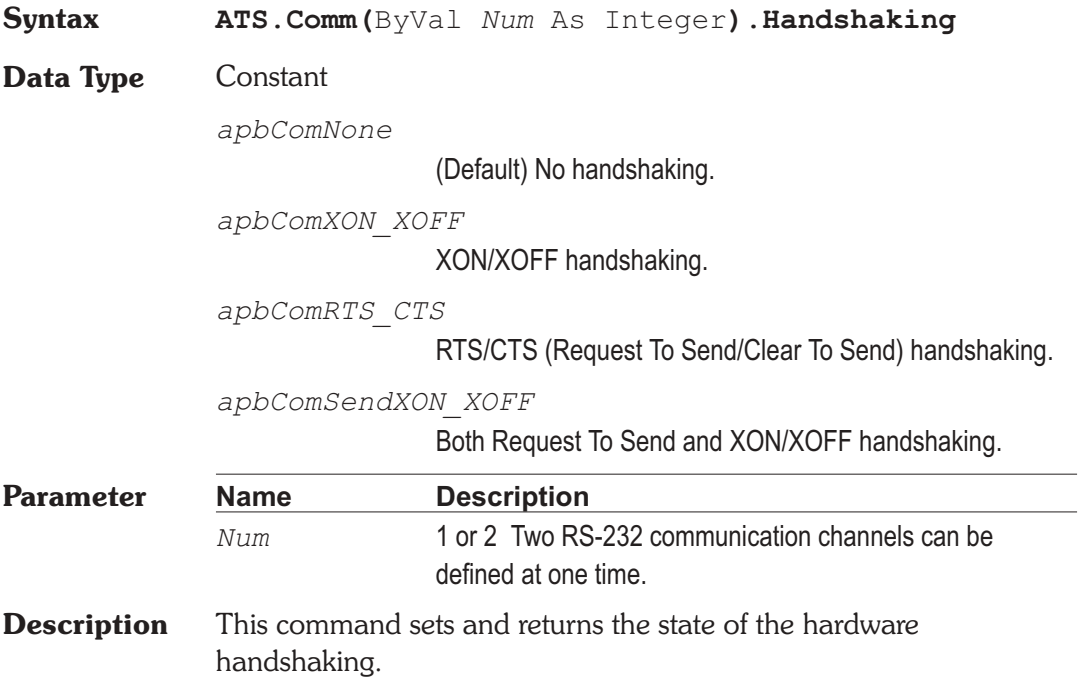

Handshaking refers to the internal communications protocol by which data is transferred from the hardware port to the receive buffer. When a character of data arrives at the serial port, the communications device has to move it into the receive buffer so that your program can read it. If there is no receive buffer and your program is expected to read every character directly from the hardware, you will probably lose data because the characters can arrive very quickly.

A handshaking protocol insures that data is not lost due to a buffer overrun, in which case data arrives at the port too quickly for the communications device to move the data into the receive buffer.

### **ATS.Comm.InBufferCount Property**

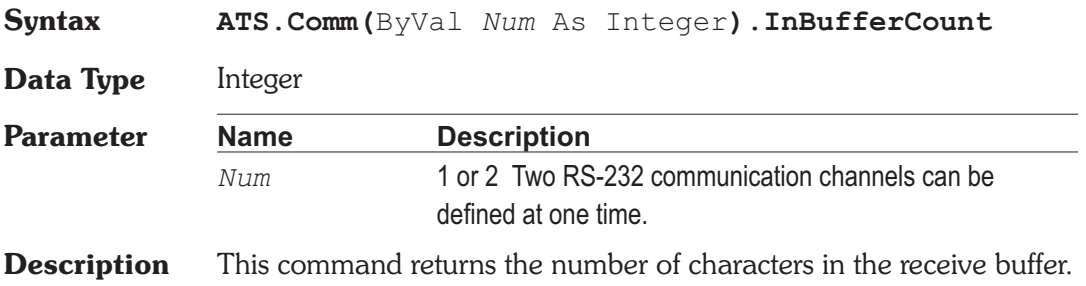

# **ATS.Comm.InBufferSize Property**

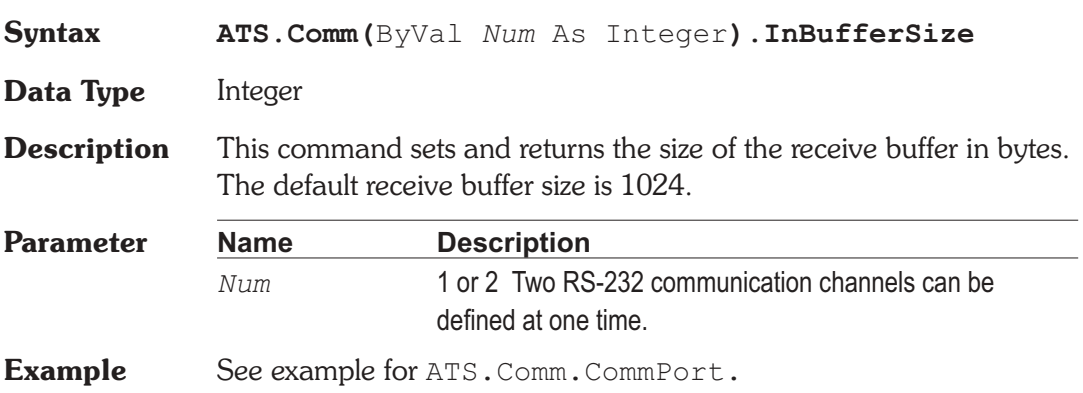

# **ATS.Comm.Input Property**

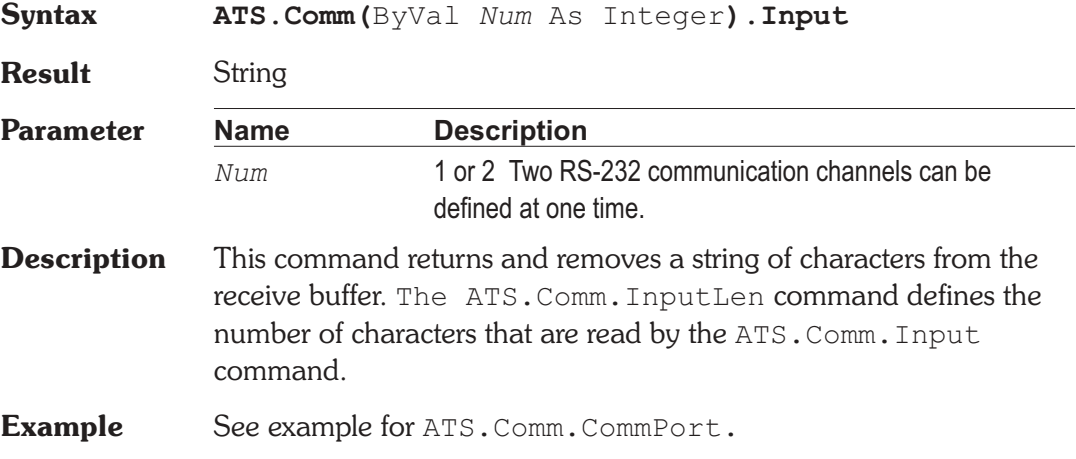

# **ATS.Comm.InputLen** Property

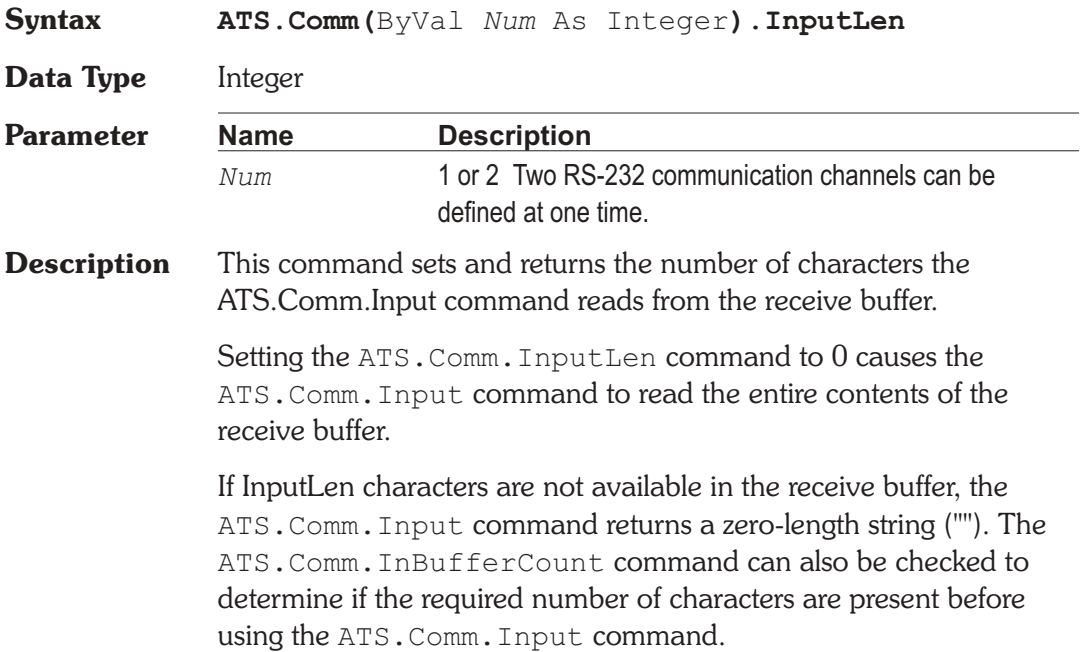

### **ATS.Comm.Interval Property**

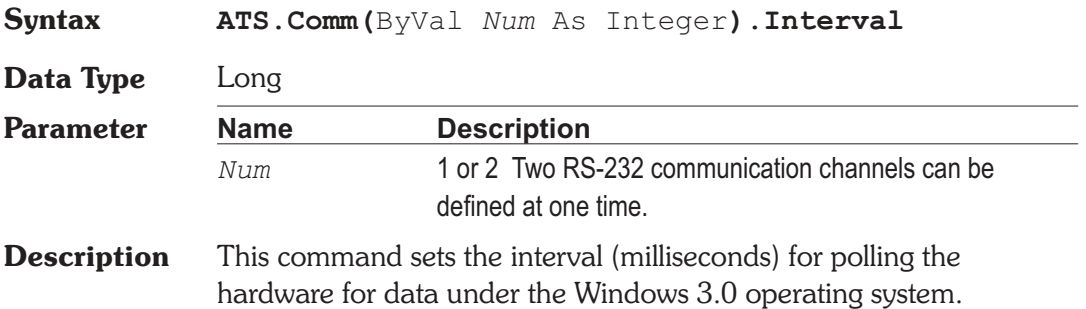

# **ATS.Comm.NullDiscard Property**

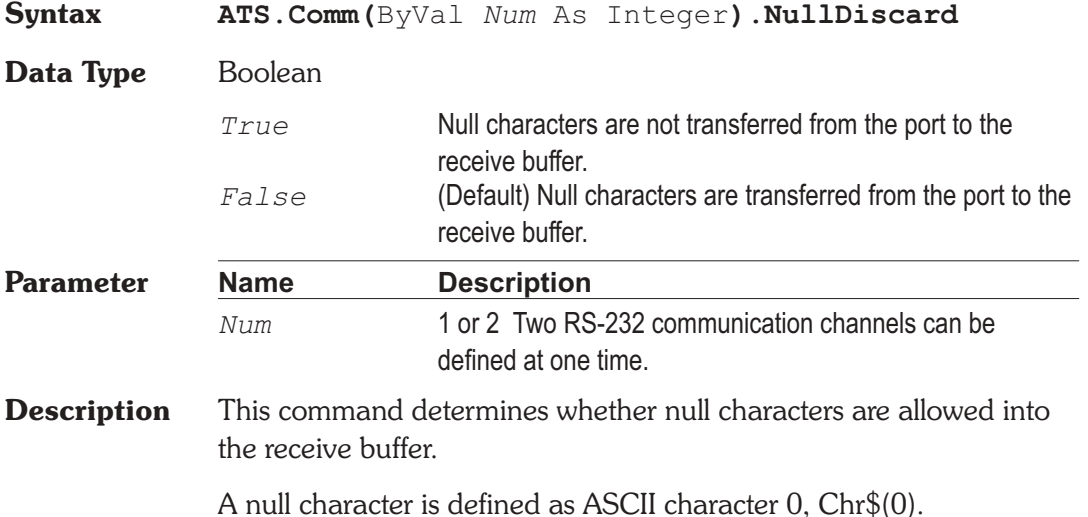

### ATS.Comm.OutBufferCount **Property**

**Syntax ATS.Comm(**ByVal *Num* As Integer**).OutBufferCount**

**Data Type** Integer

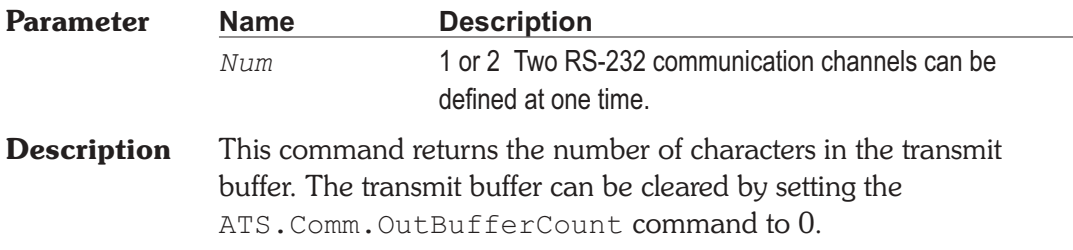

## ATS.Comm.OutBufferSize **Property**

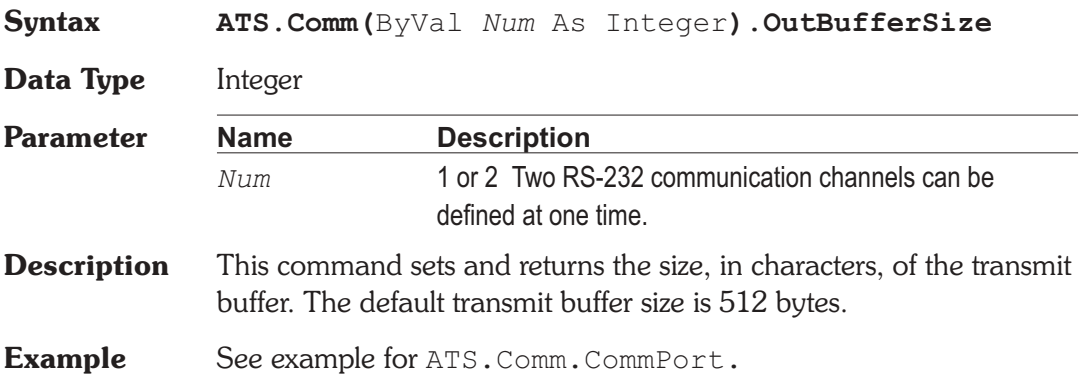

# **ATS.Comm.Output Property**

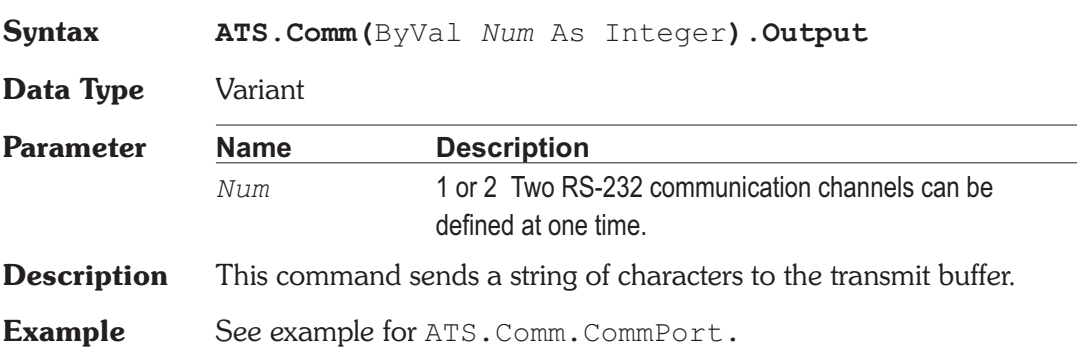

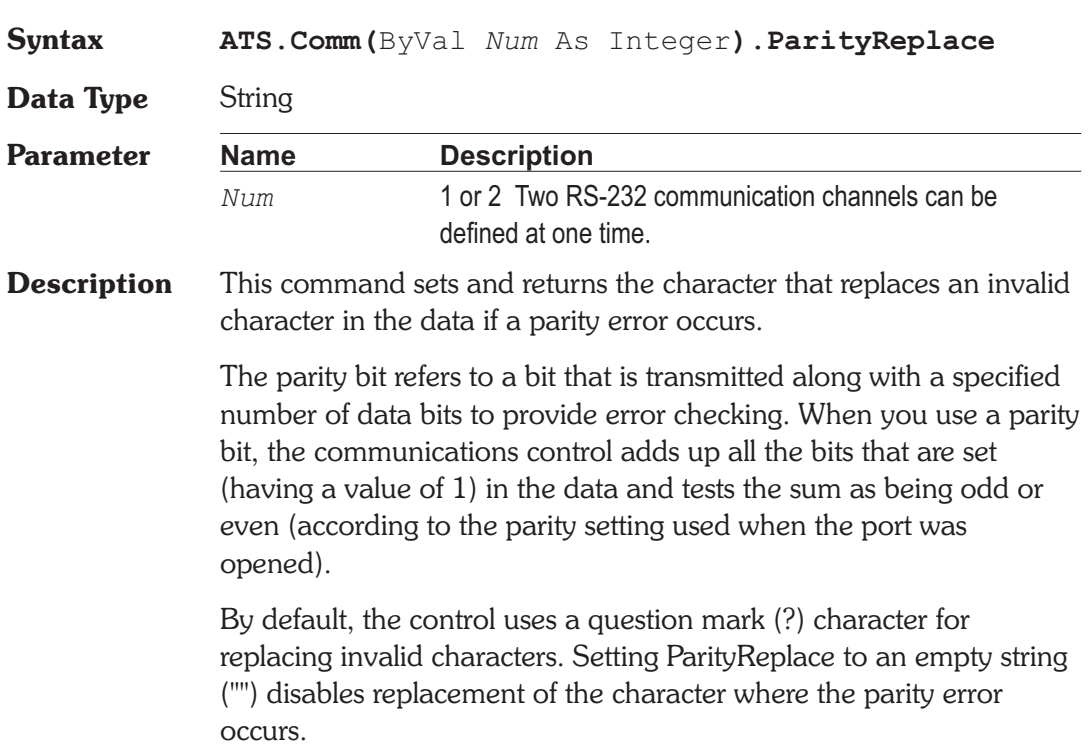

# **ATS.Comm.PortOpen Property**

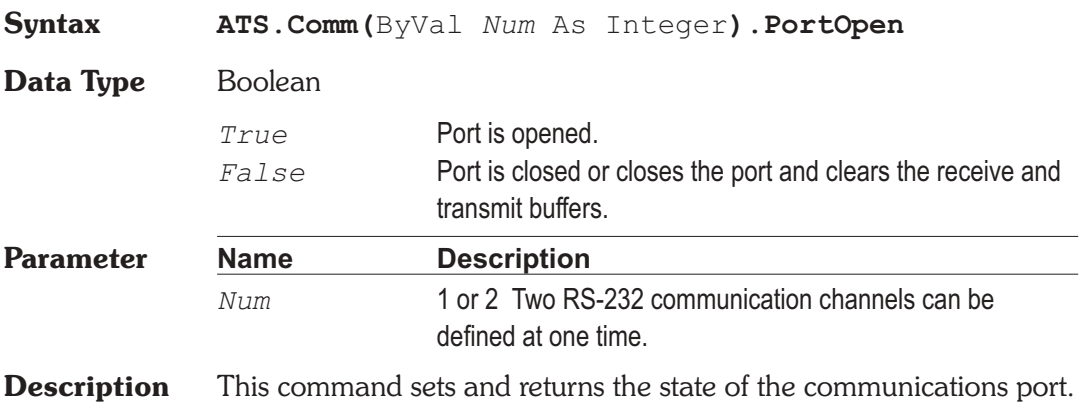

**ATS.Comm.ParityReplace Property** 

If either the ATS.Comm.DTREnable or the ATS.Comm.RTSEnable commands are set to True before the port is opened, the state of each command is set to False when the port is closed. Otherwise, the DTR and RTS lines remain in their previous state.

**Example** See example for ATS.Comm.CommPort.

### **ATS.Comm.RTSEnable Property**

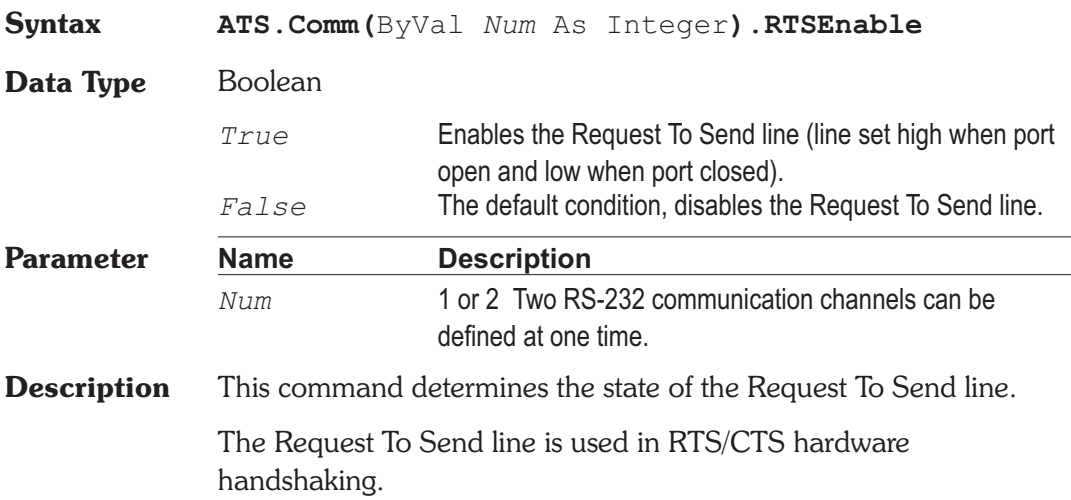

### **ATS.Comm.Settings Property**

**Syntax ATS.Comm(**ByVal *Num* As Integer**).Settings**

**Data Type** String

The following table lists the valid baud rates.

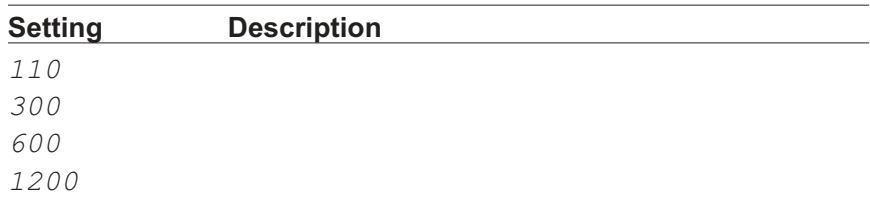

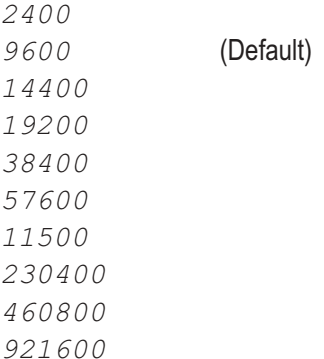

The following table describes the valid parity values.

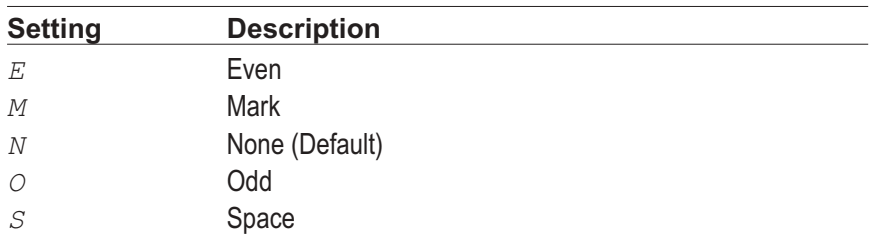

The following table lists the valid data bit values.

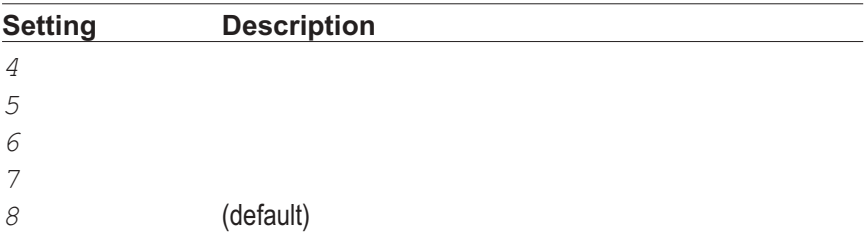

The following table lists the valid stop bit values.

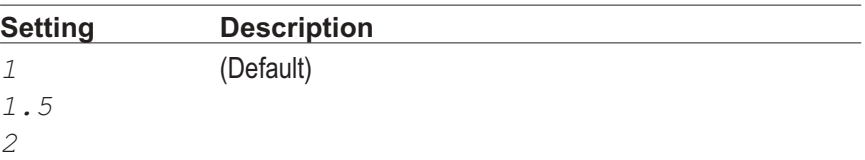

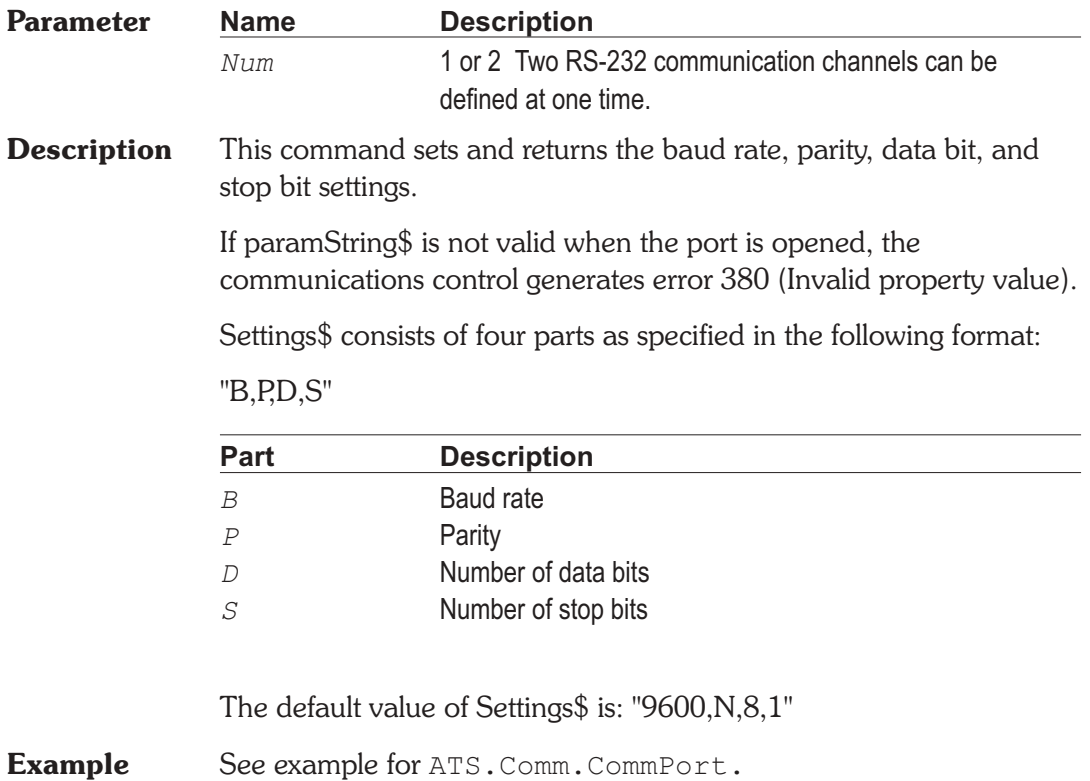

User Notes

# Chapter 7 *Computes*

### *True* Computation performed. *False* Computation NOT performed.

**Result** Boolean

**Syntax ATS.Compute.Avg.Apply**

**Description** This command applies the Average computation to the selected data (1-6). All of the measurements in the selected data will be replaced with the average value of the data within the Start and Stop settings for the Compute Average function.

**See Also** ATS.Compute.Clear.All, ATS.Compute.Avg.Data, ATS.Compute.Avg.PostSweep, ATS.Compute.Avg.Start, ATS.Compute.Avg.Stop,

### **Example** Sub Main ATS.Application.NewTest ATS2.AGen.OutputOn = True ATS2.AnalogIn.Source(apbChA) = apbAnalogInGenMon **ATS.Compute.Avg.Data**(1) = True **ATS.Compute.Avg.PostSweep** = False **ATS.Compute.Avg.Start**("Hz") = 5000 **ATS.Compute.Avg.Stop**("Hz") = 100 ATS.Sweep.Start **ATS.Compute.Avg.Apply** End Sub

### AP Basic Extensions for ATS-2 Page 7-1

### **ATS.Compute.Avg.Apply Method**

### ATS.Compute.Avg.Data **Property**

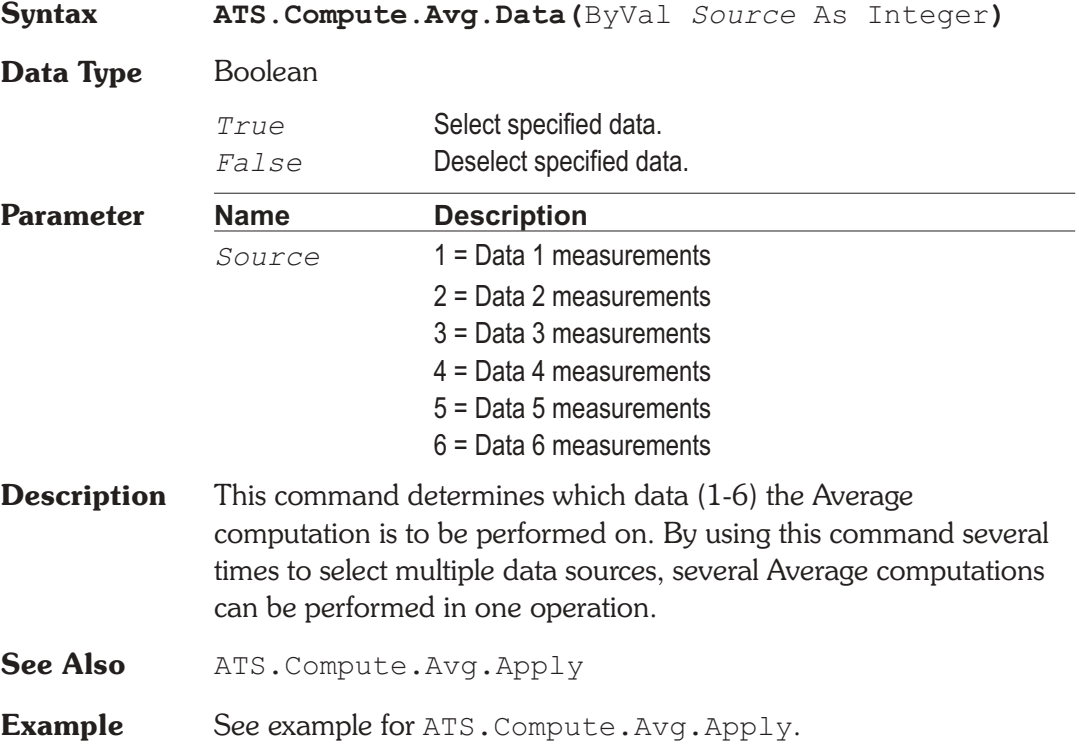

### **ATS.Compute.Avg.PostSweep Property**

**Syntax ATS.Compute.Avg.PostSweep Data Type** Boolean *True* Enable computation to be applyed after sweep. *False* Disable computation after sweep. **Description** This command instructs the test to perform the Average computation after a sweep is complete and sets the state of the Apply After Sweep field on the Compute Average panel.

ATS retains the order in which the Apply After Sweep field on the Compute panels is enabled. This permits multiple computations to be performed on data from a single test. The order of the computations is also retained in the test file.

See Also ATS. Compute. Avg. Apply

**Example** See example for ATS. Compute. Avg. Apply.

### ATS.Compute.Avg.Start **Property**

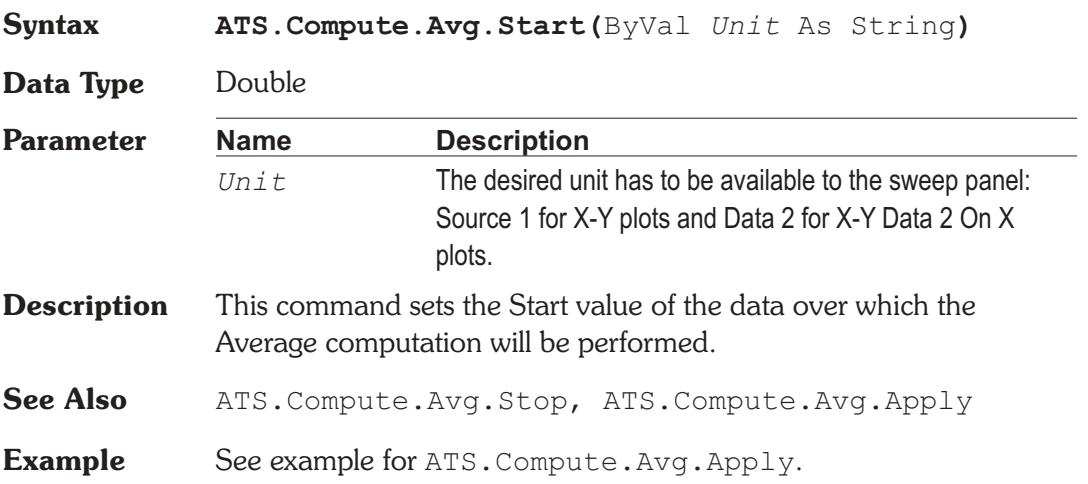

# **ATS.Compute.Avg.StartUnit** Method

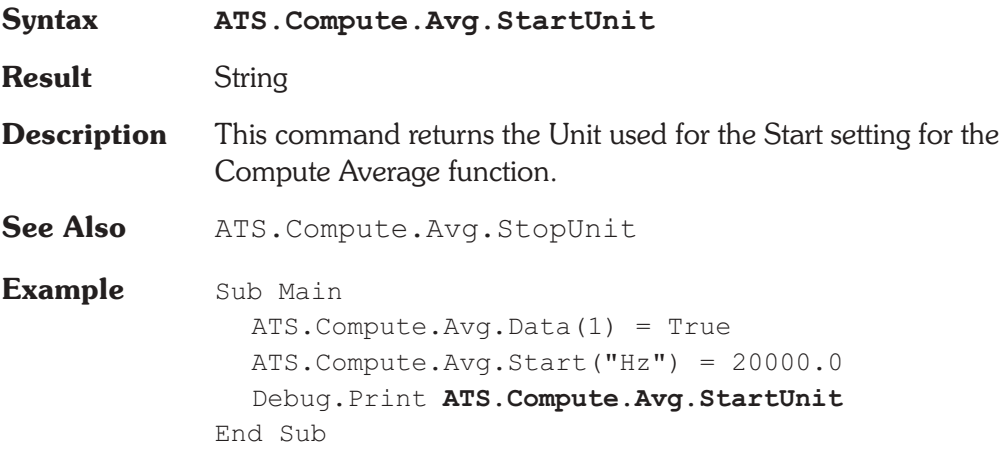

**Output** Hz

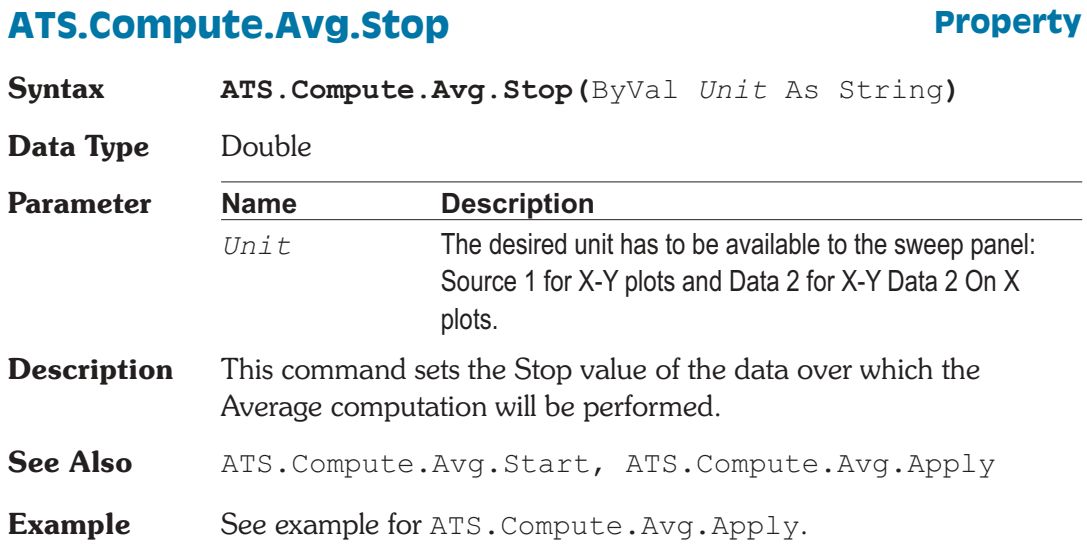

# **ATS.Compute.Avg.StopUnit** Method

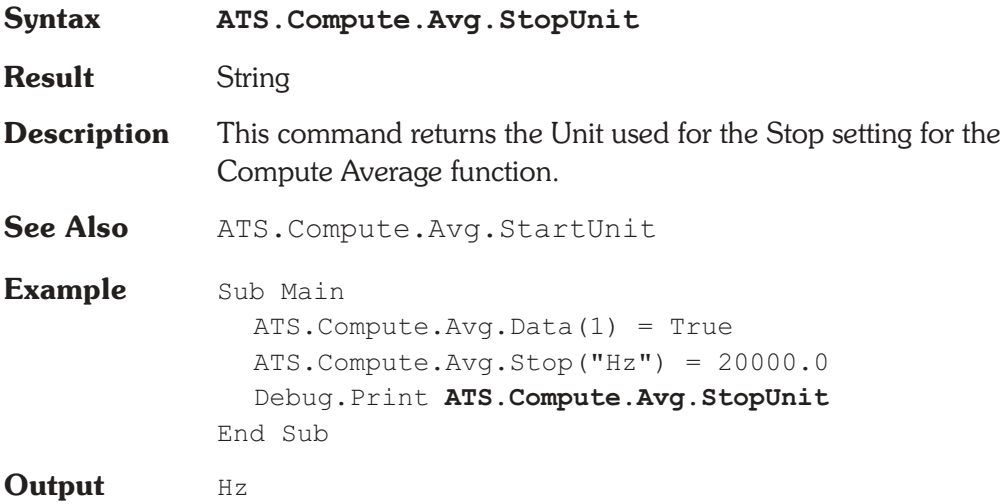

# **ATS.Compute.Center.Apply Method**

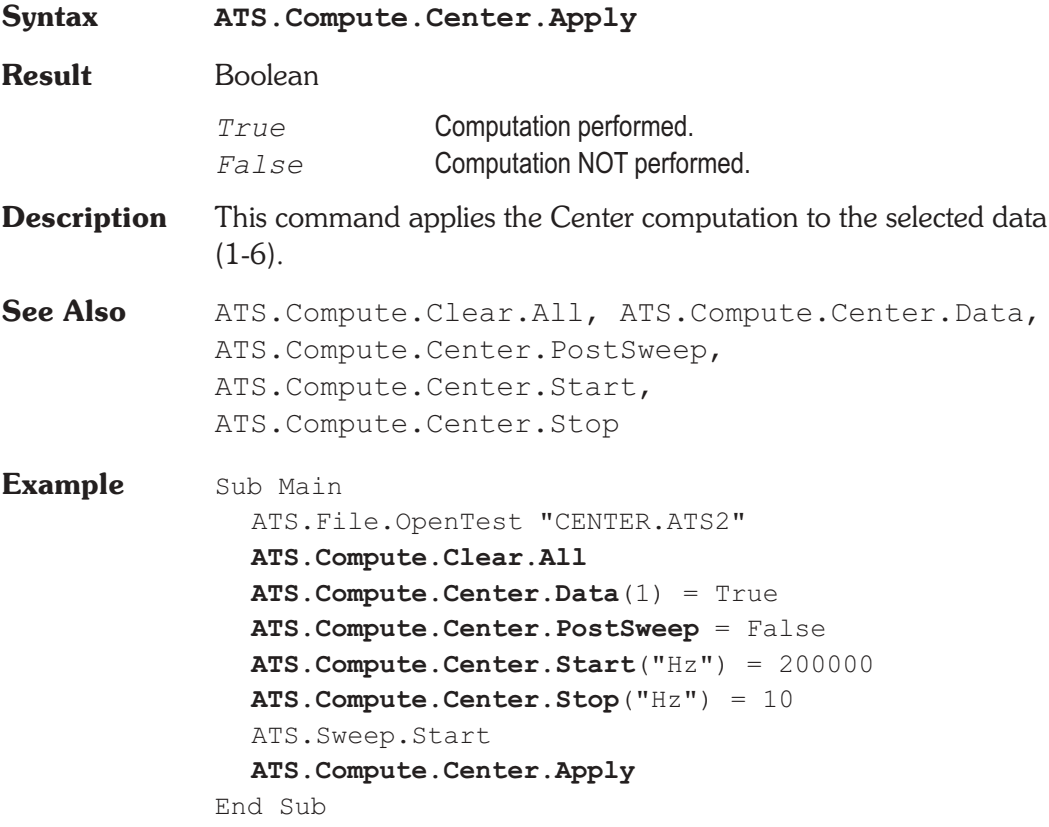

# ATS.Compute.Center.Data **Property**

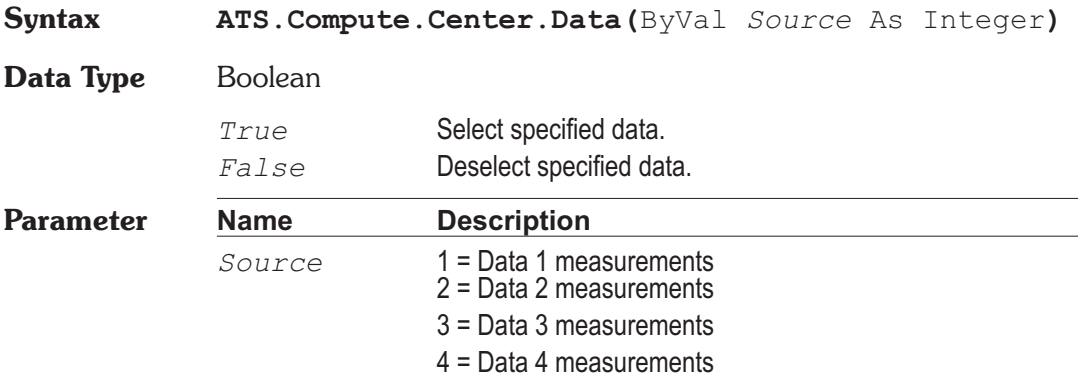

5 = Data 5 measurements 6 = Data 6 measurements

**Description** This command determines which data (1-6) the Center computation is to be performed on. By using this command several times to select multiple data sources, several Center computations can be performed in one operation.

See Also ATS. Compute. Center. Apply

**Example** See example for ATS. Compute. Center. Apply.

### **ATS.Compute.Center.PostSweep Property**

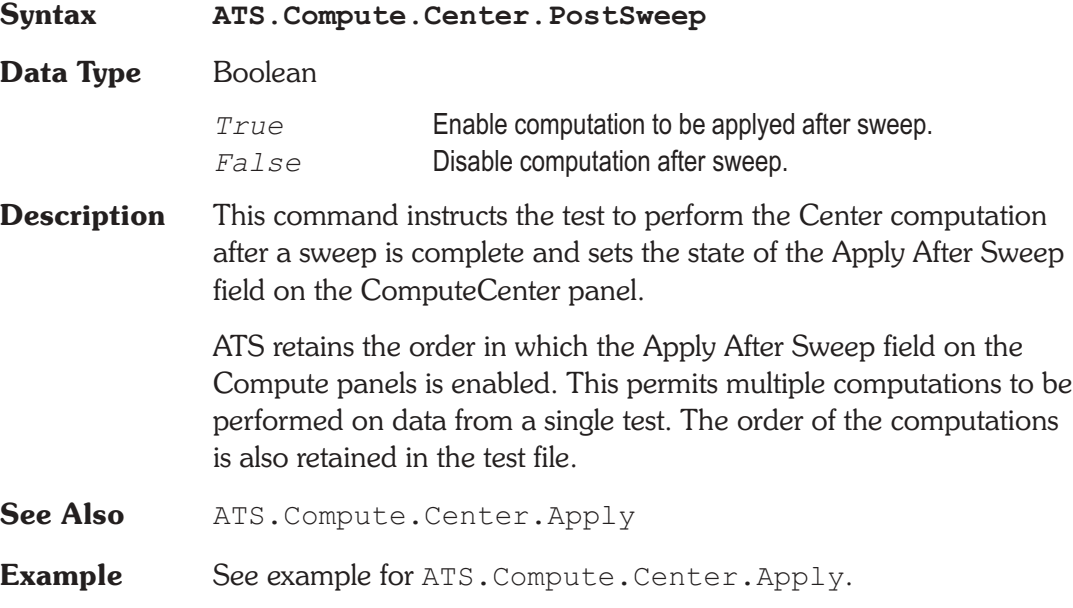

### ATS.Compute.Center.Start **Property**

**Syntax ATS.Compute.Center.Start(**ByVal *Unit* As String**)**

**Data Type** Double

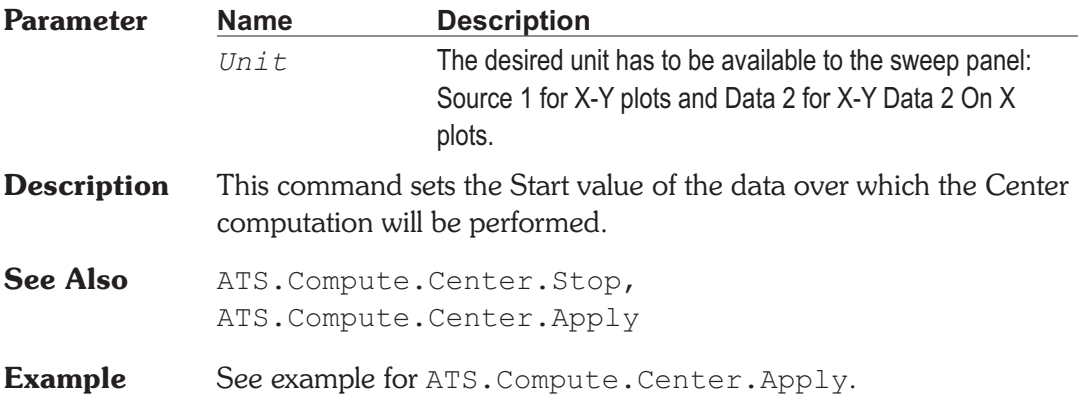

# **ATS.Compute.Center.StartUnit Method**

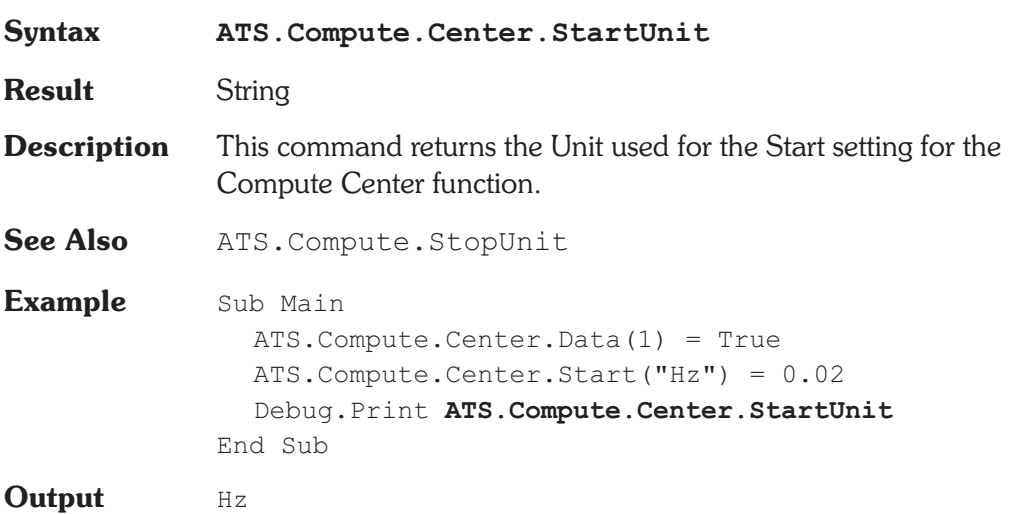

### **ATS.Compute.Center.Stop Property**

**Syntax ATS.Compute.Center.Stop(**ByVal *Unit* As String**) Data Type** Double

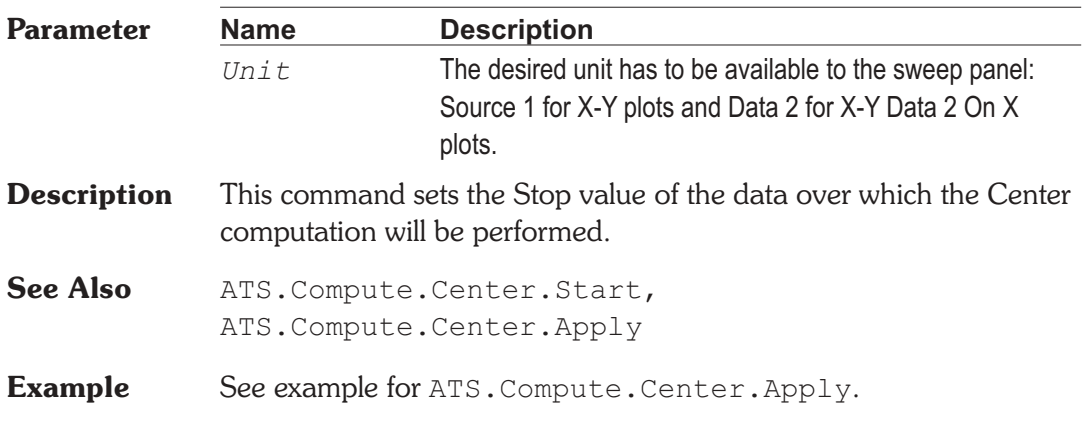

# **ATS.Compute.Center.StopUnit Method**

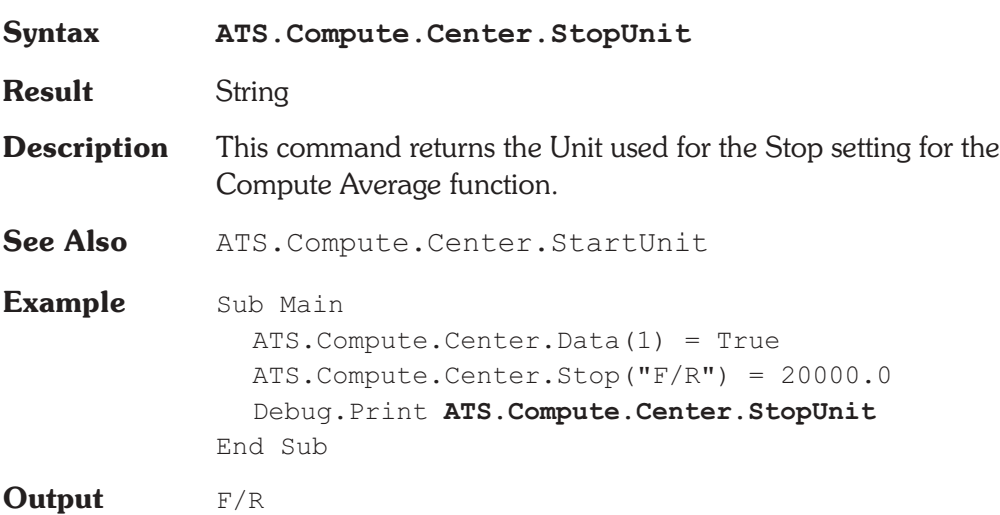

# **ATS.Compute.Clear.All Method**

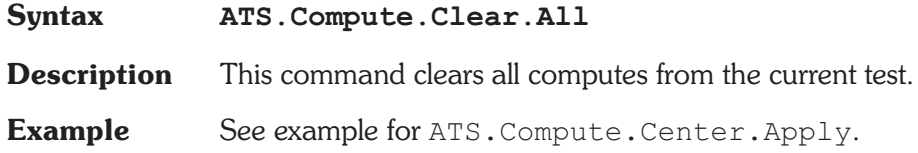

# **ATS.Compute.Delta.Apply Method**

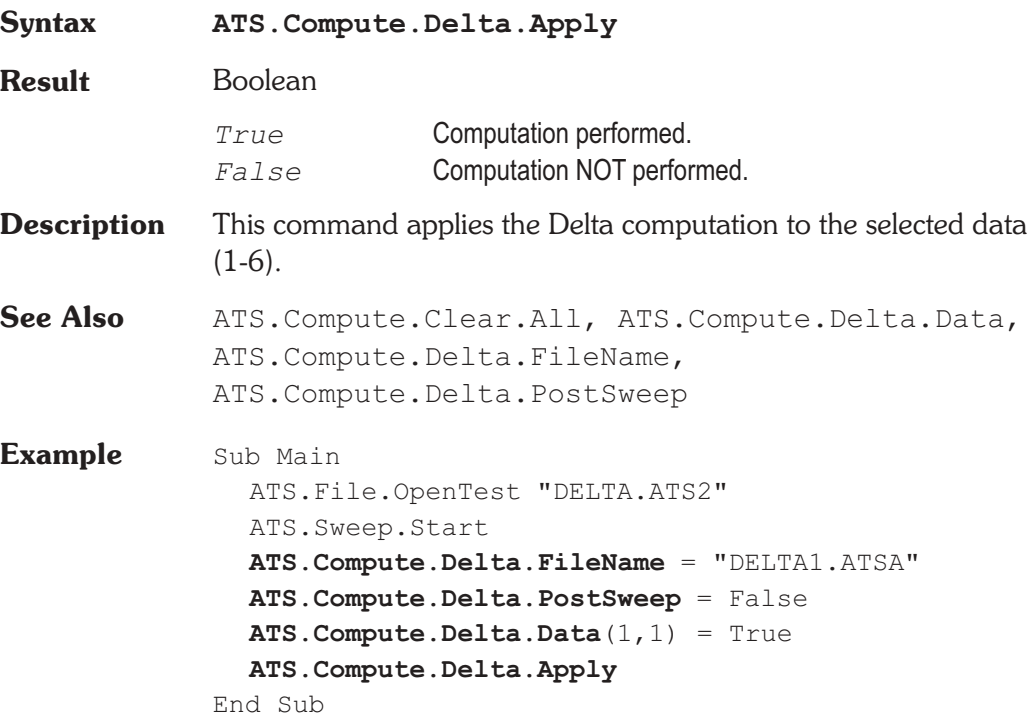

# **ATS.Compute.Delta.Data Property**

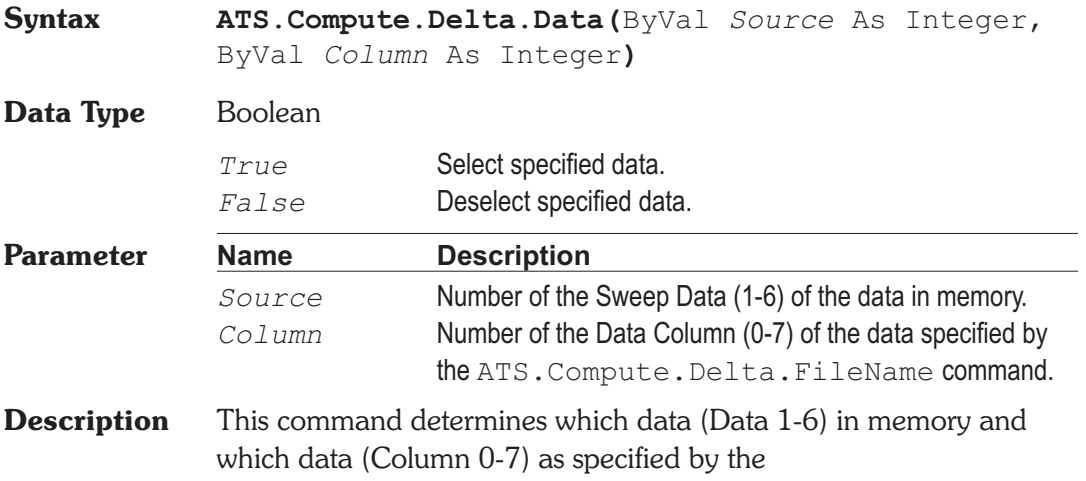

ATS.Compute.Delta.FileName command the Delta computation is to be performed on. By using this command several times to select multiple data sources, several Delta computations can be performed in one operation.

See Also ATS. Compute. Delta. Apply, ATS.Compute.Delta.FileName

**Example** See example for ATS. Compute. Delta. Apply.

### **ATS.Compute.Delta.DataColumn Method**

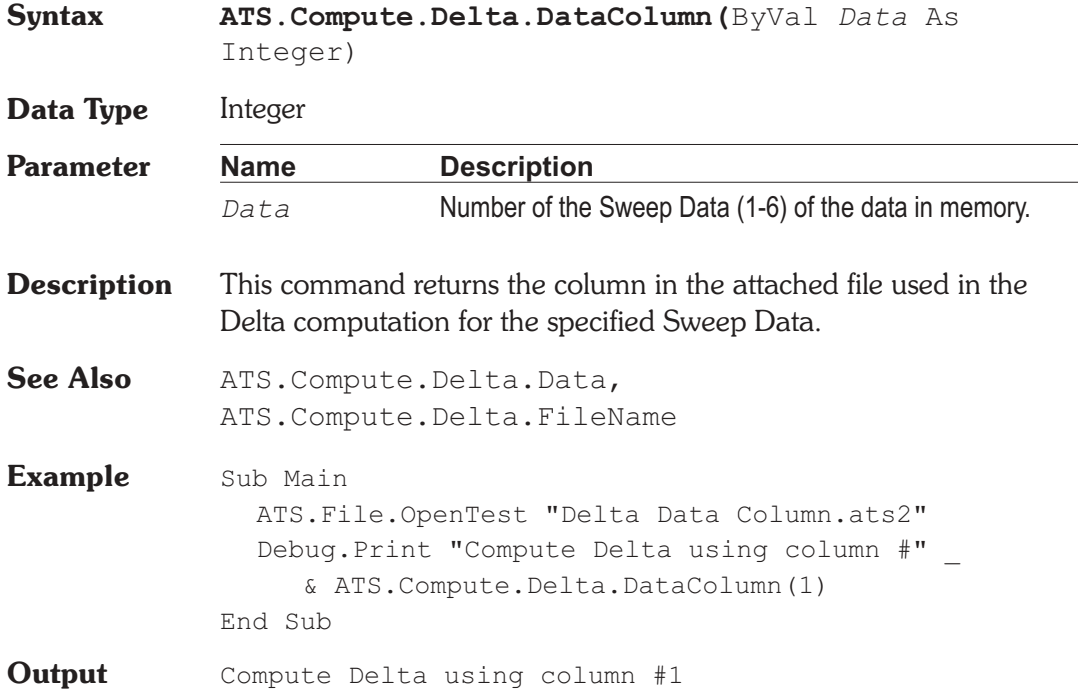

### ATS.Compute.Delta.FileName **Property**

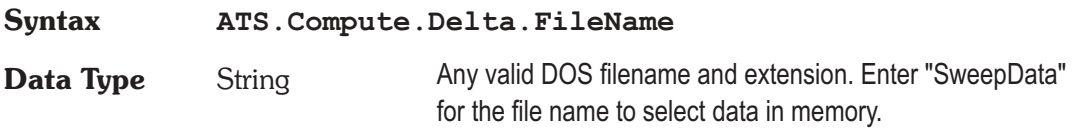

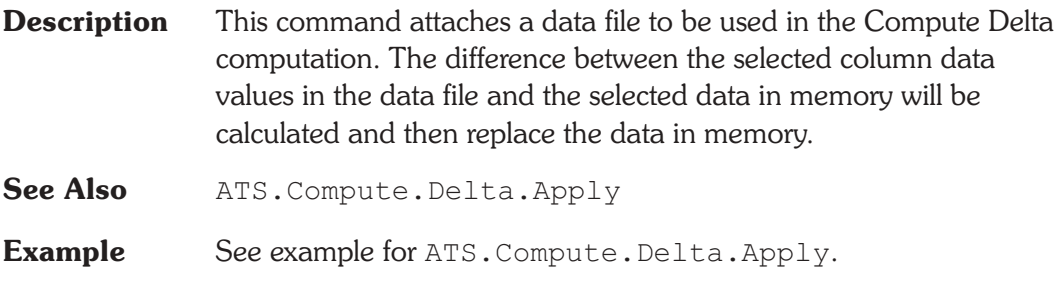

### **ATS.Compute.Delta.PostSweep Property**

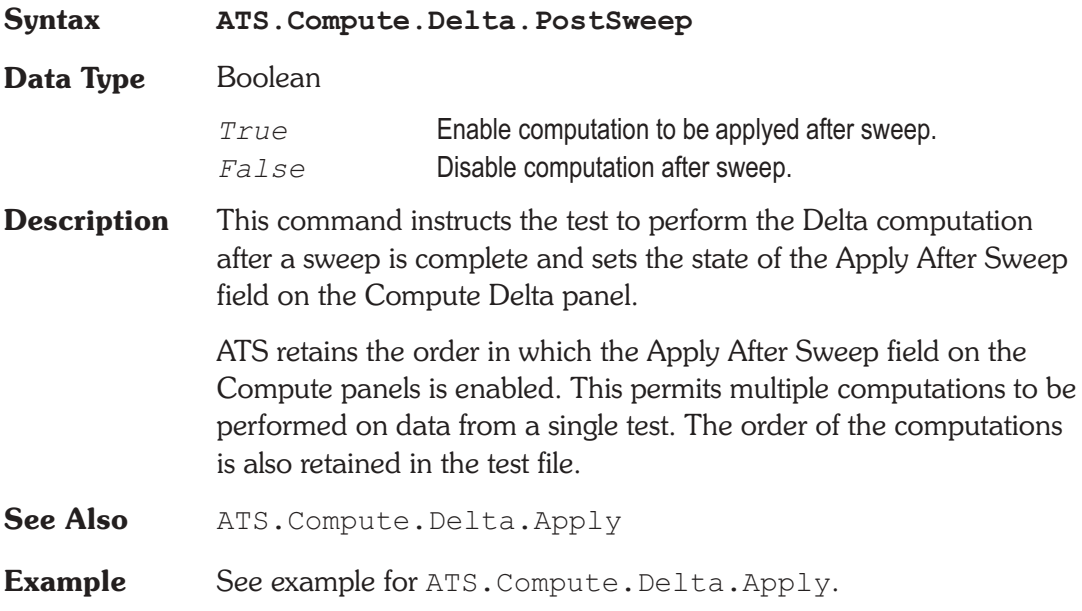

# **ATS.Compute.Equalize.Apply Method**

**Syntax ATS.Compute.Equalize.Apply**

**Result** Boolean

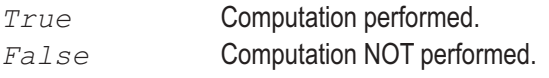

**Description** This command applies equalization to the selected data (1-6).

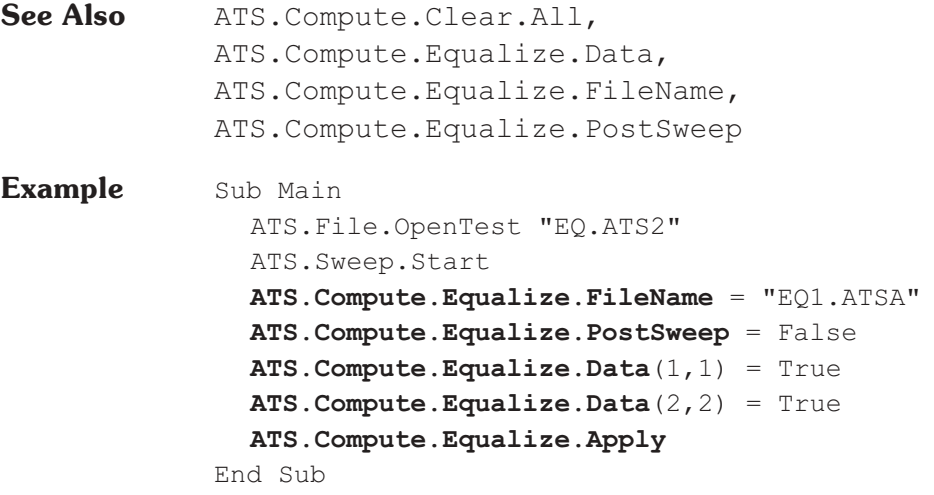

# **ATS.Compute.Equalize.Data** Property

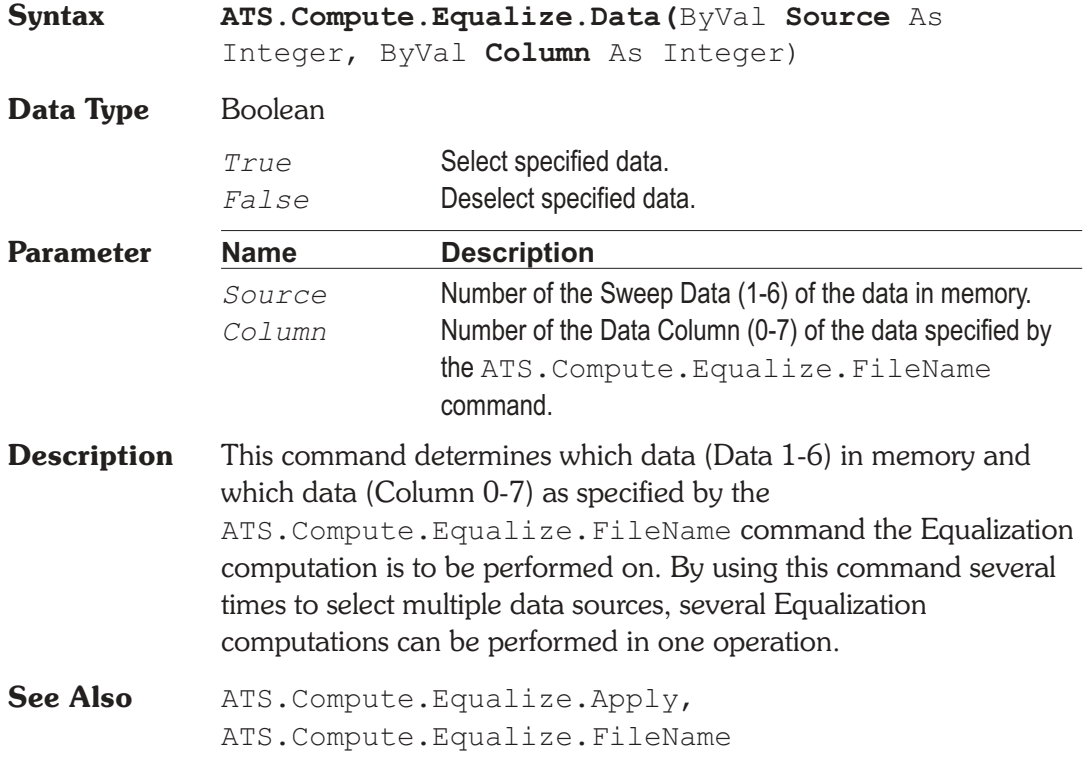

**Example** See example for ATS. Compute. Equalize. Apply.

### **ATS.Compute.Equalize.DataColumn Method**

**Syntax ATS.Compute.Equalize.DataColumn(**ByVal *Data* As Integer) **Data Type** Integer **Parameter Name Description** *Data* **Number of the Sweep Data (1-6) of the data in memory. Description** This command returns the column in the attached file used in the Equalize computation for the specified Sweep Data. See Also ATS. Compute. Equalize. Data, ATS.Compute.Equalize.FileName **Example** Sub Main ATS.File.OpenTest "Equalize Data Column.ats2" Debug.Print "Compute Equalize using EQ File " \_ & ATS.Compute.Equalize.FileName Debug.Print "Compute Equalize using column #" \_ & **ATS.Compute.Equalize.DataColumn**(1) End Sub **Output** Compute Equalize using EQ File 50US-de.atsq Compute Equalize using column #1

### **ATS.Compute.Equalize.FileName Property**

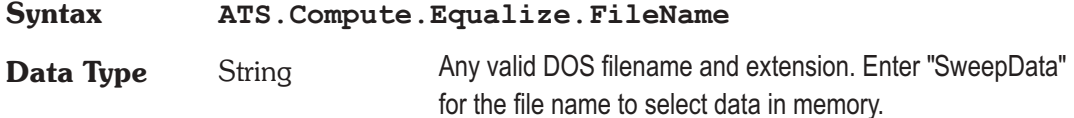

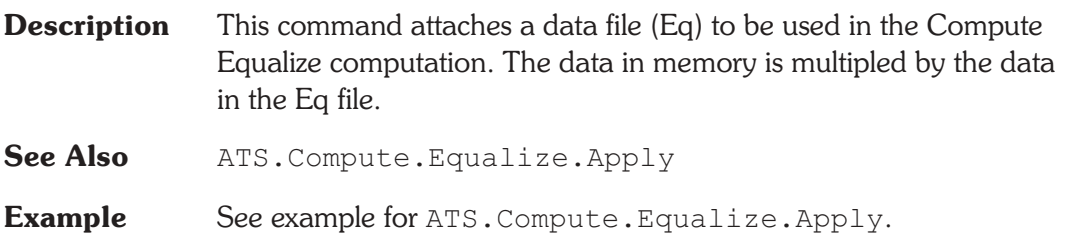

## **ATS.Compute.Equalize.PostSweep Property**

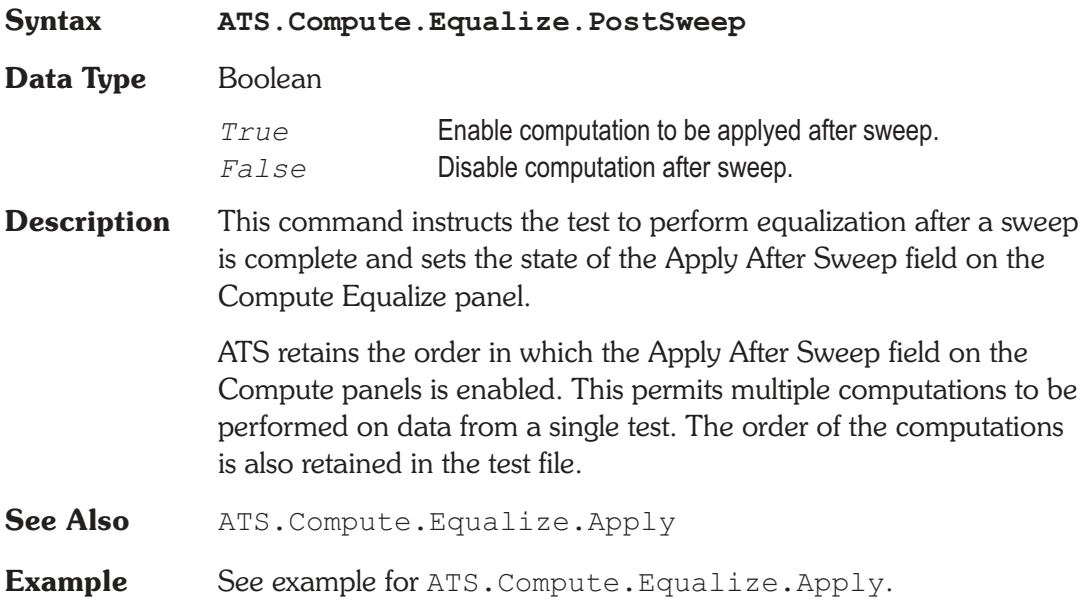

# **ATS.Compute.Invert.Apply Method**

**Syntax ATS.Compute.Invert.Apply**

**Result** Boolean

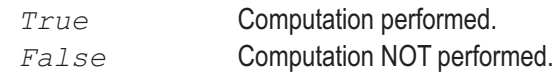

**Description** This command applies the Invert computation to the selected data  $(1-6)$ .

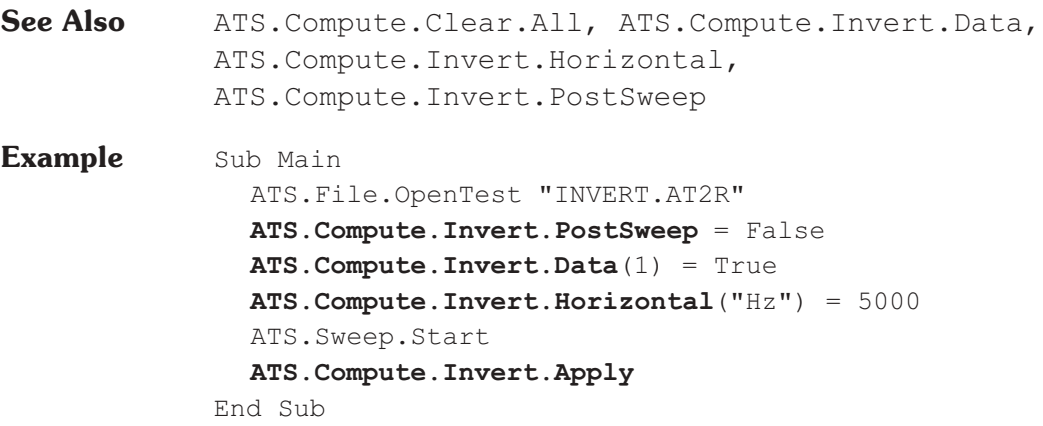

# **ATS.Compute.Invert.Data** Property

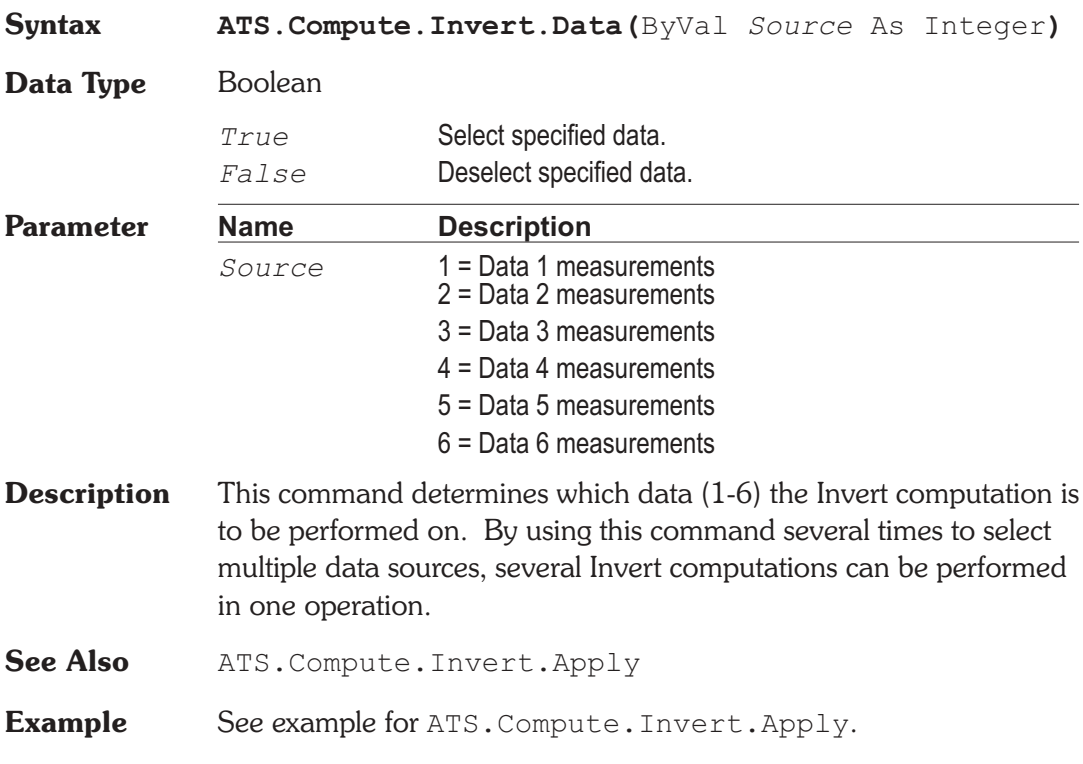

### ATS.Compute.Invert.Horizontal **Property**

**Syntax ATS.Compute.Invert.Horizontal(**ByVal *Unit* As String**)**

**Data Type** Double

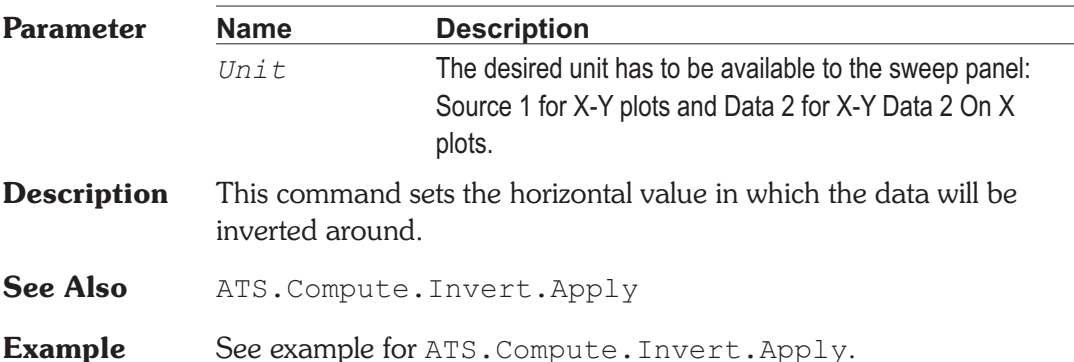

### **ATS.Compute.Invert.HorizontalUnit Method**

**Syntax ATS.Compute.Invert.HorizontalUnit Result** String **Description** This command returns the Unit used for the Horizontal setting for the Compute Invert function. See Also ATS. Compute. Invert. Horizontal **Example** Sub Main ATS.Compute.Invert.Data(1) = True ATS.Compute.Invert.Horizontal("Hz") = 1000.0 Debug.Print **ATS.Compute.Invert.HorizontalUnit** End Sub

**Output** Hz

ATS.Compute.Invert.PostSweep **Property** 

**Syntax ATS.Compute.Invert.PostSweep**

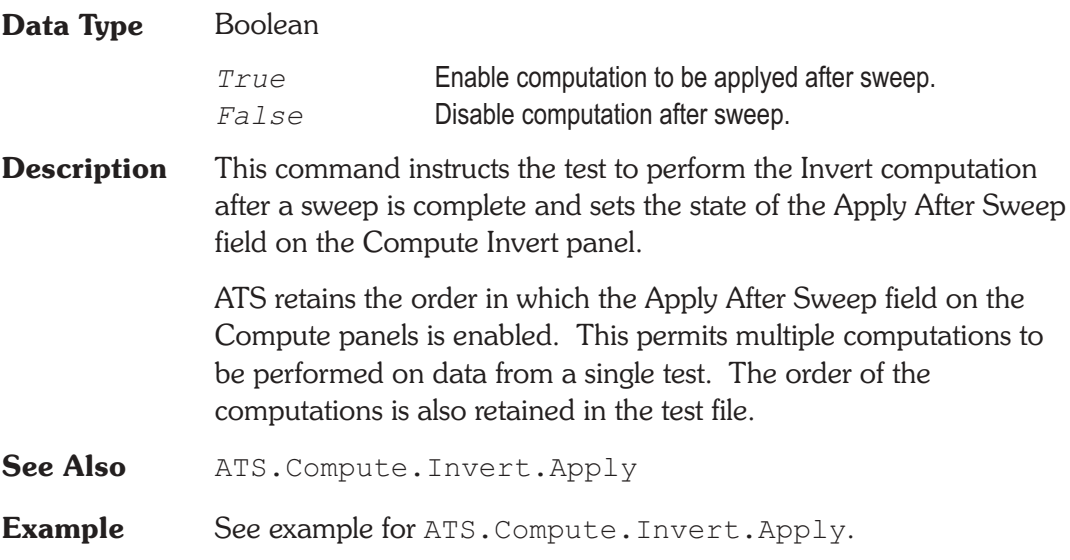

# **ATS.Compute.Linearity.Apply Method**

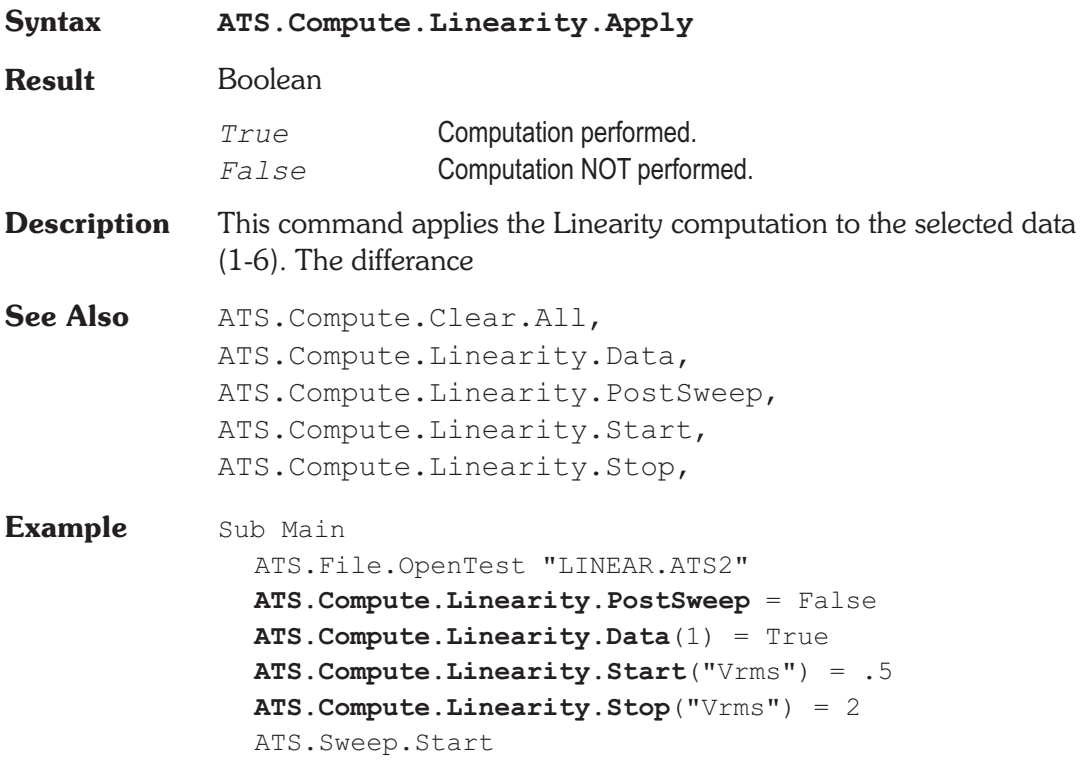

```
ATS.Compute.Linearity.Apply
  ATS.Sweep.Data(1).Bottom('VV") = -.02ATS. Sweep. Data(1). Top("V") = .02
End Sub
```
# ATS.Compute.Linearity.Data **Property**

**Syntax ATS.Compute.Linearity.Data(**ByVal *Source* As Integer**) Data Type** Boolean *True* Select specified data. *False* Deselect specified data. **Parameter Name Description** *Source* 1 = Data 1 measurements 2 = Data 2 measurements 3 = Data 3 measurements 4 = Data 4 measurements 5 = Data 5 measurements 6 = Data 6 measurements **Description** This command determines which data (1-6) the Linearity computation is to be performed on. By using this command several times to select multiple data sources, several Linearity computations can be performed in one operation. See Also ATS. Compute. Linearity. Apply **Example** See example for ATS. Compute. Linearity. Apply.

### **ATS.Compute.Linearity.PostSweep Property**

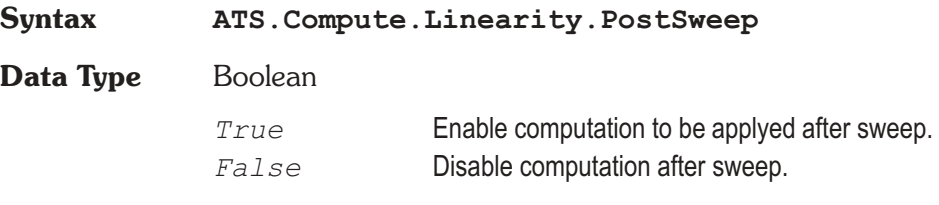

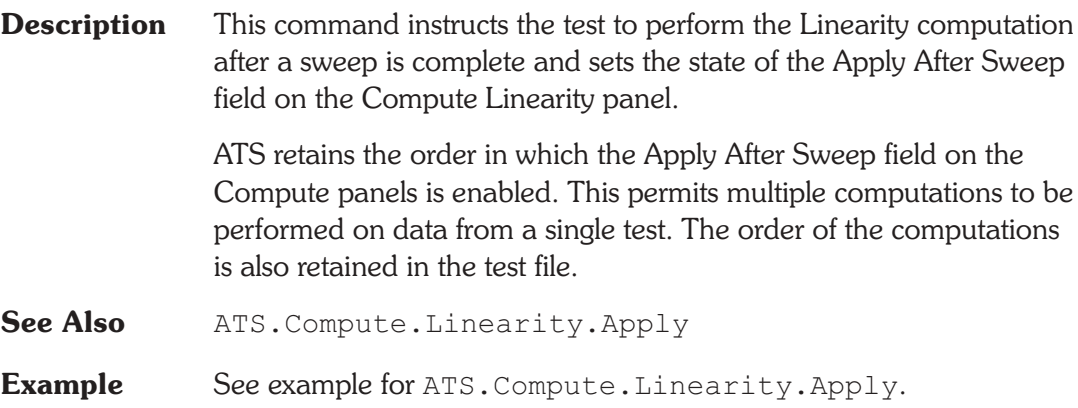

# ATS.Compute.Linearity.Start **Property**

**Syntax ATS.Compute.Linearity.Start(**ByVal *Unit* As String**) Data Type** Double **Parameter Name Description** *Unit* The desired unit has to be available to the sweep panel: Source 1 for X-Y plots and Data 2 for X-Y Data 2 On X plots. **Description** This command sets the Start value of the data over which the Linearity computation will be performed. **See Also** ATS. Compute. Linearity. Stop, ATS.Compute.Linearity.Apply **Example** See example for ATS. Compute. Linearity. Apply.

### **ATS.Compute.Linearity.StartUnit Method**

**Syntax ATS.Compute.Linearity.StartUnit**

**Result** String

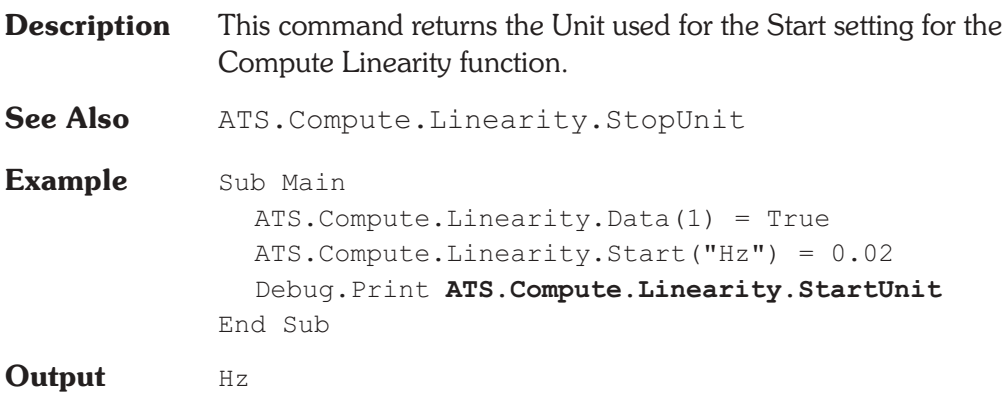

# **ATS.Compute.Linearity.Stop Property**

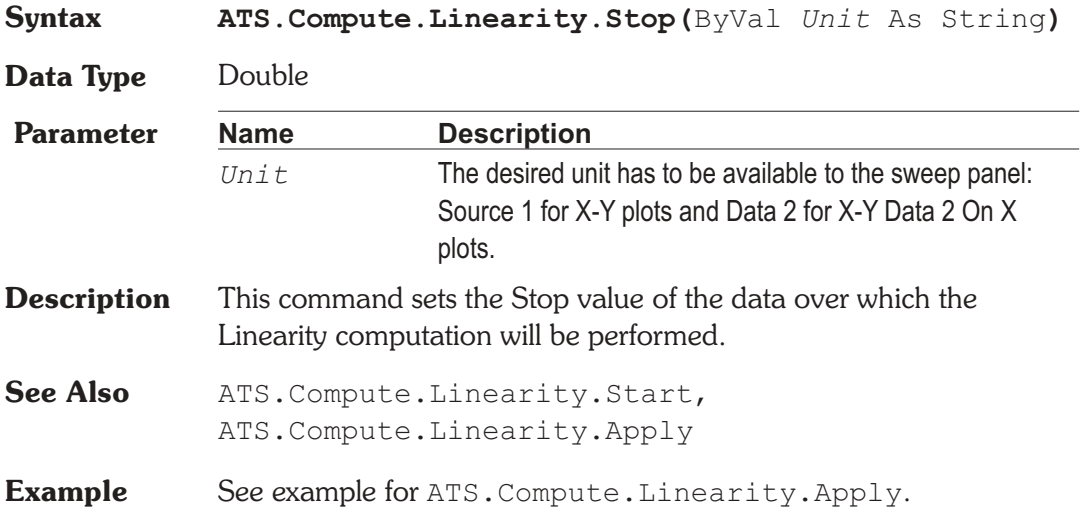

# **ATS.Compute.Linearity.StopUnit Method**

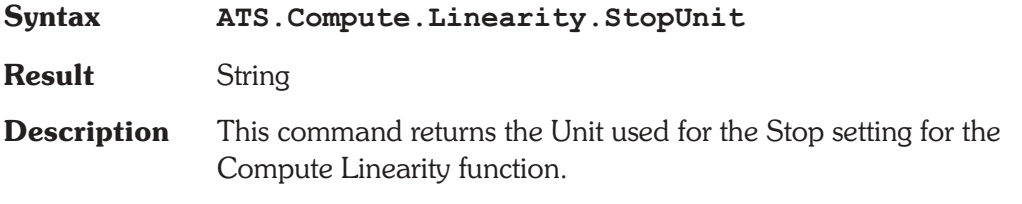

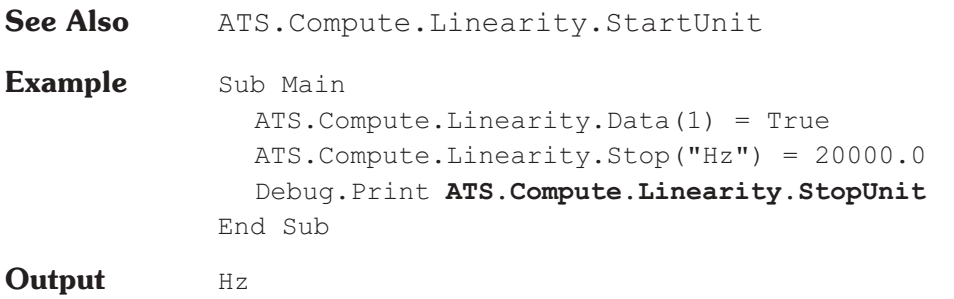

# **ATS.Compute.Max.Apply Method**

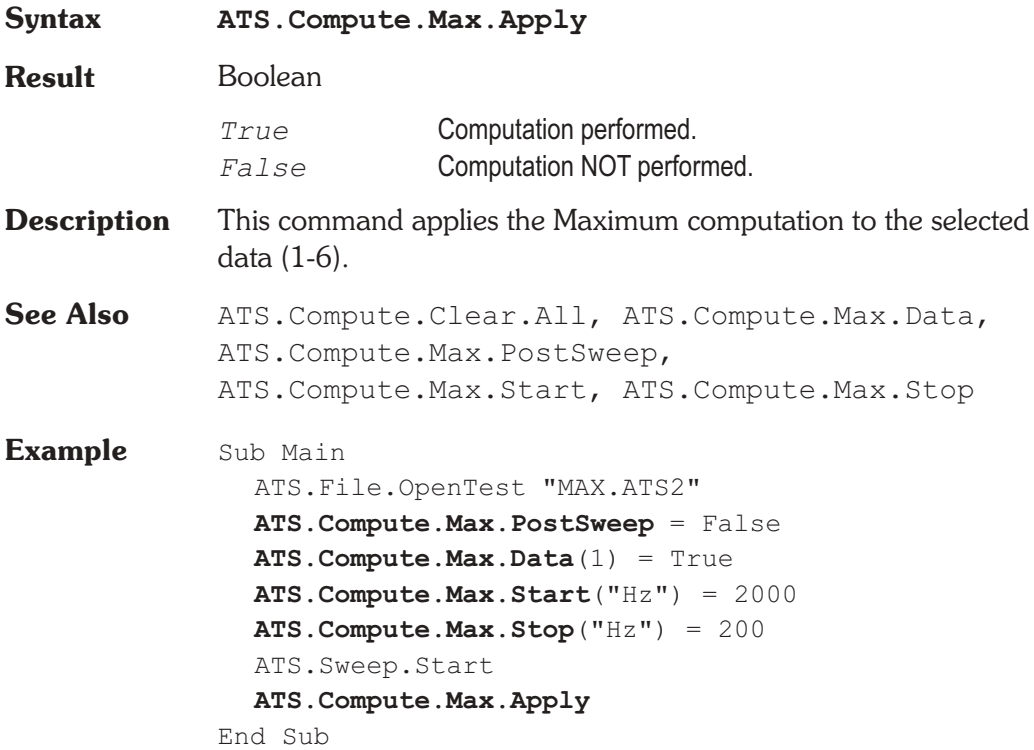

# ATS.Compute.Max.Data **Property**

**Syntax ATS.Compute.Max.Data(**ByVal *Source* As Integer**)**

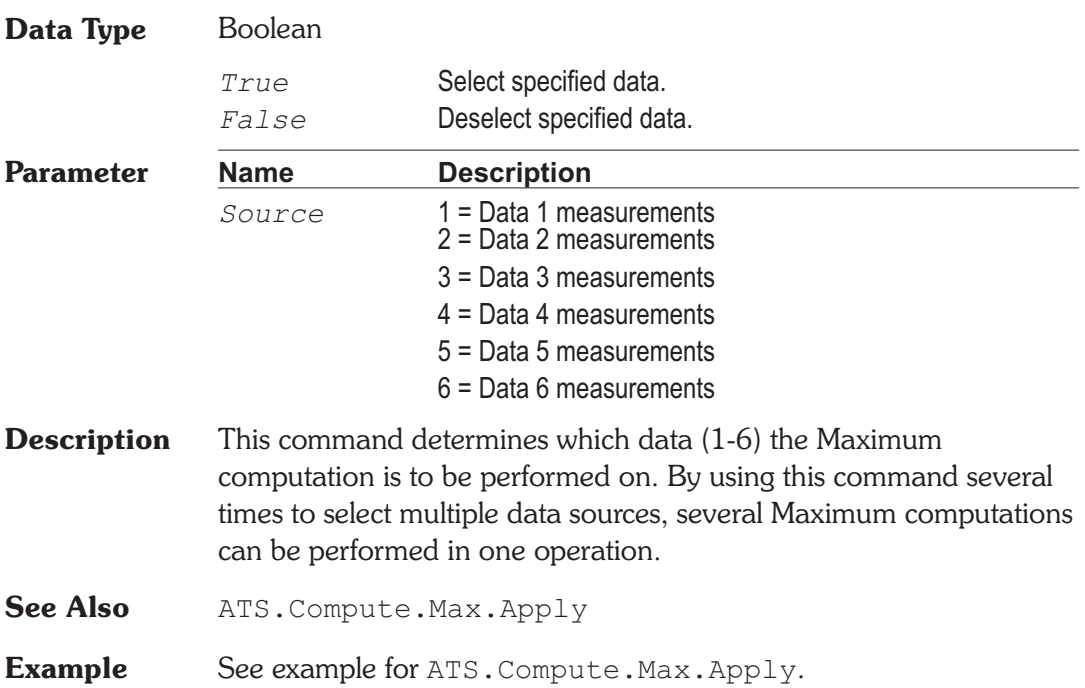

# **ATS.Compute.Max.PostSweep Property**

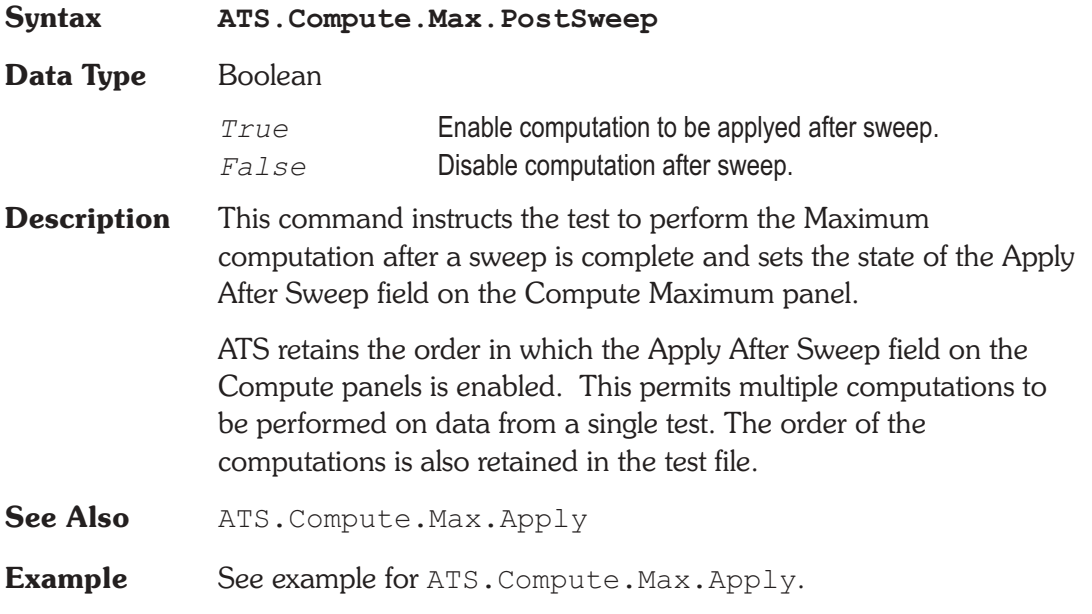

### ATS.Compute.Max.Start **Property**

**Syntax ATS.Compute.Max.Start(**ByVal *Unit* As String**)**

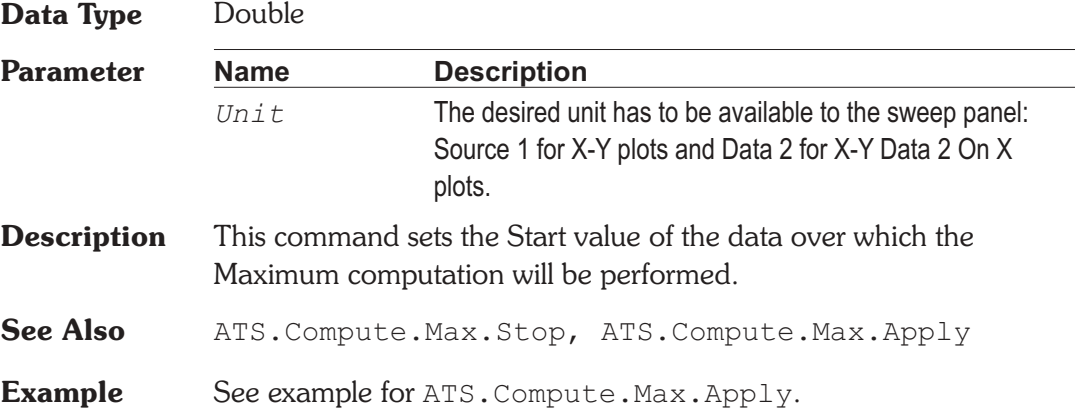

# **ATS.Compute.Max.StartUnit** Method

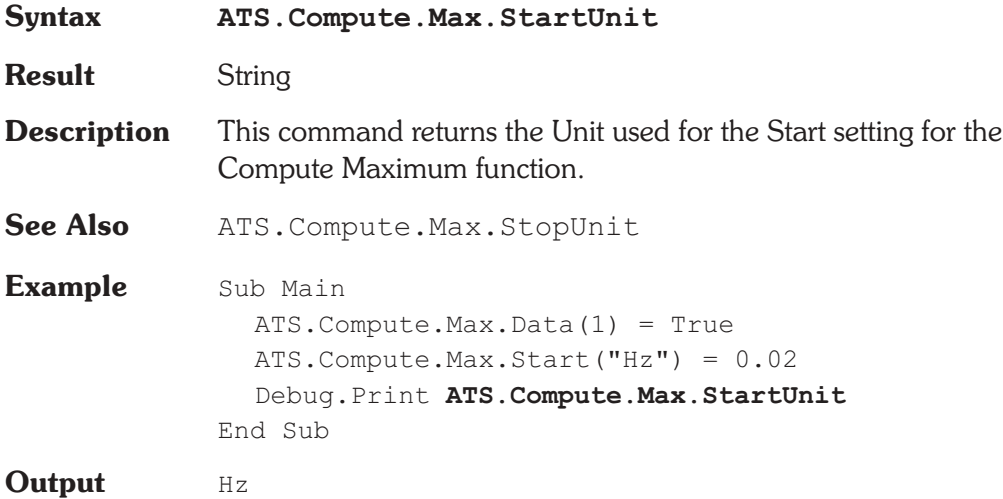

# ATS.Compute.Max.Stop **Property**

**Syntax ATS.Compute.Max.Stop(**ByVal *Unit* As String**)**

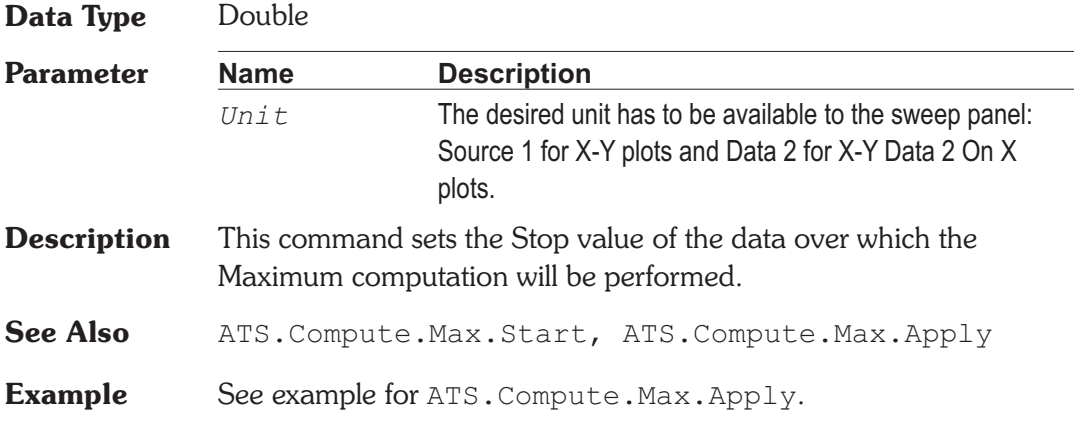

# **ATS.Compute.Max.StopUnit Method**

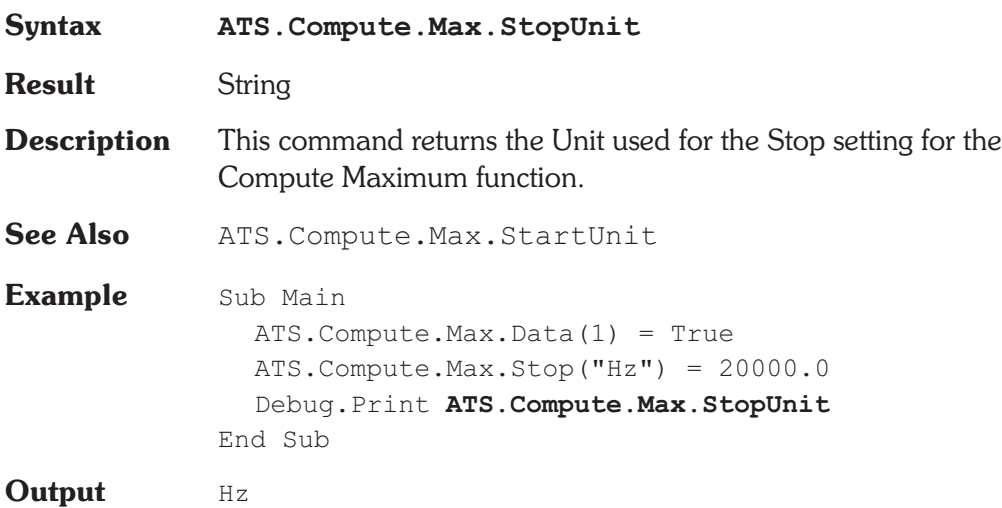

# **ATS.Compute.Min.Apply Method**

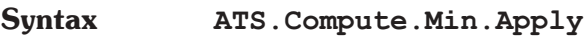

### **Result** Boolean

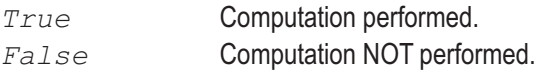
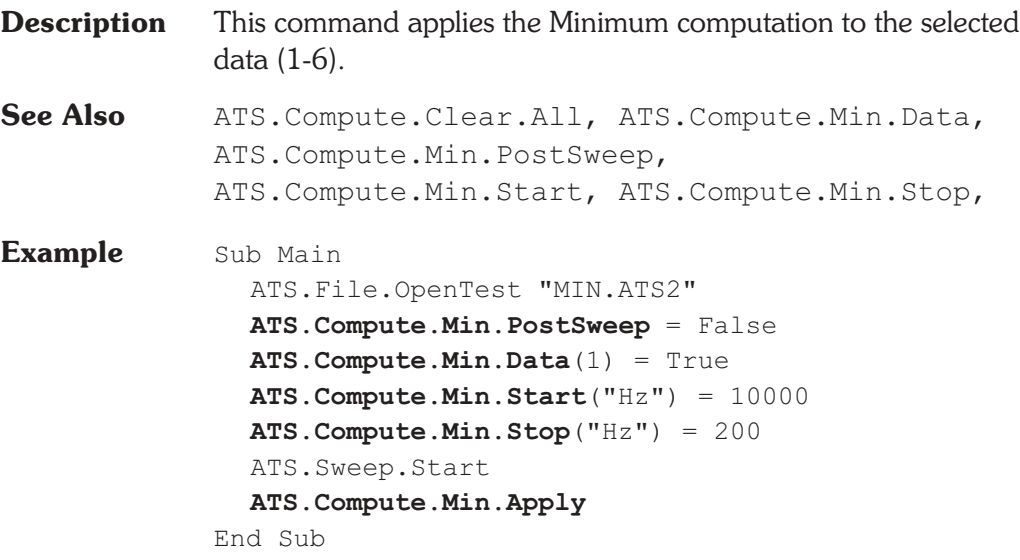

# **ATS.Compute.Min.Data** Property

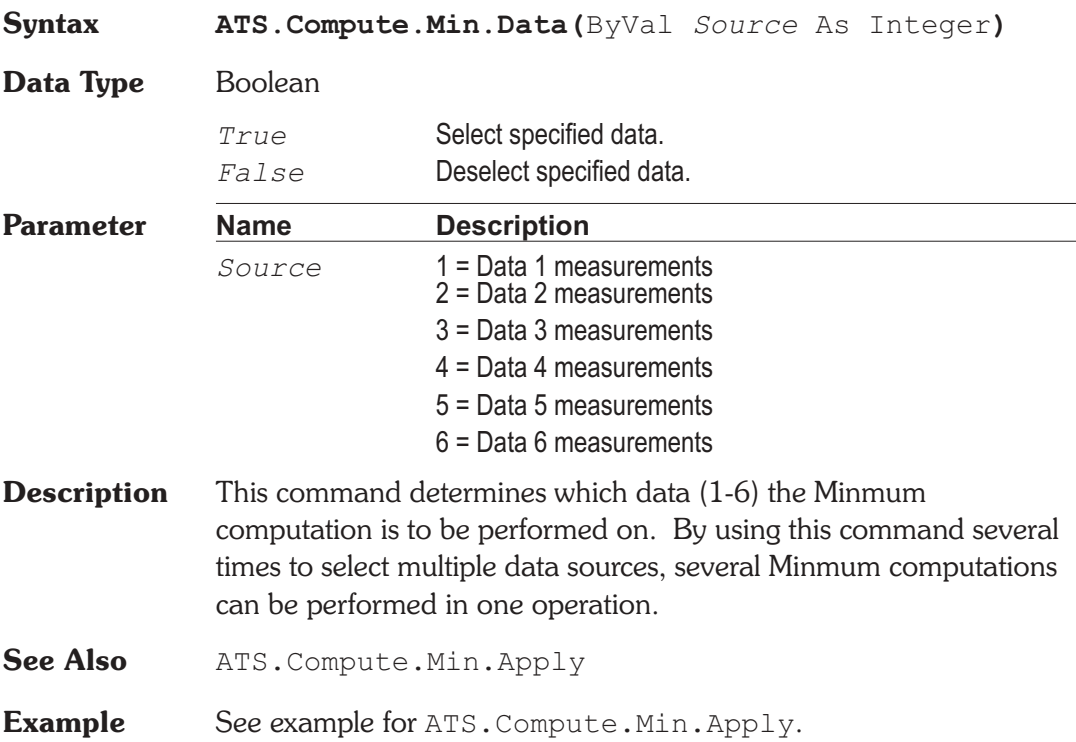

### **ATS.Compute.Min.PostSweep Property**

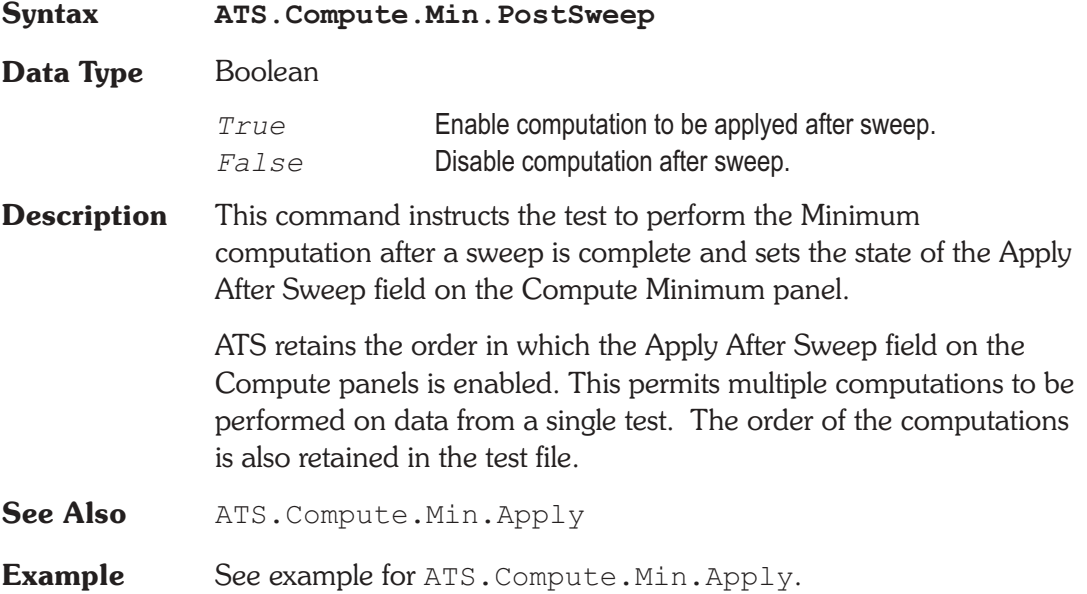

### ATS.Compute.Min.Start **Property**

**Syntax ATS.Compute.Min.Start(**ByVal *Unit* As String**) Data Type** Double **Parameter Name Description** *Unit* The desired unit has to be available to the sweep panel: Source 1 for X-Y plots and Data 2 for X-Y Data 2 On X plots. **Description** This command sets the Start value of the data over which the Minimum computation will be performed. See Also ATS.Compute.Min.Stop, ATS.Compute.Min.Apply **Example** See example for ATS. Compute.Min.Apply.

### **ATS.Compute.Min.StartUnit Method**

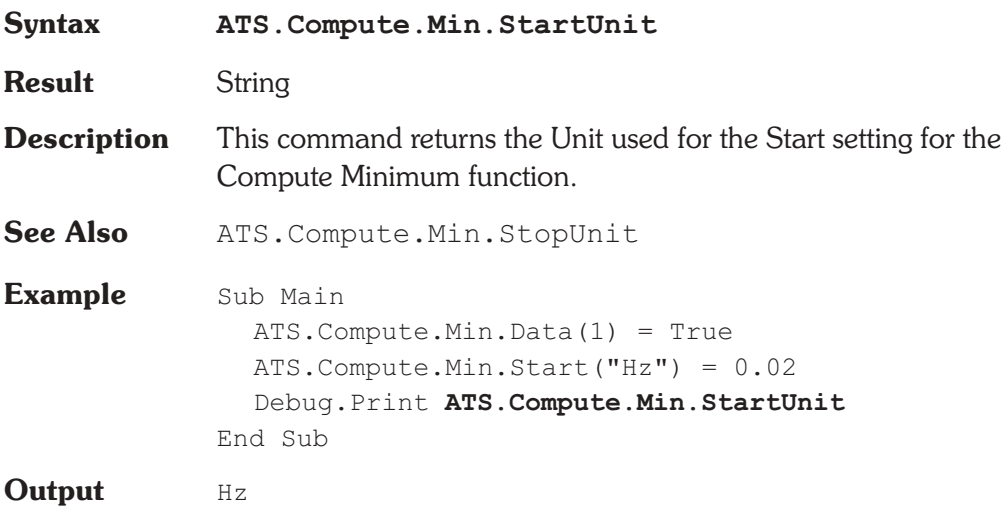

# **ATS.Compute.Min.Stop Property**

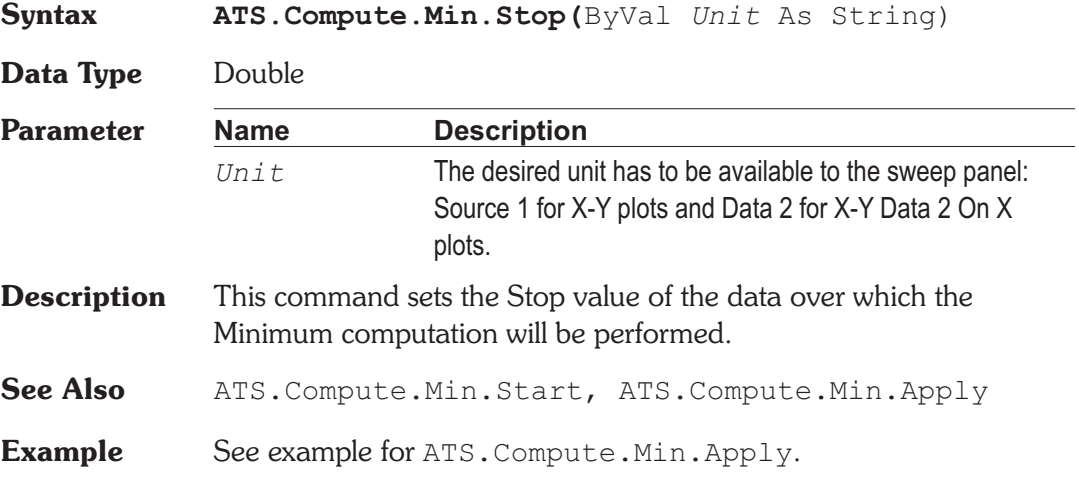

# **ATS.Compute.Min.StopUnit** Method

**Syntax ATS.Compute.Min.StopUnit**

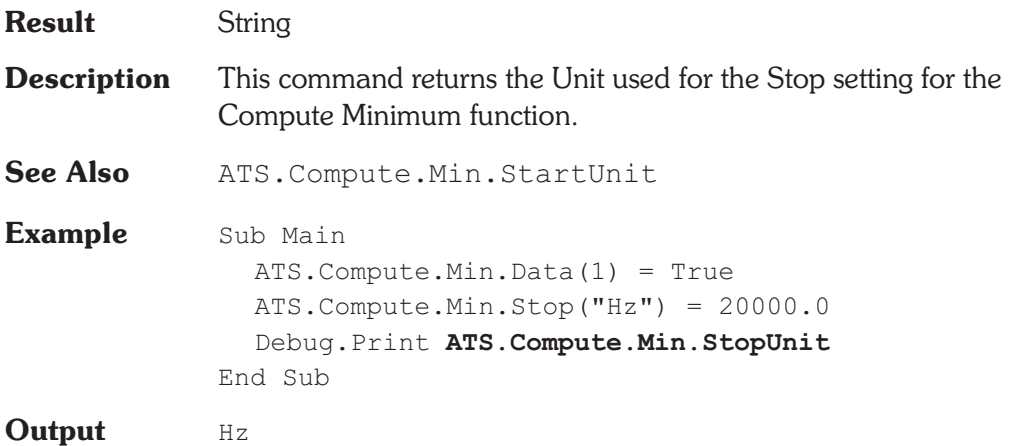

# **ATS.Compute.Normalize.Apply Method**

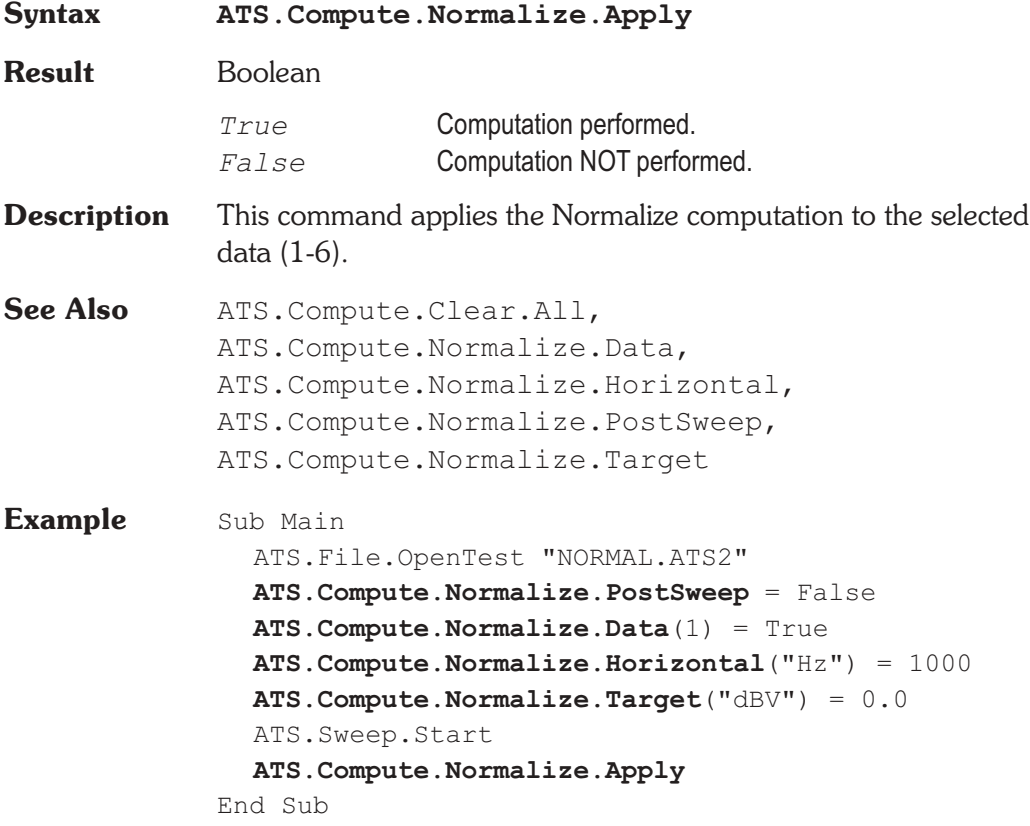

#### ATS.Compute.Normalize.Data **Property**

**Syntax ATS.Compute.Normalize.Data(**ByVal *Source* As Integer**)**

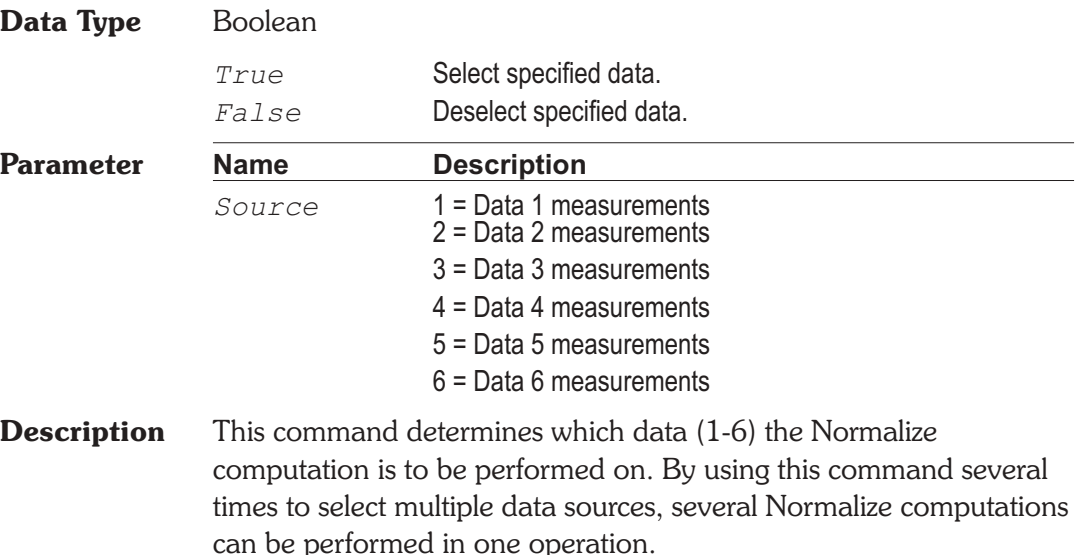

**See Also** ATS. Compute. Normalize. Apply

**Example** See example for ATS. Compute. Normalize. Apply.

## **ATS.Compute.Normalize.Horizontal Property**

**Syntax ATS.Compute.Normalize.Horizontal(**ByVal *Unit* As String**) Data Type** Double **Parameter Name Description** *Unit* The desired unit has to be available to the sweep panel: Source 1 for X-Y plots and Data 2 for X-Y Data 2 On X plots. **Description** This command sets the horizontal value in which the data will be normalized around.

AP Basic Extensions for ATS-2 Page 7-29

- See Also ATS. Compute. Normalize. Apply, ATS.Compute.Normalize.Target
- **Example** See example for ATS. Compute. Normalize. Apply.

### **ATS.Compute.Normalize.HorizontalUnit Method**

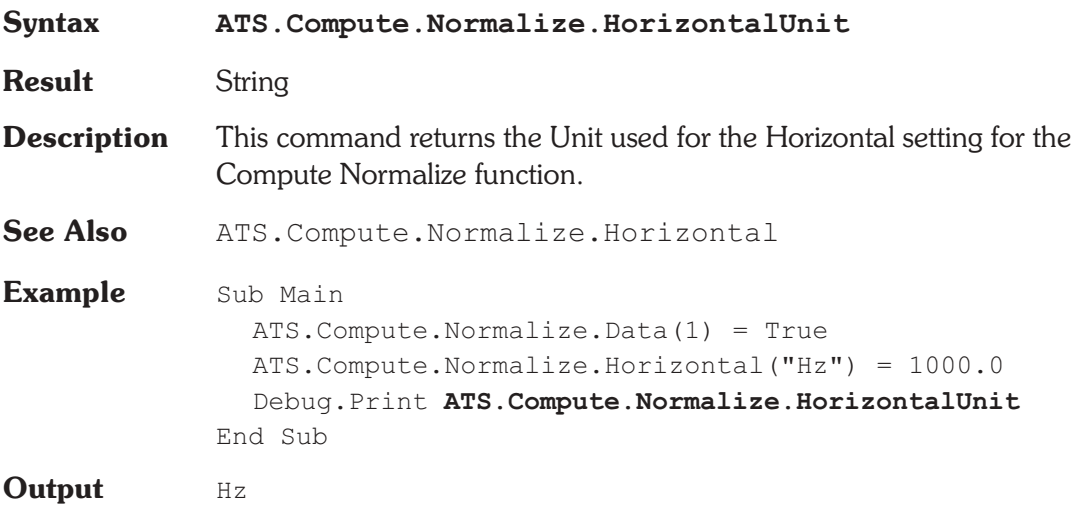

### **ATS.Compute.Normalize.PostSweep Property**

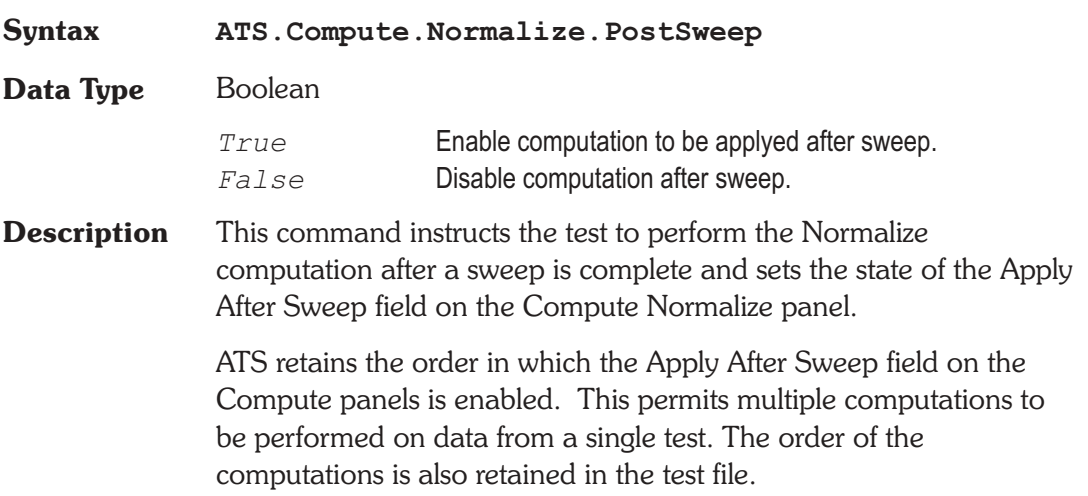

**See Also** ATS.Compute.Normalize.Apply

**Example** See example for ATS. Compute. Normalize. Apply.

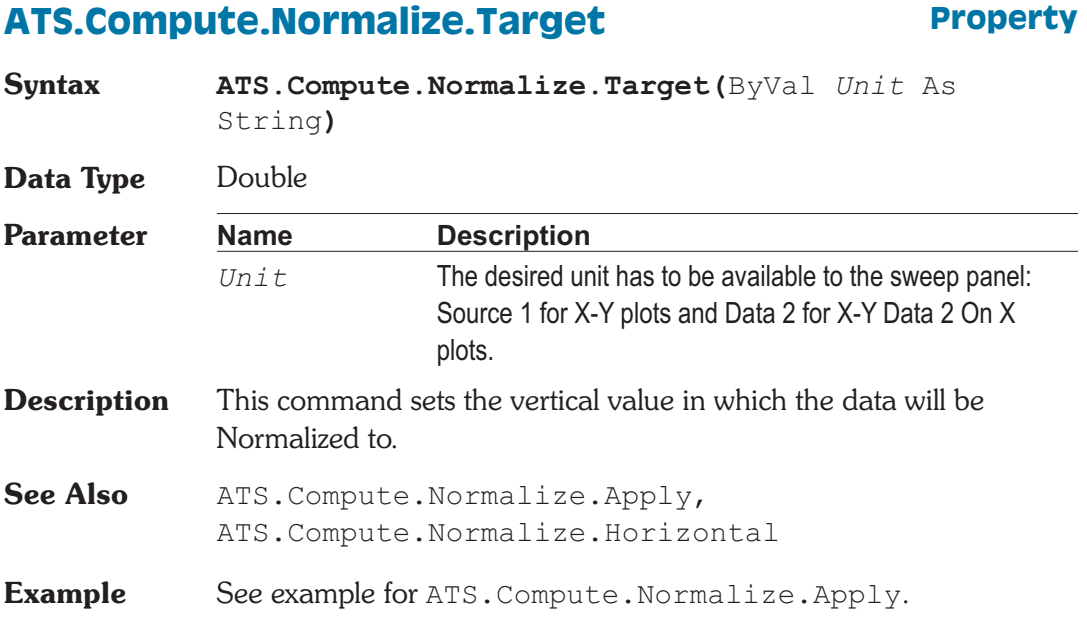

# **ATS.Compute.Normalize.TargetUnit Method**

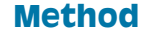

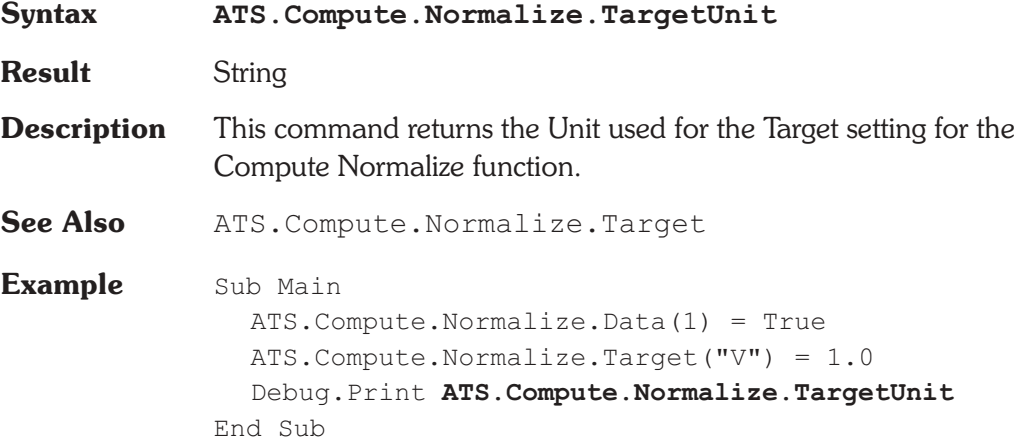

**Output** V

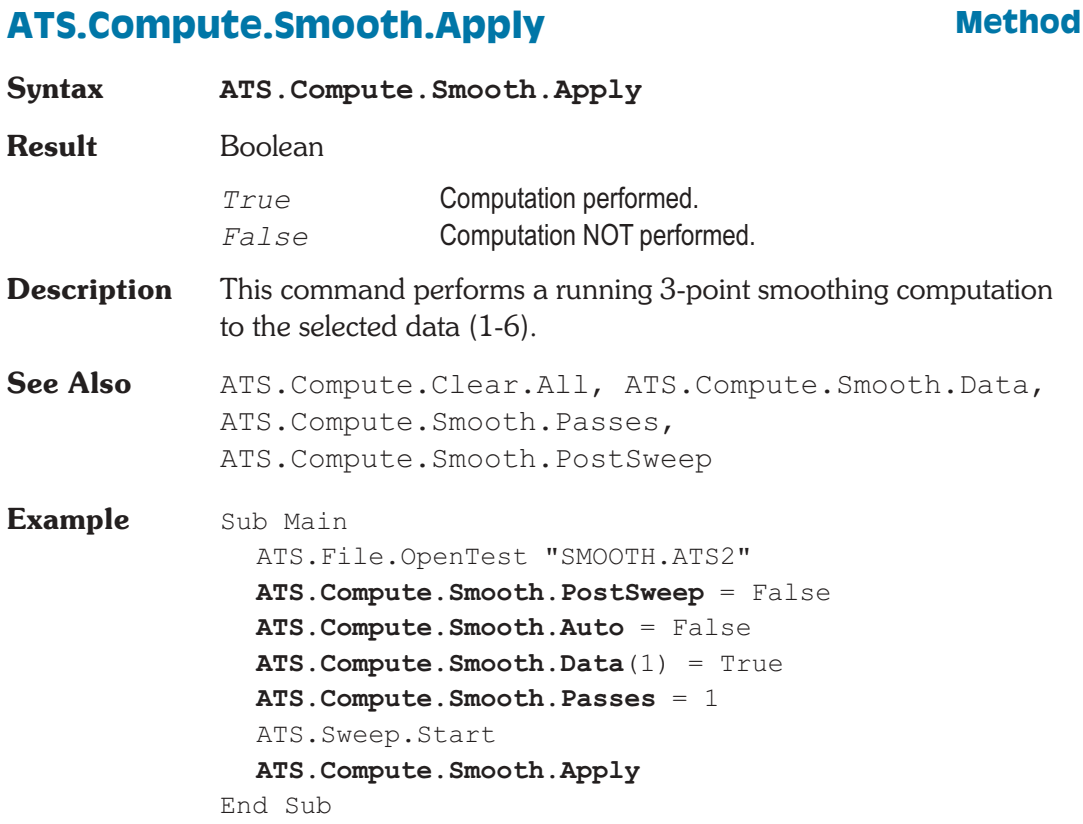

### ATS.Compute.Smooth.Auto **Property**

**Syntax ATS.Compute.Smooth.Auto**

**Data Type** Boolean

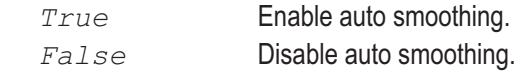

**Description** This command automatically determines the number of passes that the smoothing algorithm performs on the selected data based on the number of measurements in the data.

See Also ATS. Compute. Smooth. Apply

**Example** See example for ATS. Compute. Smooth. Apply.

# **ATS.Compute.Smooth.Data** Property

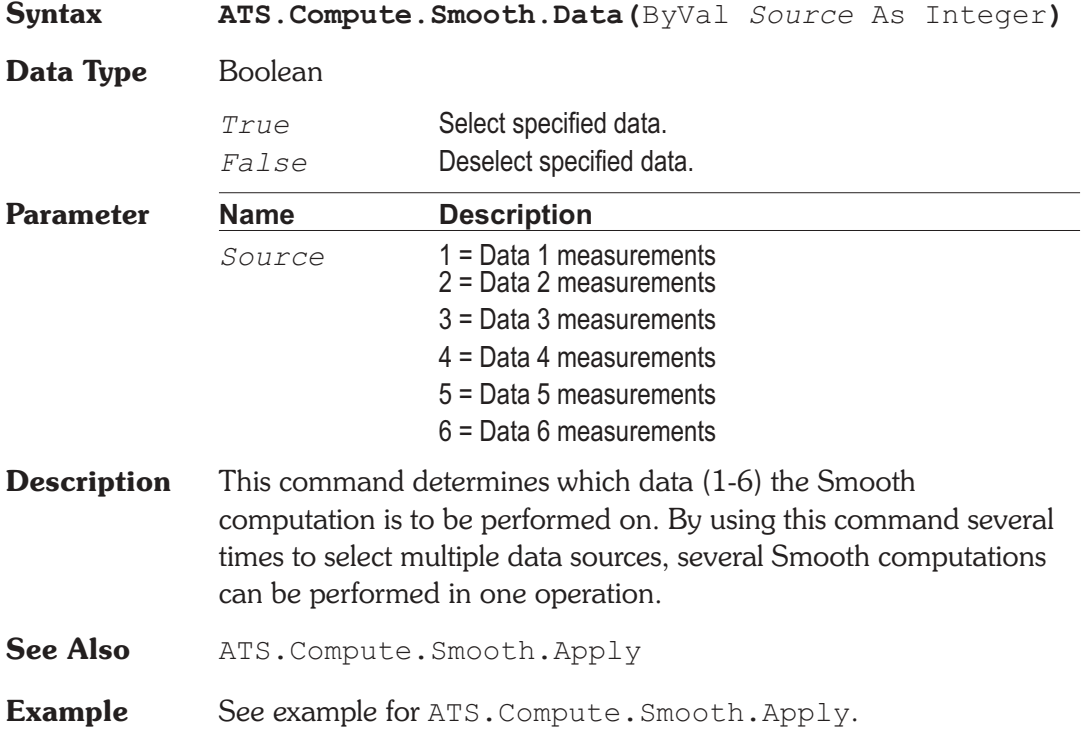

### ATS.Compute.Smooth.Passes **Property**

**Syntax ATS.Compute.Smooth.Passes**

**Data Type** Long

**Description** This command sets the number of times the smoothing alogrothum is applied to the selected data.

See Also ATS. Compute. Smooth. Apply, ATS.Compute.Smooth.Data

**Example** See example for ATS. Compute. Smooth. Apply.

# **ATS.Compute.Smooth.PostSweep Property Syntax ATS.Compute.Smooth.PostSweep Data Type** Boolean *True* Enable computation to be applyed after sweep. *False* Disable computation after sweep. **Description** This command instructs the test to perform the Smooth computation after a sweep is complete and sets the state of the Apply After Sweep field on the Compute Smooth panel. ATS retains the order in which the Apply After Sweep field on the Compute panels is enabled. This permits multiple computations to be performed on data from a single test. The order of the computations is also retained in the test file. **See Also** ATS. Compute. Smooth. Apply **Example** See example for ATS. Compute. Smooth. Apply.

### ATS.Compute.Status.Id
BION Method

**Syntax ATS.Compute.Status.Id(**ByVal *Num* As Integer**)**

**Data Type** Integer Type of computation.

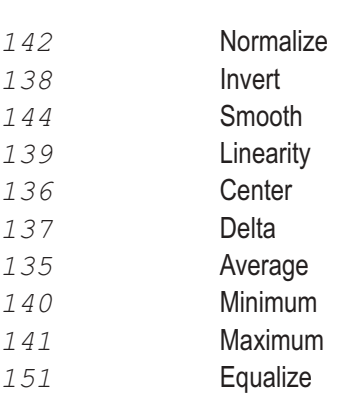

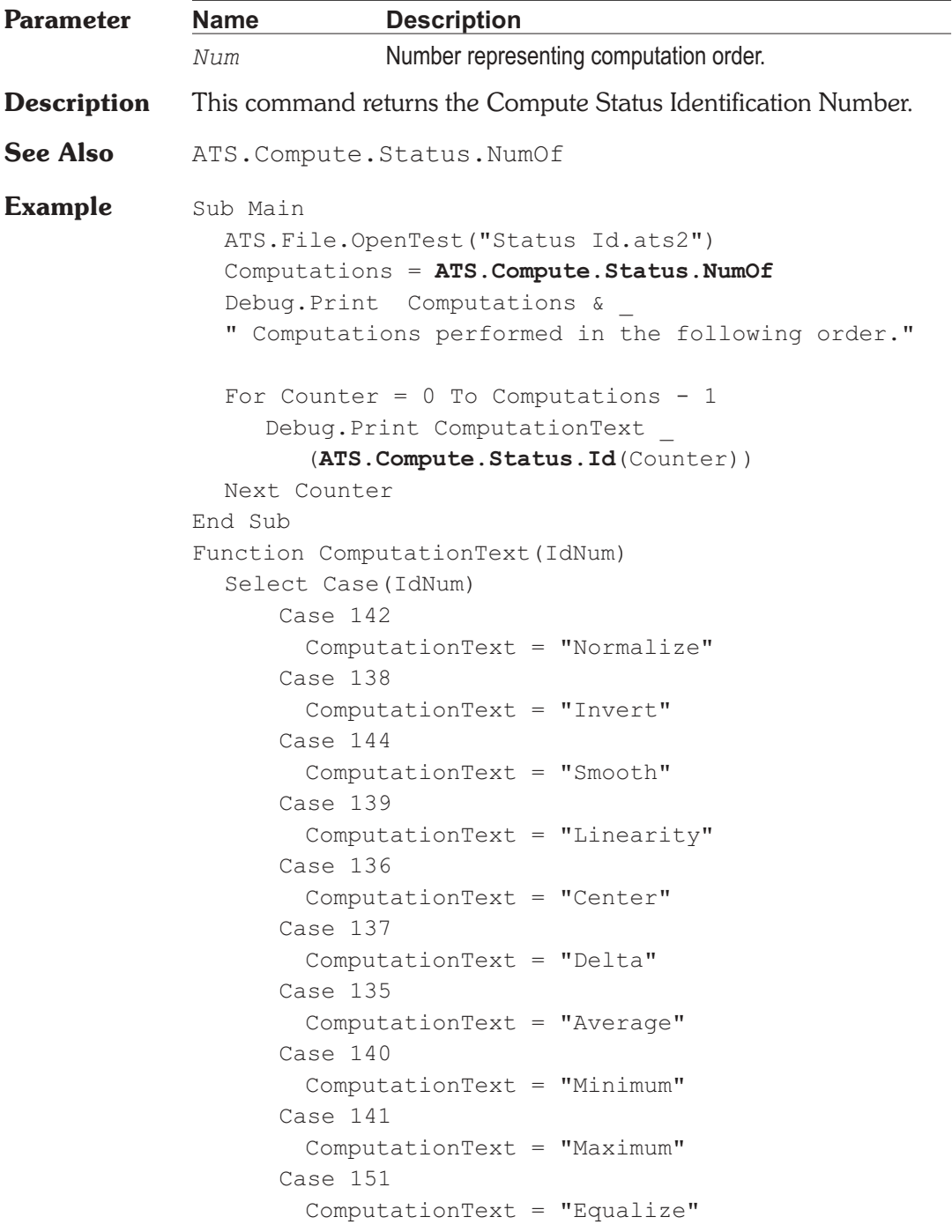

End Select End Function

**Output** 10 Computations performed in the following order Normalize Invert Smooth Linearity Center Delta Average Minimum Maximum Equalize

# **ATS.Compute.Status.NumOf Method**

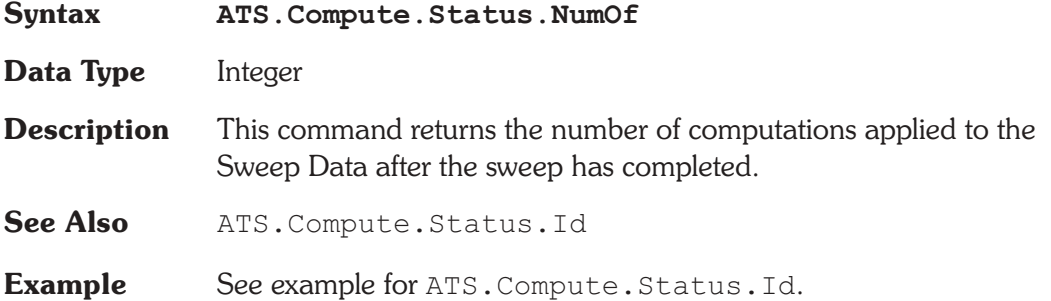

#### AP Basic Extensions for ATS-2 Page 8-1

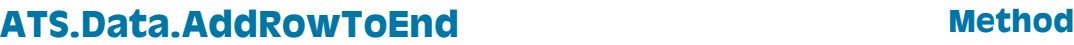

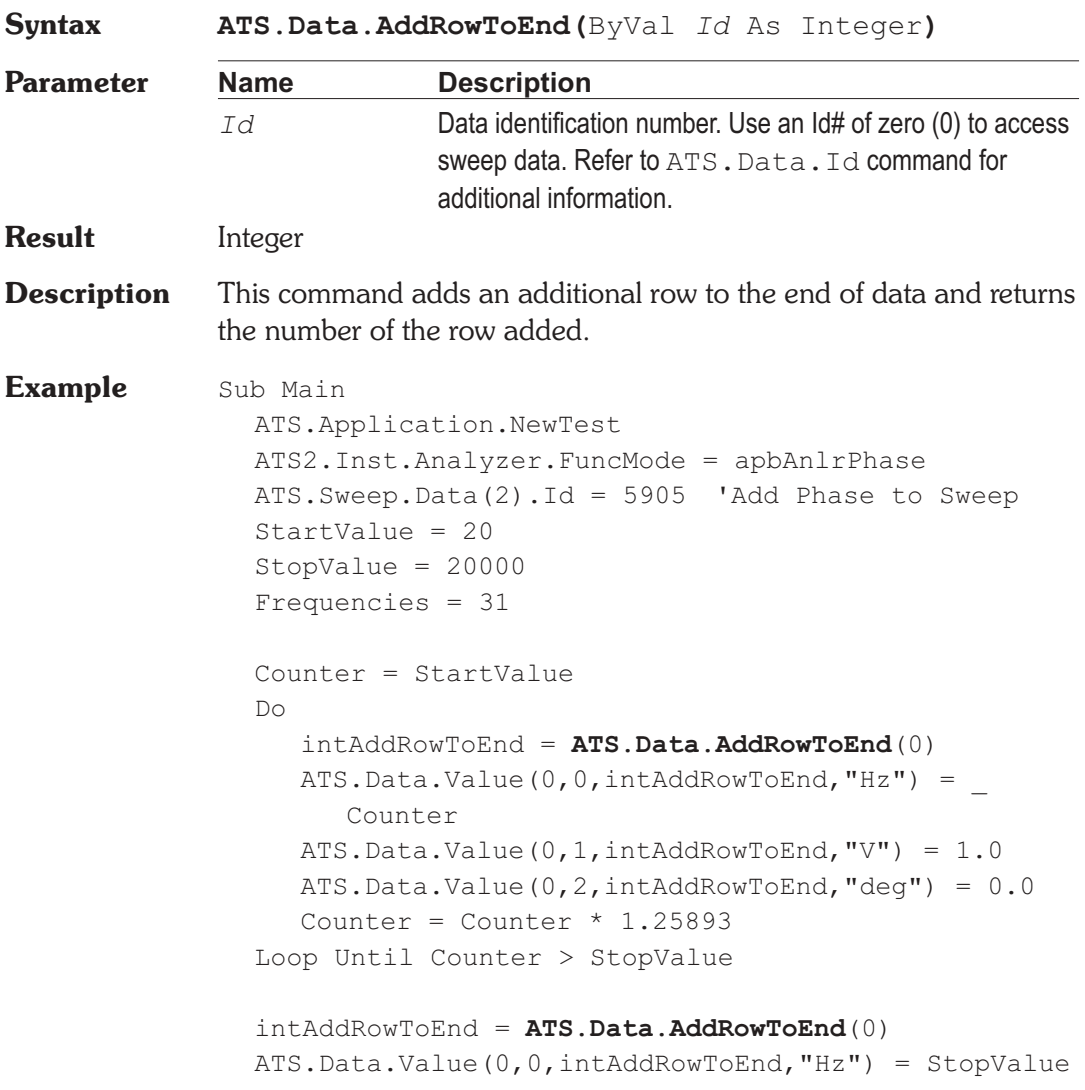

# Chapter 8

# *Data*

```
ATS.Data.Value(0,1,intAddRowToEnd,"V") = 1.0
  ATS.Data.Value(0,2,intAddRowToEnd,"deg") = 0.0
  ATS.Data.UpdateDisplay(0)
End Sub
```
# **ATS.Data.ColLimitError Method**

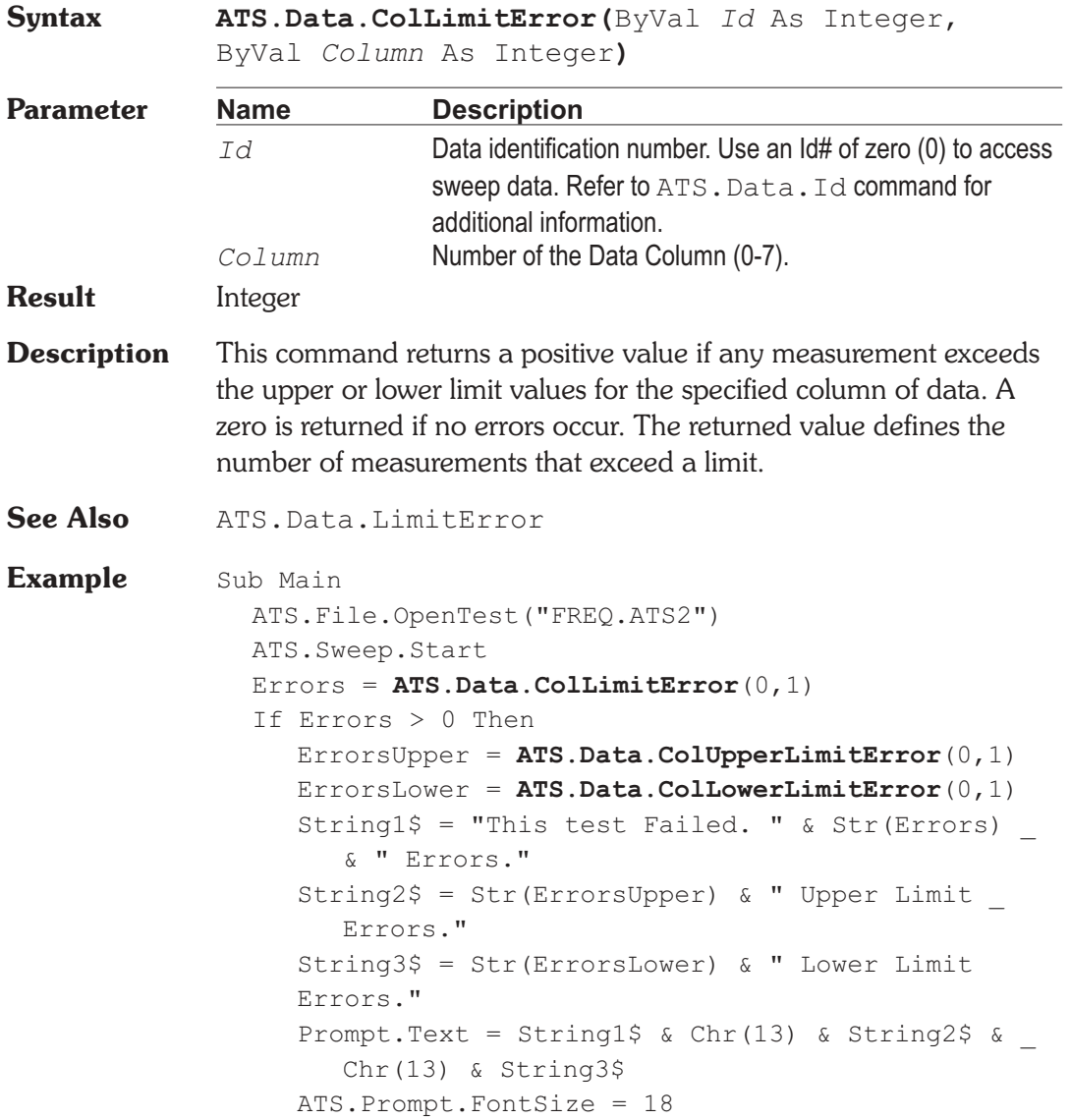

ATS.Prompt.Position  $-1, -1, 425, 175$ ATS.Prompt.ShowWithContinue Stop ElseIf Errors = 0 Then ATS.Prompt.Text = "This test Passed." ATS.Prompt.FontSize = 18 ATS.Prompt.Position -1,-1,290,100 ATS.Prompt.ShowWithContinue Stop End If End Sub

### **ATS.Data.ColLowerLimitError Method**

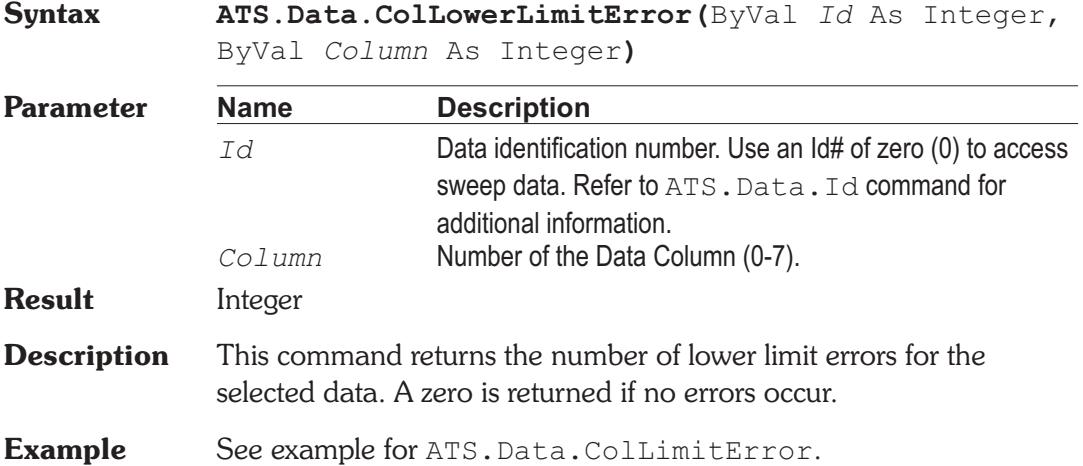

### **ATS.Data.ColName Method**

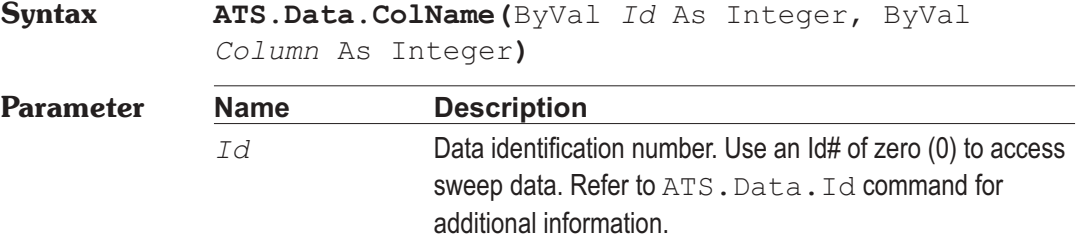

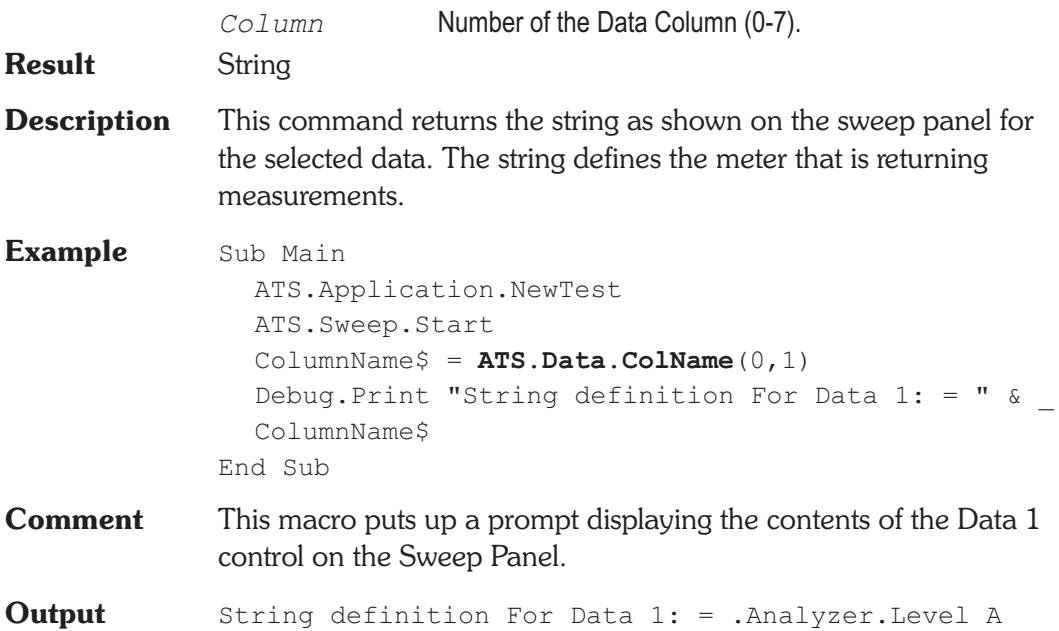

# **ATS.Data.ColNumOf Method**

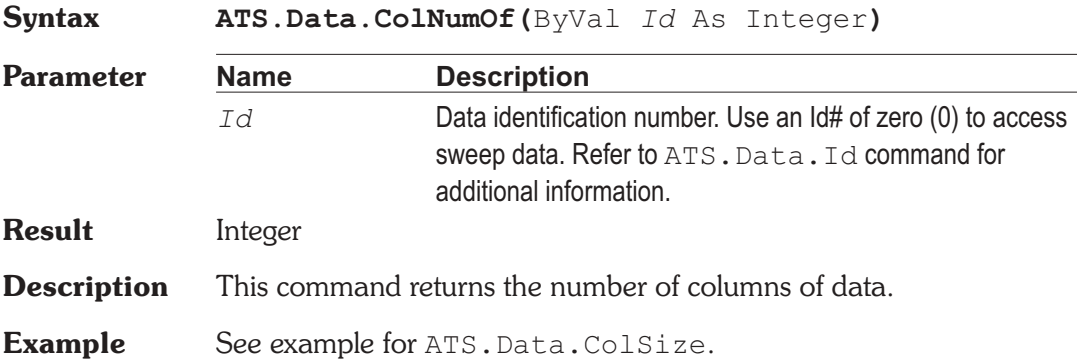

# **ATS.Data.ColSize Method**

**Syntax ATS.Data.ColSize(**ByVal *Id* As Integer, ByVal *Column* As Integer**)**

#### **ATS.Data.ColUnit Chapter 8: Data**

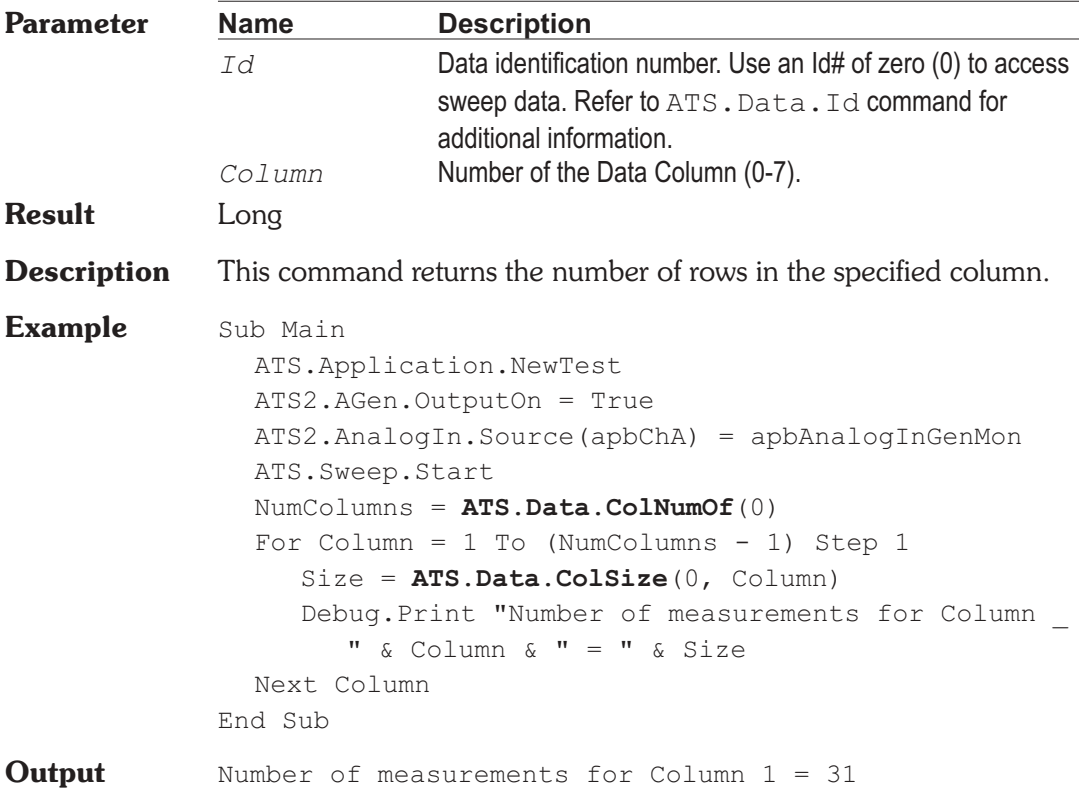

# **ATS.Data.ColUnit Property**

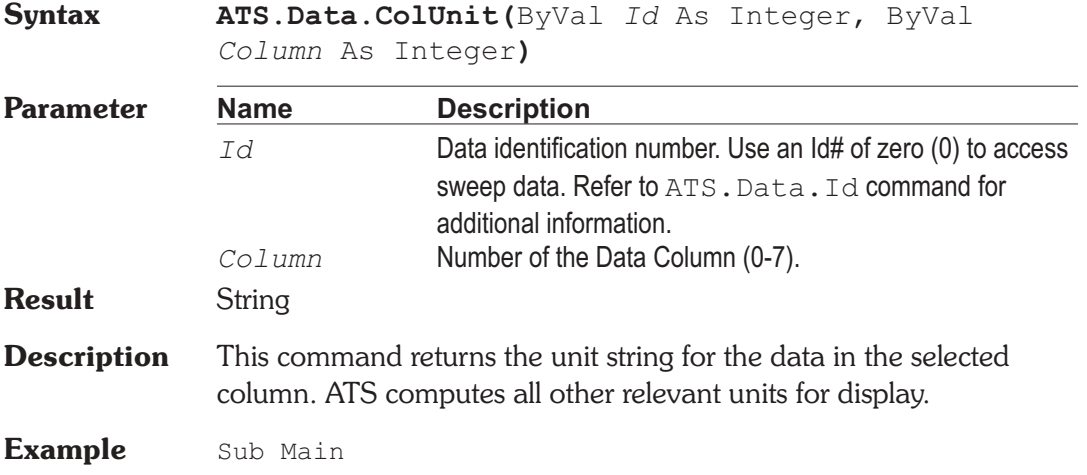

ATS.Application.NewTest ATS2.AGen.OutputOn = True 'Turn Generator output ON ATS2.AnalogIn.Source(apbChA) = apbAnalogInGenMon ATS.Sweep.SinglePoint = True ATS.Sweep.Start UnitString = **ATS.Data.ColUnit**(0, 1) Debug.Print "The Unit for Data 1 is " & UnitString End Sub

# **ATS.Data.ColUpperLimitError Method**

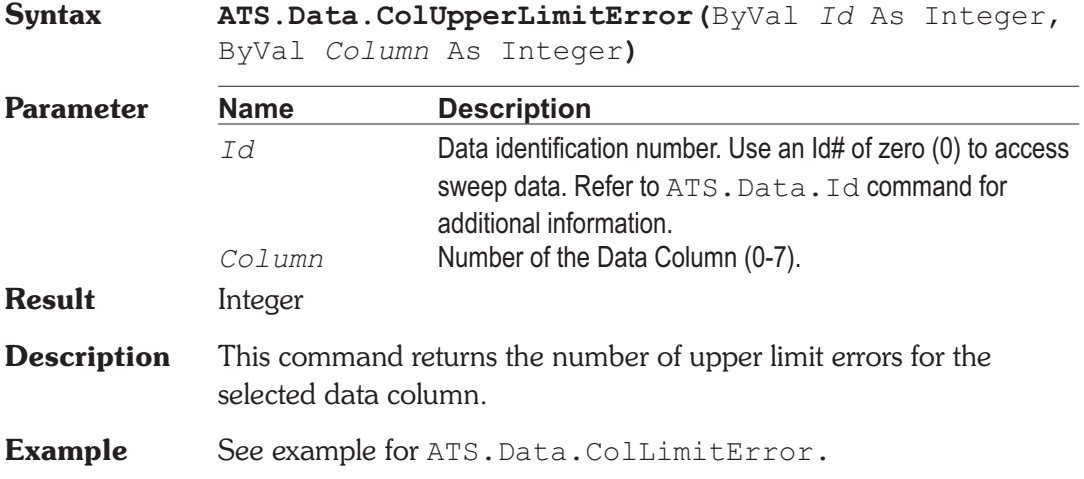

# **ATS.Data.DeleteRow Method**

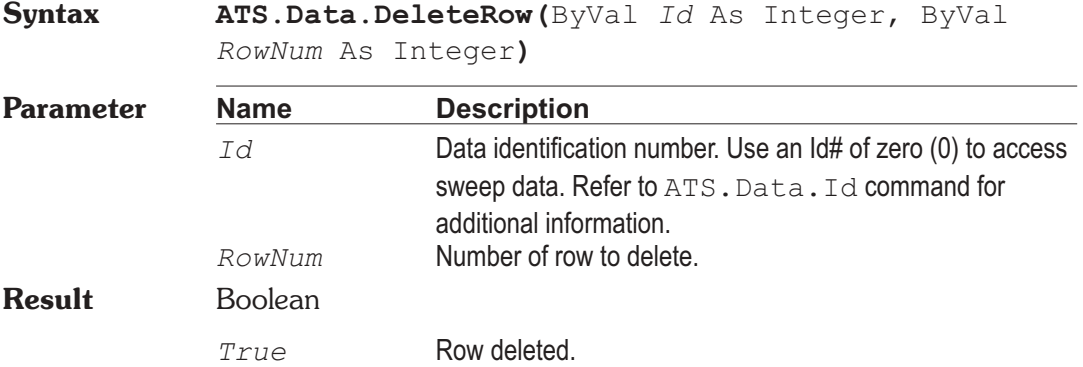

#### **ATS.Data.DeleteRow Chapter 8: Data**

```
False Row not deleted.
Description This command deletes the designated row.
             Note that the row numbering begins with zero.
Example Sub Main()
                Dim FreqData() As Double
                Size = ATS.Data.Colsize(0,0)ReDim FreqData(Size)
                FreqData = ATS.Data.Transfer(0, 0, 0, 0; Size - 1, "Hz")
                For Count1 = 0 To Size - 1
                   LastDup = 0For Count2 = Count1 + 1 To Size - 1
                      If FreqData(Count1) = FreqData(Count2) _
                         And Count1 <> Count2 Then
                         FreqData(Count2) = 0LastDup = Count2Data.Value(0, 0,Count2, "Hz") = 0
                      End If
                   Next Count2
                   If LastDup <> 0 Then Count1 = LastDup
                Next Count1
                Duplicates = 0For Count1 = Size - 1 To 0 Step -1If ATS.Data.Value(0, 0,Count1, "Hz") = 0 Then
                      ATS.Data.DeleteRow (0, count1)
                      Duplicates = Duplicates + 1
                   End If
                Next Count1
                If Duplicates > 0 Then
                   ATS.Prompt.Text = Str$(Duplicates) & _
                      " Duplicate frequency(s) removed."
                   ATS.Prompt.Show
                   Wait 2
                   ATS.Prompt.Hide.
                End If
             End Sub
```
## **ATS.Data.Id Method**

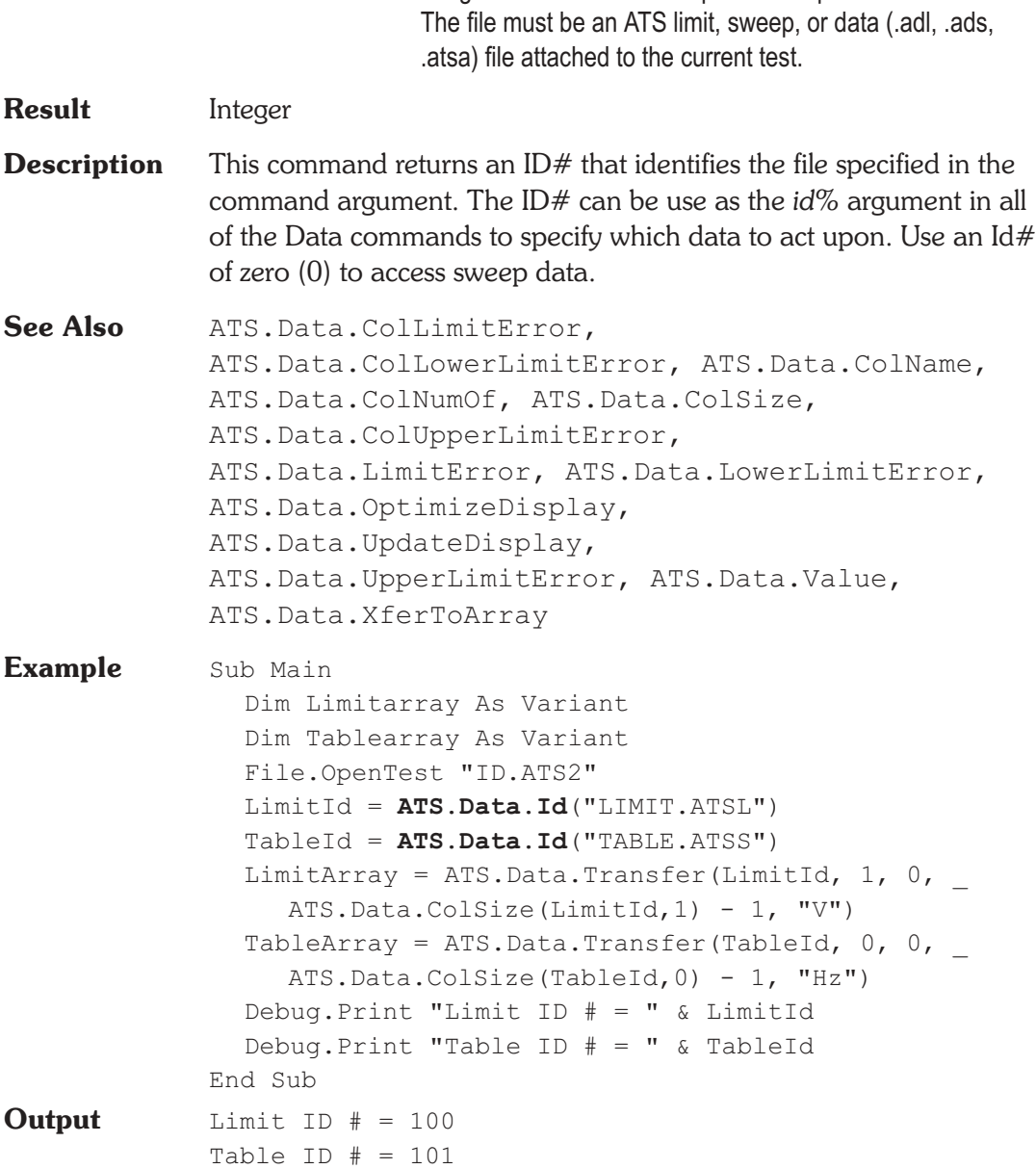

**Syntax ATS.Data.Id(**ByVal *FileName* As String**)**

*FileName* Long Path and File Names permitted up to 128 characters.

**Parameter Name Description**

#### AP Basic Extensions for ATS-2 Page 8-9

# **ATS.Data.InsertRowAfter Method**

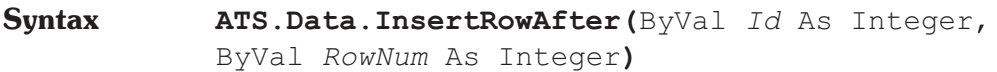

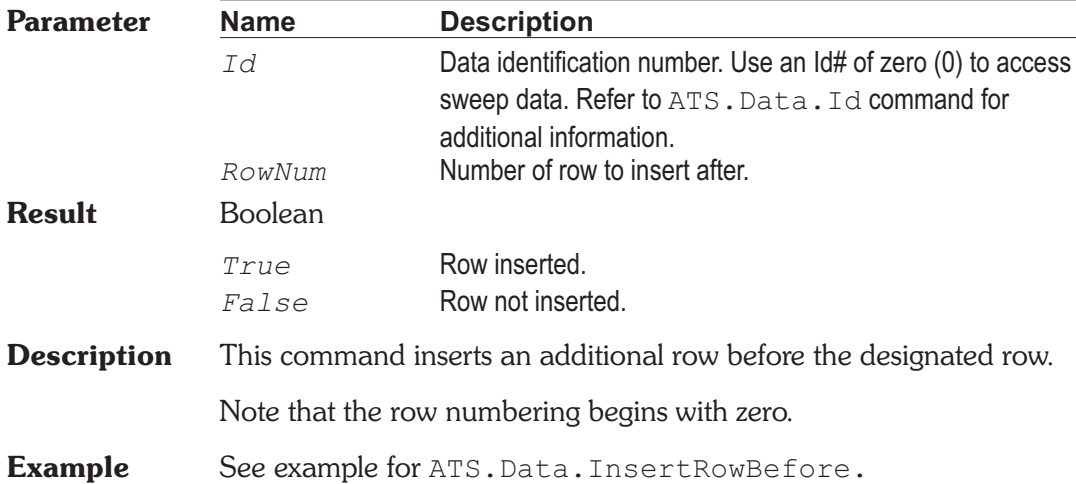

# **ATS.Data.InsertRowBefore Method**

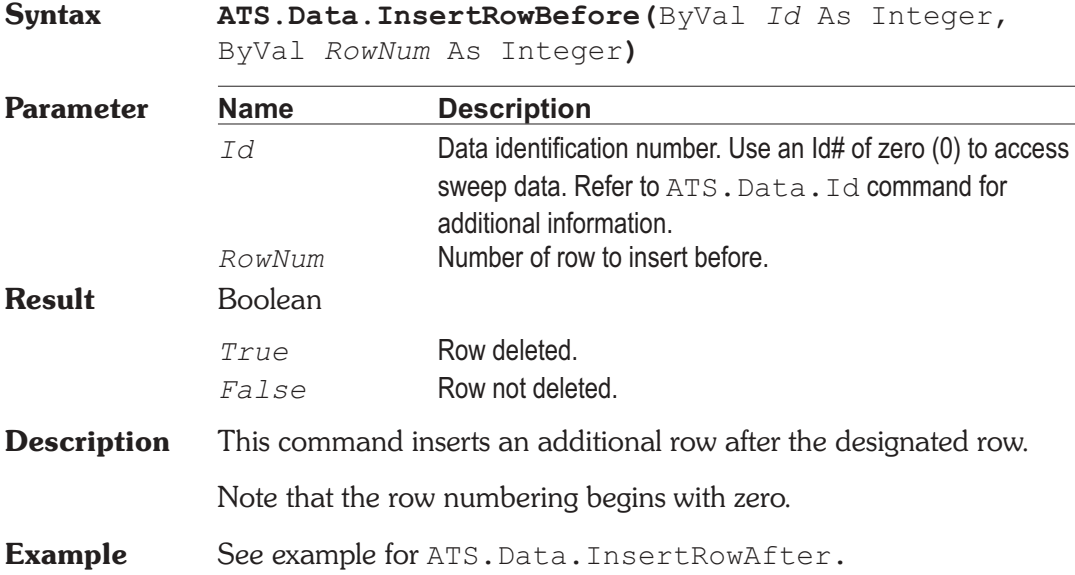

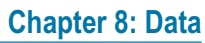

**Chapter 8: Data Chapter 8: Data** ATS.Data.LimitError

# **ATS.Data.LimitError Method**

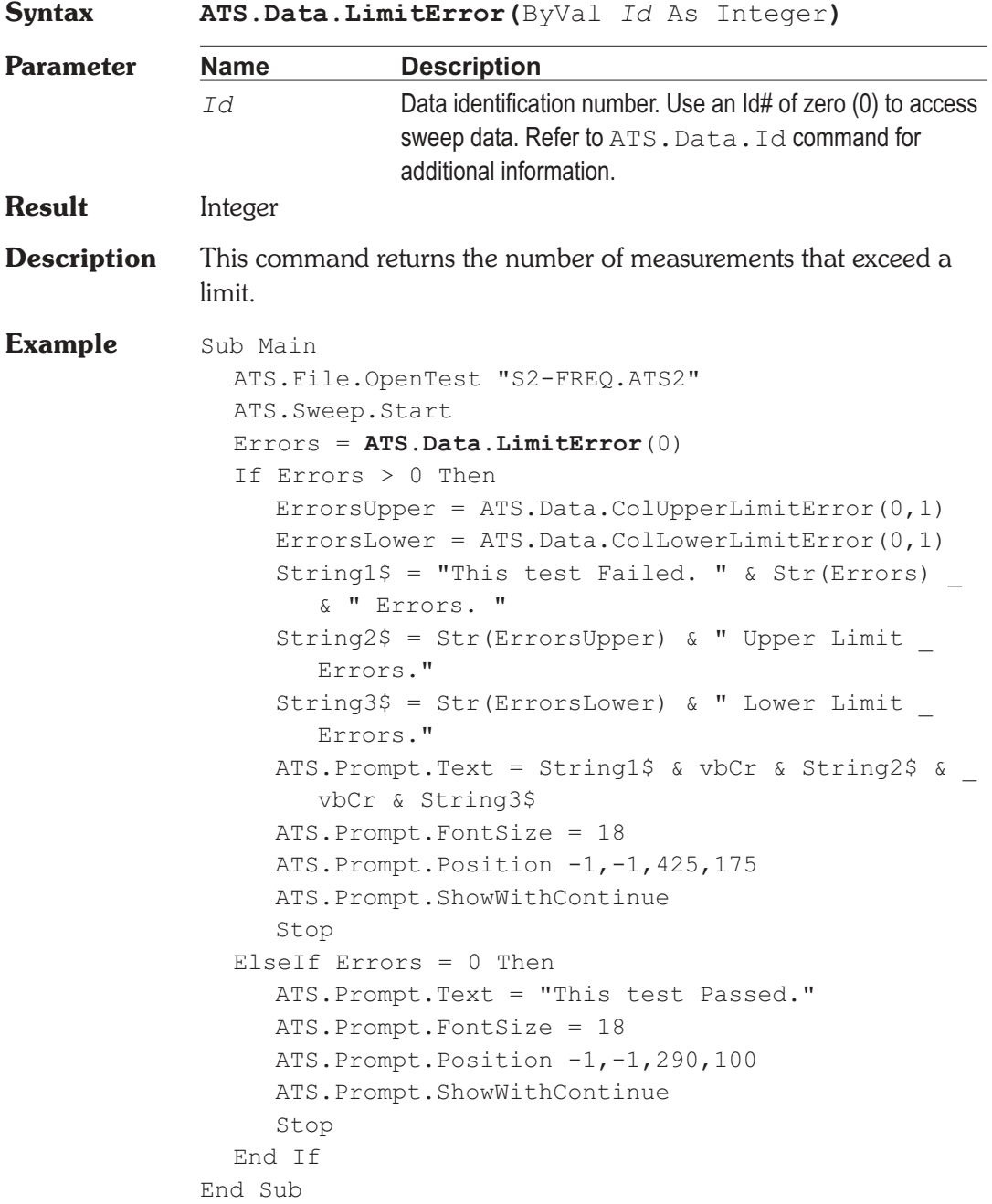

## **ATS.Data.LowerLimitError Method**

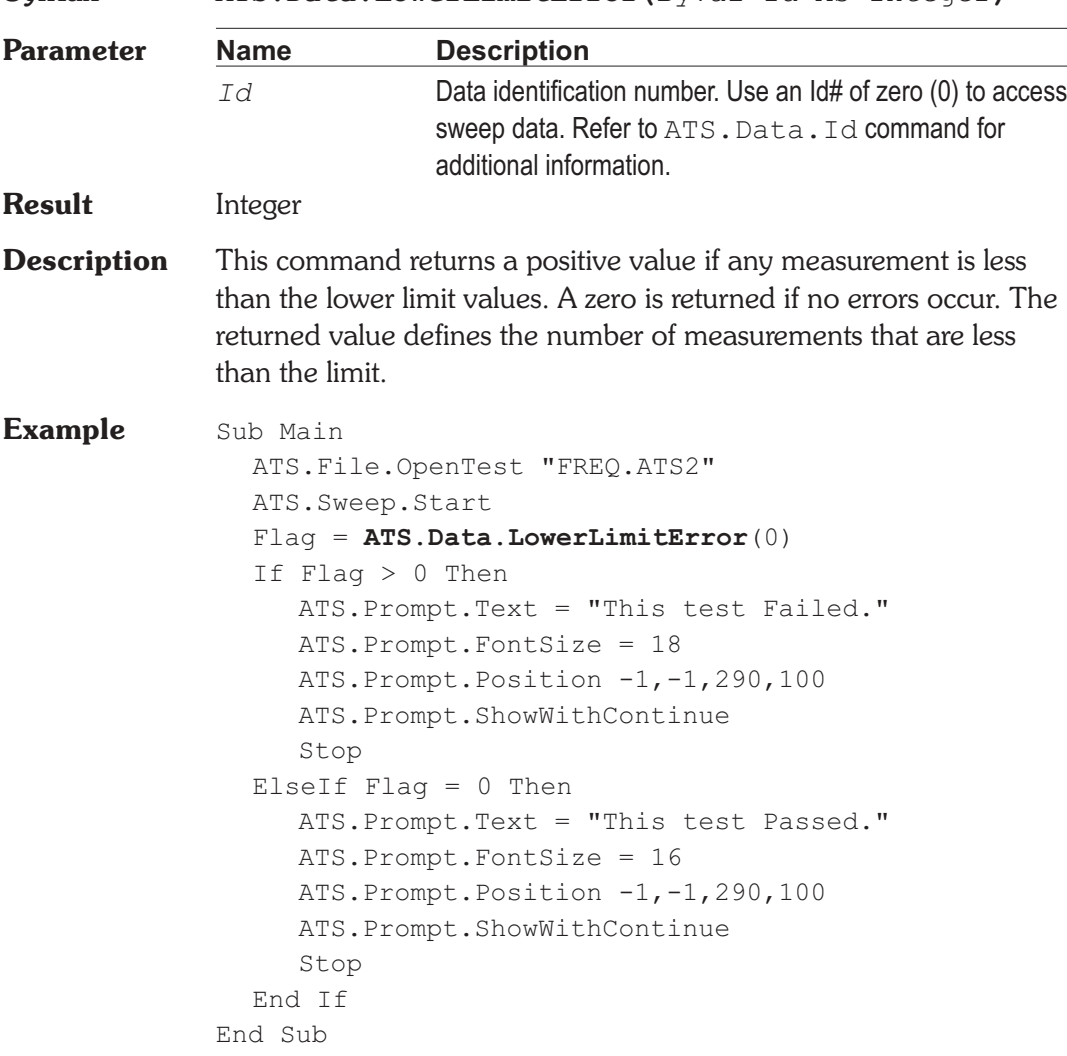

*Column* As Integer, ByVal *Index* As Long**,** ByVal

**Syntax ATS.Data.LowerLimitError(**ByVal *Id* As Integer**)**

### **ATS.Data.Status Property**

*Status* As Constant**)**

# **Syntax ATS.Data.Status(**ByVal *Id* As Integer, ByVal

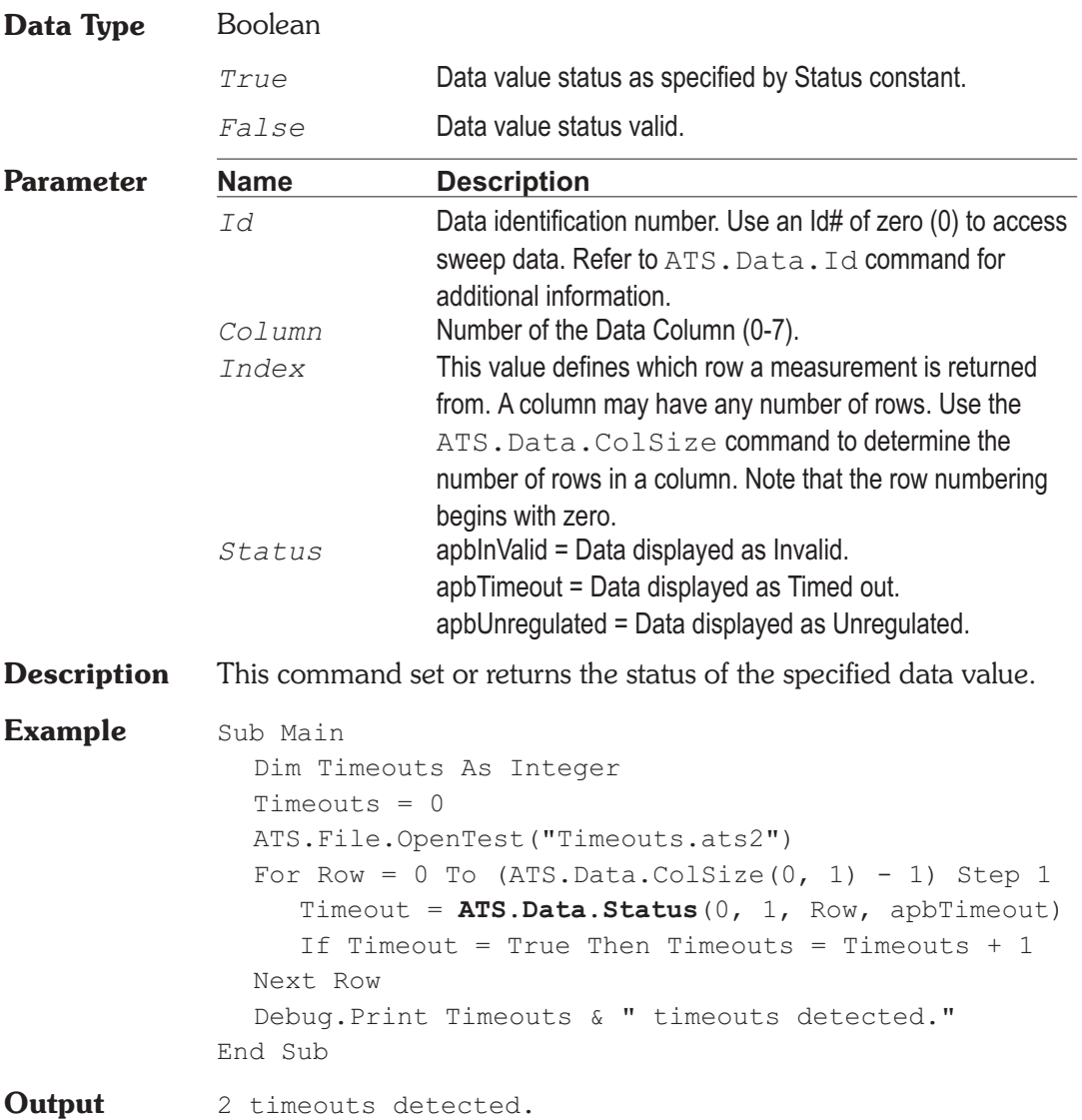

### **ATS.Data.Transfer Property**

**Syntax ATS.Data.ArrayTransfer(**ByVal *Id* As Integer, ByVal *Column* As Integer, ByVal *StartIndex* As Long, ByVal *StopIndex* As Long, ByVal *Unit* As String**)**

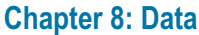

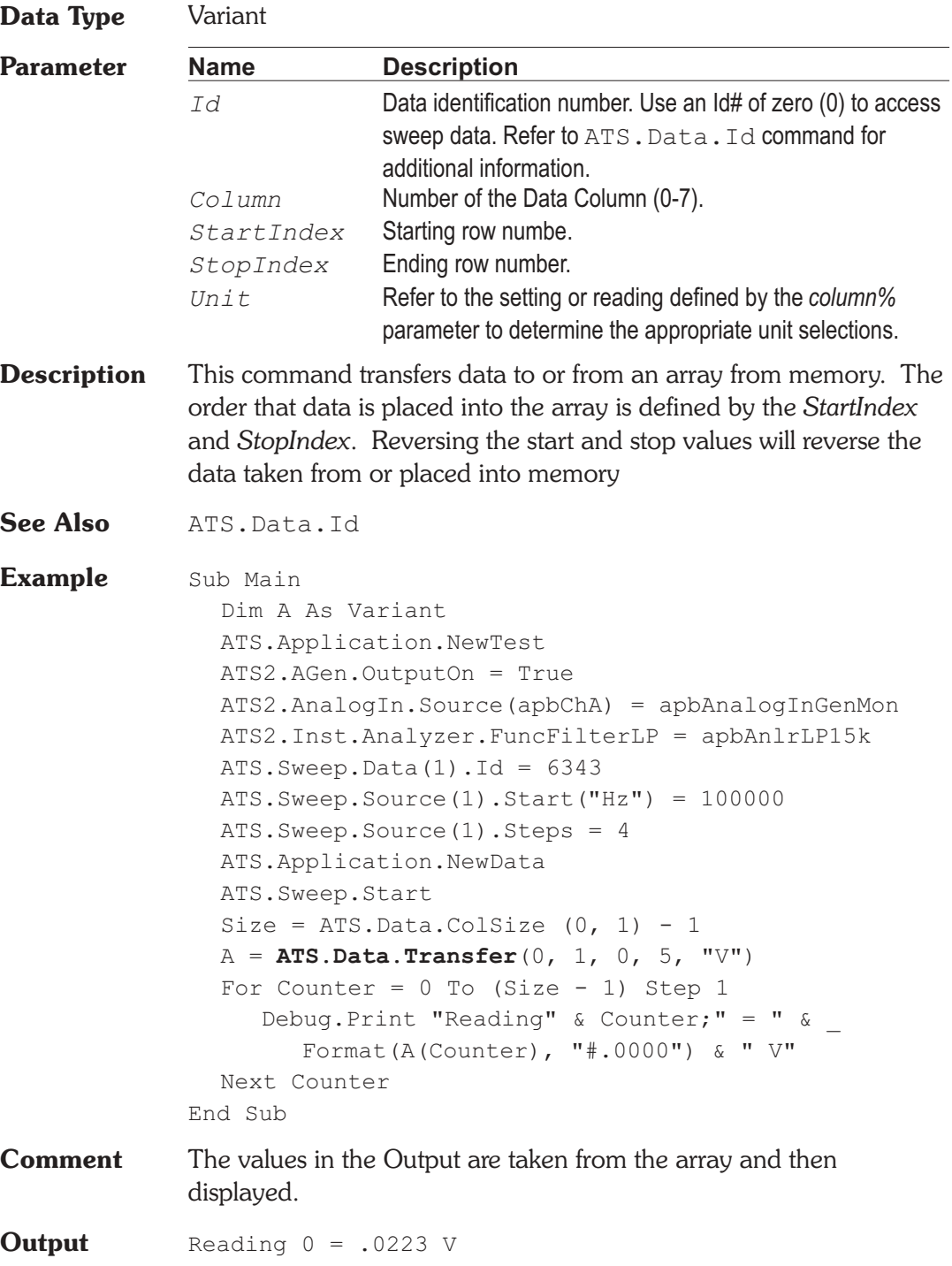

Reading  $1 = .9889$  V Reading  $2 = .9953$  V Reading  $3 = .9945$  V Reading $4 = .9931$  V

# **ATS.Data.UpdateDisplay Method**

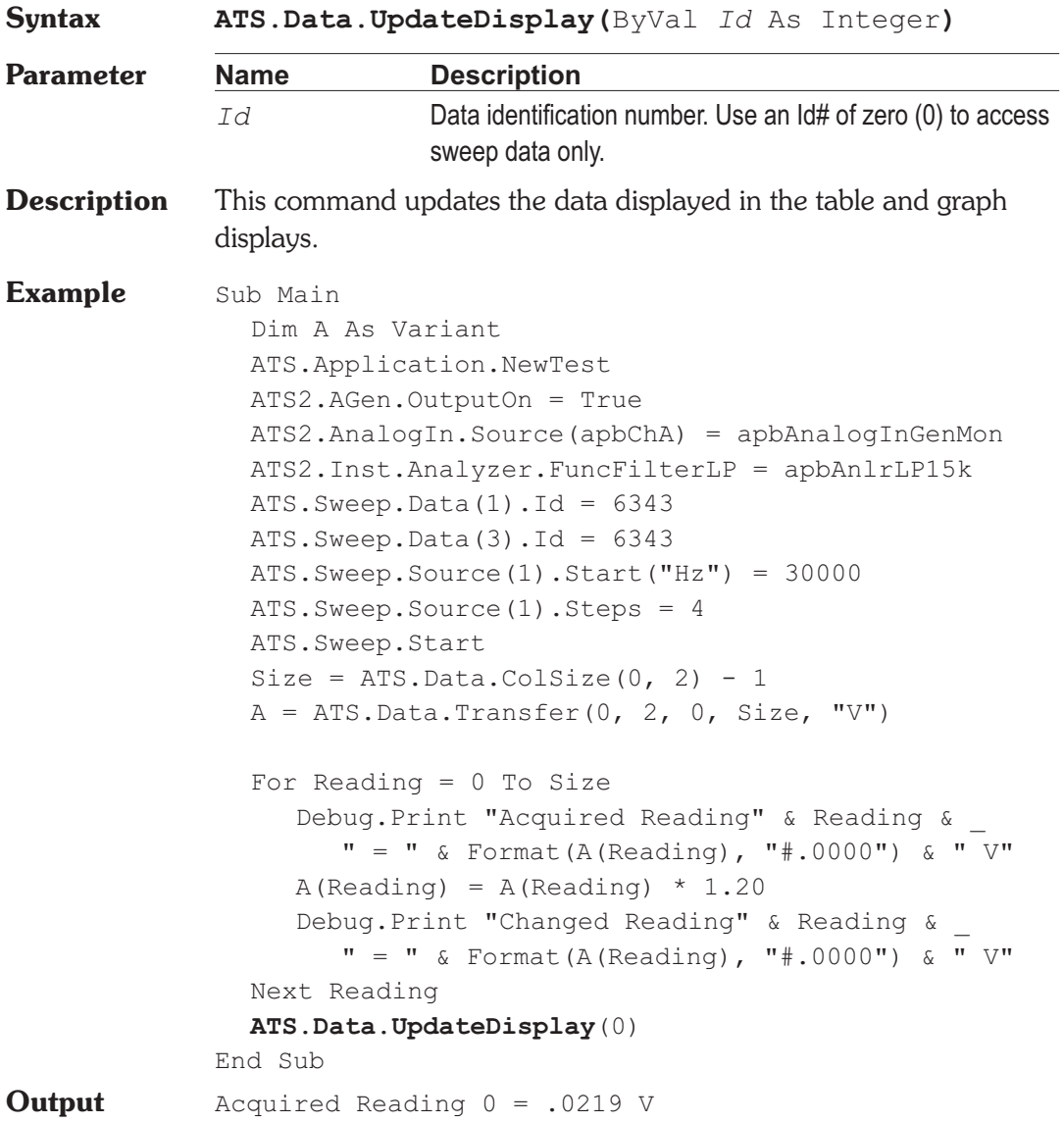

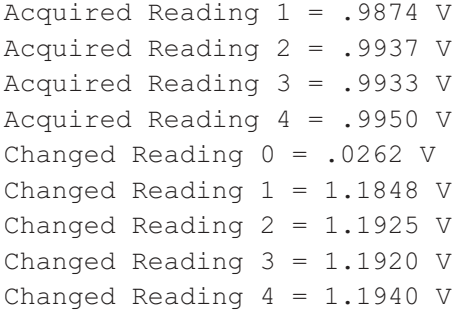

# **ATS.Data.UpperLimitError Method**

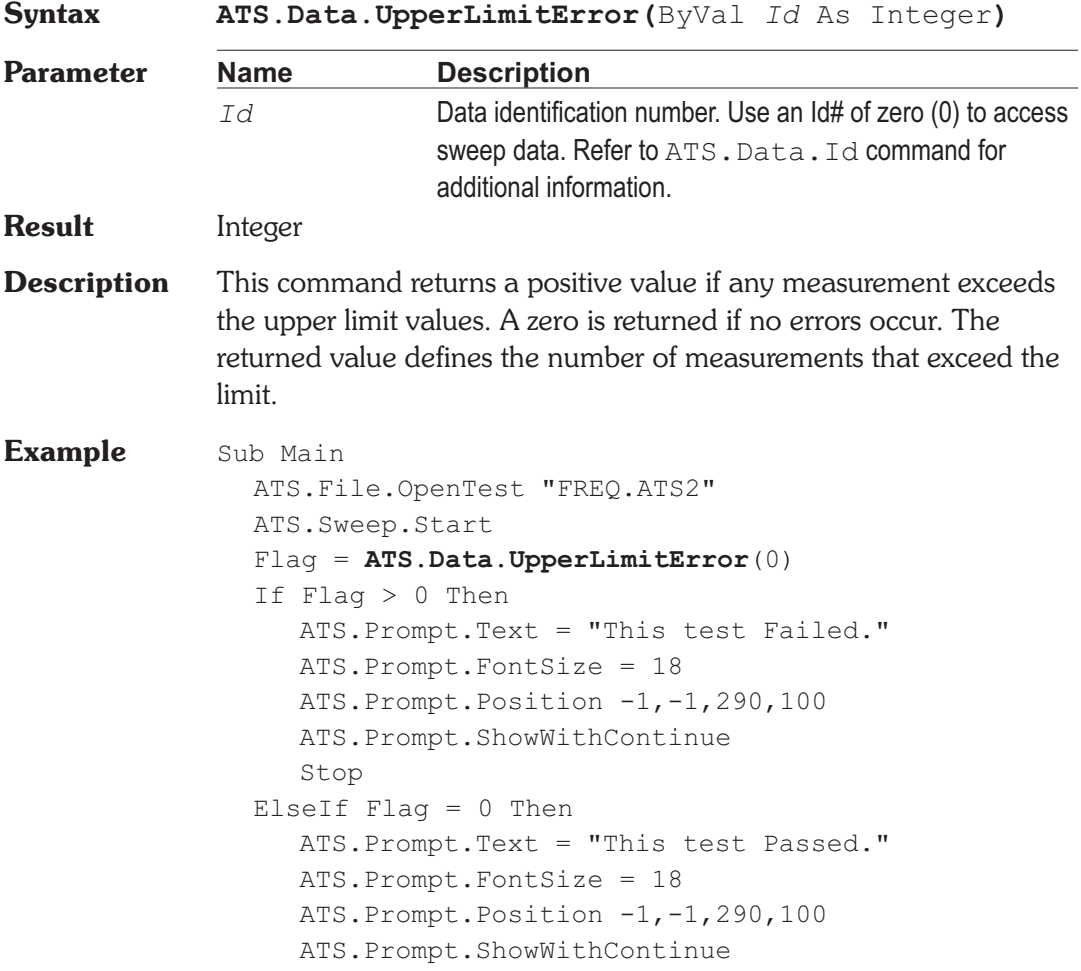

Stop End If End Sub

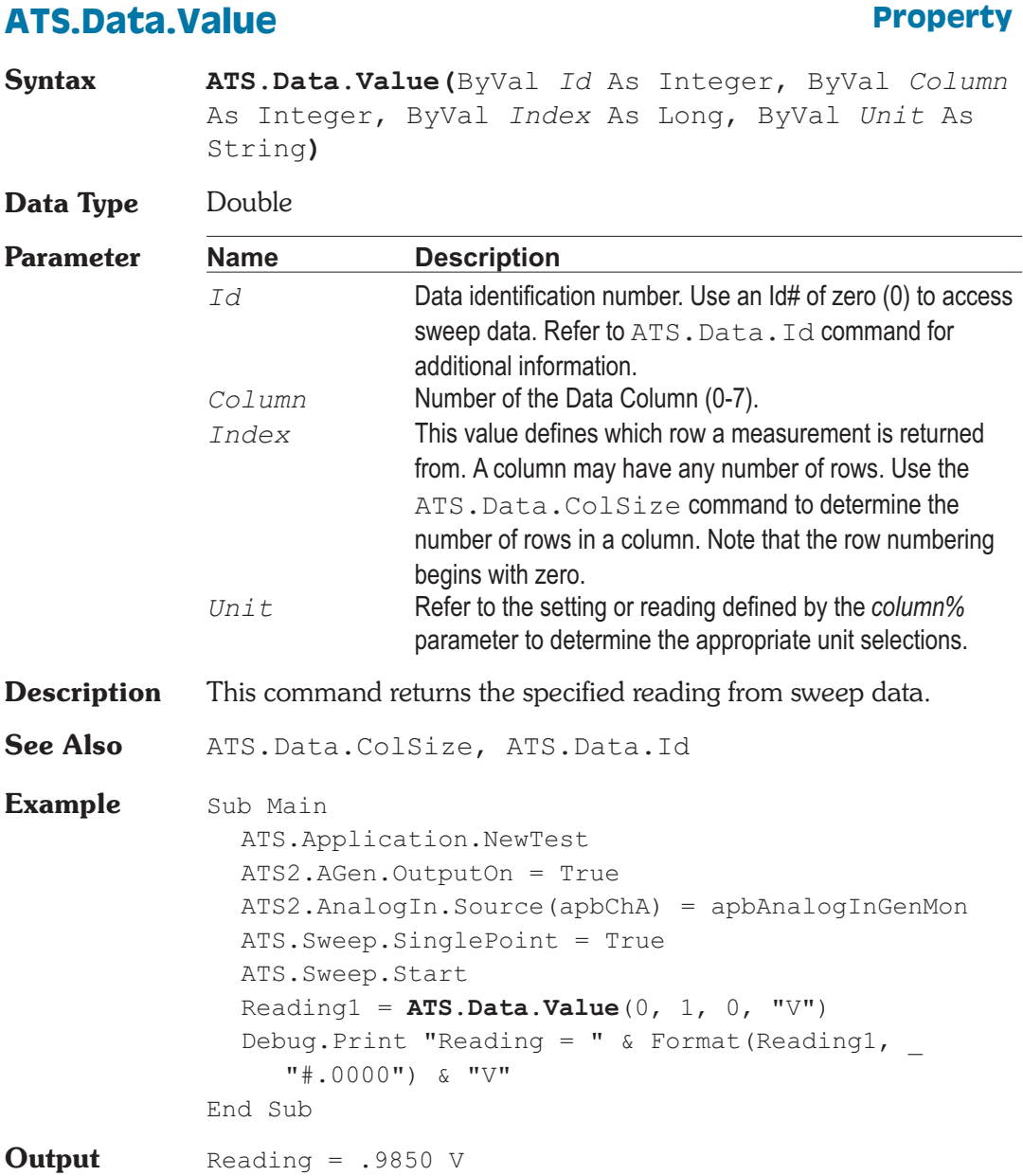

#### AP Basic Extensions for ATS-2 Page 9-1

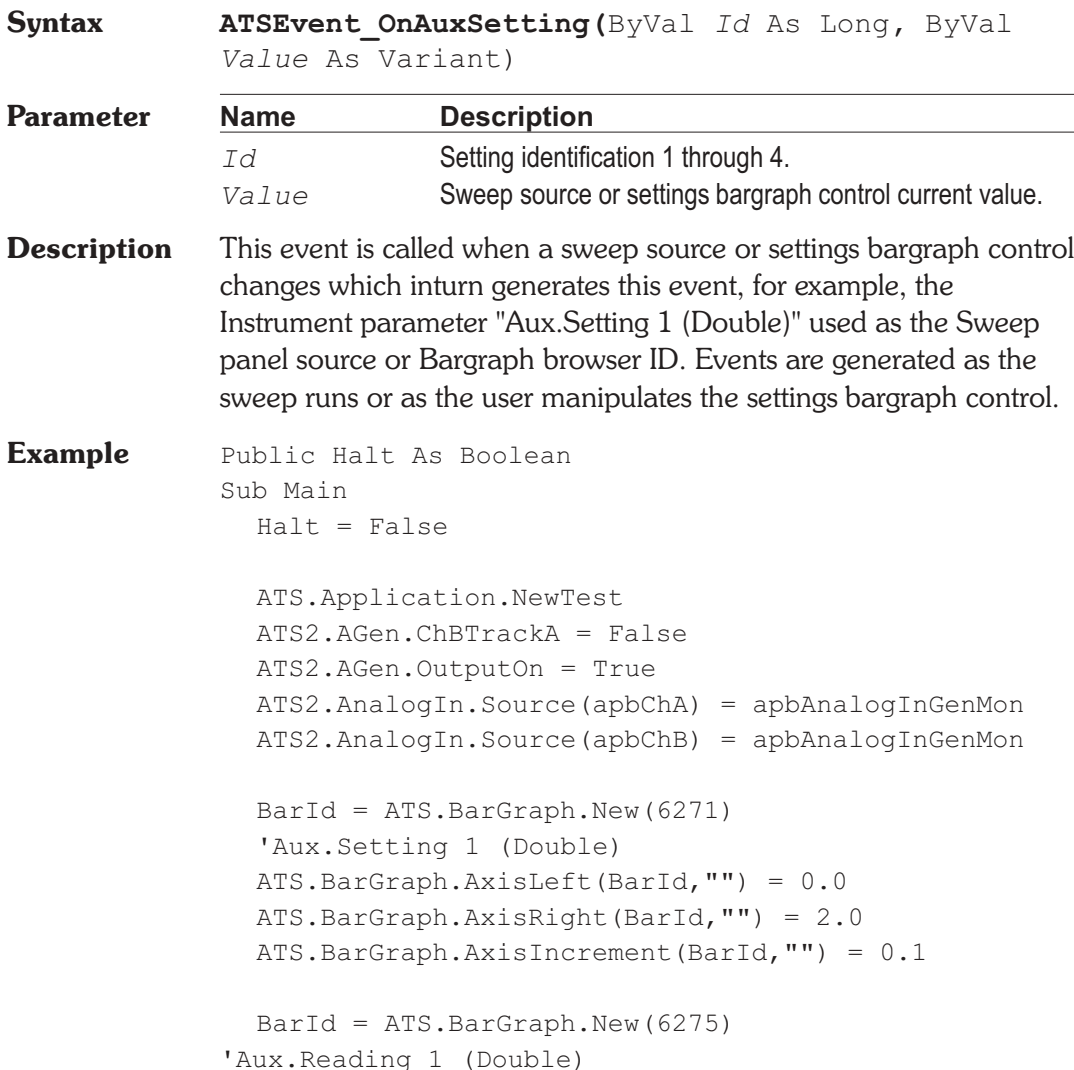

# **ATSEvent\_OnAuxSetting Event**

# Chapter 9

# *Events*

```
ATS.BarGraph.AxisLeft(BarId,"") = 0.2
  ATS.BarGraph.AxisRight(BarId,"") = 4.0
  ATS. Aux. Setting (1) = 1.0ATS.Application.SetWatchDogTimer(1, 5.0, False)
  Do
  Loop While Halt = False
End Sub
Public Sub ATSEvent OnAuxSetting (ByVal auxnum As
Long, ByVal Value As Double)
  if auxnum = 1 then
     ATS2.AGen.Ampl(apbChA, "Vrms") = Value - .2
     ATS2.AGen.Ampl(apbChB, "Vrms") = Value + .2
     ATS.Aux.Reading1Settling(auxnum, 3.0, 0.0, 1,
        0.0, apbNone)
     ATS.Aux.ReadingTrig(auxnum)
     ReadyCount = ATS.Aux.ReadingReady(auxnum)
     ATS.Aux.SetReading(auxnum)
  ATS2.AGen.Ampl(apbChA, "Vrms") + _
        ATS2.AGen.Ampl(apbChB, "Vrms")
     ReadyCount = ATS.Aux.ReadingReady(auxnum)
  End If
End Sub
Public Sub ATSEvent OnWatchDogTimeout(ByVal Id As
  Long)
  If Id = 1 Then
    Halt = TrueEnd If
End Sub
```
### **ATSEvent\_OnDcxProgramControlInput Event**

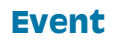

**Syntax ATSEvent\_OnDcxProgramControlInput(**ByVal *Value* As Long**)**

#### **ATSEvent\_OnError Chapter 9: Events**

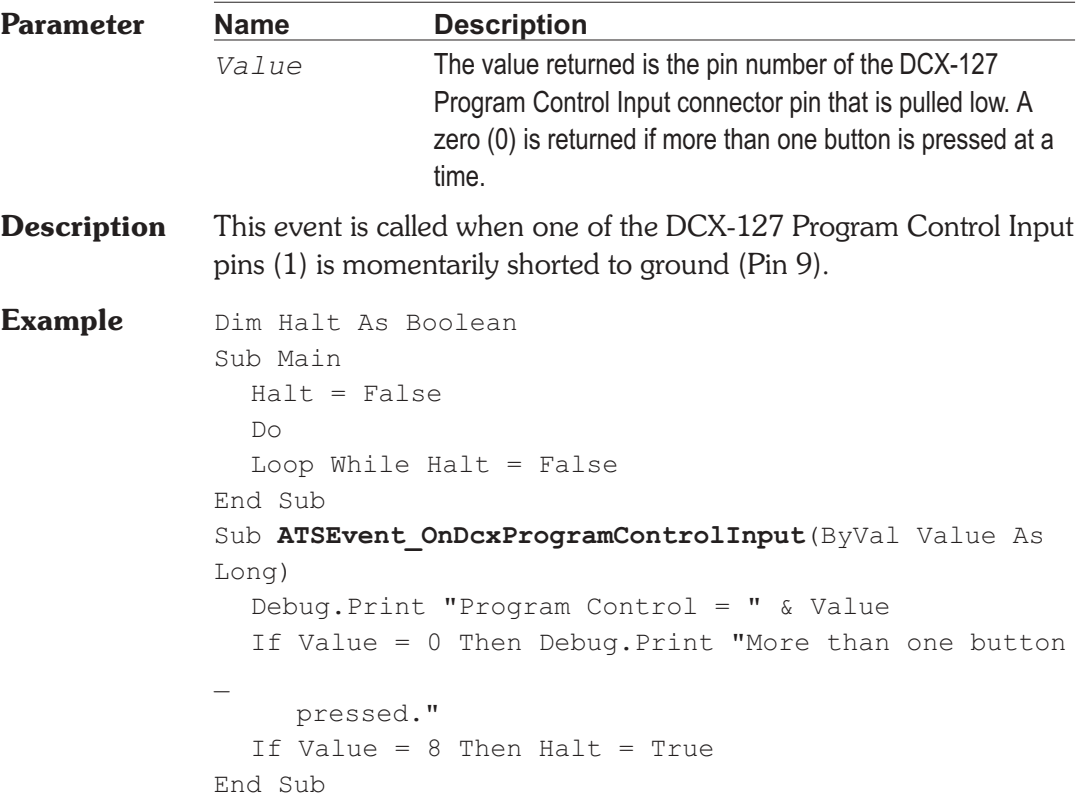

# **ATSEvent\_OnError Event**

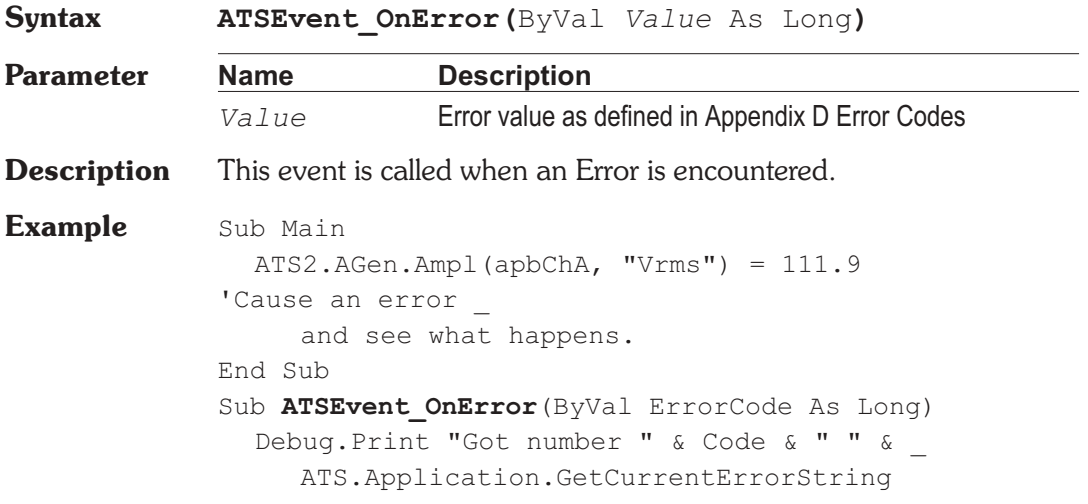

- ' If you are going to handle the error, then call
- ' ATS.Application.ClearCurrentError before you exit
- ' this subroutine to stop ATS from displaying the
- ' error,

ATS.Application.ClearCurrentError

- ' It is also preferable to call
- ' ATS.Application.ClearCurrentError before you
- ' make any other calls into ATS in case these
- ' calls also generate an unexpected error

```
End Sub
```
### **ATSEvent\_OnSweepEnd Event**

```
Syntax ATSEvent_OnSweepEnd
Description This event is called when the sweep has terminated and the initial
             source value has been restored.
Example Sub Main
                ATS.Sweep.SinglePoint = True
               ATS.Sweep.Start
             End Sub
             Sub ATSEvent OnSweepStart()
                Debug.Print "Sweep Start"
             End Sub
             Sub ATSEvent OnSweepNestStart(ByVal Source As Long)
             Debug.Print "Sweep Nest Start "
             End Sub
             Sub ATSEvent OnSweepStep (ByVal Value As Variant,
                Source As Long)
                Debug.Print "Sweep Step="& Value
             End Sub
             Sub ATSEvent OnSweepTrigger()
                Debug.Print "Sweep Trigger"
             End Sub
             Sub ATSEvent OnSweepStepEnd()
```
Debug.Print "Sweep Step End" End Sub Sub **ATSEvent OnSweepNestEnd**() Debug.Print "Sweep Nest End" End Sub Sub **ATSEvent OnSweepEnd**() Debug.Print "Sweep End" End Sub **Output** Sweep Start Sweep Nest Start Sweep Step = 20000 Sweep Trigger Sweep Step End Sweep Nest End Sweep Step = 1000 Sweep End #

### **ATSEvent\_OnSweepNestEnd Event**

**Syntax ATSEvent\_OnSweepNestEnd Description** This event is called after a single sweep is compleated. **Example** See example for ATSEvent OnSweepEnd.

## **ATSEvent\_OnSweepNestStart Event**

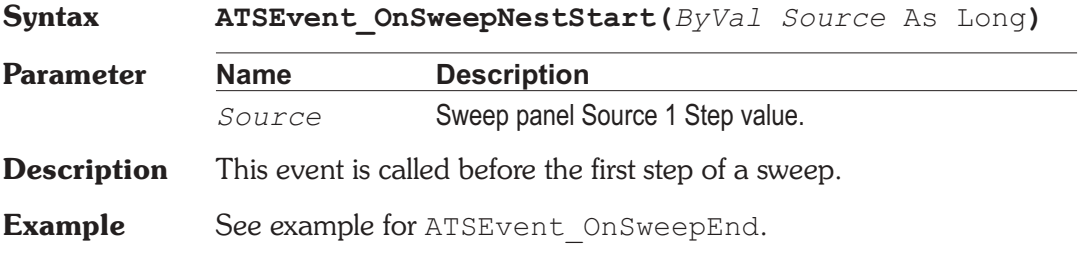

### **ATSEvent\_OnSweepStart Event**

**Syntax ATSEvent\_OnSweepStart**

- **Description** This event is called at the start of a sweep. It prepares for the rest of the upcoming sweep by storing the initial sweep value and pre-calculating steps.
- See Also ATSEvent OnSweepEnd
- **Example** See example for ATSEvent OnSweepEnd.

### **ATSEvent OnSweepStep <b>Event** Event

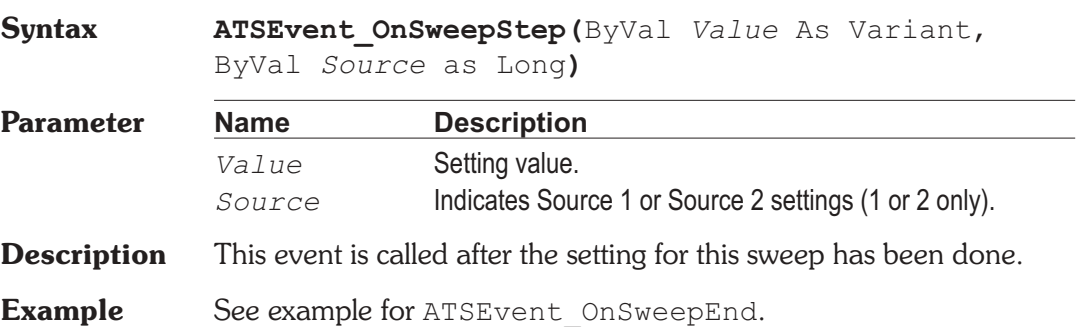

### **ATSEvent\_OnSweepStepEnd Event**

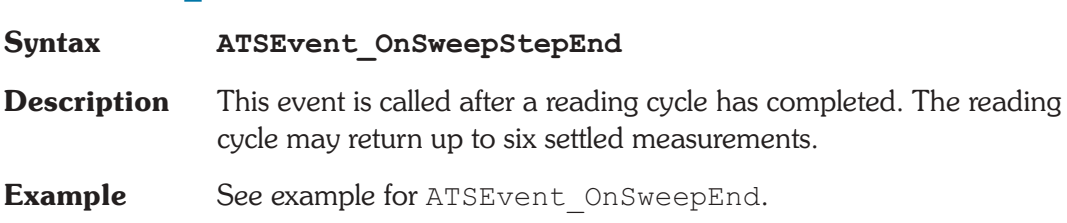

### **ATSEvent\_OnSweepTrigger Event**

**Syntax ATSEvent\_OnSweepTrigger**

- **Description** This event is after a new step value is sent, to trigger a new reading cycle.
- **Example** See example for ATSEvent OnSweepEnd.

# **ATSEvent\_OnWatchDogTimeout Event**

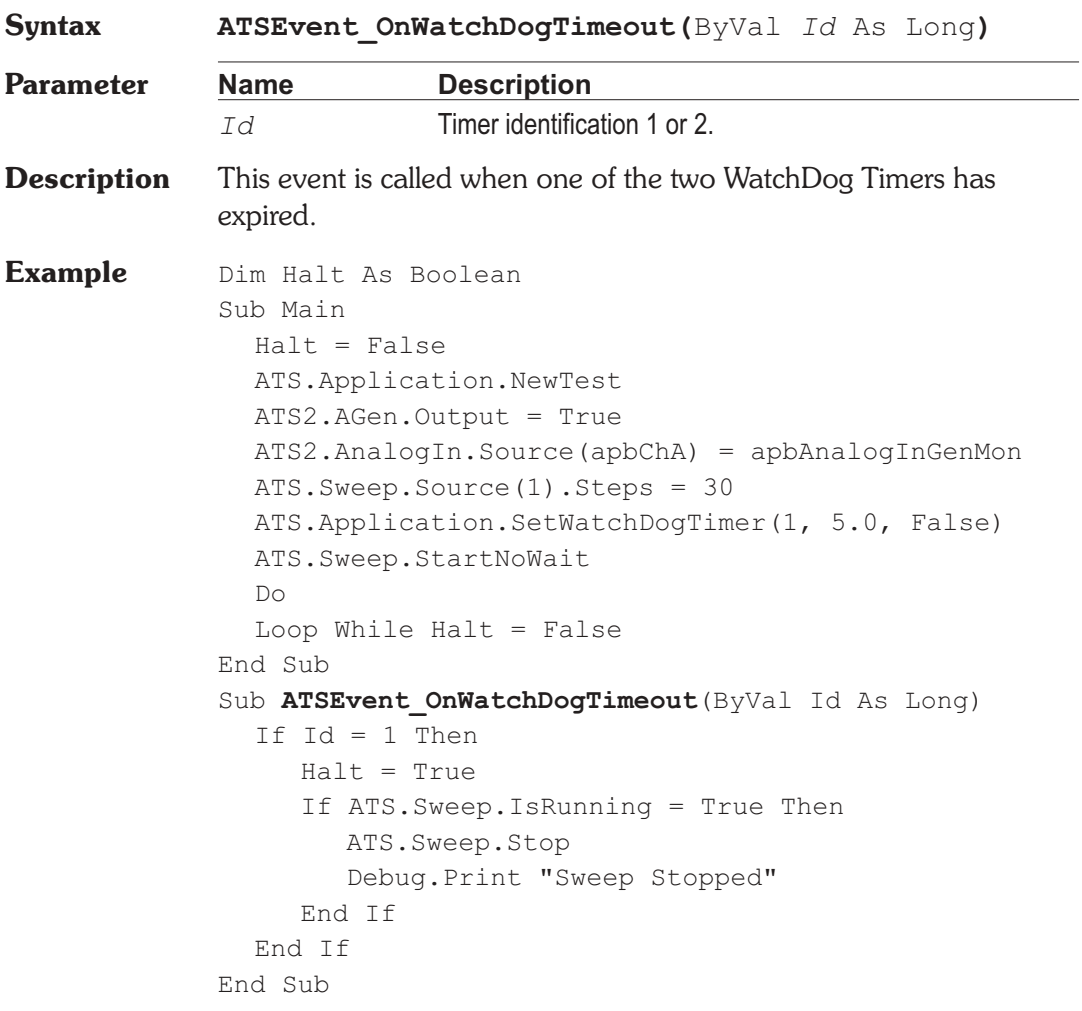

User Notes
## **ATS.File.AppendData Method**

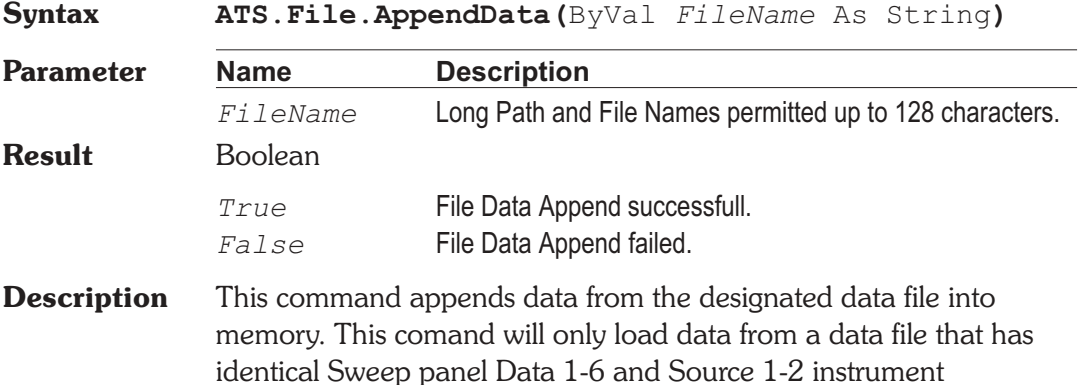

## **ATS.File.ExportASCIIData Method**

parameters.

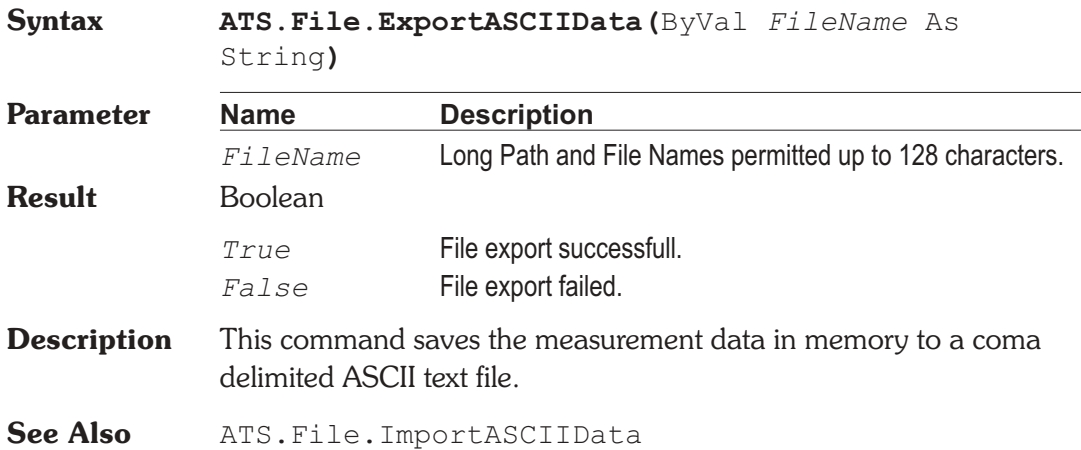

*File*

Chapter 10

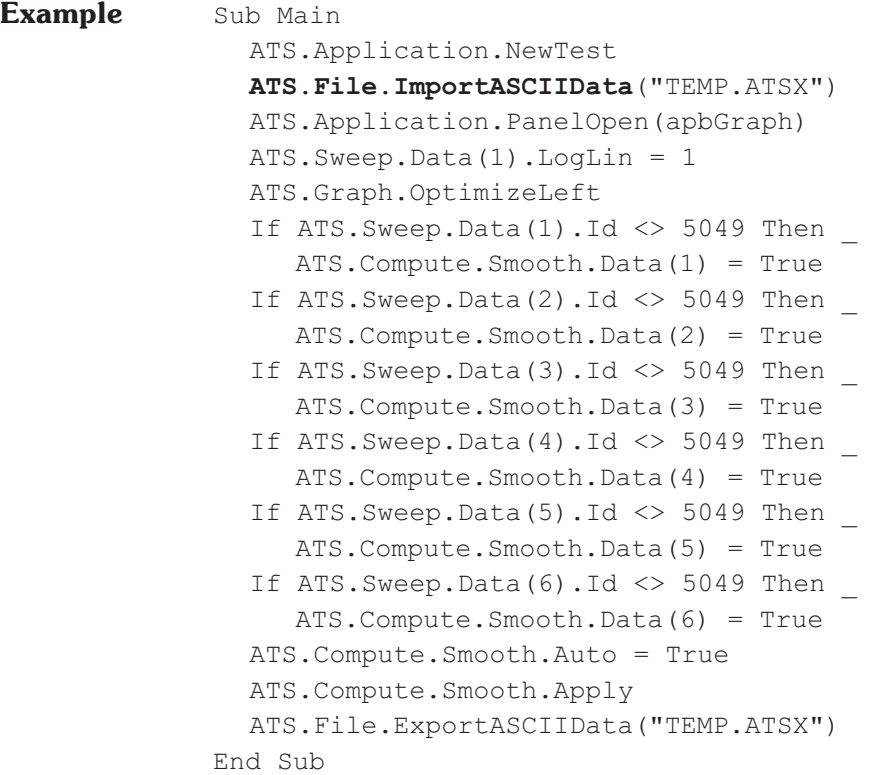

## **ATS.File.ExportGraphic Method**

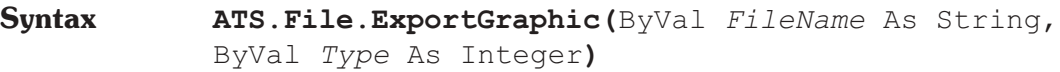

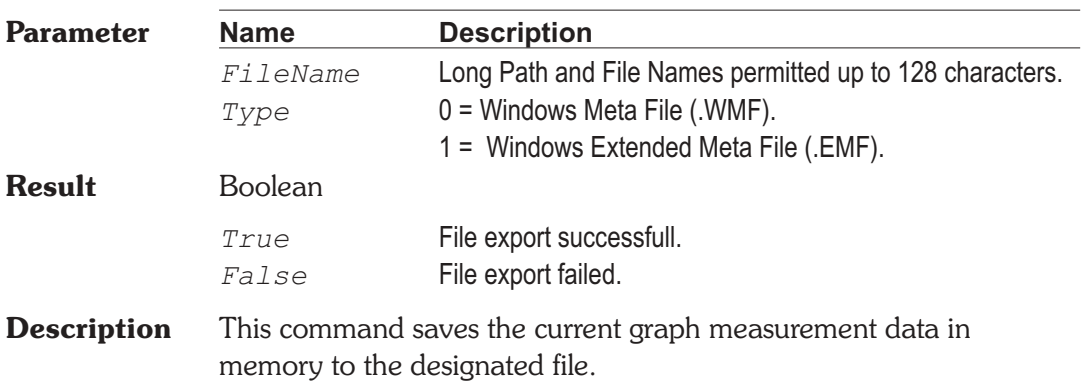

### **Example** Sub Main

```
On Error Resume Next
  ChDir MacroDir
  ATS.Application.NewTest
  ATS2.AGen.OutputOn = True
  ATS2.AnalogIn.Source(apbChA) = apbAnalogInGenMon
  ATS2.Inst.Analyzer.FuncFilterLP = apbAnlrLP15k
  ATS2.Inst.Analyzer.FuncFilterHP = apbAnlrHP400
  ATS. Sweep. Data(1). Id = 6343
  ATS.Sweep.Source(1).Start("Hz") = 30000
  ATS.Sweep.Start
  Kill "GRAPH.EMF"
  blnExport = ATS.File.ExportGraphic _
     ("GRAPH.EMF", 1)
  If blnExport = False Then End
  Dim MSWord As Object
  Set MSWord = CreateObject("Word.Basic")
  MSWord.AppShow
  MSWord.FileOpen Name:= MacroDir & "\GENERIC.DOC"
  MSWord.EditFind "Graph"
  MSWord.InsertPicture MacroDir & "\GRAPH.EMF"
  MSWord.FilePrint
  Wait 10
  MSWord.FileCloseAll 2
  MSWord.AppClose
End Sub
```
### **ATS.File.ImportASCIIData Method**

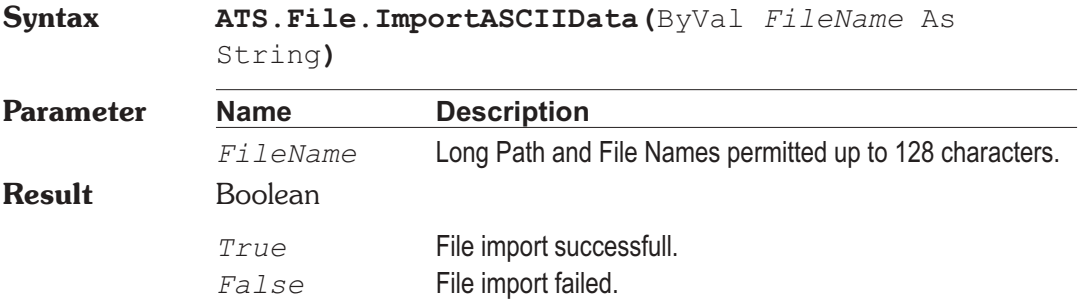

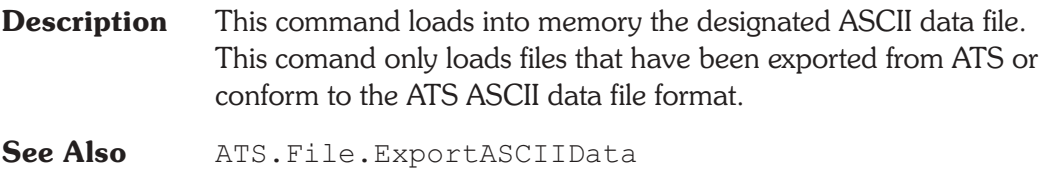

**Example** See example for ATS. File. ExportASCIIData.

## **ATS.File.ImportTest Method**

**Syntax ATS.File.ImportTest(**ByVal *FileName* As String**)**

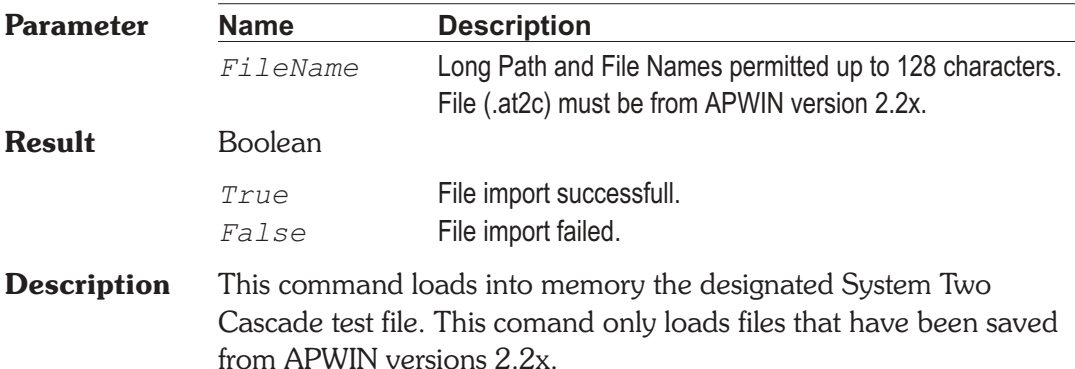

### **ATS.File.OpenData Method**

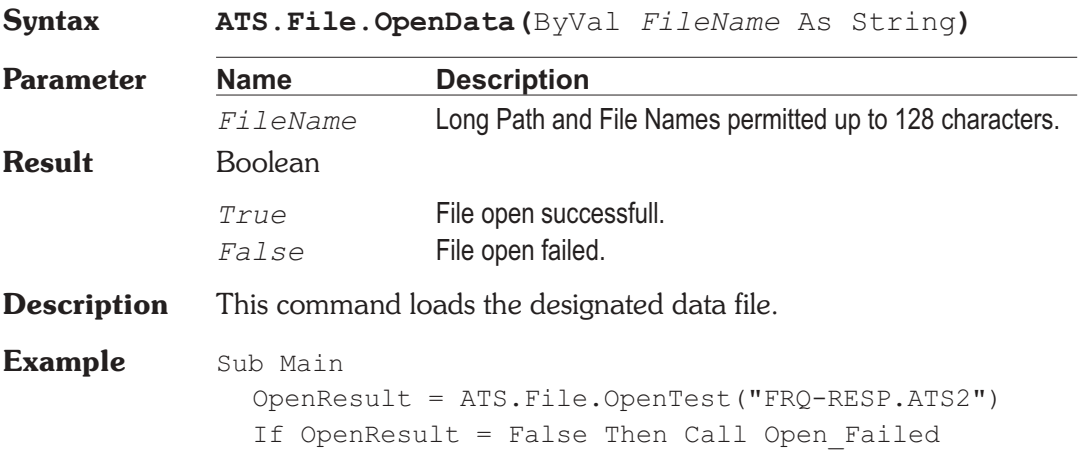

OpenResult = **ATS.File.OpenData**("FRQ-RESP.ATSA") If OpenResult = False Then Call Open\_Failed ATS.Data.UpdateDisplay(0) Wait 5 OpenResult = ATS.File.OpenTest("THD-FRQ.ATS2") If OpenResult = False Then Call Open\_Failed OpenResult = **ATS.File.OpenData**("THD-FRQ.ATSA") If OpenResult = False Then Call Open\_Failed ATS.Data.UpdateDisplay(0) Wait 5 OpenResult = ATS.File.OpenTest("RESIDNOI.ATS2") If OpenResult = False Then Call Open\_Failed OpenResult = **ATS.File.OpenData**("RESIDNOI.ATSA") If OpenResult = False Then Call Open\_Failed ATS.Data.UpdateDisplay(0) Wait 5 End Sub Sub Open\_Failed Debug.Print"File Open FAILED." End

## **ATS.File.OpenMacro Method**

End Sub

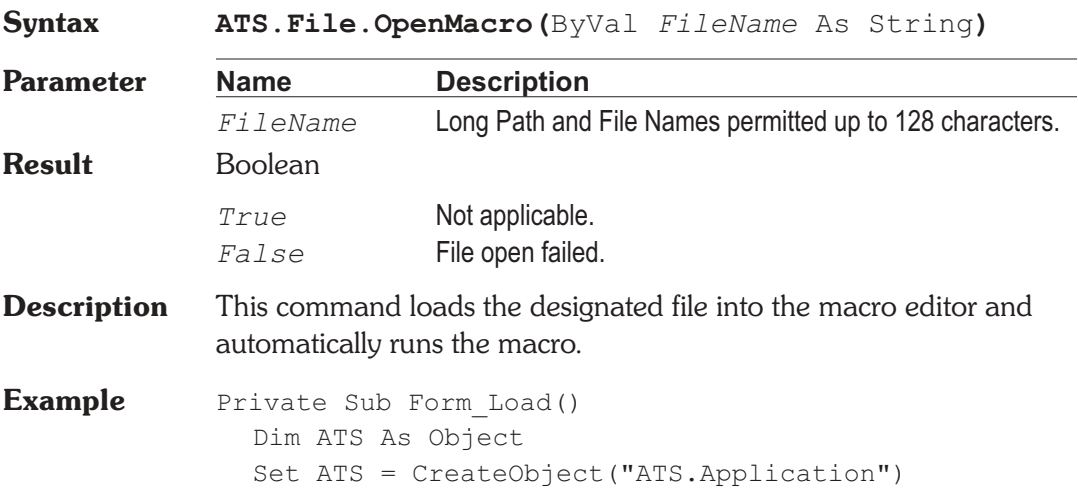

**ATS.Application.Visible** = True **ATS.File.OpenMacro** "C:\BUSY.ATSB" While ATS.Macro.IsRunning = True Wend ChDir ATS.Application.MacroDir ATS.Application.Quit End Sub

## **ATS.File.OpenTest Method**

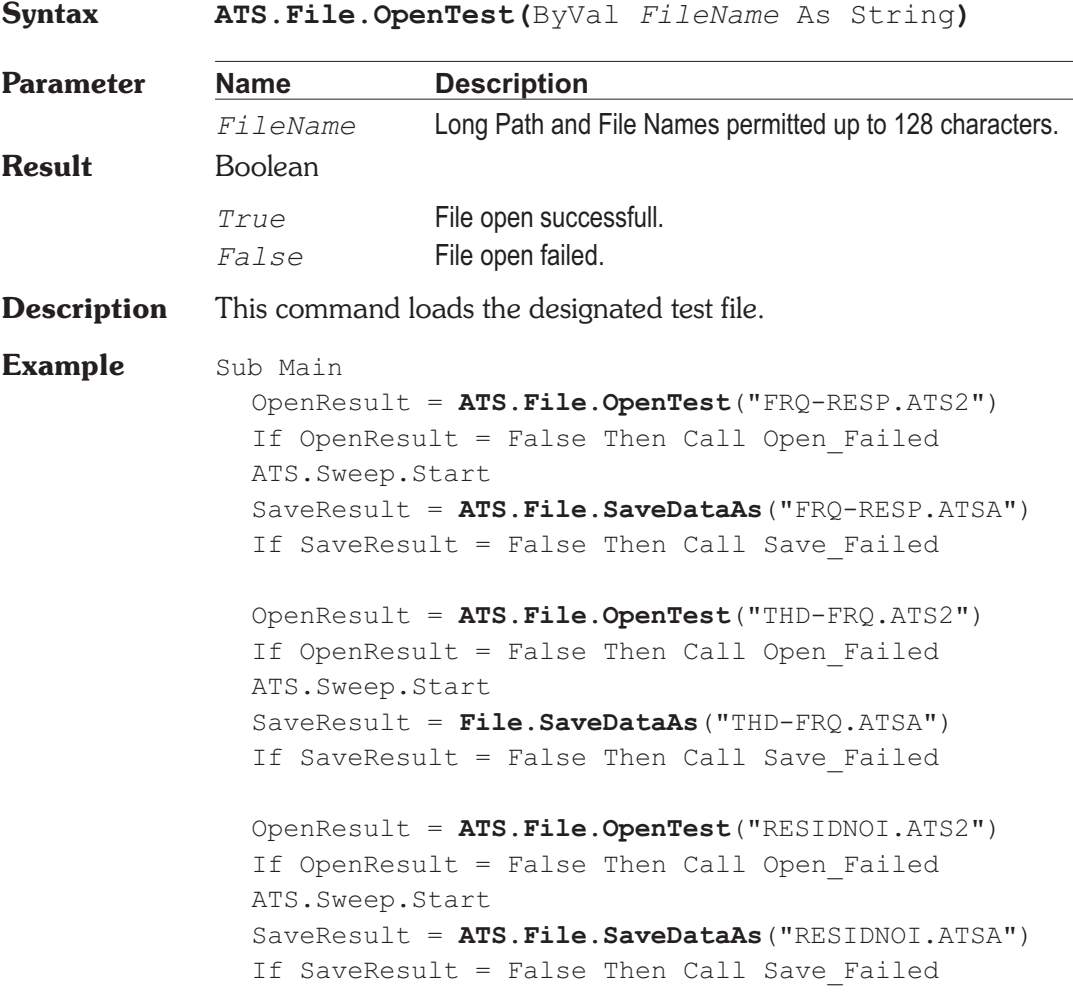

End Sub Sub Open\_Failed Debug.Print"Test Open FAILED." End End Sub Sub Save\_Failed Debug.Print"Test Save FAILED." End End Sub

## **ATS.File.OpenWfm Method**

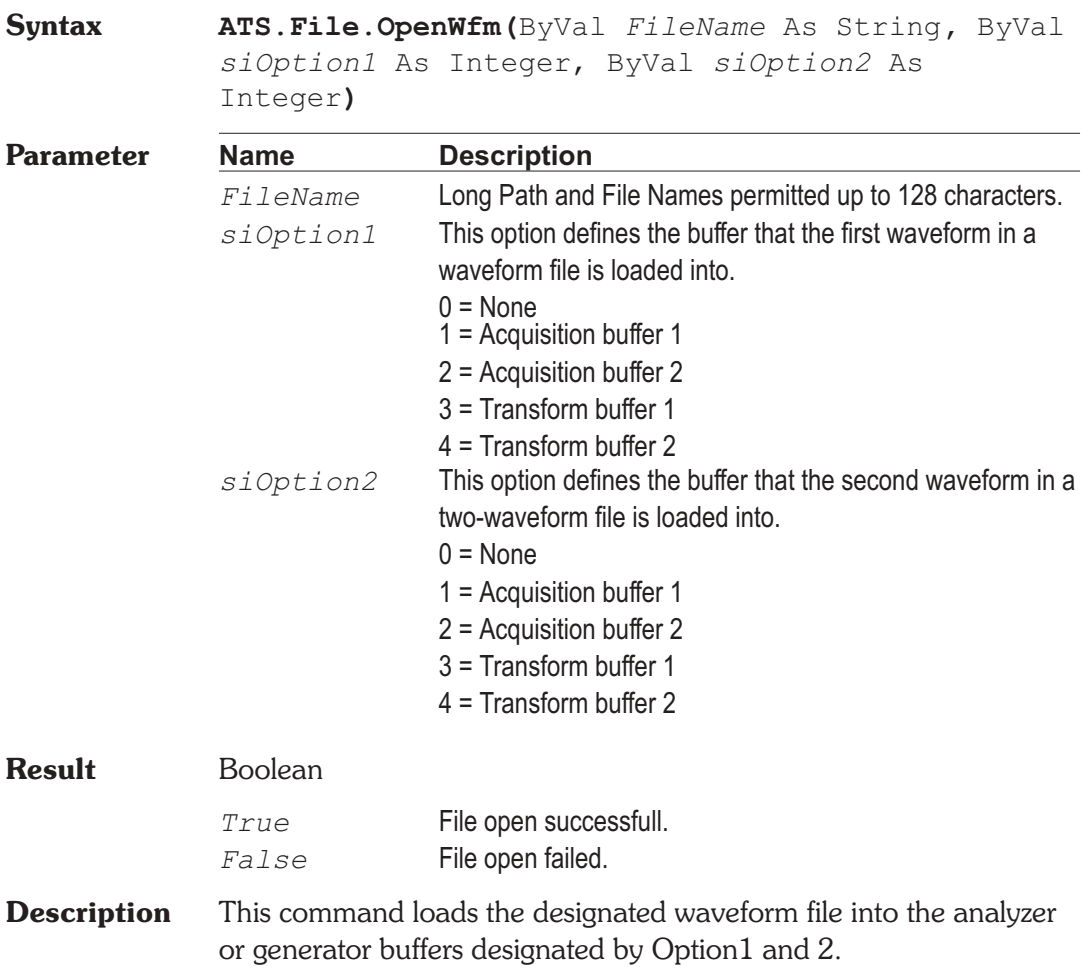

**Comments** Acquisition buffer : This buffer holds waveform data that has been generated by executing an acqusition (F9). Opening a waveform file containing a previously-acquired and saved waveform and specifying the acquisition buffer as the destination permits further analysis of the waveform including FFT spectrum analysis and waveform display.

> Transform buffer : The transform buffer is the sub-section of the acquisition buffer starting at the FFT start time with a length equal to the presently-set FFT length.

Buffer 1 : This buffer is associated with the DSP channel 1.

Buffer 2 : This buffer is associated with the DSP channel 2.

Recommended file extensions :

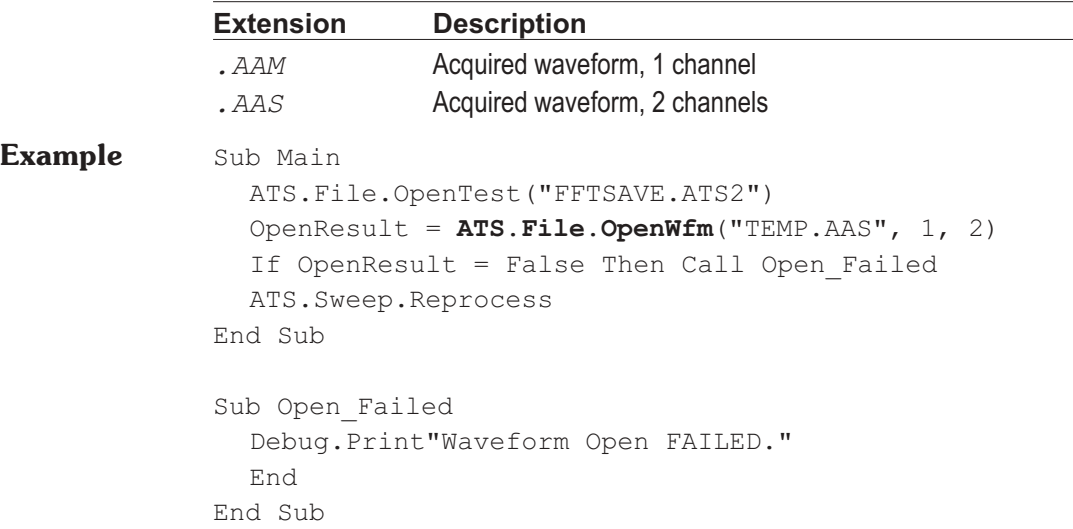

### **ATS.File.SaveAll Method**

**Syntax ATS.File.SaveAll**

**Description** This command saves the current test and all macros loaded in the macro editor.

## **ATS.File.SaveDataAs Method**

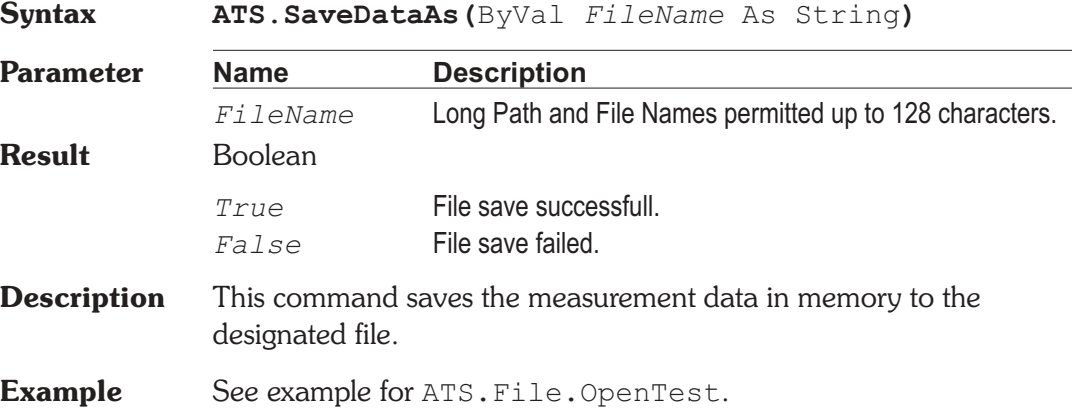

## **ATS.File.SaveTest Method**

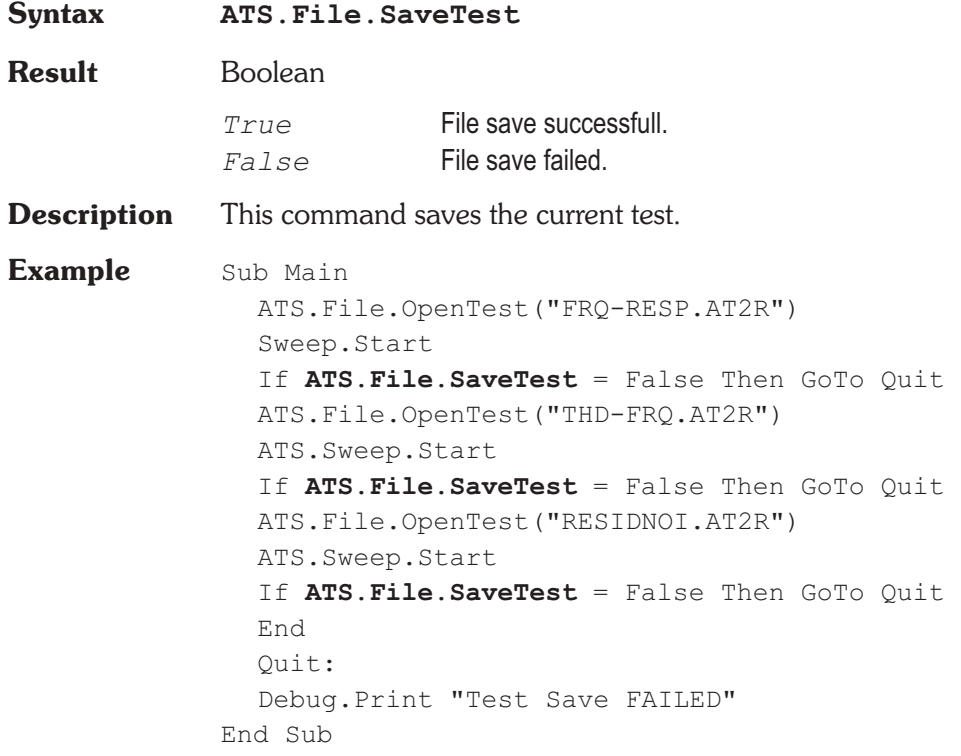

## **ATS.File.SaveTestAs Method**

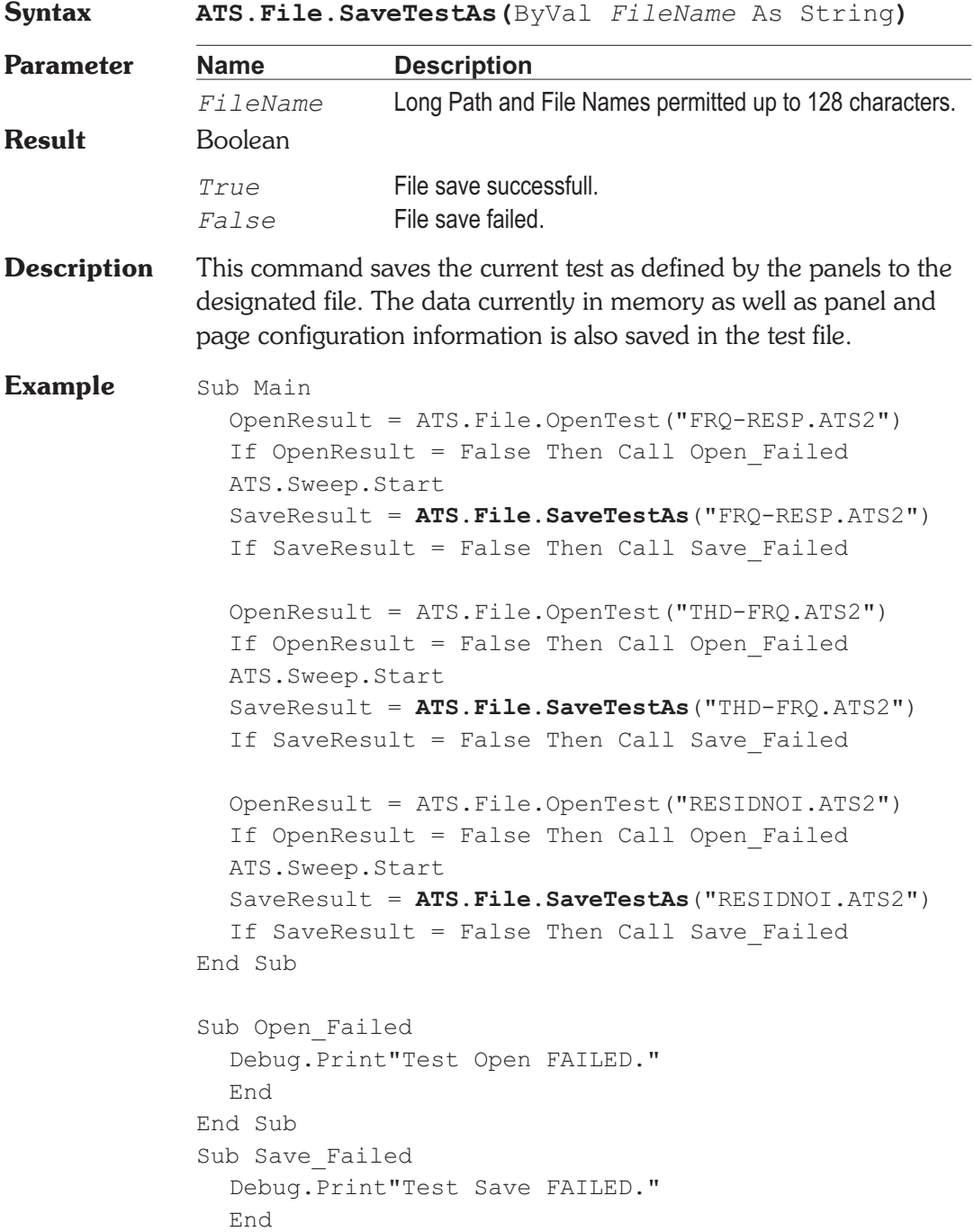

End Sub

### **ATS.File.SaveWfmAs Method**

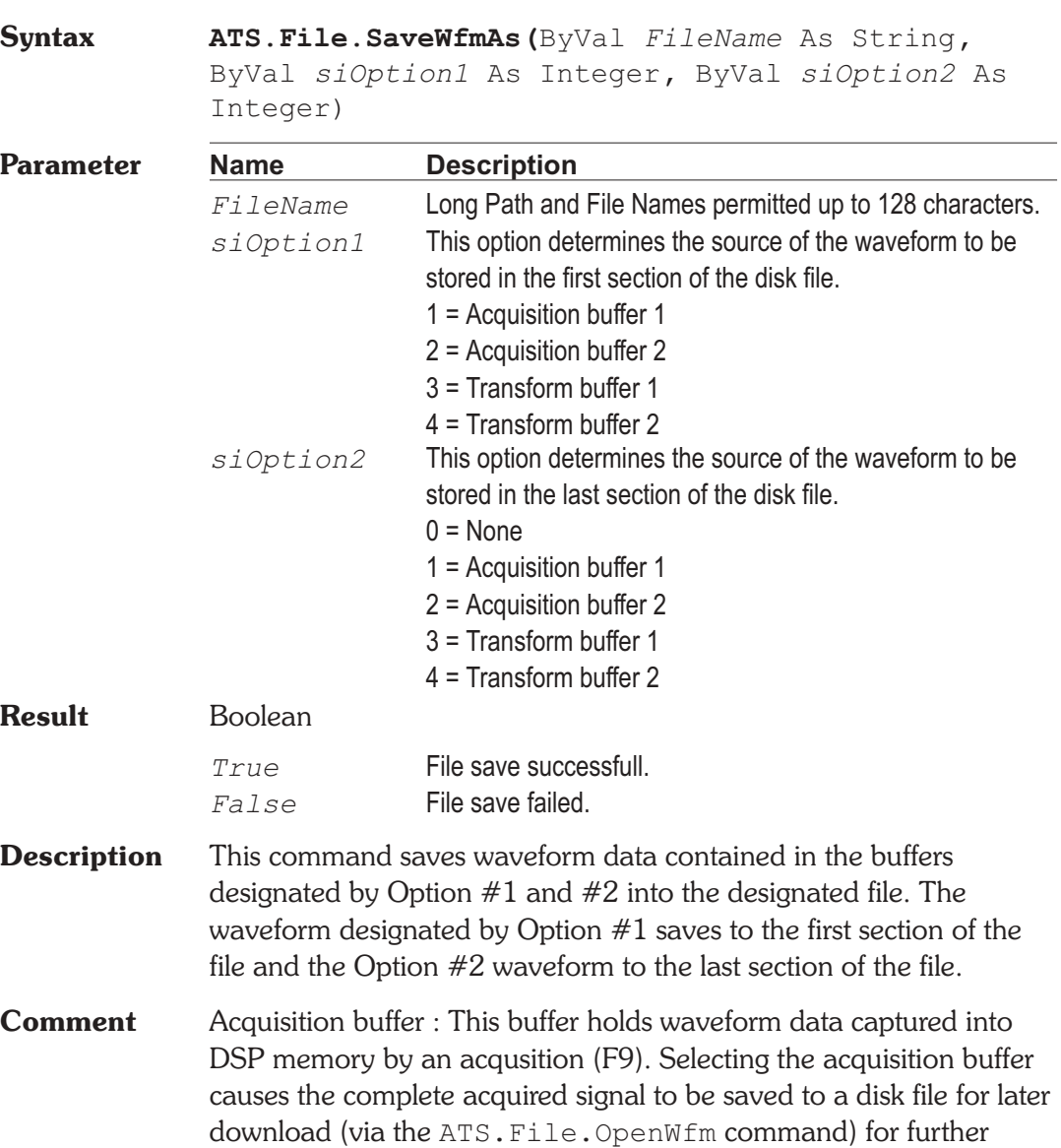

analysis including FFT spectrum analysis and waveform display.

**Example** 

Transform buffer : The transform buffer is the sub-section of the acquisition buffer starting at the FFT start time with a length equal to the presently-set FFT length. Selecting this option results in a smaller disk file since only a portion of the acquired signal is saved.

Buffer 1 : This buffer is associated to the DSP channel 1.

Buffer 2 : This buffer is associated to the DSP channel 2.

Recommended file extensions :

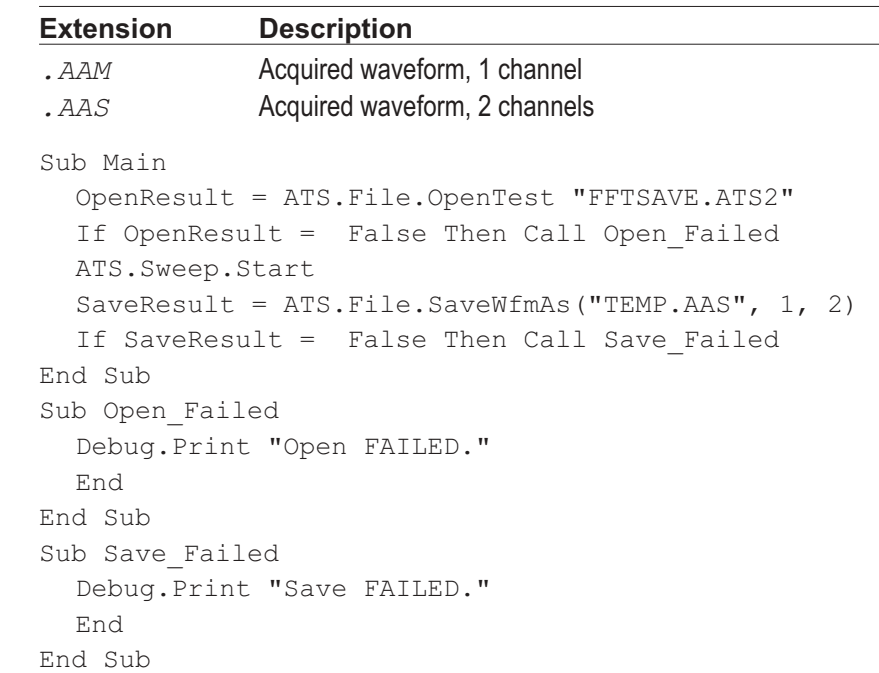

# Chapter 11

# *Graph*

## **ATS.Graph.Comment** Property

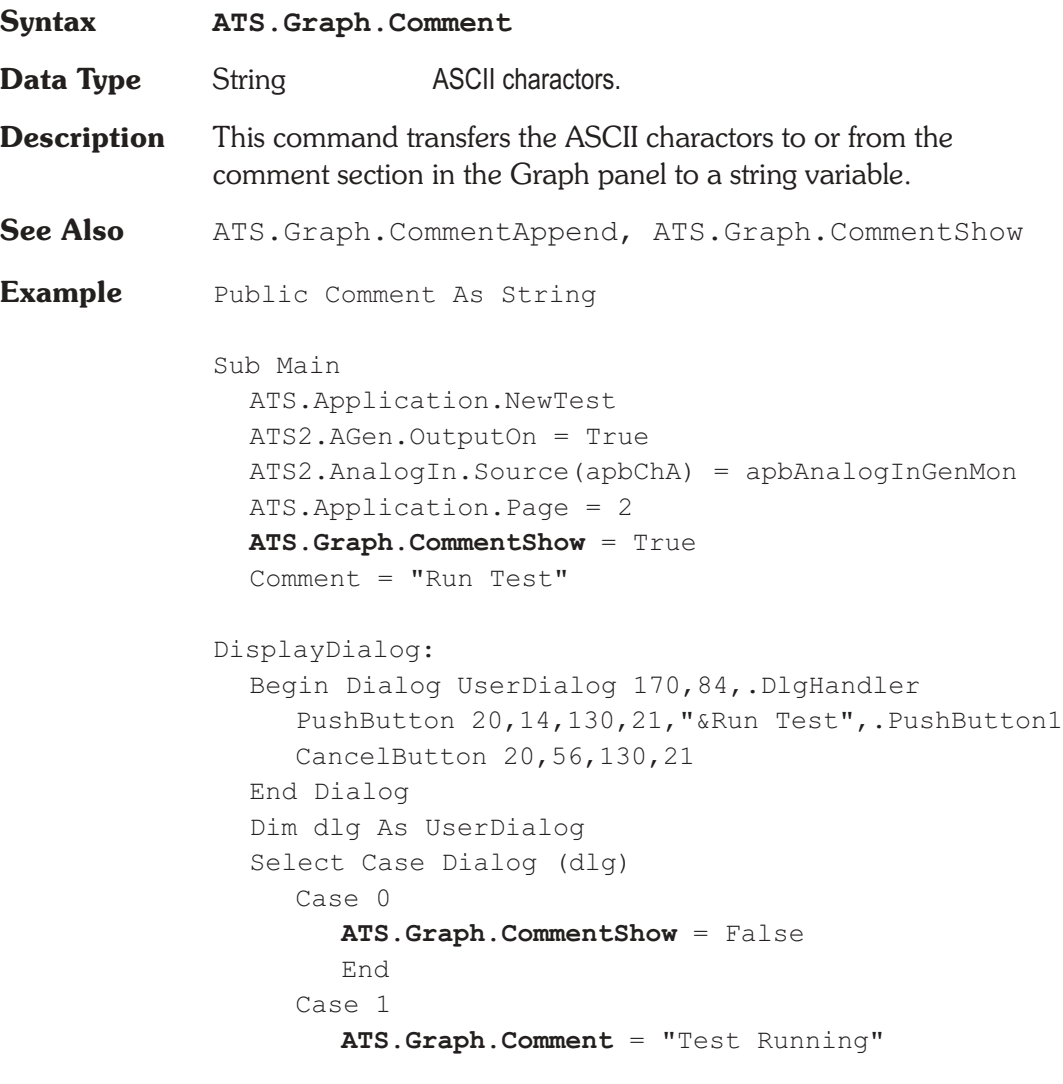

```
Wait .5
        ATS.Sweep.Start
        Errors = ATS.Data.LimitError(0)
        If Errors >0 Then
           Comment = "Test FAILED"
        Else
           Comment = "Test PASSED"
        End If
  End Select
  GoTo DisplayDialog
End Sub
Private Function DlgHandler(DlgItem$, Action%,
SuppValue%) As Boolean
  Select Case Action%
  Case 2
     DlgHandler = False
  Case 5
     DlgHandler = True
     ATS.Graph.Comment = Comment$
     Wait .5
     ATS.Graph.Comment = ""
Wait .2
  End Select
End Function
```
### **ATS.Graph.CommentAppend Method**

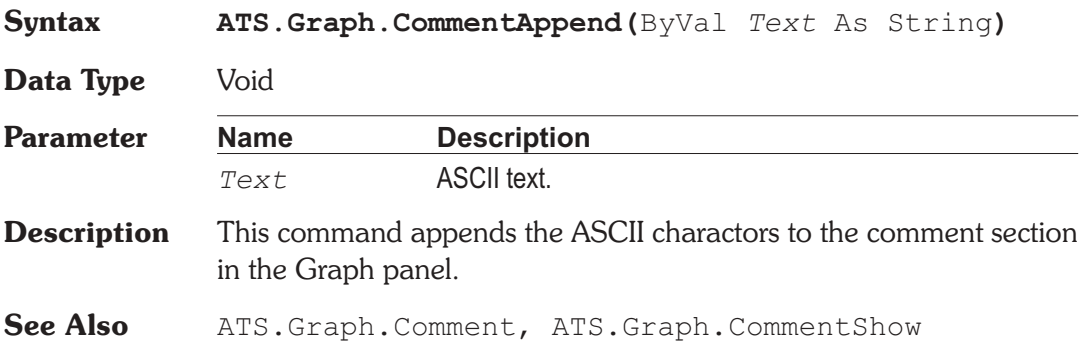

## ATS.Graph.CommentShow **Property**

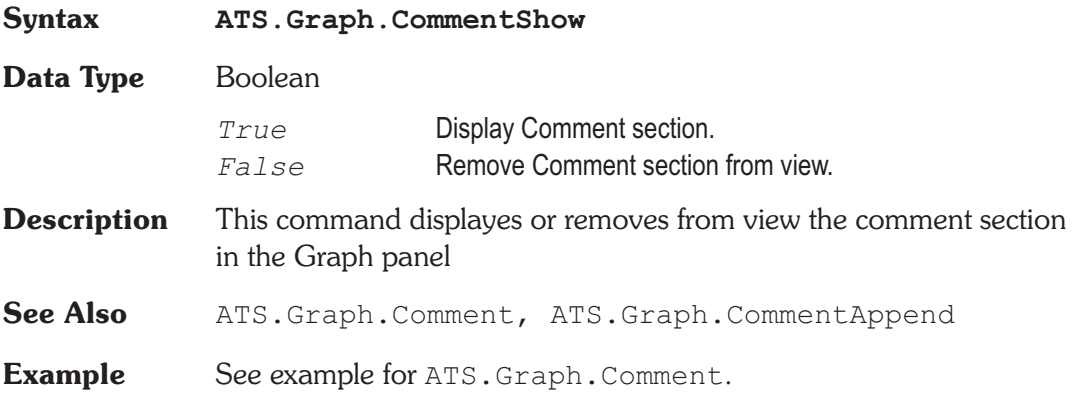

## **ATS.Graph.CopyToSweepPanel Method**

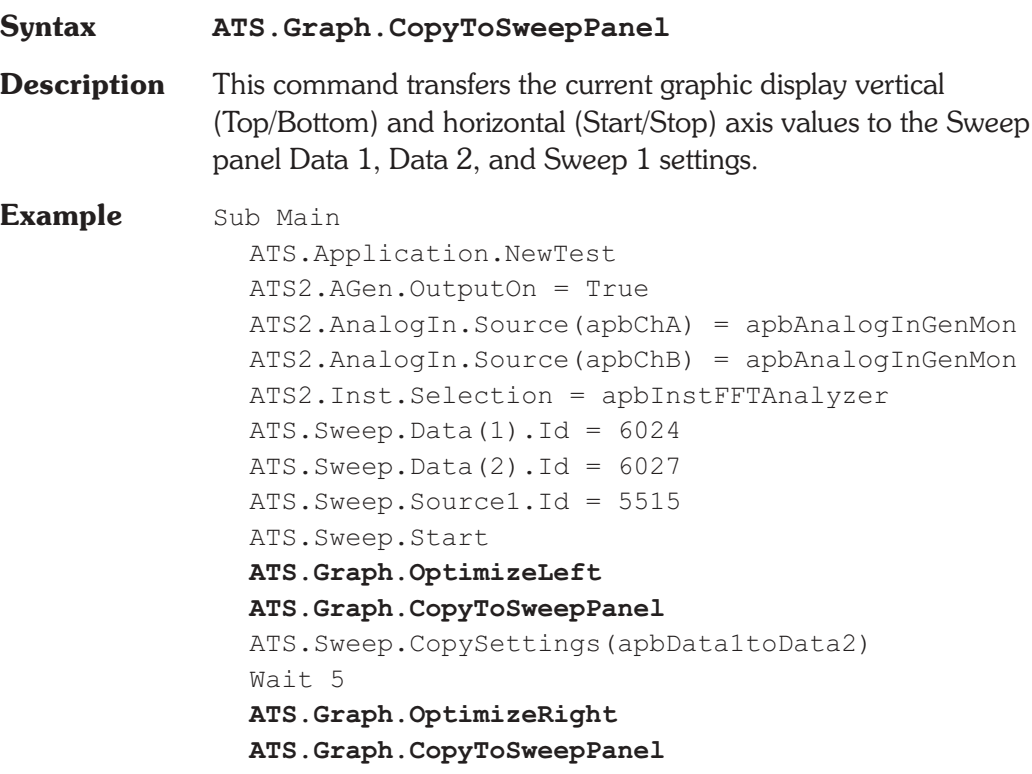

ATS.Sweep.CopySettings(apbData2toData1) Wait 5 **ATS.Graph.OptimizeTogether** Wait 5 **ATS.Graph.OptimizeIndividually** End Sub

## **ATS.Graph.CursorPosition Property**

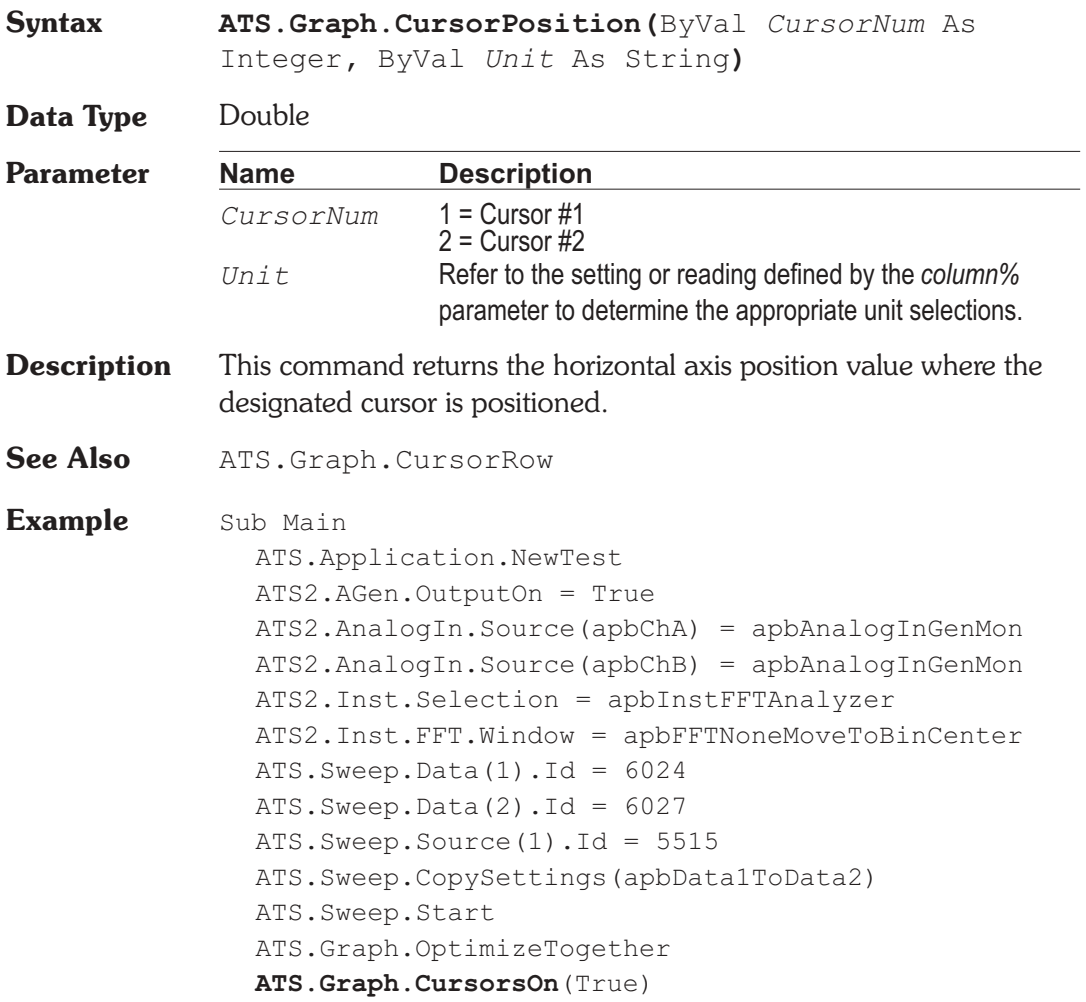

```
ATS.Prompt.Text = "Select one of the Traces from _
     the Graph Legend then Position Cursor #1 on _
     the fundamental then press Continue."
  ATS.Prompt.FontSize = 8
  ATS.Prompt.Position(-1,-1,250,150)
  ATS.Prompt.ShowWithContinue
  Stop
  Debug.Print "Frequency="&_
     Format (ATS.Graph.CursorPosition<sup>(1, "Hz"),</sup>
     "##.0000")
  Debug.Print "Data Editor Row="&_
     ATS.Graph.CursorRow(1)
  Debug.Print "Value="&_
     Format(ATS.Graph.CursorValue(1, "V"), "##.0000")
End Sub
```
### **ATS.Graph.CursorRow Property**

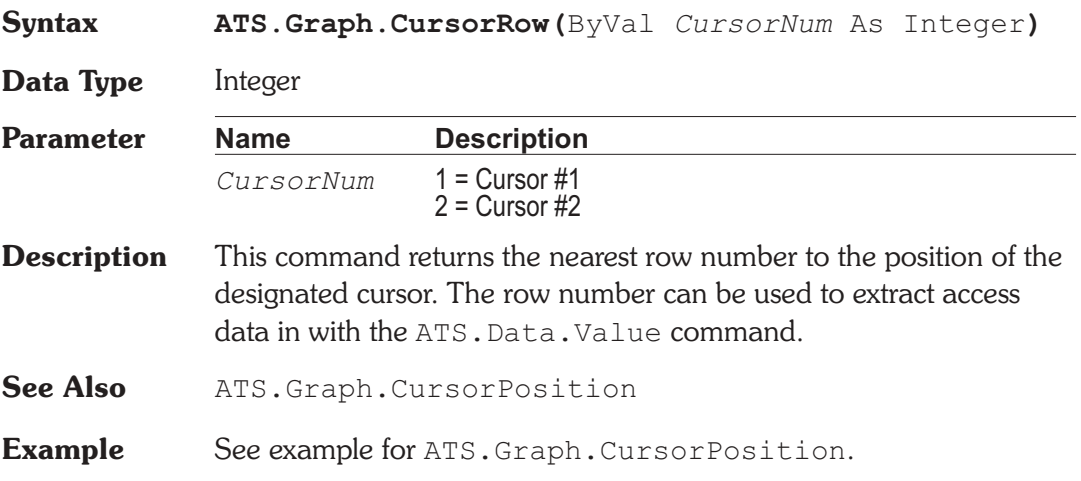

### **ATS.Graph.CursorsOn Method**

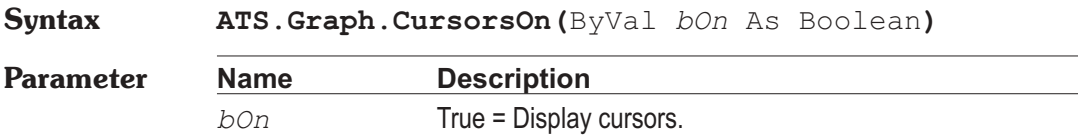

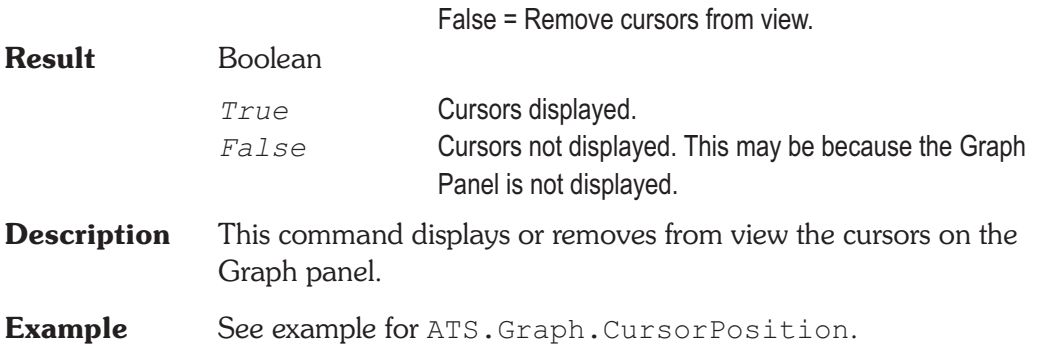

## **ATS.Graph.CursorValue Property**

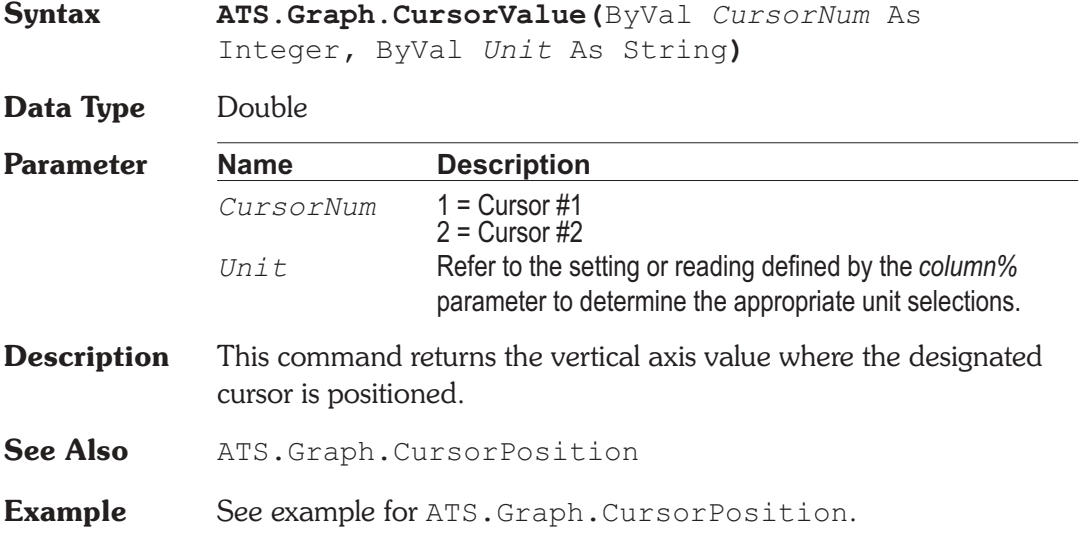

### **ATS.Graph.Label Property**

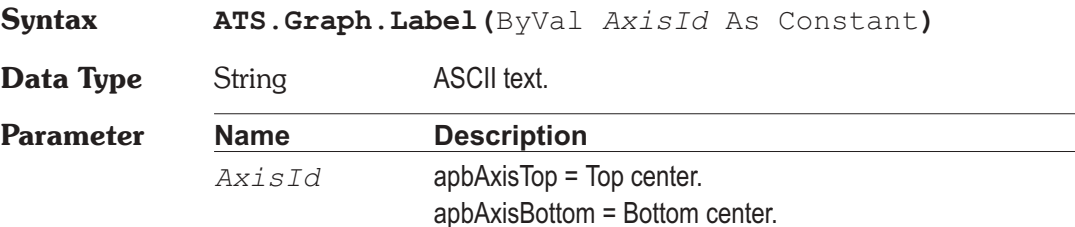

apbAxisLeft = Left center. apbAxisRight = Right center.

**Description** This command set or returns the graph axis Labels.

**Example** Sub Main ATS.Application.NewTest ATS2.AGen.OutputOn = True ATS2.AnalogIn.Source(apbChA) = apbAnalogInGenMon ATS.Sweep.Start **ATS.Graph.Title** = "Title and Labels Example" **ATS.Graph.LabelAuto**(apbAxisLeft) = False **ATS.Graph.Label**(apbAxisLeft) = "Left" **ATS.Graph.LabelAuto**(apbAxisBottom) = False **ATS.Graph.Label**(apbAxisBottom) = "Bottom" **ATS.Graph.LabelAuto**(apbAxisRight) = False **ATS.Graph.Label**(apbAxisRight) = "Right" **ATS.Graph.LabelAuto**(apbAxisTop) = False **ATS.Graph.Label**(apbAxisTop) = "Top" End Sub

### **ATS.Graph.LabelAuto Property**

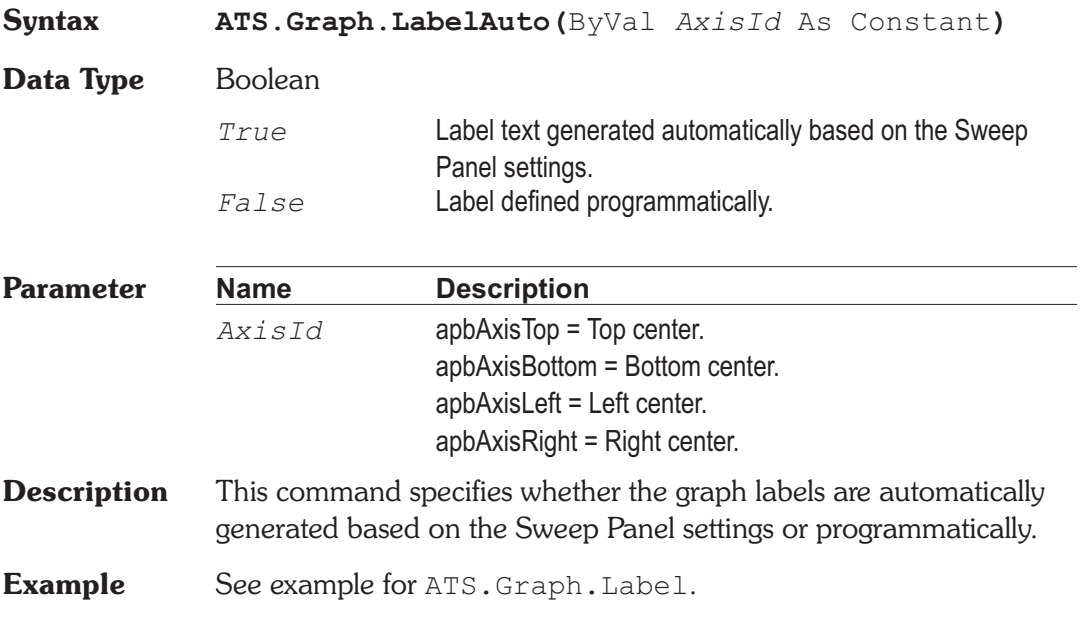

## **ATS.Graph.Legend.Comment** Property

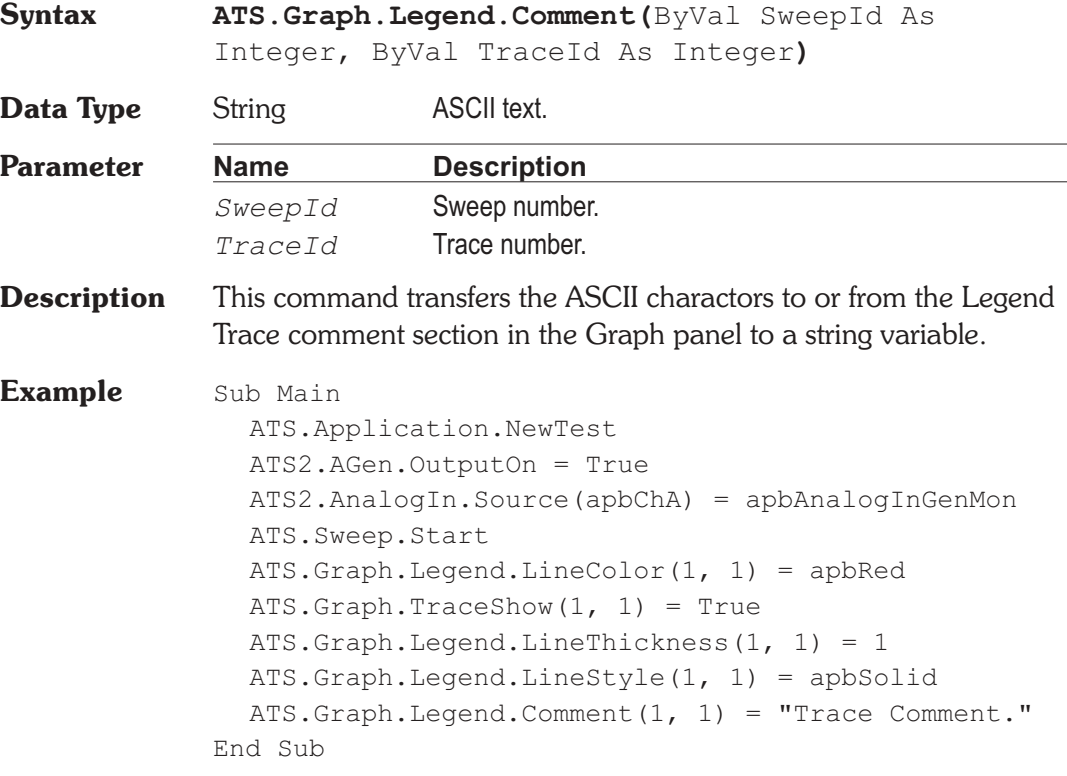

### **ATS.Graph.Legend.LineColor Property**

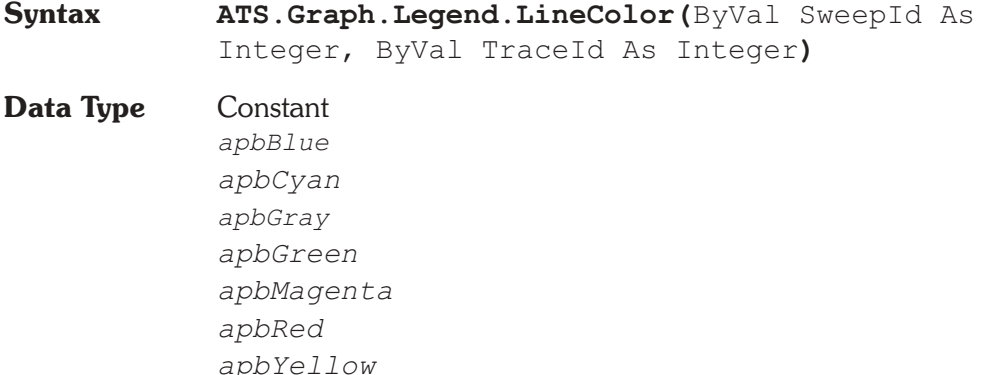

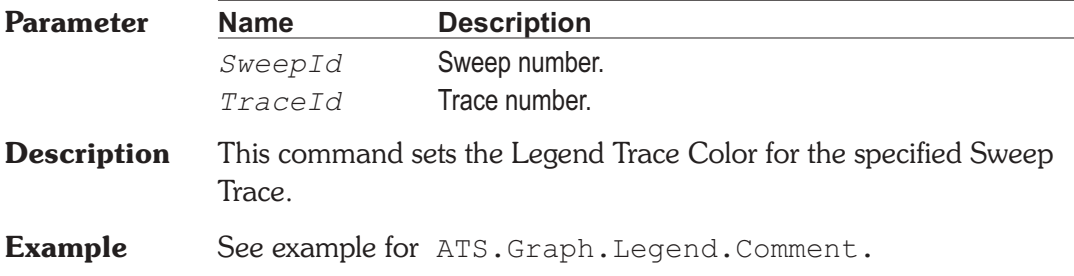

## ATS.Graph.Legend.LineStyle **Property**

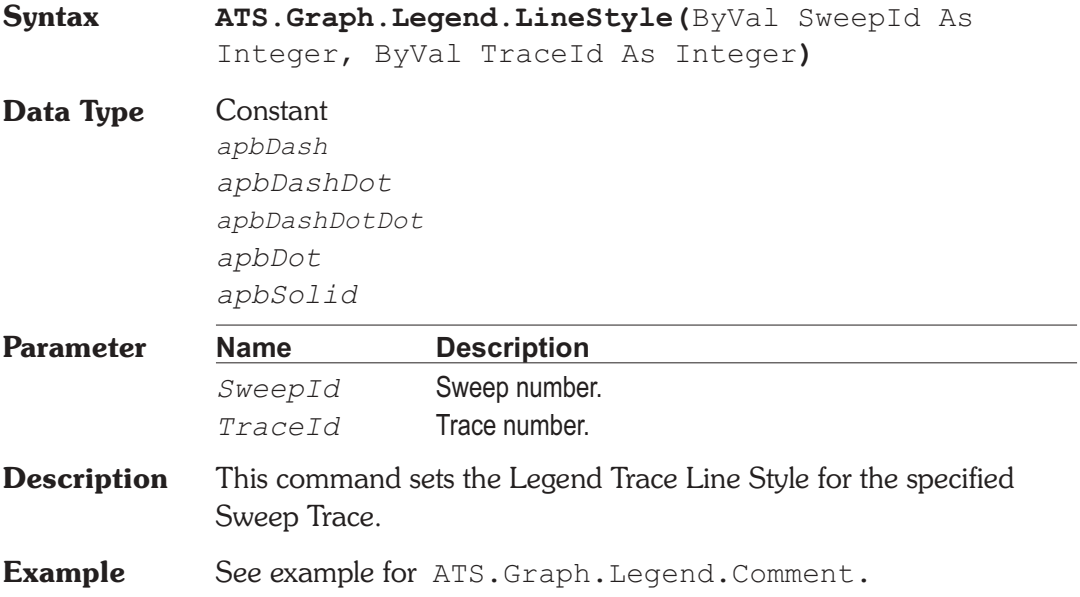

## **ATS.Graph.Legend.LineThickness Property**

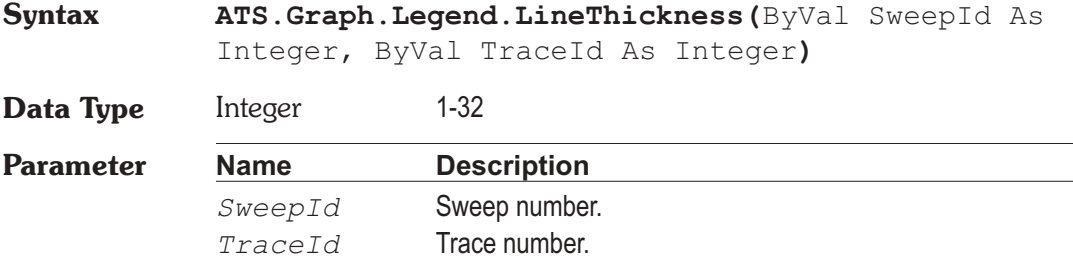

**Description** This command sets the Line Thickness for the specified Sweep Trace.

**Example See example for** ATS.Graph.Legend.Comment.

### **ATS.Graph.OptimizeIndividually Method**

**Syntax ATS.Graph.OptimizeIndividually Description** This command optimizes the graph to display all data. **See Also** ATS.Graph.OptimizeLeft, ATS.Graph.OptimizeRight, ATS.Graph.OptimizeTogether **Example** See example for ATS.Graph.CopyToSweepPanel.

### **ATS.Graph.OptimizeLeft Method**

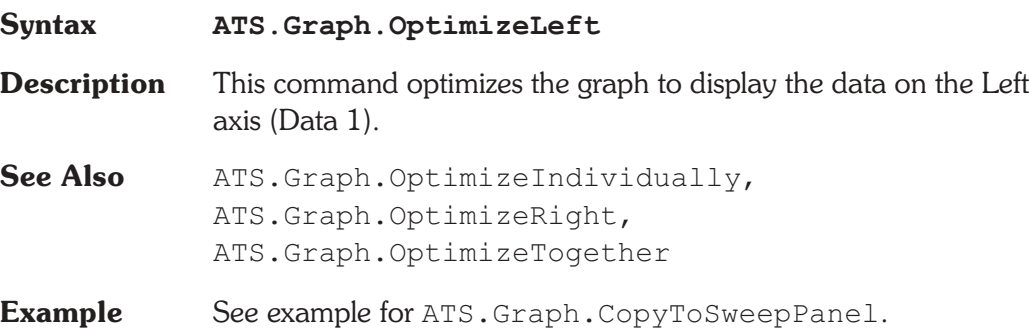

### **ATS.Graph.OptimizeRight Method**

**Syntax ATS.Graph.OptimizeRight**

**Description** This command optimizes the graph to display the data on the Right axis (Data 2).

**See Also** ATS.Graph.OptimizeIndividually, ATS.Graph.OptimizeLeft, ATS.Graph.OptimizeTogether

**Example** See example for ATS.Graph.CopyToSweepPanel.

## **ATS.Graph.OptimizeTogether Method**

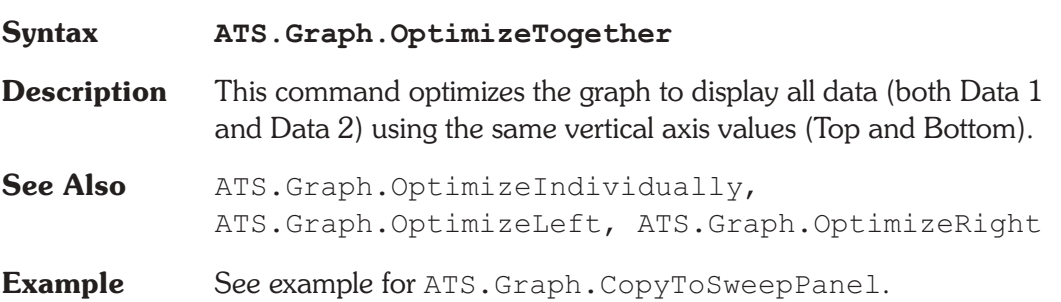

## **ATS.Graph.RefDataClear Method**

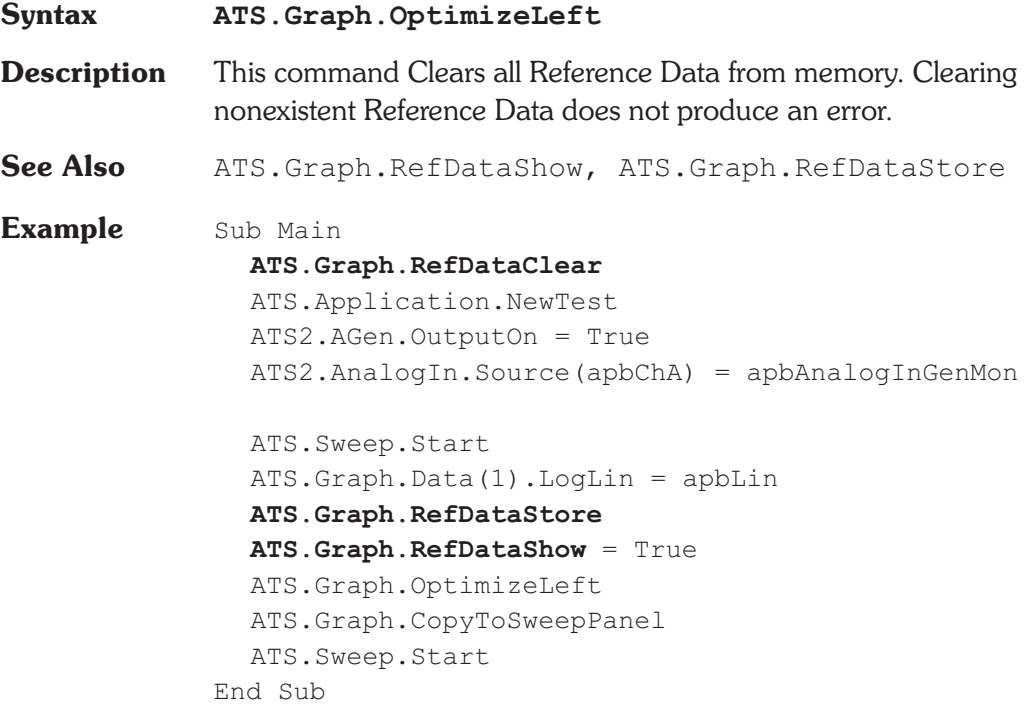

### **ATS.Graph.RefDataShow Property**

## **Syntax ATS.Graph.RefDataShow Data Type** Boolean *True* Display Reference Data. *False* Remove Reference Data from view. **Description** This command makes the Reference Data visable or invisible on the graph. See Also ATS.Graph.RefDataClear, ATS.Graph.RefDataStore **Example** See example for ATS.Graph.RefDataClear.

## **ATS.Graph.RefDataStore Method**

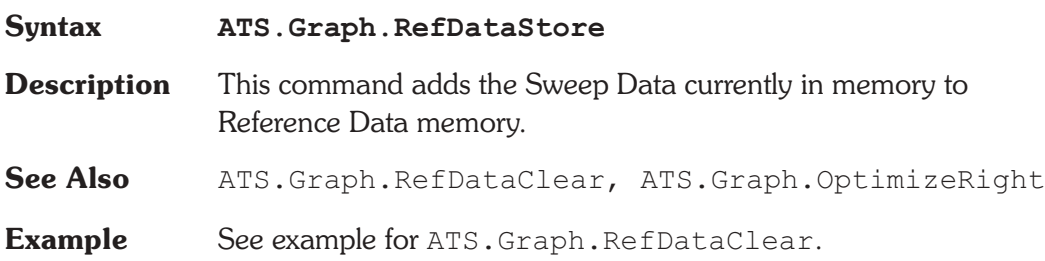

### **ATS.Graph.ScrollBarsOn Property**

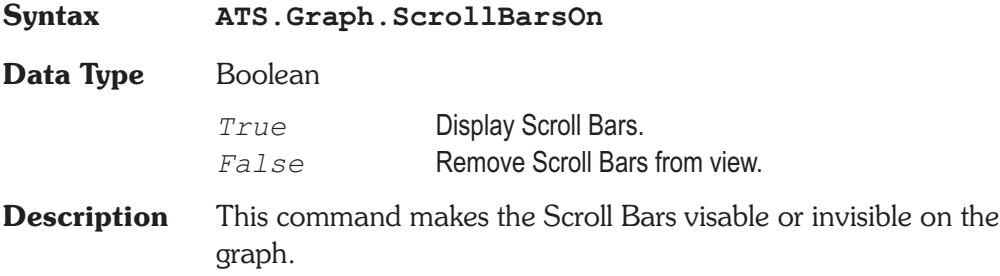

### **ATS.Graph.Sweeps Method**

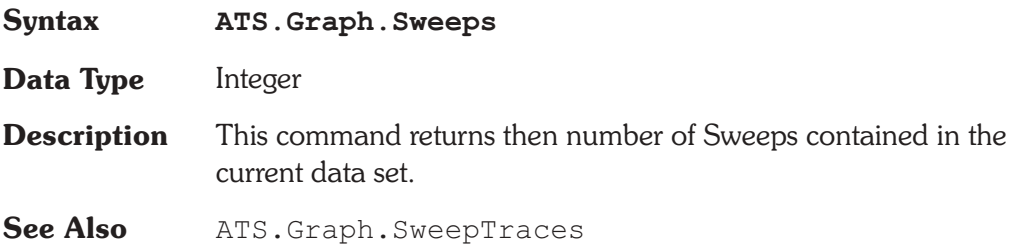

### **ATS.Graph.SweepShow Property**

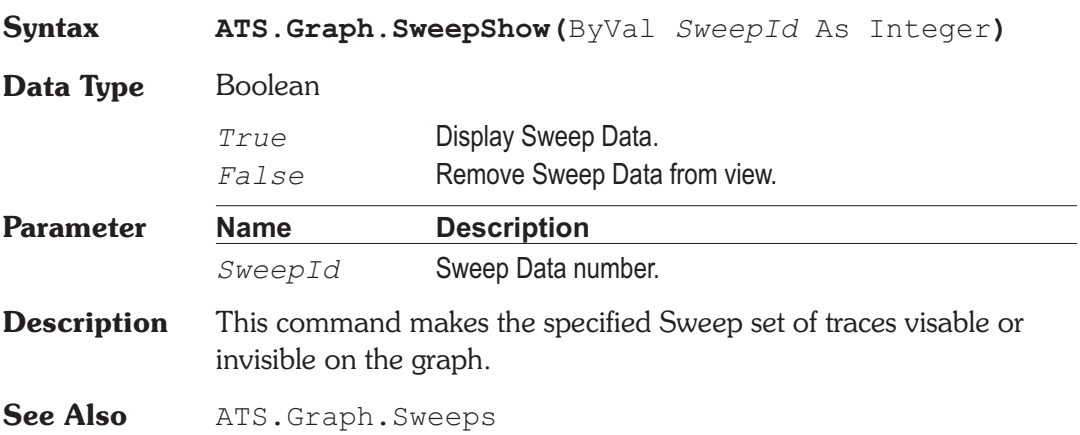

## **ATS.Graph.SweepTraces Method**

**Syntax ATS.Graph.SweepTraces Data Type** Integer **Description** This command returns then number of Sweeps contained in the current data set. **See Also** ATS. Graph. Sweeps

### **ATS.Graph.TraceShow Property**

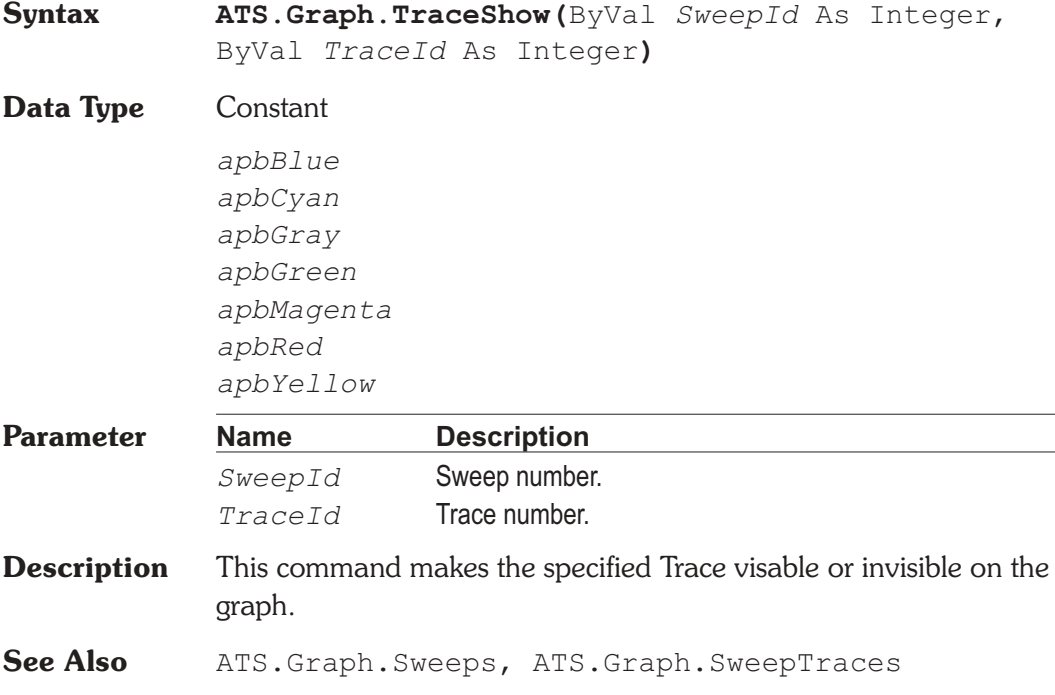

### **ATS.Graph.ZoomOriginal Method**

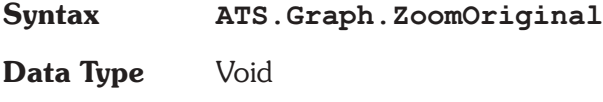

**Description** This command replaces the current zoomed-in view with the graph coordinates in use when the most recent sweep was started, or with the default initial graph coordinates if no sweep has yet been made since ATS was launched.

**See Also** ATS.Graph.ZoomOut

### **ATS.Graph.ZoomOut Method**

**Syntax ATS.Graph.ZoomOut**

**Data Type** Void **Description** This command causes the most recent zoom view to be replaced with the previous one. If you have zoomed repeatedly, the coordinates of each zoom have been saved in sequence in a memory stack. You may then Zoomout repeatedly to work back up through the stack, viewing the series of zoomed views in reverse order.

**See Also** ATS.Graph.ZoomOriginal

User Notes

# Chapter 12

# *Log*

# **ATS.LogFile.AddEntry** Method

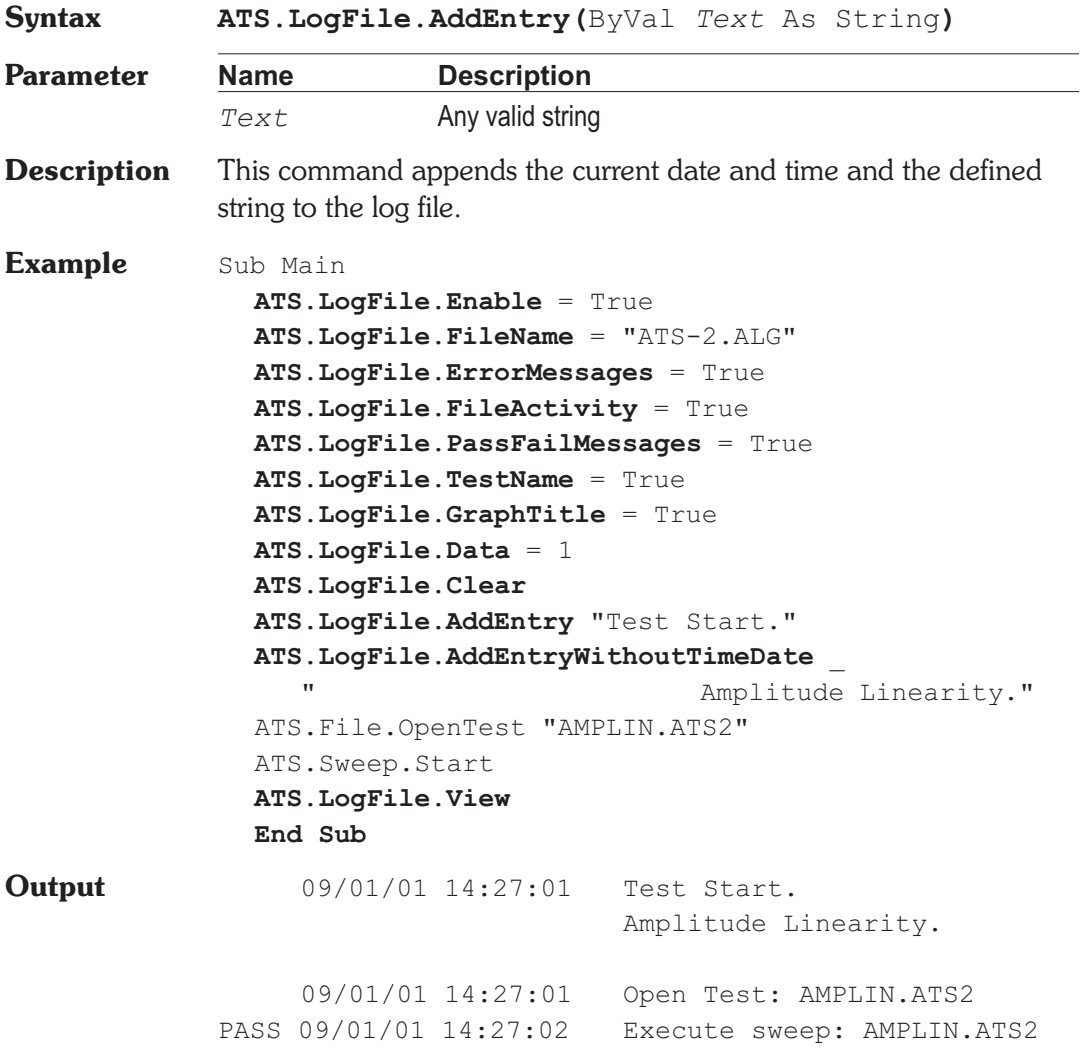

**Comment** The Example Output is from the log file created when the example macro is run.

### **ATS.LogFile.AddEntryWithoutTimeDate Method**

**Syntax ATS.LogFile.AddEntryWithoutTimeDate(**ByVal *Text* As String**)**

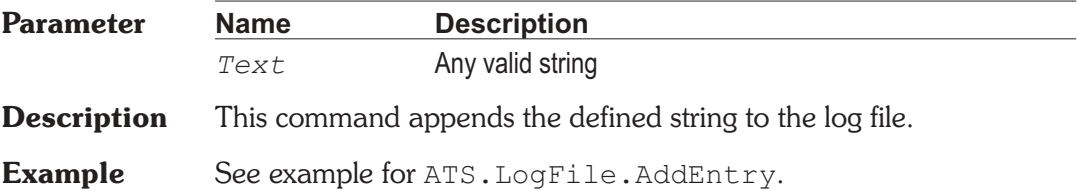

## **ATS.LogFile.Clear Method**

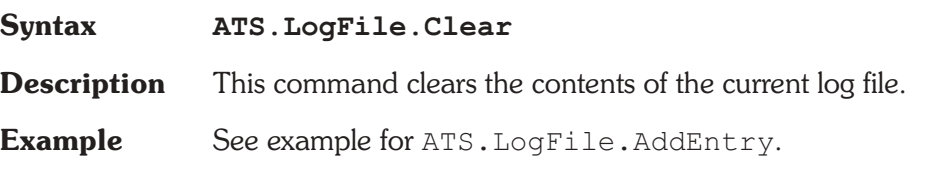

### **ATS.LogFile.Data Property**

**Syntax ATS.LogFile.Data**

**Data Type** Constant

*apbLogNone*

None

*apbLogAll*

All

*apbLogFailedDataOnly*

Failed data only

**Description** This command controls whether no test point values (None), all test point values (All), or only those test points which were outside limits

(Failed Data Only) are written into the log file. Any values written into the log file which were outside limits will have parenthesis at the end with the (less than) or (greater than) symbol and the value of the limit which they failed.

**Example** See example for ATS. LogFile.AddEntry.

### **ATS.LogFile.Enable Property**

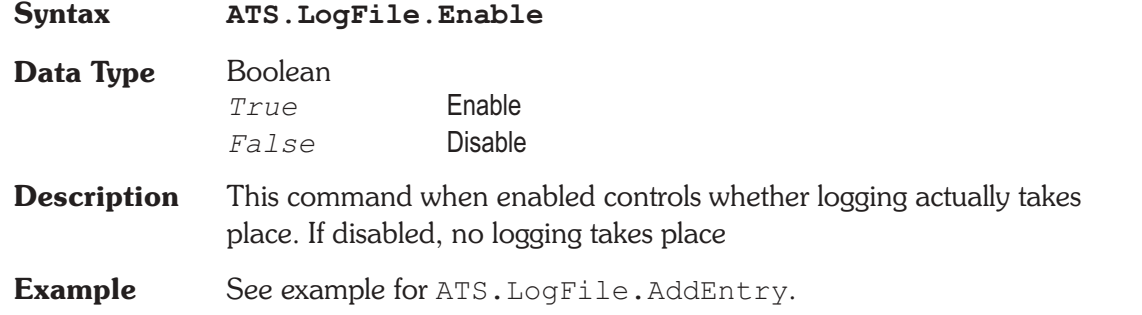

### **ATS.LogFile.ErrorMessages Property**

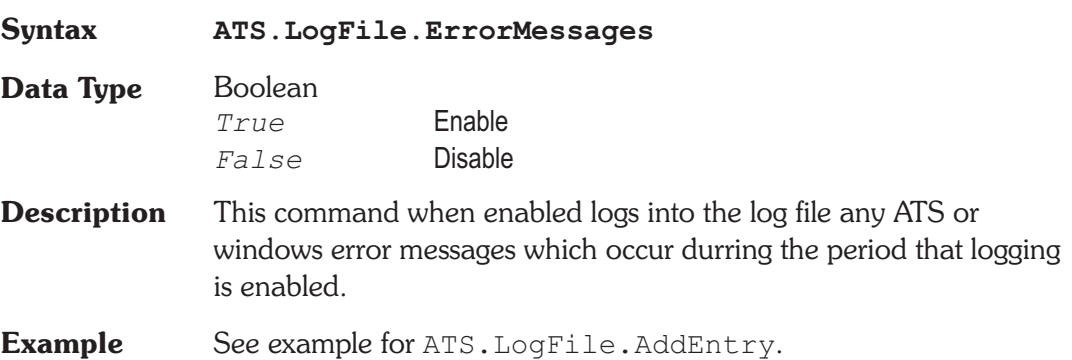

### **ATS.LogFile.FileActivity Property**

**Syntax ATS.LogFile.FileActivity**

**Data Type** Boolean

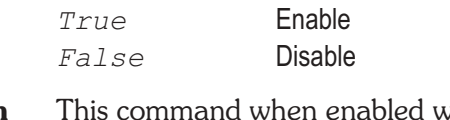

- **Description** This command when enabled will enter into the log file a text message for every disk file opened or every file saved to disk. The message includes the name and full path name of the file, and the date and time at which it was opened or saved.
- **Example** See example for ATS. LogFile. AddEntry.

## **ATS.LogFile.FileName Property**

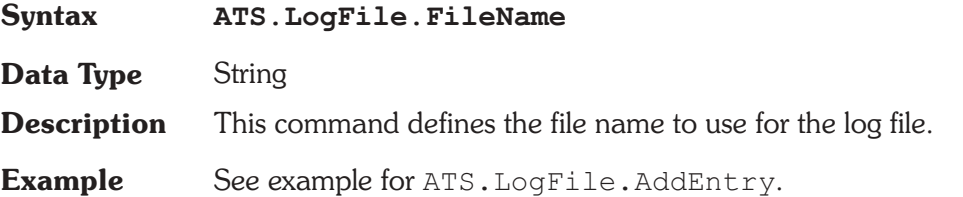

## **ATS.LogFile.GraphTitle Property**

**Syntax ATS.LogFile.GraphTitle Data Type** Boolean *True* Enable *False* Disable **Description** This command when enabled logs the Graph Title, and the Time and Date at which the test was executed, exactly as they are displayed in the title bar of the graph. **Example** See example for ATS. LogFile.AddEntry.

### ATS.LogFile.PassFailMessages **Property**

**Syntax ATS.LogFile.PassFailMessages**

**Data Type** Boolean *True* Enable

*False* Disable

**Description** This command when enabled causes an error summary message to be written into the log file each time a test is run. The first word of the message will be PASS or FAIL (See example for ATS.LogFile.AddEntry). Following a colon (:) the error message will include the number of measurements which where below the lower limit, the number of measurements that were above the upper limit, and the number of timeouts which occurred. If disabled, no error message is written to the error file.

**Example** See example for ATS. LogFile.AddEntry.

### **ATS.LogFile.PrintLogFile Method**

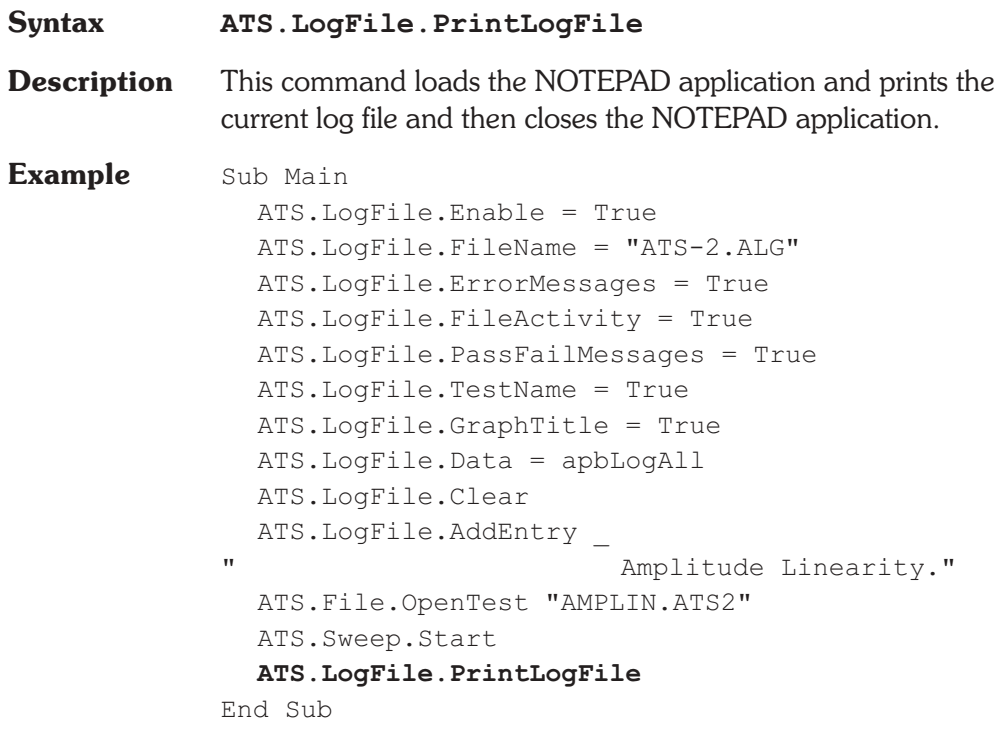

### **ATS.LogFile.TestName Property**

### **Syntax ATS.LogFile.TestName Data Type** Boolean *True* Enable *False* Disable **Description** This command when enabled logs the test name, including path name, of the test when executed. **Example** See example for ATS. LogFile.AddEntry.

### **ATS.LogFile.View Method**

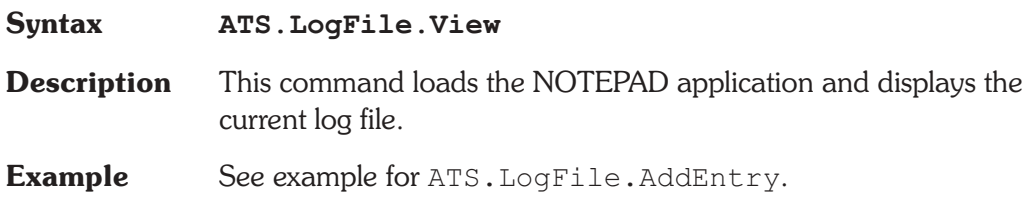

# Chapter 13

## *Macro*

## **ATS.Macro.IsRunning OLE Method**

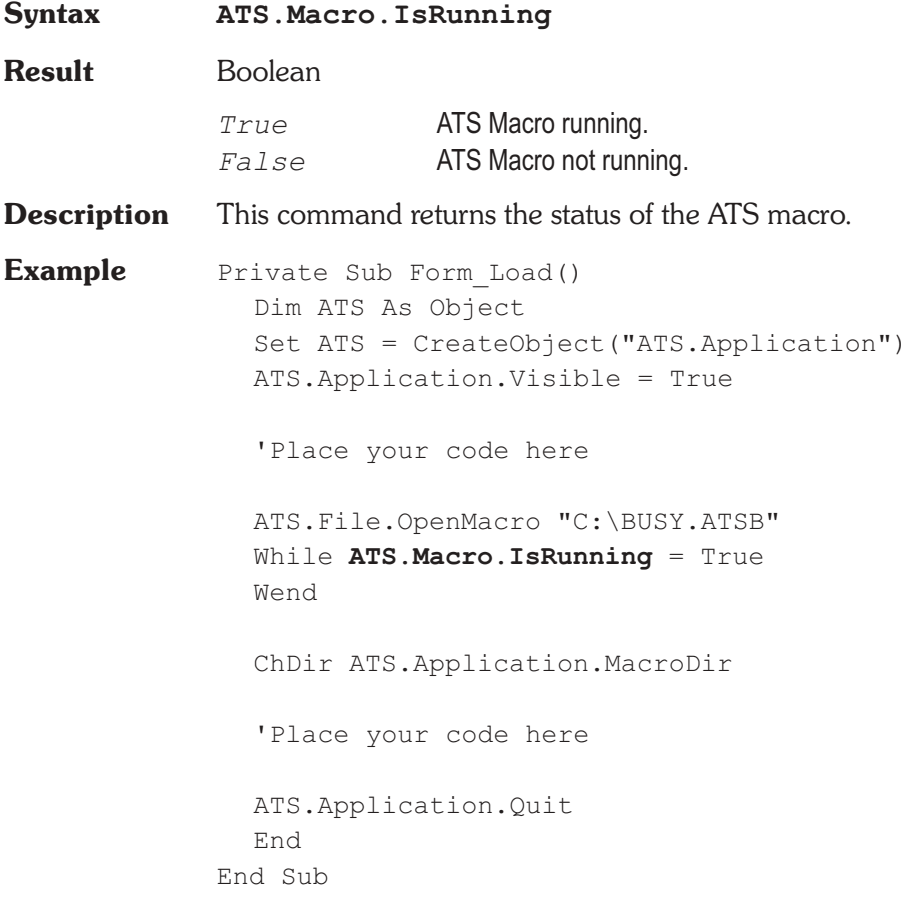

### **ATS.Macro.Name** *Property*

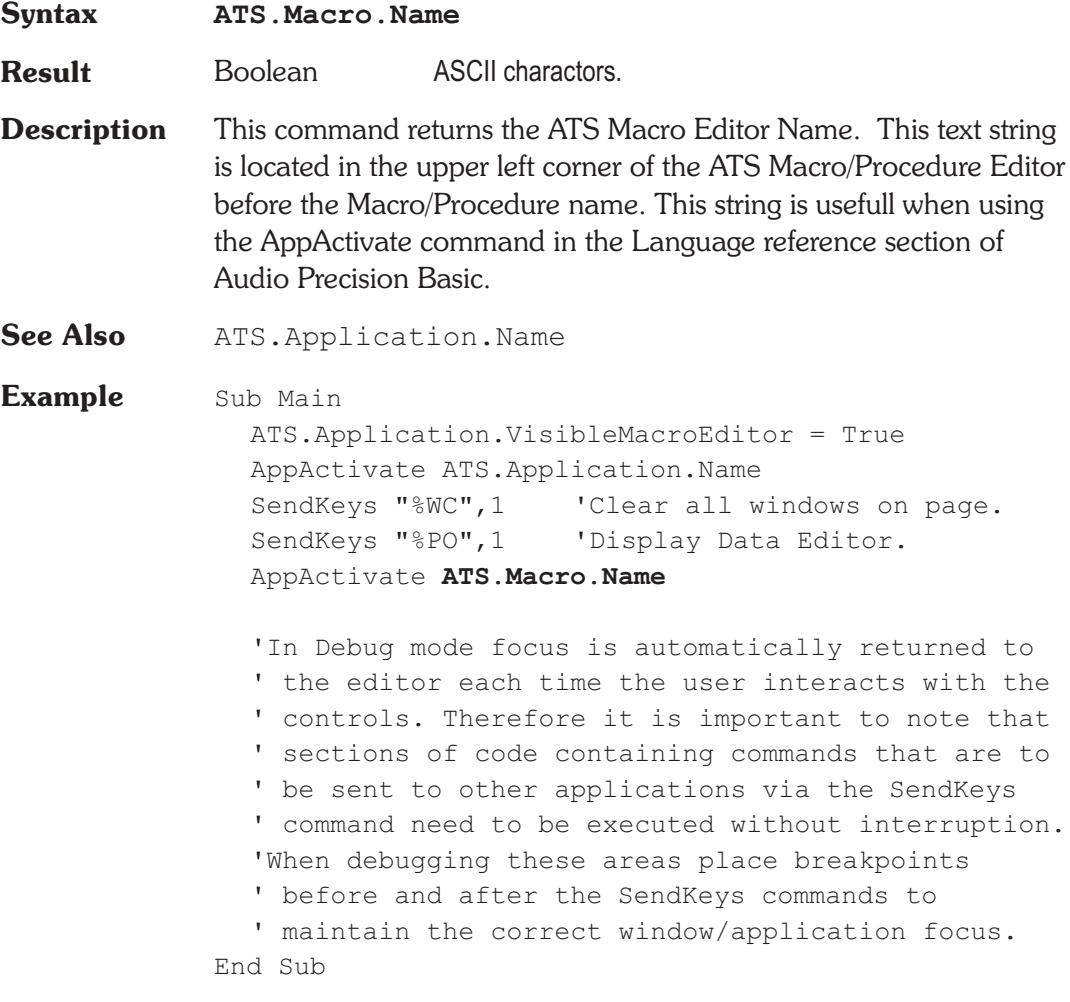
User Notes

User Notes

## **ATS.Printout.Data Method**

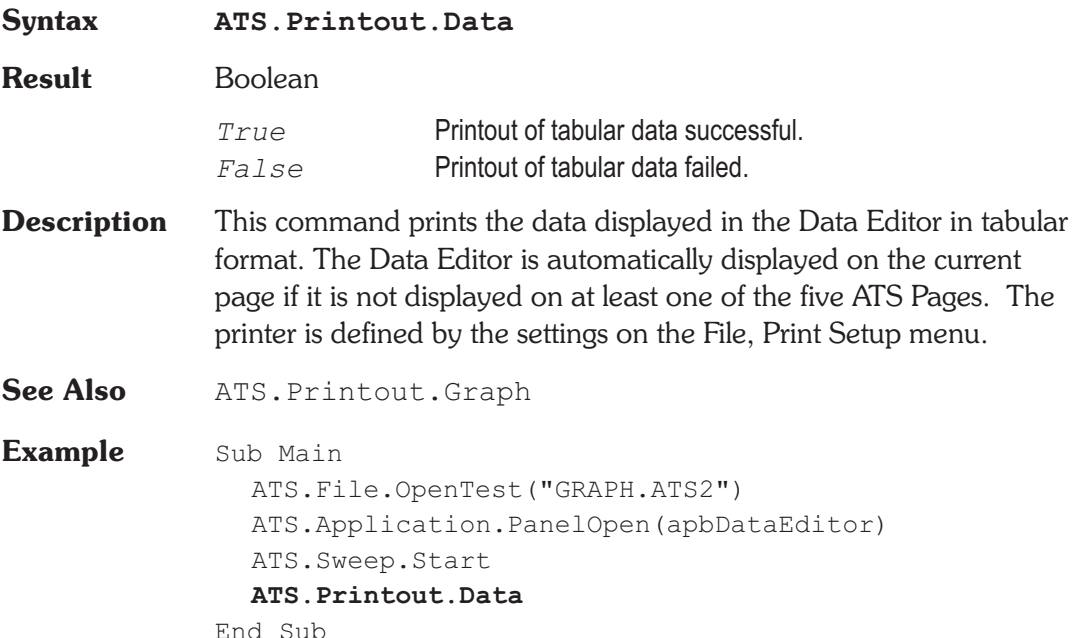

## **ATS.Printout.Graph Method**

**Syntax ATS.Printout.Graph**

**Result** Boolean

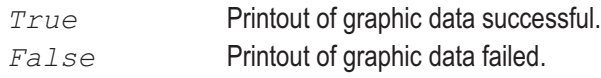

# Chapter 14

# *Print*

**Description** This command sends the graph as defined by the settings on the File, Page Setup menu to the selected printer as define by the File, Print Setup menu. A graph must be displayed on at least one of the five ATS Pages to print or preview the graph. **See Also** ATS.Printout.LoadFromTest **Example** Sub Main ATS.File.OpenTest("GRAPH.ATS2") **ATS.Printout.LoadFromTest** ATS.File.OpenTest("TEST.ATS2") ATS.Sweep.Start **ATS.Printout.Graph** End Sub

## **ATS.Printout.LoadFromTest Method**

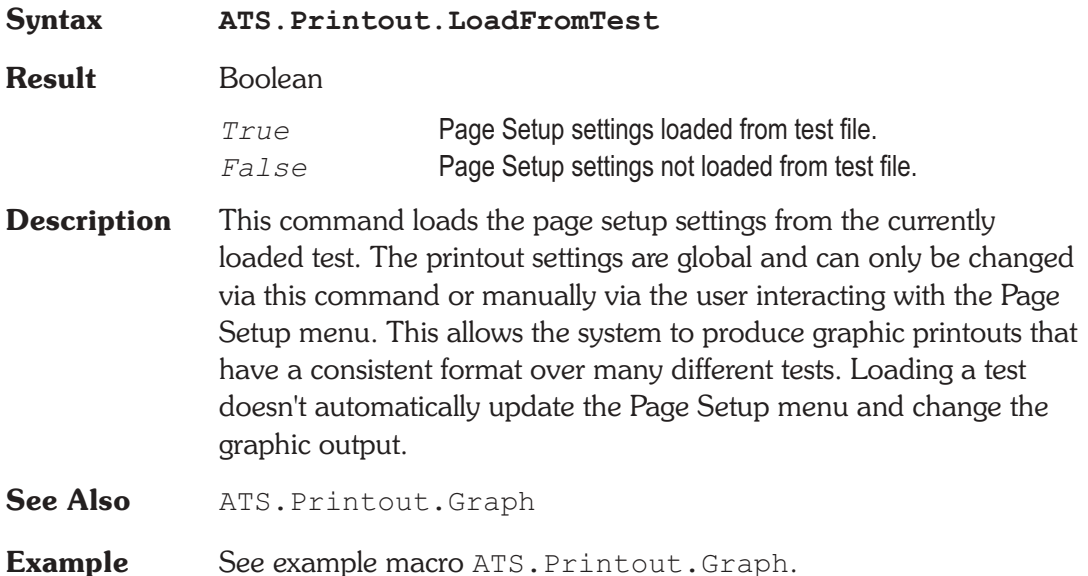

### **ATS.Printout.TrackGraph Property**

**Syntax ATS.Printout.TrackGraph**

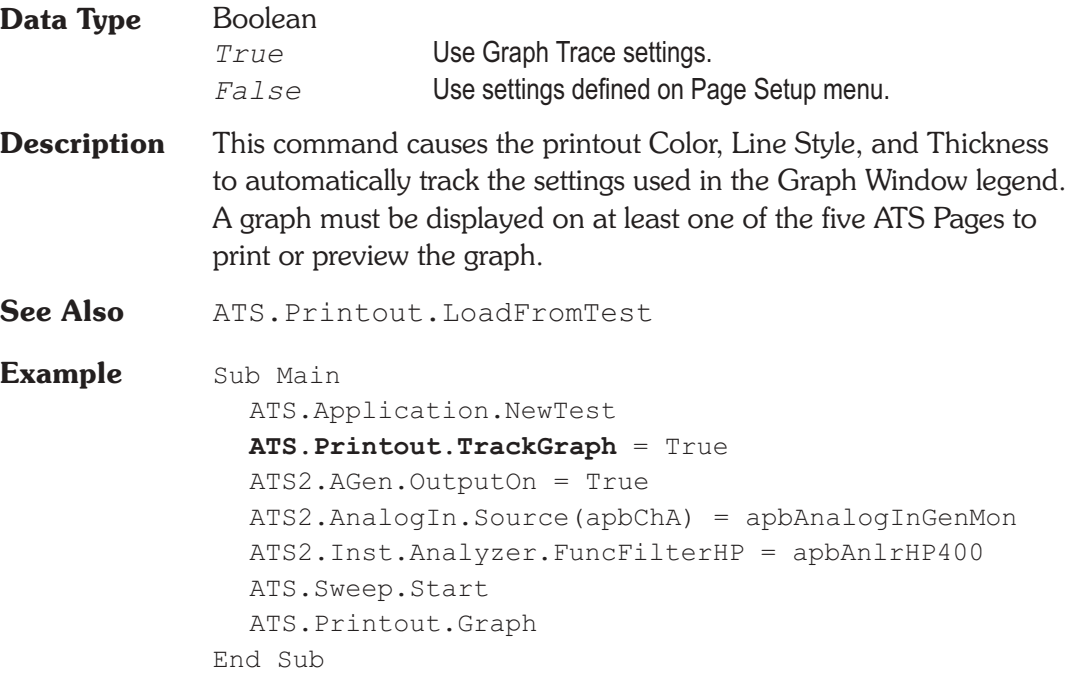

User Notes

## **ATS.Prompt.FontSize Property**

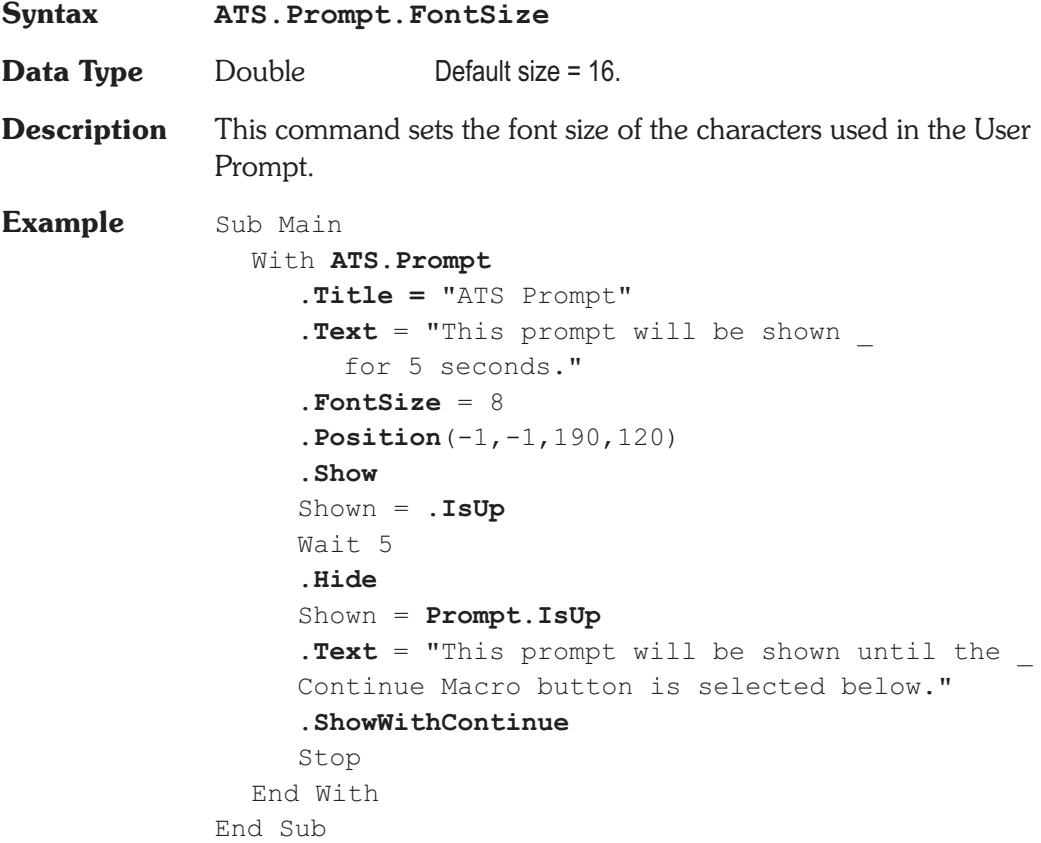

## **ATS.Prompt.Hide Method**

**Syntax ATS.Prompt.Hide**

*Prompt*

**Description** This command removes the user prompt from view.

**Example** See example macro ATS. Prompt. FontSize.

## **ATS.Prompt.IsUp Method**

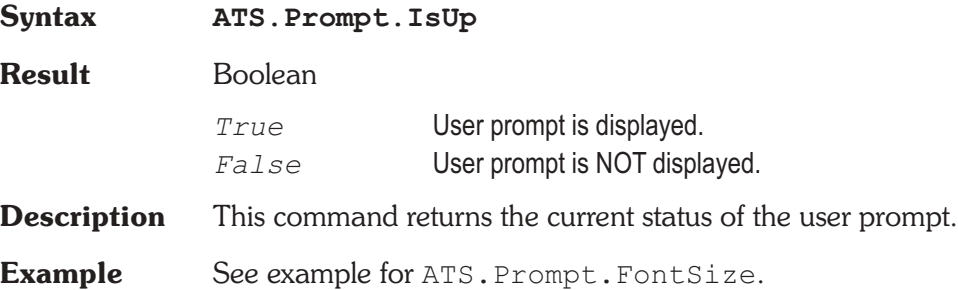

## **ATS.Prompt.Position Method**

**Syntax ATS.Prompt.Position(**ByVal *X* As Integer, ByVal *Y* As Integer, ByVal *CX* As Integer, ByVal *CY* As Integer**)**

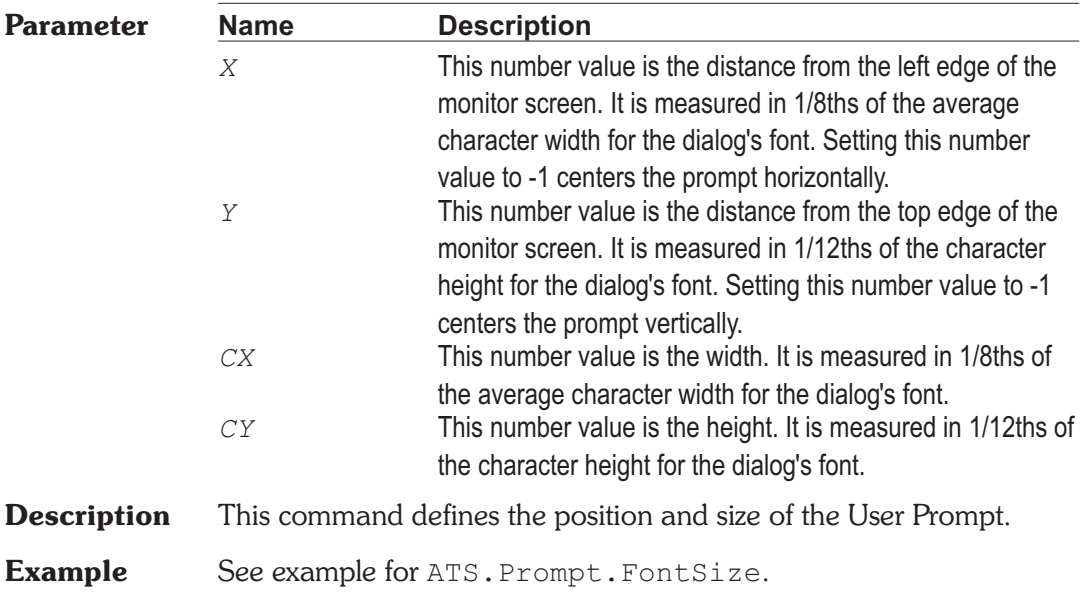

### **ATS.Prompt.Show Method**

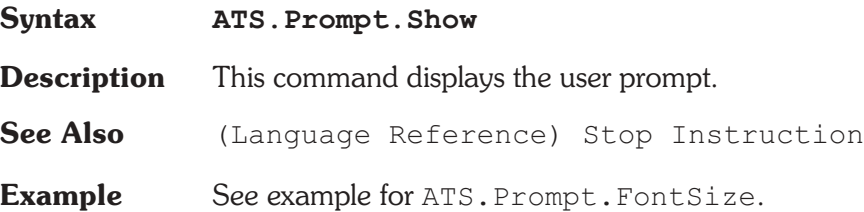

## **ATS.Prompt.ShowWithContinue** Method

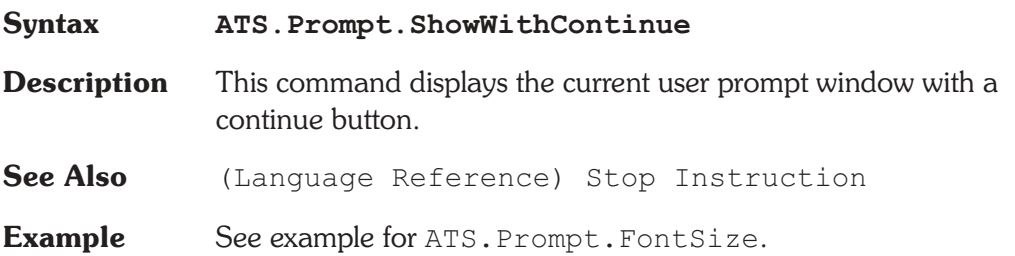

## **ATS.Prompt.ShowWithContinueAndStopSweep Method**

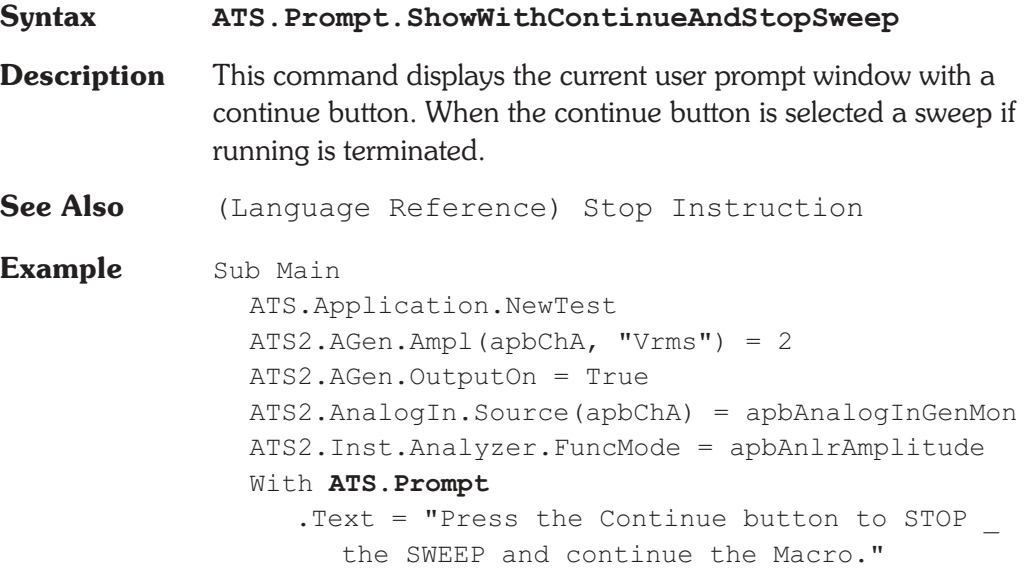

```
.FontSize = 8
     .Position (-1,-1,180,120)
     .ShowWithContinueAndStopSweep
     ATS.Sweep.Repeat = True
     ATS.Sweep.Start
     .Text = "Press the Continue button to _
        END the Macro."
     . FontSize = 8.Position (-1,-1,200,100)
     .ShowWithContinue
     Stop
  End With
End Sub
```
## **ATS.Prompt.Text Property**

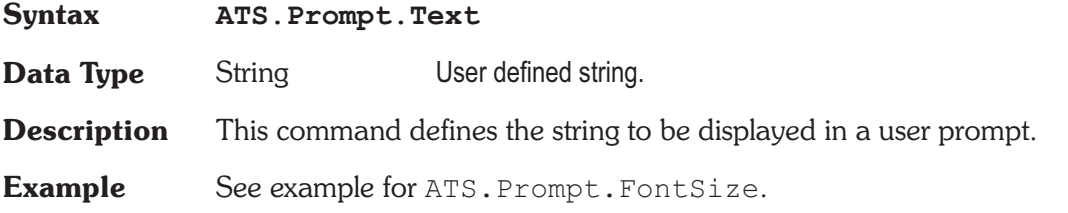

### **ATS.Prompt.Title Property**

# **Syntax ATS.Prompt.Title Data Type** String User defined string. **Description** This command transfers ASCII charactors to or from the Title section in a Prompt panel to a string variable. **Example** See example for ATS. Prompt. FontSize.

# Chapter 16

## *Regulation*

### **ATS.Reg.IsRunning** Method

### **Syntax ATS.Reg.IsRunning Result** Boolean *True* Regulation process running. *False* Regulation process not running. **Description** This command returns the status of the Regulation process. **See Also** ATS.Macro.LoadFromTest **Example** Sub Main ATS.Application.NewTest ATS2.AGen.Ampl(apbChA, "dBV") = 0.0 ATS.Application.PanelOpen(apbRegulation) ATS.Reg.TargetID = 6343  $ATS.F.Reg.TargetValue('dBV'') = -80.0$ ATS.Reg.TargetToleranceMode = apbRegdB ATS.Reg.TargetTolerance("dB") = 1.0 ATS.Reg.SourceID = 5052  $ATS.Feq.SourceHigh('dBV") = -70.0$ ATS.Reg.SourceLow("dBV") = -90.0 ATS.Reg.SourceOperation = apbRegMinusNorm ATS.Reg.SourceStepSize("dB") = 0.1 ATS.Reg.SourceIteration = 30 **ATS.Reg.StartNoWait**(True) StartTime = Timer Do Wait .1 Debug.Print Timer

Loop While **ATS.Reg.IsRunning** And \_ Timer < StartTime + Reg.Timeout If **ATS.Reg.IsRunning** = True Then **ATS.Reg.StartNoWait**(False) Debug.Print "Regulation Stopped!" End If End Sub

### **ATS.Reg.SourceHigh Property**

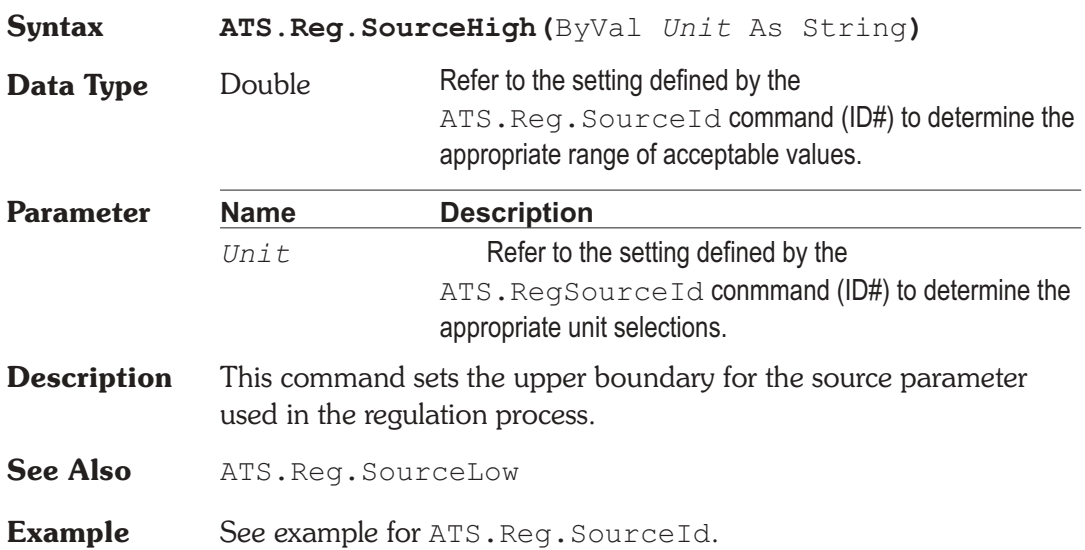

### **ATS.Reg.SourceId Property**

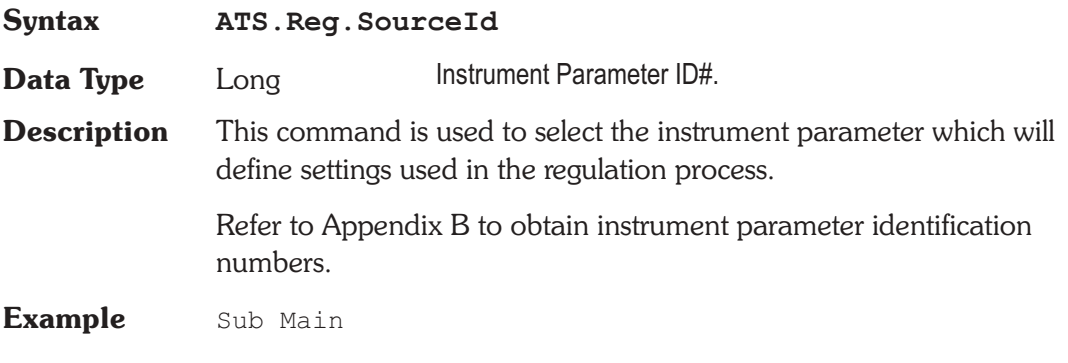

ATS.File.OpenTest "REG3.AT2R" **ATS.Reg.SourceID** = 5051 **ATS.Reg.TargetID** = 6343 **ATS.Reg.SourceOperation** = apbRegPlusNorm **ATS.Reg.SourceStepSize**("%") = 2 **ATS.Reg.SourceIteration** = 30 **ATS.Reg.TargetToleranceMode** = apbRegPercent **ATS.Reg.TargetValue**("dBrA") = -3 **ATS.Reg.TargetTolerance**("%") = 5 **ATS.Reg.SourceHigh**("Hz") = 5000 **ATS.Reg.SourceLow**("Hz") = 200 **ATS.Reg.SweepEnable** = False **ATS.Reg.Timeout** = 2.0 **ATS.Reg.Start** End Sub

### **ATS.Reg.SourceIteration Property**

## **Syntax ATS.Reg.SourceIteration Data Type** Long **Description** This command sets the number of Source Iiterations. Iterations limit the maximum number of regulation attempt steps the source will make before exiting the search and moving on. See Also ATS.Reg.SourceOperation **Example** See example for ATS. Req. SourceId.

### **ATS.Reg.SourceLow Property**

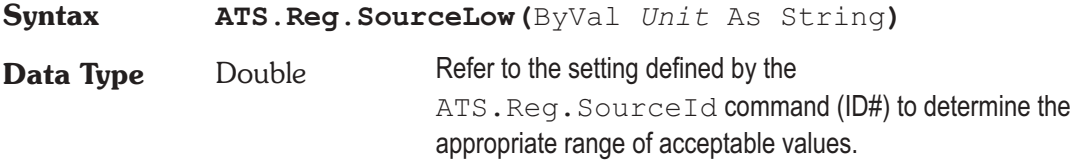

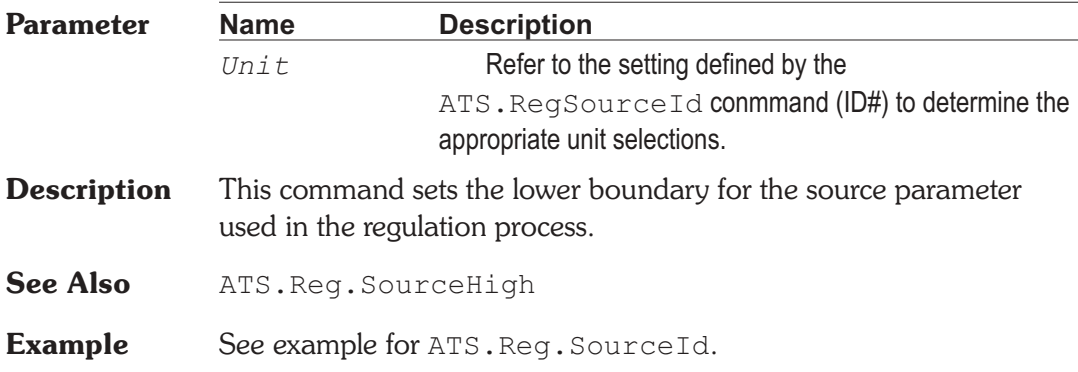

### **ATS.Reg.SourceOperation Property**

**Syntax ATS.Reg.SourceOperation**

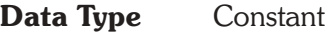

*apbRegLinear*

Linear: assumes a linear relationship between the source setting and the target reading.

*apbRegPlusNorm*

+ Normal: assumes that an increasing source setting will cause an increasing target reading, but not necessarily linearly.

*apbRegMinusNorm*

- Normal: assumes that an increasing source setting will cause a decreasing target reading, but not necessarily linearly.

*apbRegMax*

Maximum: each cycle of regulation starts from the source low boundry value. For example the source will increase by the specified step size as long as the target value also increases. If the target value goes through a peak and starts to decrease, the direction of the source reverses and the step size is cut in half. These half-size steps continue untill the target value again starts to decrease, at which time the direction of change again reverses and the step size is

again cut in half. This process will continue until the number of peak crossings equal the value defined by the ATS.Req.SourceIterations command. *apbRegMin* Minimum: each cycle of regulation starts from the source low boundry value. For example the source will increase by the specified step size as long as the target value decreases. If the target value goes through a notch and starts to increase, the direction of the source reverses and the step size is cut in half. These half-size steps continue untill the target value again starts to increase, at which time the direction of change again reverses and the step size is again cut in half. This process will continue until the number of peak crossings equal the value defined by the ATS.Reg.SourceIterations command. **Description** This command selects the type of algorithm used to control the source parameter specified by the ATS. Reg. SourceId command. See Also ATS.Reg.SourceStepSize, ATS.Reg.SourceIteration

**Example** See example for ATS. Req. SourceId.

### **ATS.Reg.SourceStepSize Property**

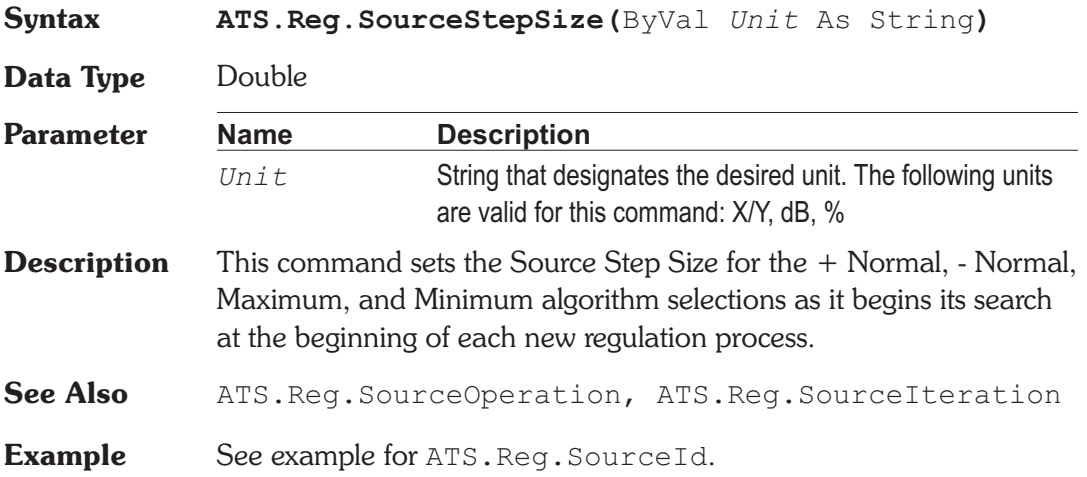

## **ATS.Reg.Start Method**

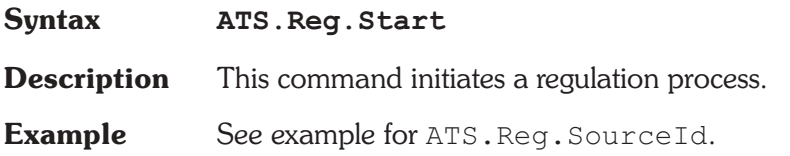

## **ATS.Reg.StartNoWait Method**

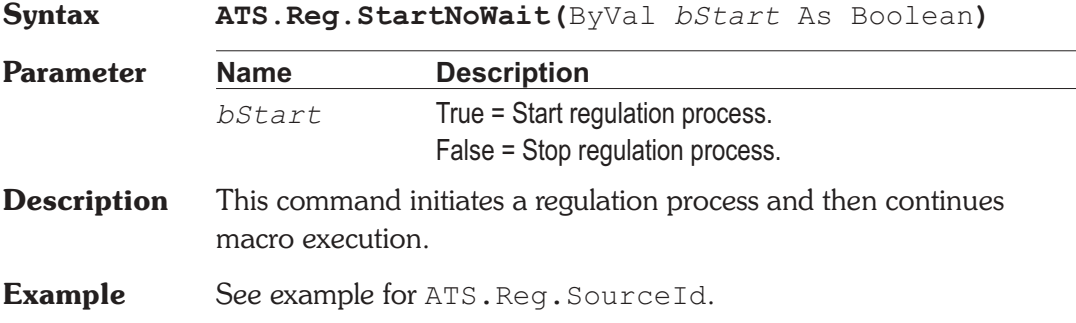

## ATS.Reg.SweepEnable **Property**

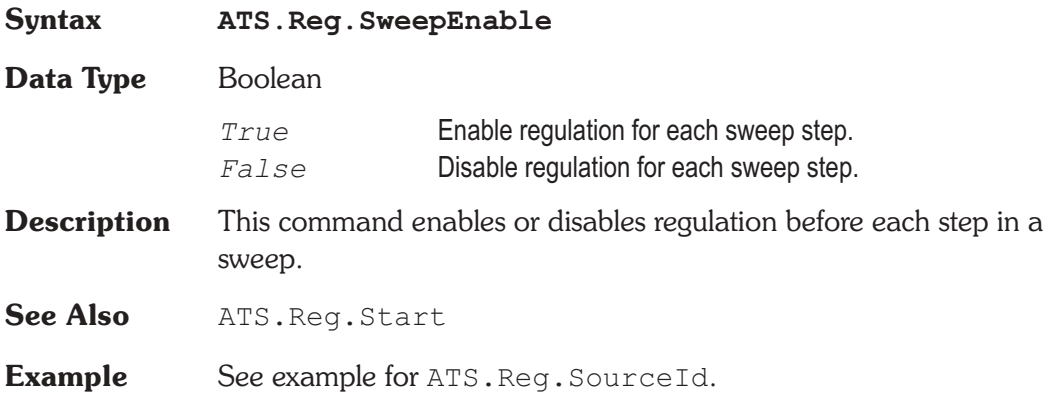

### **ATS.Reg.TargetId Property**

## **Syntax ATS.Reg.TargetId Data Type** Long Instrument Parameter ID#. **Description** This command is used to select the instrument parameter which will return readings used in the regulation process. Refer to Appendix B to obtain instrument parameter identification numbers. **Example** See example for ATS. Reg. SourceId.

### **ATS.Reg.TargetTolerance Research Reporty**

### **Syntax ATS.Reg.TargetTolerance(**ByVal *Unit* As String**) Data Type** Double Refer to the setting defined by the  $ATS.Feq.TargetId$  command (ID#) to determine the appropriate range of acceptable values. **Parameter Name Description** *Unit* Refer to the setting defined by the ATS. RegTargetId conmmand (ID#) to determine the appropriate unit selections for the Abs selection for the ATS.Reg.TargetToleranceMode command. The following units are avalible when % is selected with the ATS.Reg.TargetToleranceMode command: X/Y, % **Description** This command sets the tolerance that the regulation algorithm uses to determine if the regulation process is complete. **See Also** ATS.Reg.TargetToleranceMode, ATS.Reg.TargetValue **Example** See example for ATS. Req. SourceId.

## ATS.Reg.TargetToleranceMode **Property**

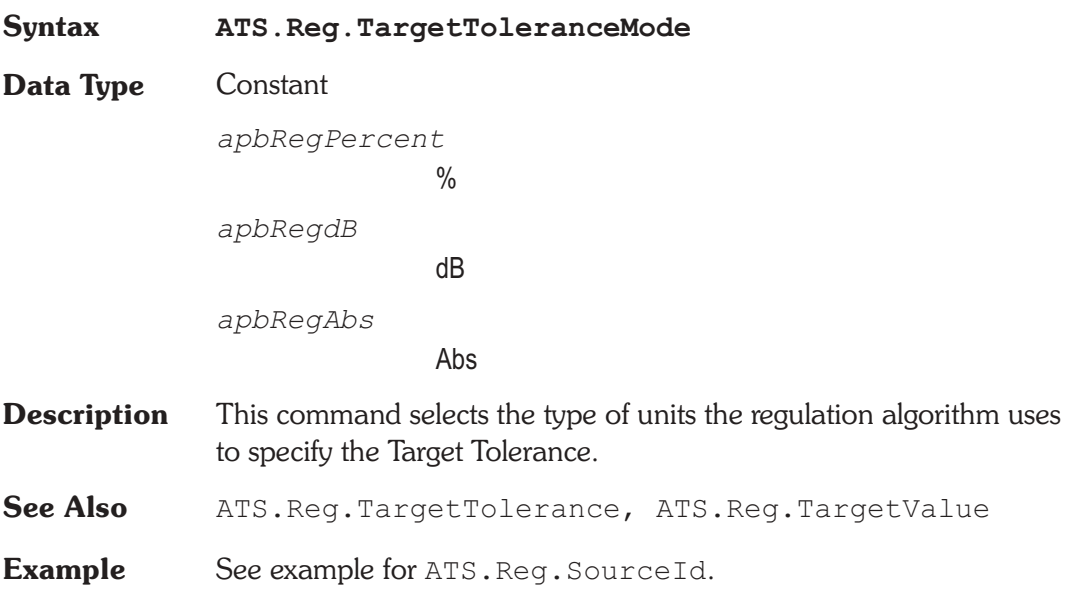

## ATS.Reg.TargetValue **Property**

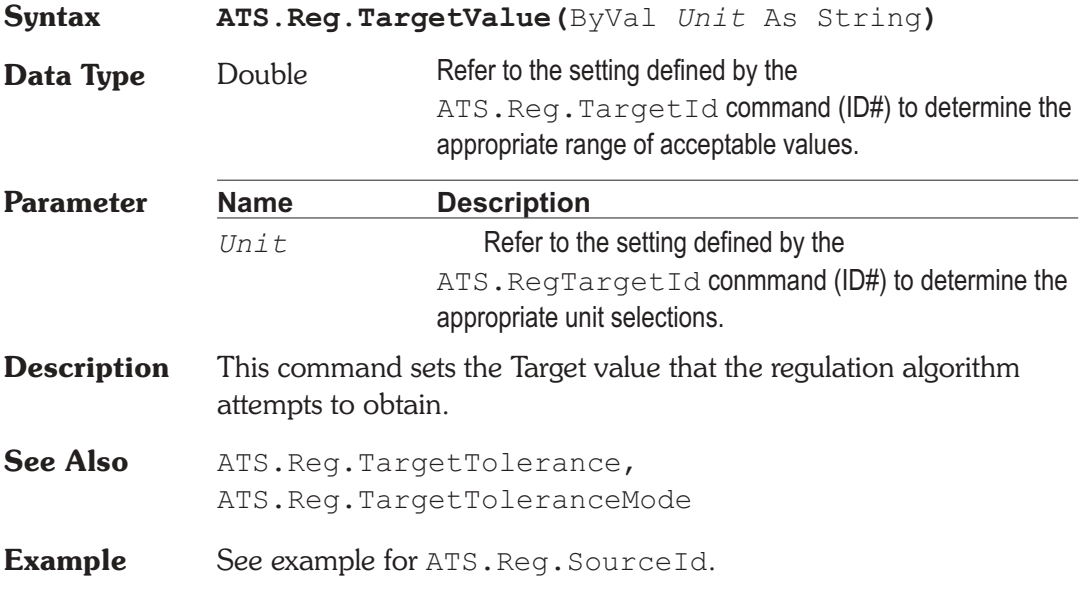

## **ATS.Reg.TimeOut Property**

## **Syntax ATS.Reg.Timeout Data Type** Double **Description** This command sets the period of time allowed to complete each regulation process. **Example** See example for ATS. Reg. SourceId.

User Notes

Chapter 17

## *Sweep*

## **ATS.Sweep.AbortTime** Property

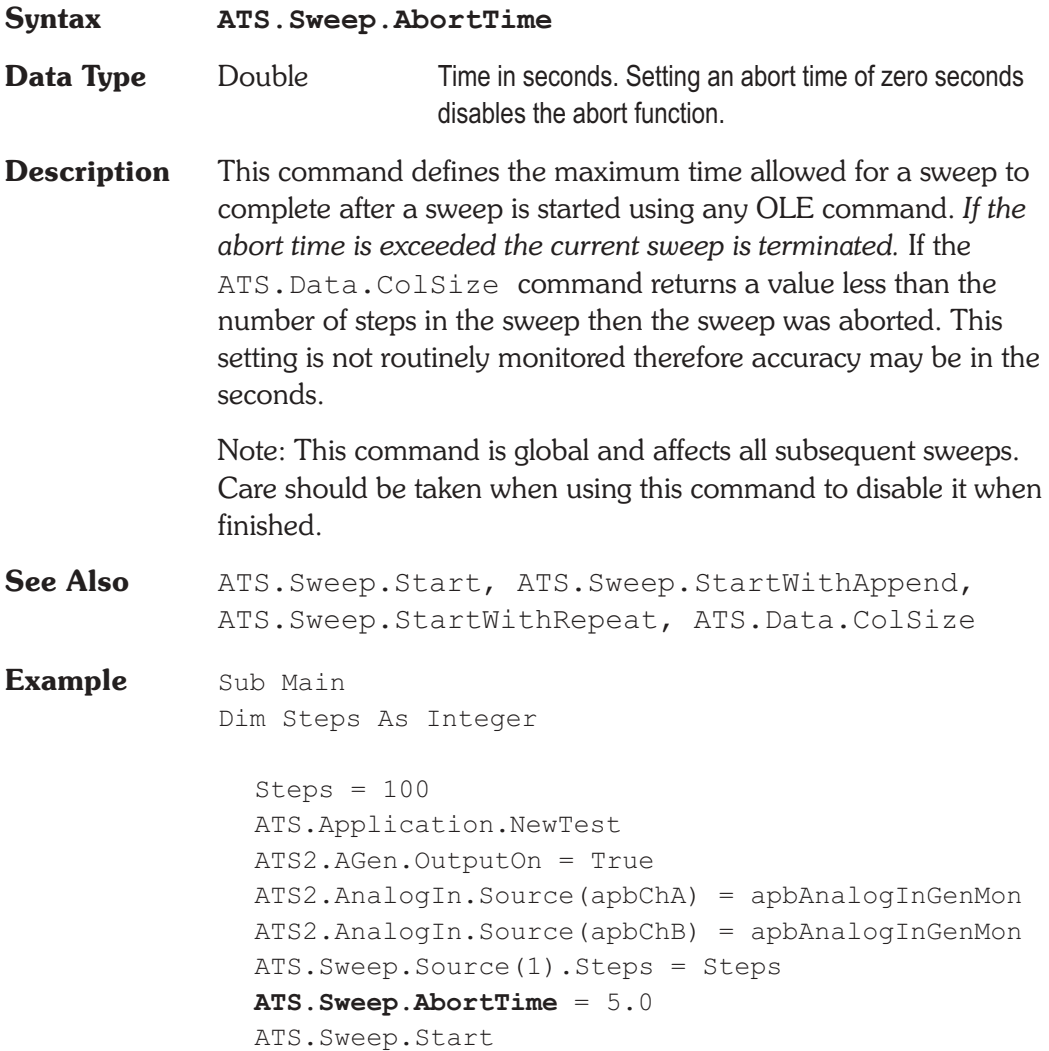

```
If ATS.Data.ColSize(0, 0) < Steps Then
     With ATS.Prompt
        .Text = Chr$(13) & "Normal Sweep"Time exceeded" & Chr$(13) &
          Chr$(13) & "Sweep Terminated"
        . FontSize = 8
        .Position(-1,-1,220,150)
        .Show
        Wait 3
        .Hide
     End With
  End If
  ATS.Sweep.AbortTime = 0.0
End Sub
```
## **ATS.Sweep.Append** Property

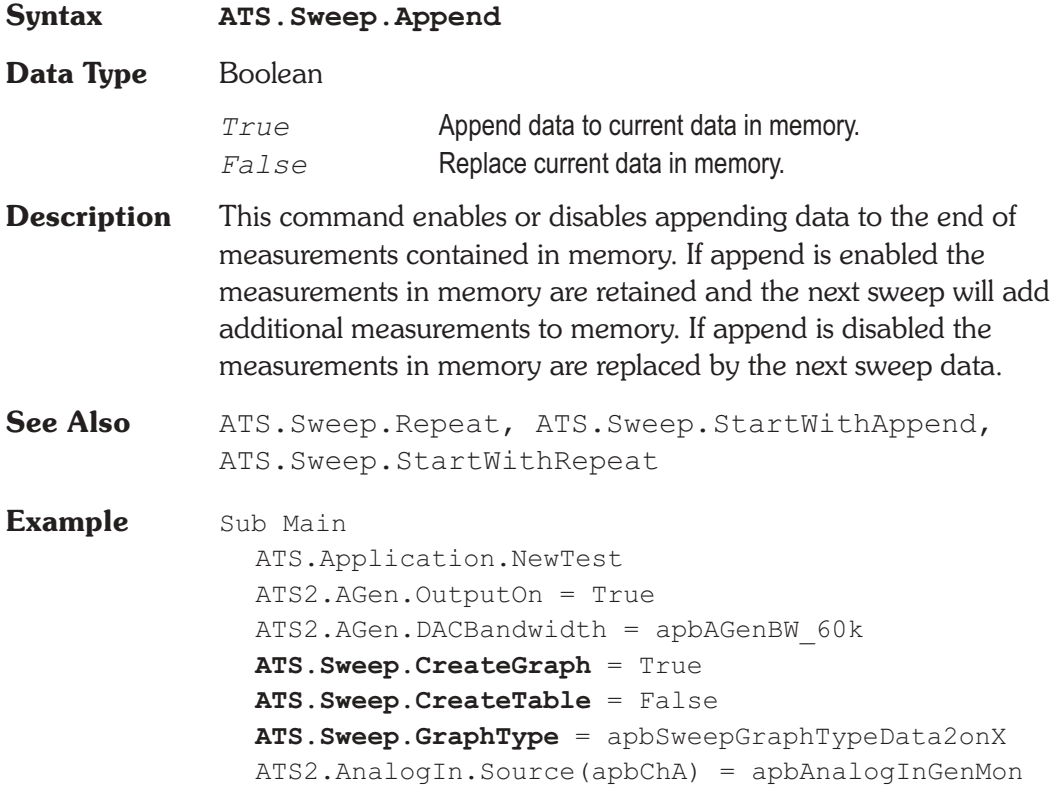

```
ATS2.Inst.Analyzer.FuncFilterHP = apbAnlrHP22
  ATS2.Inst.Analyzer.FuncFilterLP = apbAnlrLPFS2
  'The commands in the following section could be
  replaced with commands for Data1-6
  ATS.Sweep.Data(1).Id = 6343
  ATS.Sweep.Data(1).Limits("None", 1, 1)
  'The commands in the following section could be
     replaced with commands for Data2
  ATS.Sweep.Data(1).LogLin = apbLin
  ATS.Sweep.Data(1).AutoDiv = False
  ATS.Sweep.Data(1).Div = 4
  ATS.Sweep.Data(1).Autoscale = True
  ATS.Sweep.Data(1).Top("V") = 1
  ATS.Sweep.Data(1).Bottom("V") = 0
  ATS.Sweep.Source(1).Start("Hz") = 20.0
  ATS.Sweep.Source(1).Stop("Hz") = 60000.0
  ATS.Sweep.PreSweepDelay = 0.2
  ATS.Sweep.Start
  ATS.Sweep.Append = True
  ATS2.Inst.Analyzer.FuncFilterHP = apbAnlrHP100
  ATS2.Inst.Analyzer.FuncFilterLP = apbAnlrLP20k
  ATS.Sweep.Start
  ATS2.Inst.Analyzer.FuncFilterHP = apbAnlrHP400
  ATS2.Inst.Analyzer.FuncFilterLP = apbAnlrLP15K
  ATS.Sweep.Start
  ATS.Graph.OptimizeLeft
End Sub
```
### **ATS.Sweep.CopySettings Method**

**Syntax ATS.Sweep.CopySettings(**ByVal *Data* As Constant**)**

**Data Type** Constant

*apbData1ToData2*

Copy Data 1 settings to Data 2

*apbData2ToData1*

Copy Data 2 settings to Data 1

- **Description** This command copies the Sweep panel settings from one Data to the other.
- **Example** Sub Main ATS.Application.NewTest ATS2.AGen.OutputOn = True ATS2.AnalogIn.Source(apbChA) = apbAnalogInGenMon ATS2.AnalogIn.Source(apbChB) = apbAnalogInGenMon ATS2.Inst.Selection = apbInstFFTAnalyzer ATS.Sweep.Data(1).Id = 6024 ATS. Sweep. Data $(2)$ . Id = 6027 ATS.Sweep.Source(1).Id = 5515 ATS.Sweep.Start ATS.Graph.OptimizeLeft ATS.Graph.CopyToSweepPanel **ATS.Sweep.CopySettings**(apbData1ToData2) Wait 5 ATS.Graph.OptimizeRight ATS.Graph.CopyToSweepPanel **ATS.Sweep.CopySettings**(apbData2ToData1) End Sub

## **ATS.Sweep.CreateGraph Property**

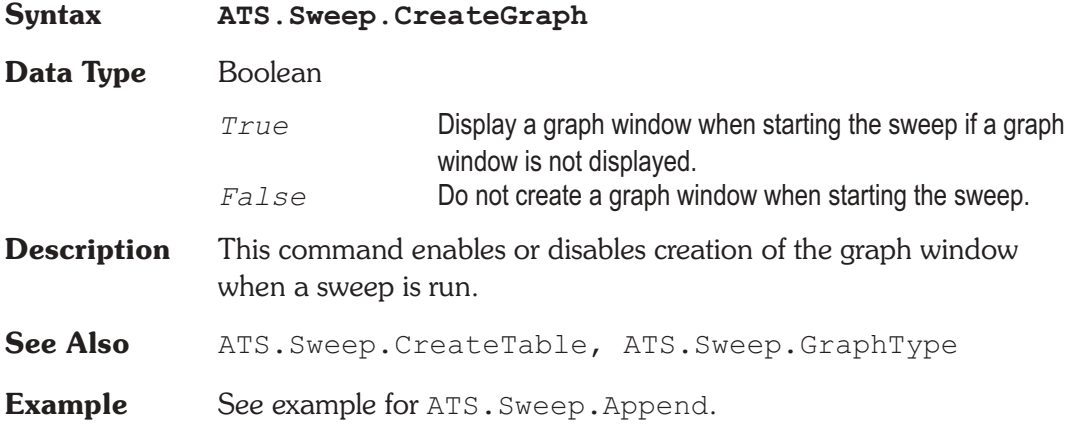

**Data Type** Boolean

# *True* **Automatically select the number of divisions.** *False* Use the number of divisions defined by the ATS.Sweep.Data1.Div command.

**Description** This command enables or disables automatic selection of the number

**See Also** ATS.Sweep.Data(1).Div, ATS.Sweep.Data(1).LogLin

of linear vertical axis divisions displayed for Data 1 or Data 2.

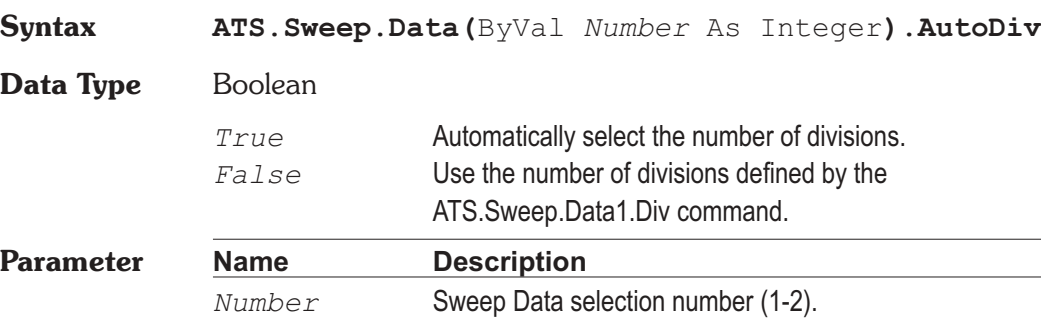

Data Table window is not displayed. *False* **Do Not create a Data Table window when starting the** sweep. **Description** This command enables or disables creation of the Data Table window when a sweep is run.

*True* **Display a Data Table window when starting the sweep if a** 

- **See Also** ATS.Sweep.CreateGraph, ATS.Sweep.GraphType
- **Example** See example for ATS. Sweep. Append.

**Example** See example for ATS. Sweep. Append.

**Syntax ATS.Sweep.CreateTable**

## **ATS.Sweep.Data.AutoDiv Property**

### **ATS.Sweep.CreateTable Property**

## **ATS.Sweep.Data.Autoscale Property**

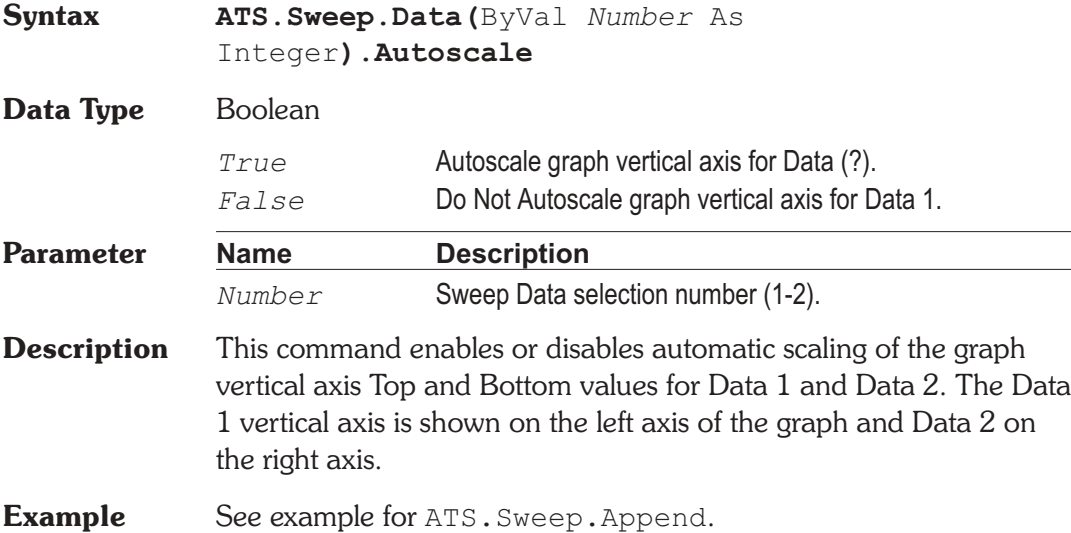

## **ATS.Sweep.Data.Bottom Property**

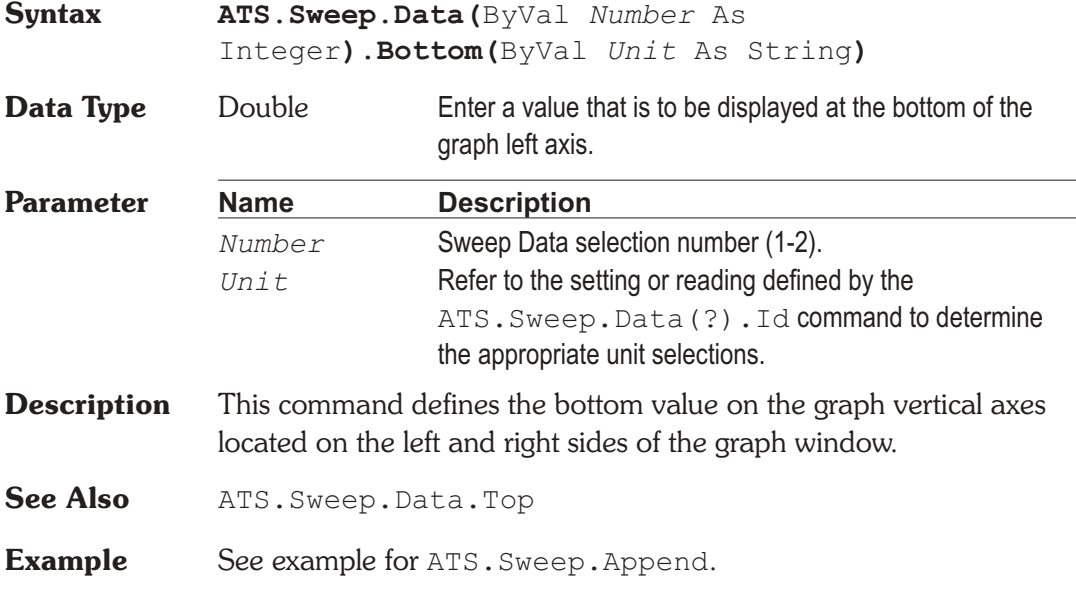

## **ATS.Sweep.Data.Div Property**

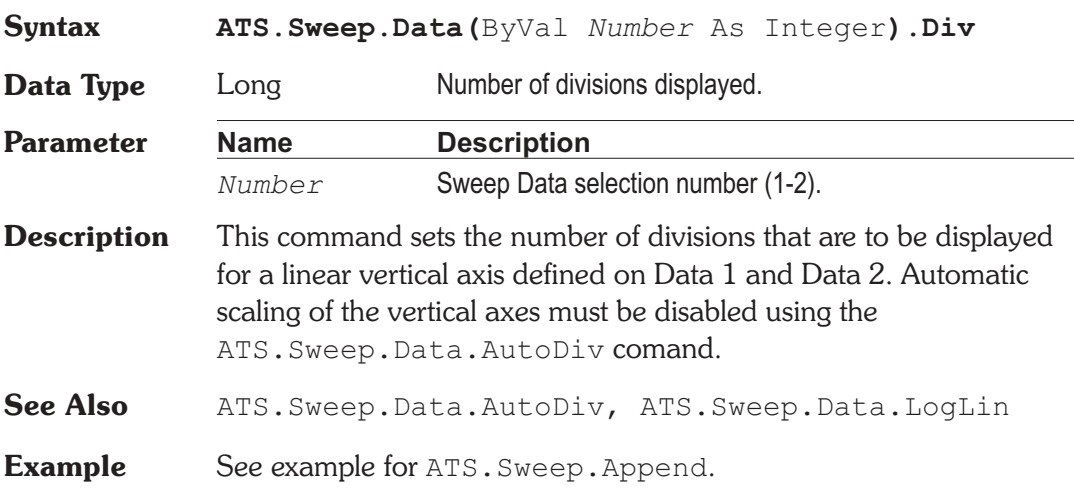

## **ATS.Sweep.Data.Id Property**

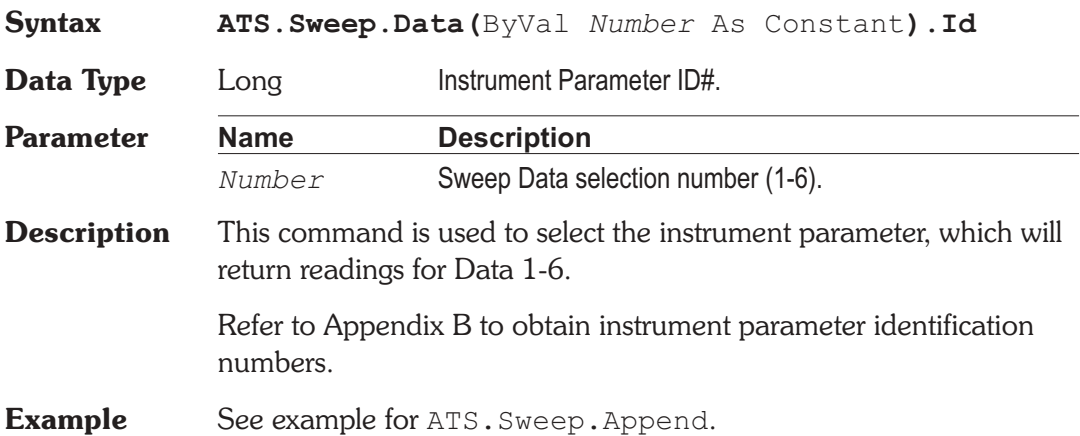

## **ATS.Sweep.Data.Limit.Column Get Only Property**

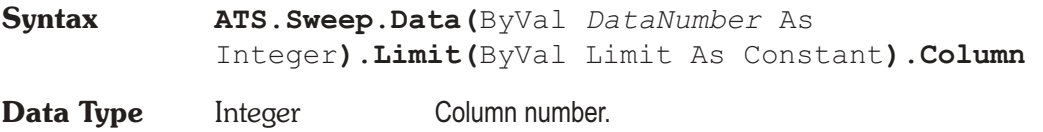

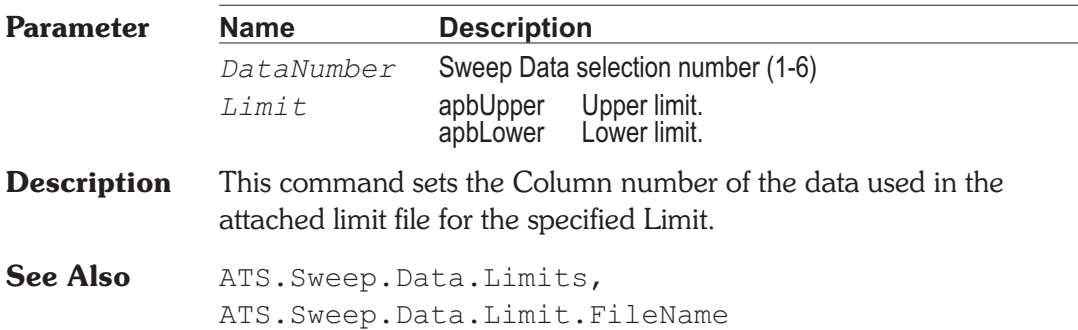

### **ATS.Sweep.Data.Limit.FileName Get Only Property**

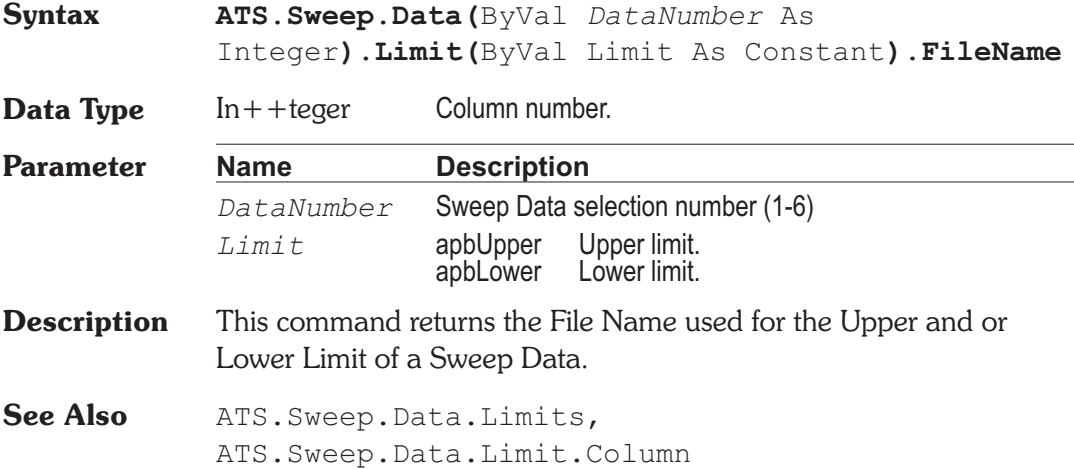

## **ATS.Sweep.Data.Limits Method**

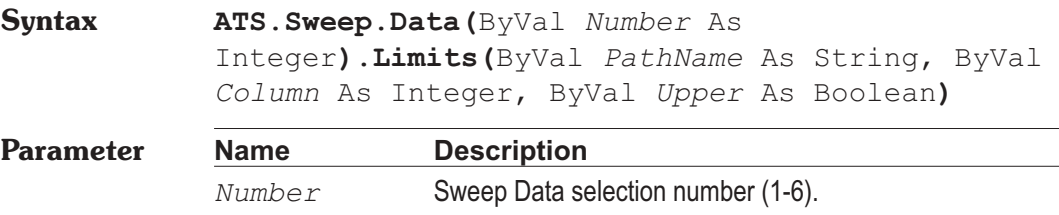

*PathName* Any valid DOS path and file name. The file must be an ATS limit file (.atsl). Enter "None" for the file name to remove the limit file from Data (?).

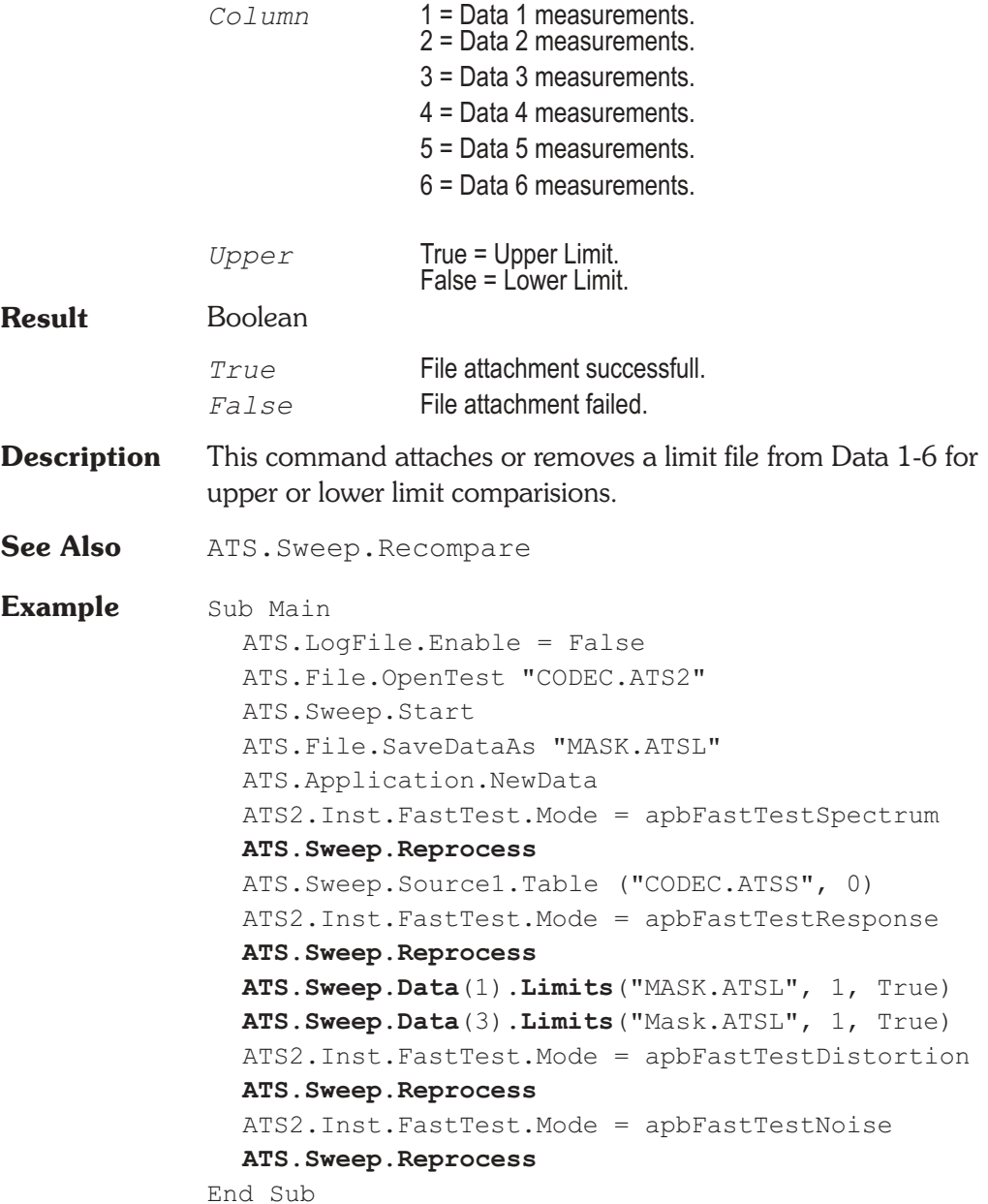

## **ATS.Sweep.Data.LogLin Property**

**Syntax ATS.Sweep.Data(**ByVal *Number* As Integer**).LogLin**

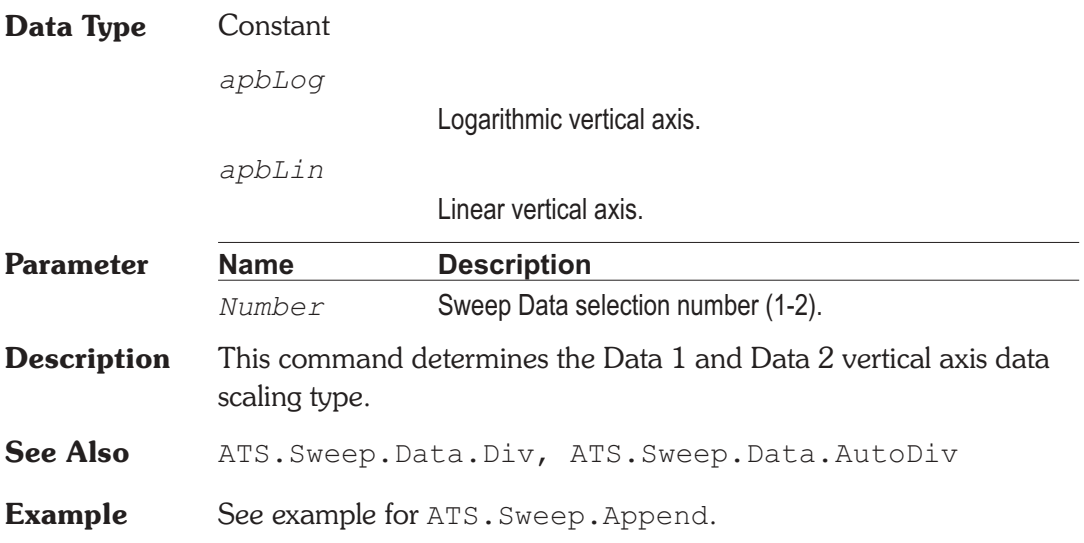

## **ATS.Sweep.Data.Top Property**

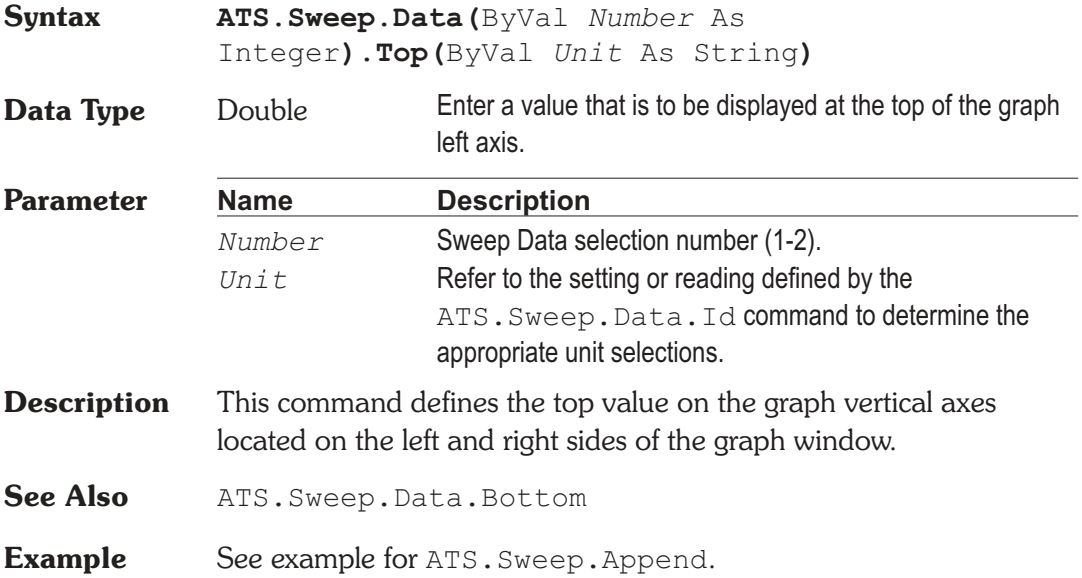

## **ATS.Sweep.External.StartOnRule Property**

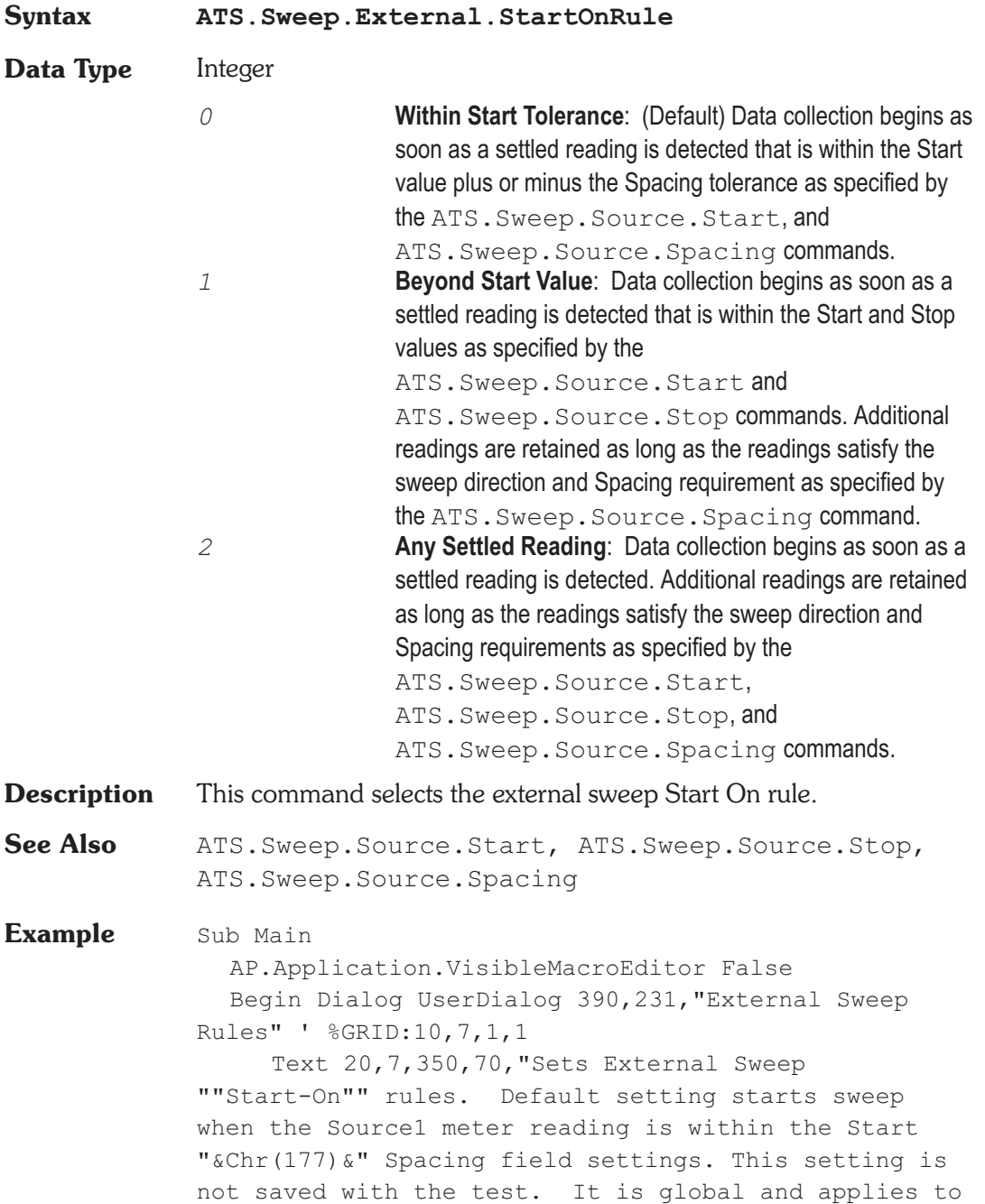

```
ALL external tests until changed or ATS is restarted.
Current ""Start-On"" setting is indicated."
     GroupBox 20,84,350,98," START - ON RULE "
     Text 30,98,320,14, _
        "Starts Sweep when Source1 meter reading _
        is - ", . Text1
     OptionGroup .StartOnRule
        OptionButton 50,119,300,14, _
           "Within Start " & Chr(177) & _
           " Spacing settings."
        OptionButton 50,140,300,14, _
           "Beyond the Start setting."
        OptionButton 50,161,300,14, _
           "Any settled reading."
     OKButton 20,196,140,21
     CancelButton 280,196,90,21
  End Dialog
  Dim dlgXstartOn As UserDialog
  dlgXstartOn.StartOnRule =
AP.Sweep.External.StartOnRule
'Get current setting and set dialog option buttons to
match
  If Dialog(dlgXstartOn) = 0 Then Exit Sub
           'If cancel, end
  Select Case(dlgXstartOn.StartOnRule)
     Case 0 '+-Tolerance
        AP.Sweep.External.StartOnRule = _
           apbExtWithinTolerance
     Case 1 'Beyond Start setting
        AP.Sweep.External.StartOnRule =-_
           apbExtBeyondStart
     Case 2 'No requirement
        AP.Sweep.External.StartOnRule = _
           apbExtNone
  End Select
End Sub
```
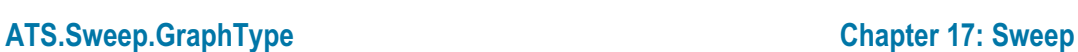

### **ATS.Sweep.GraphType Property**

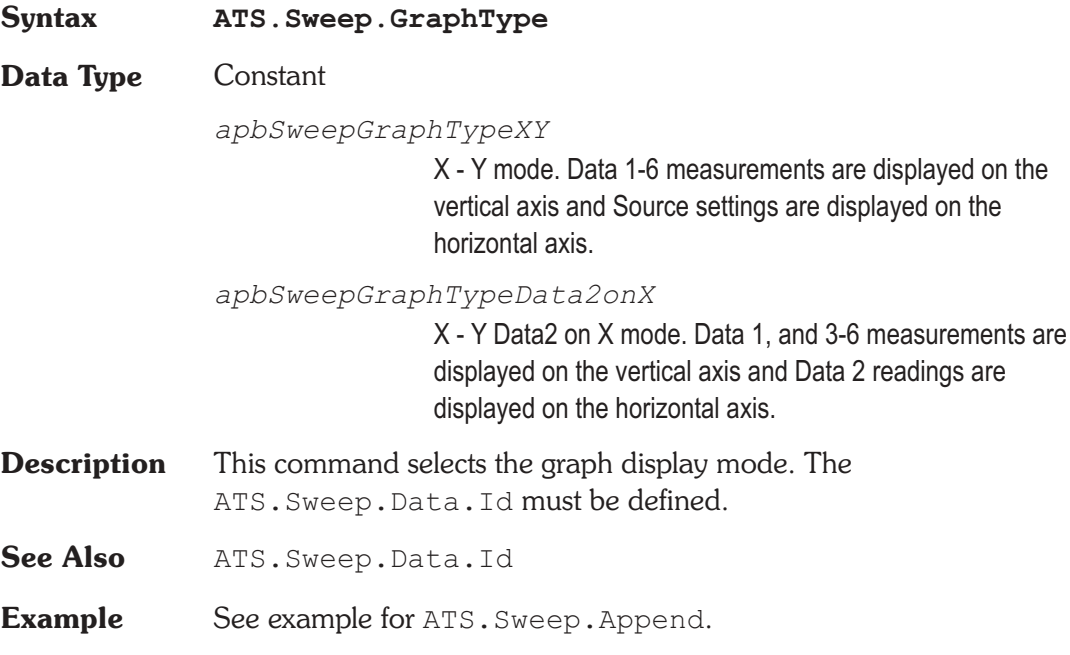

### **ATS.Sweep.IsRunning** Property

**Syntax ATS.Sweep.IsRunning**

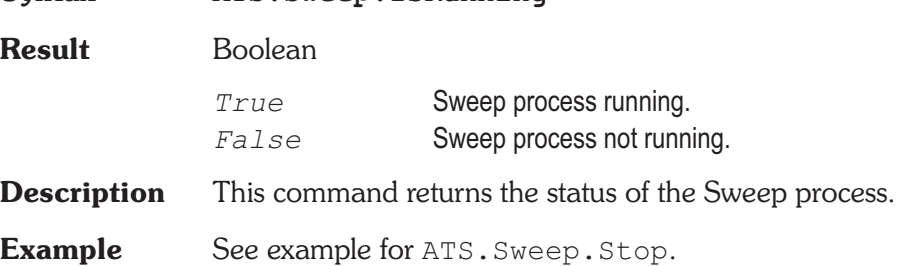

### **ATS.Sweep.PreSweepDelay Property**

**Syntax ATS.Sweep.PreSweepDelay**

**Data Type** Double 0.0 to 3.0 sec.

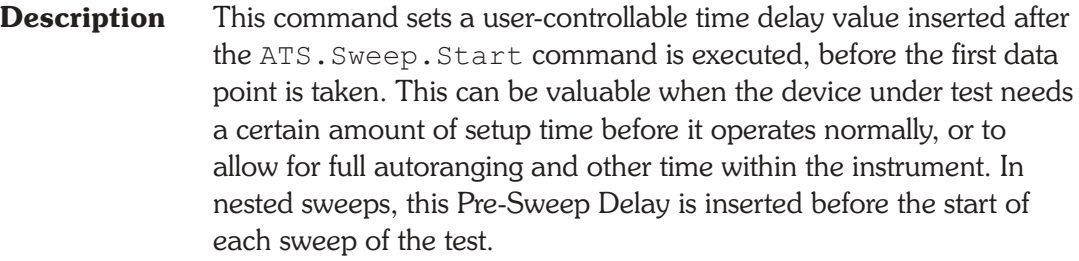

The Pre-Sweep Delay field is located on the right half of the large version of the Sweep panel, below the Data 3-Data 6 Limits buttons.

See Also ATS. Sweep. Start

**Example** See example for ATS. Sweep. Append.

## **ATS.Sweep.Recompare** Method

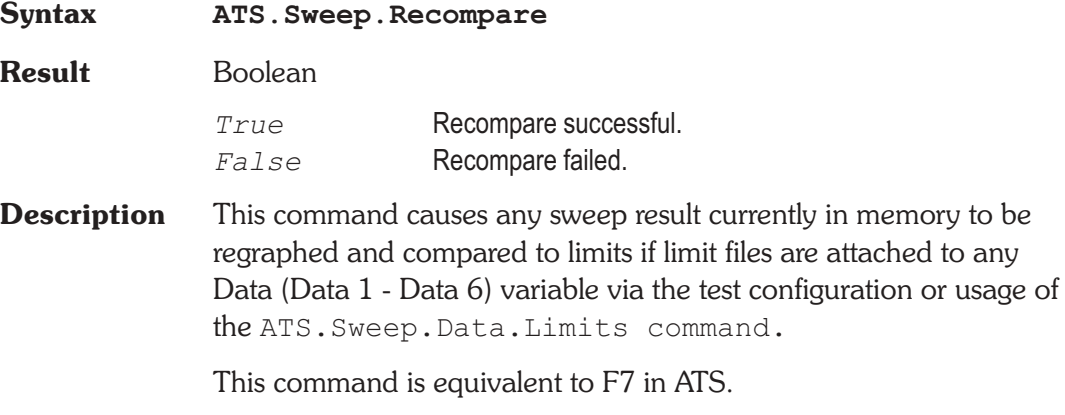

See Also ATS. Sweep. Data. Limits

## **ATS.Sweep.Repeat Property**

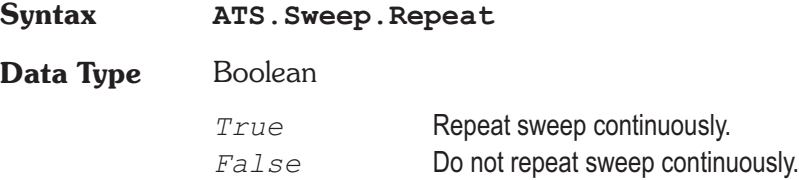

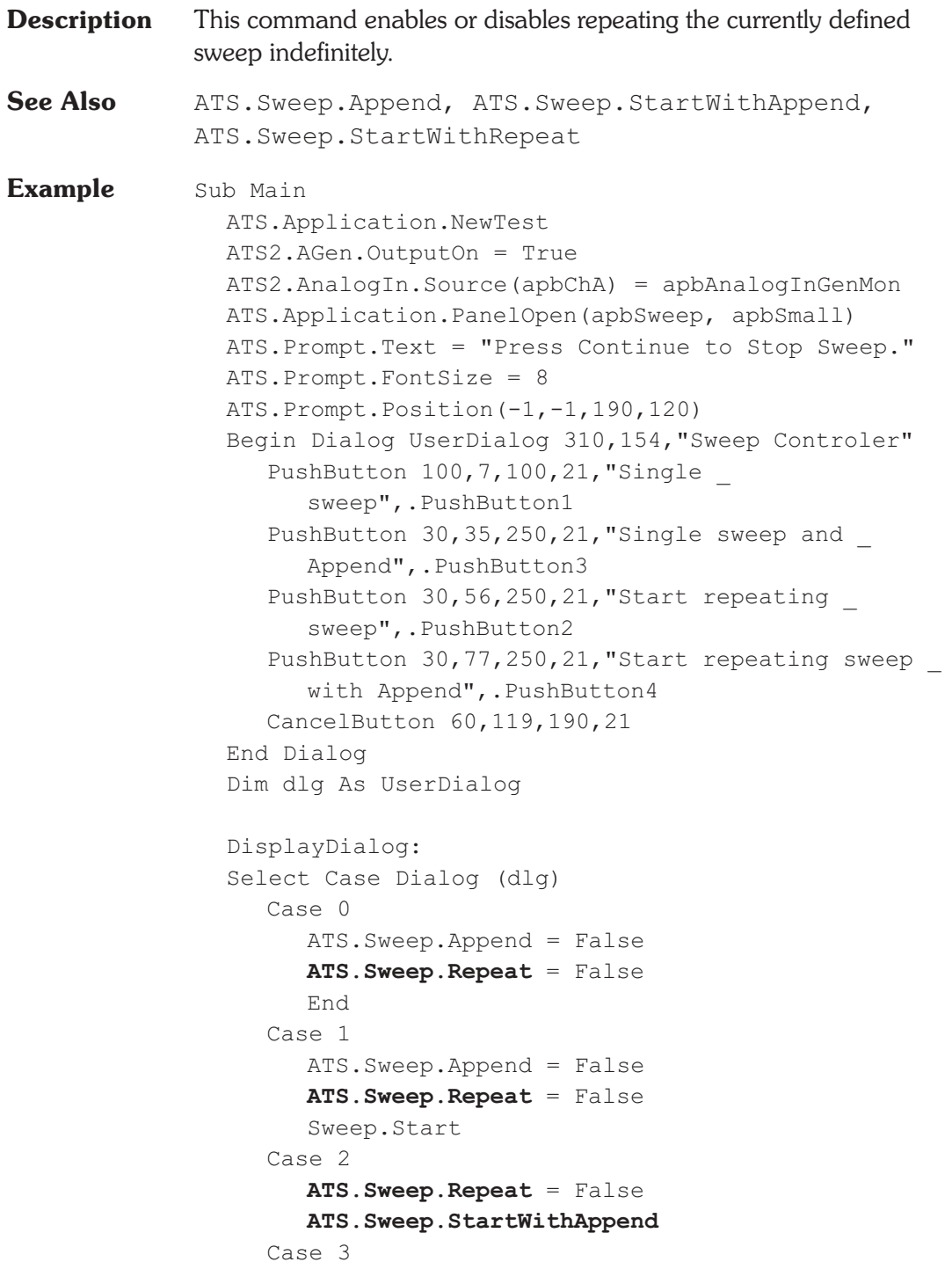

```
ATS.Sweep.Append = False
        ATS.Prompt.ShowWithContinueAndStopSweep
        ATS.Sweep.StartWithRepeat
     'Start sweep
        ATS.Sweep.Repeat = False
     Case 4
        ATS.Sweep.Append = True
        ATS.Sweep.Repeat = True
        ATS.Prompt.ShowWithContinueAndStopSweep
        ATS.Sweep.Start
        'Start sweep
        ATS.Sweep.Repeat = False
  End Select
  GoTo DisplayDialog
End Sub
```
### **ATS.Sweep.Reprocess Method**

### **Syntax ATS.Sweep.Reprocess Result** Boolean *True* Reprocess successful. *False* Reprocess failed. **Description** This command instructs ATS to cause the third phase of the following process to be performed. FFT-based (batch mode) DSP programs have three distinct, sequential phases to their operation. First, data is accumulated into the acquisition buffer until the buffer is filled to the specified acquisition length. Second, a Fast Fourier Transform (FFT) is performed to obtain amplitude (and sometimes phase) versus frequency data which is stored in a different memory buffer from the acquired signal (amplitude versus time). Third, a post-processed version of the amplitude versus time or amplitude versus frequency data (depending upon sweep Source 1
and Data 1 or 2) is transmitted from the DSP module in the test system to the computer for graphing by ATS software.

This command is equivalent to Ctrl+F6 in ATS.

**Example** See example for ATS. Sweep. Data. Limits.

### **ATS.Sweep.Retransform Method**

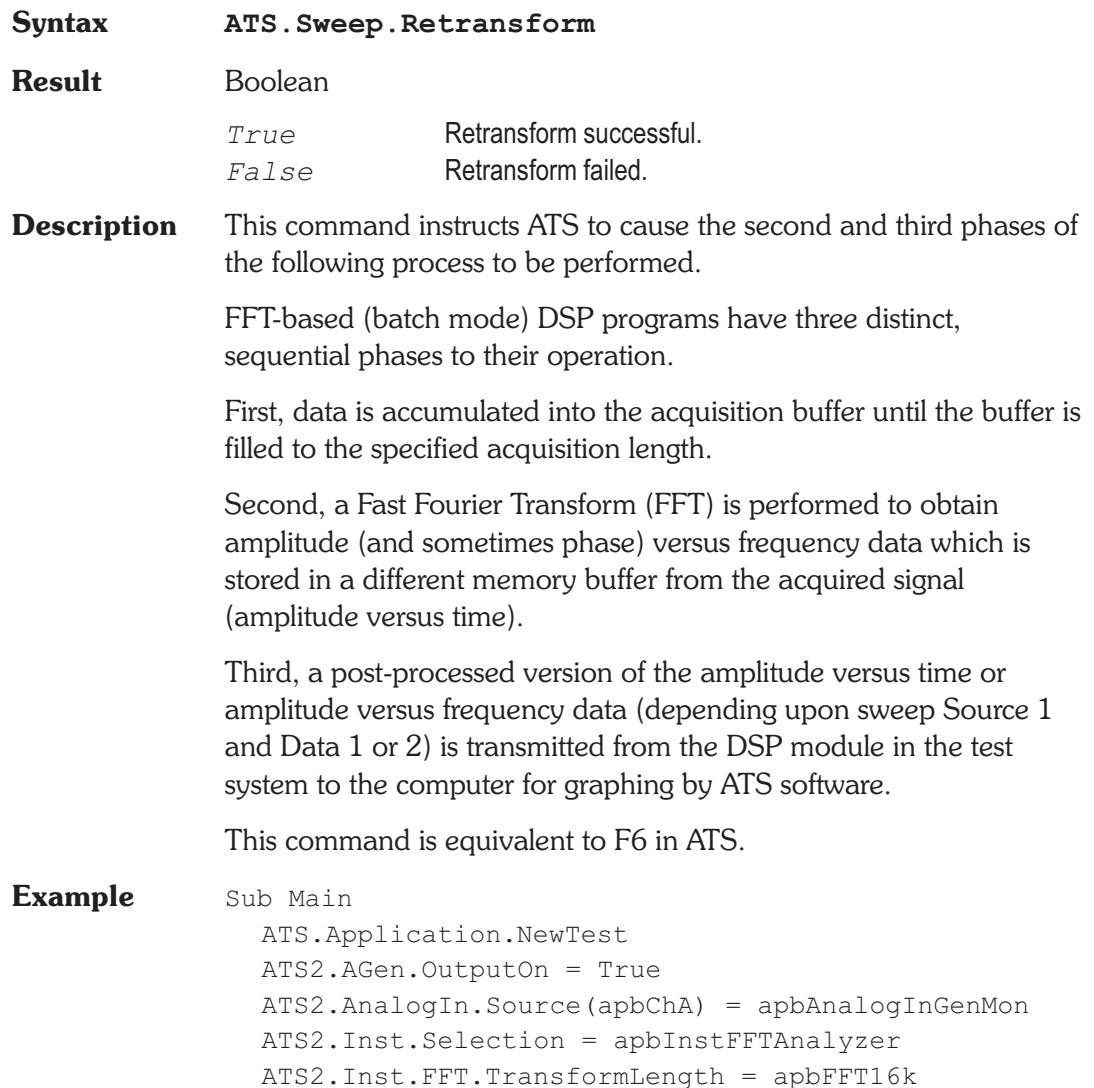

ATS2.Inst.FFT.Window = apbFFTBlackmanHarris ATS. Sweep. Data $(1)$ . Id = 6024 ATS.Sweep.Source1.Id = 5515 ATS.Sweep.Start ATS.Sweep.Append = True ATS2.Inst.FFT.Window = apbFFTHann **ATS.Sweep.Retransform** ATS2.Inst.FFT.Window = apbFFTFlatTop **ATS.Sweep.Retransform** ATS2.Inst.FFT.Window = apbFFTEquiripple **ATS.Sweep.Retransform** ATS2.Inst.FFT.Window = apbFFTNone **ATS.Sweep.Retransform** ATS.Graph.OptimizeLeft End Sub

## **ATS.Sweep.SinglePoint Property**

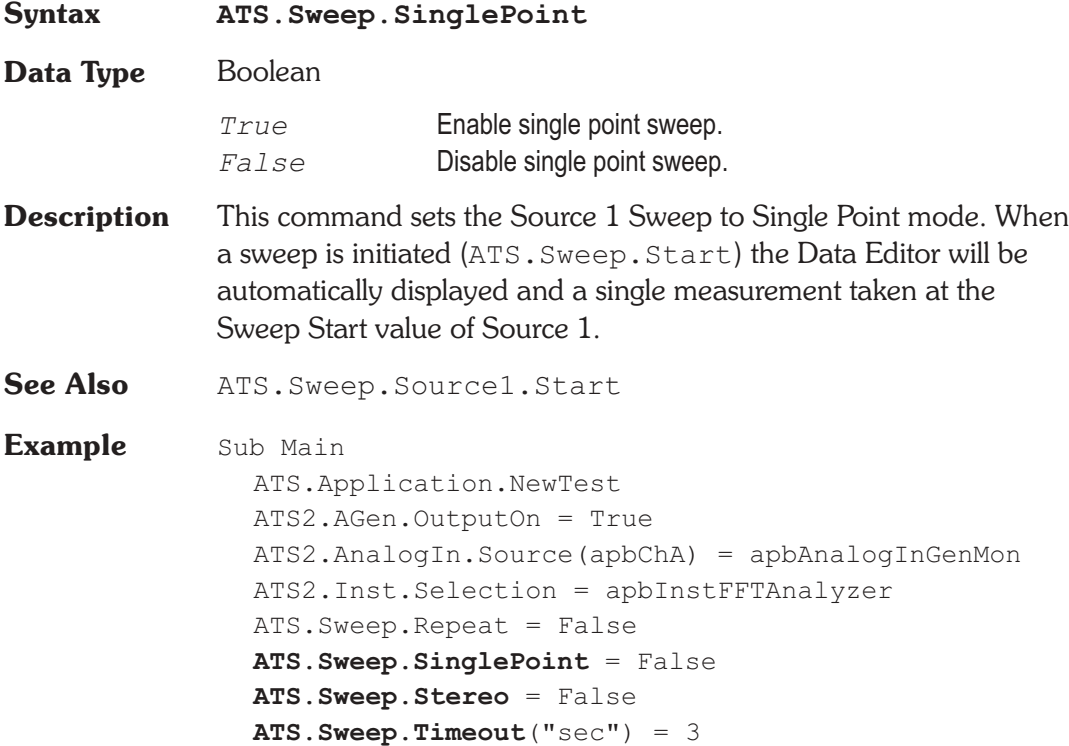

**ATS.Sweep.Source**(1)**.Id** = 5015 **ATS.Sweep.Source**(1)**.LogLin** = 1 ATS.Sweep.Source(1)**.Start("Hz") = 20000** ATS.Sweep.Source(1)**.Stop("Hz") = 20 ATS.Sweep.Source**(1)**.Steps** = 15 **ATS.Sweep.Source**(1)**.AutoDiv** = False **ATS.Sweep.Source**(1)**.Div** = 10 **ATS.Sweep.Source**(2)**.Id** = 5052 **ATS.Sweep.Source**(2)**.LogLin** = apbLin **ATS.Sweep.Source**(2)**.Start**("Vrms") = 5 **ATS.Sweep.Source**(2)**.Steps** = 2 **ATS.Sweep.Source**(2)**.Stop**("Vrms") = 1 ATS.Sweep.Start End Sub

## **ATS.Sweep.Source.AutoDiv Property**

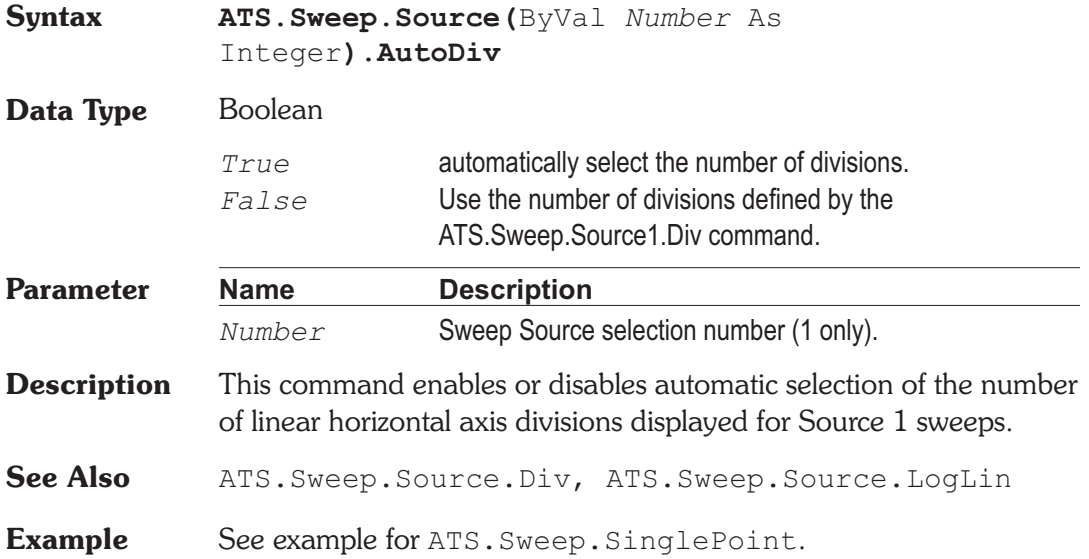

### **ATS.Sweep.Source.Div Property**

**Syntax ATS.Sweep.Source(**ByVal *Number* As Integer**).Div**

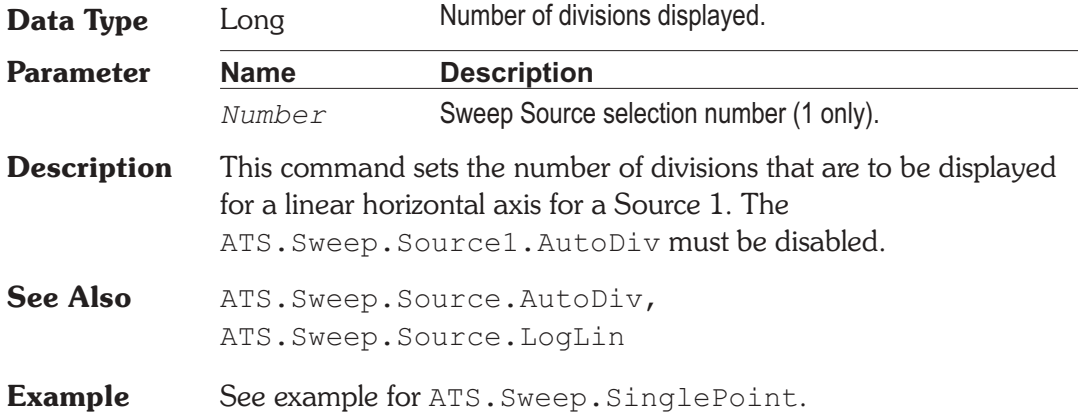

# **ATS.Sweep.Source.EndOn** Property

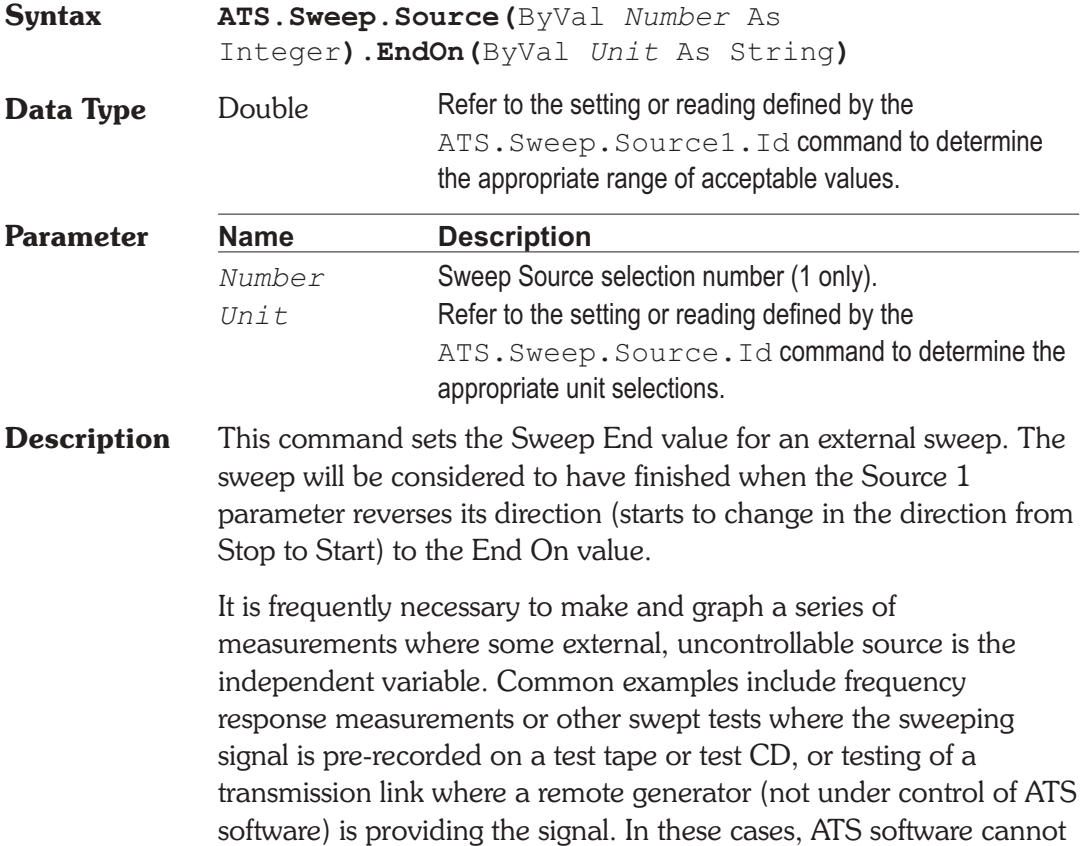

control the values, direction of progression (high to low versus low to high), or dwell times of the signal. ATS can, however, measure the changing parameter of the incoming signal (usually frequency but sometimes level) and use those measurements as the X-axis calibration. This mode of operation, where a measurement (Reading) drives the data-taking process and calibrates the X-axis, is called External Sweep.

### **Example** Sub Main

```
ATS.Application.NewTest
  ATS.Sweep.Source(1).Id = 6009
  ATS.Sweep.Source(1).EndOn("Hz") = 2500
  ATS.Sweep.Source(1).MinLevelID = 6341
  ATS.Sweep.Source(1).MinLevel("dBu") = -40
  ATS.Sweep.Source(1).Spacing("%") = 3
  ATS.Sweep.Start
End Sub
```
# **ATS.Sweep.Source.Id Property**

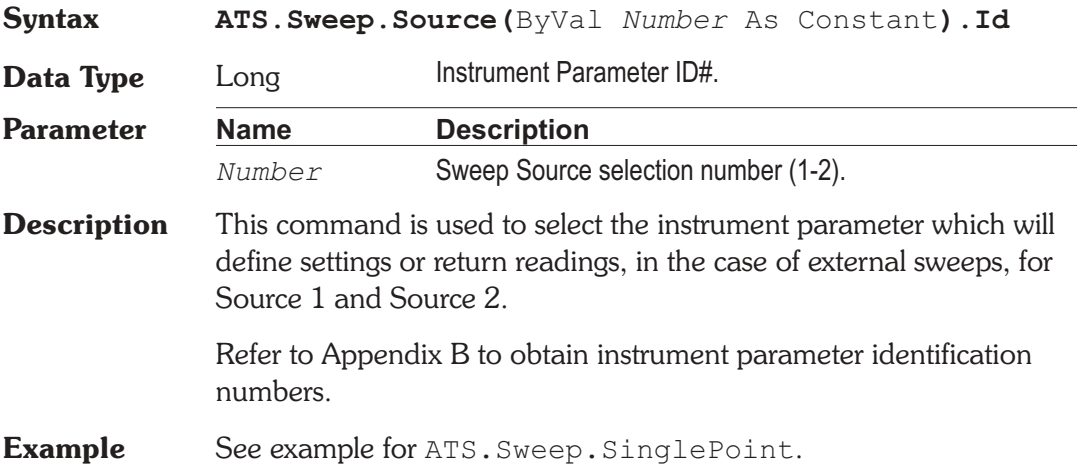

### **ATS.Sweep.Source.LogLin** Property

**Syntax ATS.Sweep.Source(**ByVal *Number* As Integer**).LogLin**

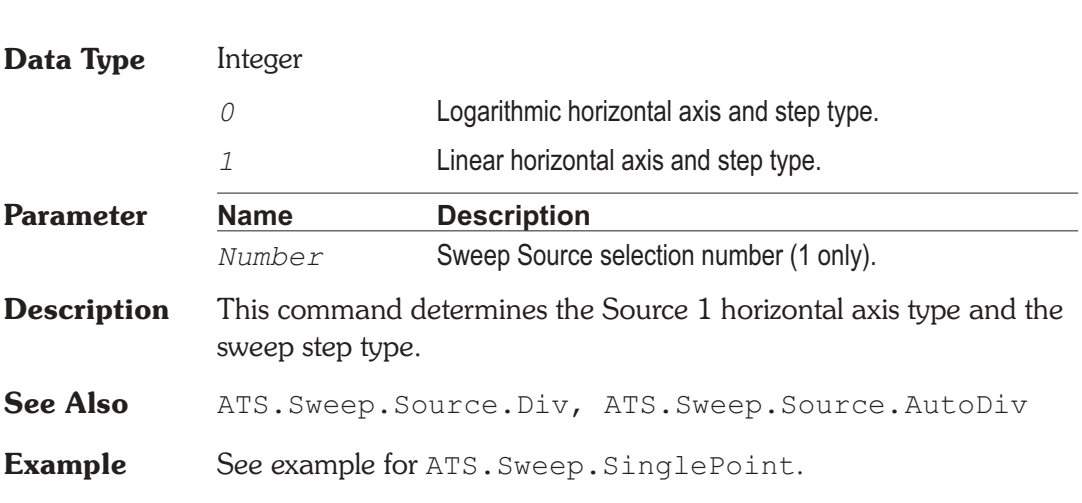

**Chapter 17: Sweep ATS.Sweep.Source.MinLevel** 

# **ATS.Sweep.Source.MinLevel Mateurer and ATS.Sweep.Source.MinLevel ATS.Sweep.Source.MinLevel ATS.**

**Syntax ATS.Sweep.Source(**ByVal *Number* As Integer**).MinLevel(**ByVal *Unit* As String**) Data Type** Double Refer to the reading defined by the ATS.Sweep.Source.MinLevelId command to determine the appropriate range of acceptable values. **Parameter Name Description** *Number* Sweep Source selection number (1 only). *Unit* Refer to the reading defined by the ATS.Sweep.Source.MinLevelId command to determine the appropriate unit selections.

**Description** This command sets the minimum input signal level at which measurements will be taken during an external sweep (reading instead of setting at Source 1). The purpose of this command is to avoid taking measurements during the "dead time" between tracks of a test tape or test CD, when noise still produces some finite signal level.

> It is frequently necessary to make and graph a series of measurements where some external, uncontrollable source is the independent variable. Common examples include frequency response measurements or other swept tests where the sweeping signal is pre-recorded on a test tape or test CD, or testing of a

transmission link where a remote generator (not under control of ATS software) is providing the signal. In these cases, ATS software cannot control the values, direction of progression (high to low versus low to high), or dwell times of the signal. ATS can, however, measure the changing parameter of the incoming signal (usually frequency but sometimes level) and use those measurements as the X-axis calibration. This mode of operation, where a measurement (Reading) drives the data-taking process and calibrates the X-axis, is called External Sweep.

See Also ATS. Sweep. Data. Id, ATS. Sweep. MinLevelSource

### **ATS.Sweep.Source.MinLevelId Property**

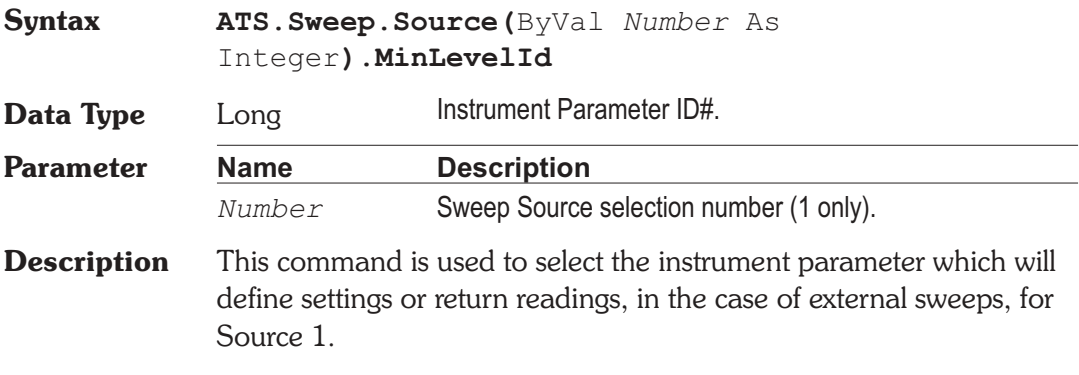

Refer to Appendix B to obtain instrument parameter identification numbers.

## **ATS.Sweep.Source.Multiply Mate and ATS.Sweep.Source.Multiply**

**Syntax ATS.Sweep.Source(**ByVal *Number* As Integer**).Multiply**

**Data Type** Double

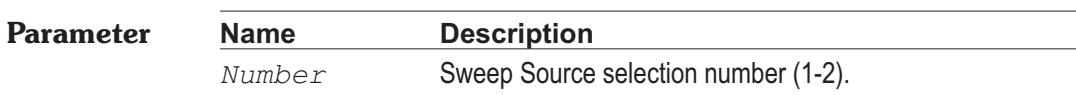

**Description** This command sets the Source(?) Log Sweep Multiply factor used to determine the next Source(?) sweep setting.

See Also ATS. Sweep. Source. Start, ATS. Sweep. Source. Stop, ATS.Sweep.Source.LogLin, ATS.Sweep.Source.Steps

# **ATS.Sweep.Source.Spacing Mate ATS.Sweep.Source.Spacing Mate ATS.Sweep.Source.Spacing Mate ATS.**

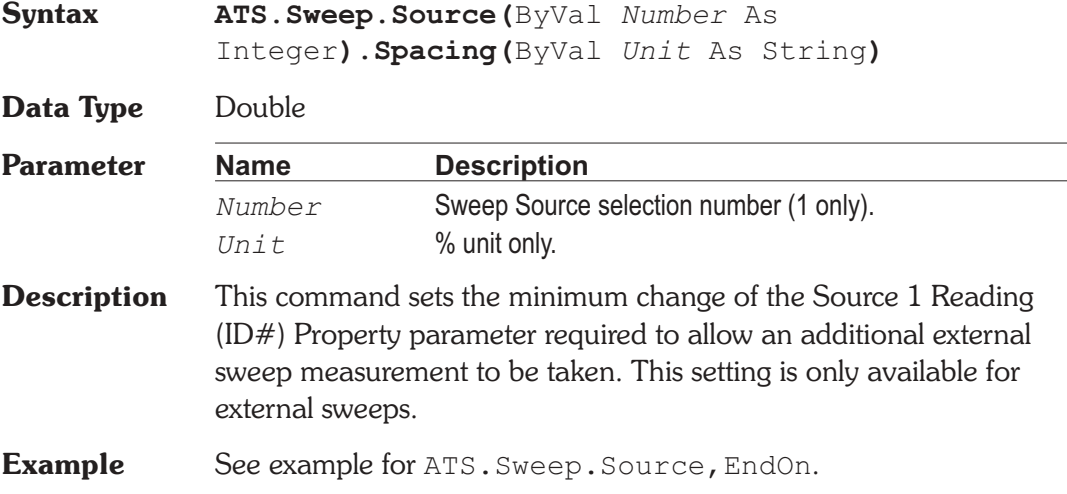

### ATS.Sweep.Source.Start **Property**

### **Syntax ATS.Sweep.Source(**ByVal *Number* As Integer**).Start(**ByVal *Unit* As String**) Data Type** Double Refer to the setting or reading defined by the ATS.Sweep.Source.Id command to determine the appropriate range of acceptable values. **Parameter Name Description** *Number* Sweep Source selection number (1-2). *Unit* Refer to the setting or reading defined by the ATS.Sweep.Source.Id command to determine the appropriate unit selections.

- **Description** This command sets the first setting value to be sent to the instrument parameter specified as Source(?).
- See Also ATS. Sweep. Source. Stop

**Example** See example for ATS. Sweep. Append.

### **ATS.Sweep.Source.Steps Property**

**Syntax ATS.Sweep.Source(**ByVal *Number* As Integer**).Steps Data Type** Long **Parameter Name Description** *Number* Sweep Source selection number (1-2). **Description** This command sets the number of Source(?) steps that a log or linear sweep makes between the Source Start and Stop values. See Also ATS. Sweep. Source. Start, ATS. Sweep. Source. Stop, ATS.Sweep.Source.LogLin, ATS.Sweep.Source.StepSize

**Example** See example for ATS. Sweep. SinglePoint.

### **ATS.Sweep.Source.StepSize Mateural ATS.Sweep.Source.StepSize**

# **Syntax ATS.Sweep.Source(**ByVal *Number* As Integer**).StepSize(**ByVal *Unit* As String**) Data Type** Double Source step size. **Description** This command sets the Source Linear Sweep Step Size used to determine the next Source sweep setting. **Parameter Name Description** *Number* Sweep Source selection number (1-2). *Unit* Refer to the setting or reading defined by the ATS. Sweep. Source. Id command to determine the appropriate unit selections.

See Also ATS. Sweep. Source. Start, ATS. Sweep. Source. Stop, ATS.Sweep.Source.LogLin, ATS.Sweep.Source.Steps

# ATS.Sweep.Source.Stop **Property**

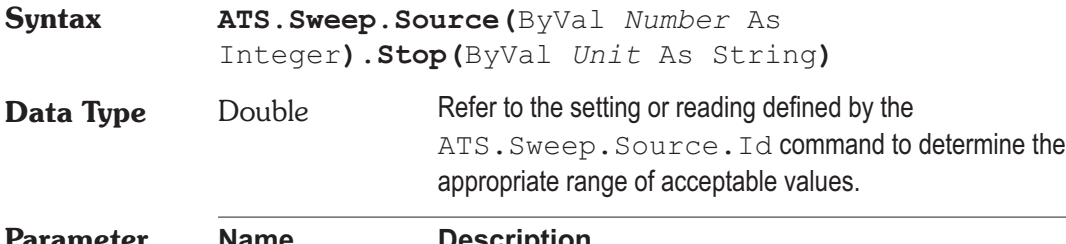

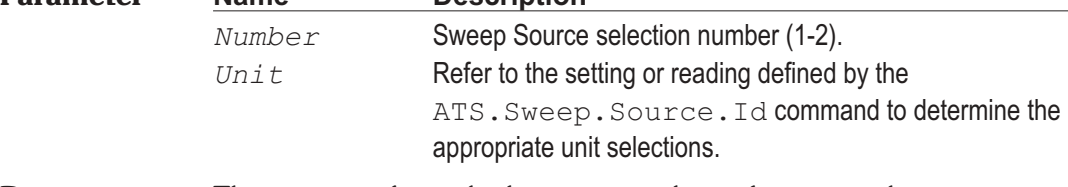

- **Description** This command sets the last setting value to be sent to the instrument parameter specified as Source(?).
- See Also ATS. Sweep. Source. Start
- **Example** See example for ATS. Sweep. Append.

# **ATS.Sweep.Source.Table Method**

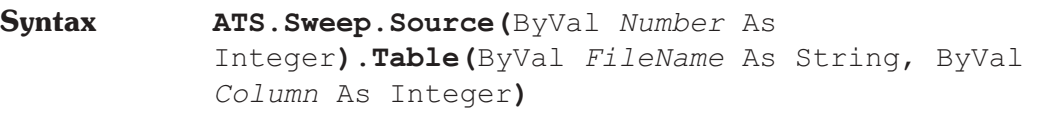

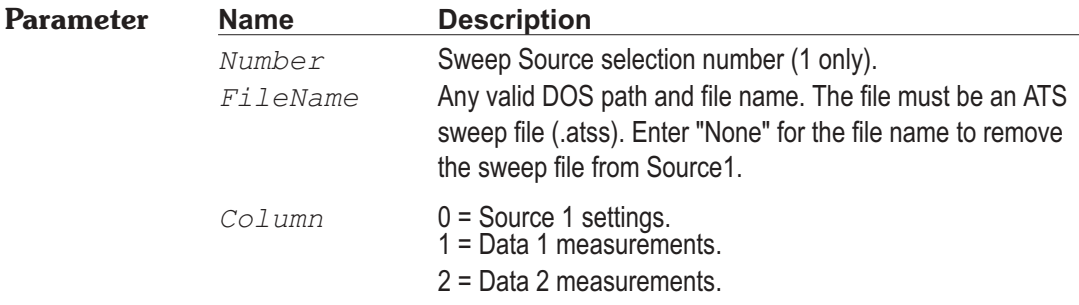

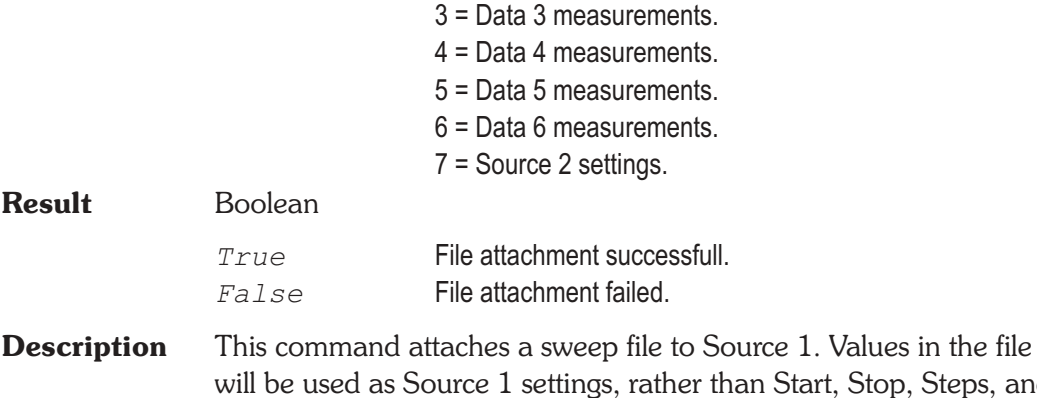

will be used as Source 1 settings, rather than Start, Stop, Steps, and Multiply, or Stepsize values. The Start and Stop values will continue to be used to define the horizontal end points of the graph.

### **ATS.Sweep.Source.TableColumn Get Only Property**

# **Syntax ATS.Sweep.Source(**ByVal *DataNumber* As Integer**).TableColumn Data Type** Integer Column number. **Parameter Name Description** *DataNumber* Sweep Data selection number (1-6) **Description** This command sets the column number of the data in the attached Sweep Table file (.atss) to be used as the Sweep Table. See Also ATS. Sweep. Source. TableFileName

### **ATS.Sweep.Source.TableFileName Get Only Property**

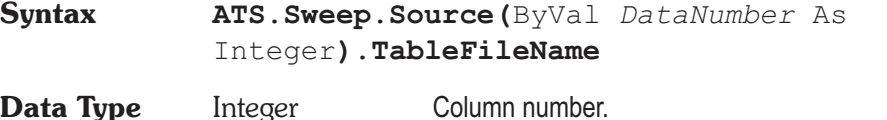

- **Description** This command sets the File Name used for the Sweep panel Sweep Table.
- See Also ATS. Sweep. Source. TableColumn

# **ATS.Sweep.Spectrum** Method

**Syntax ATS.Sweep.Spectrum Result** Boolean *True* Change to Spectrum Display successful. *False* Display change not successful.

**Description** This command configures the Sweep Panel to produce a Spectrum display when a sweep is run.

### **New Test configuration functionality:**

In this situation the user has not defined the Sweep Panel to display a Spectrum but has selected from one of the Digital Analyzer selections listed below. If the user has not selected from one of the Digital Analyzer selections listed below this command is not active.

When this command is executed default values are automaticaly entered into the sweep panel settings to setup the sweep to display the default Spectrum when run. Each Digital Analyzer selection listed below has it's own default sweep panel settings for a frequency domain display.

### **User defined test functionality:**

In this situation the user has loaded a previously saved test. If the user has redefined any of the default sweep panel settings for any or all of the Digital Analyzer selections and then saved the settings as a test then all of the settings for all of the Digital Analyzer selections will be restored when the test is loaded. The user can then switch between any of the Digital Analyzer selections listed below and the prevoiusly defined settings will be restored.

### **Digital Analyzer selections:**

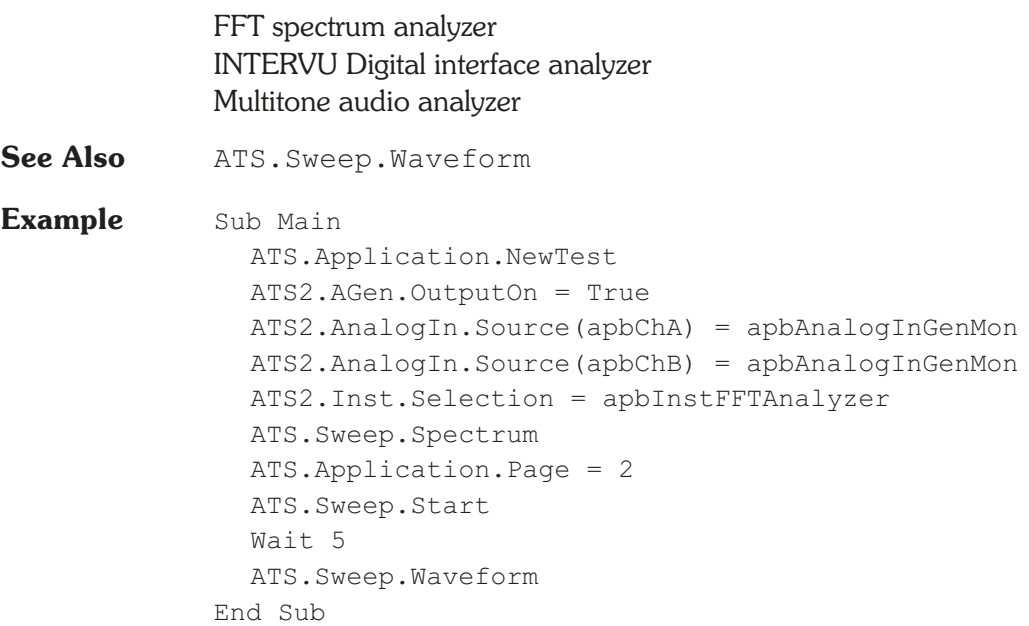

# **ATS.Sweep.Start Method**

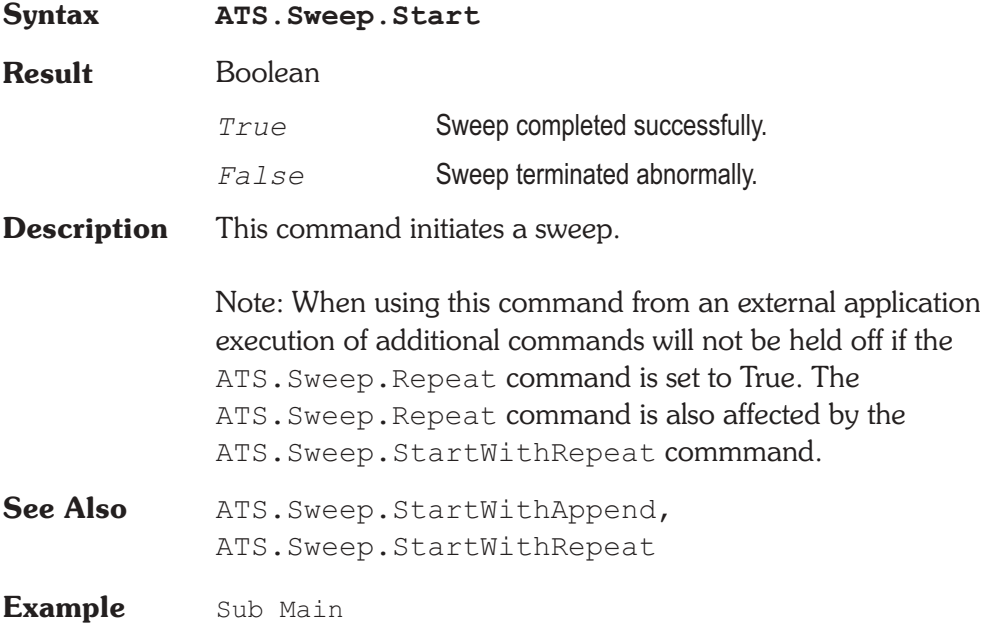

ATS.File.OpenTest("FRQ-RESP.ATS2") **ATS.Sweep.Start** ATS.File.SaveDataAs("FRQ-RESP.ATSA") ATS.File.OpenTest("THD-FRQ.ATS2") **ATS.Sweep.Start** ATS.File.SaveDataAs("THD-FRQ.ATSA") ATS.File.OpenTest("RESIDNOI.ATS2") **ATS.Sweep.Start** ATS.File.SaveDataAs("RESIDNOI.ATSA") End Sub

# **ATS.Sweep.StartNoWait Method**

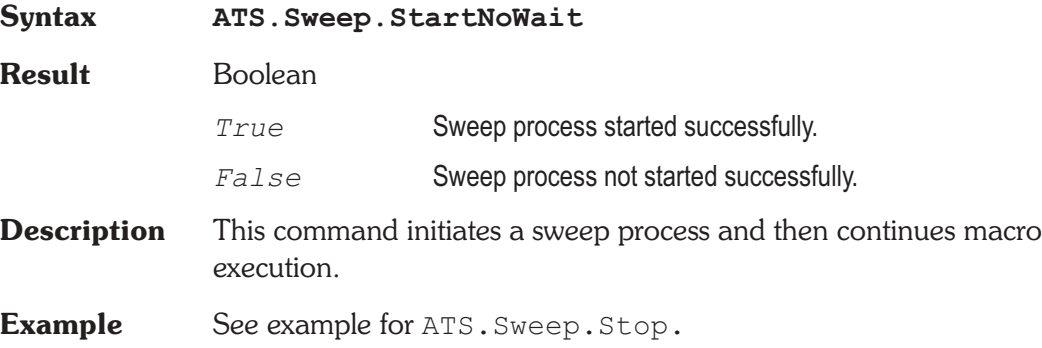

# **ATS.Sweep.StartWithAppend Method**

**Syntax ATS.Sweep.StartWithAppend Description** This command initiates a sweep in append mode which is equivalent to pressing the Ctrl+F9 function key. **See Also** ATS.Sweep.Start, ATS.Sweep.StartWithRepeat **Example** See example for ATS. Sweep. SinglePoint.

# **ATS.Sweep.StartWithRepeat Method**

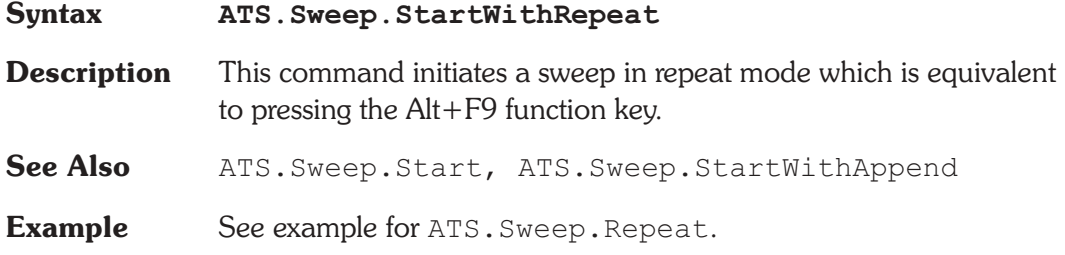

# ATS.Sweep.Stereo **Property**

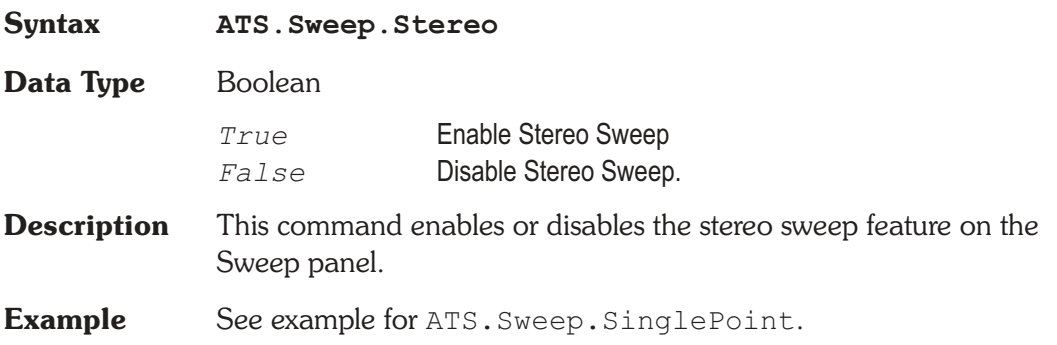

# **ATS.Sweep.Stop Method**

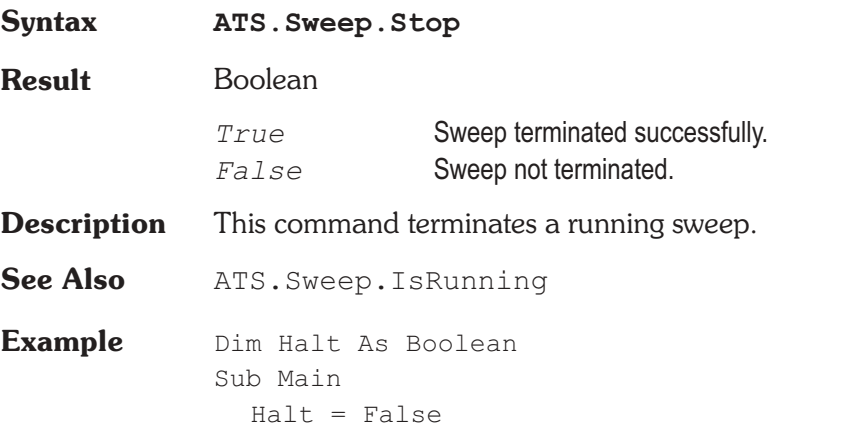

```
ATS.Application.NewTest
  ATS2.AGen.OutputOn = True
  ATS2.AnalogIn.Source(apbChA) = apbAnalogInGenMon
  ATS.Sweep.Source1.Steps = 200
  ATS.Application.SetWatchDogTimer(1, 5.0, False)
  ATS.Sweep.StartNoWait
  Do
     'nothing
  Loop While Halt = False
End Sub
Public Sub ATSEvent OnWatchDogTimeout
  (ByVal Id As Long)
  If Id = 1 Then
     Halt = True
     If ATS.Sweep.IsRunning = True Then
        ATS.Sweep.Stop
        Debug.Print "Sweep Stopped"
     End If
  End If
End Sub
```
# **ATS.Sweep.Timeout Property**

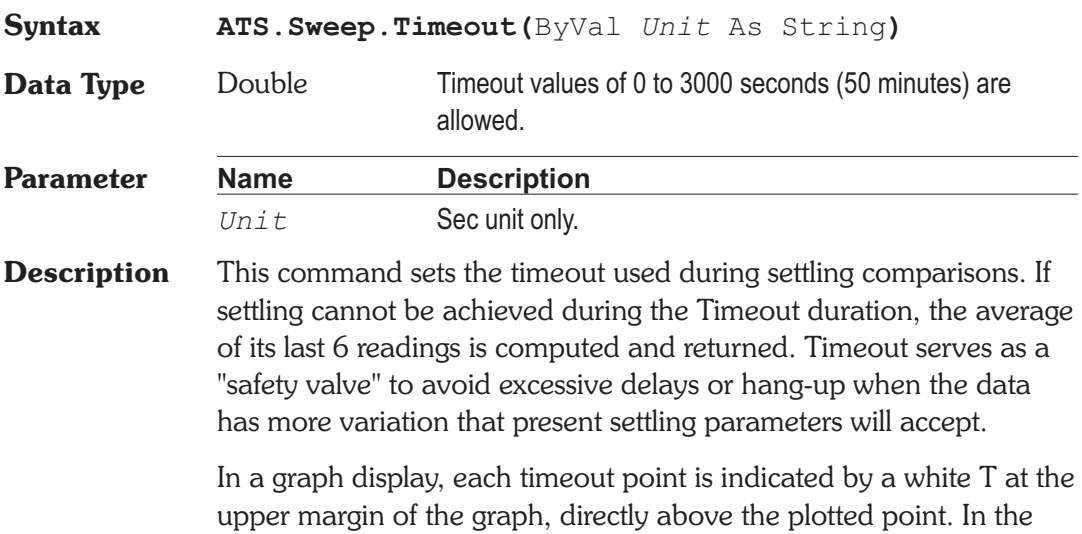

Data Editor, each timeout point is indicated by the letter T following

the data. In the Log File, the Pass/Fail message (if enabled) shows the total number of timeouts which occurred during a sweep. However, a timeout is not treated as a failure if the eventual averaged data was within limits. The Log File may also includes a line for each measured point which timed out durring the sweep resulting in a row showing the measured value and a letter T.

See Appendix A for Settling Algorithm and parameter name descriptions.

**Example** See example for ATS. Sweep. SinglePoint.

# **ATS.Sweep.Waveform Method**

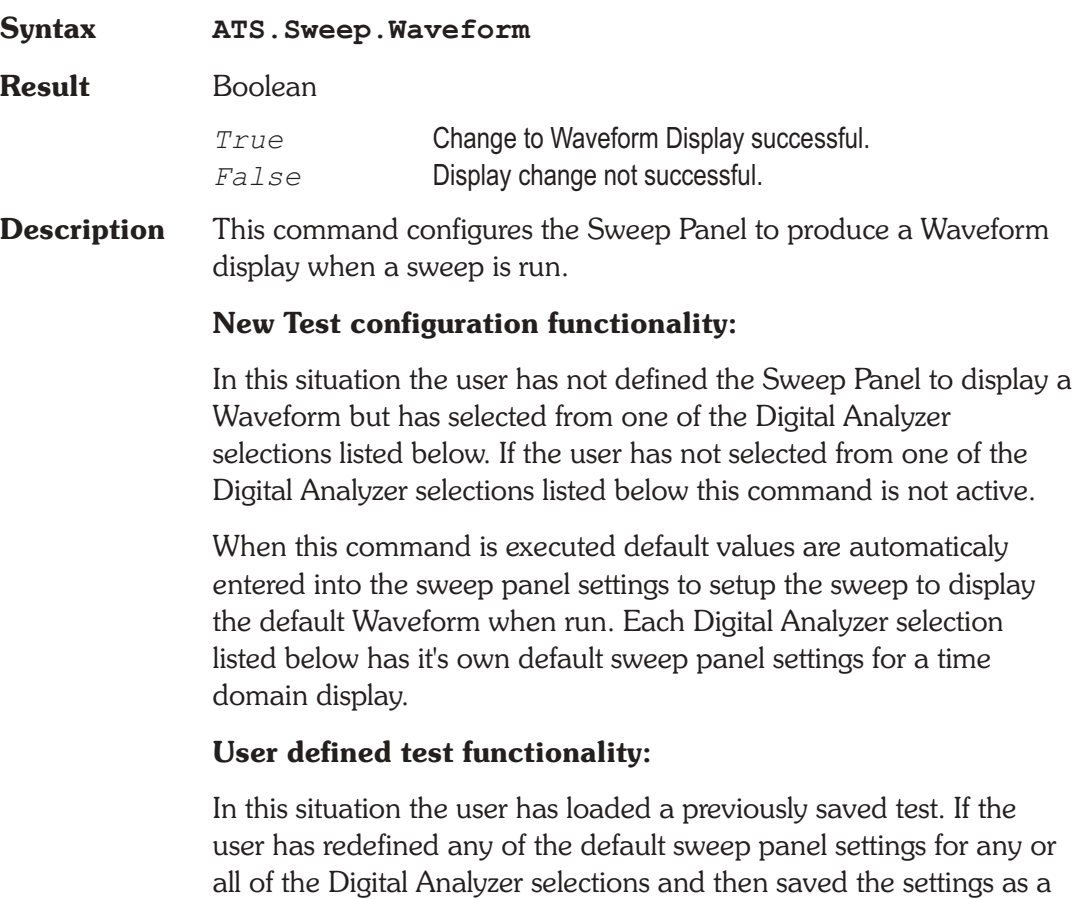

test then all of the settings for all of the Digital Analyzer selections will be restored when the test is loaded. The user can then switch between any of the Digital Analyzer selections listed below and the prevoiusly defined settings will be restored.

### **Digital Analyzer selections:**

FFT spectrum analyzer INTERVU Digital interface analyzer FASTTEST Multitone audio analyzer

- See Also ATS. Sweep. Spectrum
- **Example** See example for ATS. Sweep. Spectrum.

# Chapter 18

# *Analog Generator*

# **ATS2.AGen.Ampl Property**

**Syntax ATS2.AGen.Ampl(**ByVal *Channel* As Constant, ByVal *Unit* As String**)**

**Data Type** Double

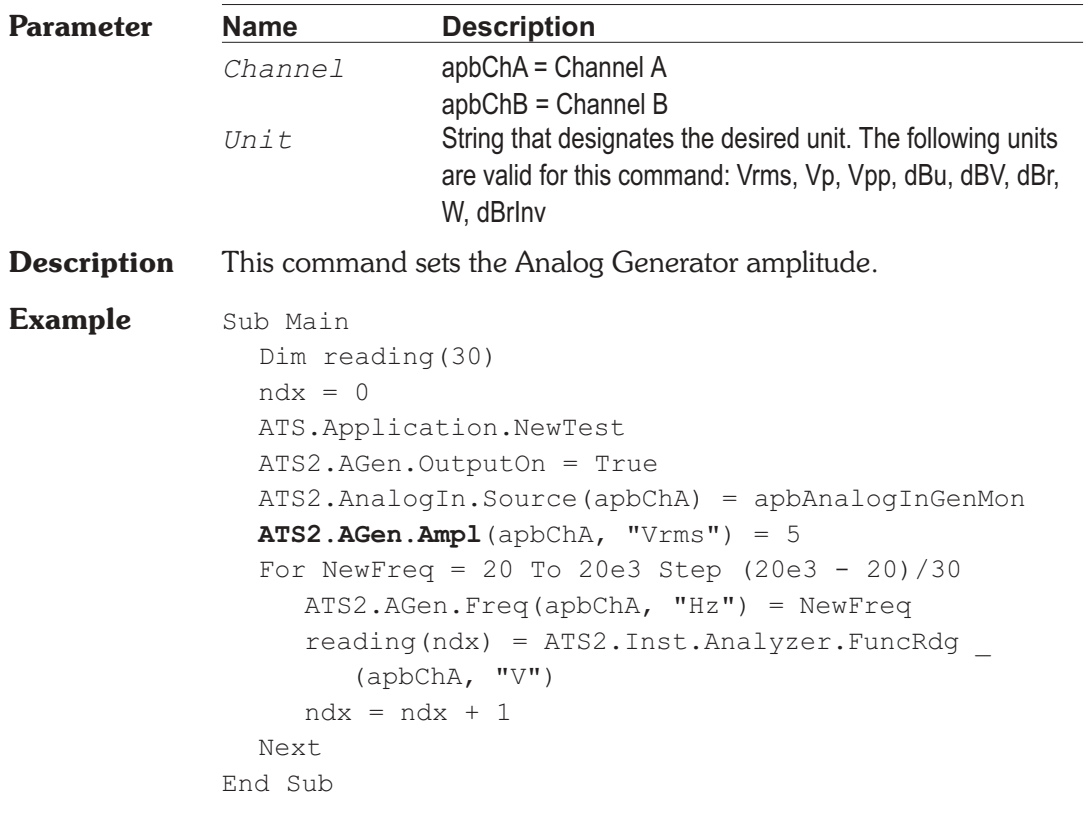

### **Syntax ATS2.AGen.BurstInterval(**ByVal *Unit* As String**) Data Type** Double 2 - 65536 cycles or equivalent period based on sine waveform frequency. **Parameter Name Description** *Unit* String that designates the desired unit. The following units are valid for this command: Cycles, sec **Description** This command sets the number of cycles between the start of a burst and the start of the following burst. This number may be from 2 to 65535 cycles and must be greater than the number of ON cycles. If the number of cycles attempted is not greater than the ON cycles, the interval is not changed. Note that the interval will occur immediately when this command is called if the burst is running. **See Also** ATS2.AGen.Wfm, ATS2.AGen.BurstLevel, ATS2.AGen.BurstOnTime **Example** Sub Main ATS.Application.NewTest ATS2.AGen.Wfm.Sine.ShapedBurst ATS2.AGen.OutputOn = True **ATS2.AGen.BurstInterval**("Cycles") = 10 **ATS2.AGen.BurstOnTime**("Cycles") = 5 **ATS2.AGen.BurstLevel**("dB") = -40 Interval = **ATS2.AGen.BurstInterval**("Cycles") Ontime = **ATS2.AGen.BurstOnTime**("Cycles") Level = **ATS2.AGen.BurstLevel**("%") Debug.Print "Burst Interval =";Interval;" cycles." Debug.Print "Burst ON time =";Ontime;" cycles." Debug.Print "Burst OFF time low level =";Level;"  $\frac{6}{2}$  .  $\blacksquare$ End Sub **Output** Burst Interval = 10 cycles. Burst ON time = 5 cycles. Burst OFF time low level = 1 %.

**ATS2.AGen.BurstInterval Property**

## **ATS2.AGen.BurstLevel Property**

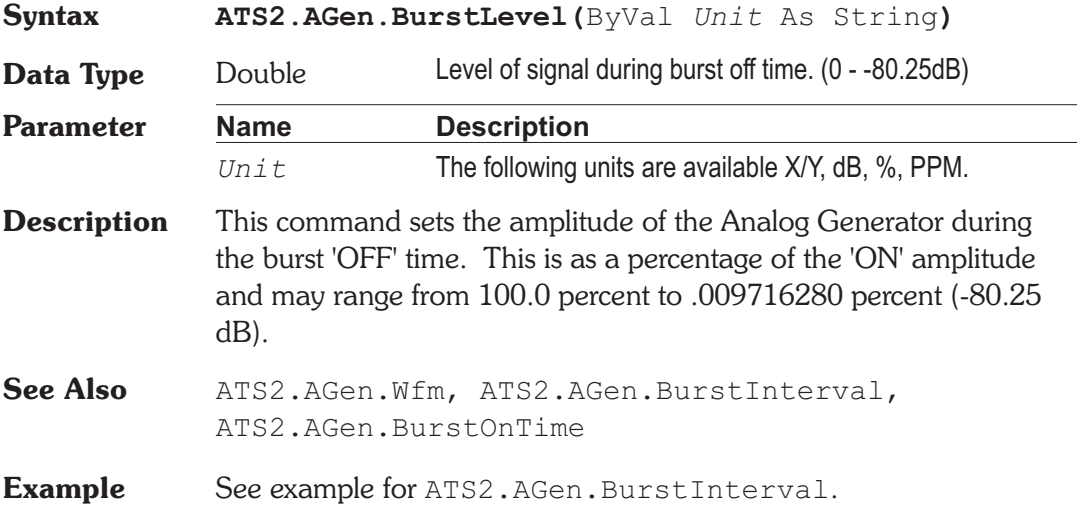

# **ATS2.AGen.BurstOnTime Property**

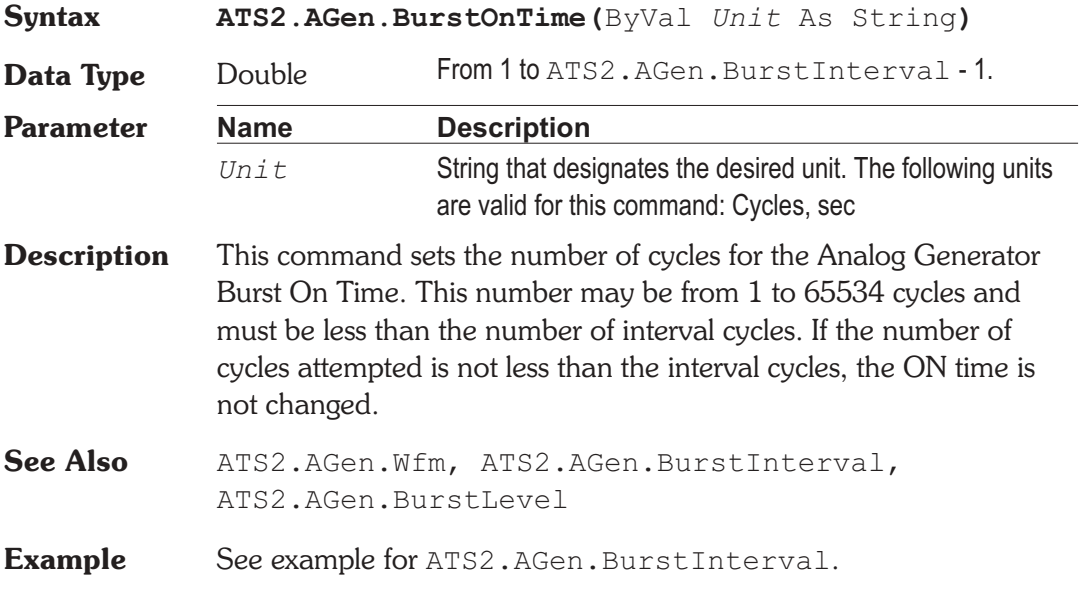

# **ATS2.AGen.ChBTrackA Property**

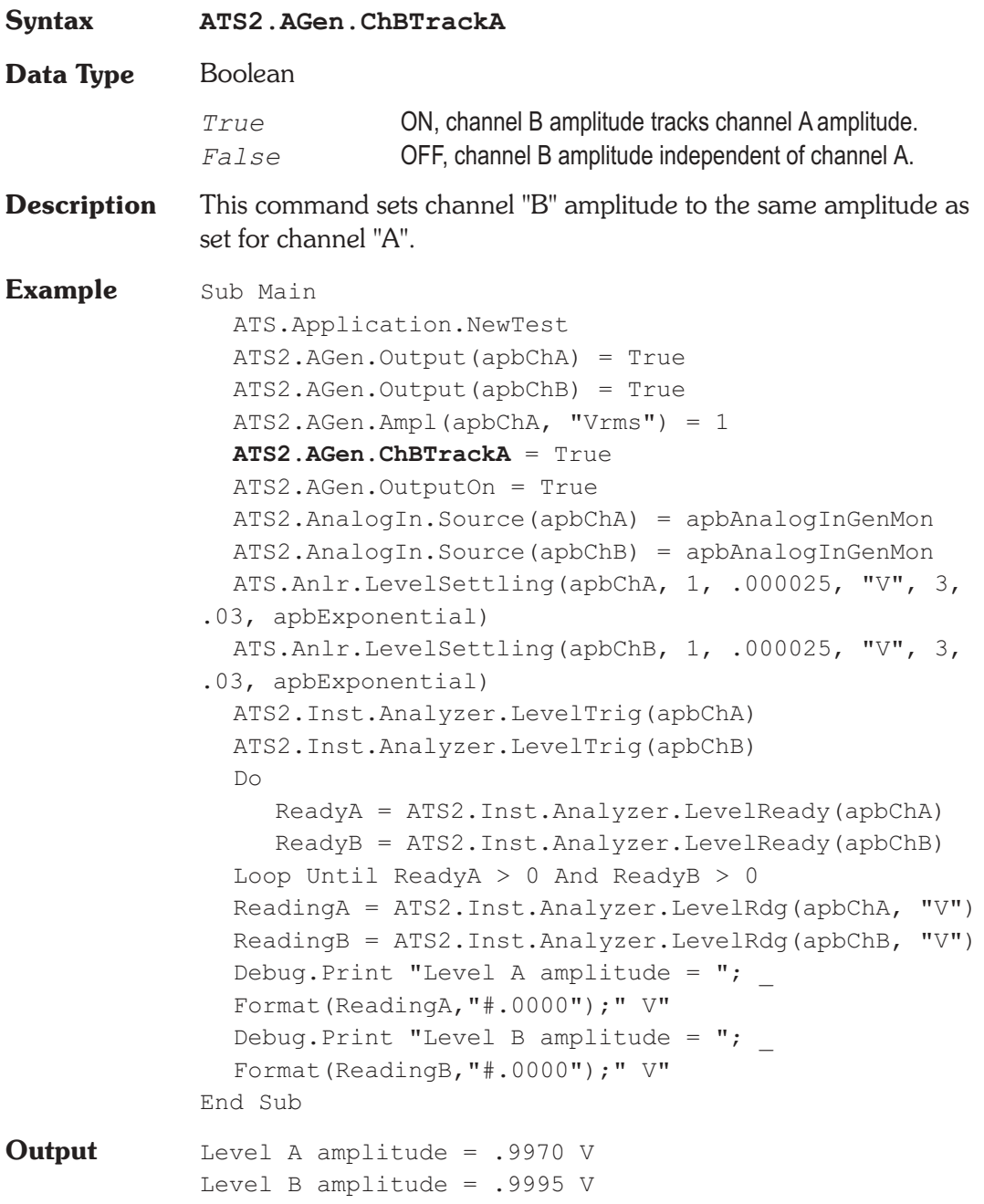

### **ATS2.AGen.Config Property**

**Syntax ATS2.AGen.Config Data Type** Constant *apbAGenBal* Bal XLR *apbAGenUnBal* Unbal BNC/XLR *apbAGenCMTST* CMTST XLR **Description** This command sets both outputs to a balanced or unbalanced configuration. Note that the output impedance may change between balanced and unbalanced. It is possible for this command to cause an amplitude error since the maximum allowable amplitude in the unbalanced configurations is half that for the balanced configuration. This command sets both outputs to a common mode test configuration. See Also ATS2.AGen.Impedance **Example** Sub Main ATS.Application.NewTest **ATS2.AGen.Config** = apbAGenBal ATS2.AGen.Impedance = apbAgenLowZ ATS2.AGen.Ampl(apbChA, "Vrms") = 2.0 ATS2.AGen.OutputOn = True ATS2.Inst.Analyzer.RangeAuto(apbChB) = False ATS2.AnalogIn.Range(apbChA, "Vp") = 2.8 ATS2.AnalogIn.Source(apbChA) = apbAnalogInGenMon ATS2.Inst.Analyzer.Analyzer.FuncSettling(apbChA, 1, .000002, "V", 4, .05, apbExponential) ATS2.Inst.Analyzer.FuncTrig(apbChA) Do

Ready = ATS2.Inst.Analyzer.FuncReady(apbChA)

Loop Until Ready > 0 Rdg = ATS2.Inst.Analyzer.FuncRdg(apbChA, "V") Debug.Print "Channel A Amplitude = ";Format (Rdg, "#.0000");" V" ATS2.Inst.Analyzer.RangeAuto(apbChA) = True End Sub **Output** Channel A Amplitude = 1.9997 V

# **ATS2.AGen.DACBandwidth Property**

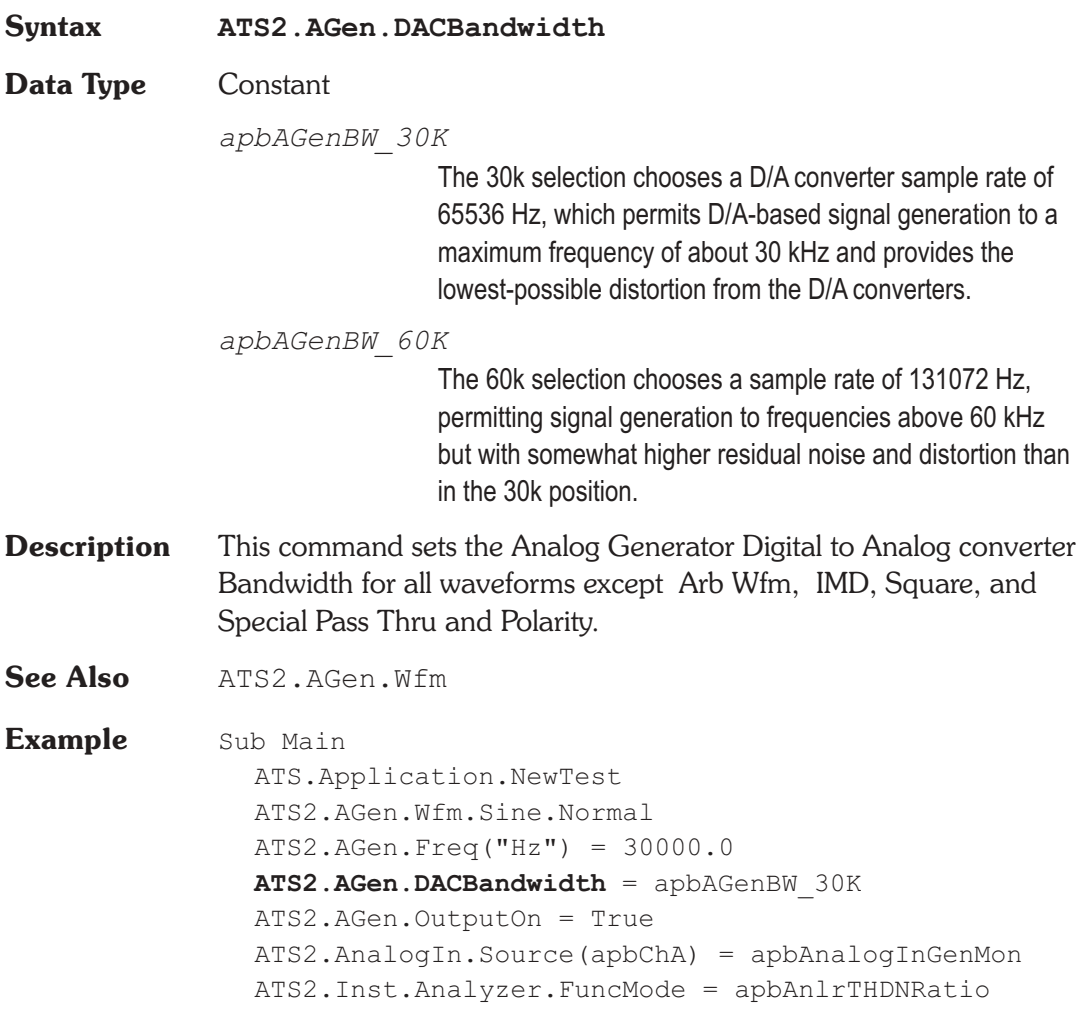

ATS2.Inst.Analyzer.FuncSettling(apbChA, 1.0, \_ .0002, "%", 3, .05, apbExponential) ATS2.Inst.Analyzer.FuncTrig(apbChA) Do Ready = ATS2.Inst.Analyzer.FuncReady(apbChA) Loop Until Ready > 0 Reading1 = ATS2.Inst.Analyzer.FuncRdg(apbChA, "%") Debug.Print "DAC THD" & Chr\$(43) & "N at 30k BW = ";Format(Reading1, "#.00000");" %" **ATS2.AGen.DACBandwidth** = apbAGenBW\_60K ATS2.Inst.Analyzer.FuncTrig(apbChA) Do Ready = ATS2.Inst.Analyzer.FuncReady(apbChA) Loop Until Ready > 0 Reading1 = ATS2.Inst.Analyzer.FuncRdg(apbChA, "%") Debug.Print "DAC THD" & Chr\$(43) & "N at 60k BW = ";Format(Reading1, "#.00000");" %" End Sub **Output** DAC THD+N at 30k BW = .00328 % DAC THD+N at  $60k$  BW =  $.00162$  %

# **ATS2.AGen.DACSampleRate Property**

**Syntax ATS2.AGen.DACSampleRate Data Type** Constant *apbAGenSR\_65536* 65536 *apbAGenSR\_131072* 131072 *apbAGenSR\_OSR* OSR (Output Sample Rate) *apbAGenSR\_ISR* ISR (Input Sample Rate)

**Description** This command sets the Digital to Analog converter sample rate for the Arb Wfm waveform selected with the ATS2.AGen.Wfm command.

**See Also** ATS2.AGen.Wfm

# **ATS2.AGen.DualAmplRatio Property**

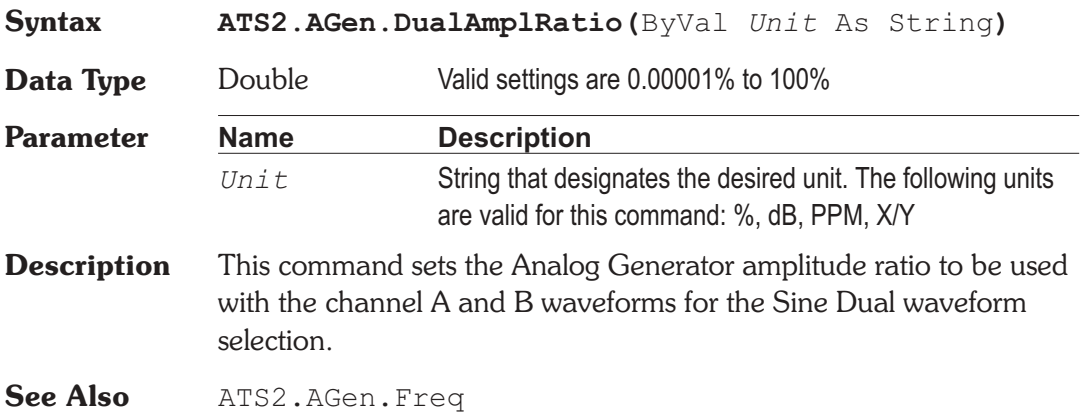

# **ATS2.AGen.EqAmpl Property**

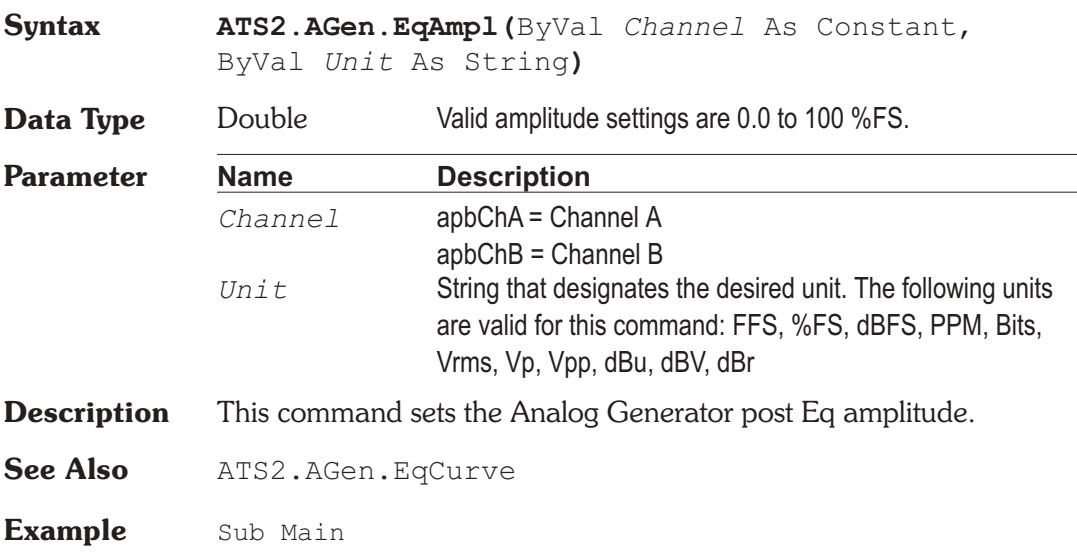

ATS.Application.NewTest **ATS2.AGen.EqCurve**("75US-PRE.ATSQ", 1) ATS2.AGen.Wfm.Sine.EQ  $ATS2.AGen.EqAmp1(apbChA, "dBV") = -10.0$ ATS2.AGen.OutputOn = True ATS. Sweep. Data $(1)$ . Top("dBV") = 12.0 ATS. Sweep. Data(1). Bottom("dBV") =  $-12.0$ ATS.Sweep.Stereo = True ATS.Sweep.Start End Sub

# **ATS2.AGen.EqCurve Method**

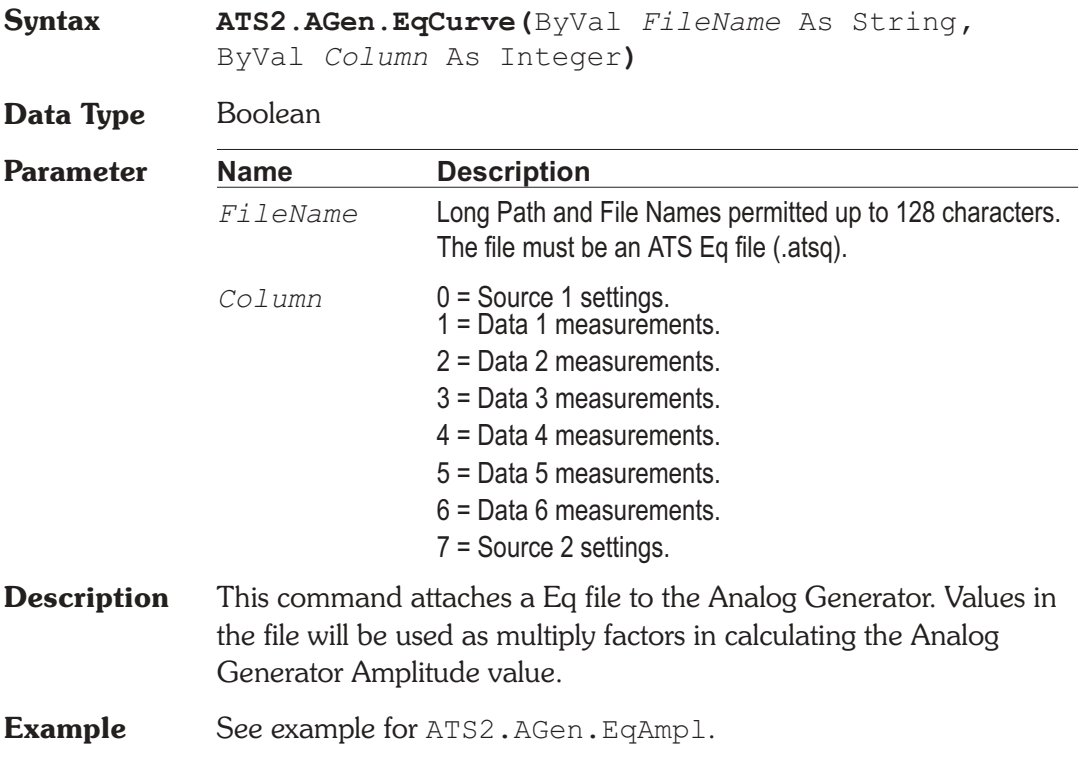

# **ATS2.AGen.EqCurveColumn Get Only Property**

**Syntax ATS2.AGen.EqCurveColumn(**ByVal *Data* As Integer**)**

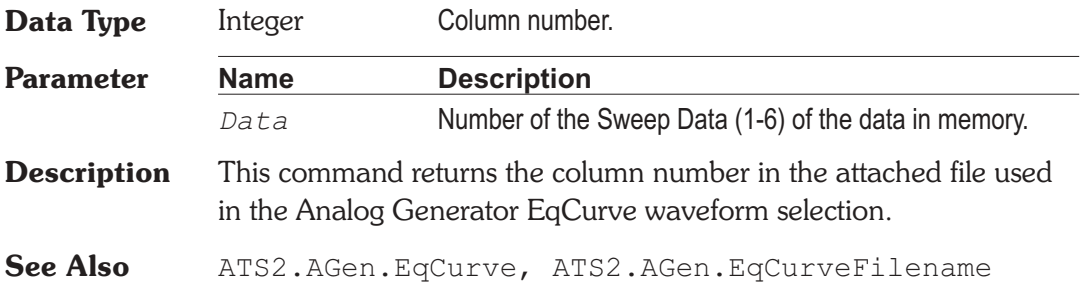

# **ATS2.AGen.EqCurveFilename Get Only Property**

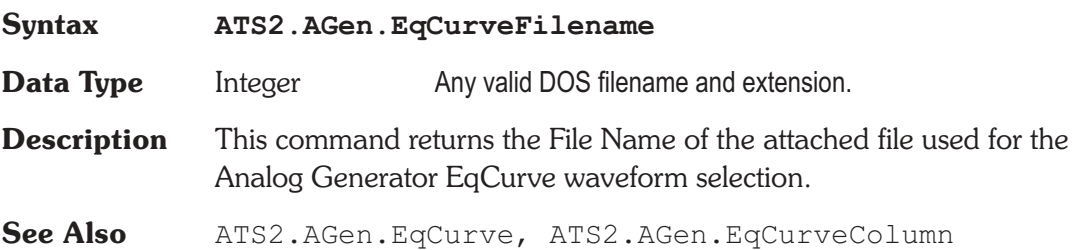

# **ATS2.AGen.Freq**  Property

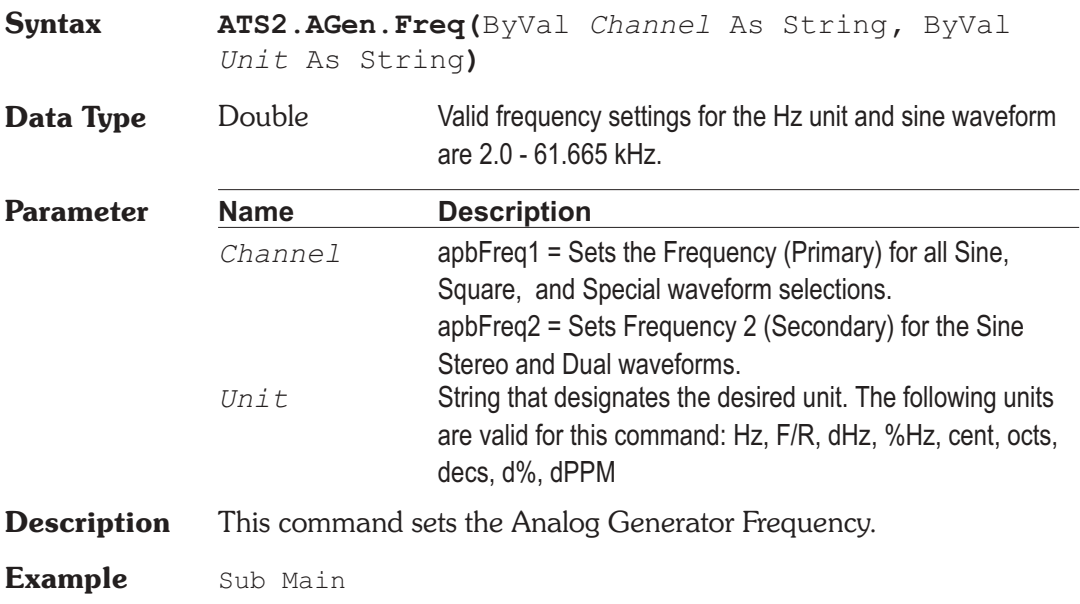

```
ATS.Application.NewTest
               ATS2.AGen.Wfm.sine.Stereo
               ATS2.AGen.Outputs = True
               ATS2.AGen.Freq(apbFreq1,"Hz") = 1000.0
               ATS2.AGen.Freq(apbFreq2,"Hz") = 2000.0
               ATS2.AnalogIn.Source(apbChA) = apbAnalogInGenMon
               ATS2.AnalogIn.Source(apbChB) = apbAnalogInGenMon
               ATS2.Inst.Analyzer.FreqSettling(apbChA, .5,
                  .0002, "Hz", 3, .03, apbExponential)
               ATS2.Inst.Analyzer.FreqSettling(apbChB, .5, _
                  .0002, "Hz", 3, .03, apbExponential)
               ATS2.Inst.Analyzer.FreqTrig(apbChA)
               ATS2.Inst.Analyzer.FreqTrig(apbChB)
               Do
                  AReady = ATS2.Inst.Analyzer.FreqReady(apbChA)
                  BReady = ATS2.Inst.Analyzer.FreqReady(apbChB)
               Loop Until AReady > 0 And BReady > 0
               AReading = ATS2.Inst.Analyzer.FreqRdg(apbChA, "Hz")
               BReading = ATS2.Inst.Analyzer.FreqRdg(apbChB, "Hz")
               Debug.Print "Channel A Frequency = " \&Format(AReading, "#.00") & " Hz"
               Debug.Print "Channel B Frequency = " \&Format(BReading, "#.00") & " Hz"
             End Sub
Output Channel A Frequency = 1000.00 Hz
             Channel B Frequency = 2000.00 Hz
```
### **ATS2.AGen.IMFreq Property**

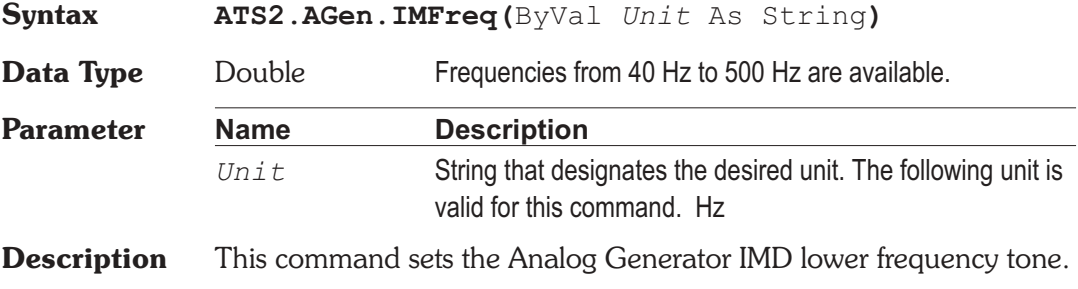

Set the generator to an IMD waveform before calling this command in order to have the proper IMD frequency selected.

**See Also** ATS2.AGen.Wfm, ATS2.AGen.IMHighFreq

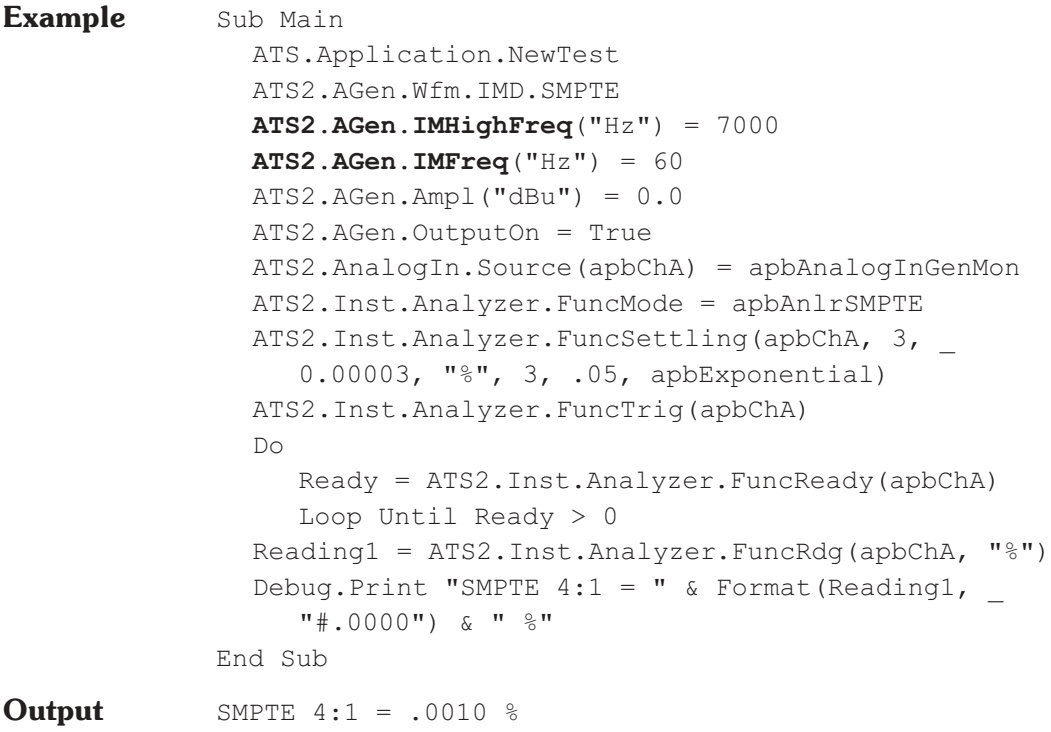

# **ATS2.AGen.IMHighFreq Property**

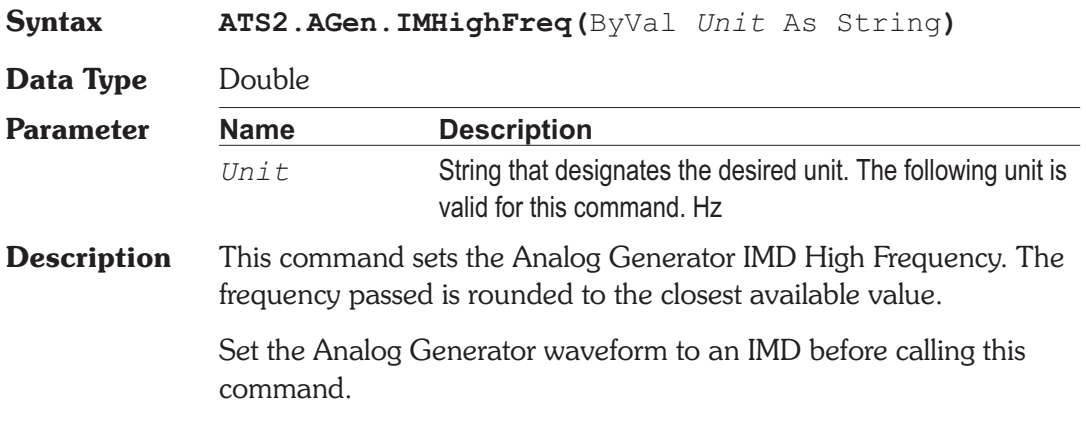

See Also ATS2.AGen.IMFreq

**Example** See example for ATS2.AGen.IMFreq.

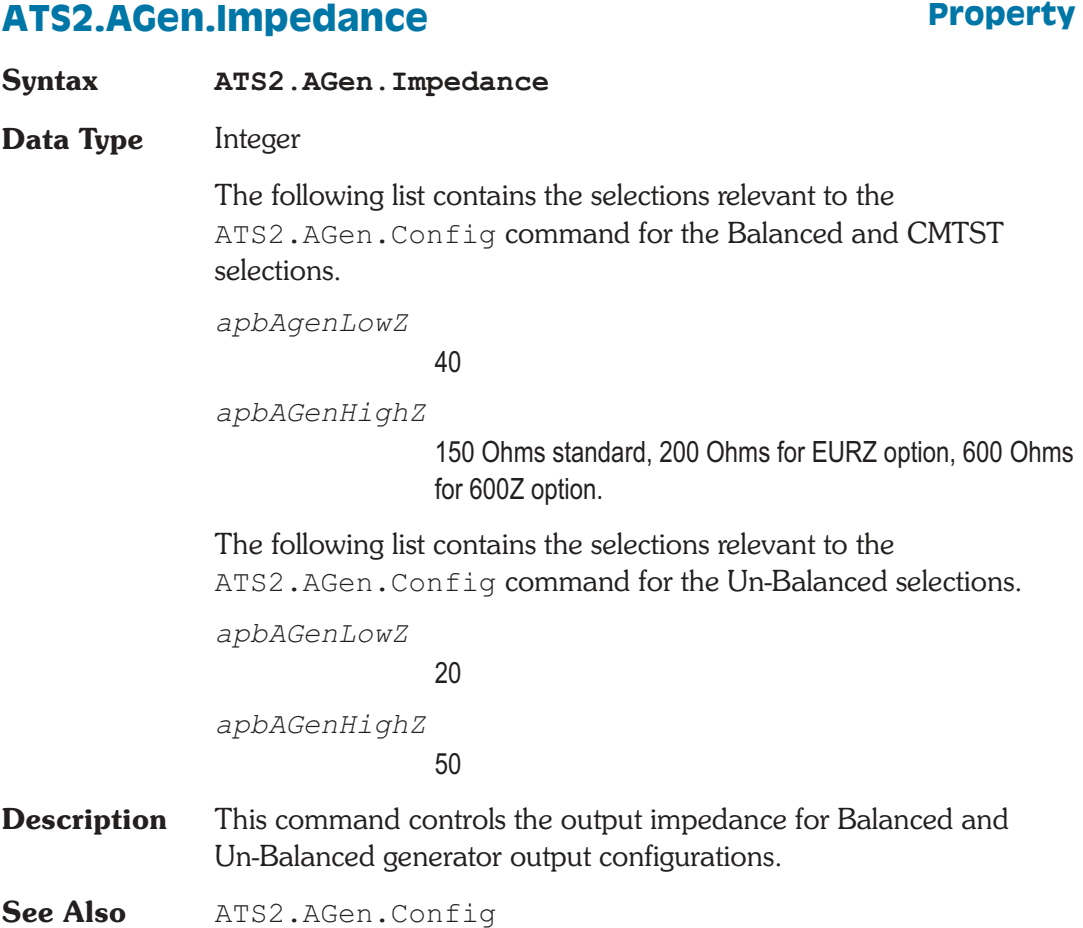

# **ATS2.AGen.Output Property**

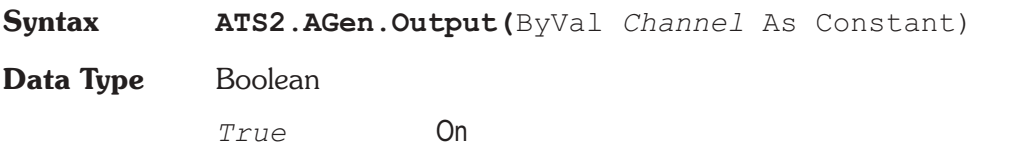

### **Chapter 18: Analog Generator**

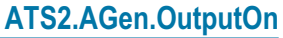

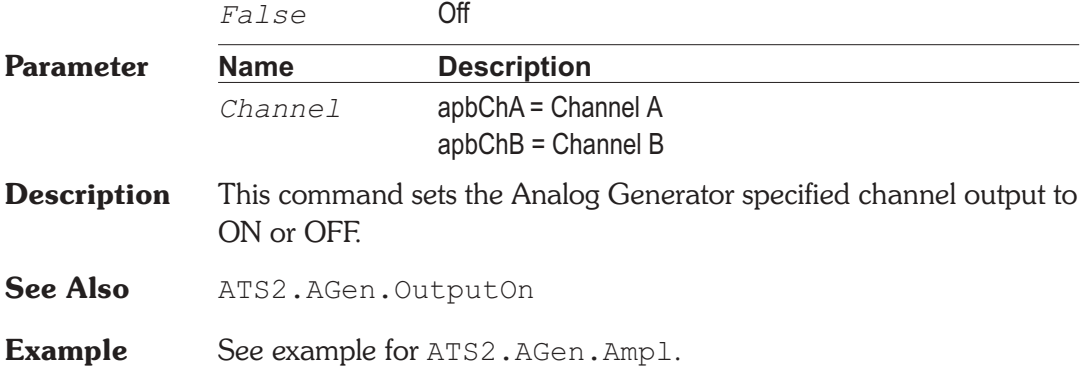

# **ATS2.AGen.OutputOn Property**

**Syntax ATS2.AGen.OutputOn**

**Data Type** Boolean

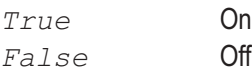

**Description** This command sets the Analog Generator channel A and B outputs to ON or OFF if they have been individually enabled by the ATS2.AGen.Output command.

**See Also** ATS2.AGen.Output

**Example** See example for ATS2.AGen.Ampl.

# **ATS2.AGen.Phase Property**

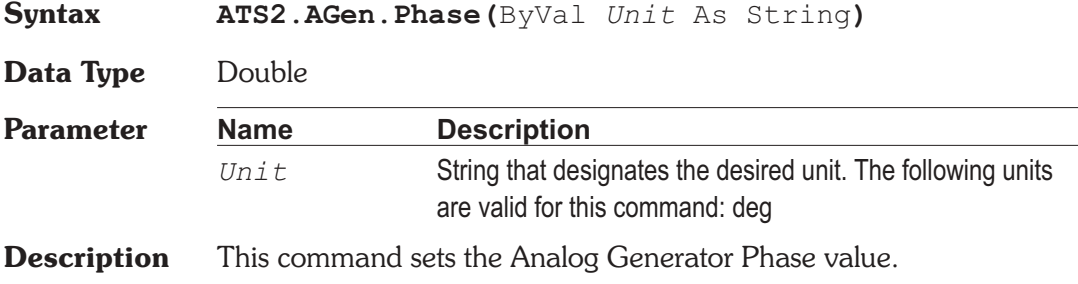

Set the Analog Generator waveform to Sine Var Phase before calling this command.

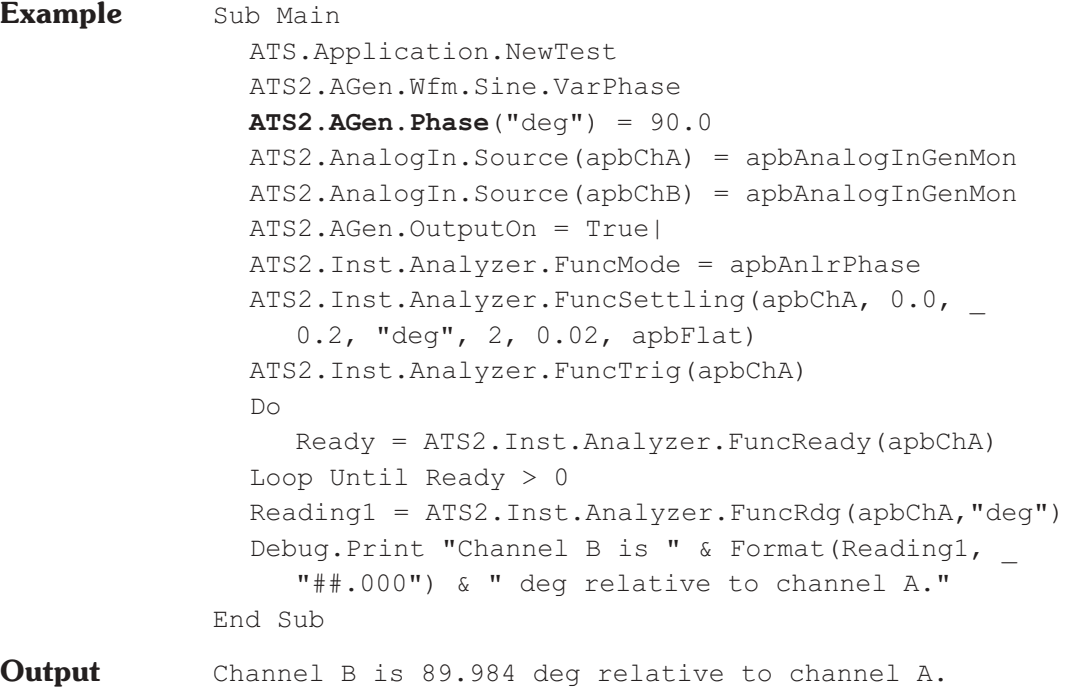

# **ATS2.AGen.RefdBm Property**

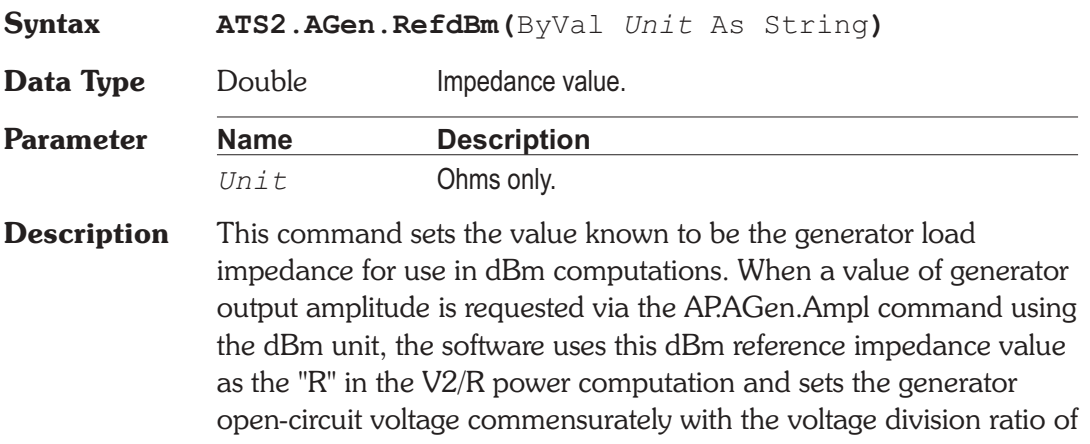

the present generator source impedance and the specified load impedance in order to deliver the specified dBm value to the load.

**Evample** Sub Main

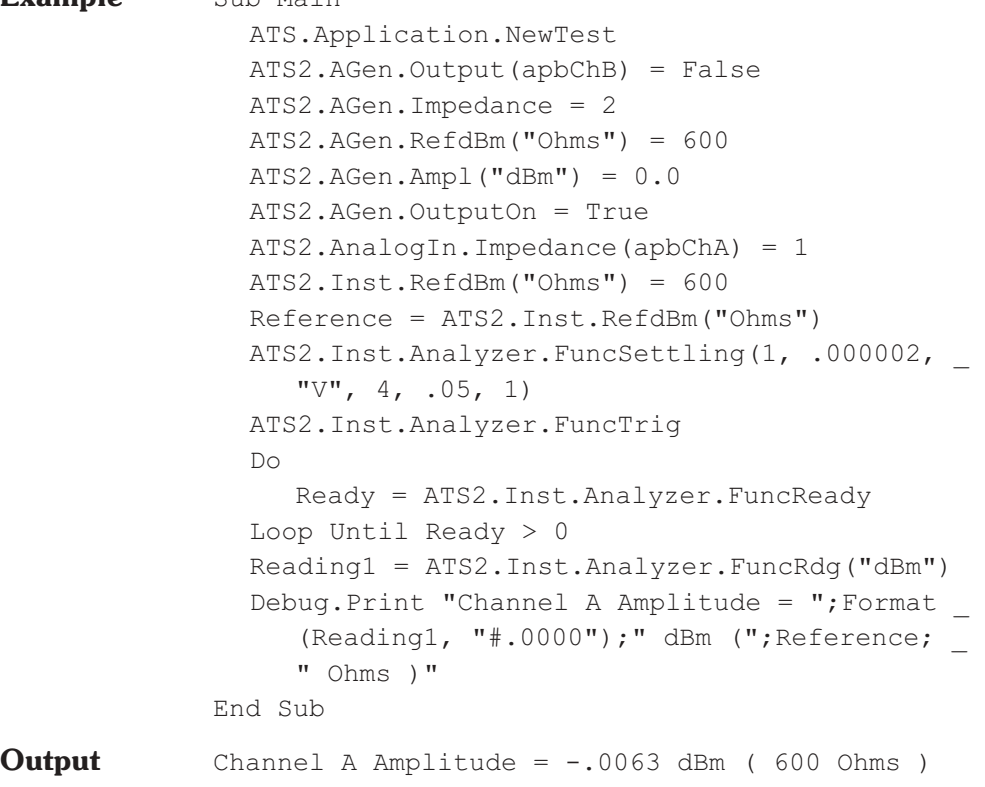

# **ATS2.AGen.RefdBr Property**

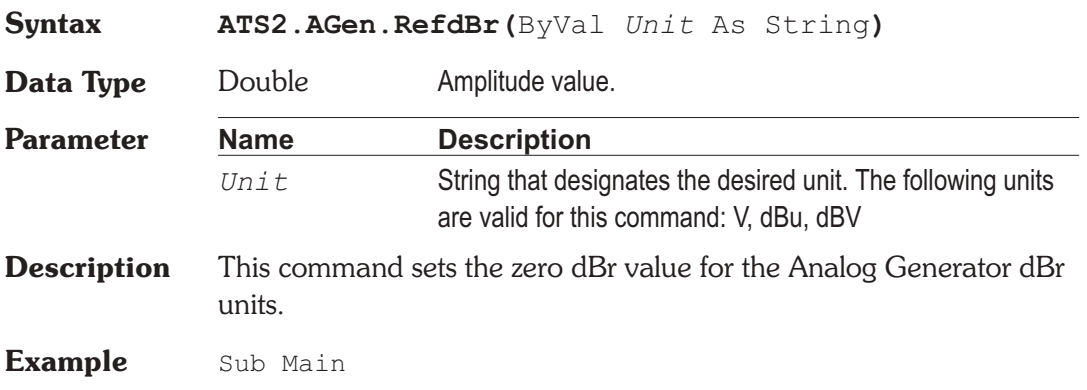

ATS.Application.NewTest **ATS2.AGen.RefdBr**("V") = 1 ATS2.AGen.Ampl(apbChA, "dBr") = 1 ATS2.AGen.OutputOn = True ATS2.AnalogIn.Source(apbChA) = apbAnalogInGenMon ATS2.Inst.Analyzer.RefdBr(apbChA, "V") = 1 Reference = **ATS2.AGen.RefdBr**("V") ATS2.Inst.Analyzer.LevelSettling(apbChA, 1, .000002, "V", 4, .05, apbExponential) ATS2.Inst.Analyzer.LevelTrig(apbChA) Do Ready = ATS2.Inst.Analyzer.LevelReady(apbChA) Loop Until (Ready  $> 0$ ) Reading1 = ATS2. Inst. Analyzer. LevelRdg (apbChA, "dBr A") Debug.Print "Channel A Amplitude = ";Format  $_{-}$ (Reading1, "#.0000");" dBr relative to"; \_ Reference;" Volts" End Sub **Output** Channel A Amplitude = .9679 dBr relative to 1 Volts

### **ATS2.AGen.RefdBrAuto Method**

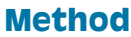

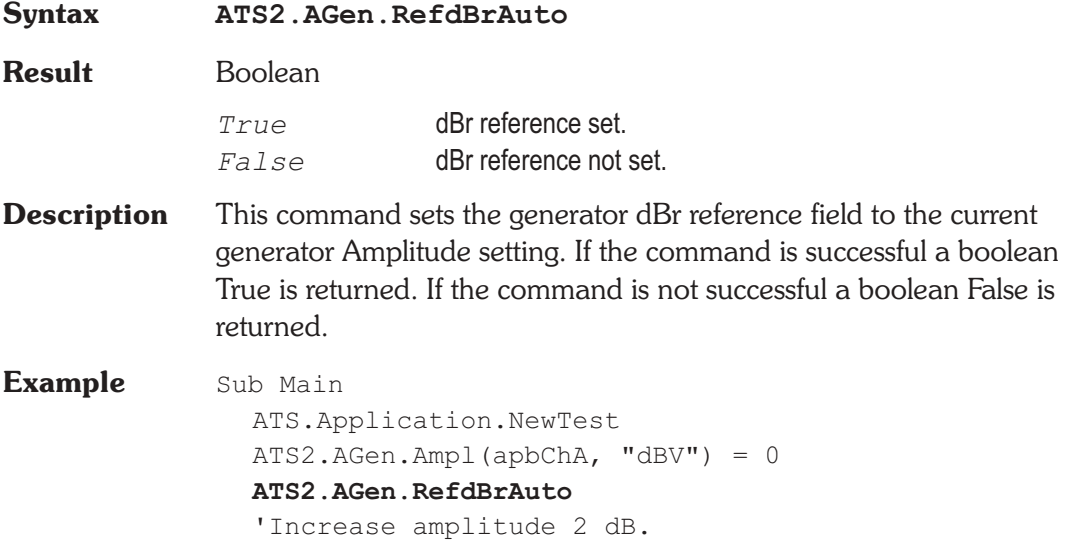

ATS2.AGen.Ampl(apbChA, "dbr") = 2 ATS2.AGen.OutputOn = True ATS2.AnalogIn.Source(apbChA) = apbAnalogInGenMon ATS2.Inst.Analyzer.FuncMode = apbAnlrAmplitude ATS2.Inst.Analyzer.FuncSettling(apbChA, 1, .000002, "V", 4, .05, apbExponential) ATS2.Inst.Analyzer.FuncTrig(apbChA) Do Ready = ATS2.Inst.Analyzer.FuncReady(apbChA) Loop Until Ready > 0 Reading1 = ATS2.Inst.Analyzer.FuncRdg(apbChA, "dBV") Debug.Print "Channel A Amplitude =";Format\$ (Reading1,"#.000000");" dBV" End Sub **Output** Channel A Amplitude = 1.974047 dBV

# **ATS2.AGen.RefFreq**  Property

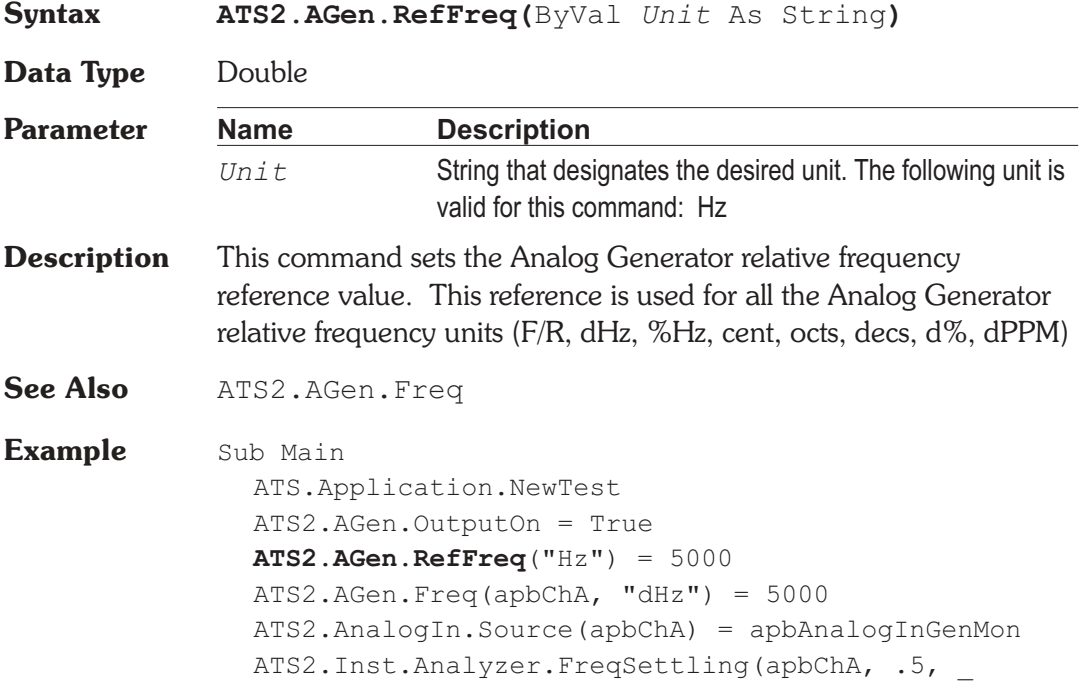
.0002, "Hz", 3, .03, apbExponential) ATS2.Inst.Analyzer.FreqTrig(apbChA) Do Ready = ATS2.Inst.Analyzer.FreqReady(apbChA) Loop Until Ready > 0 Reading1 = ATS2.Inst.Analyzer.FreqRdg(apbChA, "Hz") Debug.Print "Frequency  $A = " \& Format(Reading1,$ "#.0000") & " Hz" End Sub **Output** Frequency A = 9996.5878 Hz

# **ATS2.AGen.RefFreqAuto Method**

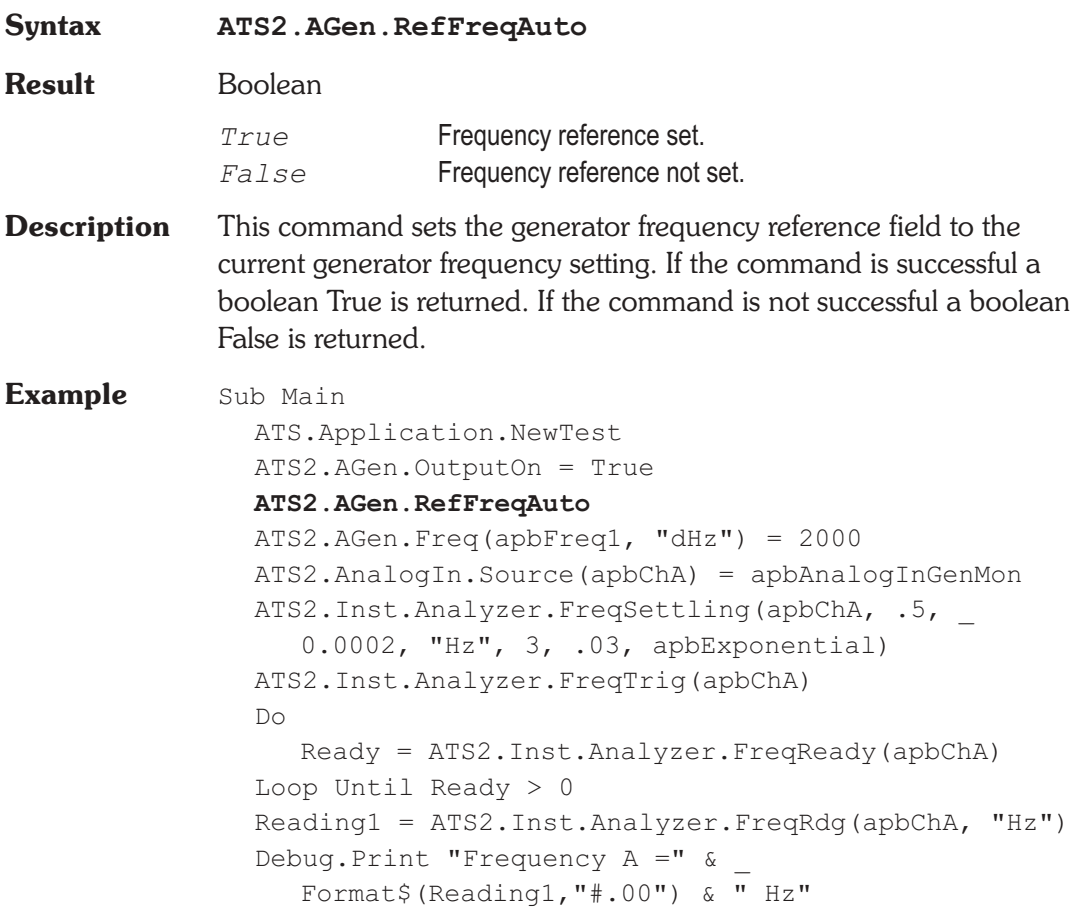

End Sub

**Output** Frequency A = 3000.00 Hz

## **ATS2.AGen.RefWatts Property**

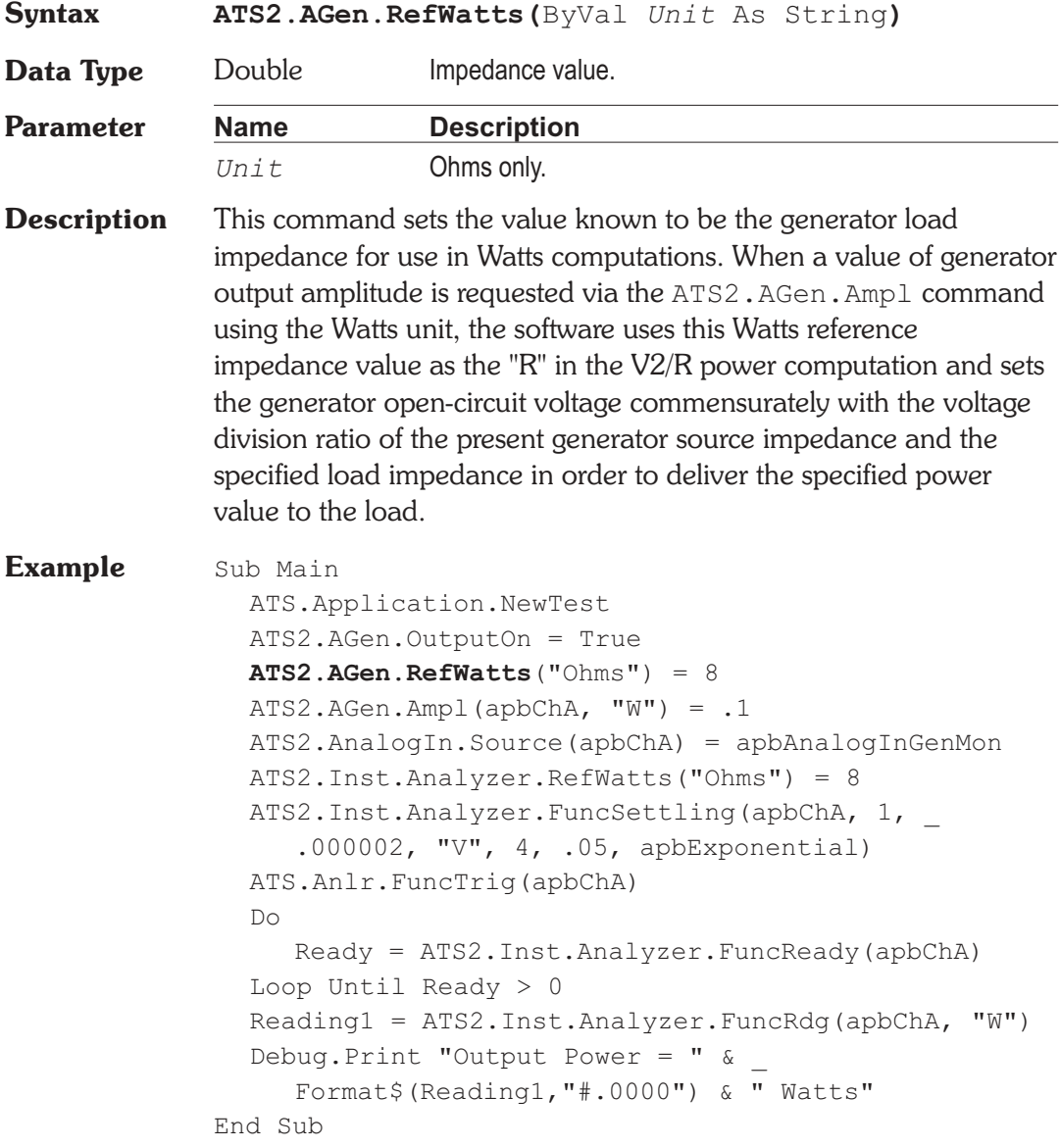

### **Output** Output Power = 3.5797 Watts

## **ATS2.AGen.Wfm Method**

**Syntax ATS2.AGen.Wfm.***Primary.Secondary*

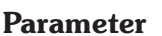

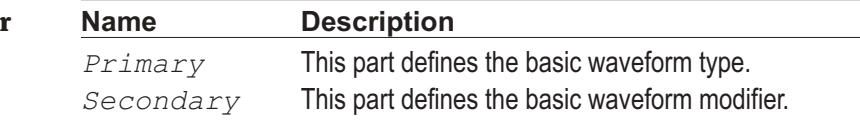

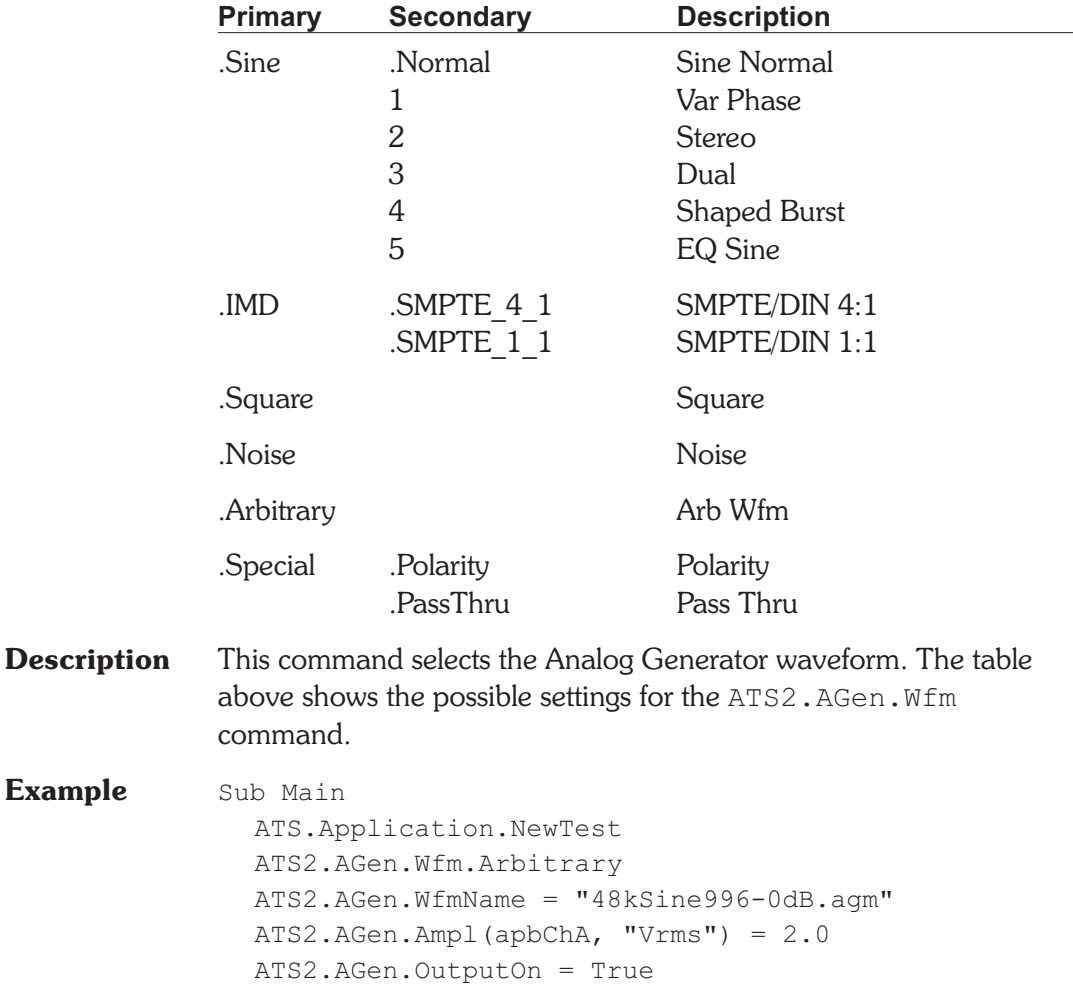

```
ATS2.AnalogIn.Source(apbChA) = apbAnalogInGenMon
  ATS2.AnalogIn.Source(apbChB) = apbAnalogInGenMon
  ATS2.AnalogIn.SampleRate = apbAnalogInHIRES_OSR
  ATS2.Inst.Selection = apbInstHarmonicAnalyzer
  With ATS2.Inst.Harmonic
     .InputFormat = apbInstInAnalog
     .AmplTrig(apbChA)
     .FreqTrig(apbChA)
     D<sub>O</sub>Loop Until .AmplReady(apbChA) _
        And .FreqReady(apbChA)
     var1 = .AmplRdq(apbChA, "V")var2 = .FreqRdg(apbChA, "Hz")
  End With
  Text1$= "Channel A Fundamental Amplitude "
     & Str$(Format(var1, "##.000")) & "V"
  Text2$= "Channel A Fundamental Frequency "
     & Str$(Format(var2, "##.000")) & "Hz"
  ATS.Prompt.Text = Text1$ & vbCr & Text2$
  ATS.Prompt.ShowWithContinue
End Sub
```
### **ATS2.AGen.WfmName Property**

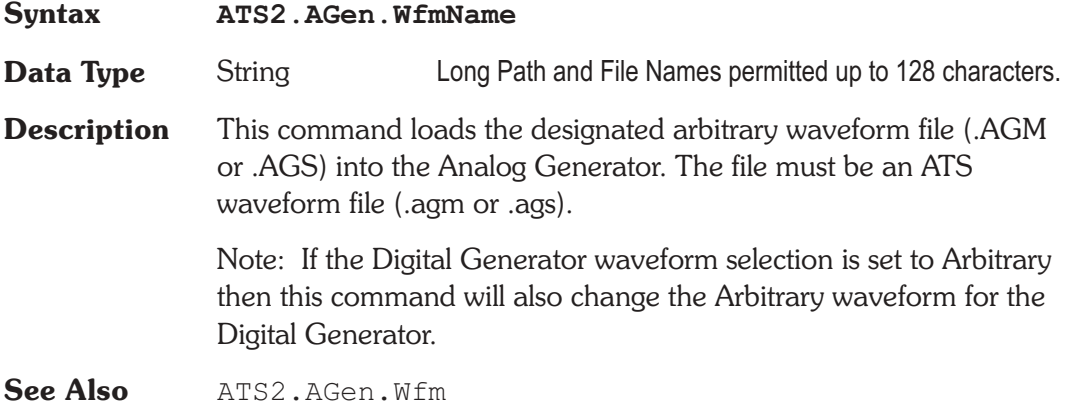

# Chapter 19

# *Analog Input*

### **ATS2.AnalogIn.DCCoupled Property**

### **Syntax ATS2.AnalogIn.DCCoupled(**ByVal *Channel* As Constant**) Data Type** Boolean *True* DC Coupled *False* Not DC Coupled **Parameter Name Description** *Channel* apbChA = Channel A apbChB = Channel B **Description** This command sets the specified channel Input Coupling. This enables the ATS-2 to DC couple the input to the Analyzer for improved CMRR at low frequencies and increased low frequency measurement capability. By DC coupling the Analog Input DC Volts can also be measured. **Example** Sub Main ATS.Application.NewTest ATS2.AGen.OutputOn = True **ATS2.AnalogIn.Source**(apbChA) = apbAnalogInGenMon **ATS2.AnalogIn.Source**(apbChB) = apbAnalogInGenMon **ATS2.AnalogIn.DCCoupled**(apbChA) = True **ATS2.AnalogIn.DCCoupled**(apbChB) = True **ATS2.AnalogIn.PeakTrig**(apbChA) **ATS2.AnalogIn.PeakTrig**(apbChB) Do AReady = **ATS2.AnalogIn.PeakReady**(apbChA) BReady = **ATS2.AnalogIn.PeakReady**(apbChB) Loop Until AReady  $> 0$  And BReady  $> 0$ AReading = **ATS2.AnalogIn.PeakRdg**(apbChA, "Vp")

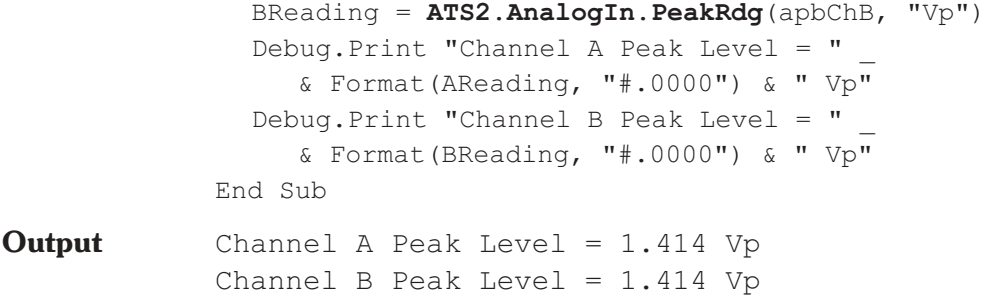

## **ATS2.AnalogIn.Impedance Property**

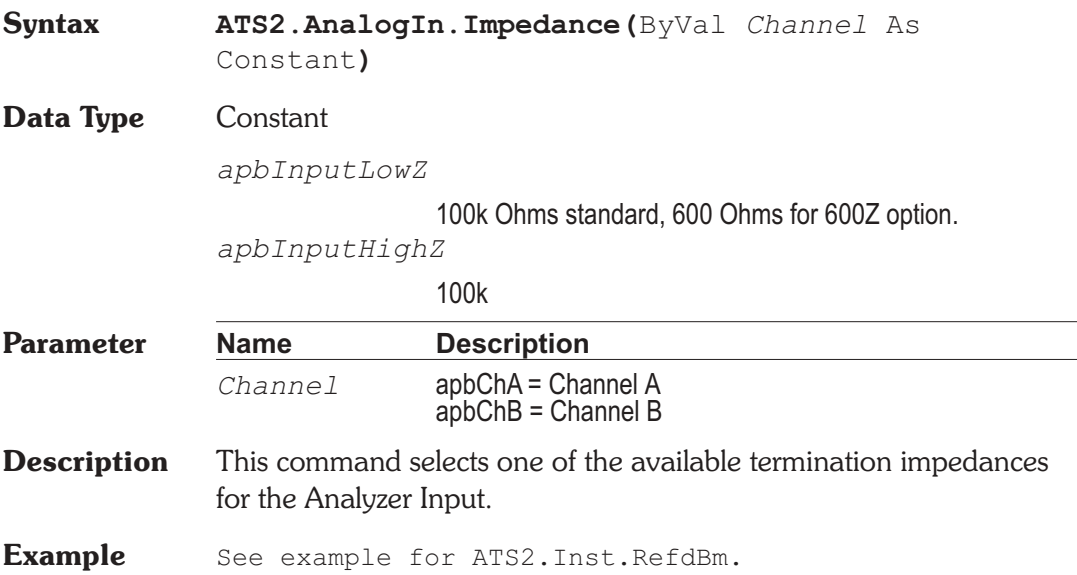

### **ATS2.AnalogIn.PeakRdg Property**

**Syntax ATS2.AnalogIn.PeakRdg(**ByVal *Channel* As Constant**,** ByVal *Unit* As String**)**

**Data Type** Double

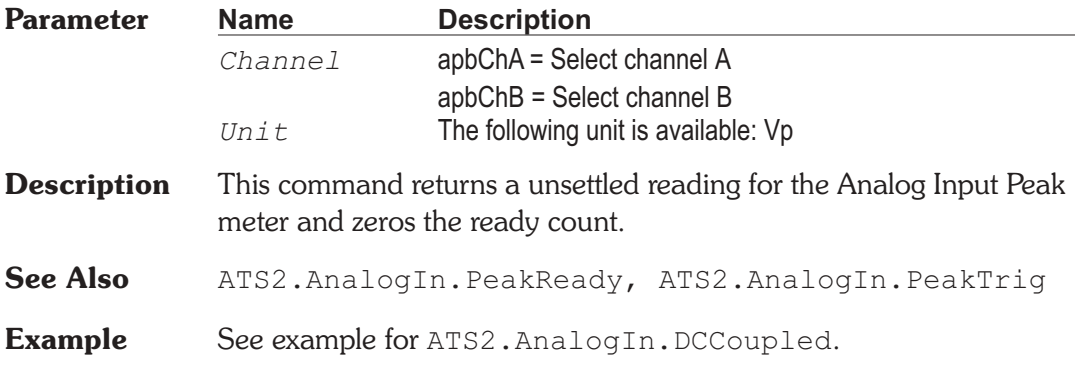

# **ATS2.AnalogIn.PeakReady Property**

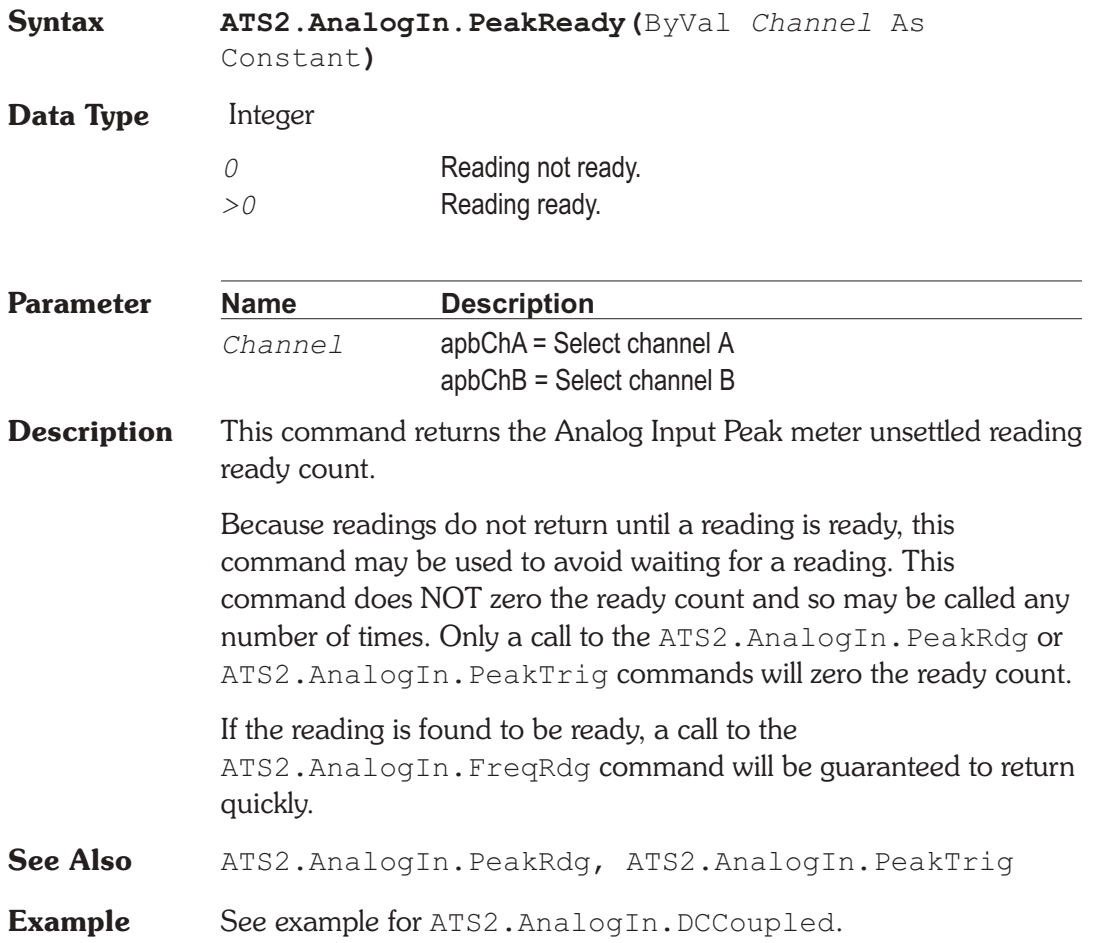

### **ATS2.AnalogIn.PeakTrig Method**

**Syntax ATS2.AnalogIn.PeakTrig(**ByVal *Channel* As Constant**)**

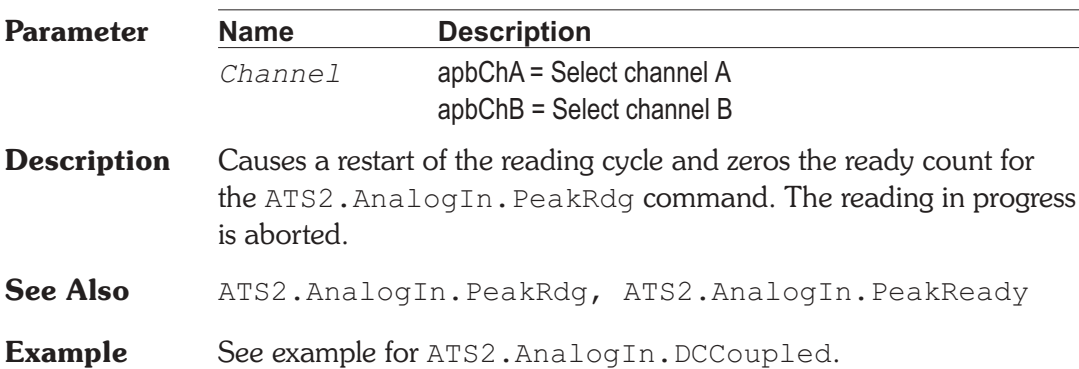

## **ATS2.AnalogIn.Range Property**

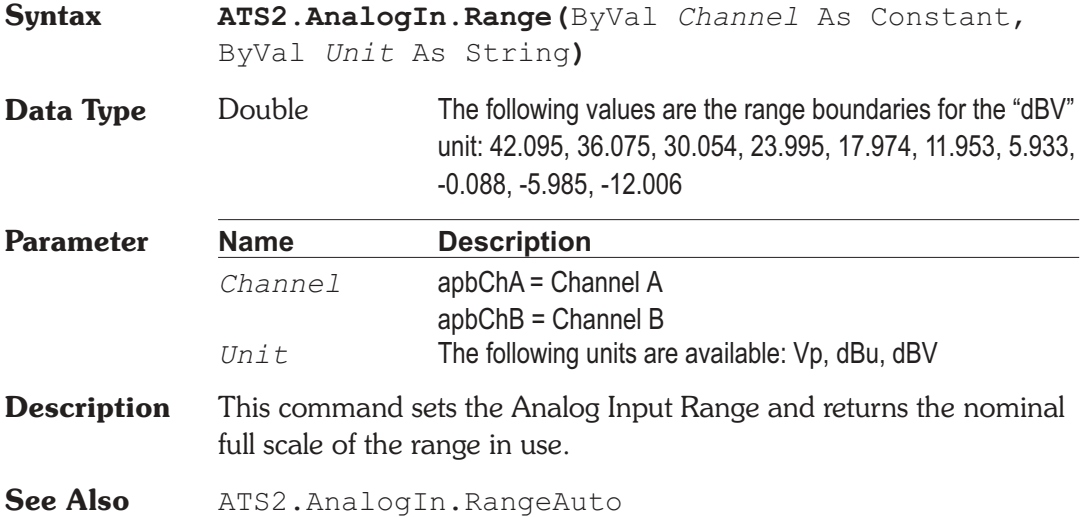

# **ATS2.AnalogIn.RangeAuto Property**

**Syntax ATS2.AnalogIn.RangeAuto(**ByVal *Channel* As Constant**)**

**Chapter 19: Analog Input Chapter 19: ATS2.AnalogIn.PeakTrig** 

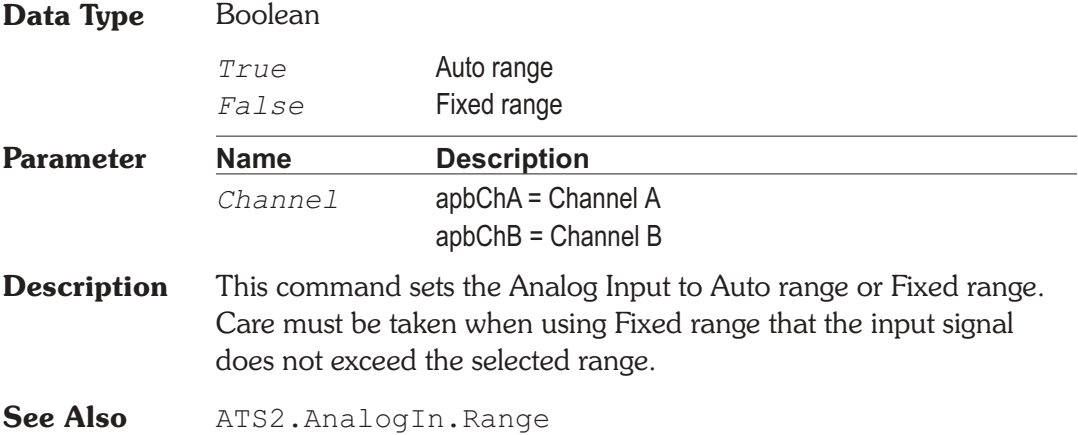

### **ATS2.AnalogIn.SampleRate Property**

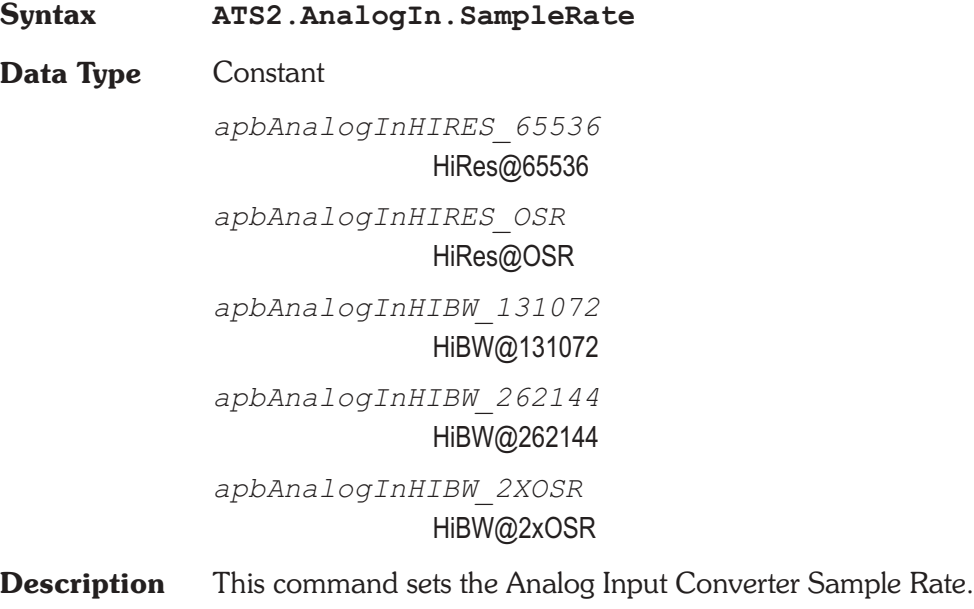

## **ATS2.AnalogIn.Source Property**

**Syntax ATS2.AnalogIn.Source(**ByVal *Channel* As Constant, ByVal *Input* as Integer**)**

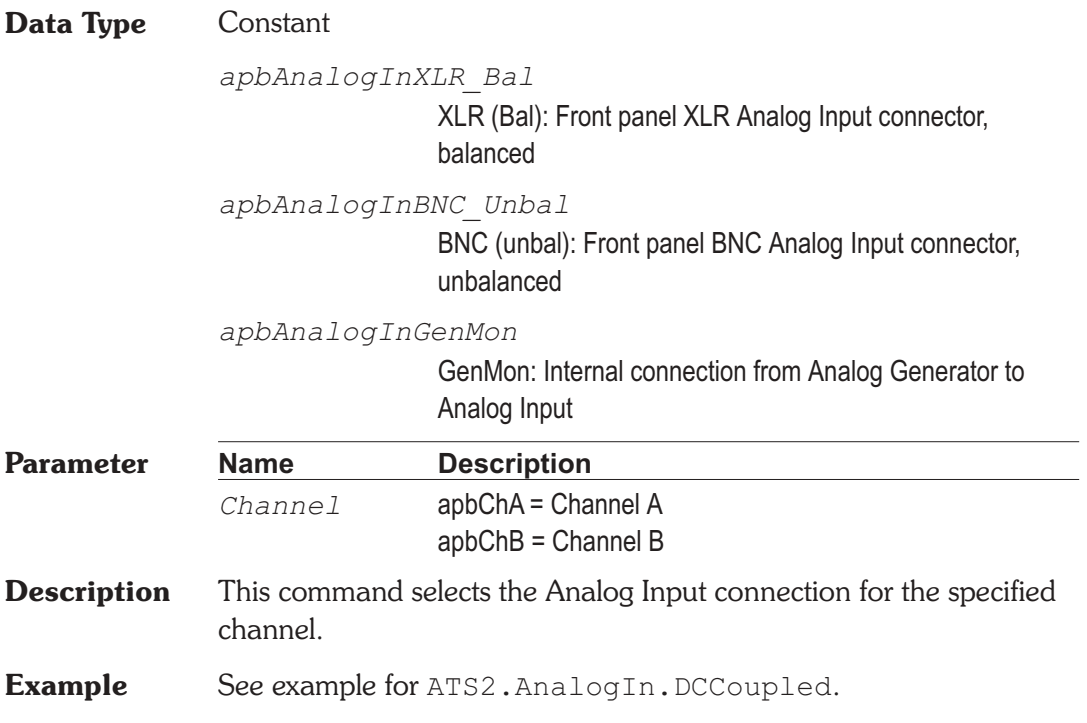

Chapter 20

# *Auxiliary Control Input and Output*

# **ATS2.AuxControlIO.InputBitRdg Property**

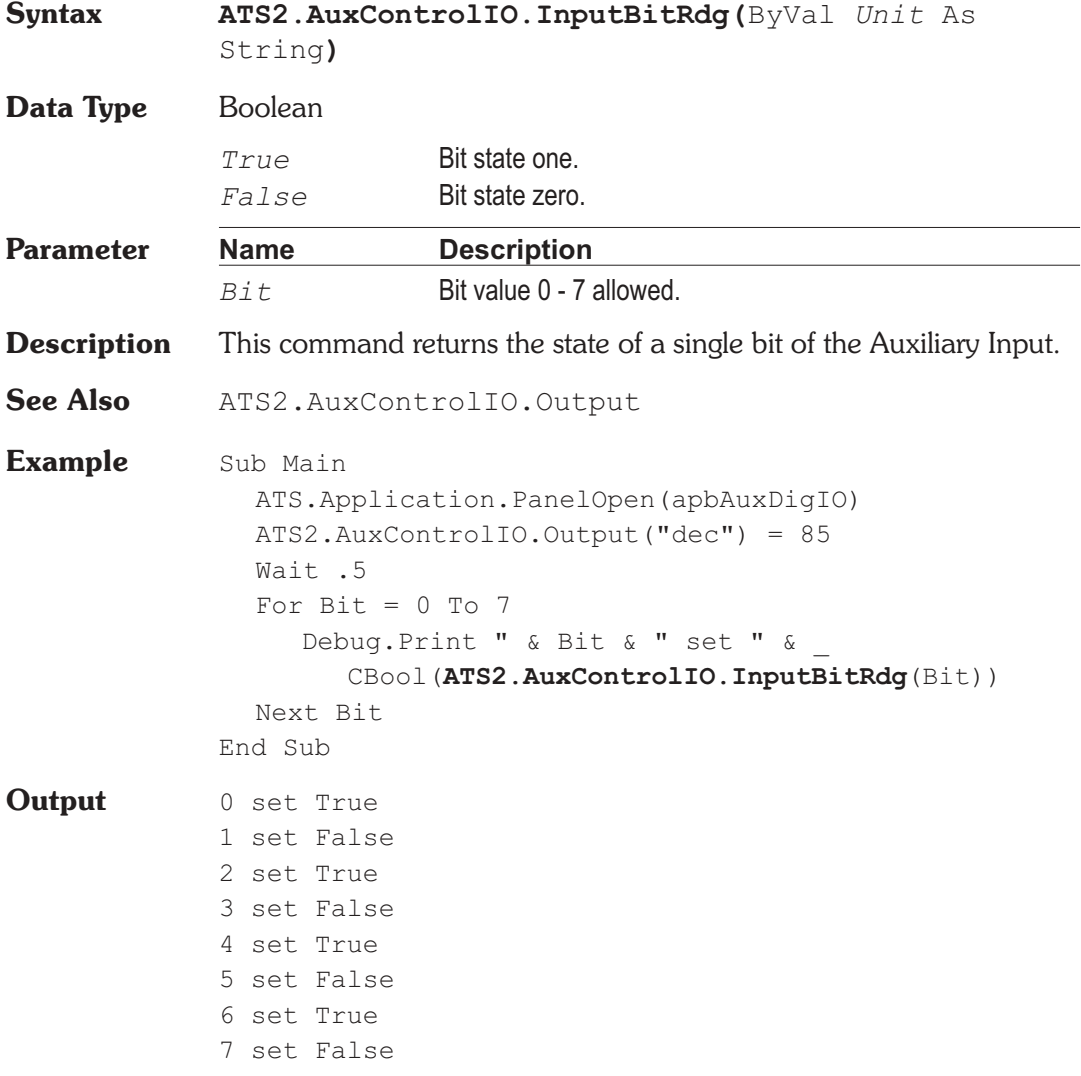

# **ATS2.AuxControlIO.InputRdg Property**

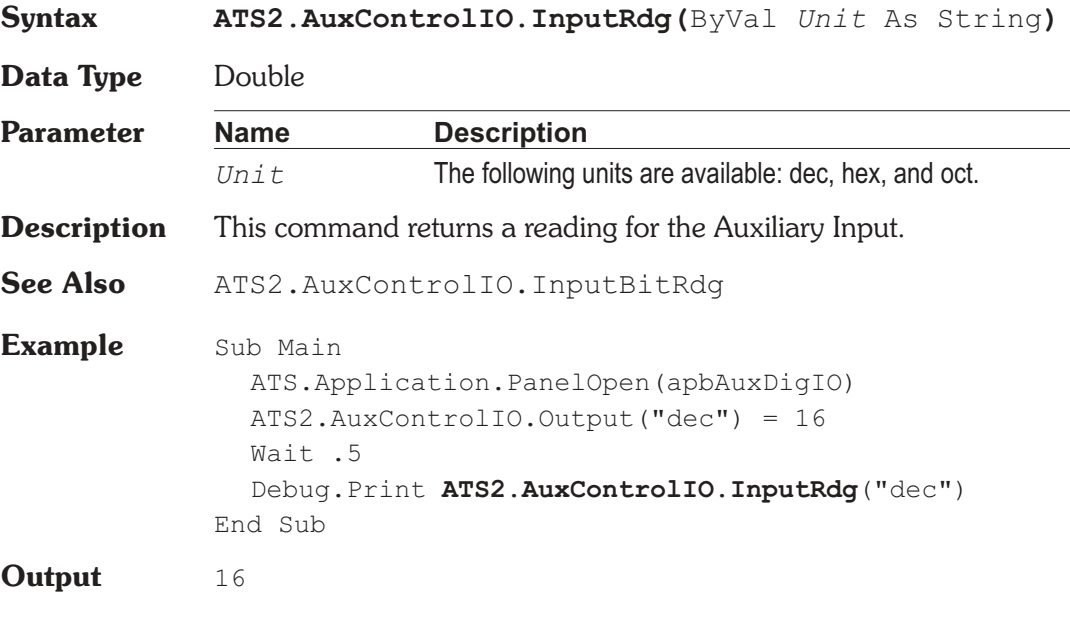

# **ATS2.AuxControlIO.Output Property**

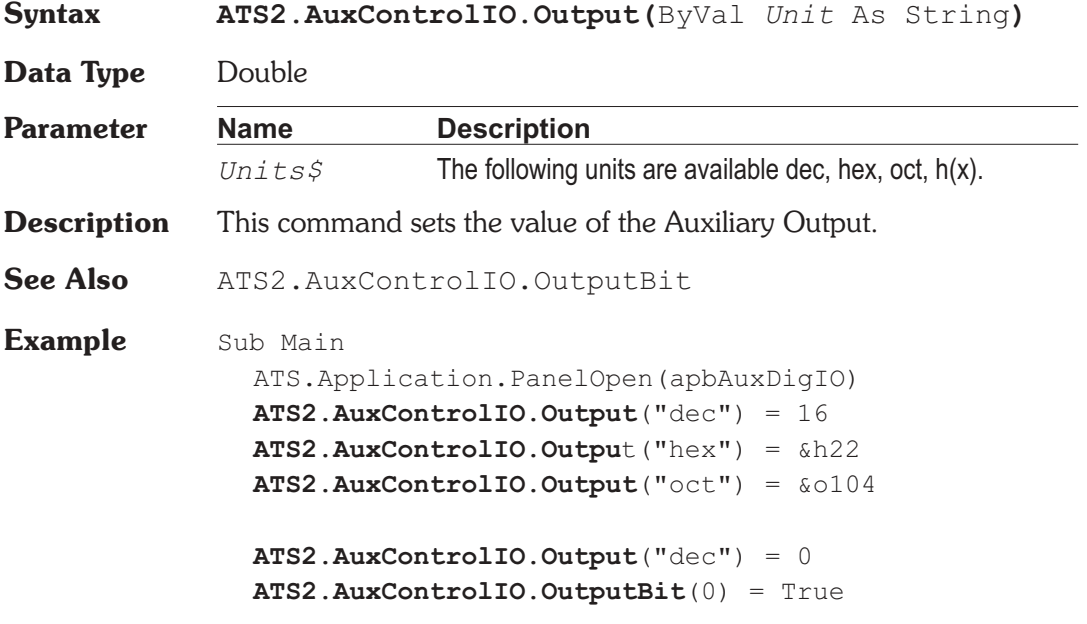

End Sub

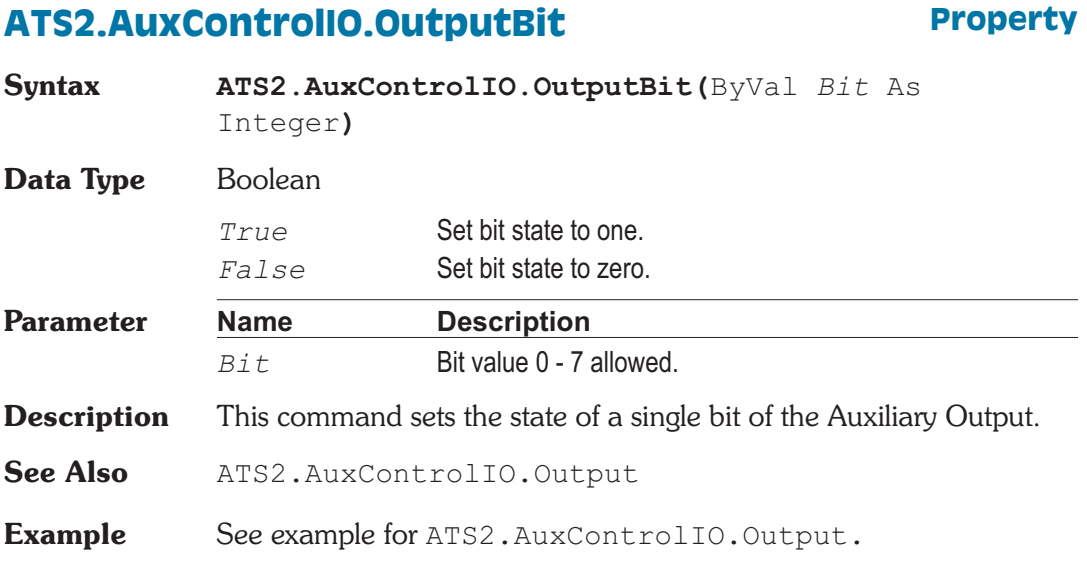

### AP Basic Extensions for ATS-2 Page 21-1

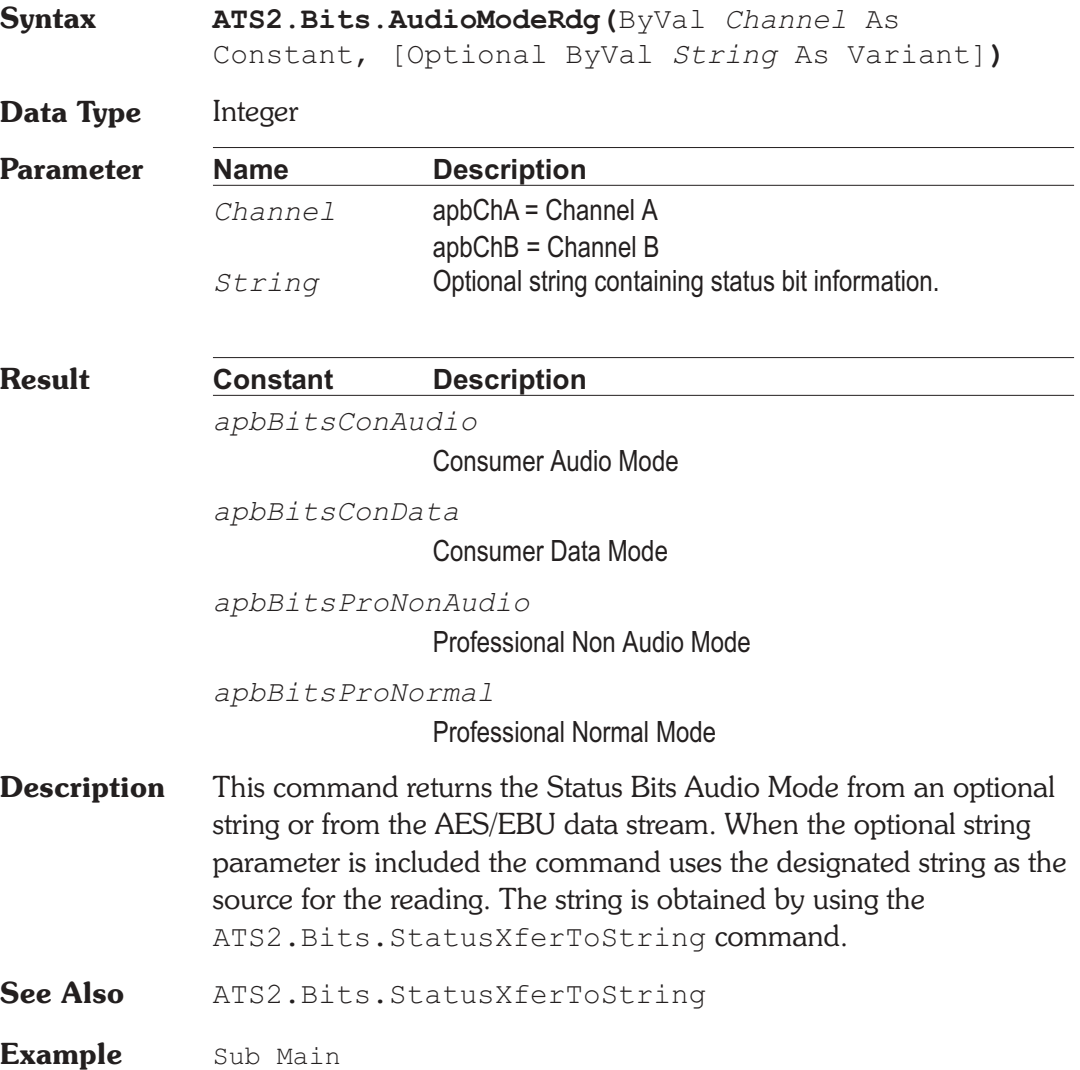

# **ATS2.Bits.AudioModeRdg** Property

# Chapter 21

*Status Bits*

Debug.Print "Audio Mode = "; Select Case(ATS2.Bits.AudioModeRdg(apbChA)) Case apbBitsConAudio Debug.Print "Consumer Audio Mode" Case apbBitsConData Debug.Print "Consumer Data Mode" Case apbBitsProNonAudio Debug.Print "Professional Non Audio Mode" Case apbBitsProNormal Debug.Print "Professional Normal Mode" End Select End Sub

### **ATS2.Bits.AuxBitsRdg Property**

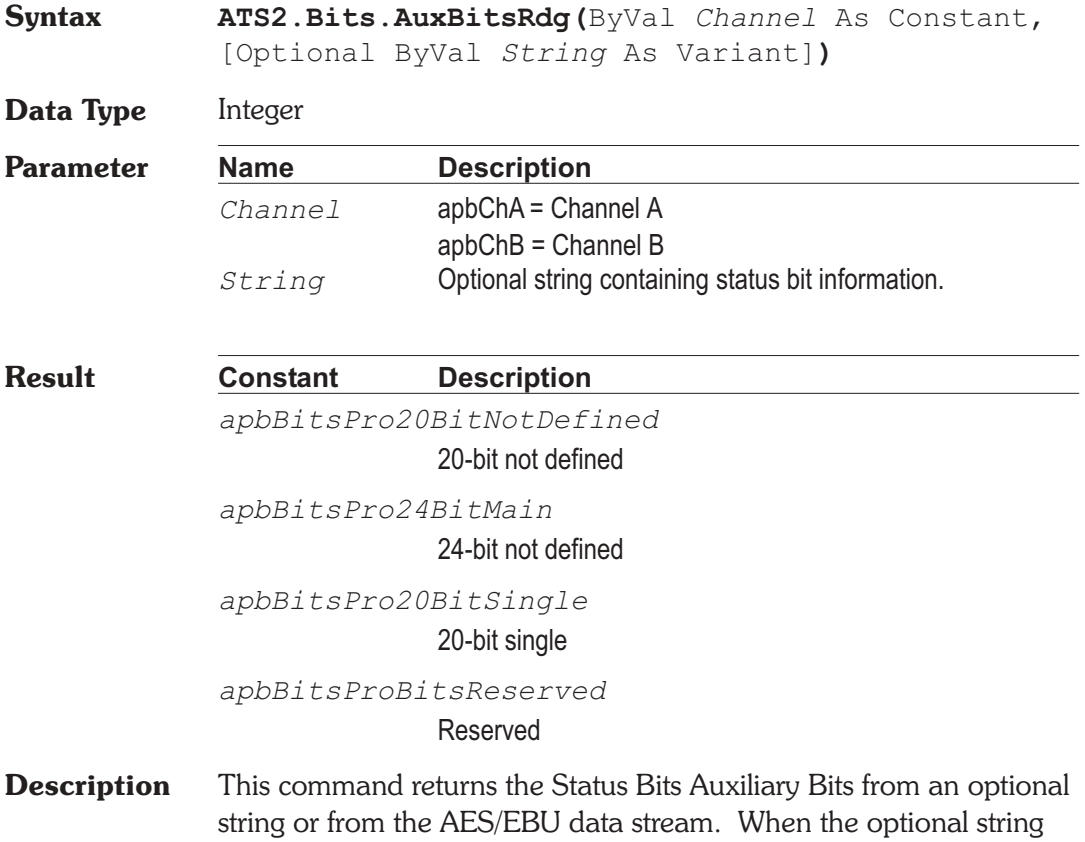

parameter is included the command uses the designated string as the source for the reading. The string is obtained by using the ATS2.Bits.StatusXferToString command. See Also ATS2. Bits. StatusXferToString **Example** Sub Main If ATS2.Bits.ModeRdg(apbChA) = apbBitsModePro Then Debug.Print "Auxiliary Bits Reading = "; Select Case(**ATS2.Bits.AuxBitsRdg**(apbChA)) Case apbBitsPro20BitNotDefined Debug.Print "20-bit not defined" Case apbBitsPro24BitMain Debug.Print "24-bit main audio" Case apbBitsPro20BitSingle Debug.Print "20-bit single" Case apbBitsProBitsReserved Debug.Print "Reserved" End Select End If End Sub

### **ATS2.Bits.CategoryRdg** Property

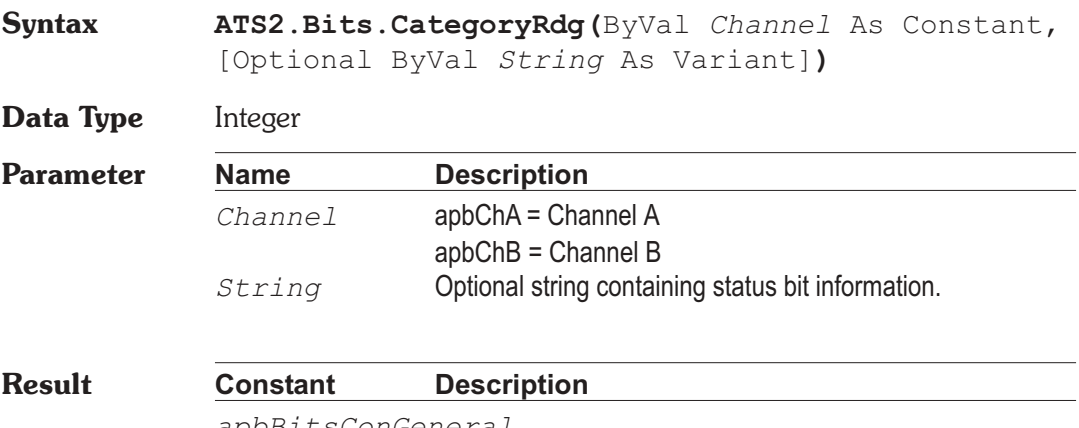

*apbBitsConGeneral*

General

*apbBitsConCD*

CD Player

*apbBitsConPCM*

PCM Adaptor

*apbBitsConDAT*

DAT Recorder

*apbBitsConDigBroadcast* Digital Broadcast

*apbBitsConMusInst*

Musical Instrument

*apbBitsConDVD*

DVD

*apbBitsConPresAD*

Present A/D Converter

*apbBitsConFutureAD*

Future A/D Converter

*apbBitsConSolidState*

Solid State Memory

*apbBitsConExperimental* **Experimental** 

**Description** This command returns the Status Bits Category code from an optional string or from the AES/EBU data stream. When the optional string parameter is included the command uses the designated string as the source for the reading. The string is obtained by using the ATS2.Bits.StatusXferToString command.

See Also ATS2. Bits. StatusXferToString

**Example** Sub Main

If ATS2.Bits.ModeRdg(apbChA) = apbBitsModeCons Then Debug.Print "Category Reading = "; Select Case(ATS2.Bits.CategoryRdg(apbChA)) Case apbBitsConGeneral Debug.Print "General" Case apbBitsConCD

Debug.Print "CD Player" Case apbBitsConPCM Debug.Print "PCM Adaptor" Case apbBitsConDAT Debug.Print "DAT Recorder" Case apbBitsConDigBroadcast Debug.Print "Digital Broadcast" Case apbBitsConMusInst Debug.Print "Musical Instrument" End Select End If End Sub

### ATS2.Bits.ChModeRdg **Property**

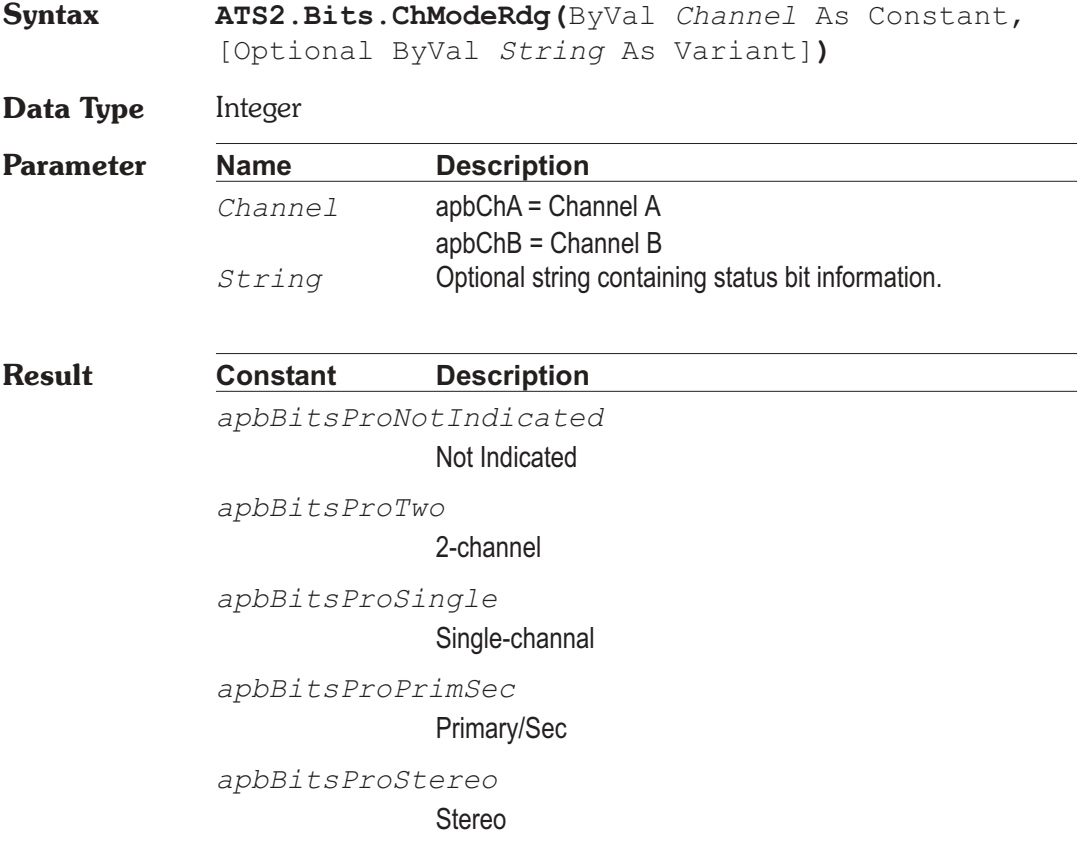

*apbBitsProReserved1* Reserved-1 *apbBitsProReserved2* Reserved-2 *apbBitsProVector* Vector to byte 3 *apbBitsProMonoDouble* Mono Double Rate *apbBitsProLeftDouble* Left Double Rate *apbBitsProRightDouble* Right Double Rate **Description** This command returns the Status Bits Channel Mode from an optional string or from the AES/EBU data stream. When the optional string parameter is included the command uses the designated string as the source for the reading. The string is obtained by using the ATS2.Bits.StatusXferToString command. See Also ATS2. Bits. StatusXferToString **Example** Sub Main If ATS2.Bits.ModeRdg(apbChA) = apbBitsModePro Then Debug.Print "Channel Mode Reading = "; Select Case(ATS2.Bits.ChModeRdg(apbChA)) Case apbBitsProNotIndicated Debug.Print "Not Indicated" Case apbBitsProTwo Debug.Print "2-channel" Case apbBitsProSingle Debug.Print "Single-channel" Case apbBitsProPrimSec Debug.Print "Primary/Sec" Case apbBitsProStereo Debug.Print "Stereo" Case apbBitsProReserved1 Debug.Print "Reserved-1" Case apbBitsProReserved2 Debug.Print "Reserved-2"

Case apbBitsProVector Debug.Print "Vector to byte 3" Case apbBitsProMonoDouble Debug.Print "Mono Double Rate" Case apbBitsProLeftDouble Debug.Print "Left Double Rate" Case apbBitsProRightDouble Debug.Print "Right Double Rate" End Select End If End Sub **Output** Channel Mode Reading = Not Indicated

### **ATS2.Bits.ChNumRdg Property**

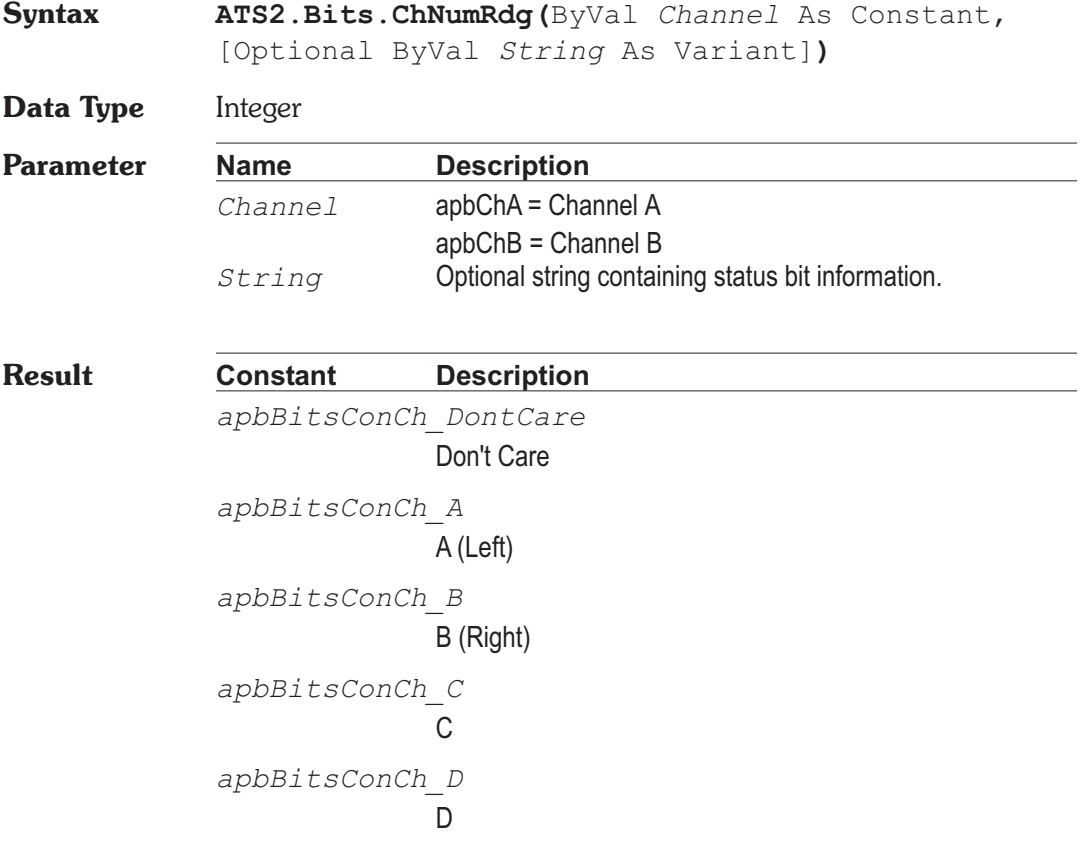

*apbBitsConCh\_E* E *apbBitsConCh\_F* F *apbBitsConCh\_G* G *apbBitsConCh\_H* H *apbBitsConCh\_I* I *apbBitsConCh\_J* J *apbBitsConCh\_K* K *apbBitsConCh\_L* L *apbBitsConCh\_M* M *apbBitsConCh\_N* N *apbBitsConCh\_O* O

**Description** This command returns the Status Bits Channel Number from an optional string or from the AES/EBU data stream. When the optional string parameter is included the command uses the designated string as the source for the reading. The string is obtained by using the ATS2.Bits.StatusXferToString command.

See Also ATS2. Bits. StatusXferToString

**Example** Sub Main If ATS2.Bits.ModeRdg(apbChA) = apbBitsModeCons Then Debug.Print "Channel Number Reading = "; Select Case(**ATS2.Bits.ChNumRdg**(apbChA)) Case apbBitsConCh\_DontCare

Debug.Print "Don't Care" Case apbBitsConCh\_A Debug.Print "A (Left)" Case apbBitsConCh\_B Debug.Print "B (Right)" Case apbBitsConCh\_C Debug.Print "C" Case apbBitsConCh\_D Debug.Print "D" Case apbBitsConCh\_E Debug.Print "E" Case apbBitsConCh\_F Debug.Print "F" Case apbBitsConCh\_G Debug.Print "G" Case apbBitsConCh\_H Debug.Print "H" Case apbBitsConCh\_I Debug.Print "I" Case apbBitsConCh\_J Debug.Print "J" Case apbBitsConCh\_K Debug.Print "K" Case apbBitsConCh\_L Debug.Print "L" Case apbBitsConCh\_M Debug.Print "M" Case apbBitsConCh\_N Debug.Print "N" Case apbBitsConCh\_O Debug.Print "O" End Select End If End Sub

### **ATS2.Bits.ClockAccuracyRdg Property**

**Syntax ATS2.Bits.ClockAccuracyRdg(**ByVal *Channel* As Constant, [Optional ByVal *String* As Variant]**)**

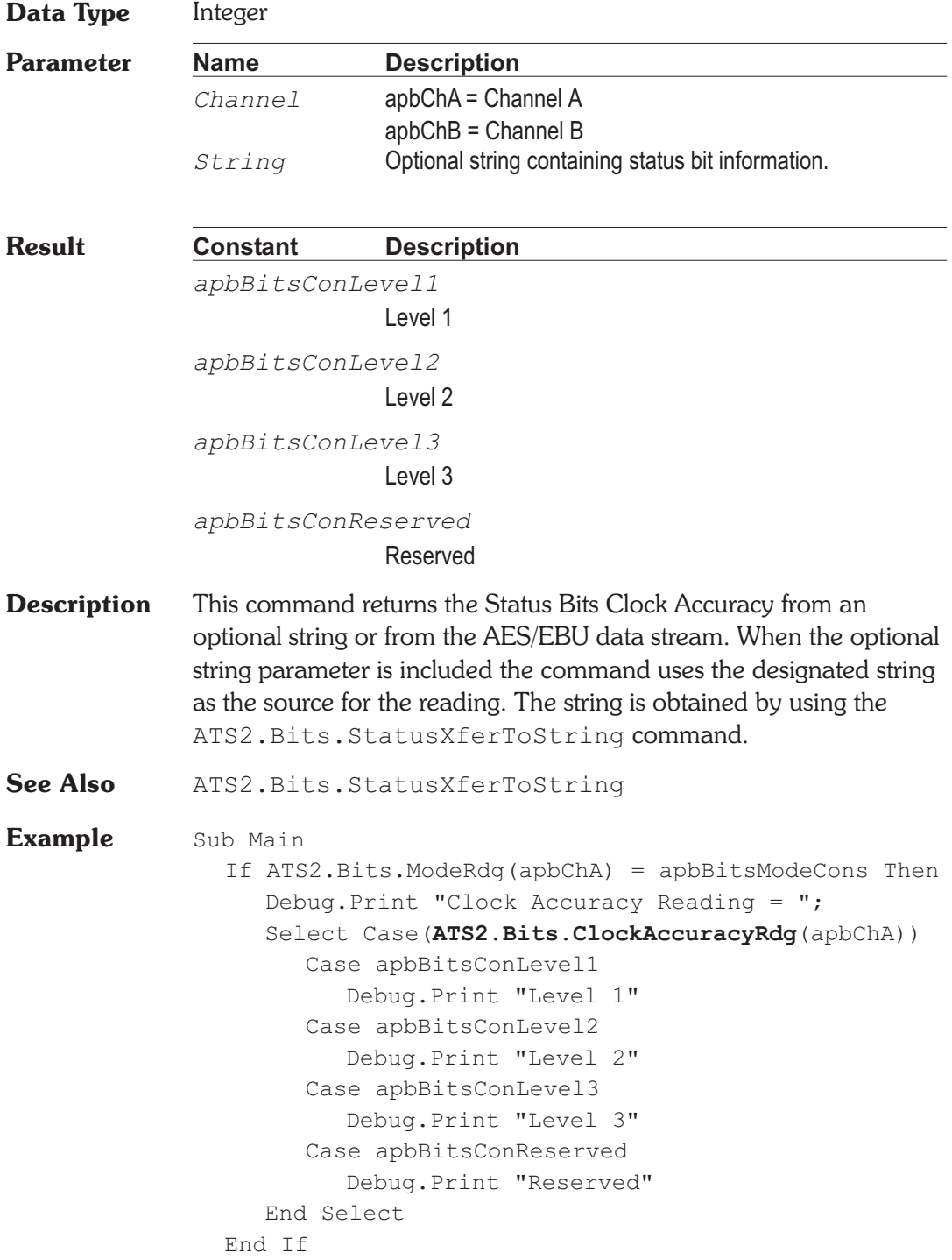

End Sub

### **ATS2.Bits.Cons.AudioMode Property**

**Syntax ATS2.Bits.Cons.AudioMode Data Type** Constant *apbBitsConAudio* Audio Mode

*apbBitsConData*

Data Mode

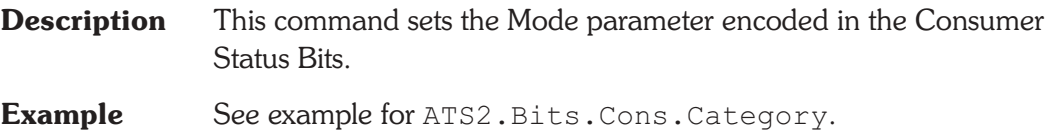

# **ATS2.Bits.Cons.Category Property**

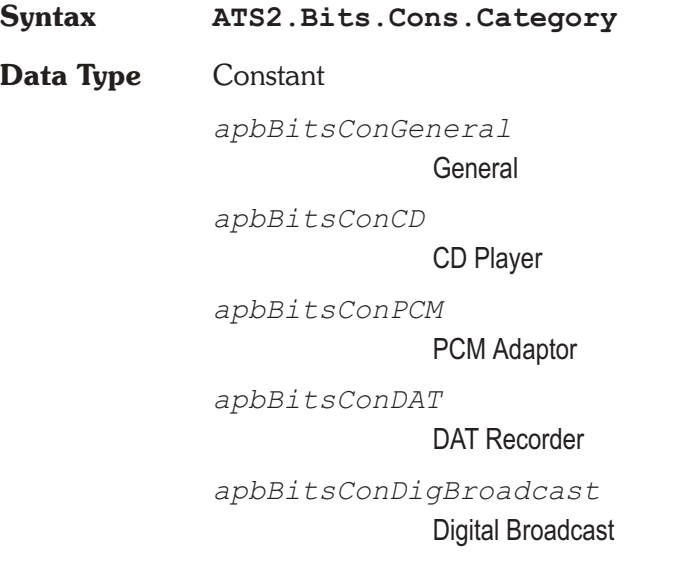

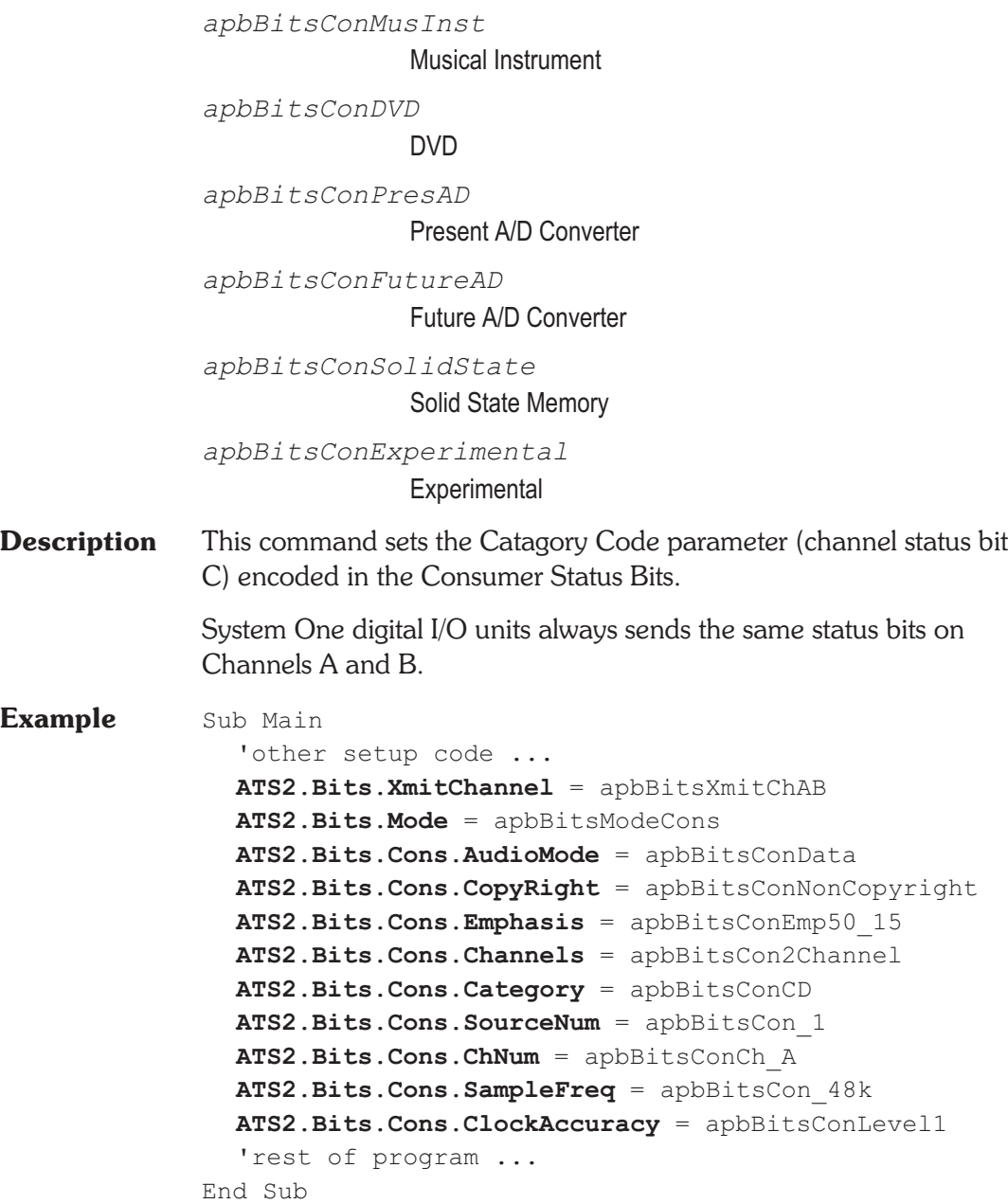

### **ATS2.Bits.Cons.Channels Property**

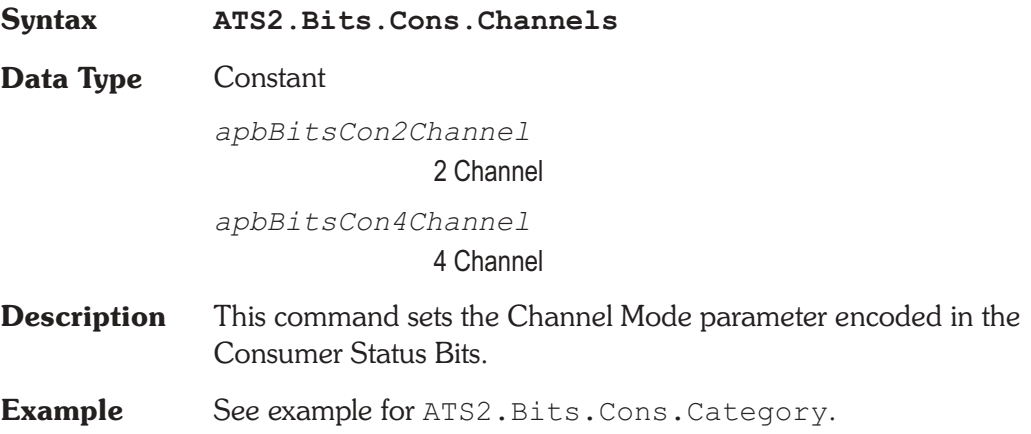

# **ATS2.Bits.Cons.ChNum Property**

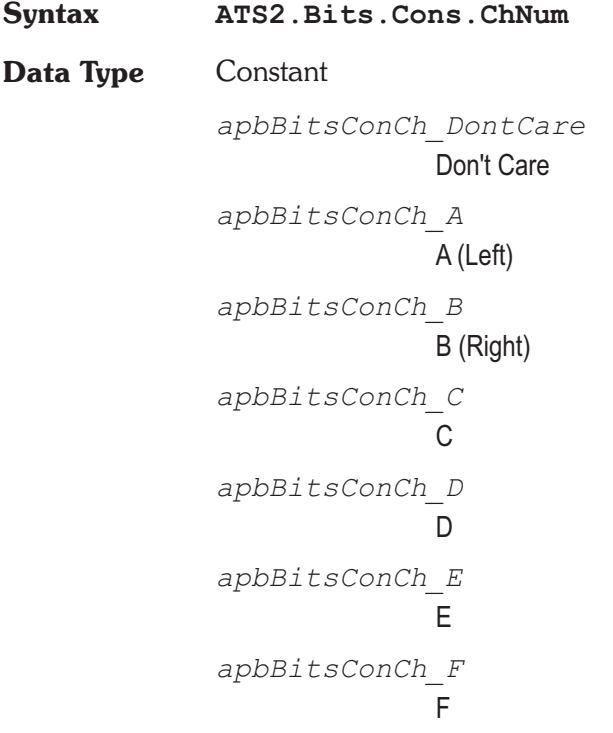

*apbBitsConCh\_G* G *apbBitsConCh\_H* H *apbBitsConCh\_I* I *apbBitsConCh\_J* J *apbBitsConCh\_K* K *apbBitsConCh\_L* L *apbBitsConCh\_M* M *apbBitsConCh\_N* N *apbBitsConCh\_O* O

- **Description** This command sets the Source Number parameter encoded in the Consumer Status Bits.
- See Also ATS2. Bits. XmitChannel
- **Example** See example for ATS2. Bits.Cons.Category.

### ATS2.Bits.Cons.ClockAccuracy **Property**

**Syntax ATS2.Bits.Cons.ClockAccuracy**

**Data Type** Constant

*apbBitsConsLevel1* Level 1 *apbBitsConsLevel2* Level 2

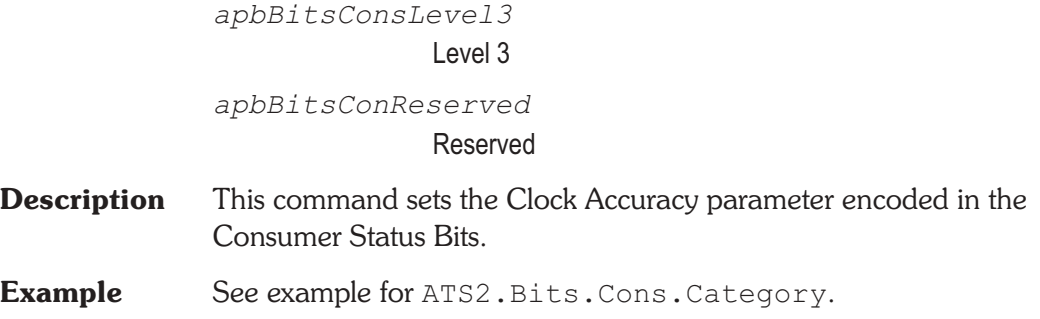

### **ATS2.Bits.Cons.Copyright Property**

# **Syntax ATS2.Bits.Cons.Copyright Data Type** Constant *apbBitsConCopyright* Copyright *apbBitsConNonCopyright* Non-Copyright **Description** This command sets the Copyright parameter encoded in the Consumer Status Bits. **Example** See example for ATS2. Bits.Cons.Category.

## **ATS2.Bits.Cons.Emphasis Property**

**Syntax ATS2.Bits.Cons.Emphasis Data Type** Constant *apbBitsConEmphNo* No Pre-emph *apbBitsConEmph50\_15* 50/15S **Description** This command sets the Emphasis parameter encoded in the Consumer Status Bits.

**Example** See example for ATS2. Bits.Cons.Category.

### **ATS2.Bits.Cons.SampleFreq Property**

**Syntax ATS2.Bits.Cons.SampleFreq Data Type** Constant

> *apbBitsConFreq\_48k* 48 kHz *apbBitsConFreq\_41000* 44.1 kHz *apbBitsConFreq\_32k* 32 kHz

*apbBitsConFreq\_24k* 24 kHz

*apbBitsConFreq\_22k* 22.05 kHz

*apbBitsConFreq\_192k* 192 kHz

*apbBitsConFreq\_176k* 176.4 kHz

*apbBitsConFreq\_96k* 96 kHz

*apbBitsConFreq\_882k* 88.2 kHz

- **Description** This command sets the Frequency parameter encoded in the Consumer Status Bits.
- **Example** See example for ATS2.Bits.Cons.Category.

### **ATS2.Bits.Cons.SourceNum Property**

**Syntax ATS2.Bits.Cons.SourceNum**

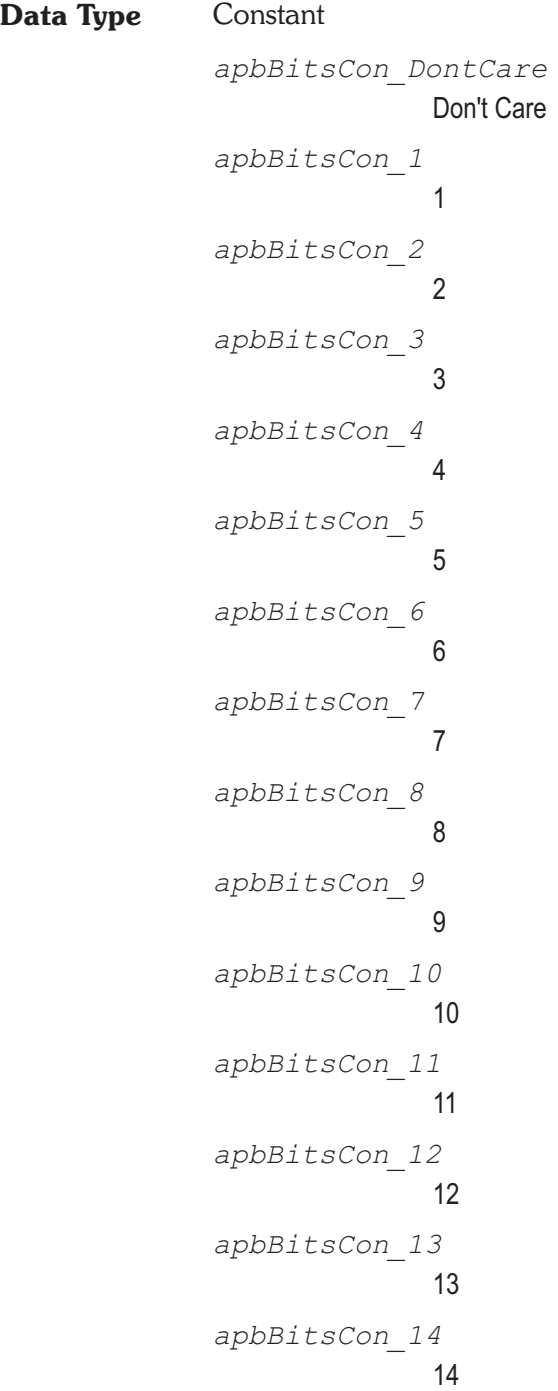

*apbBitsCon\_15* 15

- **Description** This command sets the Source Number parameter encoded in the Consumer Status Bits.
- **Example** See example for ATS2.Bits.Cons.Category.

### **ATS2.Bits.CopyrightRdg Property**

**Syntax ATS2.Bits.CopyrightRdg(**ByVal *Channel* As Constant, [Optional ByVal *String* As Variant]**)**

**Data Type** Integer

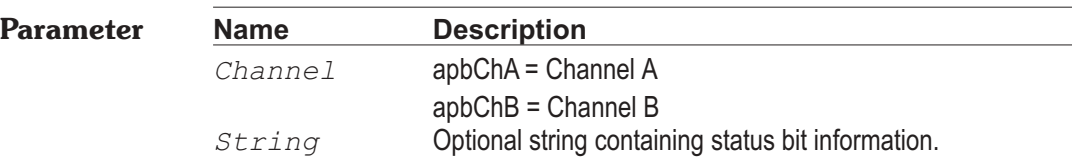

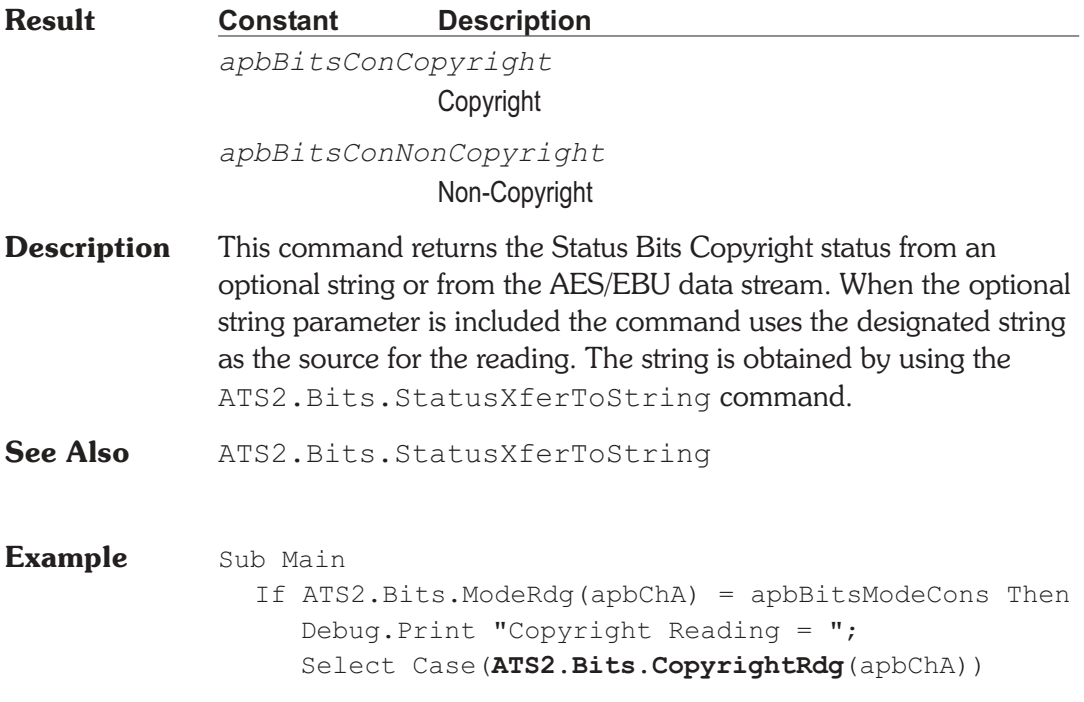

Case apbBitsConCopyright Debug.Print "Copyright" Case apbBitsConNonCopyright Debug.Print "Non-Copyright" End Select End If End Sub

### **ATS2.Bits.CrcRdg Property**

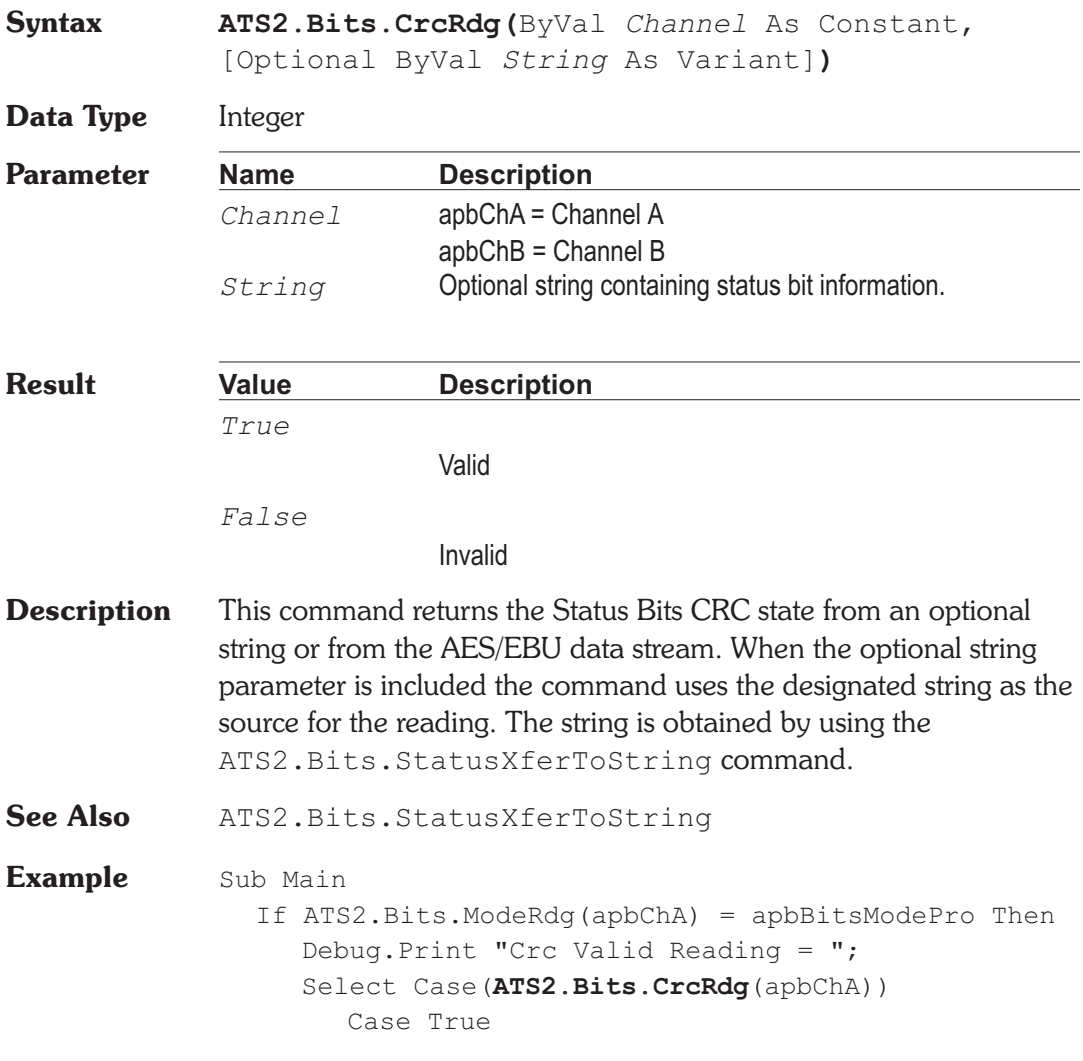

Debug.Print "Valid" Case False Debug.Print "Invalid" End Select End If End Sub

# **ATS2.Bits.DestinationRdg Property**

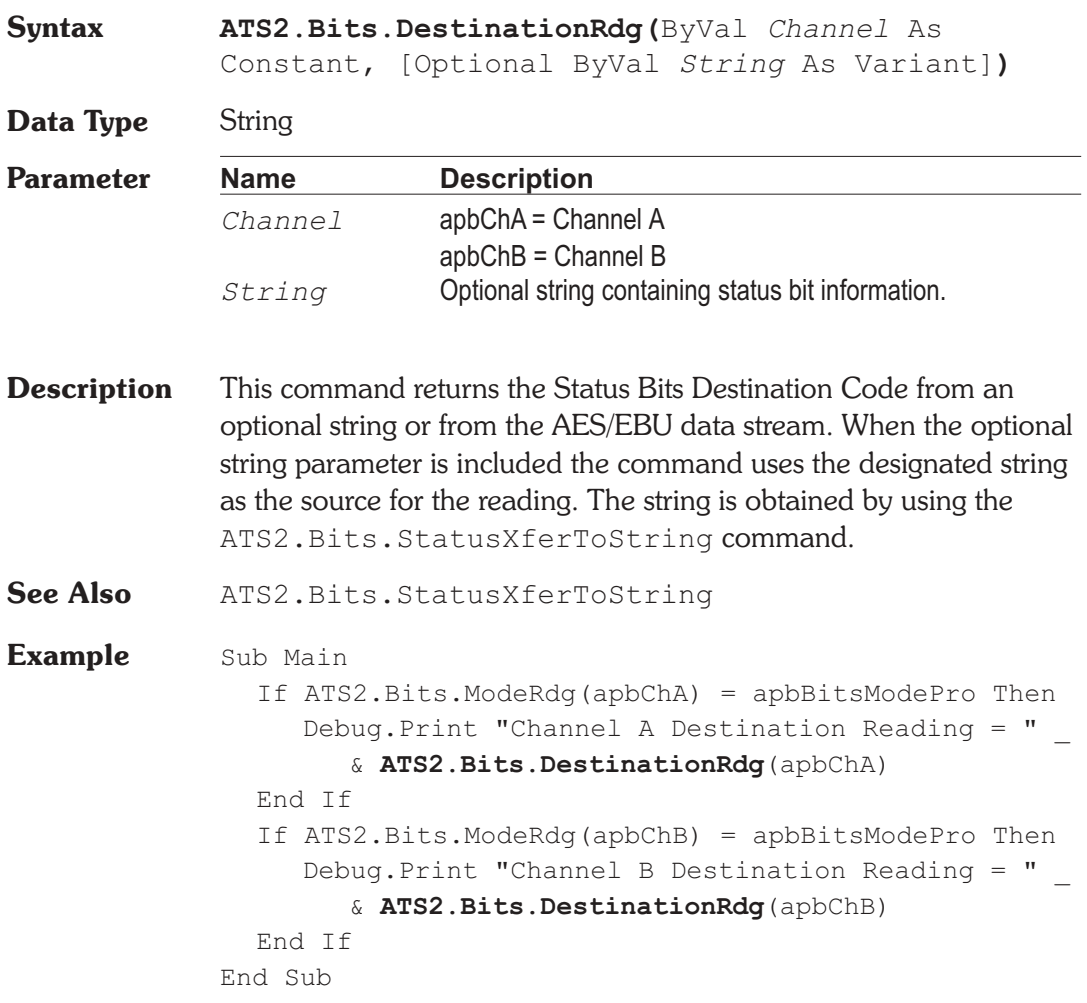

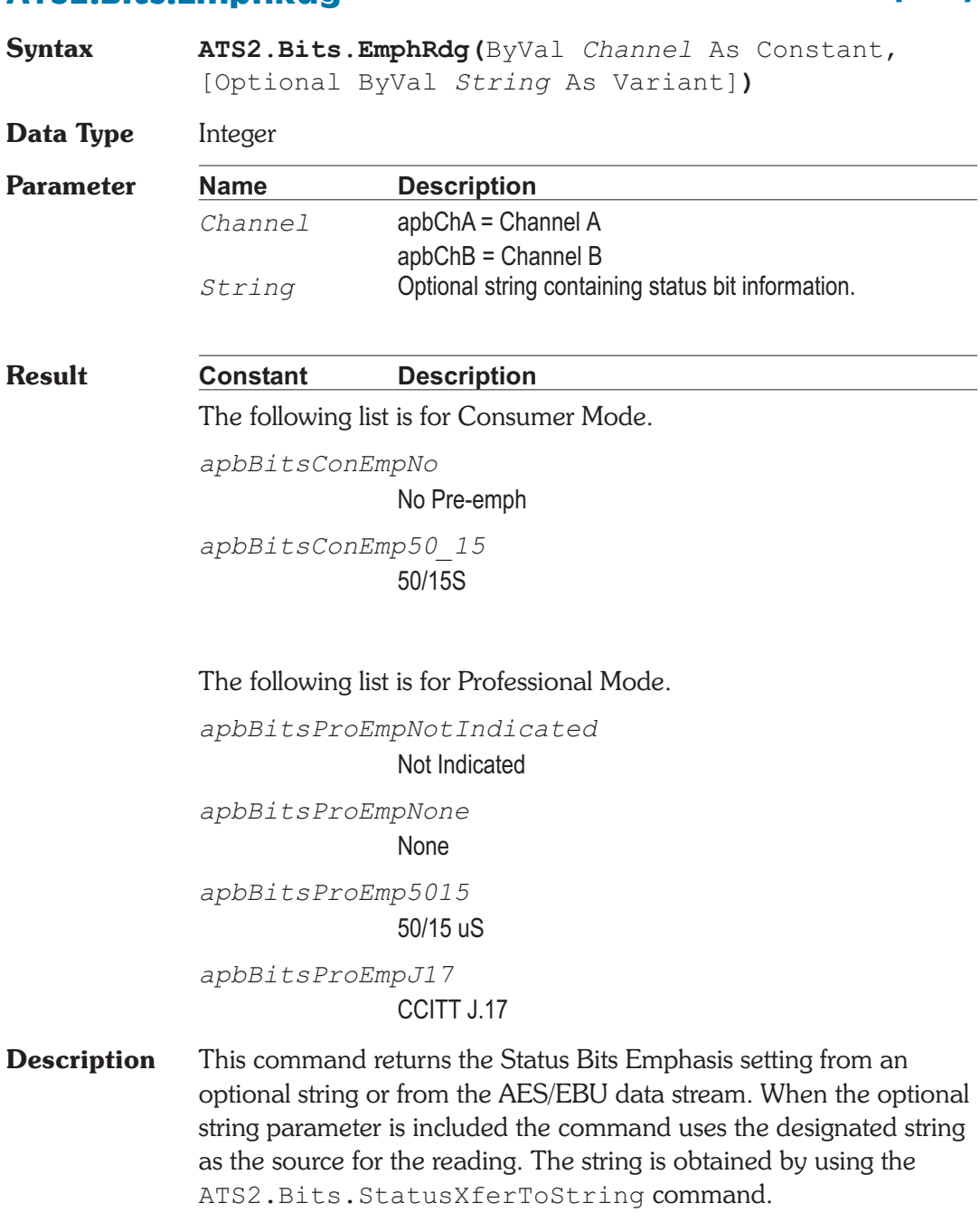

**ATS2.Bits.EmphRdg Property**

**See Also** ATS2.Bits.StatusXferToString, ATS2.Bits.ModeRdg

**Example** Sub Main

Debug.Print "Emphasis Reading = "; Select Case(**ATS2.Bits.EmphRdg**(apbChA)) Case apbBitsConEmpNo Debug.Print "Consumer No Pre-emph" Case apbBitsConEmp50\_15 Debug.Print "Consumer 50/15S" Case apbBitsProEmpNotIndicated Debug.Print "Professional Not Indicated" Case apbBitsProEmpNone Debug.Print "Professional None" Case apbBitsProEmp5015 Debug.Print "Professional 50/15S" Case apbBitsProEmpJ17 Debug.Print "Professional CCITT J.17" End Select End Sub

### **ATS2.Bits.FlagRdg Property**

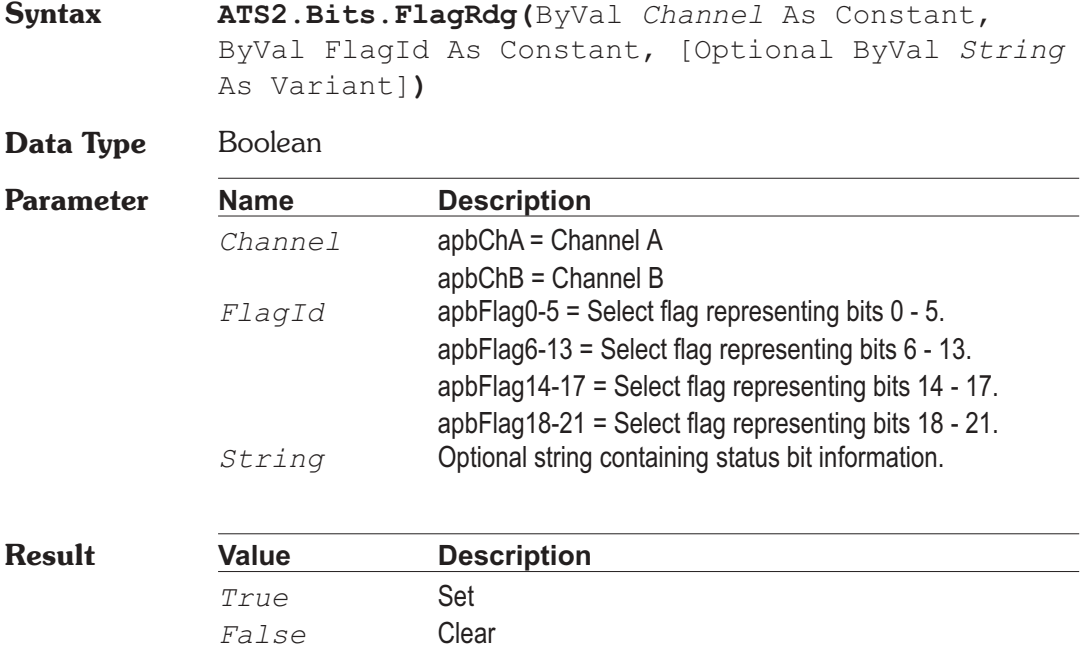
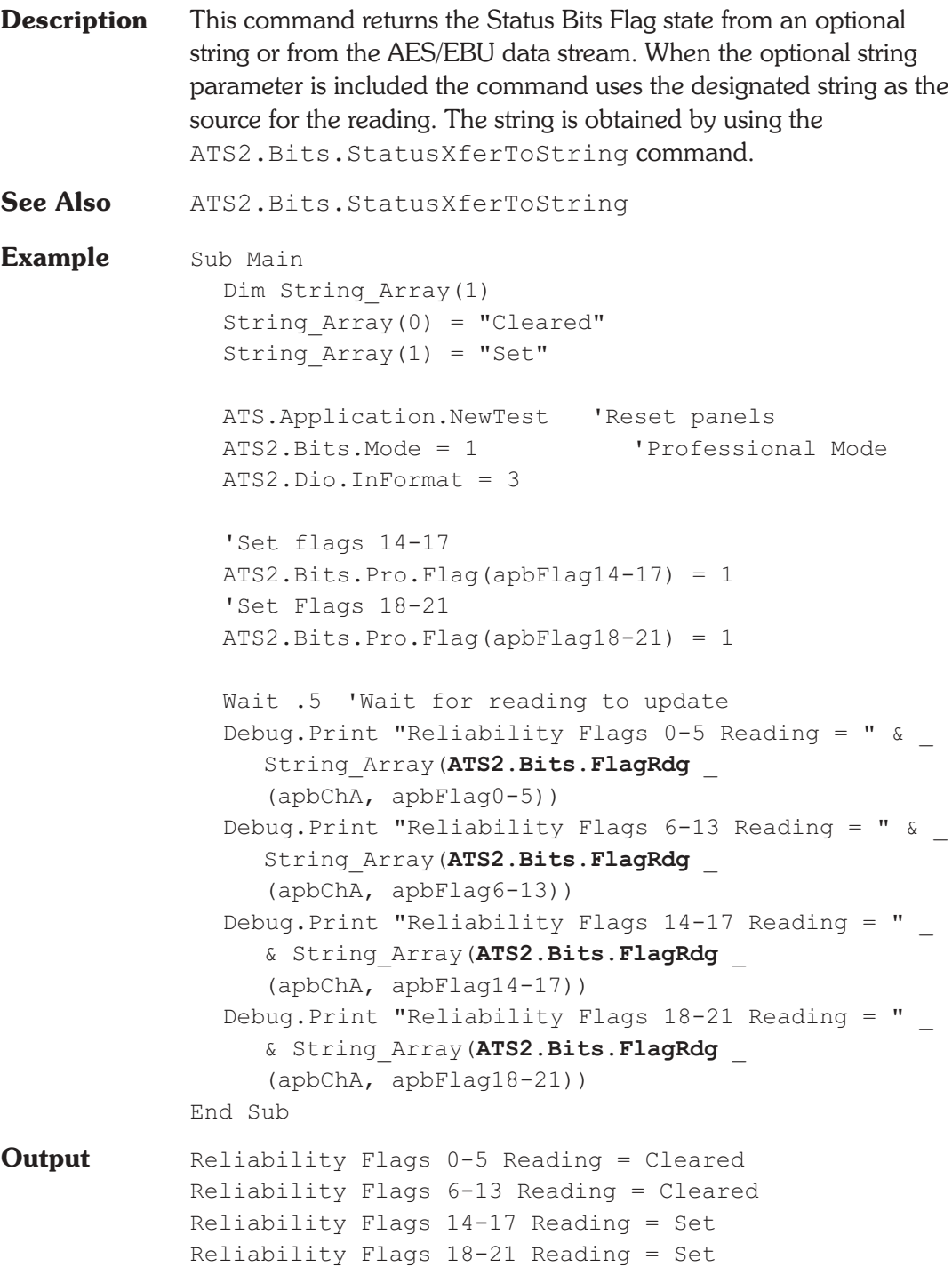

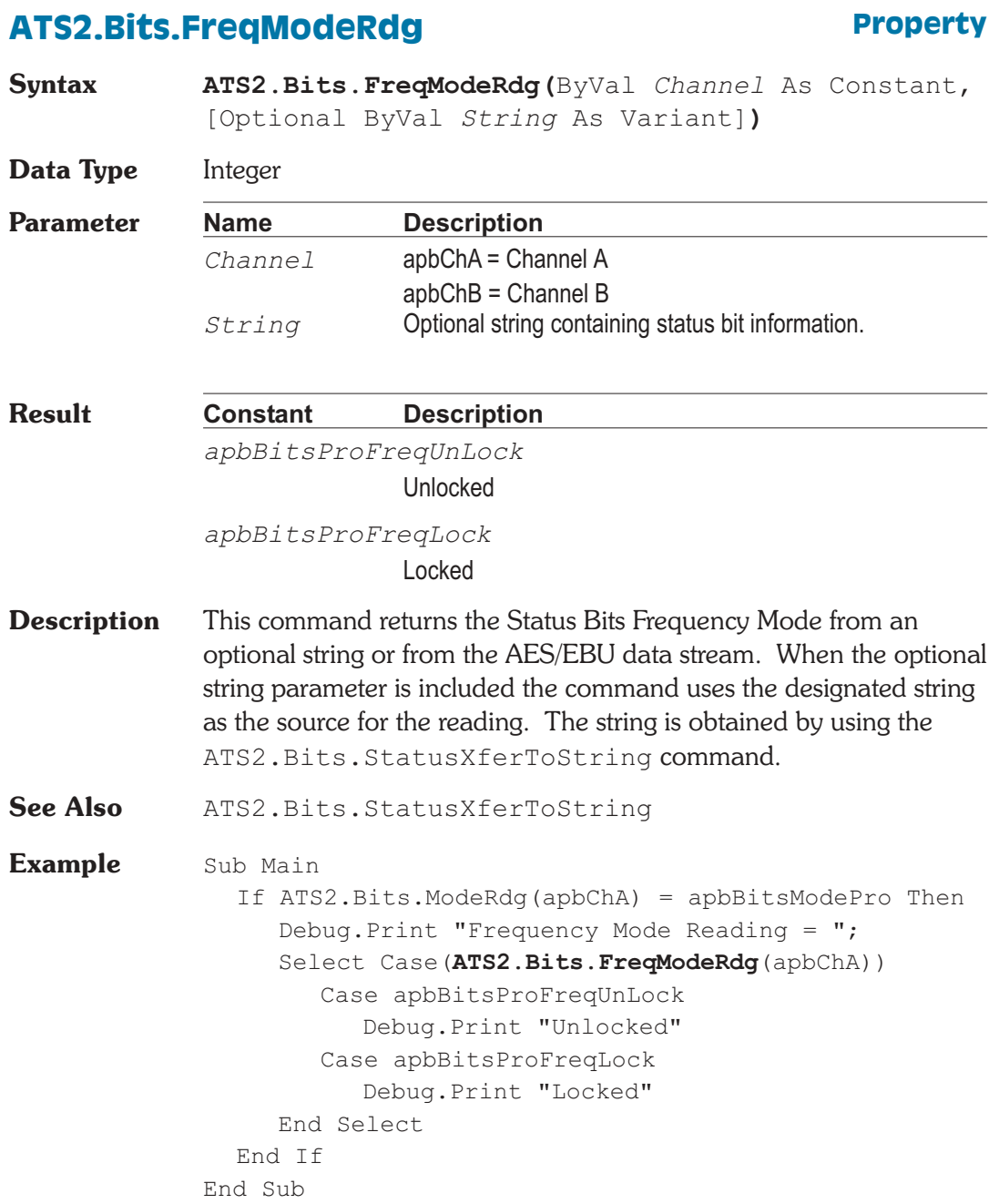

### **ATS2.Bits.LocalAddressRdg Property**

**Syntax ATS2.Bits.LocalAddressRdg(**ByVal *Channel* As Constant, [Optional ByVal *String* As Variant]**)**

**Data Type** Long

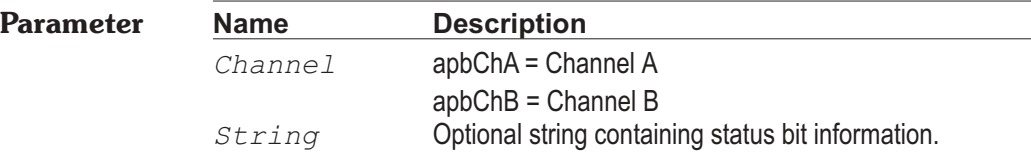

- **Description** This command returns the Status Bits Local Address code from an optional string or from the AES/EBU data stream. When the optional string parameter is included the command uses the designated string as the source for the reading. The string is obtained by using the ATS2.Bits.StatusXferToString command.
- See Also ATS2. Bits. StatusXferToString
- **Example** Sub Main
	- If **ATS2.Bits.ModeRdg**(apbChA) = apbBitsModePro Then Debug.Print "Ch A Local Address Reading = " & **ATS2.Bits.LocalAddressRdg**(apbChA) End If End Sub

### **ATS2.Bits.Mode Property**

**Syntax ATS2.Bits.Mode**

**Data Type** Constant

*apbBitsModeCons*

Consumer

*apbBitsModePro*

Professional

**Description** This command sets the Transmit Mode.

**Example** See example for ATS2.Bits.Cons.Category.

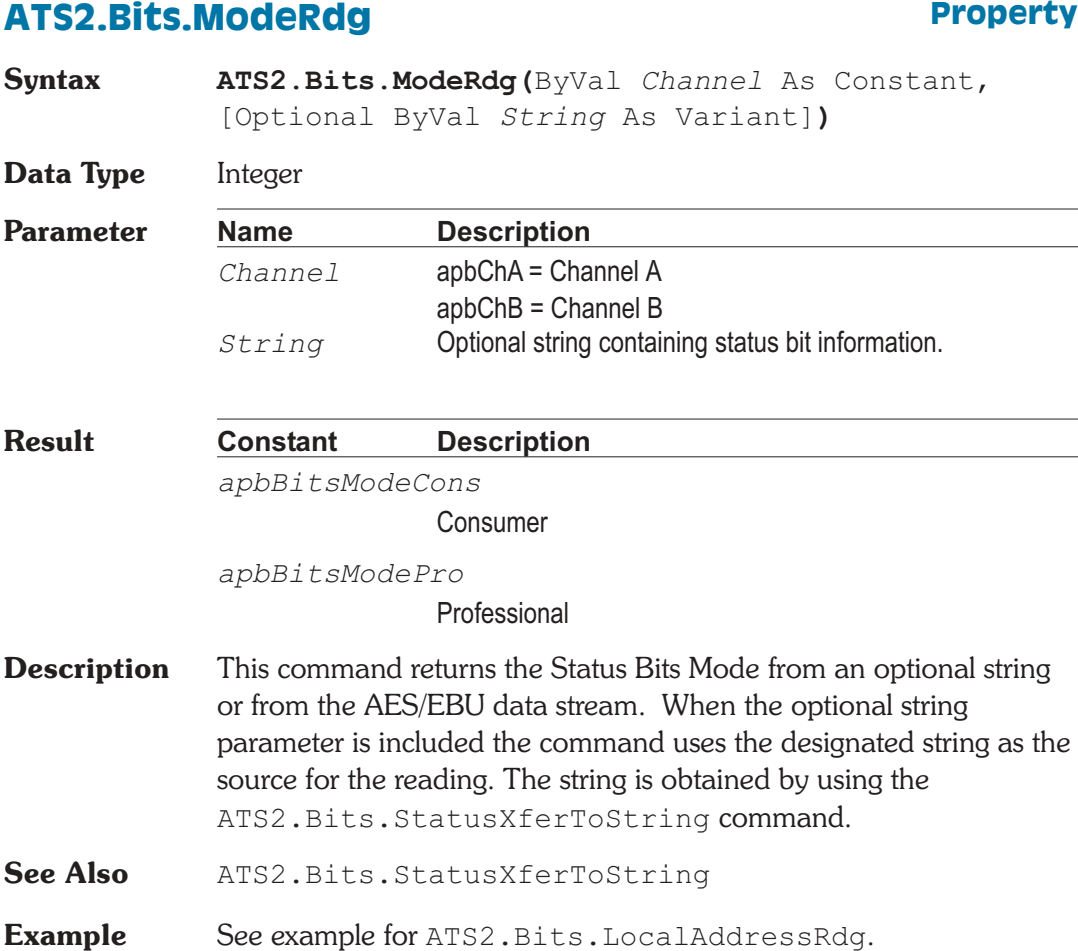

### **ATS2.Bits.OriginRdg Property**

**Syntax ATS2.Bits.OriginRdg(**ByVal *Channel* As Constant, [Optional ByVal *String* As Variant]**)**

**Data Type** String

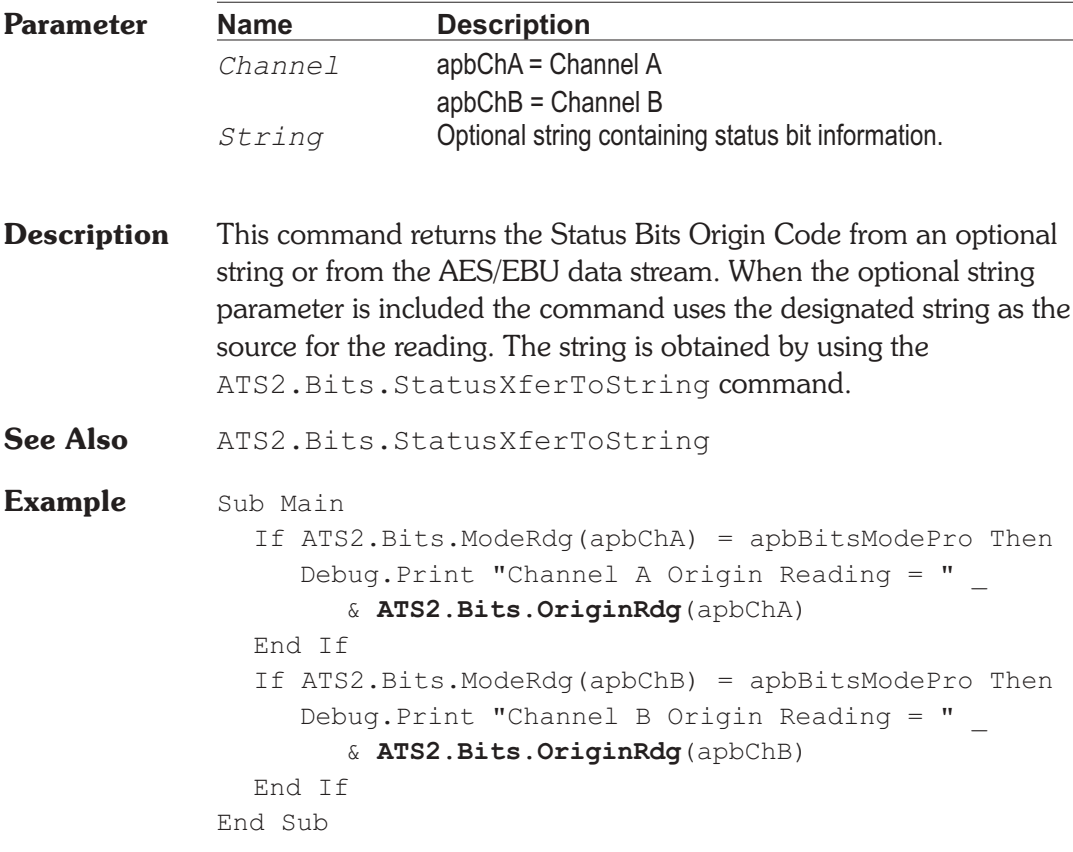

### **ATS2.Bits.Pro.AudioMode** Property

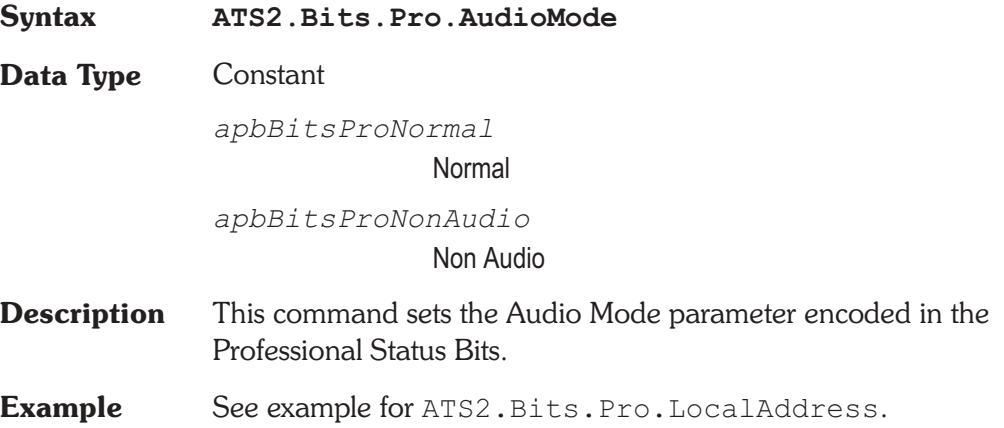

### **ATS2.Bits.Pro.AuxBits Property**

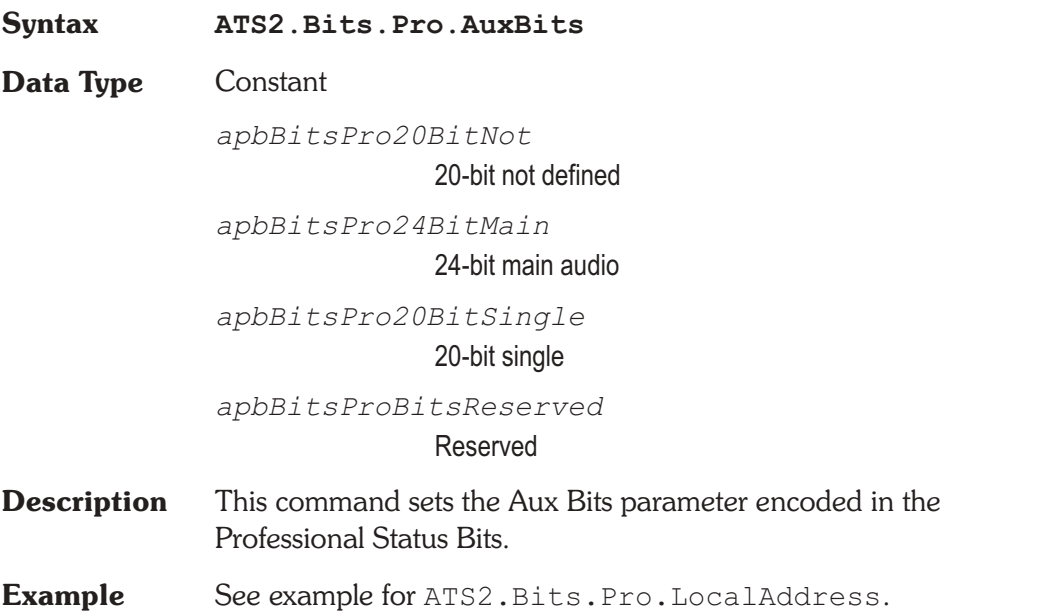

### ATS2.Bits.Pro.ChMode **Property**

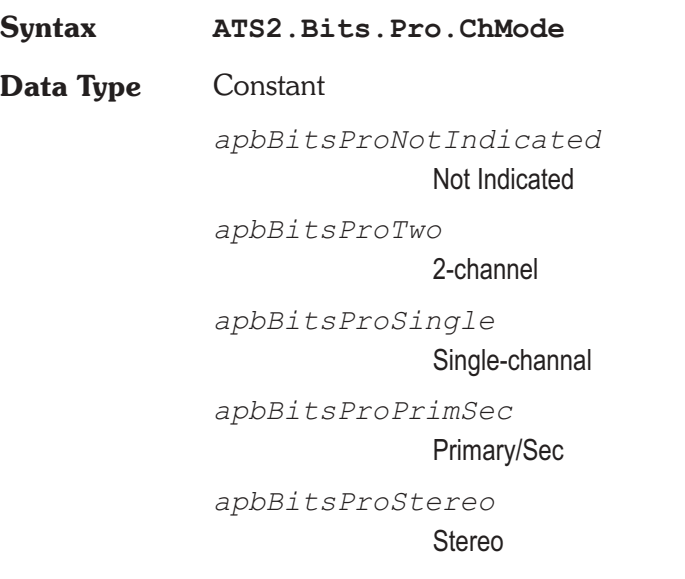

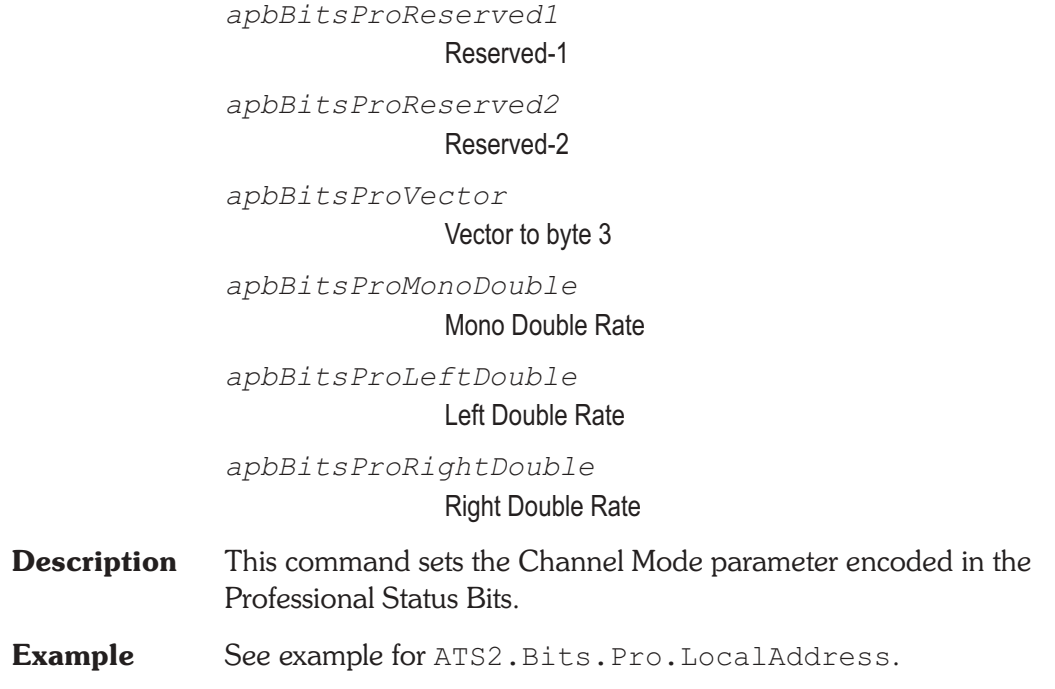

### ATS2.Bits.Pro.CrcEnable **Property**

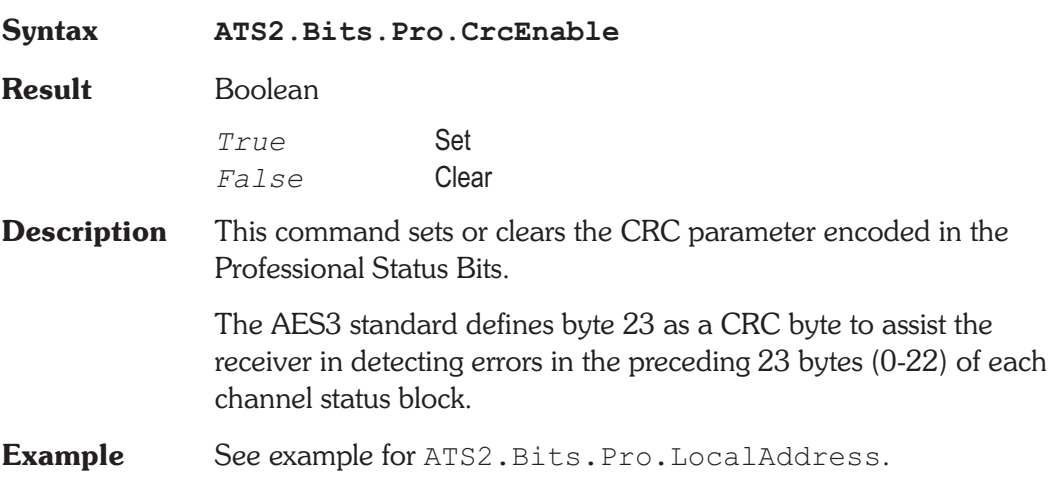

### **ATS2.Bits.Pro.Destination Property**

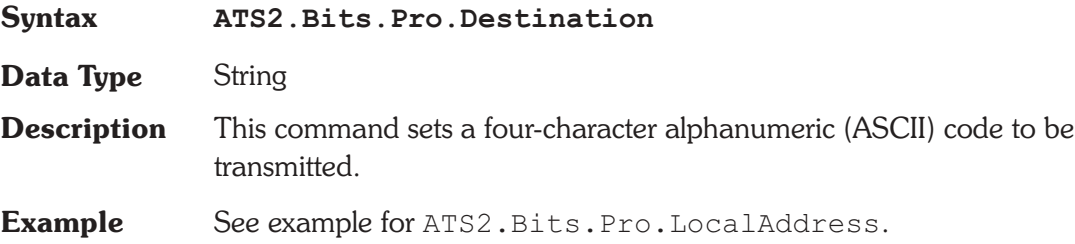

### **ATS2.Bits.Pro.Emphasis Property**

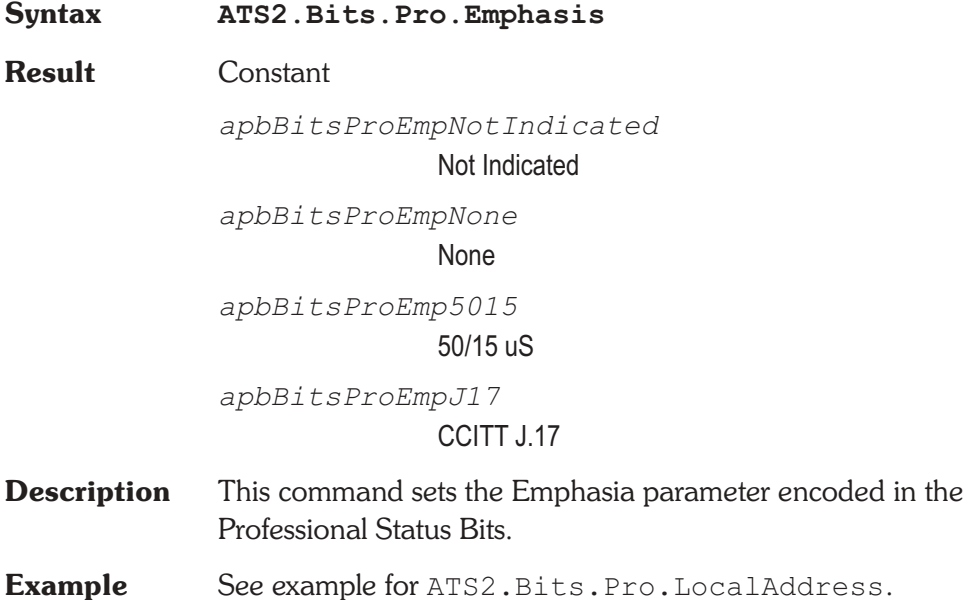

### **ATS2.Bits.Pro.Flag Property**

**Syntax ATS2.Bits.Pro.Flag(**ByVal *FlagId* As Constant**)**

**Data Type** Boolean

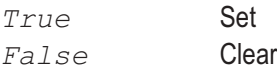

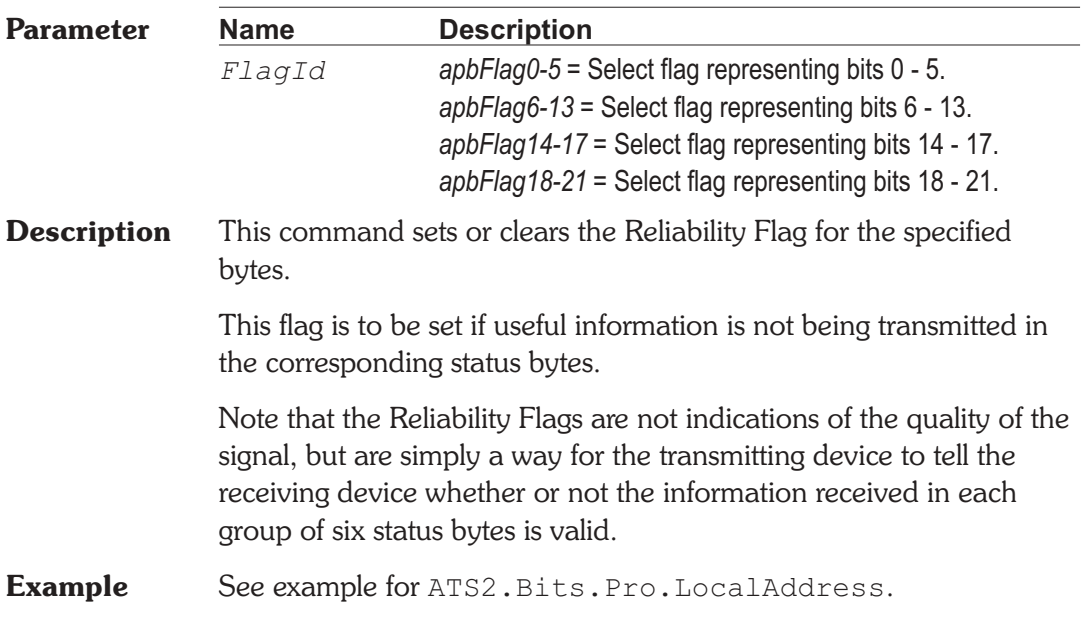

**ATS2.Bits.Pro.FreqMode Property Syntax ATS2.Bits.Pro.FreqMode Data Type** Constant *apbBitsProFreqUnLock* Unlocked *apbBitsProFreqLock* Locked **Description** This command sets the Frequency Mode parameter encoded in the Professional Status Bits. **Example** See example for ATS2.Bits.Pro.LocalAddress.

### **ATS2.Bits.Pro.LocalAddress Property**

**Syntax ATS2.Bits.Pro.LocalAddress**

**Data Type** Long

**Description** This command sets the Local Address parameter encoded in the Professional Status Bits bytes 14-17.

> The Local Address is a timer function defined in the Professional standard only.

See Also ATS2. Bits. Pro. AddressAuto

### **Example** Sub Main

'other setup code ... **ATS2.Bits.XmitChannel** = apbBitsXmitChB ATS2.Bits.Mode = apbBitsModePro **ATS2.Bits.Pro.AudioMode** = apbBitsProNonAudio **ATS2.Bits.Pro.Emphasis** = apbBitsProEmp5015 **ATS2.Bits.Pro.FreqMode** = apbBitsProFreqUnLock **ATS2.Bits.Pro.SampleFreq** = apbBitsPro\_48k **ATS2.Bits.Pro.ChMode** = apbBitsProStereo **ATS2.Bits.Pro.UserBits** = apbBitsProUBitsUser **ATS2.Bits.Pro.AuxBits** = apbBitsPro24BitMain **ATS2.Bits.Pro.WordLength** = apbBitsProLen24 **ATS2.Bits.Pro.RefSignal** = apbBitsProGrade2 **ATS2.Bits.Pro.Origin** = "ATS2" **ATS2.Bits.Pro.Destination** = "TEST" **ATS2.Bits.Pro.LocalAddressAuto** = False **ATS2.Bits.Pro.LocalAddress** = 123456 **ATS2.Bits.Pro.TimeOfDay** = 1234 **ATS2.Bits.Pro.Flag**(apbFlag0\_5) = True **ATS2.Bits.Pro.Flag**(apbFlag6\_13) = True **ATS2.Bits.Pro.Flag**(apbFlag14\_17) = False **ATS2.Bits.Pro.Flag**(apbFlag18\_21) = True **ATS2.Bits.Pro.CrcEnable** = True 'Rest of program End Sub

### **ATS2.Bits.Pro.LocalAddressAuto Property**

**Syntax ATS2.Bits.Pro.LocalAddressAuto**

**Data Type** Boolean

*True* Enabled

*False* Disabled

**Description** This command enables or disables automatic selection of the Local Address and Time Of Day values.

> If the Local Address Auto box via this command is enabled, both the Local Address value transmitted (bytes 14-17) and the Time of Day value (bytes 18-21) are the count, in samples, of the elapsed time since the Professional format of status bytes was selected or the Auto box was checked (whichever was later). If the Auto box is not checked, an entry field is displayed to the right of the Auto box. A number may be enered into this field via the ATS2.Bits.Pro.LocalAddress command and the number will be continuously transmitted as the Local Address code in the status bytes.

See Also ATS2. Bits. Pro. LocalAddress, ATS2.Bits.Pro.TimeOfDay

**Example** See example for ATS2. Bits. Pro. LocalAddress.

### **ATS2.Bits.Pro.Origin Property**

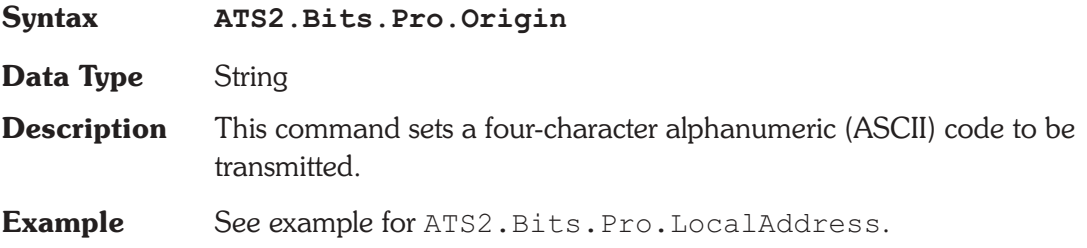

### **ATS2.Bits.Pro.RefSignal** *Property*

**Syntax ATS2.Bits.Pro.RefSignal**

**Data Type** Constant

*apbBitsProNotSignal*

Nor a ref. Signal

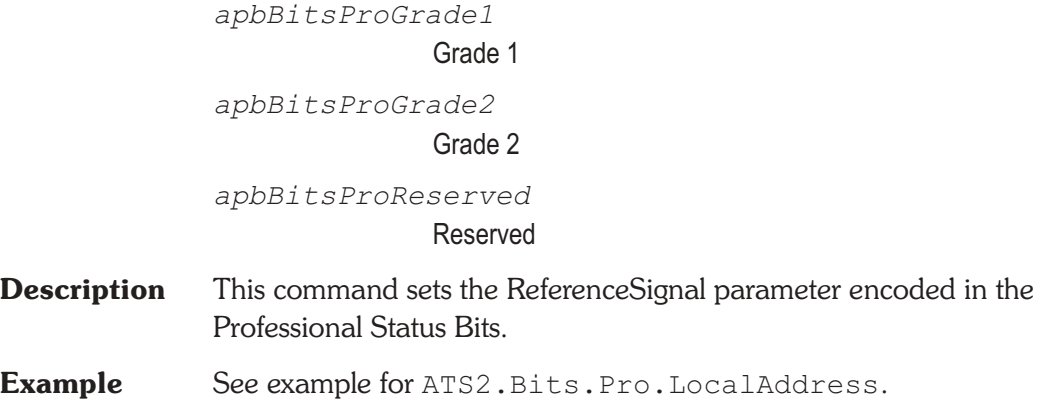

### **ATS2.Bits.Pro.SampleFreq Property**

**Syntax ATS2.Bits.Pro.SampleFreq Data Type** Constant *apbBitsPro\_NotIndicated* Not Indicated *apbBitsPro\_48k* 48 kHz *apbBitsPro\_44k* 44.1 kHz *apbBitsPro\_32k* 32 kHz *apbBitsPro\_192k* 192 kHz *apbBitsPro\_192k1001* 192/1.001 kHz *apbBitsPro\_176k* 176.4 kHz *apbBitsPro\_176k1001* 176.4/1.001 kHz

*apbBitsPro\_96k* 96 kHz *apbBitsPro\_96k1001* 96/1.001 kHz *apbBitsPro\_88k* 88.2 kHz *apbBitsPro\_88k1001* 88.2/1.001 kHz *apbBitsPro\_48k1001* 48/1.001 kHz *apbBitsPro\_44k1001* 44.1/1.001 kHz *apbBitsPro\_32k1001* 32/1.001 kHz *apbBitsPro\_24k* 24 kHz *apbBitsPro\_24k1001* 24/1.001 kHz *apbBitsPro\_22k* 22.05 kHz *apbBitsPro\_22k1001* 22.05/1.001 kHz **Description** This command sets the Frequency parameter encoded in the Professional Status Bits.

**Example** See example for ATS2. Bits. Pro. LocalAddress.

### **ATS2.Bits.Pro.TimeOfDay Property**

**Syntax ATS2.Bits.Pro.TimeOfDay**

**Data Type** Long

- **Description** This command sets the Time Of Day parameter encoded in the Professional Status Bits bytes 18-21.
- See Also ATS2. Bits. Pro. AddressAuto

**Example** See example for ATS2. Bits. Pro. LocalAddress.

### **ATS2.Bits.Pro.UserBits Property**

**Syntax ATS2.Bits.Pro.UserBits Data Type** Constant *apbBitsProUBitsNone* None *apbBitsProUBits192* 192-bit block *apbBitsProUBitsReserved* Reserved *apbBitsProUBitsUser* User defined **Description** This command sets the User Bits parameter encoded in the Professional Status Bits. **Example** See example for ATS2. Bits. Pro. LocalAddress.

### **ATS2.Bits.Pro.WordLength Property**

**Syntax ATS2.Bits.Pro.WordLength**

**Data Type** Constant

The following list contains the selections relevant to the ATS2.Bits.Pro.AuxBits command "20-bit not defined" selection.

*apbBitsProLenNotIndicated* Not Indicated

*apbBitsProLen20* 20 bits *apbBitsProLen19* 19 bits *apbBitsProLen18* 18 bits *apbBitsProLen17* 17 bits *apbBitsProLen16* 16 bits

The following list contains the selections relevant to the ATS2.Bits.Pro.AuxBits command "24-bit main audio" selection.

```
apbBitsProLenNotIndicated
                              Not Indicated
               apbBitsProLen24
                              24 bits
               apbBitsProLen23
                              23 bits
               apbBitsProLen22
                              22 bits
               apbBitsProLen21
                              21 bits
               apbBitsProLen20
                              20 bits
Description This command sets the Audio Word Length parameter encoded in
              the Professional Status Bits.
```
**Example** See example for ATS2. Bits. Pro. LocalAddress.

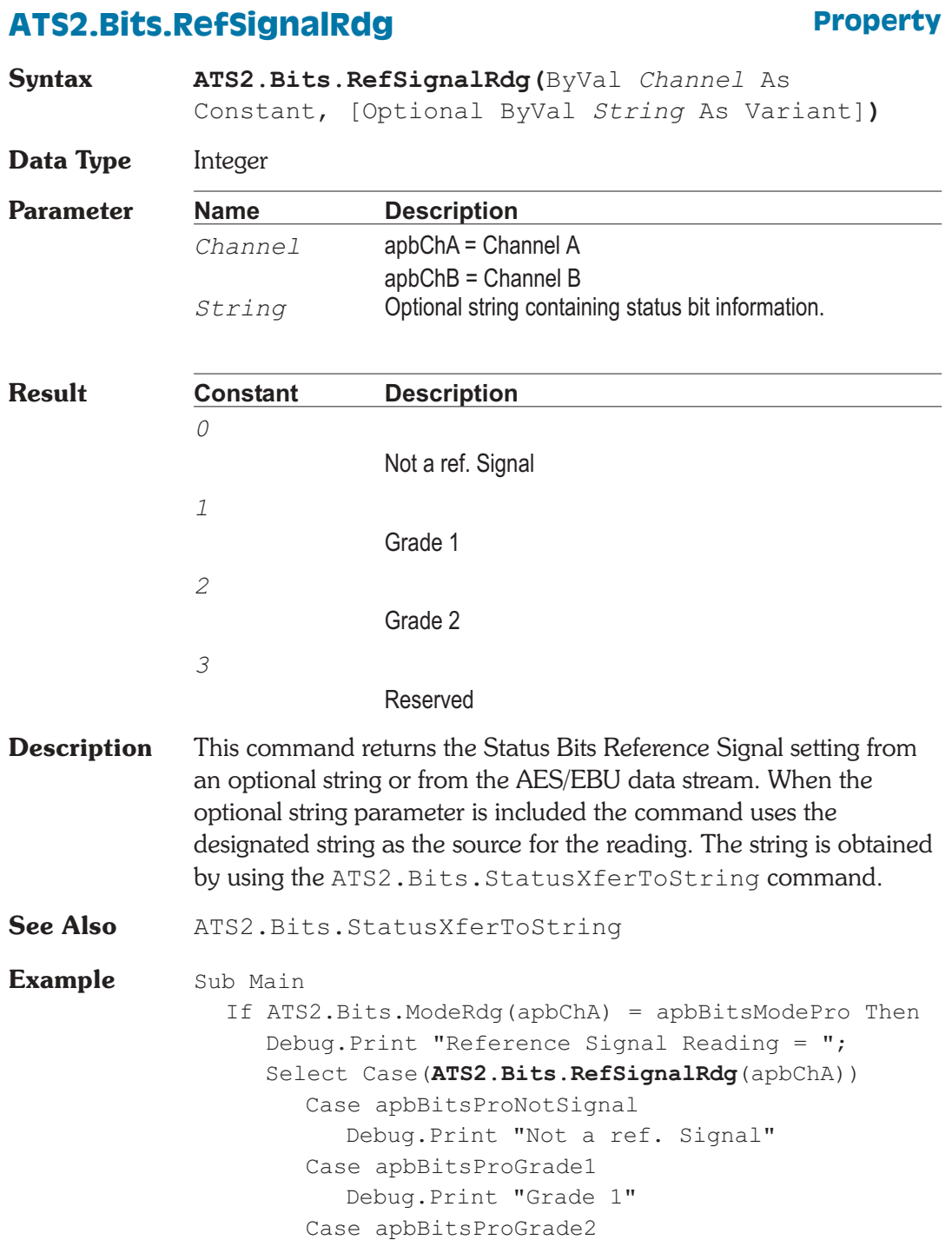

Debug.Print "Grade 2" Case apbBitsProReserved Debug.Print "Reserved" End Select End If End Sub **Output** Reference Signal Reading = Not a ref. Signal

### **ATS2.Bits.SampleFreqRdg** Property

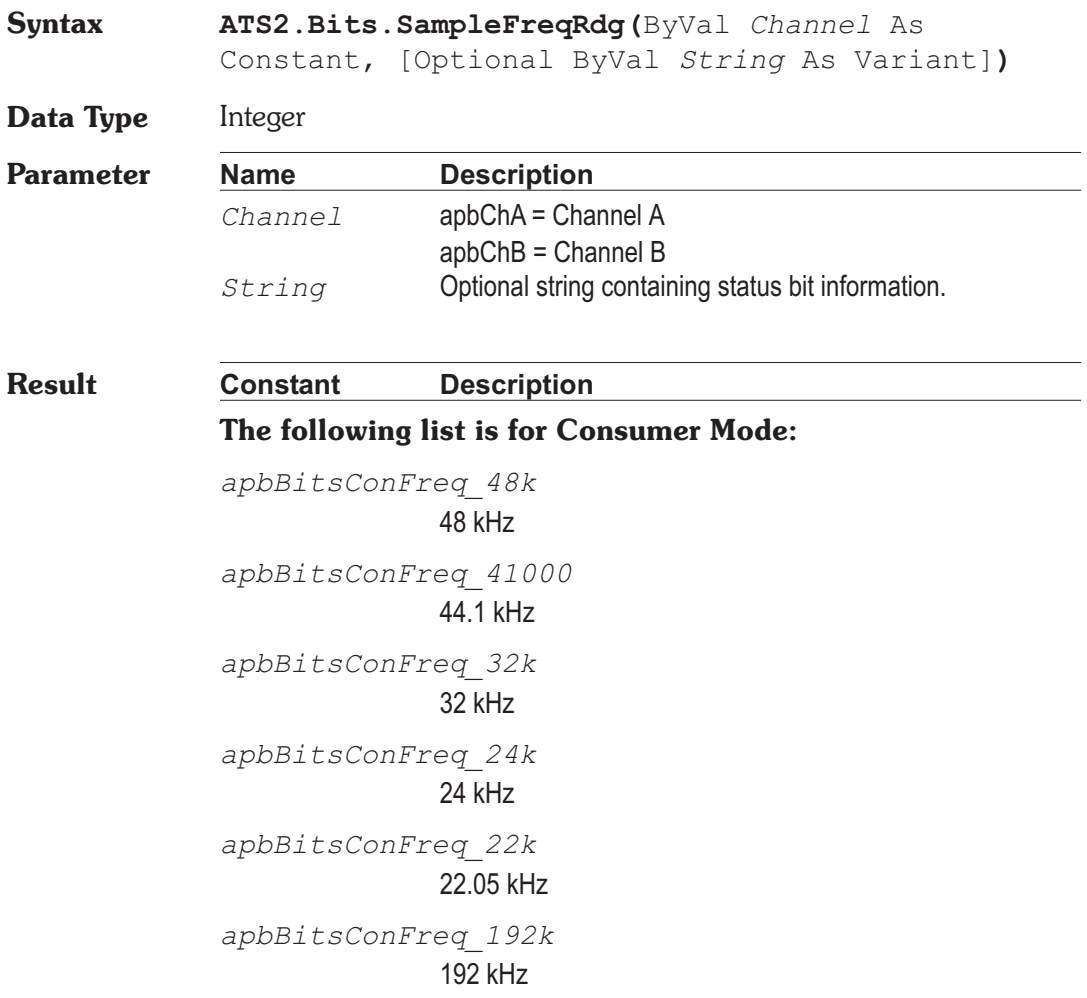

*apbBitsConFreq\_176k* 176.4 kHz *apbBitsConFreq\_96k* 96 kHz *apbBitsConFreq\_882k* 88.2 kHz

### **The following list is for Professional Mode:**

*apbBitsPro\_NotIndicated* Professional Not Indicated *apbBitsPro\_48k* 48 kHz *apbBitsPro\_44k* 44.1 kHz *apbBitsPro\_32k* 32 kHz *apbBitsPro\_192k* 192 kHz *apbBitsPro\_192k1001* 192/1.001 kHz *apbBitsPro\_176K* 176.4 kHz *apbBitsPro\_176k1001* 176.4/1.001 kHz *apbBitsPro\_96k* 96 kHz *apbBitsPro\_96k1001* 96/1.001 kHz *apbBitsPro\_88k* 88.2 kHz *apbBitsPro\_88k1001* 88.2/1.001 kHz

*apbBitsPro\_48k1001* 48/1.001 kHz *apbBitsPro\_44k1001* 44.1/1.001 kHz *apbBitsPro\_32k1001* 32/1.001 kHz *apbBitsPro\_24k* 24 kHz *apbBitsPro\_24k1001* 24/1.001 kHz *apbBitsPro\_22k* 22.05 kHz *apbBitsPro\_22k1001* 22.05/1.001 kHz

**Description** This command returns the Status Bits Sample Frequency from an optional string or from the AES/EBU data stream. When the optional string parameter is included the command uses the designated string as the source for the reading. The string is obtained by using the ATS2.Bits.StatusXferToString command.

**See Also** ATS2.Bits.StatusXferToString

**Example** Sub Main Debug.Print "Sample Freq Reading = "; Select Case(ATS2.Bits.SampleFreqRdq(apbChA)) Case apbBitsCon\_48k Debug.Print "Consumer 48 kHz" Case apbBitsCon\_44100 Debug.Print "Consumer 44.1 kHz" Case apbBitsCon\_32k Debug.Print "Consumer 32 kHz" Case apbBitsPro\_NotIndicated Debug.Print "Professional Not Indicated" Case apbBitsPro\_96k1001 Debug.Print "Professional 96/1.001 kHz" Case apbBitsPro\_96k Debug.Print "Professional 96 kHz"

Case apbBitsPro\_88k1001 Debug.Print "Professional 88.2/1.001 kHz" Case apbBitsPro\_88k Debug.Print "Professional 88.2 kHz" Case apbBitsPro\_48k1001 Debug.Print "Professional 48/1.001 kHz" Case apbBitsPro\_48k Debug.Print "Professional 48 kHz" Case apbBitsPro\_44k1001 Debug.Print "Professional 44.1/1.001 kHz" Case apbBitsPro\_44k Debug.Print "Professional 44.1 kHz" Case apbBitsPro\_32k1001 Debug.Print "Professional 32/1.001 kHz" Case apbBitsPro\_32k Debug.Print "Professional 32 kHz" Case apbBitsPro\_24k1001 Debug.Print "Professional 24/1.001 kHz" Case apbBitsPro\_24k Debug.Print "Professional 24 kHz" Case apbBitsPro\_22k1001 Debug.Print "Professional 22.05/1.001 kHz" Case apbBitsPro\_22k Debug.Print "Professional 22.05 kHz" Case apbBitsPro\_192k1001 Debug.Print "Professional 192/1.001 kHz" Case apbBitsPro\_192k Debug.Print "Professional 192 kHz" Case apbBitsPro\_176k1001 Debug.Print "Professional 176.4/1.001 kHz" Case apbBitsPro\_176k Debug.Print "Professional 176.4 kHz" End Select End Sub

### **ATS2.Bits.SourceNumRdg Property**

**Syntax ATS2.Bits.SourceNumRdg(**ByVal *Channel* As Constant, [Optional ByVal *String* As Variant]**)**

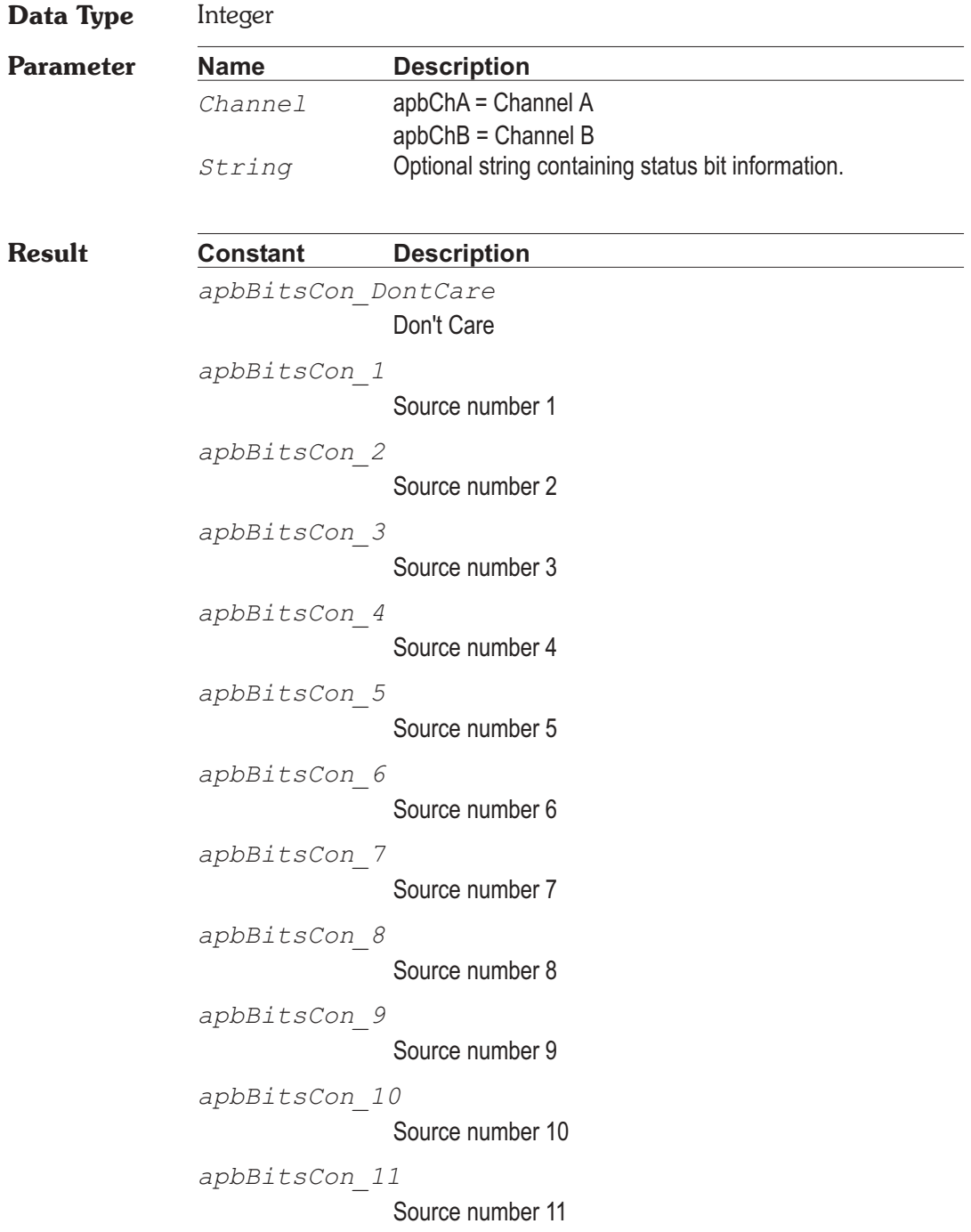

```
apbBitsCon_12
                             Source number 12
              apbBitsCon_13
                             Source number 13
              apbBitsCon_14
                             Source number 14
              apbBitsCon_15
                             Source number 15
Description This command returns the Status Bits Source Number from an
              optional string or from the AES/EBU data stream. When the optional
              string parameter is included the command uses the designated string
              as the source for the reading. The string is obtained by using the
              ATS2.Bits.StatusXferToString command.
See Also ATS2. Bits. StatusXferToString
Example Sub Main
                If ATS2.Bits.ModeRdg(apbChA) = apbBitsModeCons Then
                    Debug.Print "Source Number Reading = ";
                    Select Case(ATS2.Bits.SourceNumRdg(apbChA))
                       Case apbBitsCon_DontCare
                          Debug.Print "Don't care"
                       Case apbBitsCon 1
                          Debug.Print "1"
                       Case apbBitsCon_2
                          Debug.Print "2"
                       Case apbBitsCon_3
                          Debug.Print "3"
                       Case apbBitsCon 4
                          Debug.Print "4"
                       Case apbBitsCon 5
                          Debug.Print "5"
                       Case apbBitsCon_6
                          Debug.Print "6"
                       Case apbBitsCon_7
                          Debug.Print "7"
                       Case apbBitsCon 8
                          Debug.Print "8"
                       Case apbBitsCon_9
```

```
Debug.Print "9"
        Case apbBitsCon 10
           Debug.Print "10"
        Case apbBitsCon_11
           Debug.Print "11"
        Case apbBitsCon_12
           Debug.Print "12"
        Case apbBitsCon_13
           Debug.Print "13"
        Case apbBitsCon_14
           Debug.Print "14"
        Case apbBitsCon_15
           Debug.Print "15"
     End Select
  End If
End Sub
```
### **ATS2.Bits.StatusXferToString Method**

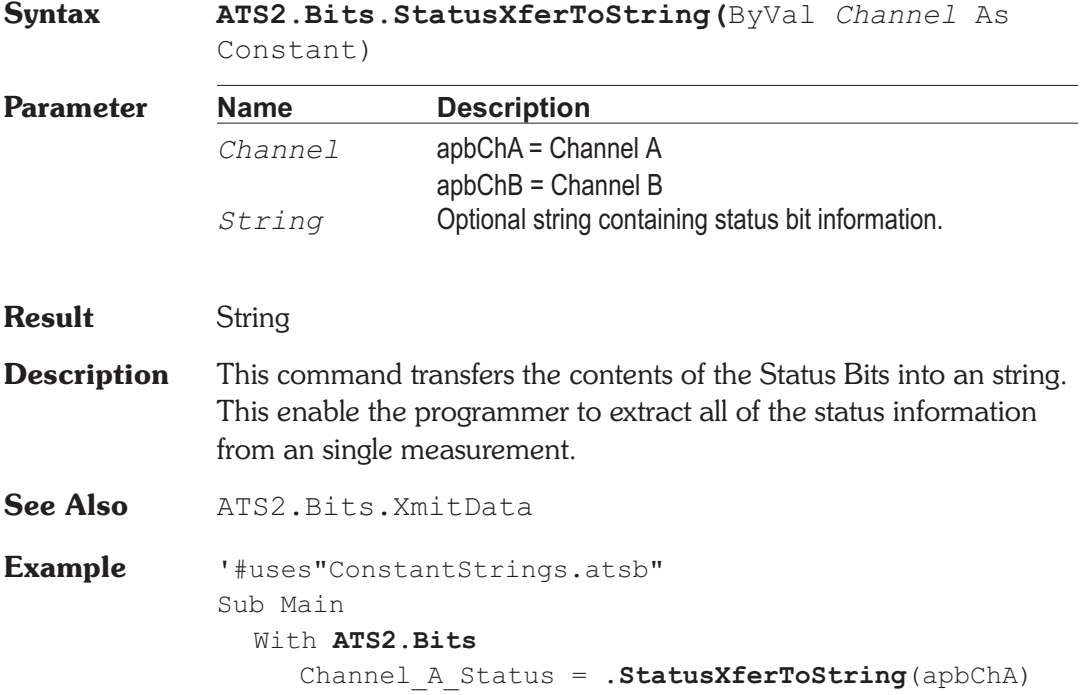

```
Mode = .ModeRdg(apbChA, Channel_A_Status)
     If Mode = apbBitsModeCons Then
     Debug.Print "Mode = Consumer"
        Debug.Print "Audio Mode="&_
           (.AudioModeRdg(apbChA, Channel_A_Status))
        Debug.Print "Copyright = " \&(.CopyrightRdg(apbChA, Channel_A_Status))
        Debug.Print "Emphasis = "\&(.EmphRdg(apbChA, Channel A Status))
        Debug.Print "Channel Mode = " &(.ChModeRdg(apbChA, Channel_A_Status))
        Debug.Print "Category Code = " \&(.CategoryRdg(apbChA, Channel_A_Status))
        Debug.Print "Source Number="&_
           (.SourceNumRdg(apbChA, Channel_A_Status))
        Debug.Print "Channel Number = " \&(.ChNumRdg(apbChA, Channel_A_Status))
        Debug.Print "Sample Frequency = " \&(.SampleFreqRdg(apbChA, Channel_A_Status))
        Debug.Print "Clock Accuracy="&_
           (.ClockAccuracyRdg(apbChA,
Channel A Status))
     ElseIf Mode = apbBitsModePro then
     Debug.Print "Mode = Professional"
        Debug.Print "Audio Mode="& TextStr _
           (.AudioModeRdg(apbChA, Channel_A_Status))
        Debug.Print "Emphasis = " &(.EmphRdg(apbChA, Channel A Status))
        Debug.Print "Frequency Mode = " &(.FreqModeRdg(apbChA, Channel_A_Status))
        Debug.Print "Sample Frequency = " \&(.SampleFreqRdg(apbChA, Channel A Status))
        Debug.Print "Channel Mode="&_
           (.ChModeRdg(apbChA, Channel_A_Status))
        Debug.Print "User Bits="&_
           (.UserBitsRdg(apbChA, Channel_A_Status))
        Debug.Print "Aux Bits="&_
           (.AuxBitsRdg(apbChA, Channel_A_Status))
        Debug.Print "Word Length = " \&(.WordLengthRdg(apbChA, Channel_A_Status))
```
Debug.Print "Ref Signal="&\_ (.RefSignalRdg(apbChA, Channel\_A\_Status)) Debug.Print "Origin Code="&\_ .OriginRdg(apbChA, Channel A Status) Debug.Print "Destination Code = "  $&$ .DestinationRdg(apbChA, Channel A Status) Debug.Print "Local Address="&\_ .LocalAddressRdq(apbChA, Channel A Status) Debug.Print "Time Of Day = "  $\&$ .TimeOfDayRdg(apbChA, Channel A Status) Debug.Print "Flag  $0-5=$  " & .FlagRdg(apbChA, apbFlag0\_5, \_ Channel A Status) Debug.Print "Flag  $6-13 = "$  & .FlagRdg(apbChA, apbFlag6\_13, \_ Channel A Status) Debug.Print "Flag  $14-17 = " \&$ .FlagRdg(apbChA, apbFlag14\_17, \_ Channel A Status) Debug.Print "Flag  $18-21 = " \&$ .FlagRdg(apbChA, apbFlag18\_21, \_ Channel A Status) Debug.Print "Crc Valid = "  $\&$ .CrcRdg(apbChA, Channel A Status) End If End With End Sub

### **ATS2.Bits.TimeOfDayRdg Property**

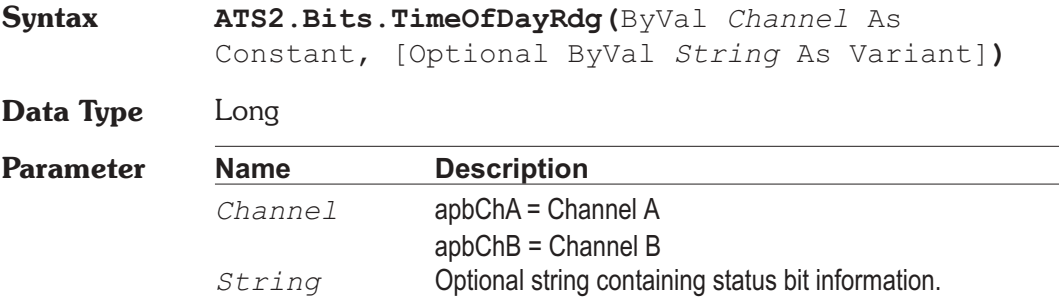

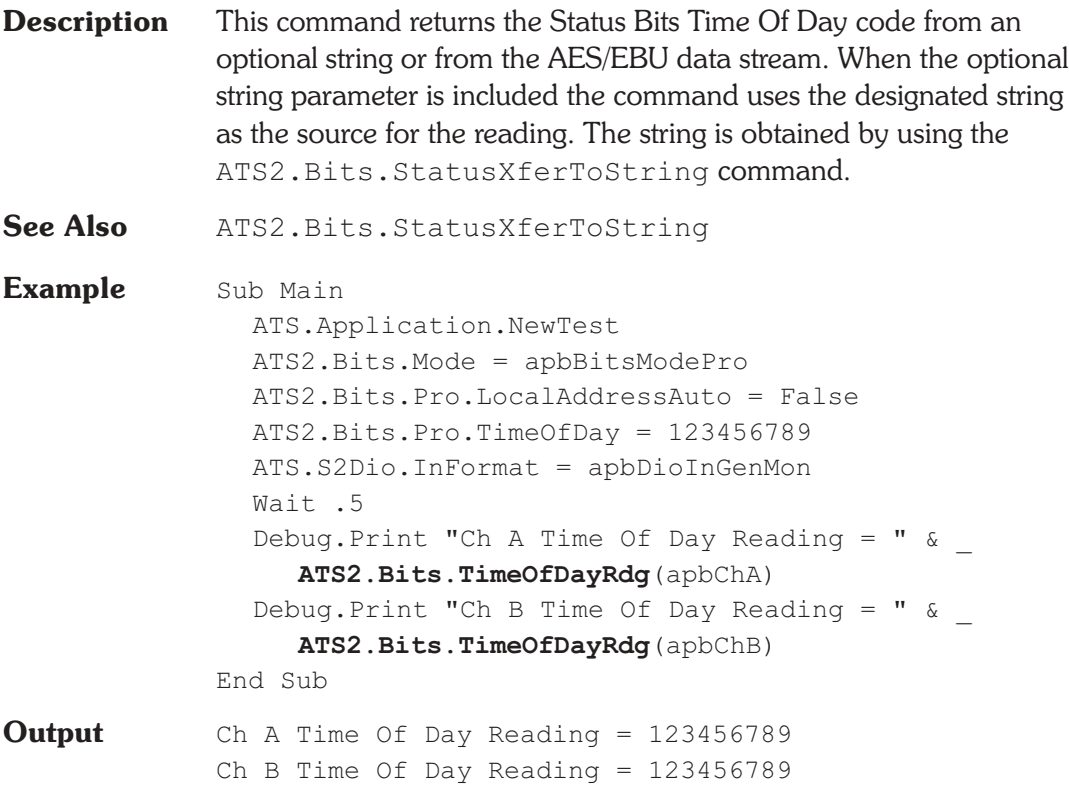

### **ATS2.Bits.UserBitsRdg Property**

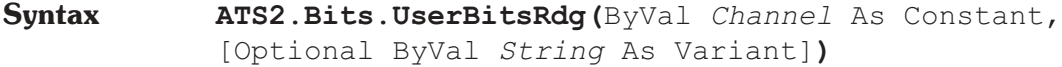

**Data Type** Integer

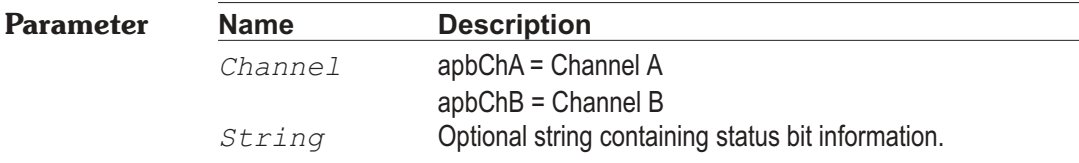

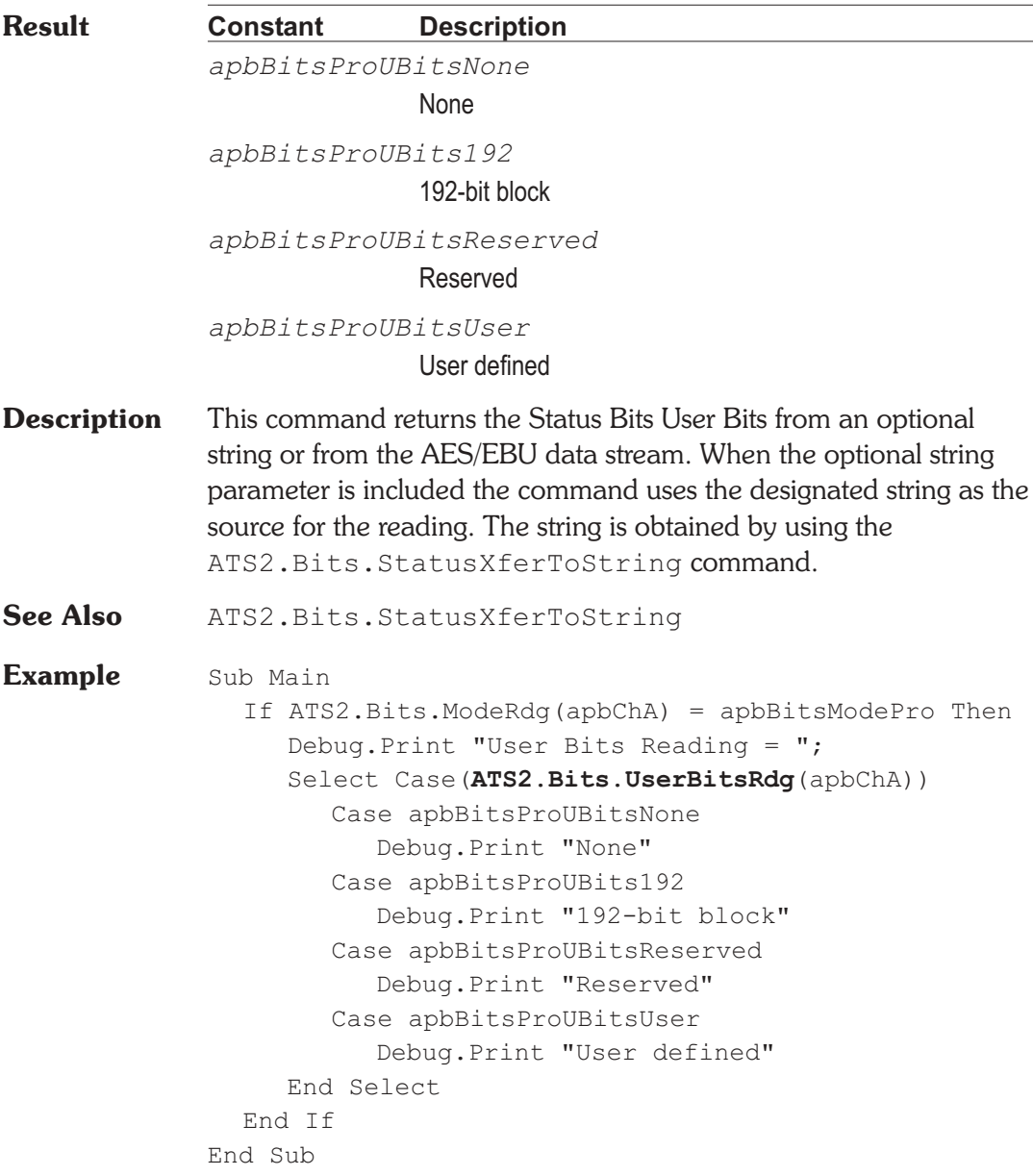

### **ATS2.Bits.WordLengthRdg Property**

**Syntax ATS2.Bits.WordLengthRdg(**ByVal *Channel* As Constant, [Optional ByVal *String* As Variant]**)**

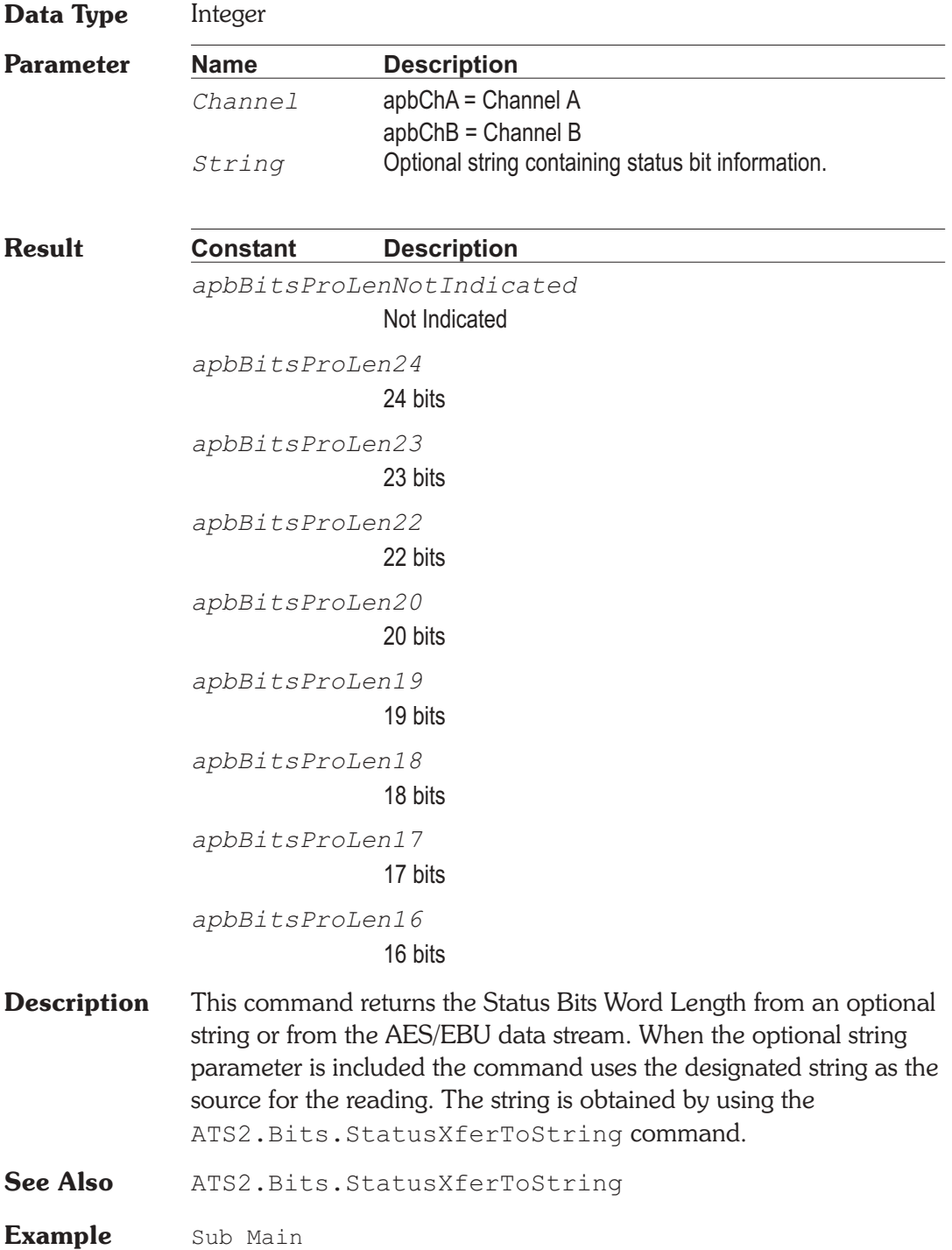

If ATS2.Bits.ModeRdg(apbChA) = apbBitsModePro Then Debug. Print "Word Length Reading  $=$  "; Select Case (ATS2. Bits. WordLengthRdg (apbChA)) Case apbBitsProLenNotIndicated Debug.Print "Not Indicated" Case apbBitsProLen24 Debug.Print "24 bits" Case apbBitsProLen23 Debug.Print "23 bits" Case apbBitsProLen22 Debug.Print "22 bits" Case apbBitsProLen21 Debug.Print "21 bits" Case apbBitsProLen20 Debug.Print "20 bits" Case apbBitsProLen19 Debug.Print "19 bits" Case apbBitsProLen18 Debug.Print "18 bits" Case apbBitsProLen17 Debug.Print "17 bits" Case apbBitsProLen16 Debug.Print "16 bits" End Select End If End Sub

### **ATS2.Bits.XmitChannel Property**

**Syntax ATS2.Bits.XmitChannel Data Type** Constant *apbBitsXmitChA* A *apbBitsXmitChB* B *apbBitsXmitChAB* A&B

**Description** This command sets the Transmit Channel.

**Example** See example for ATS2.Bits.Pro.LocalAddress.

### **ATS2.Bits.XmitStatus Property**

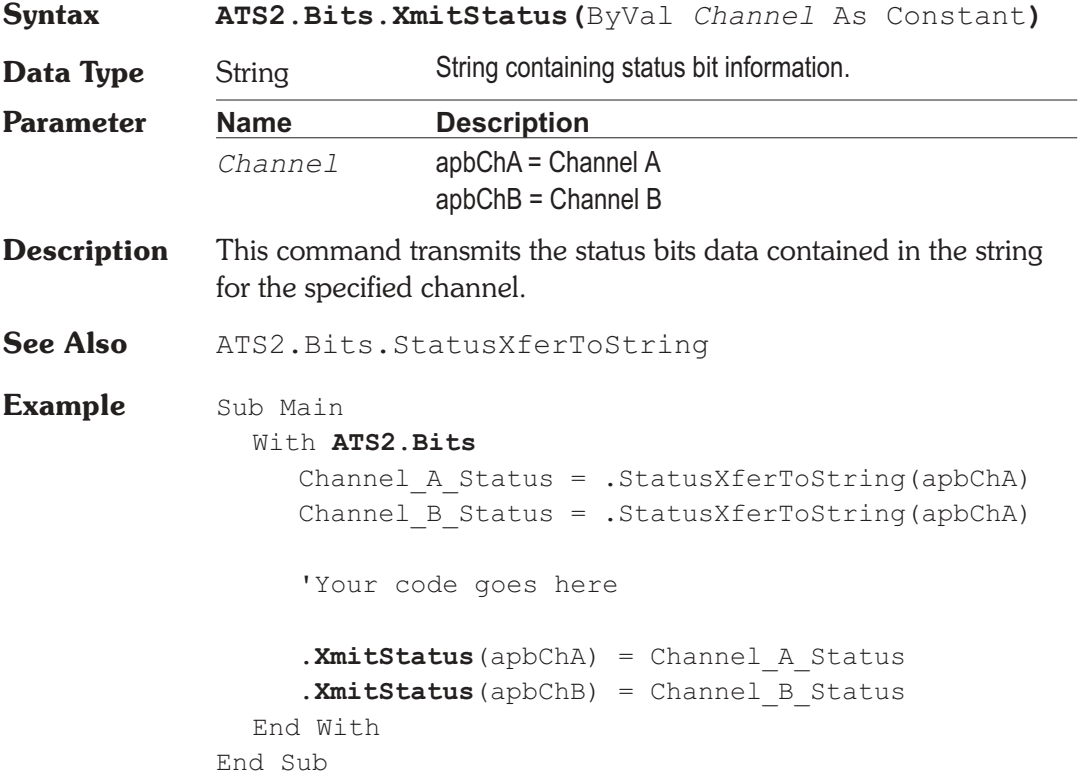

### **ATS2.DCX.DcLevel Property**

**Syntax ATS2.DCX.DcLevel(**ByVal *Output* As Constant, ByVal *Unit* As String**)**

**Data Type** Double -10.5 to 10.5 Volts

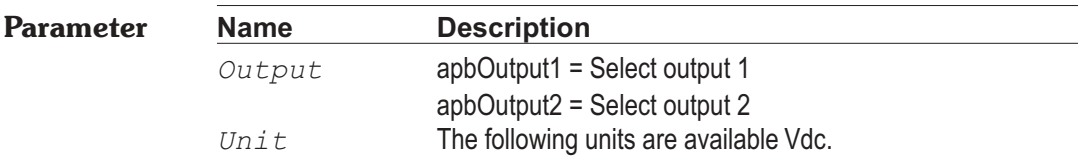

**Description** This command sets the voltage at the DCX's selected DC output. **Example** Sub Main ATS.Application.PanelOpen(apbDCX, apbLarge) **ATS2.DCX.DcOutput**(apbOutput1) = True **ATS2.DCX.DcLevel**(apbOutput1, "Vdc") = 1.5 End Sub

**Comment** This macro turns on the DCX's DC output number 1 and sets the level to 1.5 volts.

## **ATS2.DCX.DcOutput Property**

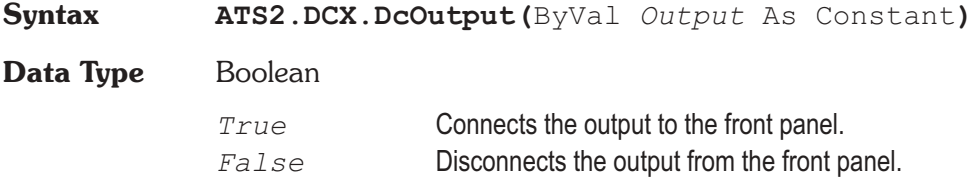

# Chapter 22

# *DCX-127*

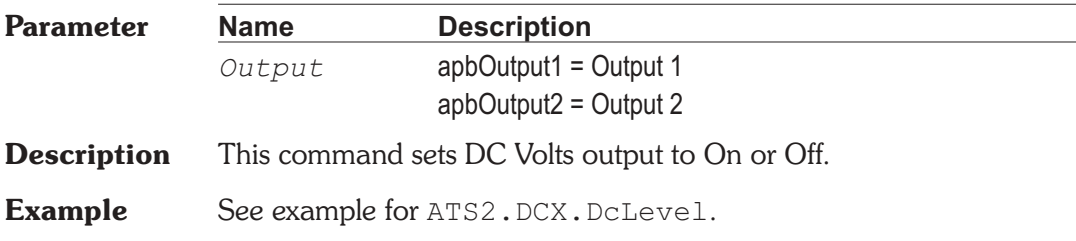

### **ATS2.DCX.DigInFormat Property**

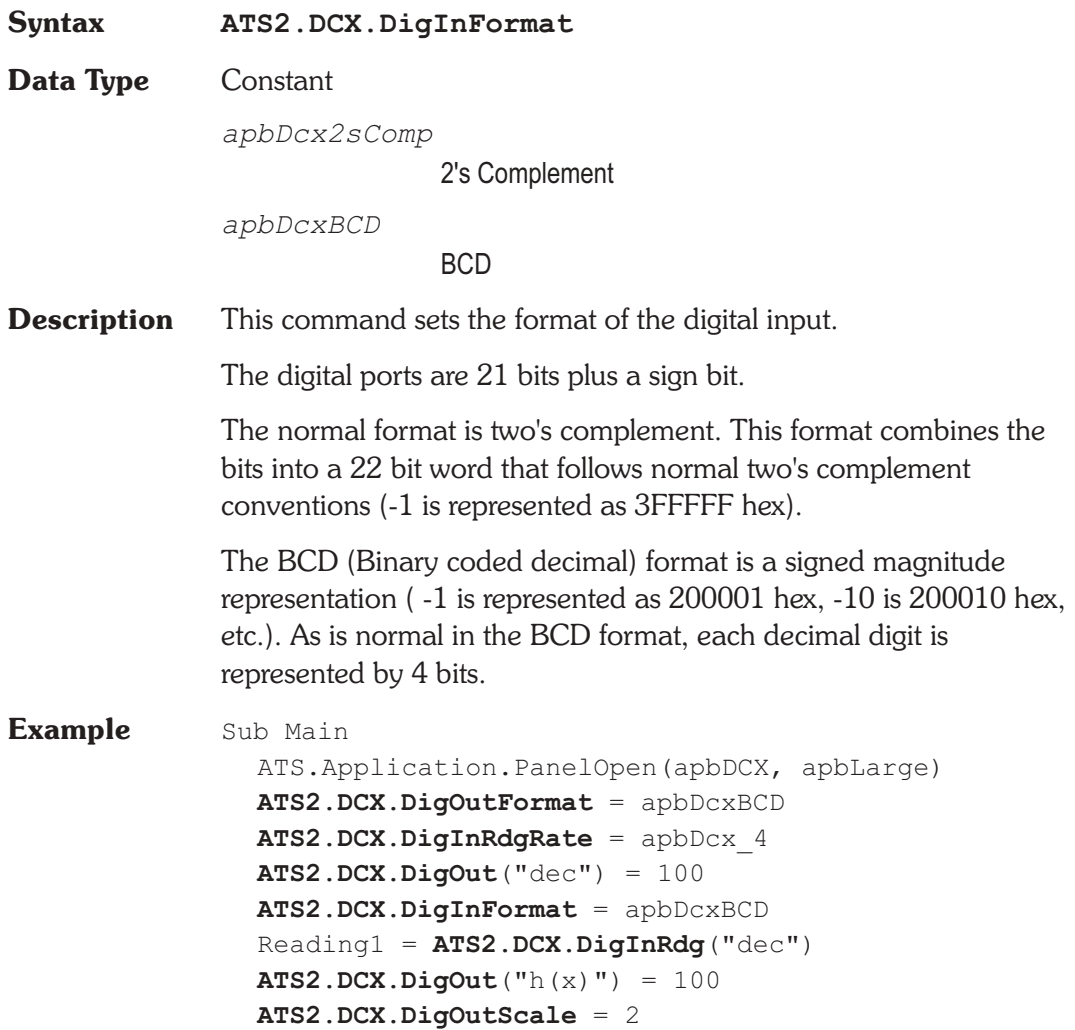

```
ATS2.DCX.DigInSettling(.20, .1, "Dec", 4, .05,
apbNone)
  ATS2.DCX.DigInTrig
  Do
  Loop Until ATS2.DCX.DigInReady
  Reading2 = ATS2.DCX.DigInRdg("dec")
  ATS2.DCX.DigInScale = .5
  Reading3 = ATS2.DCX.DigInRdg("g(x)")
  NewLine$ = Chr(13)a$= "Reading1 "+Left(Str$(Reading1),6)+"dec"
  b$= "Reading2 "+Left(Str$(Reading2),6)+"dec"
  c$= "Reading3 "+Left(Str$(Reading3),6)+"dec"
  ATS.Prompt.Text = a$ & vbCR & b$ & vbCR $ & c$
  ATS.Prompt.ShowWithContinue
  Beep
  Stop
End Sub
```
### **ATS2.DCX.DigInRdg Property**

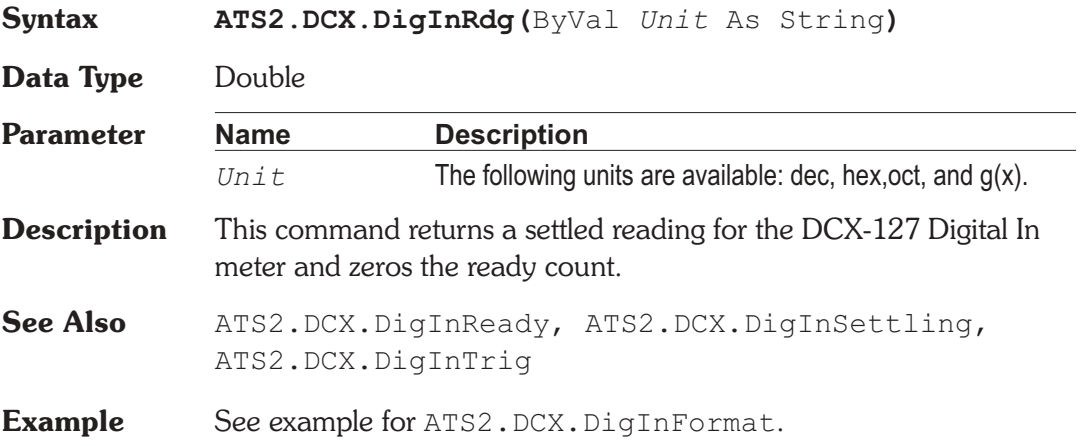

### **ATS2.DCX.DigInRdgRate Property**

**Syntax ATS2.DCX.DigInRdgRate**

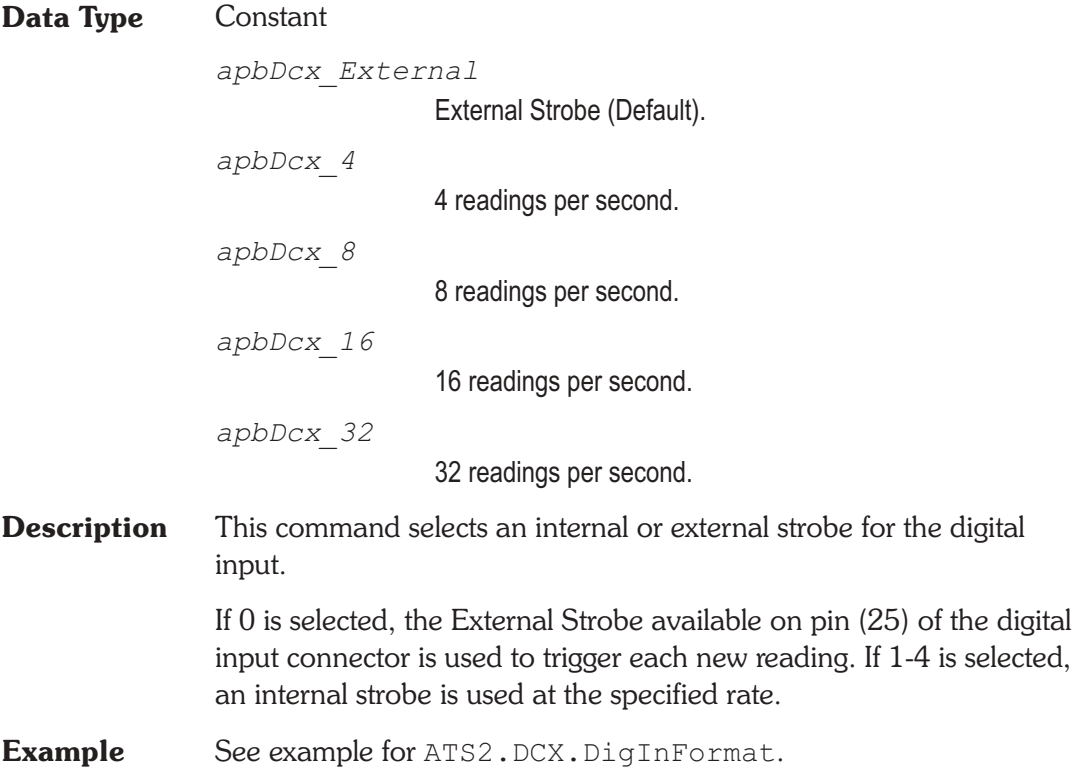

### **ATS2.DCX.DigInReady Property**

### **Syntax ATS2.DCX.DigInReady Data Type** Integer *0* Reading not ready. *>0* Reading ready. **Description** This command returns the DCX-127 Digital In settled reading ready count. Because readings do not return until a reading is ready, this command may be used to avoid waiting for a reading. This command does NOT zero the ready count and so may be called any number of times. Only a call to the ATS2. DCX. DigInRdg or ATS2.DCX.DigInTrig commands will zero the ready count.

If the reading is found to be ready, a call to the ATS2.DCX.DigInRdg command will be guaranteed to return quickly. **See Also** ATS2.DCX.DigInRdg, ATS2.DCX.DigInSettling, ATS2.DCX.DigInTrig

**Example** See example for ATS2.DCX.DigInFormat.

### **ATS2.DCX.DigInScale Property**

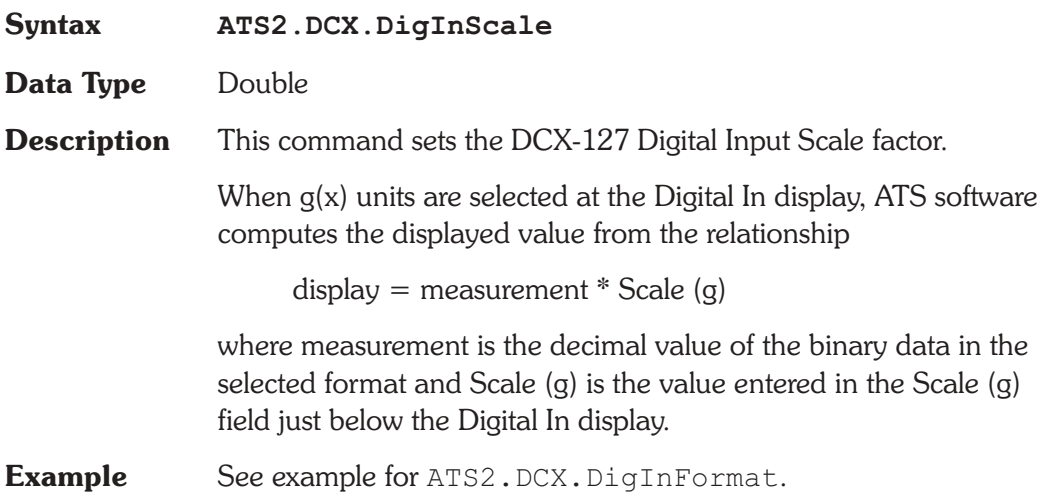

### **ATS2.DCX.DigInSettling** Method

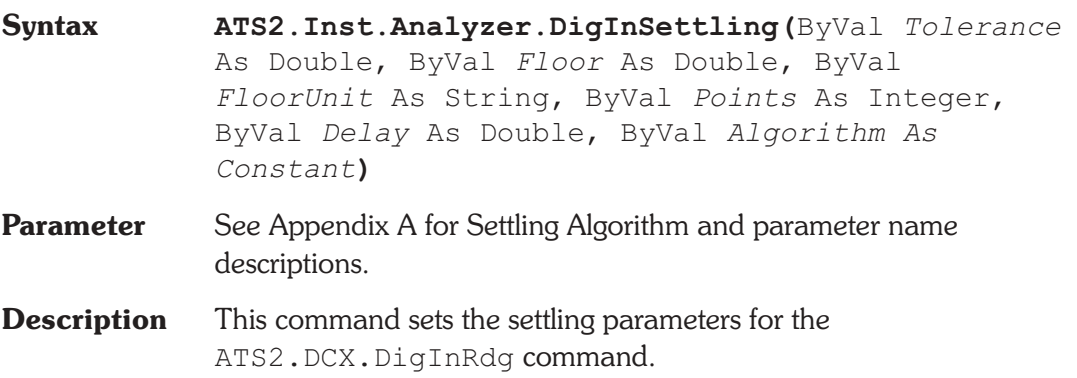

**See Also** ATS2.DCX.DigInFormat, ATS2.DCX.DigInRdg, ATS2.DCX.DigInReady, ATS2.DCX.DigInTrig

**Example** See example for ATS2.DCX.DigInFormat.

### **ATS2.DCX.DigInTrig** Method

**Syntax ATS2.DCX.DigInTrig**

- **Description** Causes a restart of the reading cycle and zeros the ready count for the ATS2.DCX.DigInRdg command. The reading in progress is aborted.
- **See Also** ATS2.DCX.DigInRdg, ATS2.DCX.DigInReady, ATS2.DCX.DigInSettling
- **Example** See example for ATS2.DCX.DigInFormat.

## **ATS2.DCX.DigOut Property**

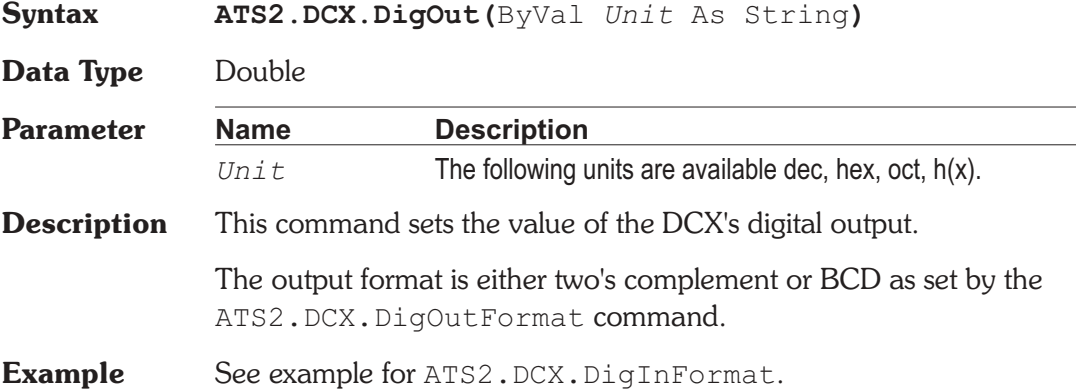

### **ATS2.DCX.DigOutFormat Property**

**Syntax ATS2.DCX.DigOutFormat**

**Data Type** Constant
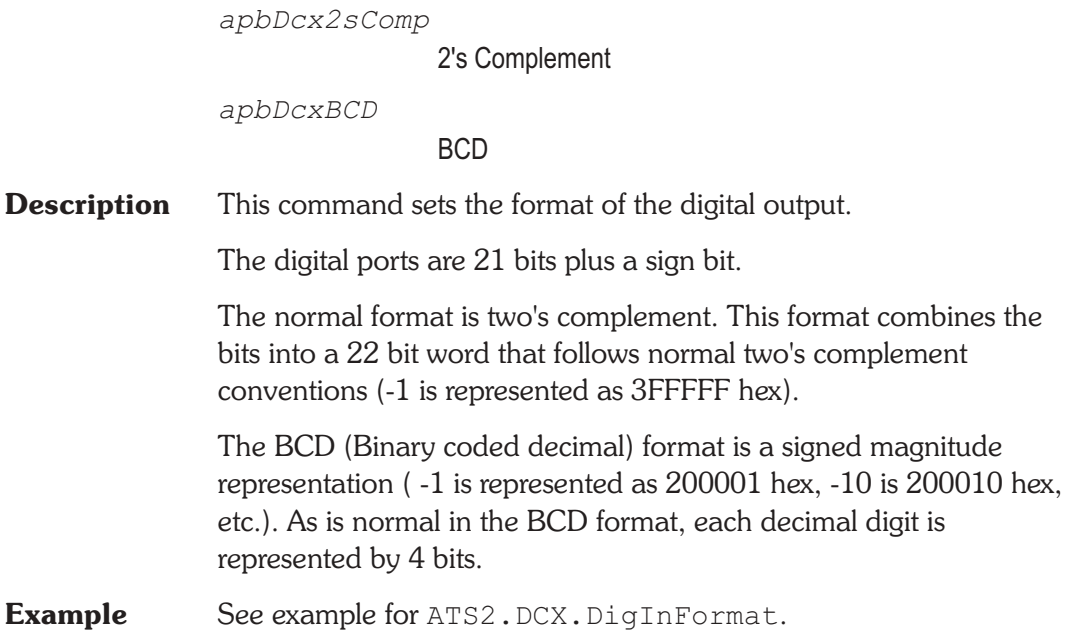

### ATS2.DCX.DigOutScale **Property**

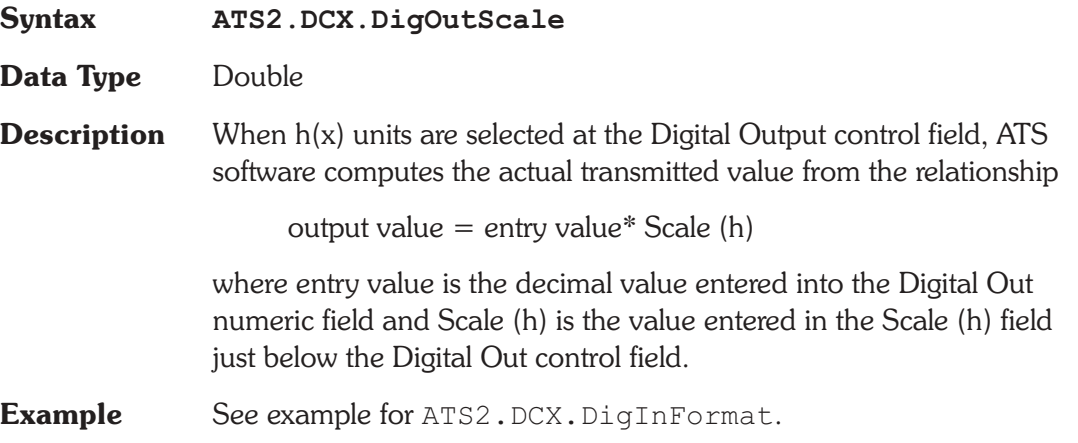

### **ATS2.DCX.DmmMode Property**

**Syntax ATS2.DCX.DmmMode**

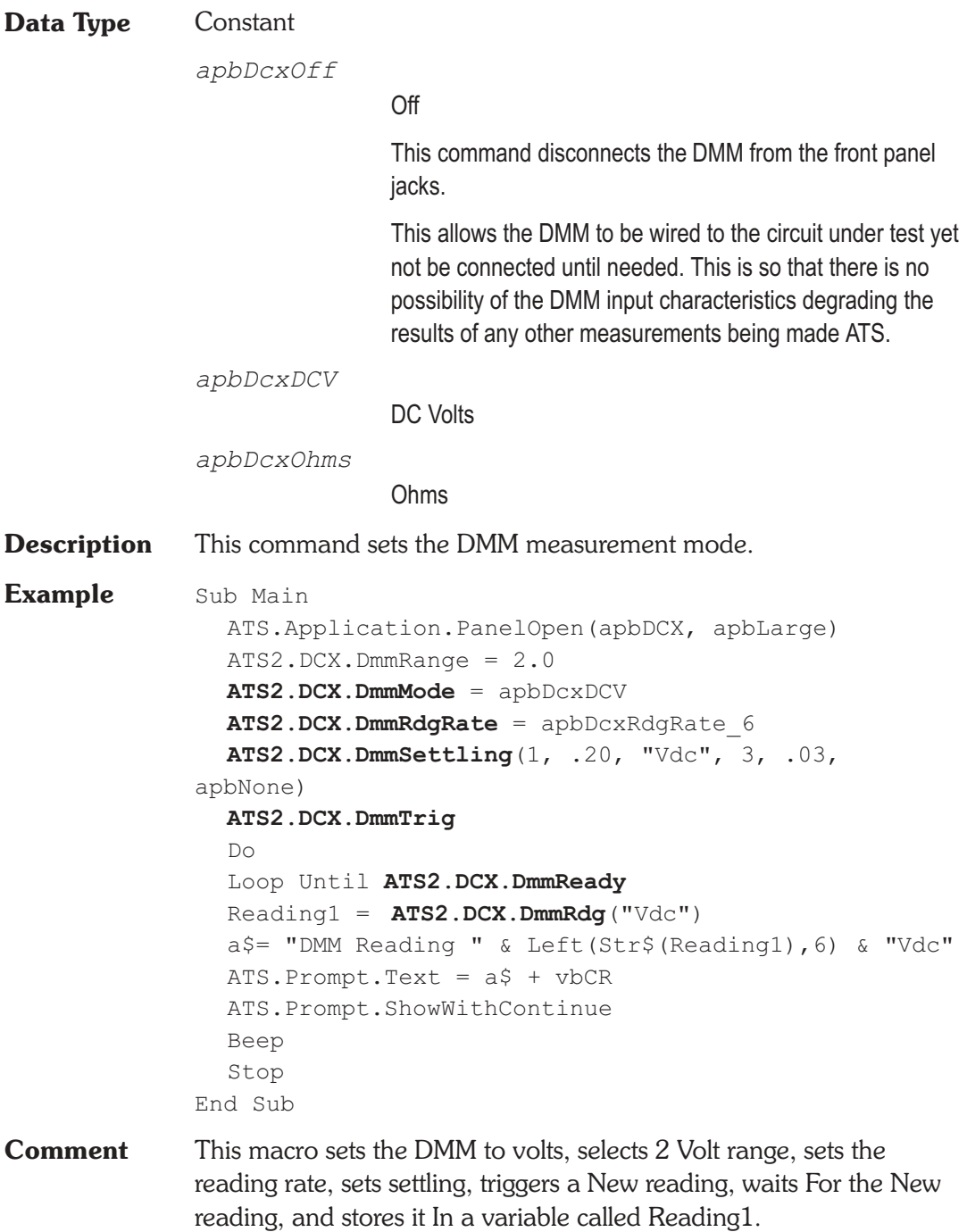

**Syntax ATS2.DCX.DmmOffset**

### **ATS2.DCX.DmmRange Property**

**Syntax ATS2.DCX.DmmRange Data Type** Double **Description** This command sets the DMM's input range and returns the nominal full scale of range in use. The ranges for Ohms mode are: 2M, 200k, 20k, 2k, 200 Ohms The ranges for Volts mode are: 500, 200, 20, 2.0, 0.2 Volts

> A common use of this command is in fixing the input range by obtaining the range and then using that value for this command.

**Example** See example for ATS2.DCX.DmmMode.

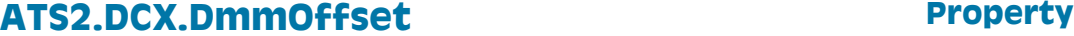

# **Data Type** Double **Description** When f(V) (function of Volts) or f(O) (function of Ohms) units are selected for the DMM, ATS software computes the value to display from the formula display = (measurement + Offset)  $*$  Scale The measurement term is the value which would be displayed in Volts or Ohms units. The Offset and Scale values are the contents of the fields with those names, at the top right of the DCX panel. See Also ATS2.DCX.DmmScale **Example** See example for ATS2.DCX.DmmMode.

### **ATS2.DCX.DmmRangeAuto Property**

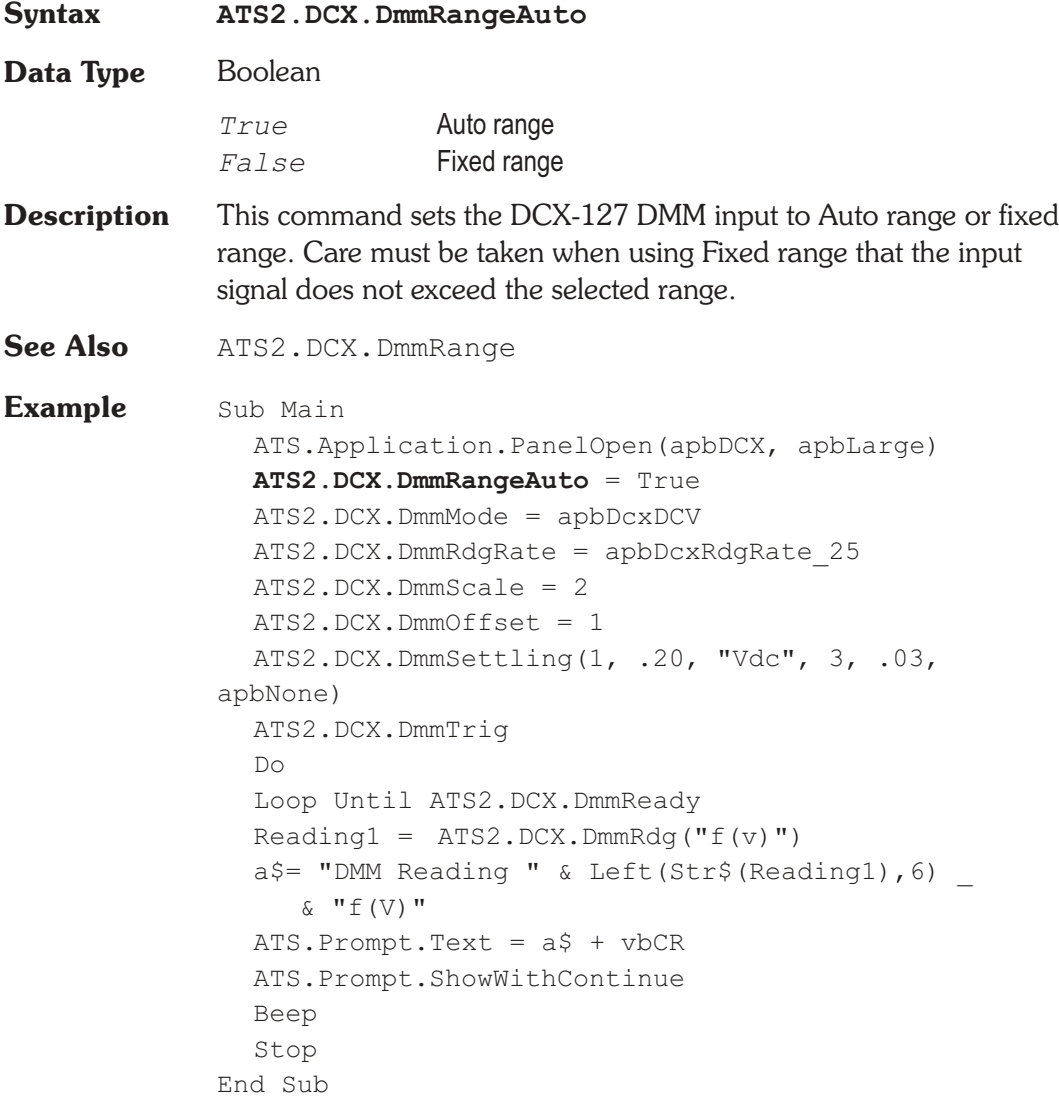

## **ATS2.DCX.DmmRdg Property**

**Syntax ATS2.DCX.DmmRdg(**ByVal *Unit* As String**)**

**Data Type** Variant

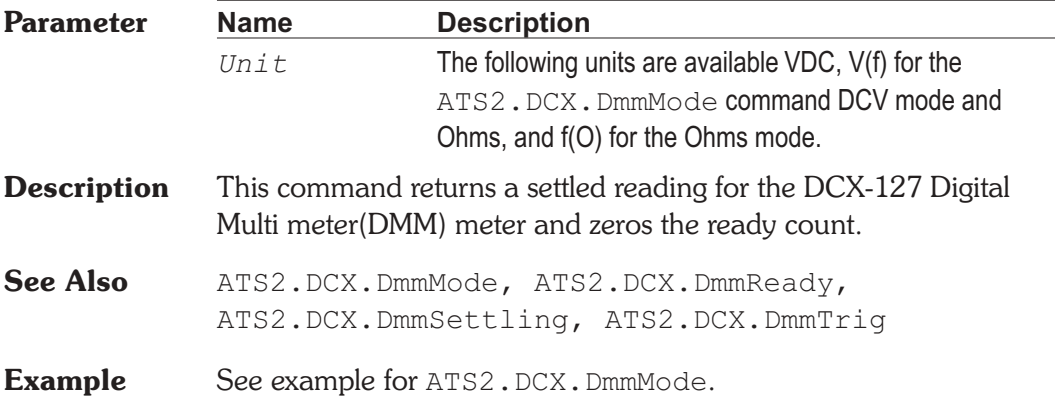

## **ATS2.DCX.DmmRdgRate Property**

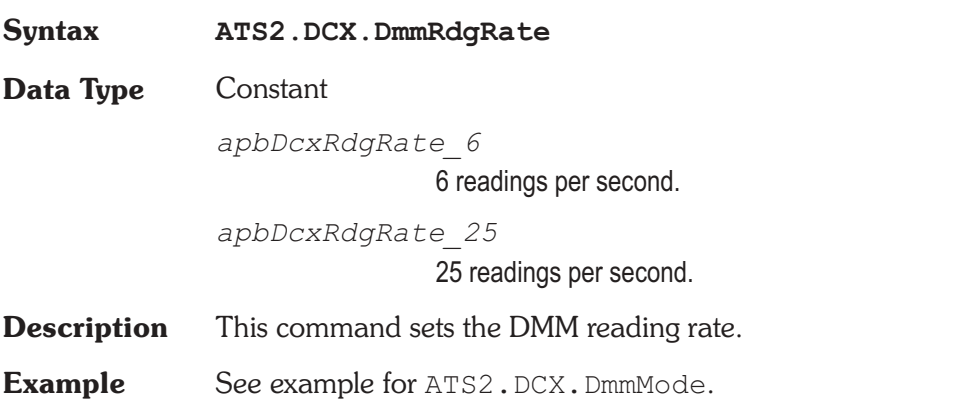

### **ATS2.DCX.DmmReady Property**

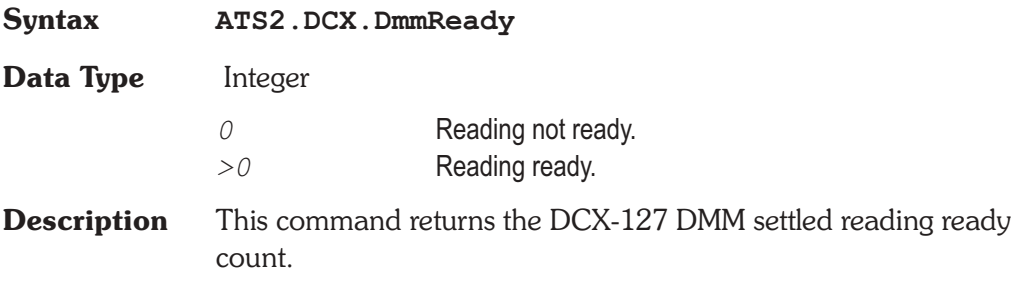

Because readings do not return until a reading is ready, this command may be used to avoid waiting for a reading. This command does NOT zero the ready count and so may be called any number of times. Only a call to the ATS2. DCX. DmmRdg or ATS2.DCX.DmmTrig commands will zero the ready count.

If the reading is found to be ready, a call to the  $ATS2$ . DCX. DmmRdg command will be guaranteed to return quickly.

See Also ATS2.DCX.DmmRdg, ATS2.DCX.DmmSettling, ATS2.DCX.DmmTrig

**Example** See example for ATS2.DCX.DmmMode.

### **ATS2.DCX.DmmScale Property**

**Syntax ATS2.DCX.DmmScale**

**Data Type** Double

**Description** When f(V) (function of Volts) or f(O) (function of Ohms) units are selected for the DMM, ATS software computes the value to display from the following formula:

display = (measurement + Offset)  $*$  Scale

The measurement term is the value which would be displayed in Volts or Ohms units. The Offset and Scale values are the contents of the fields with those names, at the top right of the DCX panel.

**See Also** ATS2.DCX.DmmOffset

**Example** See example for ATS2.DCX.DmmRangeAuto.

### **ATS2.DCX.DmmSettling** Method

**Syntax ATS2.DCX.DmmSettling(**ByVal *Tolerance* As Double, ByVal *Floor* As Double, ByVal *FloorUnit* As String, ByVal *Points* As Integer, ByVal *Delay* As Double, ByVal *Algorithm As Constant***)**

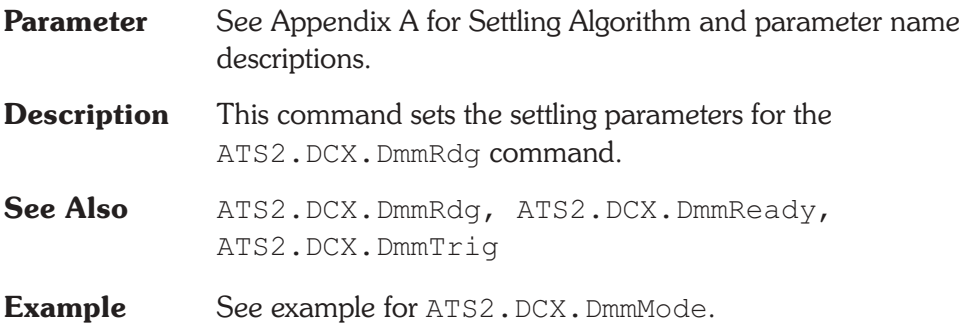

## **ATS2.DCX.DmmTrig Method**

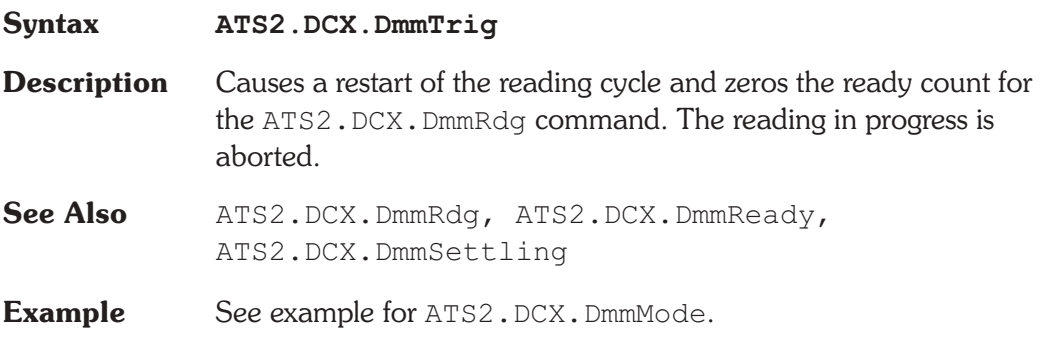

### ATS2.DCX.GateDelay **Property**

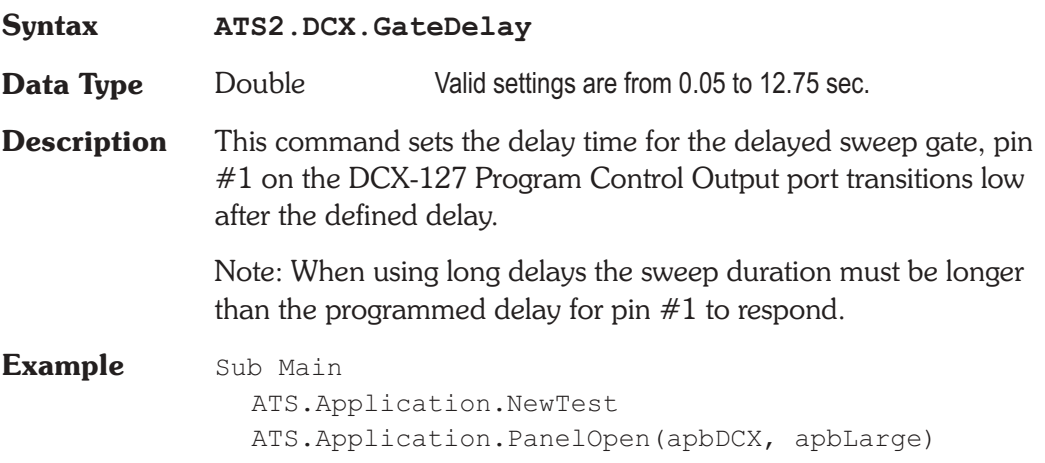

**ATS2.DCX.GateDelay** = 0.1 ATS2.AGen.OutputOn = True ATS2.AnalogIn.Source(apbChA) = apbAnalogInGenMon ATS.Sweep.Start End Sub

### **ATS2.DCX.PortOutput Property**

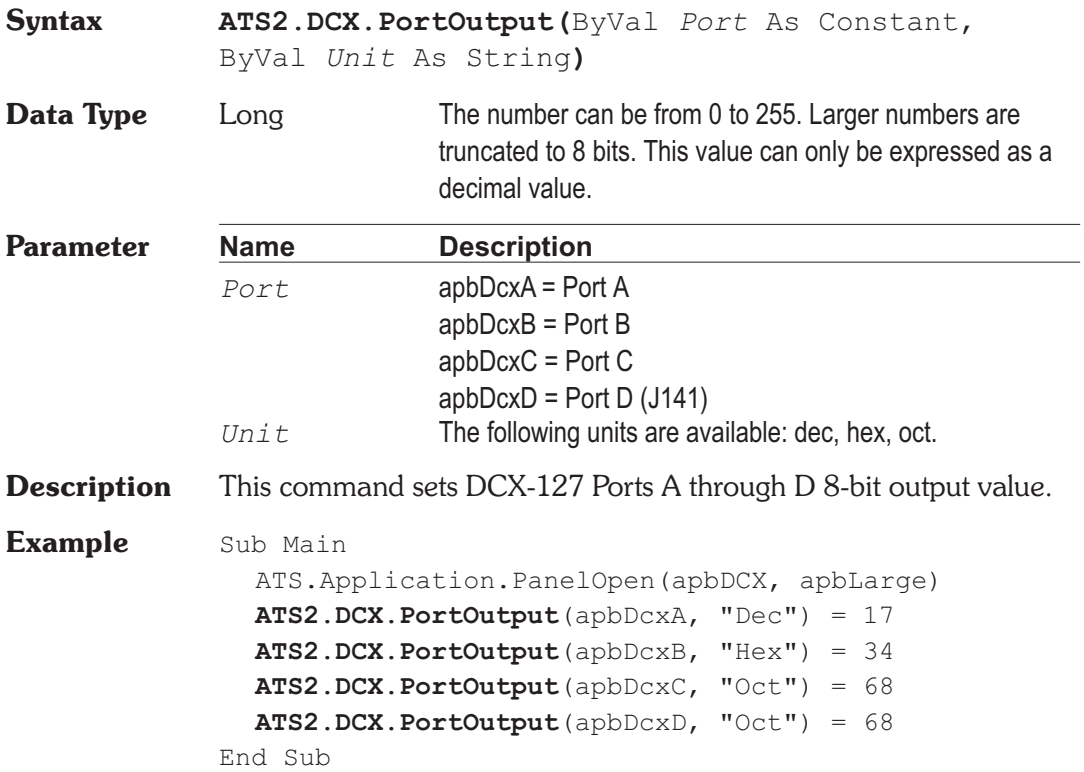

# Chapter 23

# *Digital Generator*

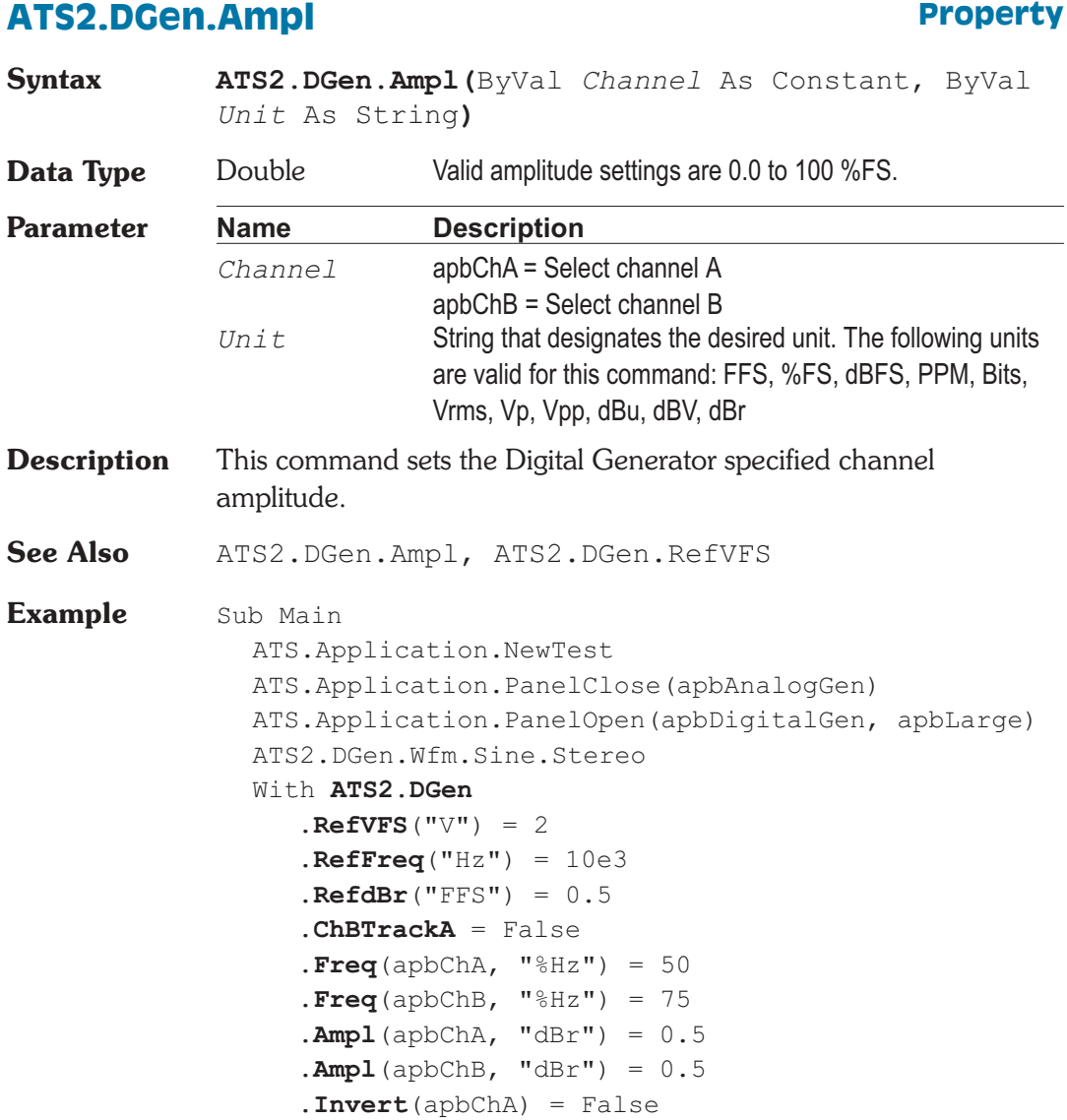

```
.Invert(apbChB) = False
     .Output(apbChA) = True
     .Output(apbChB) = True
     .DitherType = apbDGenTriangular
     .OutputOn = True
  End With
  ATS2.Dio.InFormat = apbDioInGenMon
  With ATS2.Inst.Analyzer.InputFormat =
        apbInstInDigital
     Do While (.LevelReady(apbChA) = False) Or _
        (.LevelReady(apbChB) = False) Or _
        (.FreqReady(apbChA) = False) Or _
        (.FreqReady(apbChB) = False)
     Loop
     msg = "Ch A Level = " & Format(.LevelRdg(apbChA, "V"), "#.00") & Chr(13)
     msg = msg & "Ch B Level = " & Format(.LevelRdg(apbChB, "V"), "#.00") & Chr(13)
     msg = msg & "Ch A Free = " & Format(.FreqRdg(apbChA, "Hz"), "#.00") & Chr(13)
     msg = msg & "Ch B Free = " & Format \_(.FreqRdg(apbChB, "Hz"), "#.00")
  End With
  ATS.Prompt.Text = msg
  ATS.Prompt.ShowWithContinue
  Stop
End Sub
```
### **ATS2.DGen.BurstInterval Property**

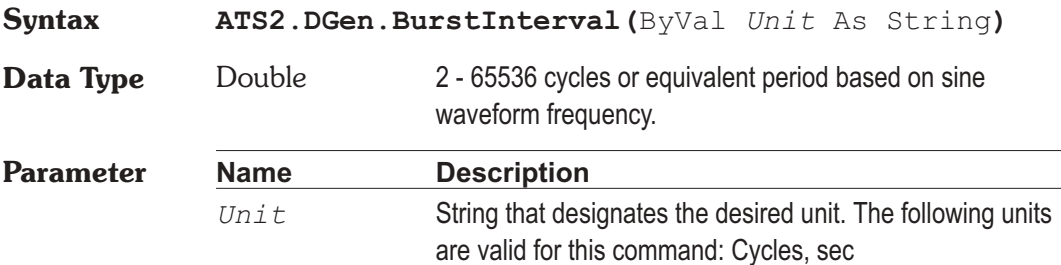

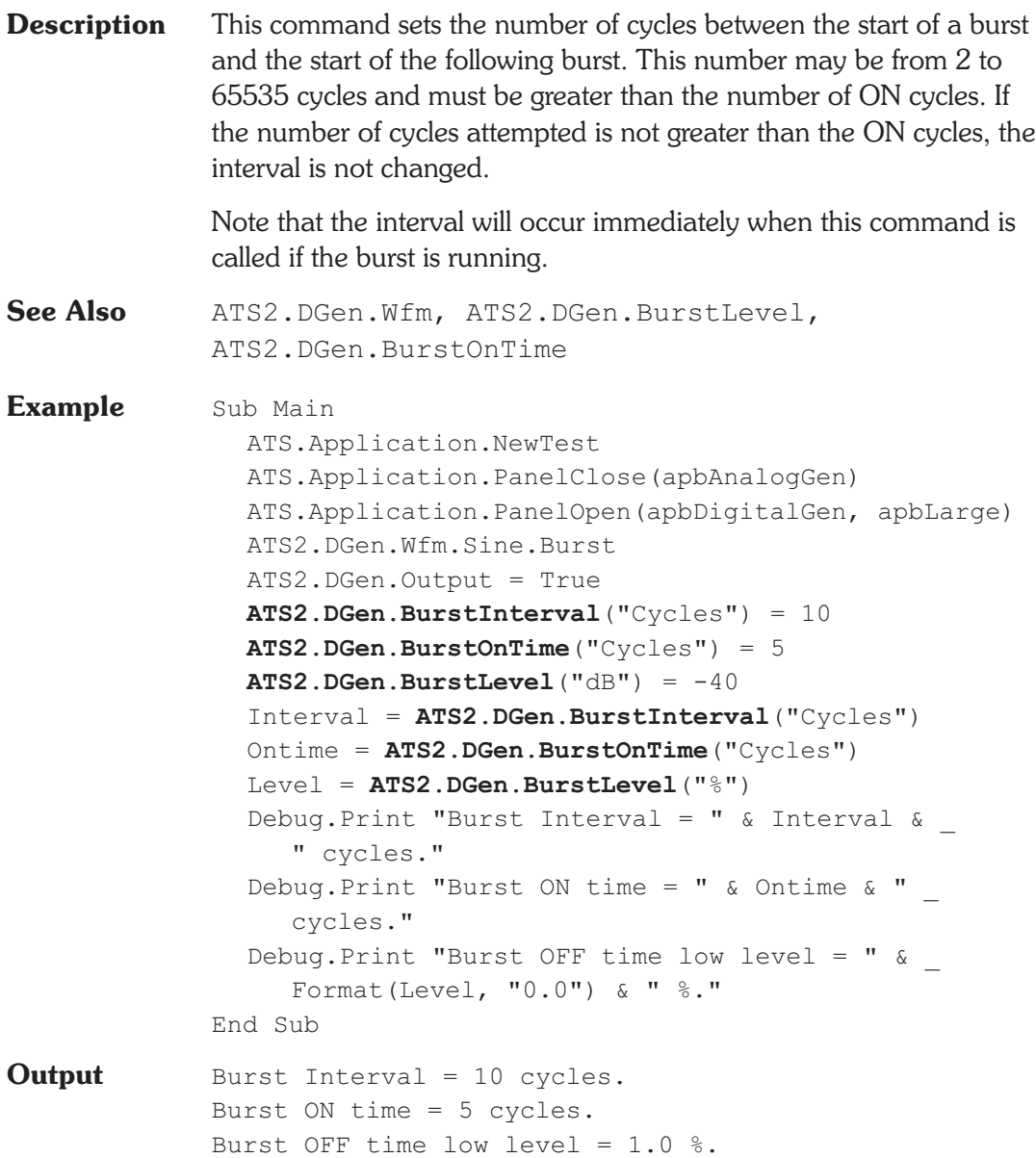

### **ATS2.DGen.BurstLevel Property**

**Syntax ATS2.DGen.BurstLevel(**ByVal *Unit* As String**)**

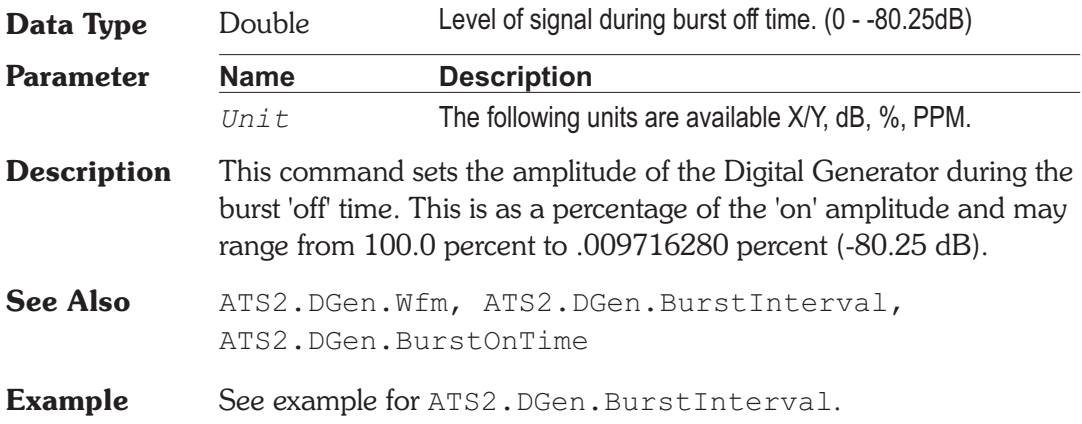

### **ATS2.DGen.BurstOnTime Property**

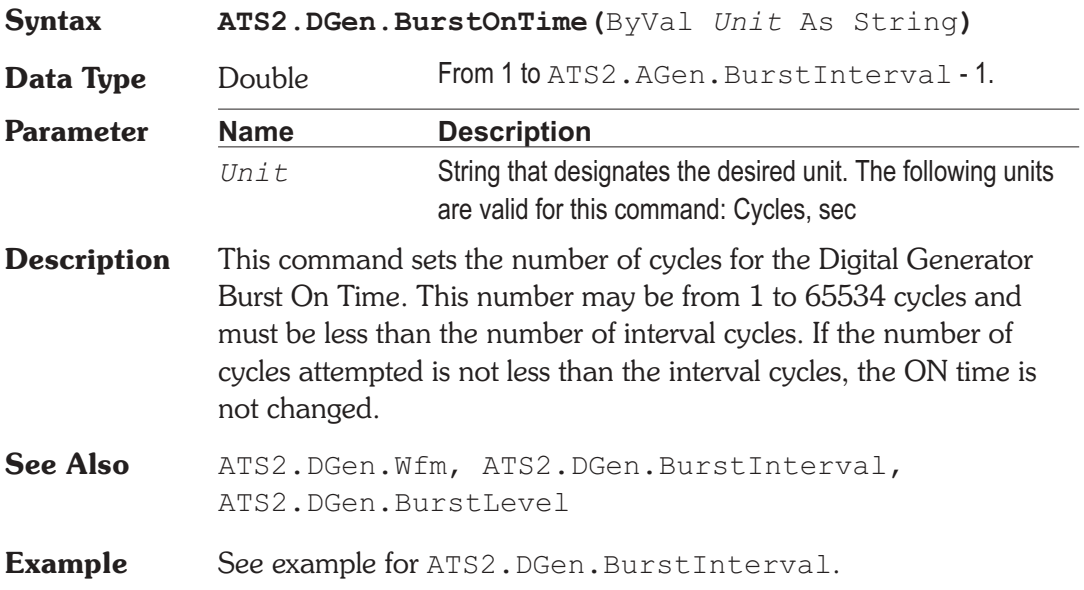

### **ATS2.DGen.ChBTrackA Property**

**Syntax ATS2.DGen.ChBTrackA**

**Data Type** Boolean

*True* **ON, channel B amplitude tracks channel A amplitude.** 

- *False* OFF, channel B amplitude independent of channel A.
- **Description** This command sets the Digital Generator channel B amplitude to the same amplitude as set for channel A.

**See Also** ATS2.DGen.Ampl, ATS2.DGen.Ampl

**Example** See example for ATS2.DGen.Ampl.

### **ATS2.DGen.DitherType Property**

**Syntax ATS2.DGen.DitherType**

**Data Type** Constant

*apbDGenTriangular*

Triangular: probability function dither has no noise modulation effect but produces a slightly worse output signal to noise ratio since its maximum amplitude is one LSB. This is normally the preferred choice.

### *apbDGenRectangular*

Rectangular: probability function dither provides the best signal to noise due to its one-half LSB amplitude, but suffers from modulation noise effects.

### *apbDgenShaped*

Shaped: is triangular probability distribution noise with a rising 6 dB/octave slope. This places most of the dither power at higher frequencies where some falls out of band of most devices and where the human hearing system is less sensitive.

### *apbDgenNone*

None:

**Description** This command sets the Digital Generator Dither Type.

Dither amplitude is automatically set corresponding to the LSB of the value selected in the Output Resolution field or by the ATS2.Dio.OutResolution command.

Dither is random noise of one-half LSB (rectangular) or one LSB (triangular) in amplitude, added to the digital output to improve linearity, reduce distortion, and extend the dynamic range downwards below the theoretical undithered value. The amplitude at which dither is added is determined by the value entered in the Output Resolution field or by the ATS2.Dio.OutResolution command.

**Example** See example for ATS2.DGen.Ampl.

### **ATS2.DGen.DualAmplRatio Property**

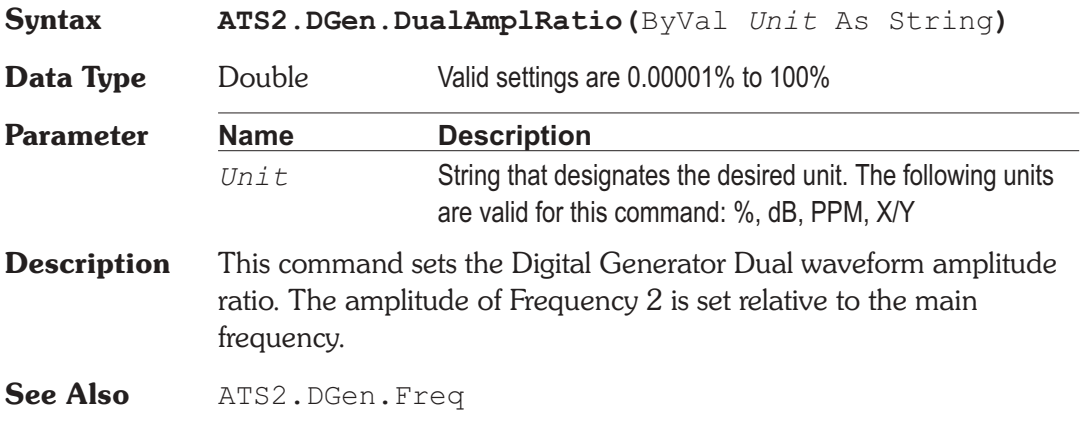

### **ATS2.DGen.EqAmpl** Property

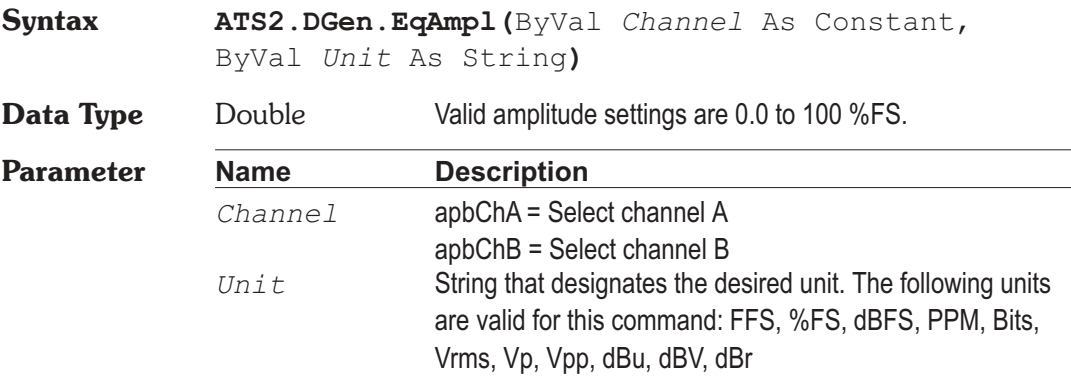

**Description** This command sets the Digital Generator post Eq amplitude.

**See Also** ATS2.DGen.EqCurve

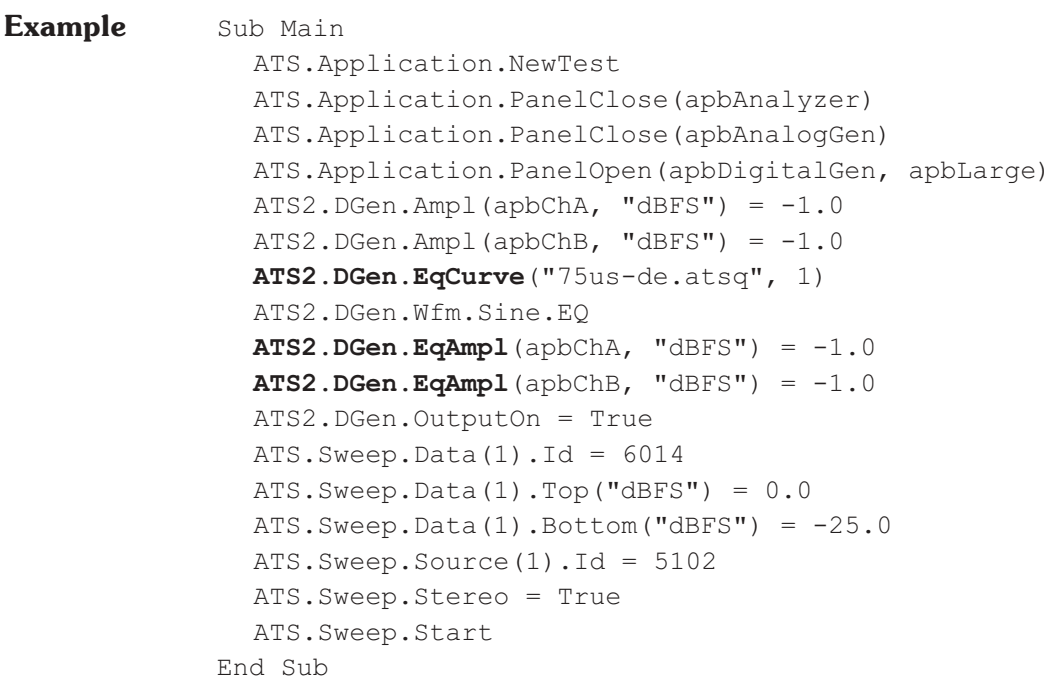

### **ATS2.DGen.EqCurve Method**

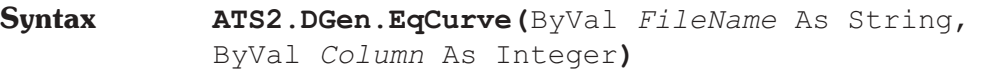

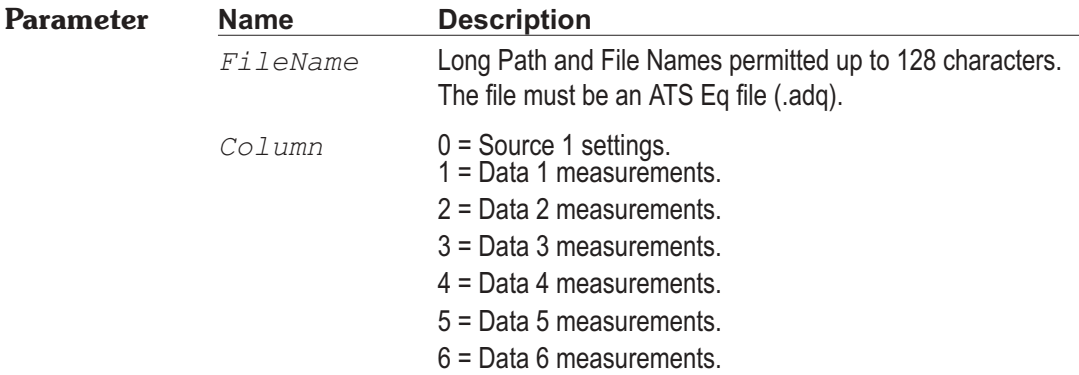

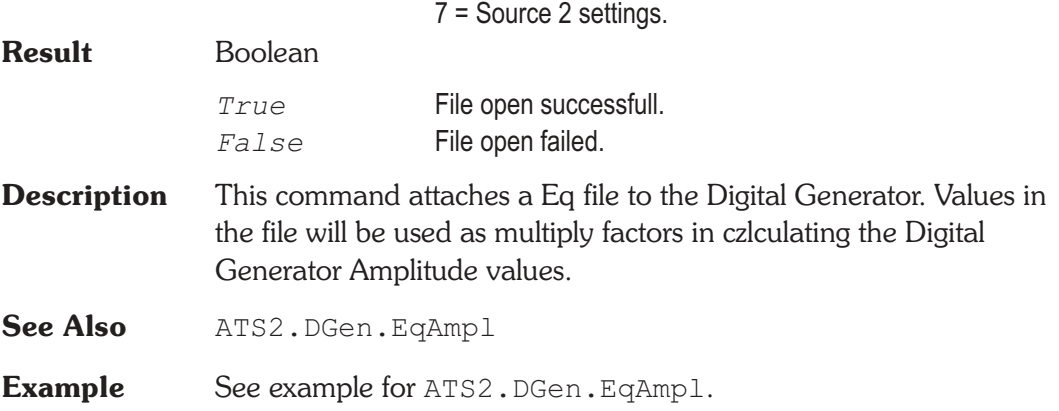

### **ATS2.DGen.EqCurveColumn Get Only Property**

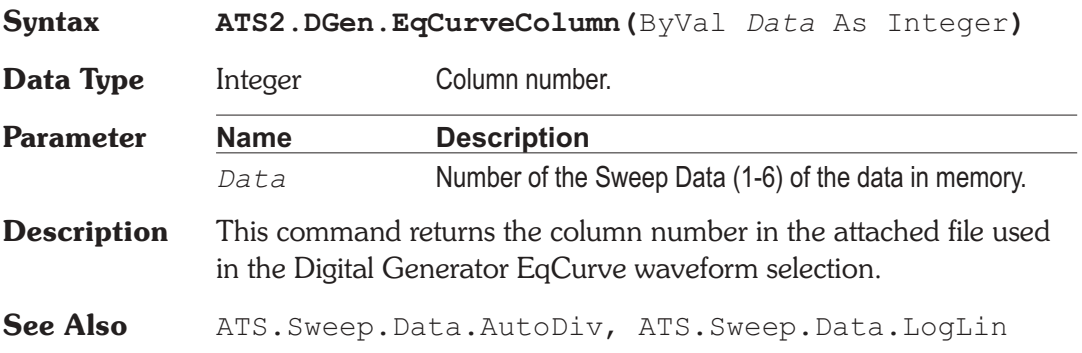

### **ATS2.DGen.EqCurveFilename Get Only Property**

- **Syntax ATS2.DGen.EqCurveFilename**
- **Data Type** Integer Any valid DOS filename and extension.
- **Description** This command returns the File Name of the attached file used for the Digital Generator EqCurve waveform selection.
- **See Also** ATS2.DGen.EqCurve, ATS2.DGen.EqCurveColumn

### **ATS2.DGen.Freq**  Property

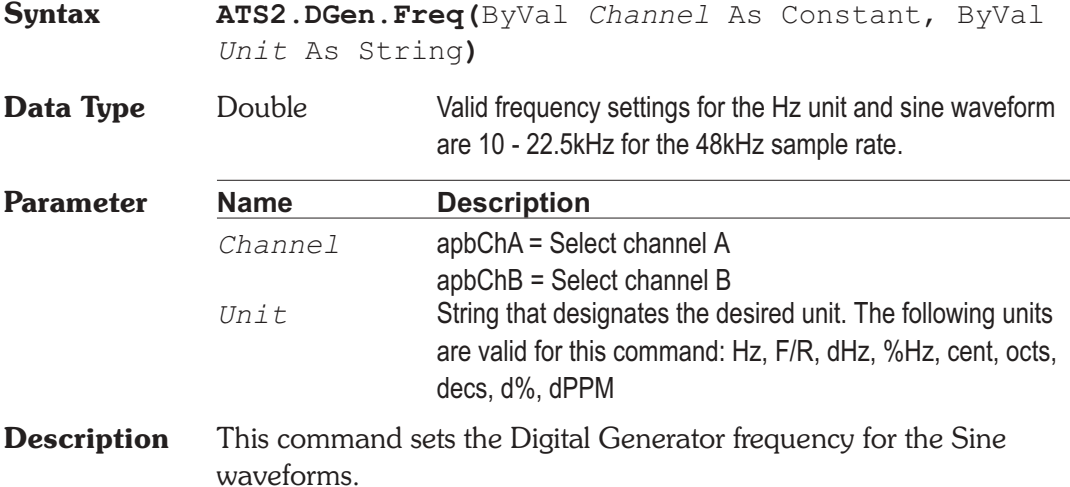

### **ATS2.DGen.IMFreq**  Property

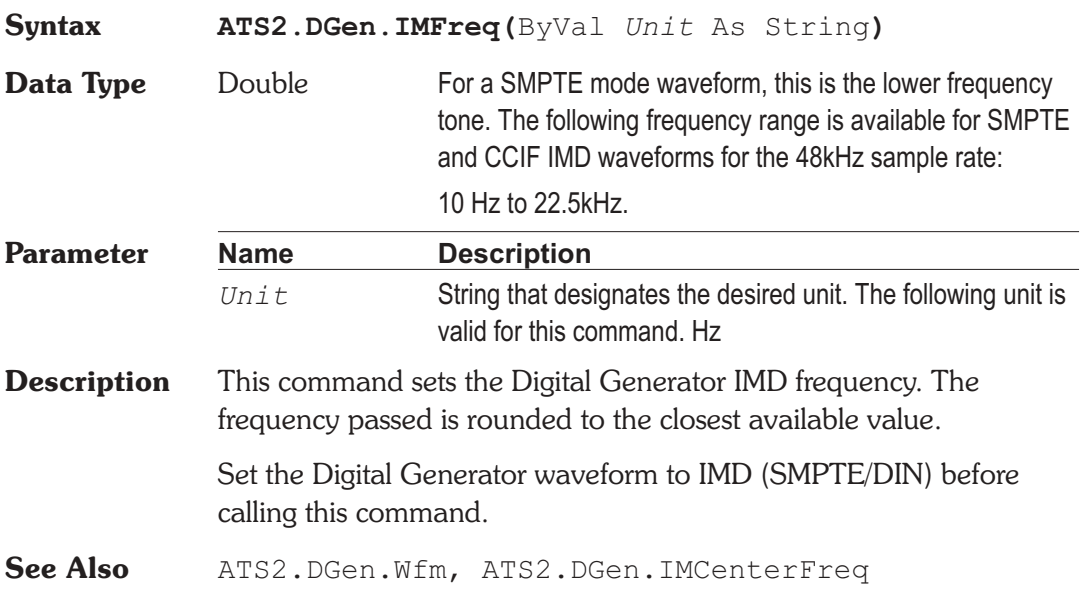

Page 23-10 AP Basic Extensions for ATS-2

### **ATS2.DGen.IMHighFreq Property**

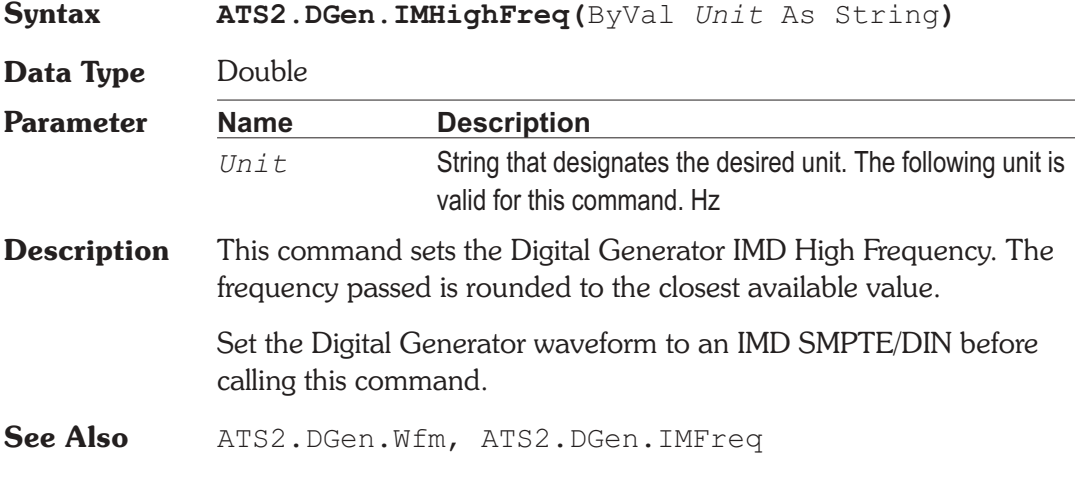

## **ATS2.DGen.Invert Property**

**Syntax**

**ATS2.DGen.Invert(**ByVal *Channel* As Constant**)**

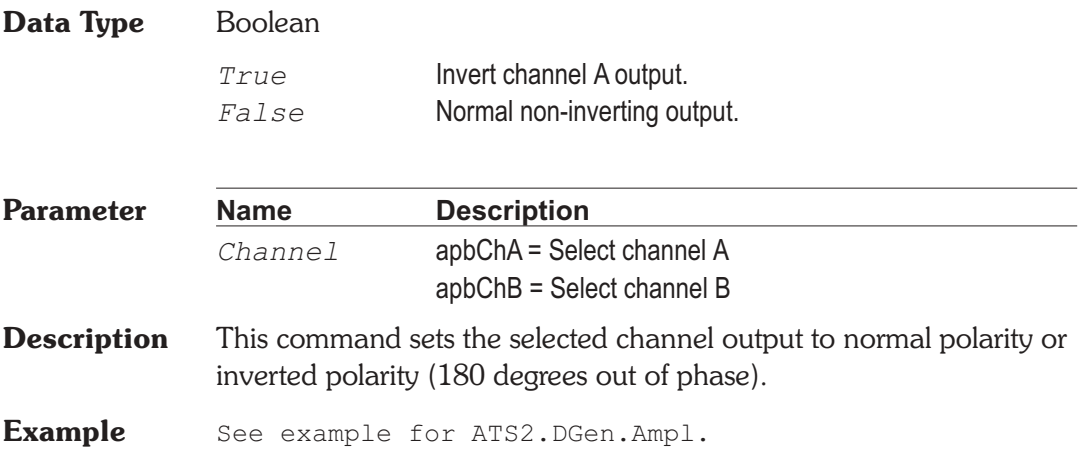

### **ATS2.DGen.Offset Property**

**Syntax ATS2.DGen.Offset(**ByVal *Unit* As String**)**

**Data Type** Double

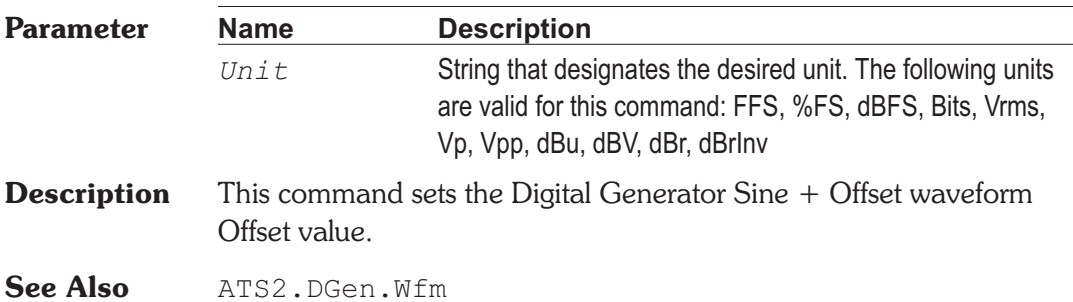

### **ATS2.DGen.Output Property**

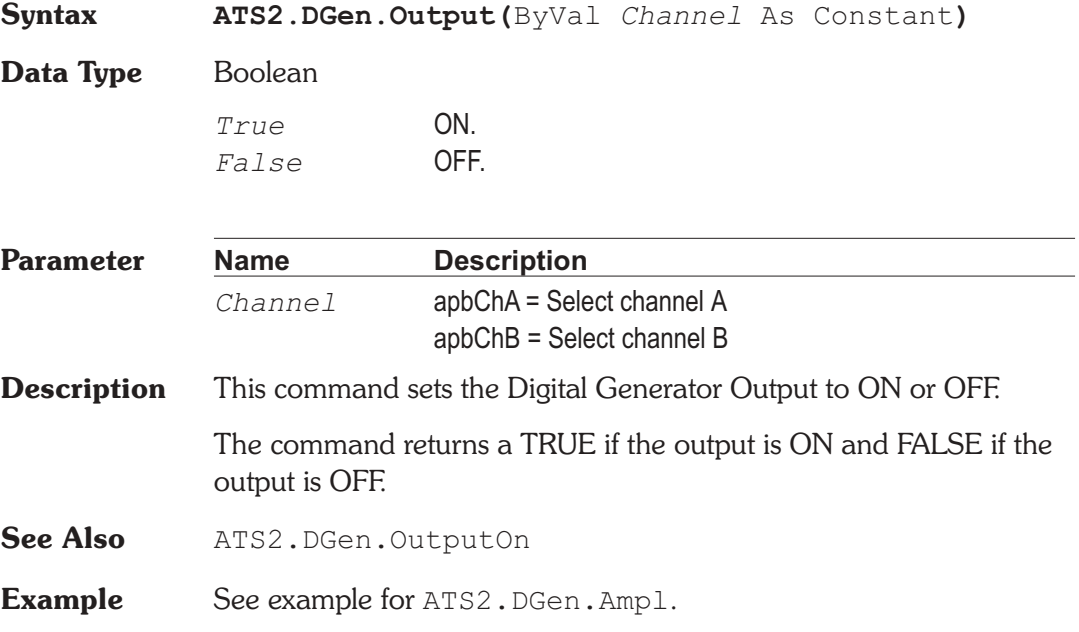

### **ATS2.DGen.OutputOn Property**

## **Syntax ATS2.DGen.OutputOn Data Type** Boolean *True* On *False* Off **Description** This command sets the Digital Generator channel A and B outputs to ON or OFF if they have been individually enabled by the ATS2.DGen.Output command. **See Also** ATS2.DGen.Output **Example** See example for ATS2.DGen.Ampl.

### **ATS2.DGen.Phase** *Property*

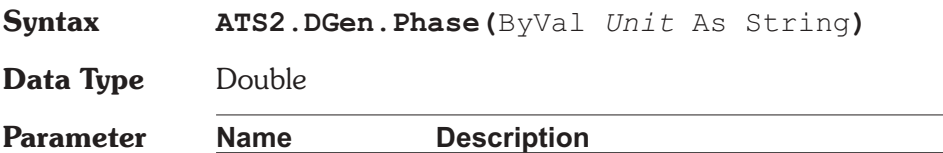

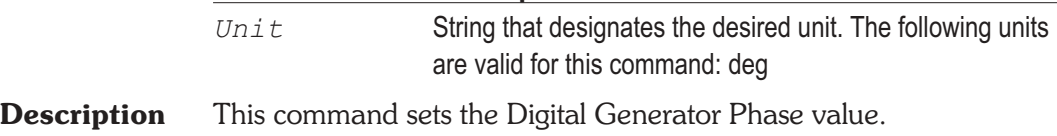

Set the Digital Generator waveform to Sine Var Phase before calling this command.

**See Also** ATS2.DGen.Wfm

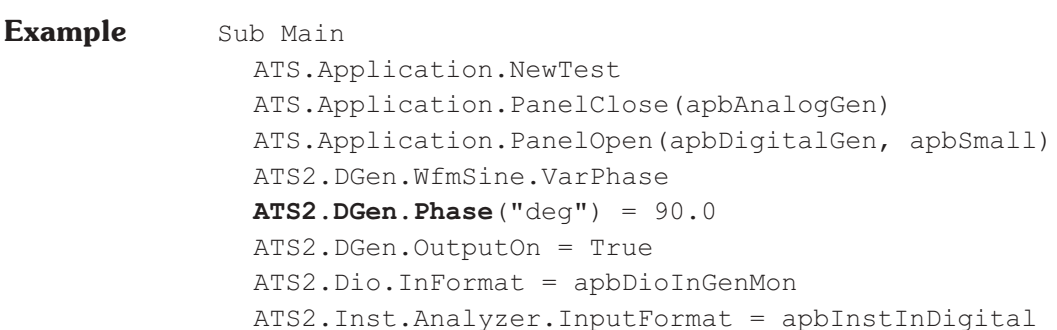

ATS2.Inst.Analyzer.FuncMode = apbAnlrPhase ATS. Sweep. Data $(1)$ . Id = 6365 ATS.Sweep.SinglePoint = True ATS.Sweep.Start Debug.Print "Channel B is " & Format(ATS.Data.Value(0,1,0,"deg"),"##.000") & " deg relative to channel A" End Sub **Output** Channel B is 90.001 deg relative to channel A.

### **ATS2.DGen.RefdBr Property**

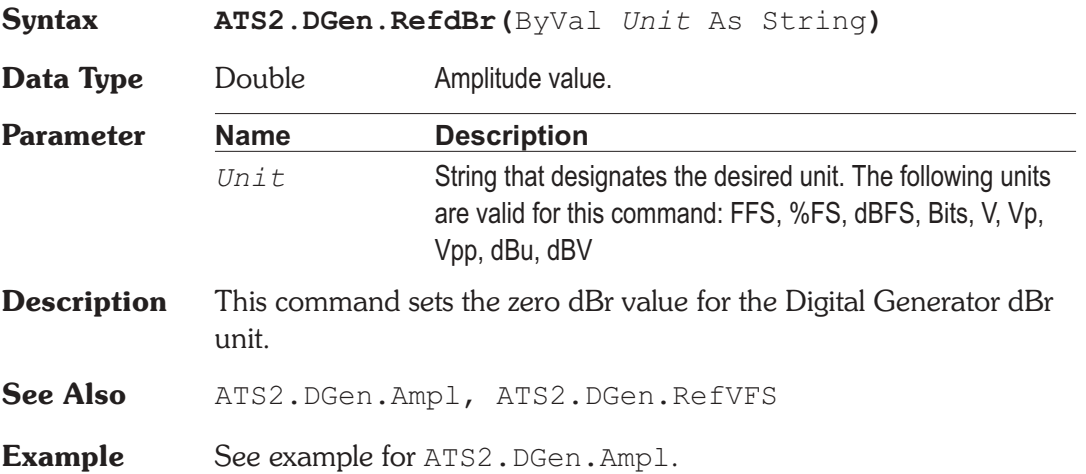

### **ATS2.DGen.RefFreq Property**

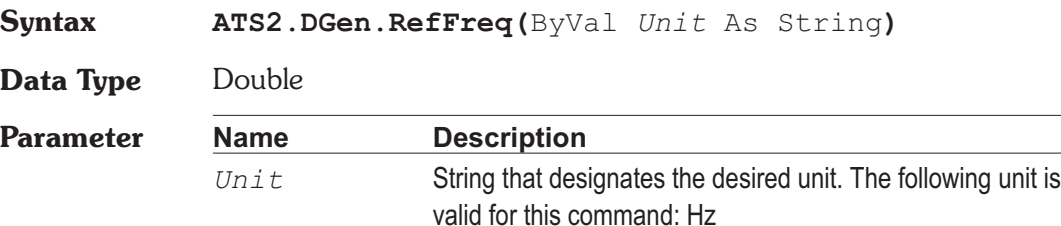

**Description** This command sets the Digital Generator relative frequency reference value. This reference is used for all the Digital Generator relative frequency units (F/R, dHz, %Hz, cent, octs, decs, d%, dPPM)

**See Also** ATS2.DGen.Freq

**Example** See example for ATS2.DGen.Ampl.

### **ATS2.DGen.RefVFS Property**

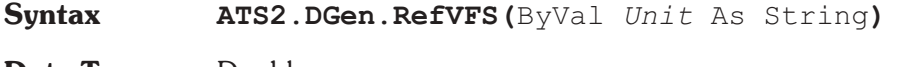

**Data Type** Double

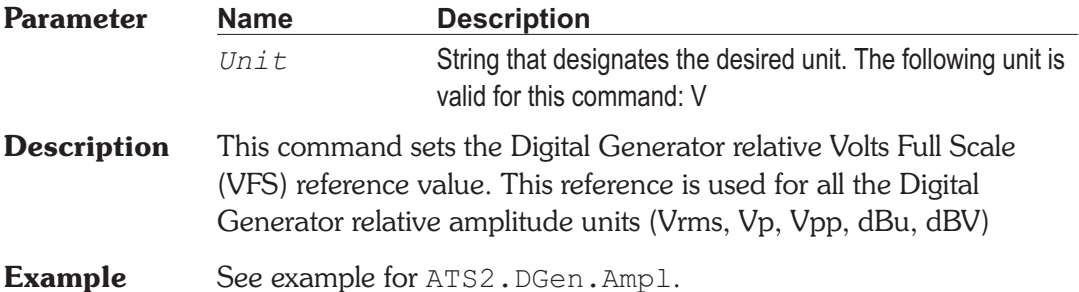

### **ATS2.DGen.StepRate Property**

**Syntax ATS2.DGen.StepRate**

**Data Type** Double

**Description** This command sets the rate at which the Digital Generator Special Walking Ones, and Walking Zeros waveform changes state. If the ATS2.DGen.StepRate command is set to 5 the Digital Generator will output five words with the same bit pattern and then change to the next bit pattern.

**See Also** ATS2.DGen.Wfm

### **ATS2.DGen.Wfm Method**

**Syntax ATS2.DGen.Wfm.***Primary*.*Secondary*

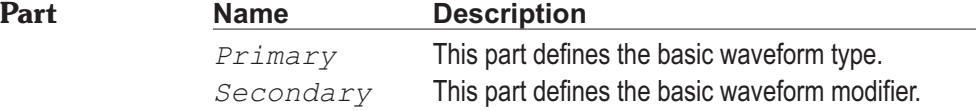

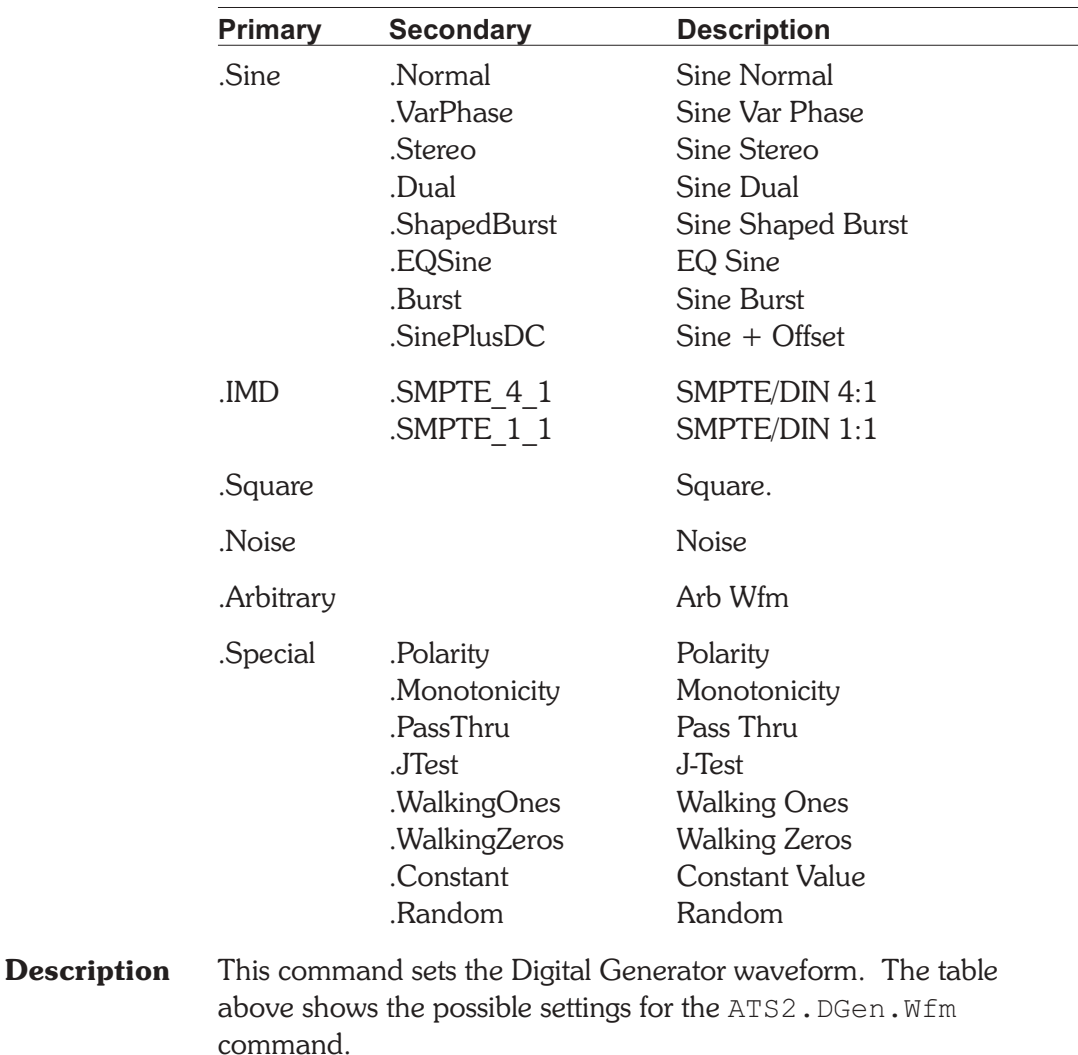

**Example** See example for ATS2.DGen.WfmName.

### **ATS2.DGen.WfmName Property**

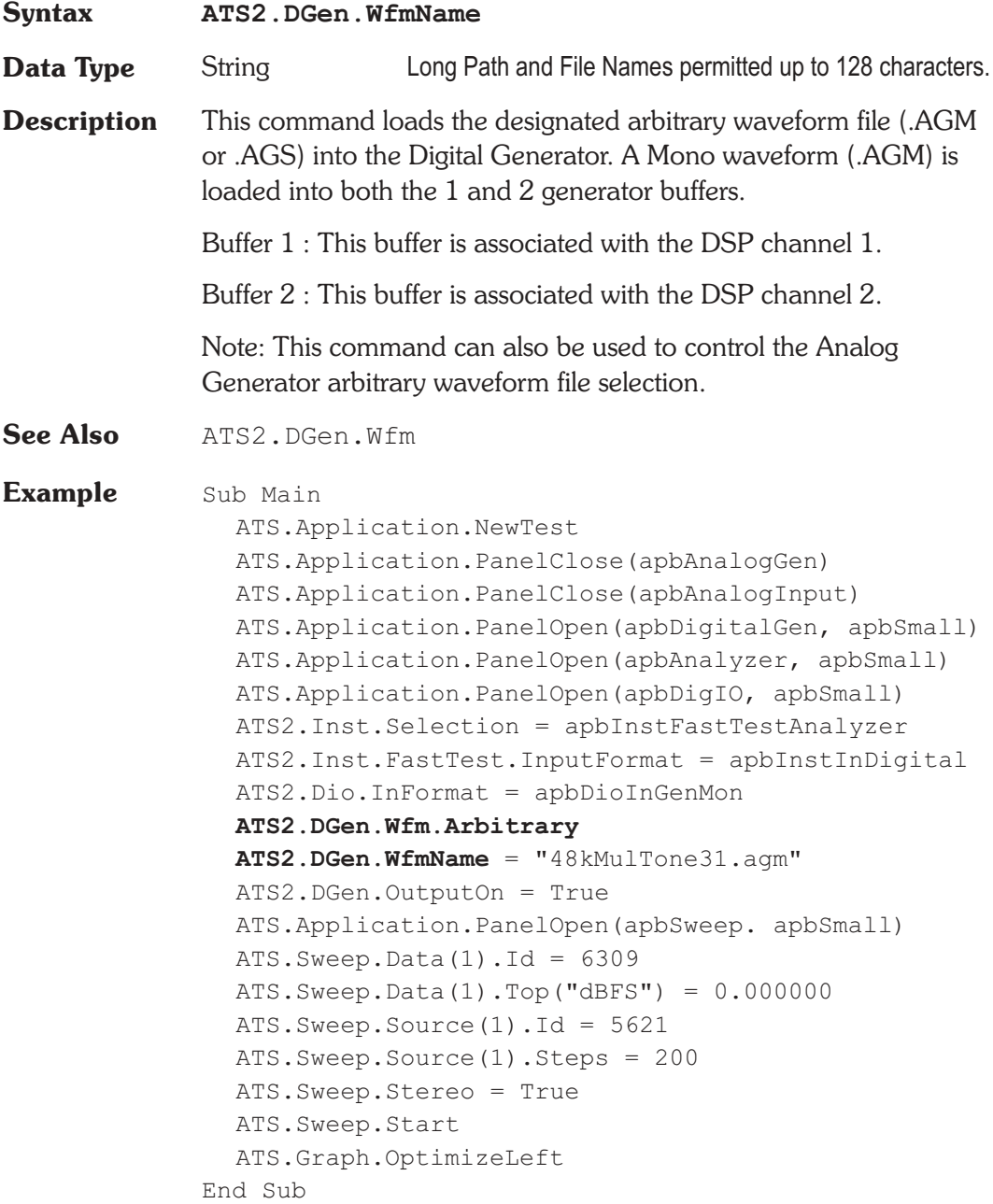

# Chapter 24

*Digital Input/Output*

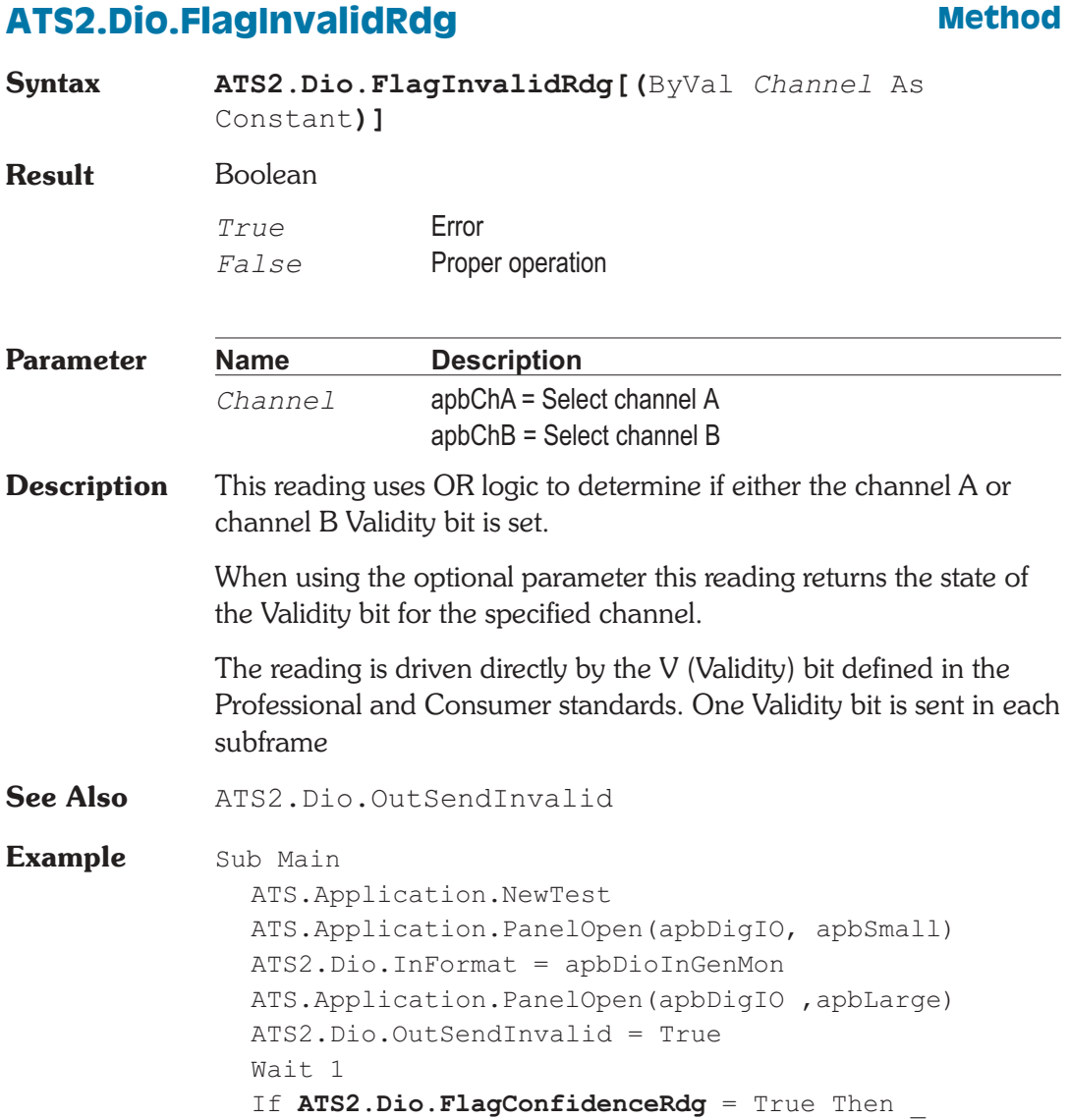

Debug.Print "Confidence Error"

- If **ATS2.Dio.FlagLockRdg** = True Then \_ Debug.Print "Lock Error"
- If **ATS2.Dio.FlagCodingRdg** = True Then \_ Debug.Print "Coding Error"
- If **ATS2.Dio.FlagParityRdg** = True Then \_ Debug.Print "Parity Error"
- If **ATS2.Dio.FlagInvalidRdg**(apbChA) = True Then \_ Debug.Print "ChA Invalid Error"
- If **ATS2.Dio.FlagInvalidRdg**(apbChB) = True Then \_ Debug.Print "ChB Invalid Error"

End Sub

### **ATS2.Dio.FlagCodingRdg Method**

**Syntax ATS2.Dio.FlagCodingRdg**

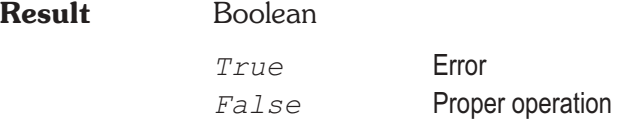

**Description** This reading returns the status of the biphase coding for the input serial data stream. The Coding reading indicates a deviation from proper biphase coding in the input serial stream (ignoring preambles). Proper biphase signals can never remain at a logic high or logic low level for more than two consecutive Unit Intervals (UI) except in the preamble. The preamble deliberately deviates from biphase coding in order to provide a unique frame synchronization signal, so preambles are excluded from the function of the Coding indicators.

**Example** See example for ATS2.Dio.FlagInvalidRdg.

### **ATS2.Dio.FlagConfidenceRdg** Method

**Syntax ATS2.Dio.FlagConfidenceRdg**

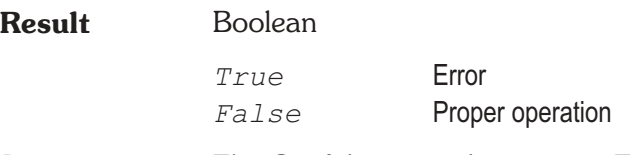

- **Description** The Confidence reading returns True when the ratio between the amplitude of the three UI long pulse and the following one UI-long pulse in a preamble becomes large enough to cause an increasing probability of errors when slicing the received signal into logic high and low values. This large ratio occurs when the transmission bandwidth has been reduced to marginal or unacceptable values. Under these conditions, selection of hardware input equalization (XLR with EQ or BNC with EQ rather than XLR or BNC selections of the Input Format field) will often compensate for the cable bandwidth reduction, and provide reliable measurements.
- **Example** See example for ATS2.Dio.FlagInvalidRdg.

### **ATS2.Dio.FlagLockRdg Method**

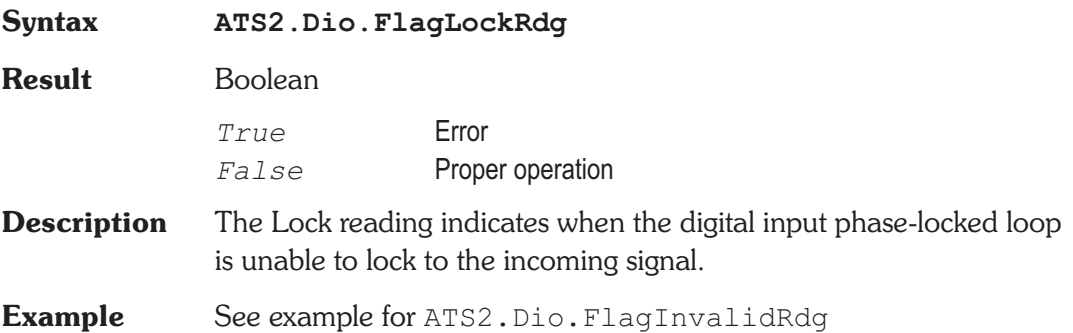

### **ATS2.Dio.FlagParityRdg Method**

**Syntax ATS2.Dio.FlagParityRdg**

**Result** Boolean

*True* Error *False* Proper operation

**Description** The Parity reading indicates a parity error in either subframe. Correct parity is determined by comparing the P (parity) bit with the sum of the remaining 31 bits in each subframe. Any single bit error or odd number of bit errors introduced in transmission within a subframe will cause a Parity error indication, but even numbers of bit errors cannot be detected by this technique.

**Example** See example for ATS2.Dio.FlagInvalidRdg

### **ATS2.Dio.InBitsDisplay Property**

**Syntax ATS2.Dio.InBitsDisplay**

**Data Type** Constant

*apbDioData*

Display Data bits.

*apbDioActive*

Display Active bits.

**Description** This command sets the Digital Input/Output Input Bits Display mode.

### **ATS2.Dio.InDecode Property**

**Syntax ATS2.Dio.InDecode Data Type** Constant *apbDioCodeBits* No data compression applied. *apbDioCodeU\_Law* Apply µ-Law decoding to data signal. *apbDioCodeA\_Law* Apply A-Law decoding to data signal. **Description** This command selects the Digital Interface Receive Data Format Expansion.

**See Also** ATS2.Dio.OutEncode

**Example** Sub Main  $ATS2.Dio.DnDecode = 1                                                                   \end{bmatrix}$ End Sub

### **ATS2.Dio.InDeEmp Property**

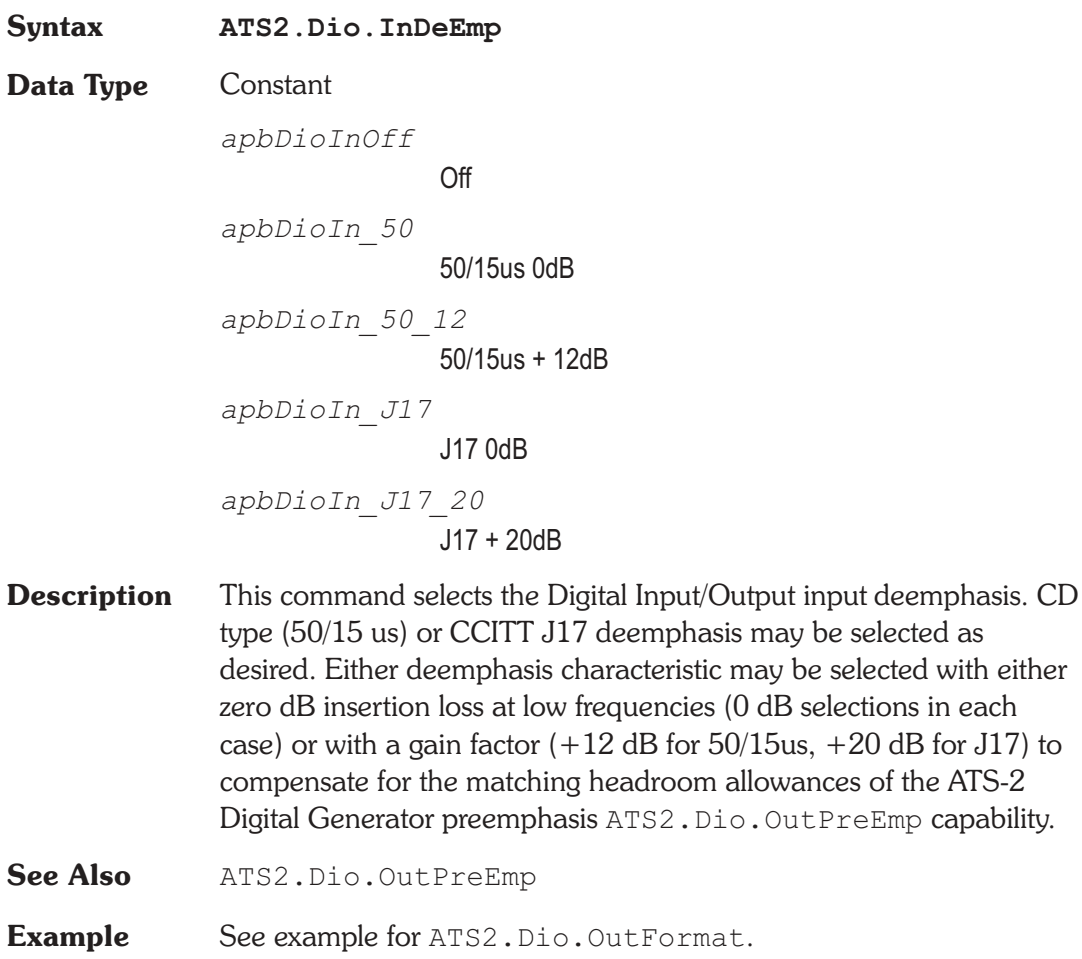

### **ATS2.Dio.InFormat Property**

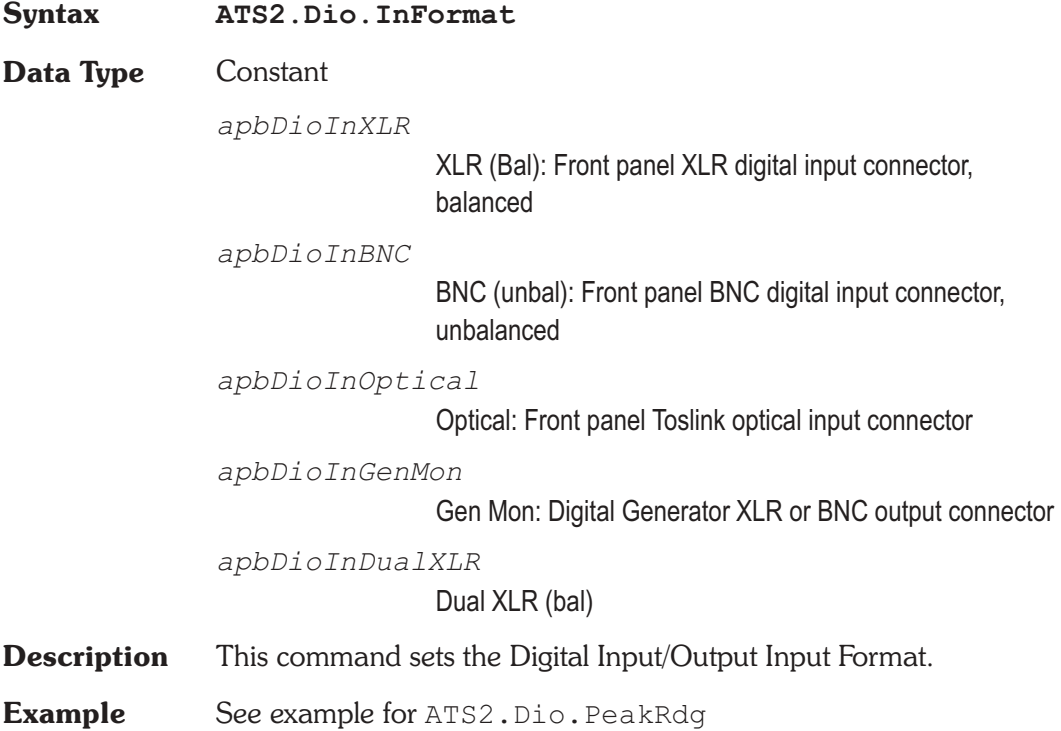

### ATS2.Dio.InImpedance **Property**

**Syntax ATS2.Dio.InImpedance**

**Data Type** Constant

The following list contains the selections relevant to the ATS2.Dio.InFormat command XLR (Bal), and Dual XLR (Bal) selections.

*apbDioInHighZ*

High Impedance

*apbDioInLowZ*

110 Ohms

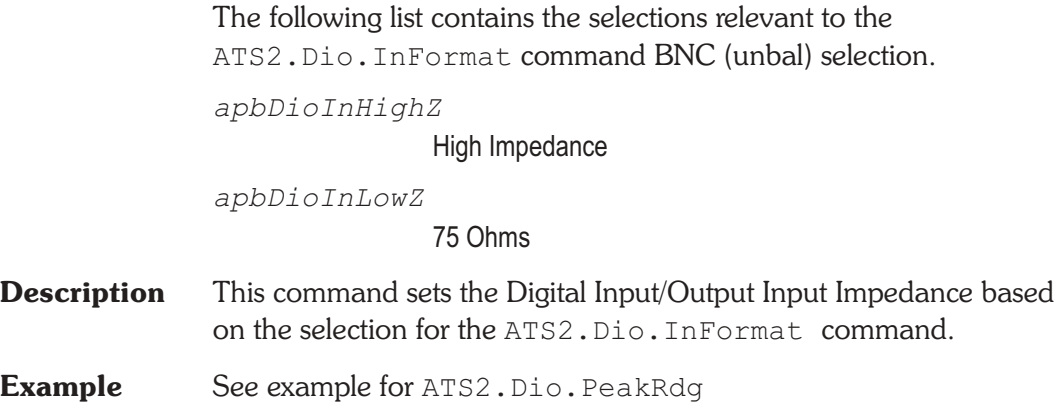

### **ATS2.Dio.InInput Property**

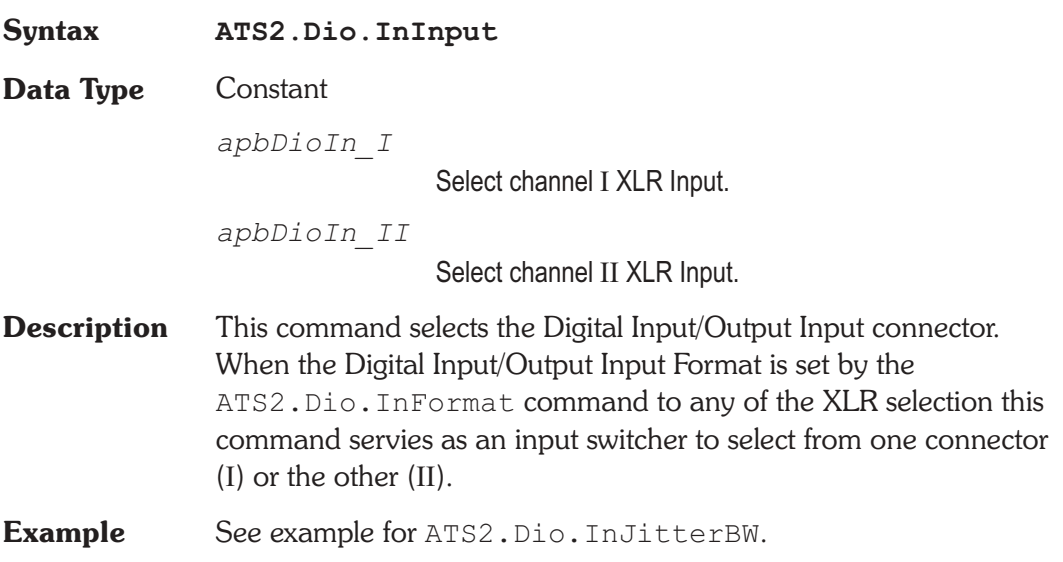

### **ATS2.Dio.InJitterBW Property**

**Syntax ATS2.Dio.InJitterBW**

**Data Type** Constant

*apbDioIn\_50to100k*

50Hz to 100kHz

*apbDioIn\_120to100k* 120Hz to 100kHz *apbDioIn\_700to100k* 700Hz to 100kHz *apbDioIn\_1200to100k* 1200Hz to 100kHZ **Description** This command sets the Digital Input/Output Input bandwidth of the Interface Jitter ATS2.Dio.JitterRdg meter. **Example** Sub Main Dim rdg As Double **ATS2.Dio.OutJitterType** = apbDioOutJitterSine **ATS2.Dio.OutJitterAmpl**("UI") = 5.0 **ATS2.Dio.OutJitterFreq**("Hz") = 2e3 **ATS2.Dio.InInput** = apbDioIn\_I **ATS2.Dio.InJitterMode** = apbDioInUI **ATS2.Dio.InJitterDetector** = apbDioInAvg ATS2. Dio. InJitterBW = apbDioIn 50to100k **ATS2.Dio.JitterSettling**(5.0, 1e-6, "UI", 1, 0.0, apbNone) **ATS2.Dio.JitterTrig** Do Until **ATS2.Dio.JitterReady** 'perform other actions while waiting for reading '... Loop rdg = **ATS2.Dio.JitterRdg**("UI") ATS.Prompt.Text = "Jitter = " & rdg & " UI" ATS.Prompt.ShowWithContinue Stop End Sub

### **ATS2.Dio.InJitterDetector Property**

**Syntax ATS2.Dio.InJitterDetector**

**Data Type** Constant

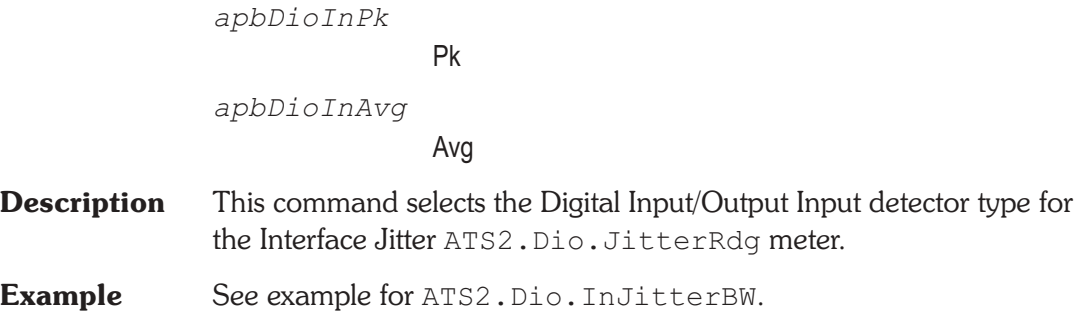

### **ATS2.Dio.InJitterMode Property**

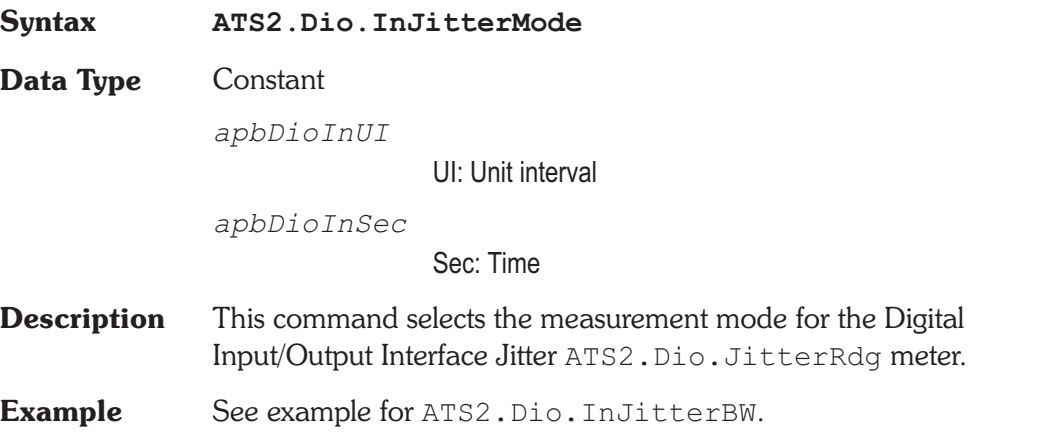

### ATS2.Dio.InMonitorMode **Property**

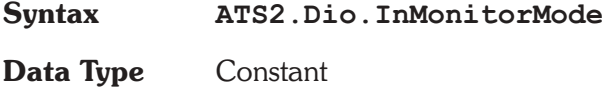

*apbDioInPos*

Pos. Peak: causes the Level Monitors to display the most positive value during each measurement interval, which is approximately 1/4 second.

*apbDioInNeg*

Neg. Peak: causes the monitors to display the most negative value during each measurement interval (dBFS units cannot be used with the Min mode since the numbers are negative).

```
apbDioInPeak
```
Abs. Peak: causes display of the absolute value of the largest positive-going or negative-going value during each measurement interval.

```
apbDioInHalfPeak
```
1/2 Pk-Pk : causes display of the value which is one-half the peak-to-peak range measured during the measurement interval.

- **Description** This command sets the Digital Input/Output Peak Monitor
- **Example** See example for ATS2.Dio.PeakRdg.

### **ATS2.Dio.InResolution Property**

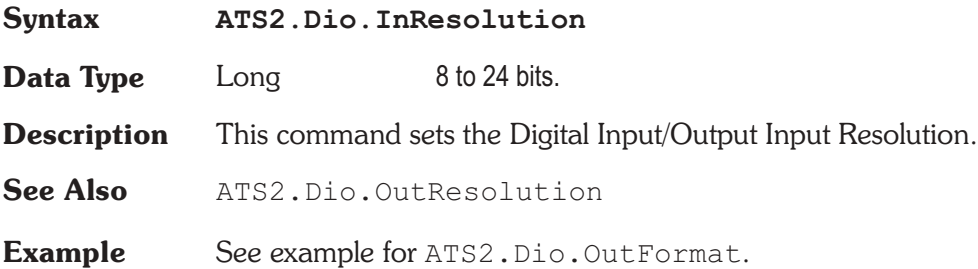

### **ATS2.Dio.InScaleFreq Property**

**Syntax ATS2.Dio.InScaleFreq**

**Data Type** Constant

*apbDioInOutputRate*

Output Rate: is the Digital Generator output sample rate set by the Rate field near the top of the Output section of the DIO panel.

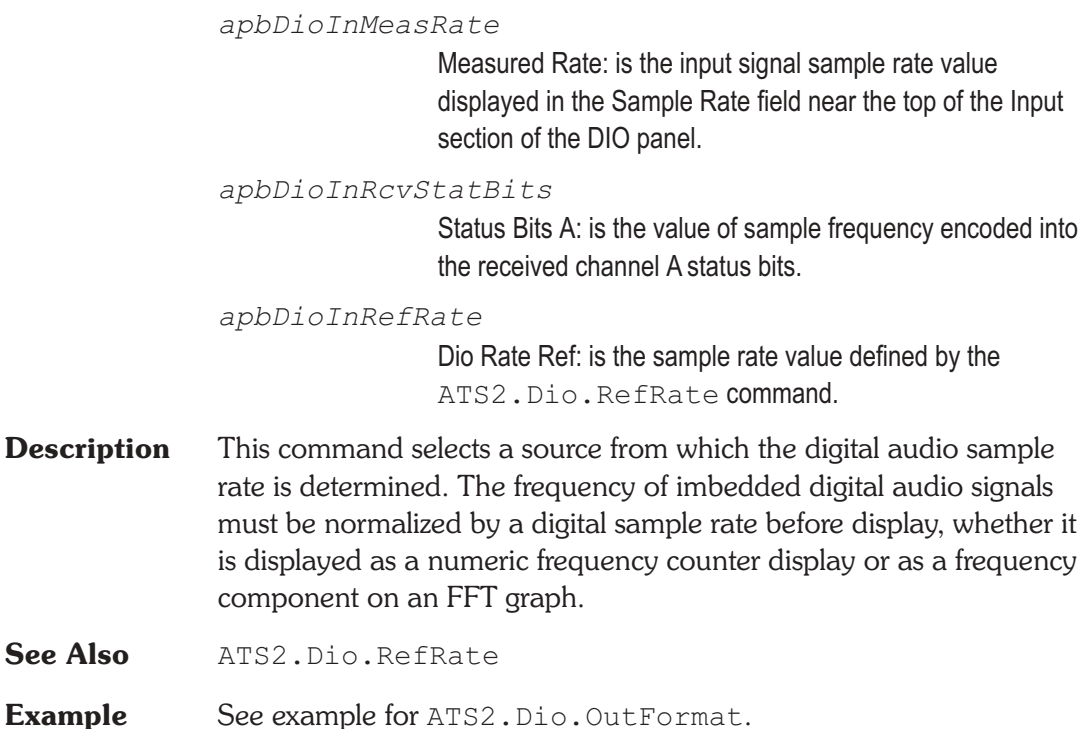

### **ATS2.Dio.JitterRdg Property**

**Syntax ATS2.Dio.JitterRdg(**ByVal *Unit* As String**)**

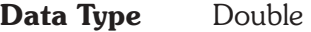

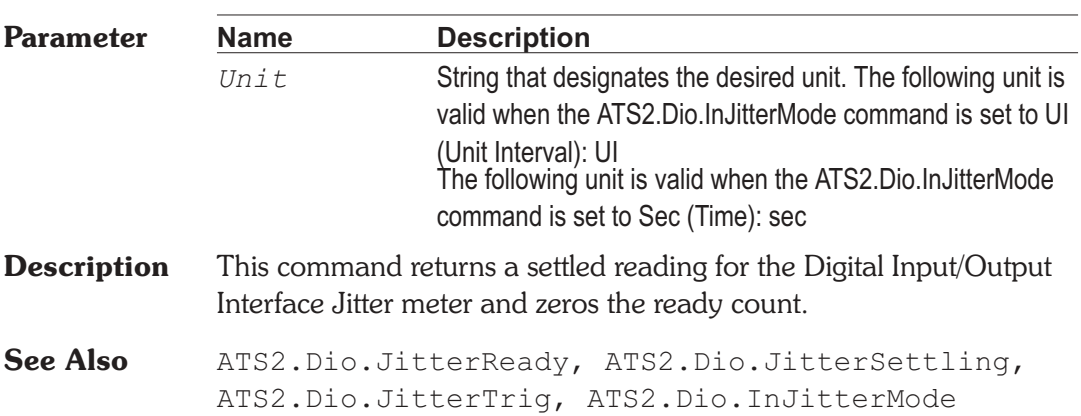

**Example** See example for ATS2. Dio. InJitterBW.

### **ATS2.Dio.JitterReady Property Syntax ATS2.Dio.JitterReady Data Type** Integer *0* Reading not ready. *>0* Reading ready. **Description** This command returns the Digital Input/Output Interface Jitter meter meter settled reading ready count. Because readings do not return until a reading is ready, this command may be used to avoid waiting for a reading. This command does NOT zero the ready count and so may be called any number of times. Only a call to the ATS2. Dio. JitterRdg or ATS2.Dio.JitterTrig commands will zero the ready count. If the reading is found to be ready, a call to the ATS2.Dio.JitterRdg command will be guaranteed to return quickly. **See Also** ATS2.Dio.JitterRdg, ATS2.Dio.JitterSettling, ATS2.Dio.JitterTrig **Example** See example for ATS2.Dio.InJitterBW.

### **ATS2.Dio.JitterSettling** Method

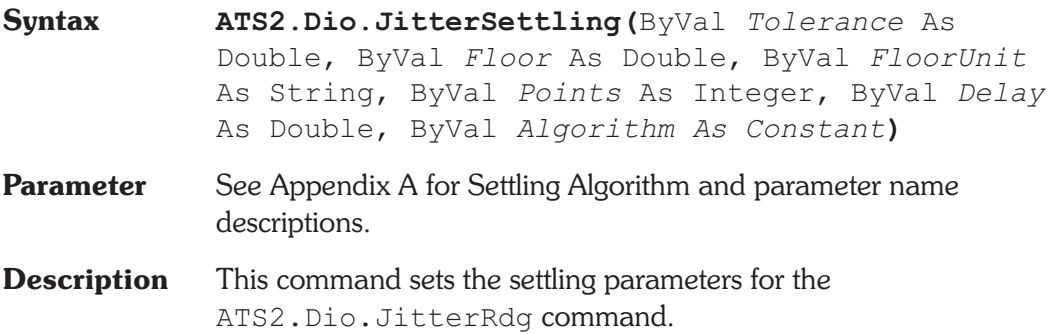
See Also ATS2. Dio. JitterRdg, ATS2. Dio. JitterReady, ATS2.Dio.JitterTrig

**Example** See example for ATS2.Dio.JitterBW.

## **ATS2.Dio.JitterTrig Method**

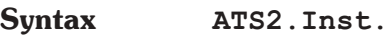

**Description** Causes a restart of the reading cycle and zeros the ready count for the ATS2.Dio.JitterRdg command. The reading in progress is aborted.

See Also ATS2.Dio.JitterRdg, ATS2.Dio.JitterReady, ATS2.Dio.JitterSettling

**Example** See example for ATS2. Dio. InJitterBW.

# **ATS2.Dio.OutEncode Property**

**Syntax ATS2.Dio.OutEncode Data Type** Constant *apbDioCodeBits* No data compression applied. *apbDioCodeU\_Law* Apply µ-Law encoding to data signal. *apbDioCodeA\_Law* Apply A-Law encoding to data signal. **Description** This command selects the Digital Interface Transmit Data Format Compression. **See Also** ATS.S2CDio.OutEncode **Example** Sub Main **ATS2.Dio.OutEncode** = apbDioCodeU\_Law

End Sub

### **ATS2.Dio.OutFormat Property**

**Syntax ATS2.Dio.OutFormat**

**Data Type** Constant

*apbDioOutXLR*

XLR

*apbDioOutBNC*

BNC

*apbDioOutOptical*

**Optical** 

*apbDioOutDualXLR\_OSR*

Dual XLR

*apbDioOutDualXLR\_2XOSR*

Dual XLR 2xOSR

**Description** This command sets the Digital Input/Output Output source.

**Example** Const INTERVU AMPL As Integer = 6053 Const INTERVU\_TIME As Integer = 5612

> Sub Main ATS.Application.NewTest With **ATS.S2CDio .OutFormat** = apbDioOutXLR **.OutRate**("Hz") = 48000 **.OutResolution** = 20 **.OutPreEmp** = apbDioOutOff **.InDeEmp** = apbDioInOff **.InFormat** = apbDioInGenMon **.InResolution** = 20 **.InScaleFreq** = apbDioInMeasRate End With ATS2.Inst.Selection = apbInstIntervuAnalyzer ATS2.Inst.Intervu.WfmDisplay = \_ apbIntervuInterpolate ATS2.Trigger.Source = apbTrigRcvChASub With ATS.Sweep

.Source(1).Id = INTERVU\_TIME  $.Source(1) .Start('sec") = 0.0$  $.Source(1) .Stop("sec") = 4e-6$  $.Source(1).Steps = 255$ .Data(1).Id = INTERVU\_AMPL  $Data(1).Top("V") = 3.0$ . Data $(1)$ . Bottom $("V") = -3.0$ .Start End With End Sub

# **ATS2.Dio.OutInvert Property**

**Syntax ATS2.Dio.OutInvert**

**Data Type** Boolean

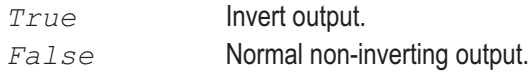

**Description** This command sets the Digital Output to normal polarity or inverted polarity (180 degrees out of phase).

# **ATS2.Dio.OutJitterAmplessed and all analysis of the Property**

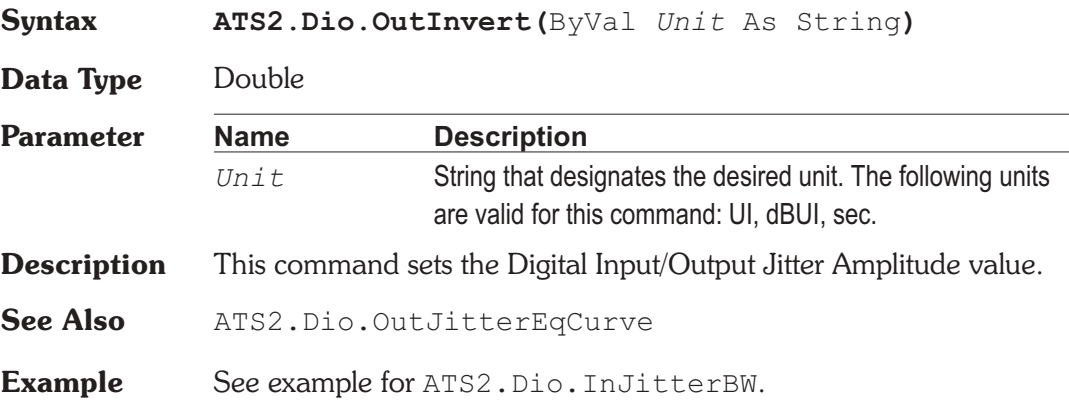

# **ATS2.Dio.OutJitterEqCurve Method**

**Syntax ATS2.Dio.OutJitterEqCurve(**ByVal *FileName* As String**,** ByVal *Column* As Integer**)**

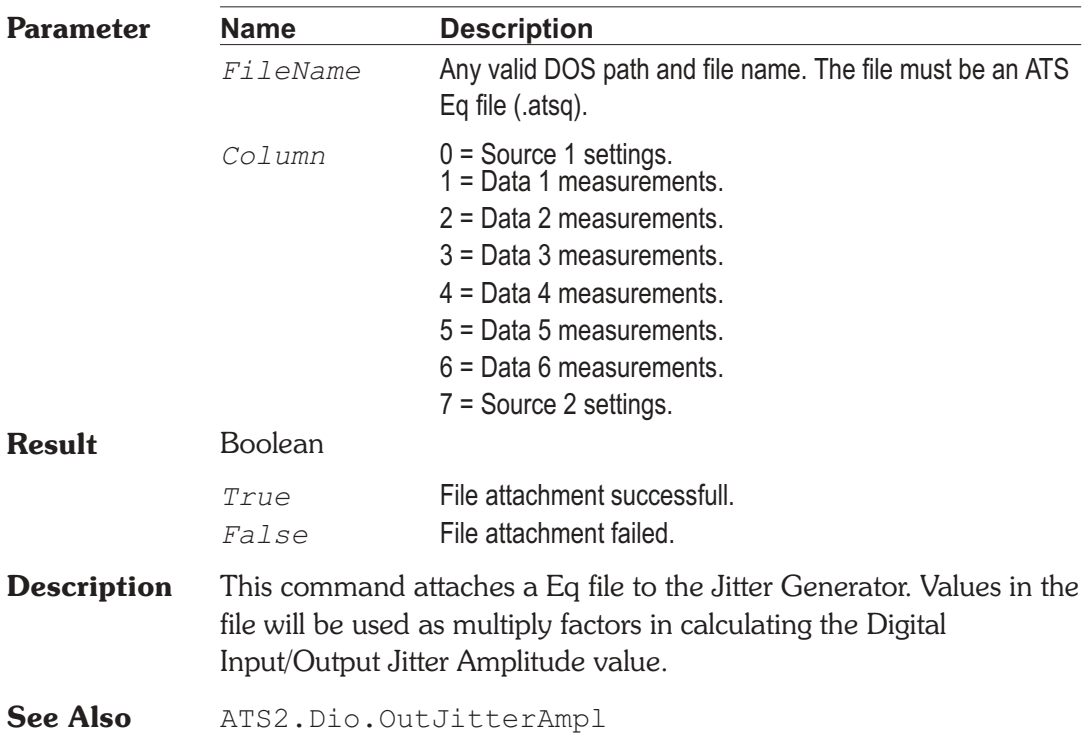

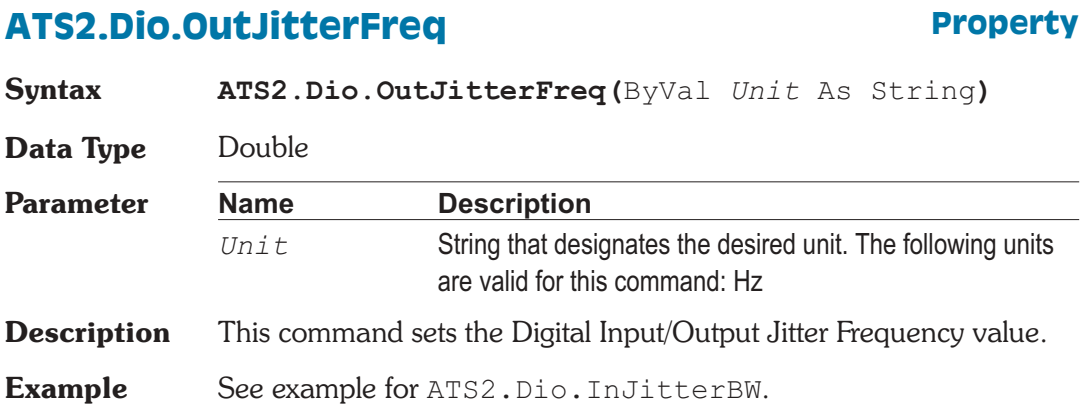

### **ATS2.Dio.OutJitterType Property**

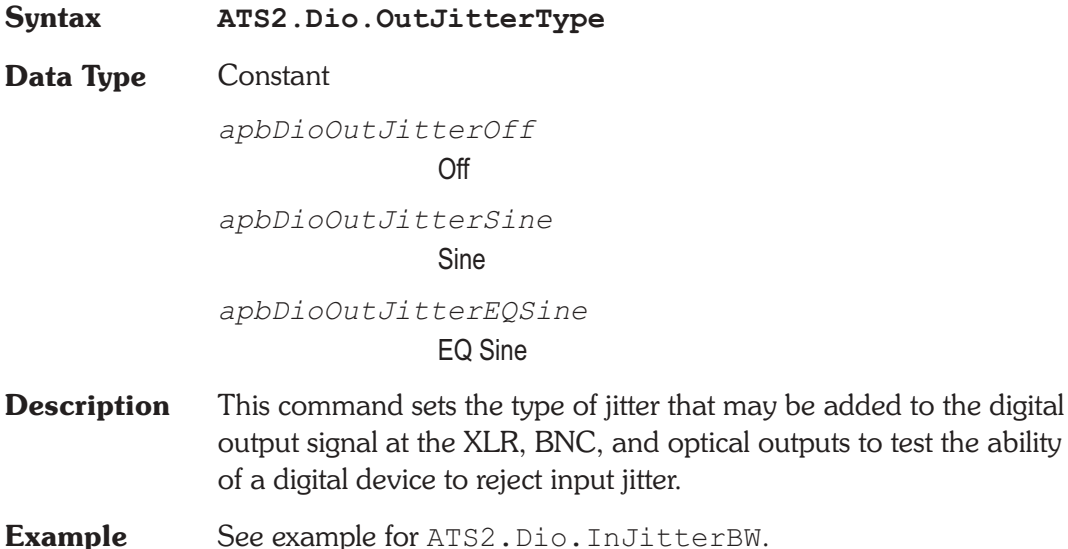

## **ATS2.Dio.OutParityError Property**

**Syntax ATS2.Dio.OutParityError Data Type** Boolean **True Generate Parity Error in digital output.** *False* Normal output. **Description** This command sets the Digital Output Parity Bit to produce a Parity Error or to normal operation. See Also ATS2. Dio. FlagParityRdg **Example** See example for ATS2.Dio.FlagInvalidRdg.

## **ATS2.Dio.OutPreEmp Property**

**Syntax ATS2.Dio.OutPreEmp**

**Data Type** Constant

to test the ability

*apbDioOutOff* Off *apbDioOut\_50* 50/15us 0dB *apbDioOut\_50\_12* 50/15us - 10dB *apbDioOut\_J17* J17 0dB *apbDioOut\_J17\_20* J17 - 20dB

**Description** This command selects the Digital Input/Output Output Preemphasis.

CD type (50/15 us) or CCITT J17 deemphasis may be selected as desired. Either preemphasis function may be selected at normal gain or with a headroom allowance. When program material is put through a preemphasis function, the natural high-frequency roll-off of most music and voice signals and typical practices of headroom allowance for peaks are sufficient to assure that high-frequency signals will not clip (exceed digital full scale). However, full-scale test signals such as sinewave sweeps or multitone signals with equal amplitude at all frequencies will clip at high frequencies when preemphasis is applied. To prevent this clipping due to the high-frequency boost, two additional selections are available which automatically attenuate the signal level sufficiently to provide headroom at the highest frequencies. These headroom allowances are selected by the 50/15 us -10 dB and J17 -20 dB choices. Each will attenuate the audio signal by the specified amount, which is slightly greater than the boost at the maximum possible audio frequency for the chosen preemphasis characteristic. If desired, a matching deemphasis with gain selection is available in the Deemphasis field or via the ATS2. Dio. InDeEmp command of the Input section of the DIO panel to provide an overall unity gain and flat response during digital domain stimulus/response measurements.

**See Also** ATS2.Dio.InDeEmp

**Example** See example for ATS2.Dio.OutFormat.

## **ATS2.Dio.OutRate** *Property*

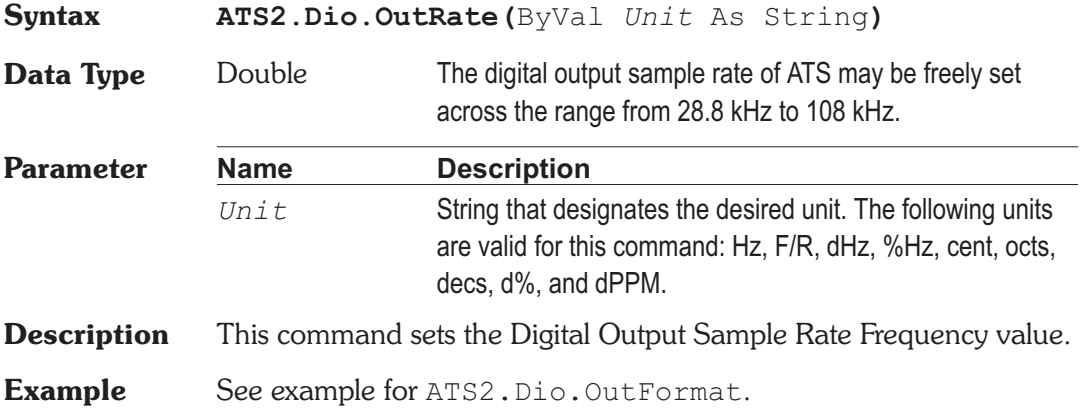

## **ATS2.Dio.OutResolution Property**

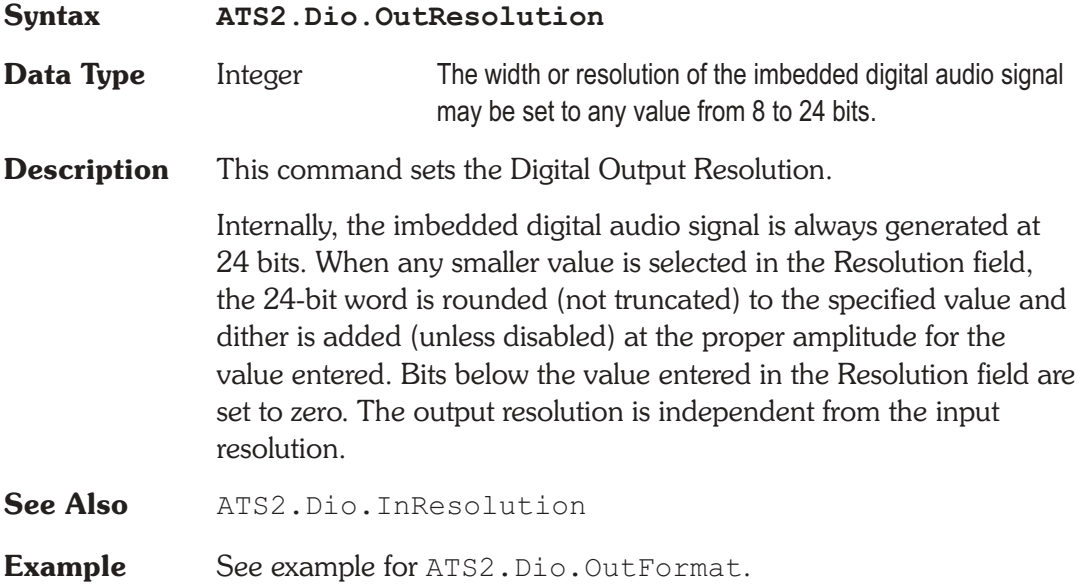

## **ATS2.Dio.OutScaleFreq Property**

**Syntax ATS2.Dio.OutScaleFreq**

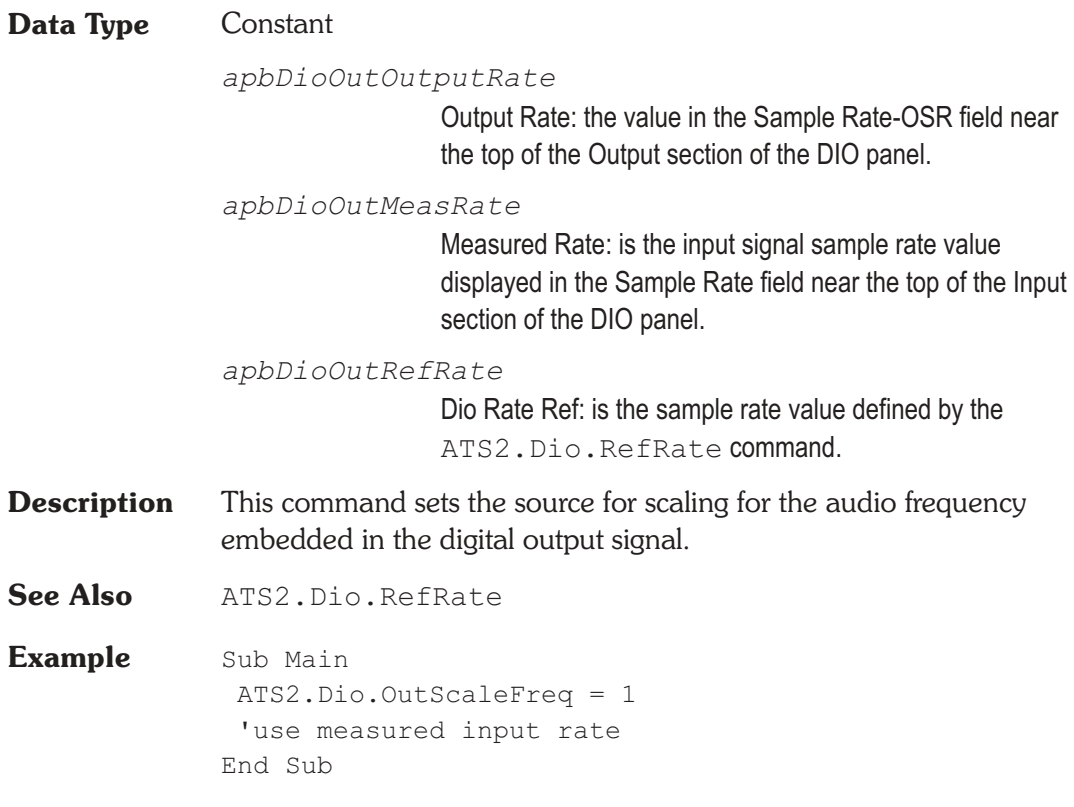

# ATS2.Dio.OutSendInvalid
National Property

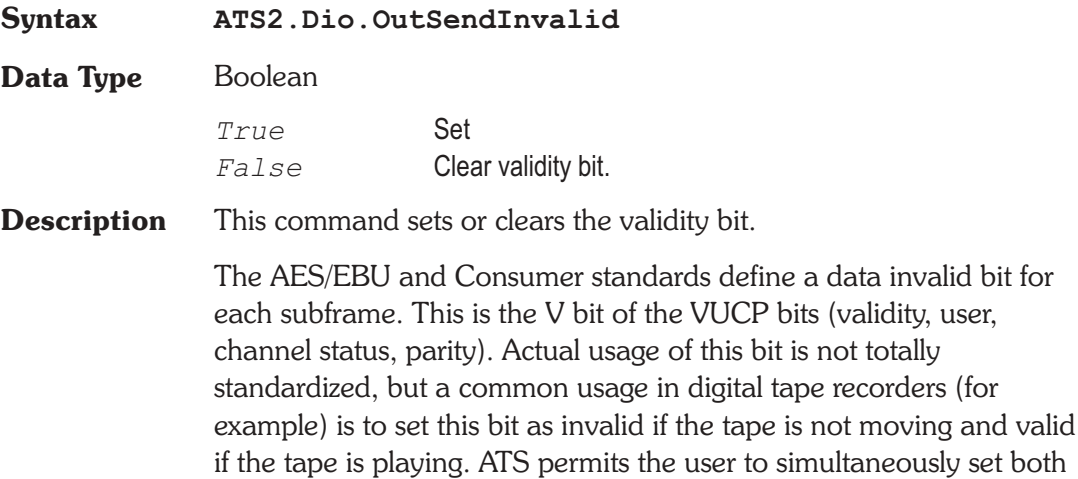

channel A and B validity bits as true (check the Send Invalid box) or false (Send Invalid box unchecked) in order to test whether and how digital devices respond to the bit.

## **ATS2.Dio.OutVoltage and all and all and all and all and all and all and all and all and all and all and all and all and all and all and all and all and all and all and all and all and all and all and all and all and all a**

## **Syntax ATS2.Dio.Voltage(**ByVal *Unit* As String**) Data Type** Double **Parameter Name Description** *Unit* String that designates the desired unit. The following unit is valid for this command: Vpp **Description** This command sets the amplitude of the serial pulse train at the XLR, BNC and optical outputs, which may be used to simulate cable attenuation. **Example** See example for ATS2. Dio. VoltageRdg.

## **ATS2.Dio.PeakRdg Property**

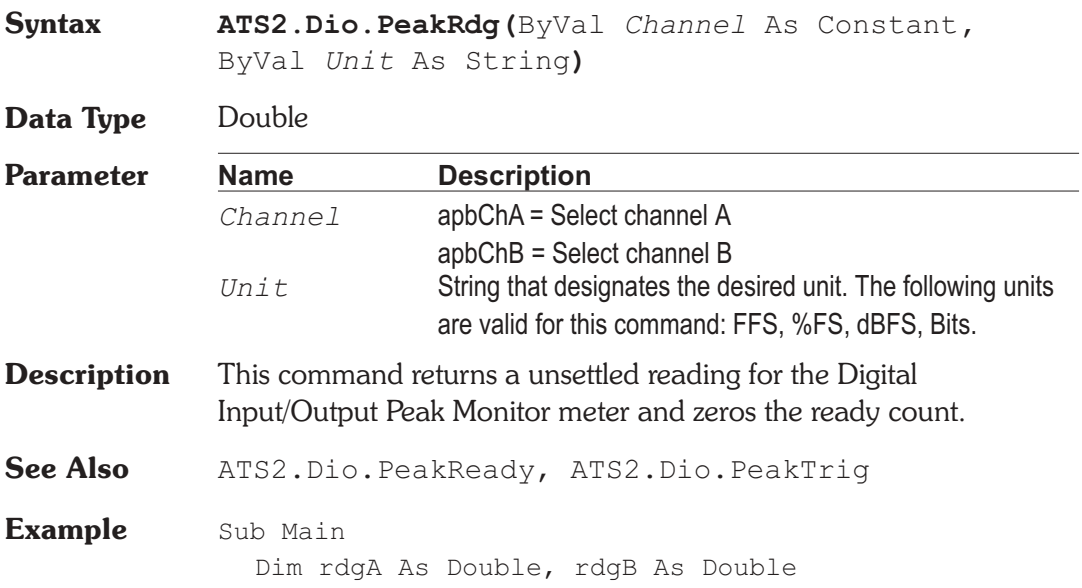

ATS.Application. **ATS2.Dio.InFormat** = apbDioInGenMon **ATS2.Dio.InImpedance** = apbDioInHighZ **ATS2.Dio.InMonitorMode** = apbDioInPeak **ATS2.Dio.PeakTrig**(apbChA) **ATS2.Dio.PeakTrig**(apbChB) Do Until (**ATS2.Dio.PeakReady**(apbChA) And \_ **ATS2.Dio.PeakReady**(apbChB)) 'perform other actions while 'waiting for readings ... Loop = **ATS2.Dio.PeakRdg**(apbChA, "FFS") = **ATS2.Dio.PeakRdg**(apbChB, "FFS") ATS.Prompt.Text = "Ch  $A = "$  &  $\alpha$  " FFS" & Chr(13) & "Ch  $B = "$  & rdgB & " FFS" ATS.Prompt. Stop End Sub

## **ATS2.Dio.PeakReady Property**

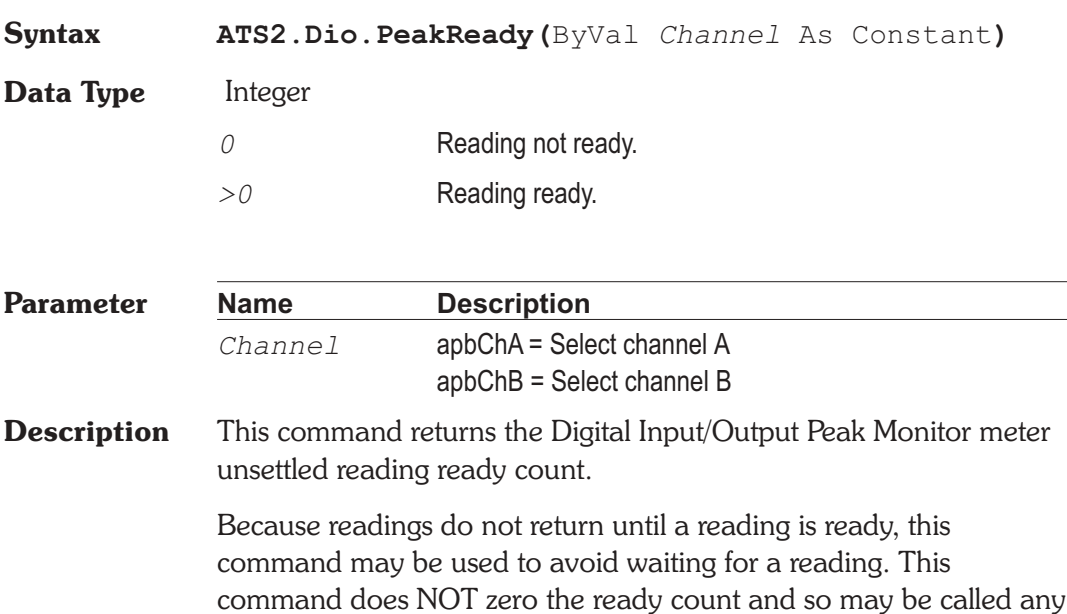

number of times. Only a call to the ATS2. Dio. PeakRdg command will zero the ready count.

If the reading is found to be ready, a call to the ATS2.Dio.PeakRdg command will be guaranteed to return quickly.

**See Also** ATS2.Dio.PeakRdg, ATS2.Dio.PeakTrig

**Example** See example for ATS2.Dio.PeakRdg.

### **ATS2.Dio.PeakTrig Method**

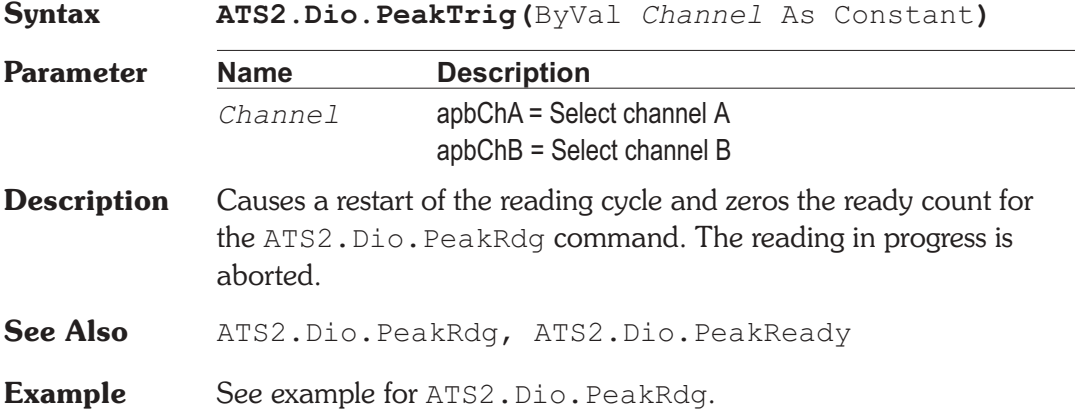

## **ATS2.Dio.RateRdg Property**

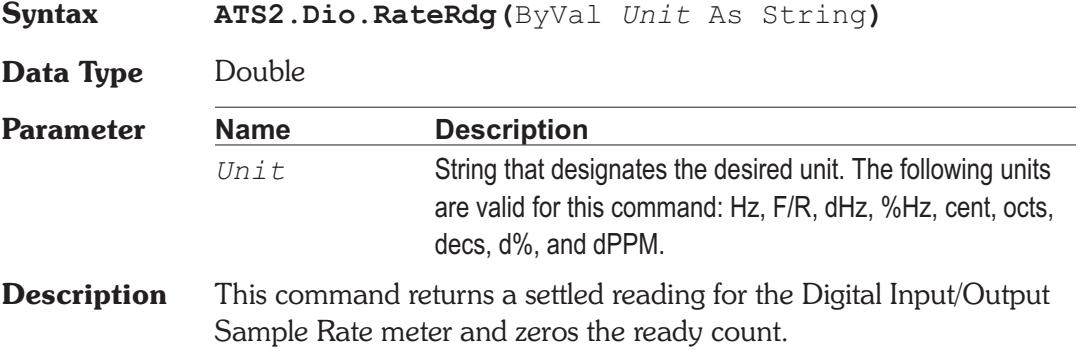

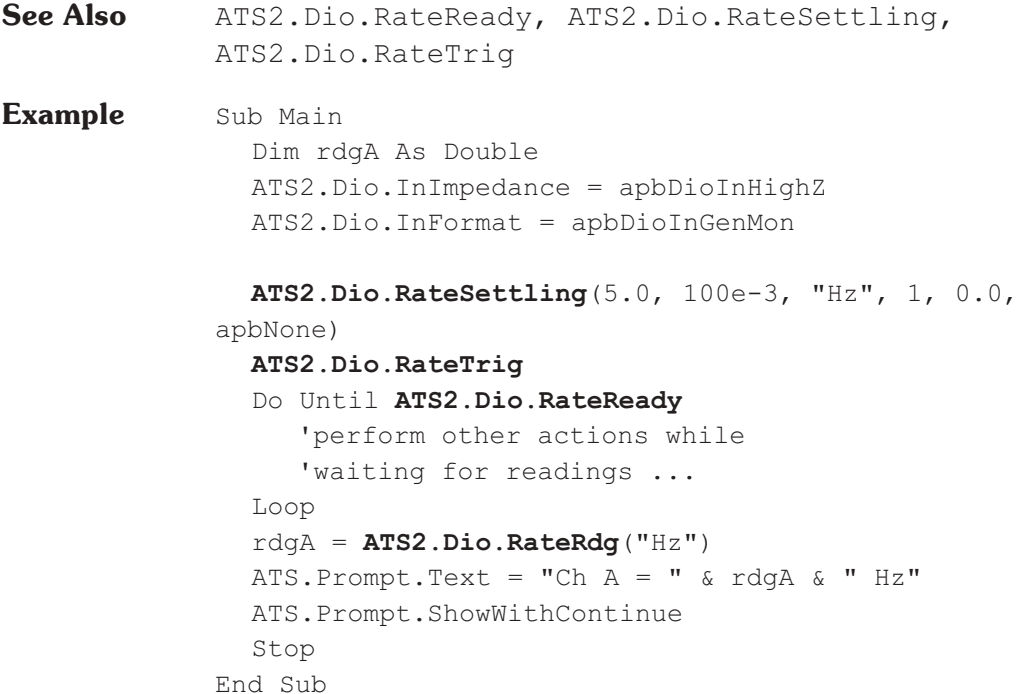

# **ATS2.Dio.RateReady Property**

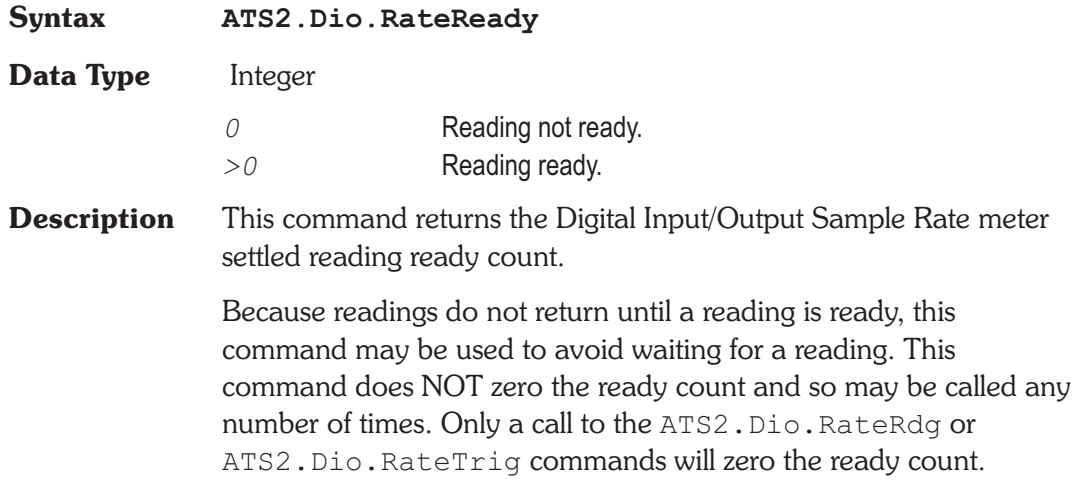

If the reading is found to be ready, a call to the ATS2.Dio.RateRdg command will be guaranteed to return quickly.

See Also ATS2.Dio.RateRdg, ATS2.Dio.RateSettling, ATS2.Dio.RateTrig

**Example** See example for ATS2.Dio.RateRdg.

# **ATS2.Dio.RateSettling** Method

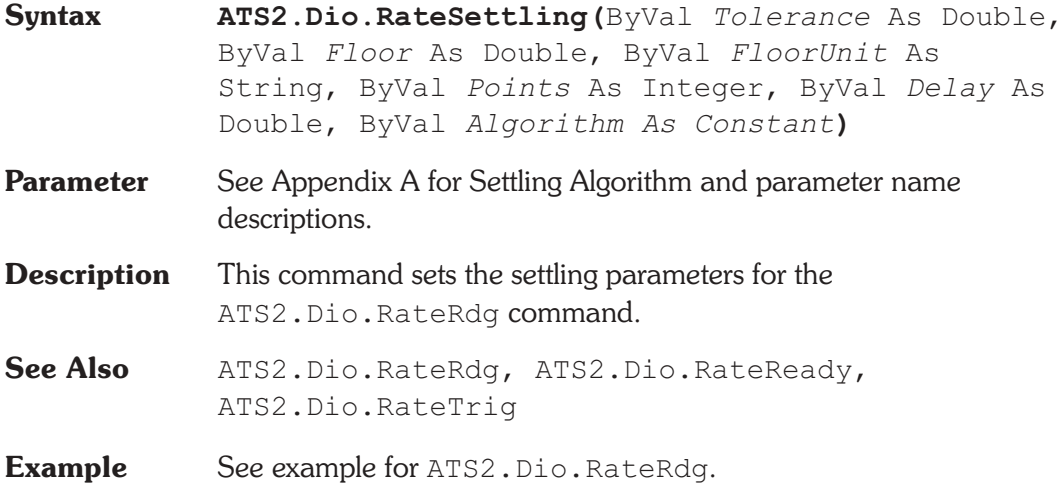

## **ATS2.Dio.RateTrig Method**

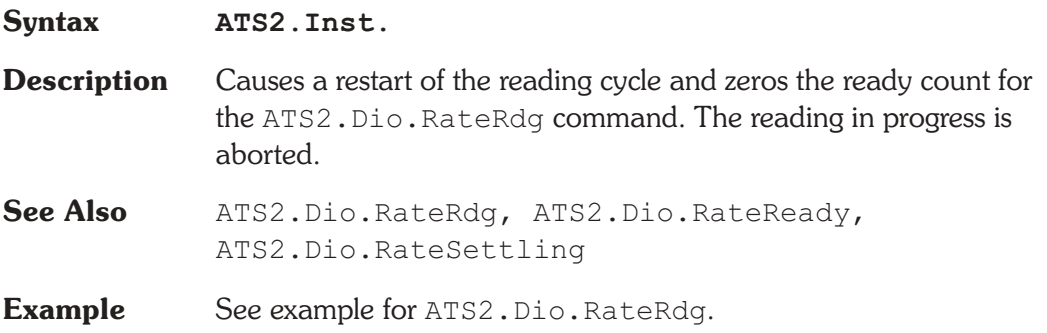

# **ATS2.Dio.RefRate Property**

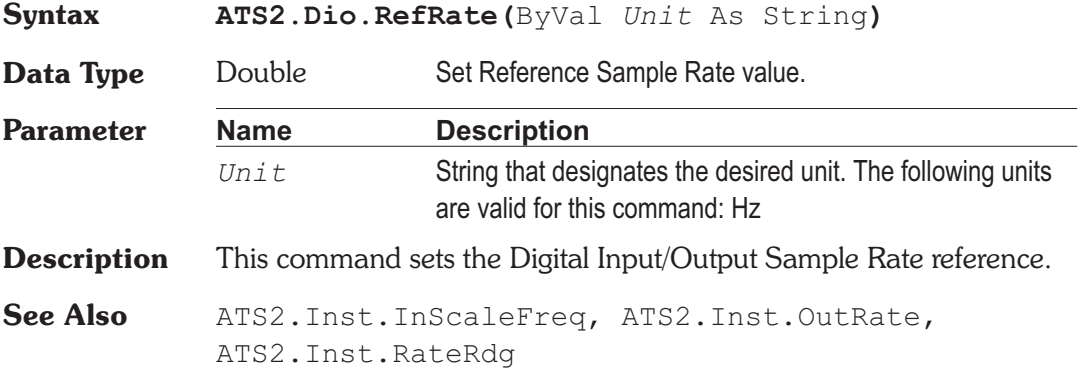

# **ATS2.Dio.VoltageRdg Property**

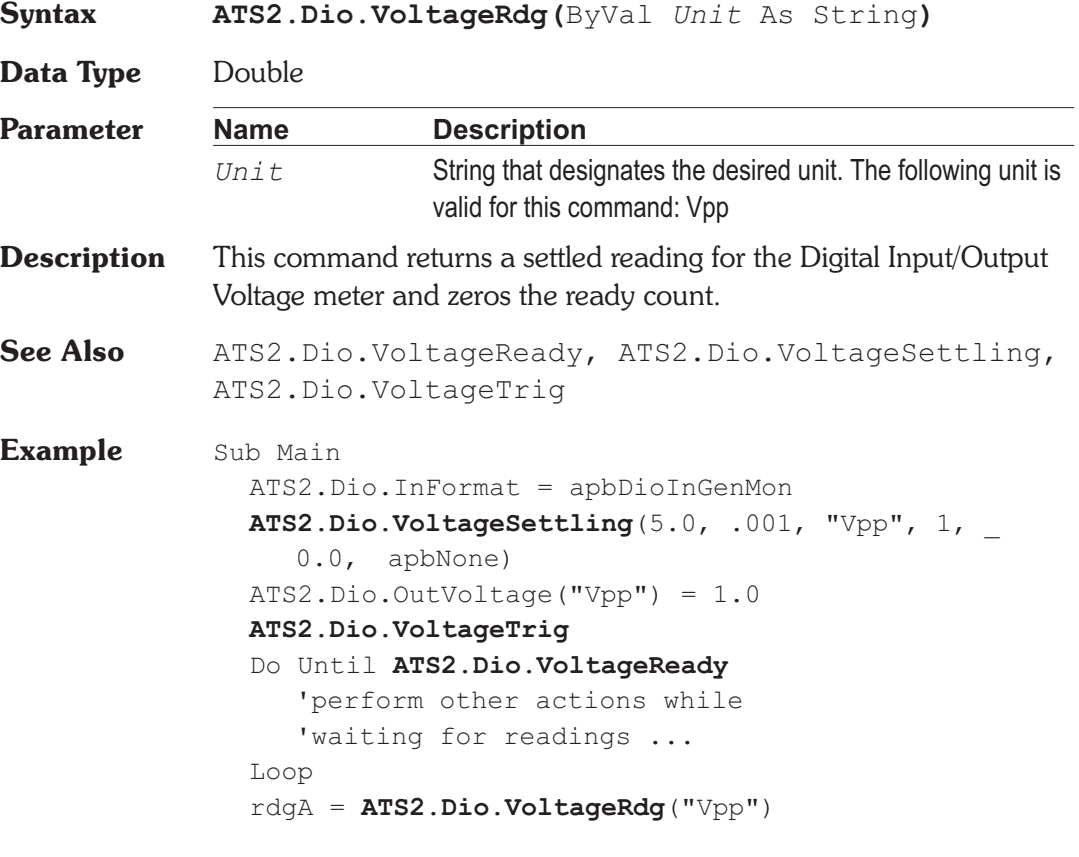

ATS.Prompt.Text = "Ch  $A = "$  & rdgA & " Vpp" ATS.Prompt.ShowWithContinue Stop End Sub

## **ATS2.Dio.VoltageReady Property**

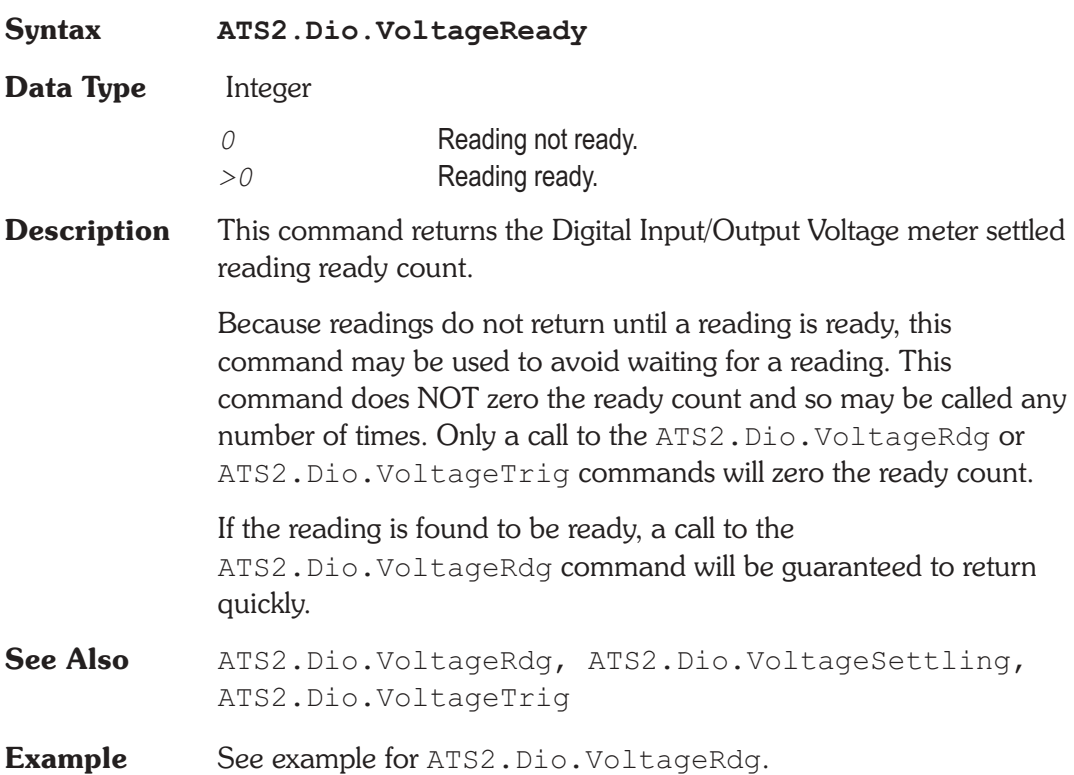

## **ATS2.Dio.VoltageSettling** Method

**Syntax ATS2.Dio.VoltageSettling(**ByVal *Tolerance* As Double, ByVal *Floor* As Double, ByVal *FloorUnit* As String, ByVal *Points* As Integer, ByVal *Delay* As Double, ByVal *Algorithm As Constant***)**

### **Chapter 24: Digital Input/Output ATS2.Dio.VoltageTrig**

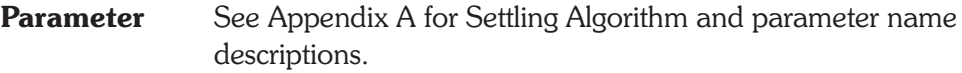

- **Description** This command sets the settling parameters for the ATS2.Dio.VoltageRdg command.
- **See Also** ATS2.Dio.VoltageRdg, ATS2.Dio.VoltageReady, ATS2.Dio.VoltageTrig
- **Example** See example for ATS2.Dio.VoltageRdg.

# **ATS2.Dio.VoltageTrig Method**

**Syntax ATS2.Inst.**

- **Description** Causes a restart of the reading cycle and zeros the ready count for the ATS2.Dio.VoltageRdg command. The reading in progress is aborted.
- See Also ATS2.Dio.VoltageRdg, ATS2.Dio.VoltageReady, ATS2.Dio.VoltageSettling
- **Example** See example for ATS2.Dio.VoltageRdg.

# Chapter 25

## *Hardware*

## **ATS2.Hardware.AdjustmentDate Method**

### **Syntax ATS2.Hardware.AdjustmentDate Result** String **Description** This command returns the ASCII text string for the ATS-2 Adjustment Date. **Example** Sub Main Debug.Print "Serial Number"&\_ ATS2.Hardware.SerialNumber Debug.Print "Adjustment Date " & \_ ATS2.Hardware.AdjustmentDate Debug.Print "Board Serial Number"&\_ ATS2.Hardware.BoardSerialNumber Debug.Print "Manufacture Date " & ATS2.Hardware.ManufactureDate If ATS2.Hardware.OptionInstalled(apbDCX127) Then \_ Debug.Print "DCX-127 Option Installed" If ATS2.Hardware.OptionInstalled(apbGPIB) Then \_ Debug.Print "GPIB Option Installed" If ATS2.Hardware.OptionInstalled(apbHighBandwidth)\_ Then Debug.Print "High Bandwidth Option Installed" If ATS2.Hardware.OptionInstalled(apbHwSwitcher)\_ Then Debug.Print "Switcher Option Installed" If ATS2.Hardware.OptionInstalled(apbInputZ600) \_ Then Debug.Print "600 InputZ Option Installed" If ATS2.Hardware.OptionInstalled(apbIntervu) Then \_ Debug.Print "Interv Option Installed" If ATS2.Hardware.OptionInstalled(apbOutputZ150)\_ Then Debug.Print "150 OutputZ Option Installed"

- If ATS2.Hardware.OptionInstalled(apbOutputZ200) \_ Then Debug. Print "200 OutputZ Option Installed"
- If ATS2.Hardware.OptionInstalled(apbOutputZ600) \_ Then Debug. Print "600 OutputZ Option Installed" End Sub

**Output** Serial Number 100001 Adjustment Date 1/28/2002 Board Serial Number -62-1-0 Manufacture Date 1/24/2002 DCX-127 Option Installed High Bandwidth Option Installed Switcher Option Installed Interv Option Installed 150 OutputZ Option Installed

# **ATS2.Hardware.BoardSerialNumber Method**

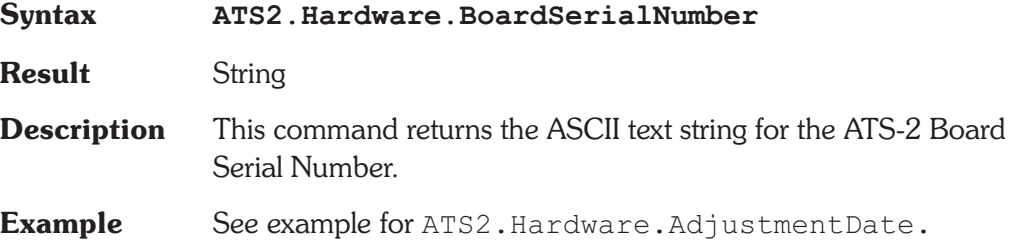

## **ATS2.Hardware.ManufactureDate Method**

**Syntax ATS2.Hardware.ManufactureDate**

**Result** String

- **Description** This command returns the ASCII text string for the ATS-2 ManufactureDate.
- **Example** See example for ATS2.Hardware.AdjustmentDate.

# **ATS2.Hardware.OptionInstalled Method**

**Syntax ATS2.Hardware.OptionInstalled(**ByVal *Option* As

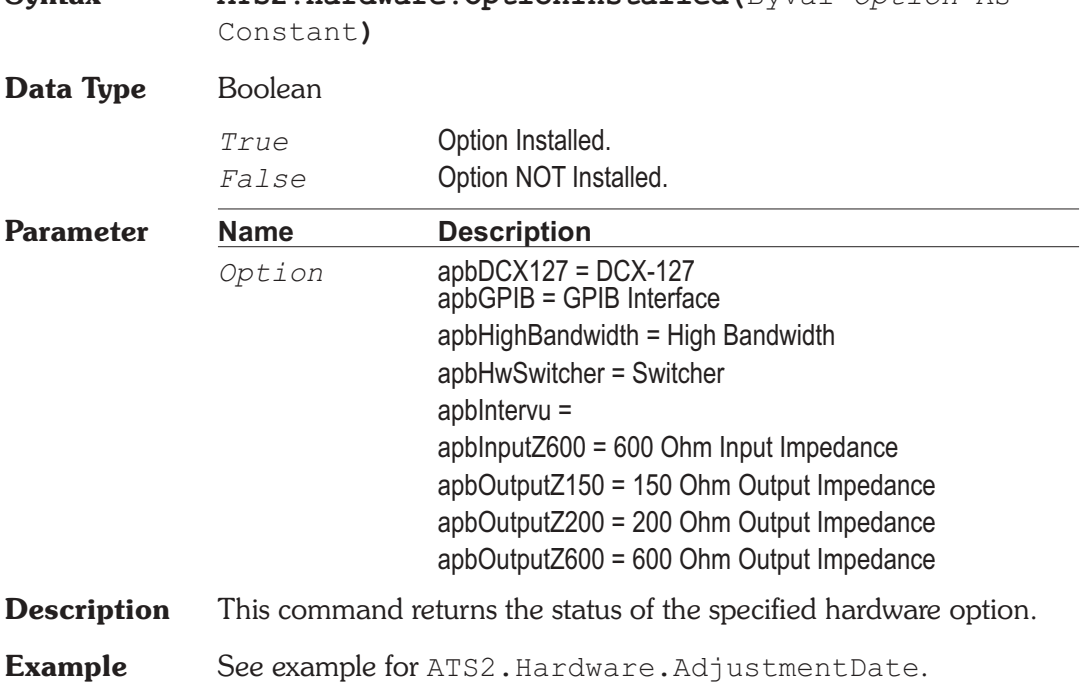

# **ATS2.Hardware.SerialNumber Method**

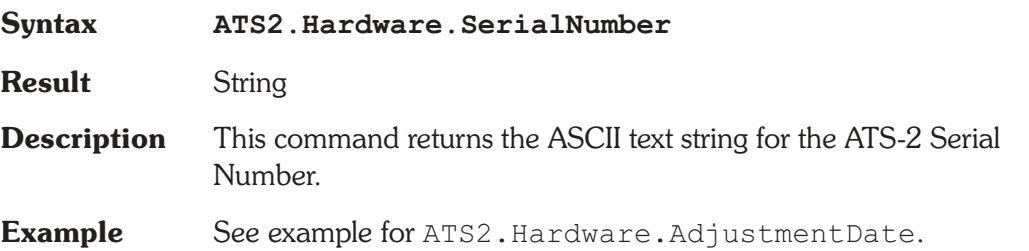

# Chapter 26

# *Audio Analyzer*

# **ATS2.Inst.Analyzer.DCCoupled Property**

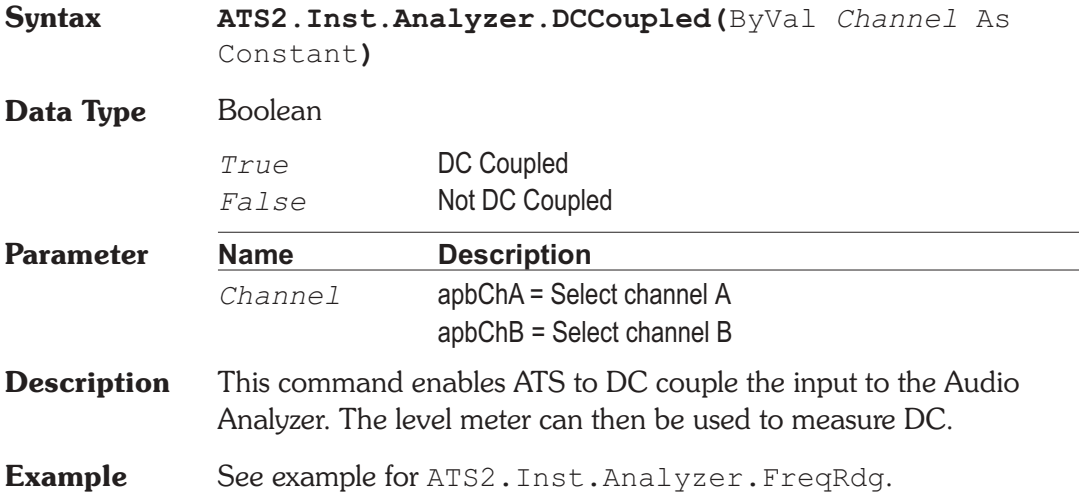

## **ATS2.Inst.Analyzer.FreqRdg Property**

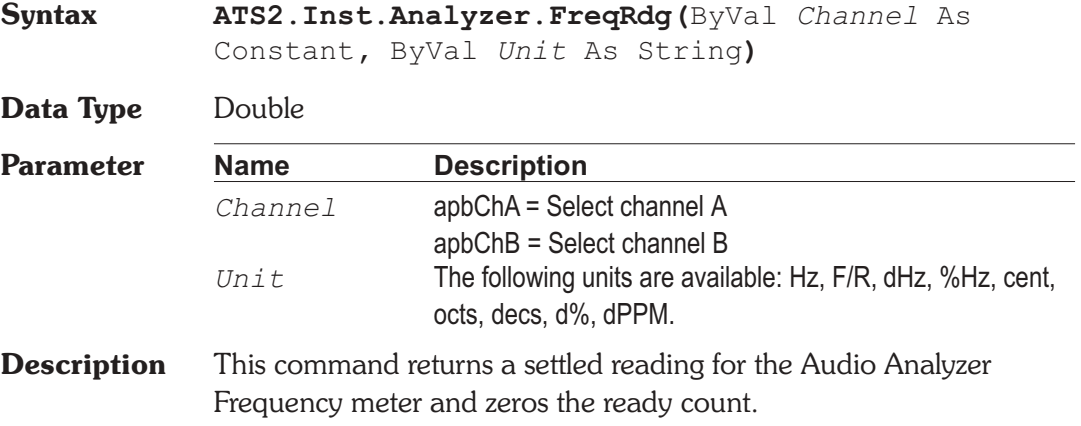

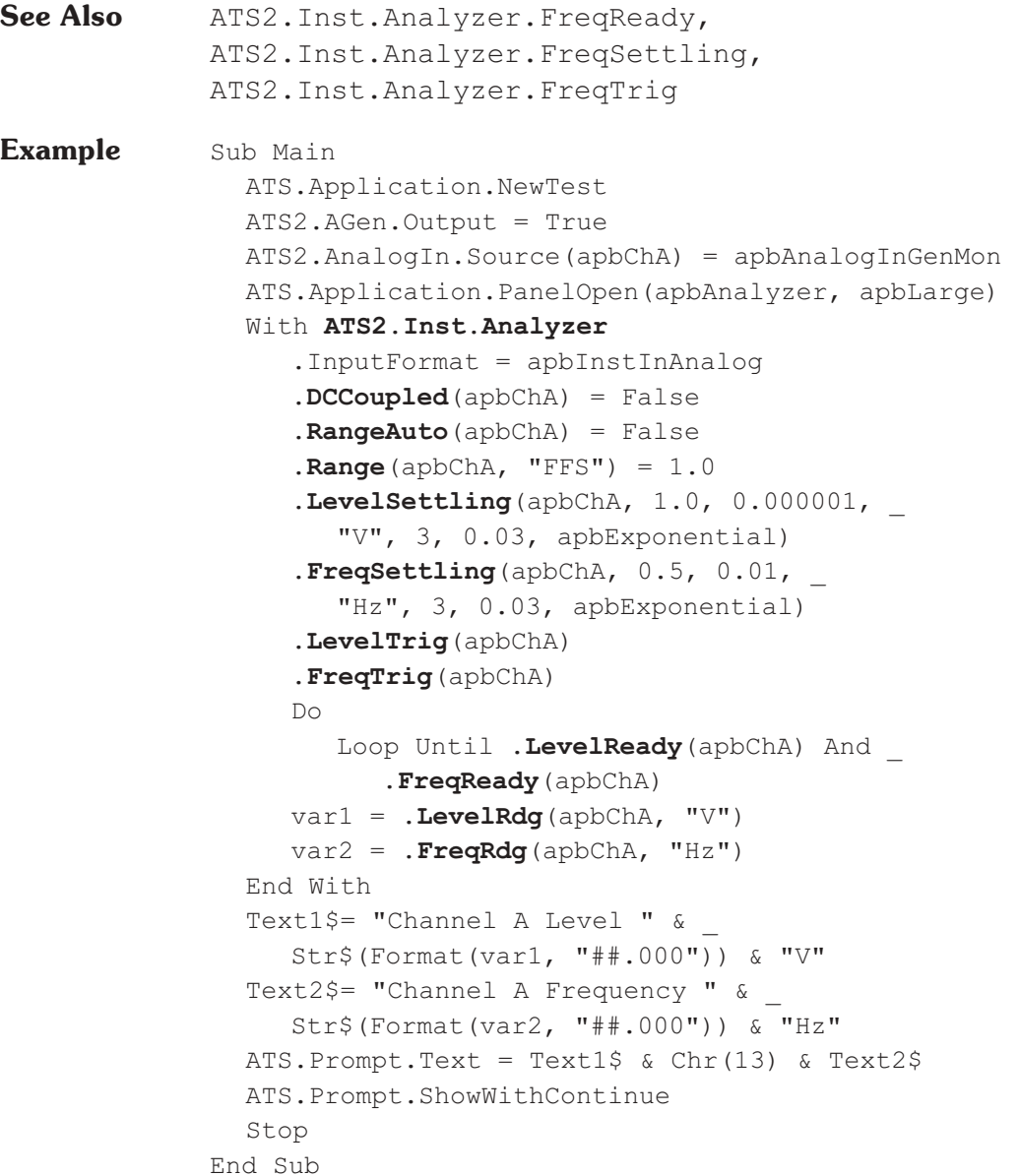

## **ATS2.Inst.Analyzer.FreqReady Property**

**Syntax ATS2.Inst.Analyzer.FreqReady(**ByVal *Channel* As Constant**)**

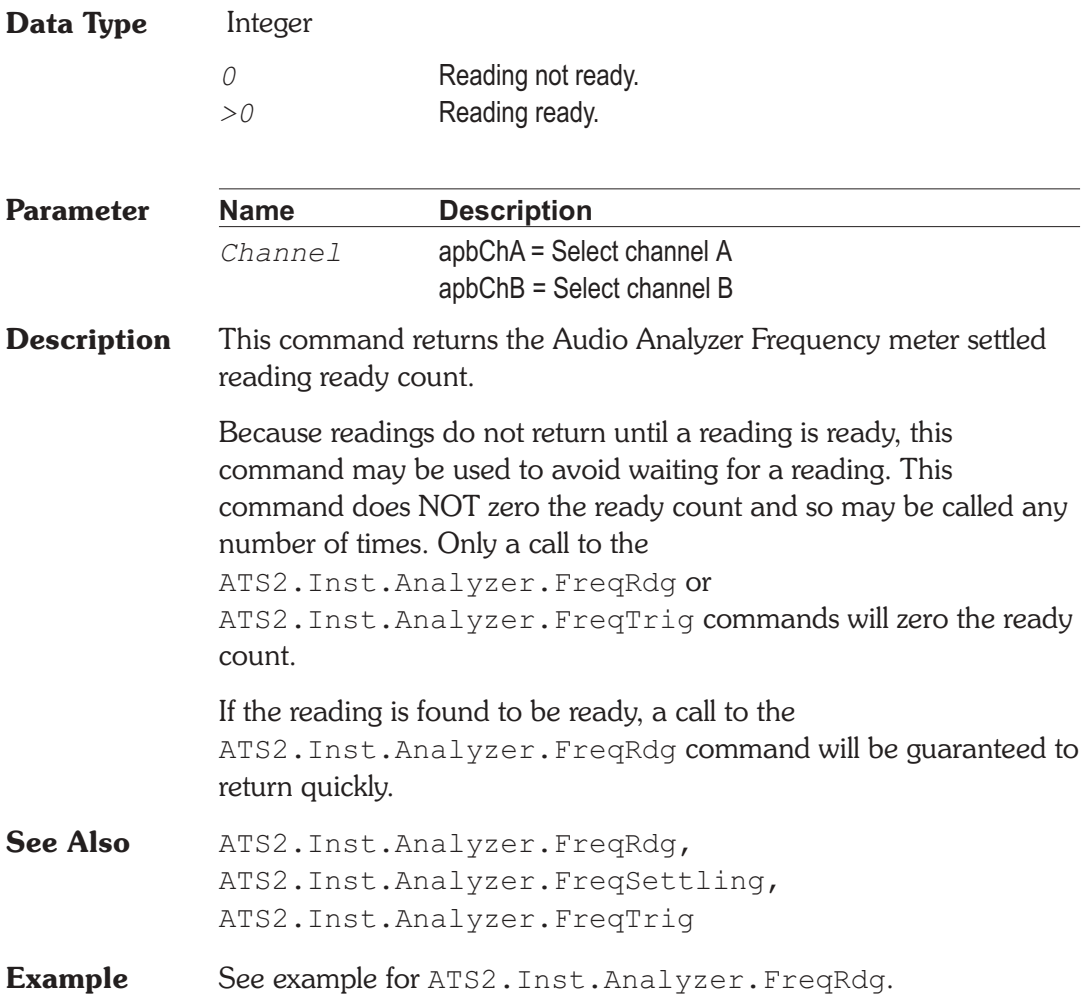

# **ATS2.Inst.Analyzer.FreqSettling Method**

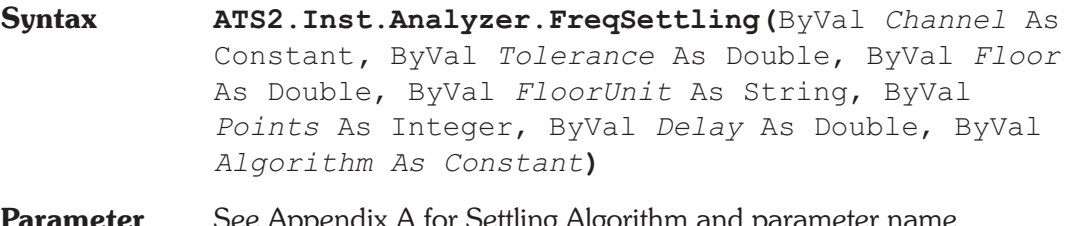

**Parameter** See Appendix A for Settling Algorithm and parameter name descriptions.

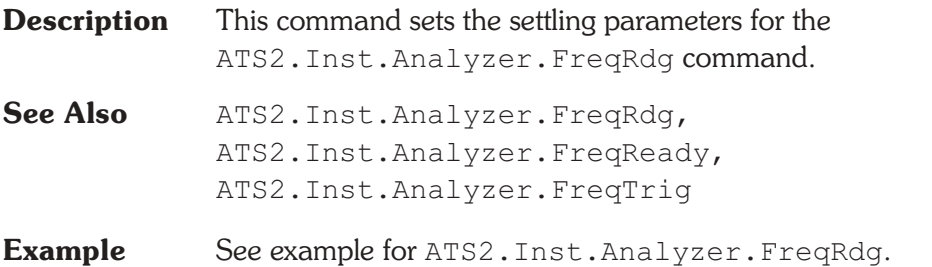

## **ATS2.Inst.Analyzer.FreqTrig** Method

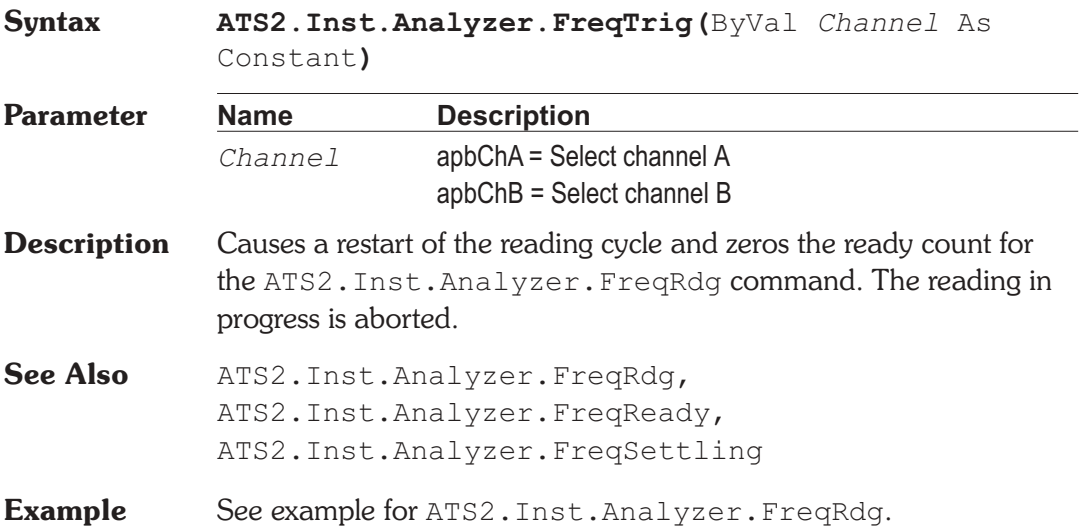

# **ATS2.Inst.Analyzer.FuncBPBRFreq Property**

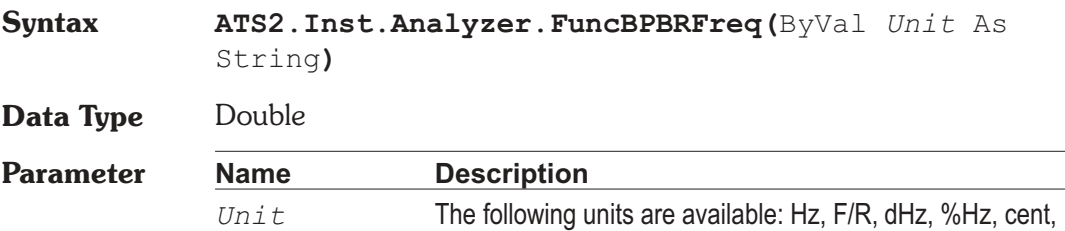

octs, decs, d%, dPPM.

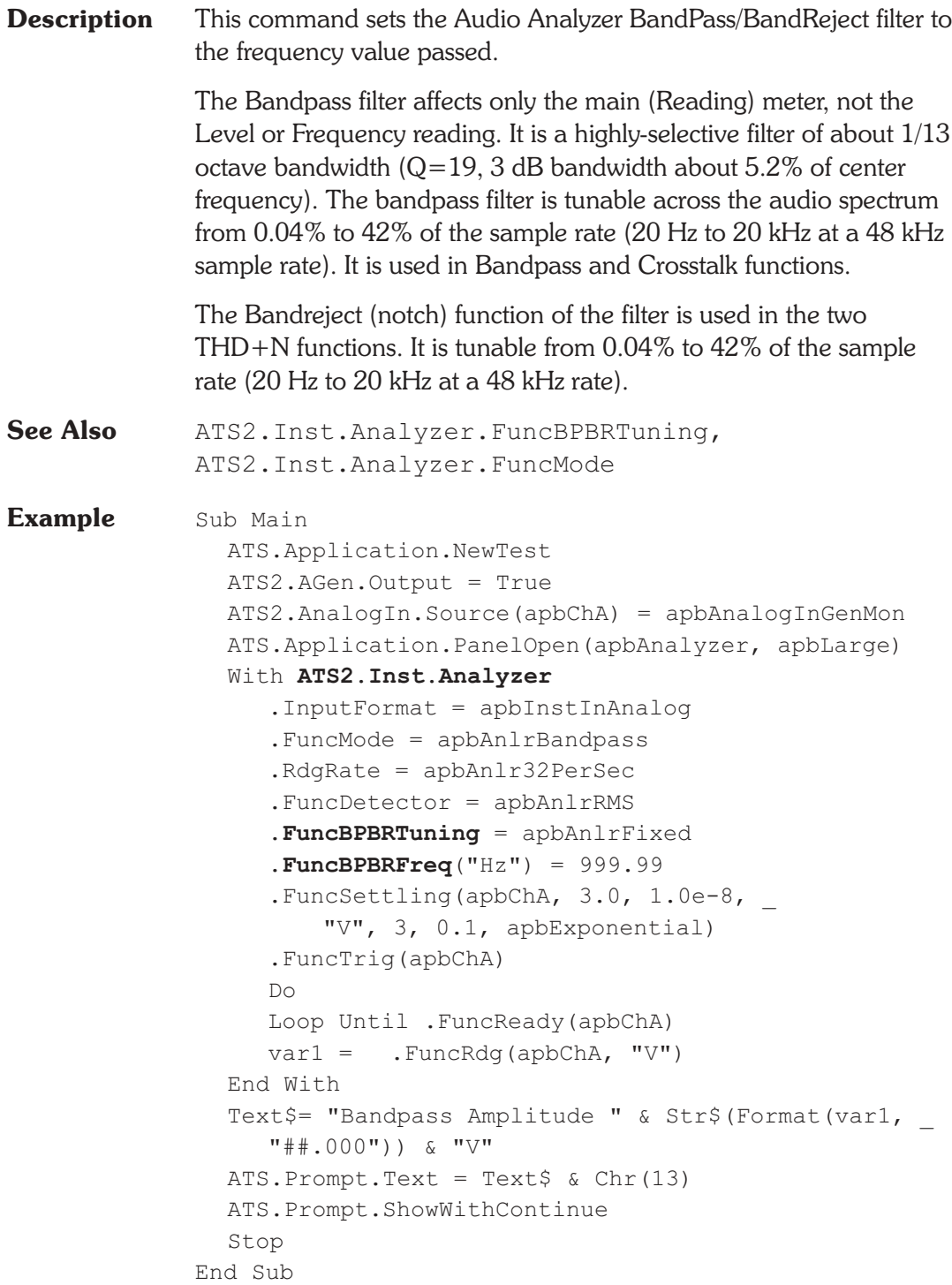

## **ATS2.Inst.Analyzer.FuncBPBRTuning Property**

**Syntax ATS2.Inst.Analyzer.FuncBPBRTuning**

### **Data Type** Constant

*apbAnlrCounterTuned*

Counter Tuned: the frequency value measured by the ANALYZER Frequency counter is the filter steering source. This function would be selected when making THD+N or Crosstalk measurements from an external signal such as reproduction of a Compact Disc or digital audio tape or reception of a digital signal from a distant source.

*apbAnlrSweepTrack*

Sweep Track: the filter tracks the frequency of whichever generator is selected in the Source 1 or Source 2 fields of the Sweep panel.

*apbAnlrAGenTrack*

AGen Track: the digital bandpass-bandreject filter tracks the frequency of the Analog Generator, This mode is useful for testing A/D converters driven from ATS-2's analog output.

### *apbAnlrDGenTrack*

DGen Track: the filter will automatically track the frequency of the Digital Generator. This mode would normally be used when sweeping digital input-digital output devices with stimulus coming from ATS-2's Digital Generator.

### *apbAnlrFixed*

Fixed: the filter will be fixed at the frequency entered in the BP/BR Filter Freq field just below unless the filter is being deliberately varied as part of a sweep test. To sweep the filter frequency during a test, select BP/BR Filter Freq as the Source 1 or Source 2 parameter on the Sweep panel. Fixed tuning mode must be selected in order to use the BP/BR Filter Freq parameter as a Source value.

**Description** This command sets the Audio Analyzer Bandpass Bandreject filter Tuning source.

See Also ATS2. Inst. Analyzer. FuncBPBRFreq

**Example** See example for ATS2.Inst.Analyzer.FuncBPBRFreq.

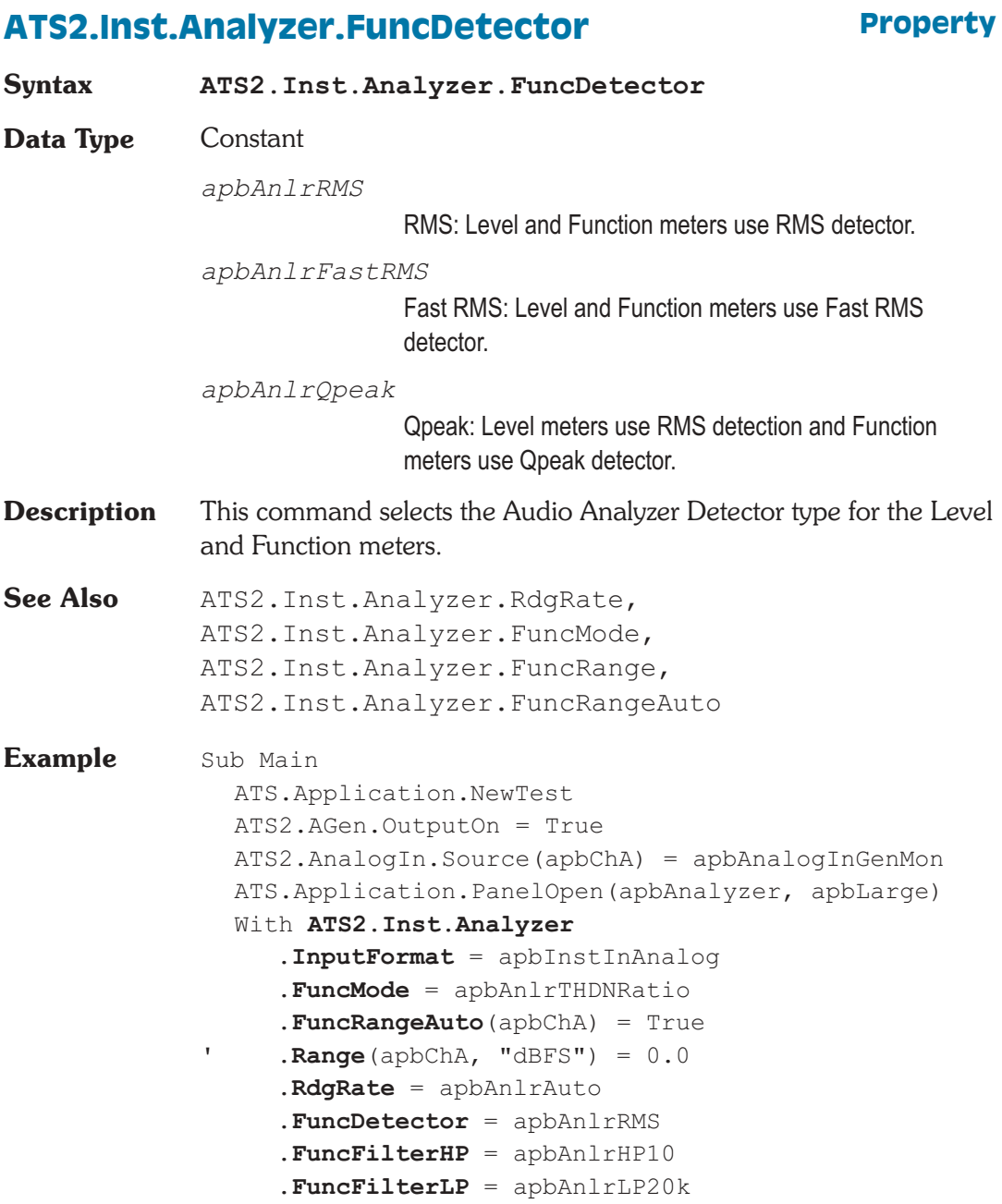

```
.FuncFilter = apbAnlrNone
     .FuncSettling(apbChA, 3.0, 0.000010, _
          "%", 3, 0.1, apbExponential)
     Wait .5
     .FuncTrig(apbChA)
     Do
        Loop Until .FuncReady(apbChA)
     var = .FuncRdg(apbChA, "%")
  End With
  Text$= "THD+N = " & Str$(Format(var, "##.00000"))
     & \mathbb{R} \longrightarrowATS. Prompt. Text = Text$ & Chr(13)ATS.Prompt.ShowWithContinue
  Stop
End Sub
```
## **ATS2.Inst.Analyzer.FuncFilter Property**

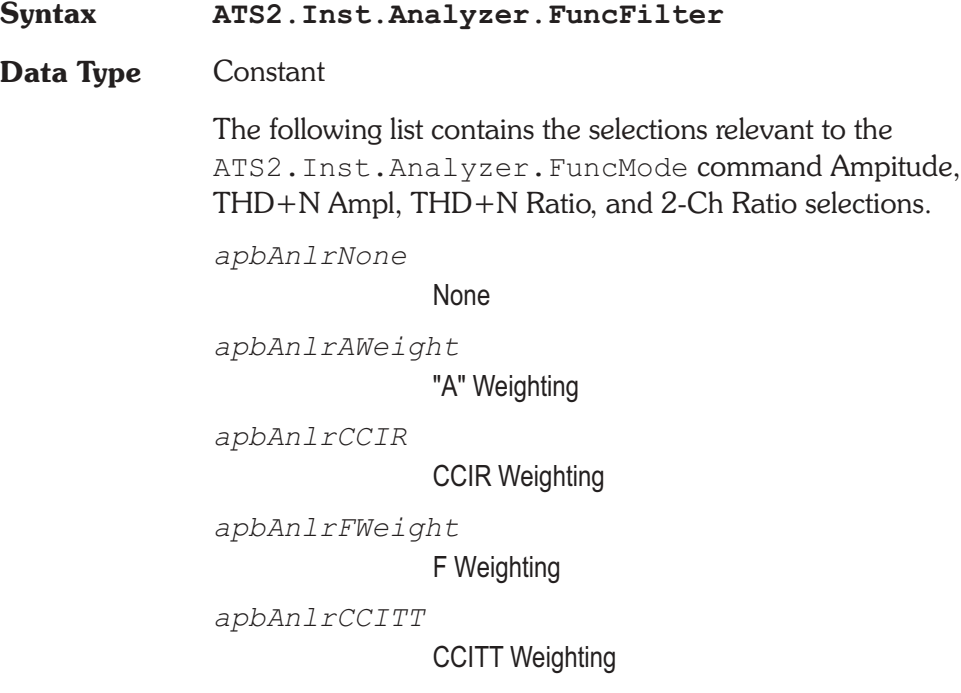

*apbAnlrCMessage* C-Message Weighting *apbAnlrHarmonicWeight* Ho-2 Harmonic Weighting (THD Only) *apbAnlrUserWeight* User Weighting Filter The following list contains the selections relevant to the ATS2.Inst.Analyzer.FuncMode command Bandpass selection. *apbAnlrNarrow* Narrow *apbAnlrNarrowX2* Narrow, Freq x2 *apbAnlrNarrowX3* Narrow, Freq x3 *apbAnlrNarrowX4* Narrow, Freq x4 *apbAnlrNarrowX5* Narrow, Freq x5 The following list contains the selections relevant to the ATS2.Inst.Analyzer.FuncMode command Crosstalk selection. *apbAnlrNarrow* Narrow

- **Description** This command selects the Audio Analyzer Weighting Filter.
- See Also ATS2. Inst. Analyzer. FuncFilterHP, ATS2.Inst.Analyzer.FuncFilterLP

### **Example** See example for ATS2. Inst.Analyzer. FuncDetector.

## **ATS2.Inst.Analyzer.FuncFilterFilename Get Only Property**

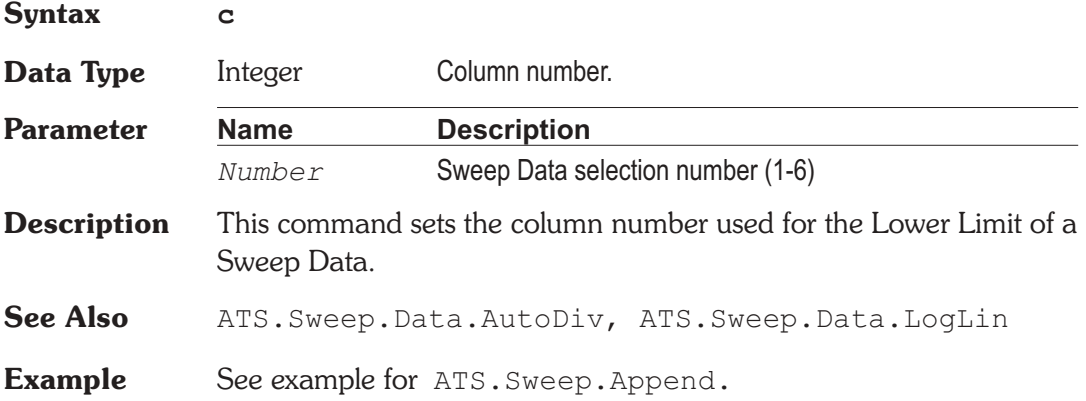

## **ATS2.Inst.Analyzer.FuncFilterHP Property**

**Syntax ATS2.Inst.Analyzer.FuncFilterHP Data Type** Constant *apbAnlrHP10* <10 Hz *apbAnlrHP22* 22 Hz *apbAnlrHP100* 100 Hz *apbAnlrHP400* 400 Hz *apbAnlrHPUser* High Pass user defined filter **Description** This command selects the Audio Analyzer High Pass filter used with the function meters. See Also ATS2. Inst. Analyzer. FuncFilterLP **Example** See example for ATS2. Inst.Analyzer. FuncDetector.

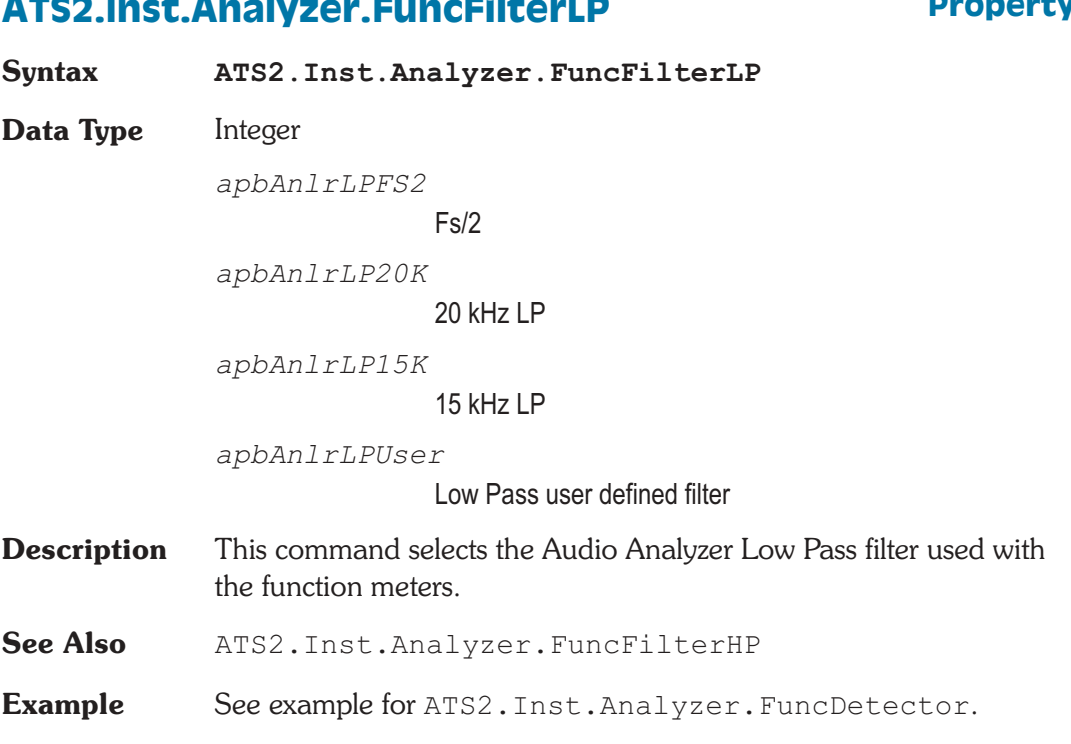

### **ATS2.Inst.Analyzer.FuncFilterUserDefined Method**

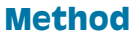

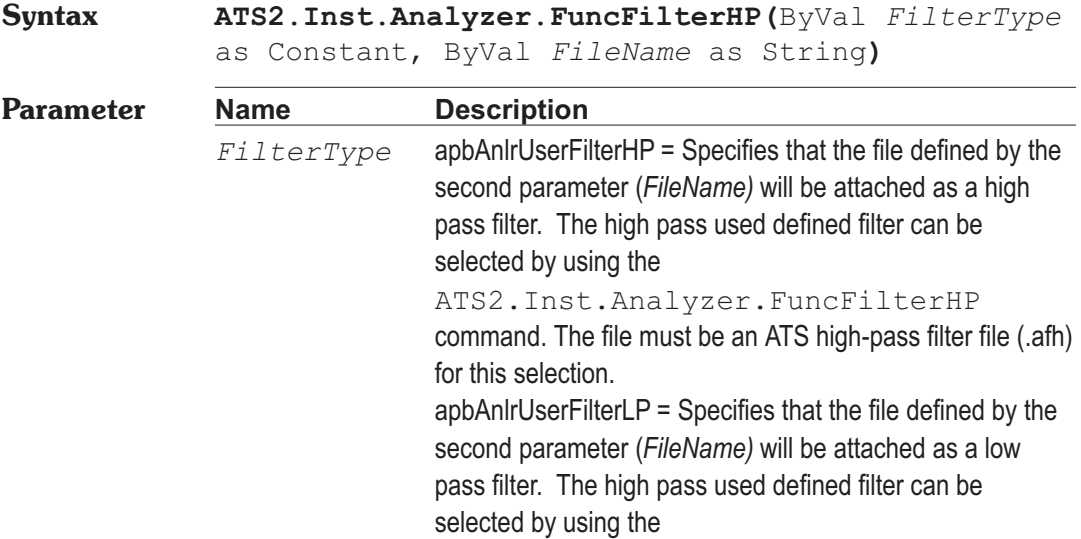

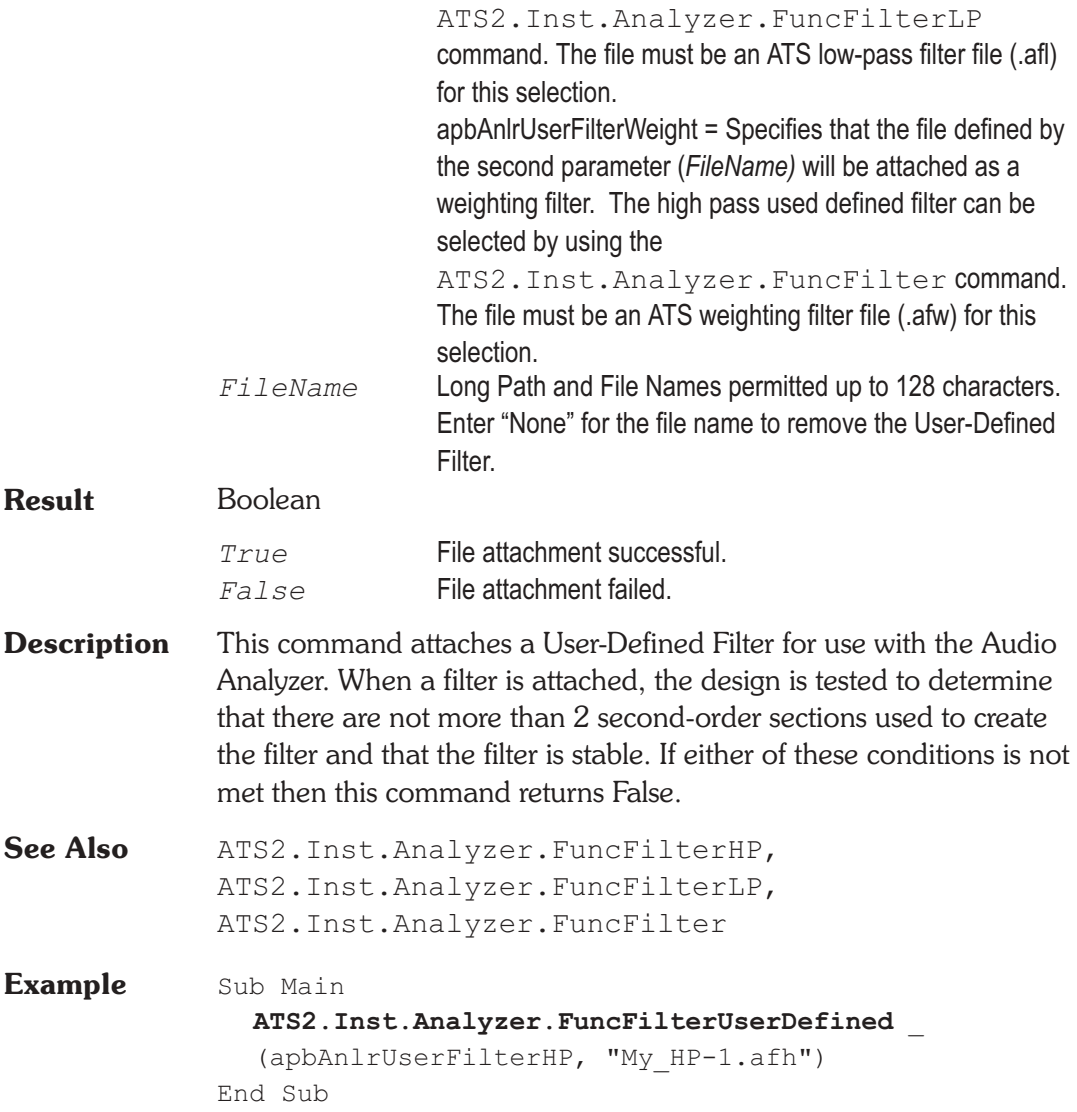

## **ATS2.Inst.Analyzer.FuncMode Resource Property**

**Syntax ATS2.Inst.Analyzer.FuncMode**

**Data Type** Constant

*apbAnlrAmplitude*

Amplitude: Amplitude mode measurements can differ from the Level meter measurements due to two factors:

Amplitude mode measurements are affected by the high-pass (ATS2.Inst.Analyzer.FilterHP), low-pass (ATS2.Inst.Analyzer.FilterLP), and weighting filter

(ATS2.Inst.Analyzer.FuncFilter) commands, while Level meter readings are unfiltered. Amplitude measurements may be made with the quasi-peak or one of the RMS detectors, while the Level meters always use the same type of RMS detector selected with the ATS2.Inst.Analyzer.FuncDetector command.

### *apbAnlrTwoChRatio*

2-Channel Ratio: 2-Ch Ratio mode displays in the Function Reading meter display the amplitude ratio between the Function Reading meter channel and the alternate channel. Both Level meters continue to display the absolute level on each channel. 2-Ch Ratio function is useful while adjusting stereo channel amplitudes to match or for measuring gain or loss when the analyzer inputs are connected at the input and output of a device.

### *apbAnlrCrossTalk*

Crosstalk: Crosstalk mode is identical to the 2-Ch Ratio mode except that the tunable bandpass filter is also engaged in the main (Function Reading) meter before the measurement. Crosstalk mode will thus provide more accurate measurements of low-amplitude signals in the presence of noise, since most wide-band noise will be rejected by the filter. The filter must be tuned to the frequency of the signal on the driven channel.

### *apbAnlrTHDNRatio*

THD+N Ratio: The THD+N mode uses a bandreject (notch) filter to remove the fundamental sinewave signal so that the detector may measure the remaining harmonic distortion products and noise. The THD+N Ratio mode expresses the distortion product and noise amplitudes relative to the amplitude of the unfiltered signal measured by the Level meter. Units of % and dB (below fundamental) are commonly used in THD+N Ratio function. THD+N Ratio is used much more commonly than THD+N Amplitude, but in an amplitude sweep THD+N Ratio appears to show increasing distortion and noise with decreasing signal amplitude because the distortion and noise is stated as a ratio to the decreasing signal. THD+N Amplitude may be more useful for amplitude sweeps. The bandreject filter center frequency may be fixed or may track one of several other parameters.

### *apbAnlrTHDNABS*

THD+N Ampl: The THD+N Amplitude mode uses a bandreject (notch) filter to remove the fundamental sinewave signal so that the detector may measure the remaining harmonic distortion products and noise. The THD+N Ampl (amplitude) mode expresses amplitude of the remaining distortion products and noise in absolute units (FFS, %FS, dBFS, bits with digital signals; Volts, dBV, dBu, etc. with analog signals), independent of the amplitude of the fundamental signal. THD+N Ampl mode is particularly useful when performing amplitude sweeps of audio devices, since it helps make clear that the noise component is (typically) a constant amplitude unrelated to the signal amplitude. THD+N Ratio in an amplitude sweep obscures this fact, since the measured distortion and noise appears to increase with decreasing signal amplitude because it is being stated as a ratio to the decreasing signal.

The bandreject filter center frequency may be fixed or may track one of several other parameters.

### *apbAnlrBandpass*

Bandpass: Bandpass mode is a selective voltmeter. It includes a narrow bandpass filter of about 1/13 octave (Q=19, 3 dB bandwidth about 5.2% of center frequency). The bandpass filter center frequency may be fixed or may track one of several other parameters. The filter may be

tuned to the steering source fundamental frequency or to the 2nd, 3rd, 4th, or 5th harmonic of the tuning source. This harmonic tracking ability permits swept measurements of individual harmonic distortion, limited to a maximum value of 42% of the sample rate:

### *apbAnlrSMPTE*

SMPTE/DIN: The SMPTE/DIN mode is designed to function with two-tone intermodulation distortion test signals complying with the SMPTE or DIN standard, or similar to these. These signals normally consist of a low-frequency tone between 40 Hz and 500 Hz combined with a high-frequency tone above 2 kHz. Typical SMPTE tone combinations are 60 Hz and 7 kHz, while 250 Hz and 8 kHz are often used with the DIN standard. The amplitude ratio of the LF tone to the HF tone is commonly 4:1 but the tones are sometimes at equal amplitudes. The analyzer function measures the amplitude of the sidebands near the high-frequency tone and expresses their amplitude as a ratio to the HF tone amplitude.

### *apbAnlrPhase*

Phase: The Phase mode measures the phase of the B channel signal relative to the A channel signal (B-A), expressing the result in degrees. This corresponds to the phase measurement technique of the hardware analog analyzer, and to the Sine Variable Phase waveform of both the analog and digital generators. The Channel B display field is removed when the Phase function is selected.

- **Description** This command selects the analysis mode of the Audio Analyzer Function meters.
- **Example** See example for ATS2. Inst. Analyzer. FuncDetector.

## **ATS2.Inst.Analyzer.FuncPhaseMode Property**

**Syntax ATS2.Inst.Analyzer.FuncPhaseMode**

**Data Type** Constant

*apbAnlrPhaseAuto* Auto *apbAnlrPhase180* -180 +180 deg *apbAnlrPhase360* 0 +360 deg *apbAnlrPhase270* -90 +270 deg

**Description** This function sets the Audio Analyzer Function meter Phase measurement range.

## **ATS2.Inst.Analyzer.FuncRange Property**

**Syntax ATS2.Inst.Analyzer.FuncRange(**ByVal *Channel* As Constant**,** ByVal *Unit* As String**) Data Type** Double The following values are the range boundaries for the dB unit: 0.000, -6.021, -12.041, -18.062, -24.82, -30.103, -36.124, -42.144, -48.165, -54.185, -60.206, -66.227,

-72.247, -78.268, -84.288, -90.309

If an arbitrary value between the range boundaries is entered the next higher range will be selected.

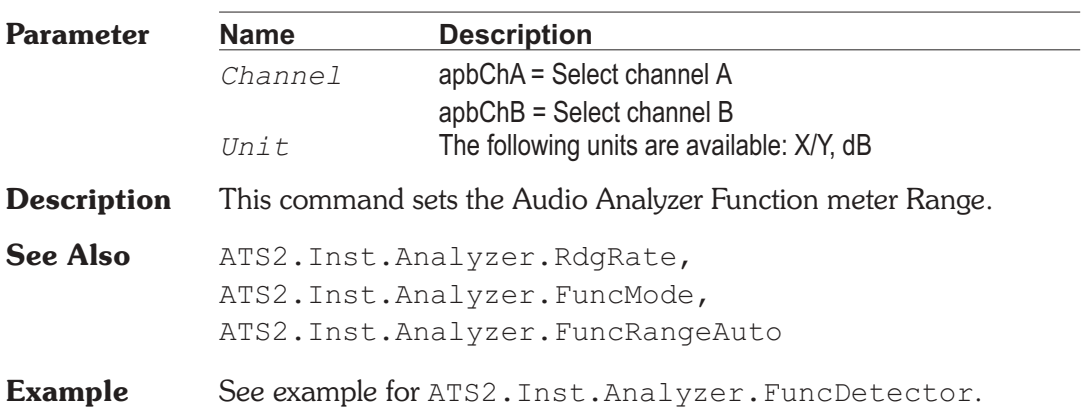
## **ATS2.Inst.Analyzer.FuncRangeAuto Property**

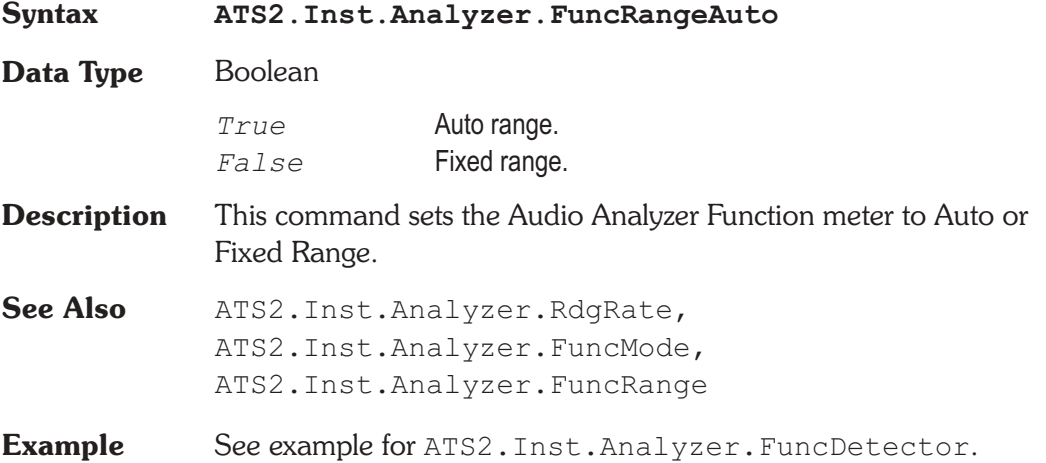

## **ATS2.Inst.Analyzer.FuncRdg Property**

## **Syntax ATS2.Inst.Analyzer.FuncRdg(**ByVal *Channel* As Constant**,** ByVal *Unit* As String**) Data Type** Double **Parameter Name Description** *Channel* apbChA = Select channel A apbChB = Select channel B *Unit* String that designates the desired unit. The following units are valid for the "Digital" selection of the ATS2. Inst. Analyzer. InputFormat command for the Amplitude, THD+N Ampl, and Bandpass Function meter Modes: FFS, %FS, dBFS, Bits, V, Vp, Vpp, dBu, dBV, dBr A, dBr B. The following units are valid for the "Analog" selection of the ATS2. Inst. Analyzer. InputFormat command for the Amplitude, THD+N Ampl, and Bandpass Function meter Modes: V, dBu, dBV, dBr A, dBr B, dBg A, dBg B, W.

The following units (%, dB, PPM, X/Y) are available for the following Function meter Modes: 2-Ch Ratio, Crosstalk, THD+N Ratio, SMPTE IMD.

The (deg) units is available for the Function meter Phase Mode.

**Description** This command returns a settled reading from the Audio Analyzer Function meter and zeros the ready count.

See Also ATS2. Inst. Analyzer. FuncMode, ATS2.Inst.Analyzer.FuncReady, ATS2.Inst.Analyzer.FuncSettling, ATS2.Inst.Analyzer.FuncTrig

**Example** See example for ATS2. Inst.Analyzer. FuncDetector.

## **ATS2.Inst.Analyzer.FuncReady Property**

**Syntax ATS2.Inst.Analyzer.FuncReady(**ByVal *Channel* As Constant**) Data Type** Integer *0* Reading not ready. *>0* Reading ready. **Parameter Name Description** *Channel* apbChA = Select channel A apbChB = Select channel B **Description** This command returns the Audio Analyzer Function meter settled reading ready count. Because readings do not return until a reading is ready, this command may be used to avoid waiting for a reading. This command does NOT zero the ready count and so may be called any number of times. Only a call to the ATS2.Inst.Analyzer.FuncRdg or

ATS2.Inst.Analyzer.FuncTrig commands will zero the ready count.

If the reading is found to be ready, a call to the ATS2.Inst.Analyzer.FuncRdg command will be guaranteed to return quickly.

See Also ATS2. Inst. Analyzer. FuncRdg, ATS2.Inst.Analyzer.FuncSettling, ATS2.Inst.Analyzer.FuncTrig

**Example** See example for ATS2. Inst.Analyzer. FuncDetector.

## **ATS2.Inst.Analyzer.FuncSettling Method**

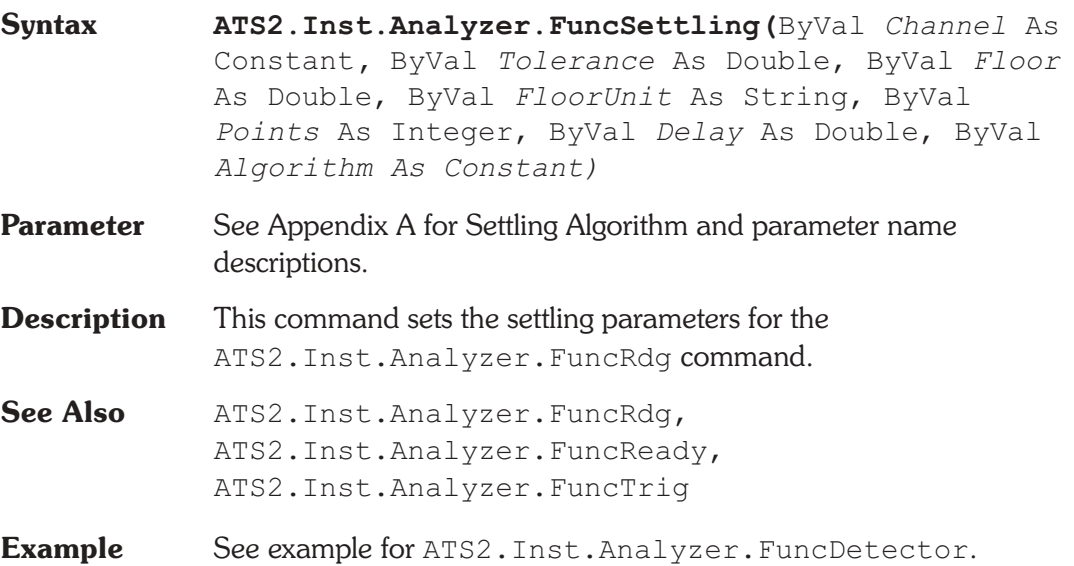

# **ATS2.Inst.Analyzer.FuncTrig** Method

### **Syntax ATS2.Inst.Analyzer.FuncTrig**

**Description** Causes a restart of the reading cycle and zeros the ready count for the ATS2.Inst.Analyzer.FuncRdg command. The reading in progress is aborted.

See Also ATS2. Inst. Analyzer. FuncRdg, ATS2.Inst.Analyzer.FuncReady, ATS2.Inst.Analyzer.FuncSettling

**Example** See example for ATS2. Inst.Analyzer. FuncDetector.

## **ATS2.Inst.Analyzer.InputFormat Property**

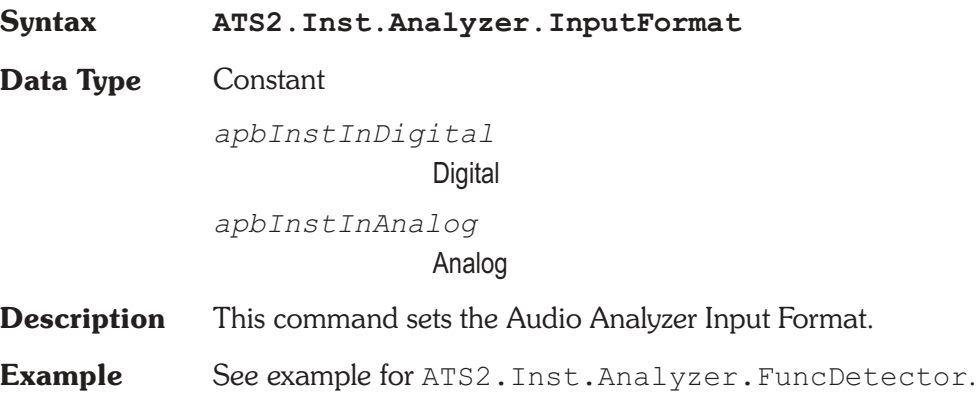

## **ATS2.Inst.Analyzer.LevelRdg Property**

**Syntax ATS2.Inst.Analyzer.LevelRdg(**ByVal *Channel* As Constant**,** ByVal *Unit* As String**) Data Type** Double

**Description** This command returns a settled reading for the Audio Analyzer Level meter and zeros the ready count.

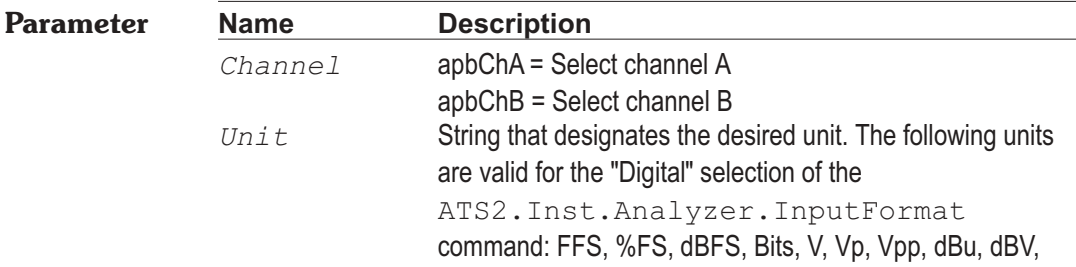

dBr 1, dBr 2.

The following units are valid for the "Analog" selection of the ATS2.Inst.Analyzer.InputFormat command: V, dBu, dBV, dBr A, dBr B, dBg A, dBg B, and W.

See Also ATS2. Inst. Analyzer. LevelReady, ATS2.Inst.Analyzer.LevelSettling, ATS2.Inst.Analyzer.LevelTrig

**Example** See example for ATS2. Inst.Analyzer.FreqRdg.

## ATS2.Inst.Analyzer.LevelReady **Property**

**Syntax ATS2.Inst.Analyzer.LevelReady(**ByVal *Channel* As Constant**)**

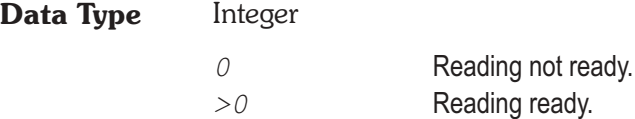

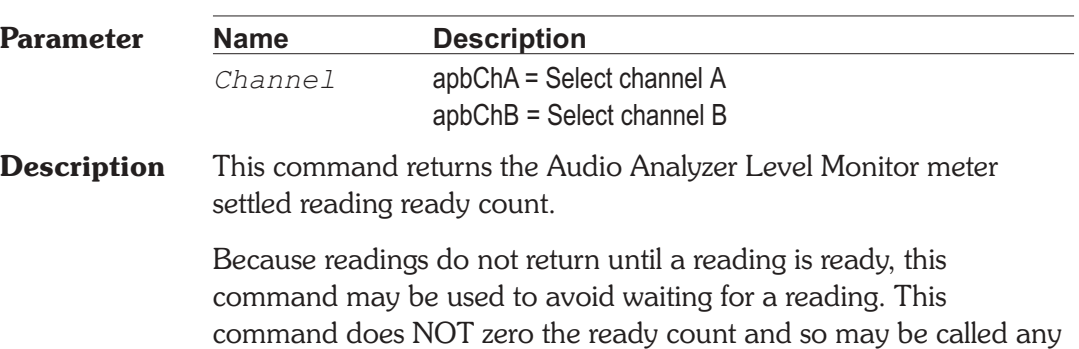

number of times. Only a call to the ATS2.Inst.Analyzer.LevelRdg or

ATS2.Inst.Analyzer.LevelTrig commands will zero the ready count.

If the reading is found to be ready, a call to the ATS2.Inst.Analyzer.LevelRdg command will be guaranteed to return quickly.

See Also ATS2. Inst. Analyzer. LevelRdg, ATS2.Inst.Analyzer.LevelSettling, ATS2.Inst.Analyzer.LevelTrig

**Example** See example for ATS2. Inst. Analyzer. FreqRdg.

## **ATS2.Inst.Analyzer.LevelSettling Method**

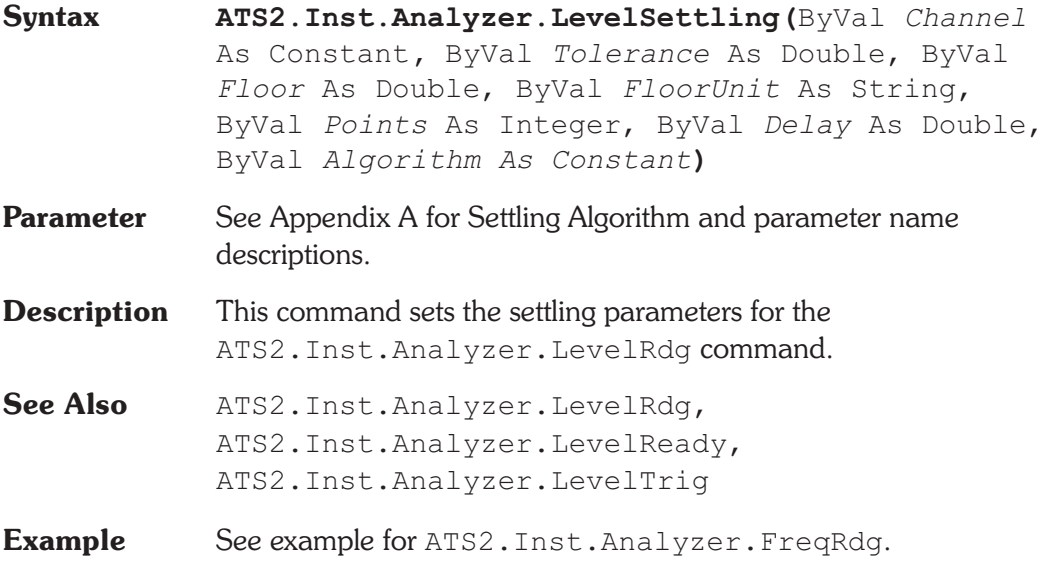

## **ATS2.Inst.Analyzer.LevelTrig** Method

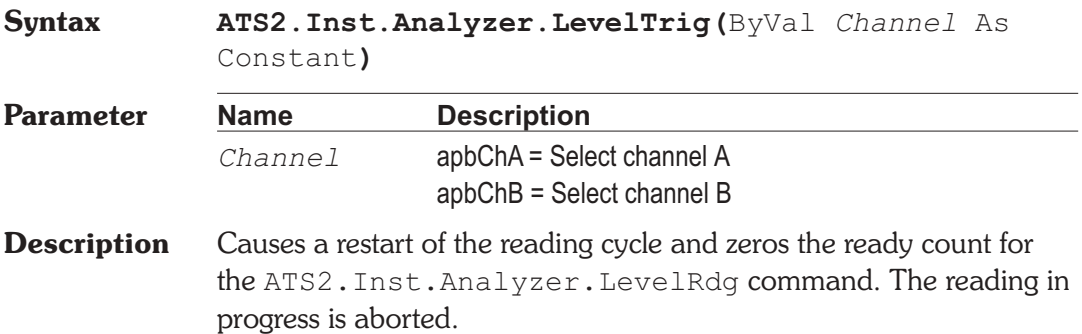

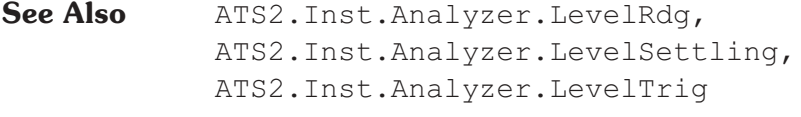

**Example** See example for ATS2. Inst.Analyzer.FreqRdg.

## **ATS2.Inst.Analyzer.Range Property**

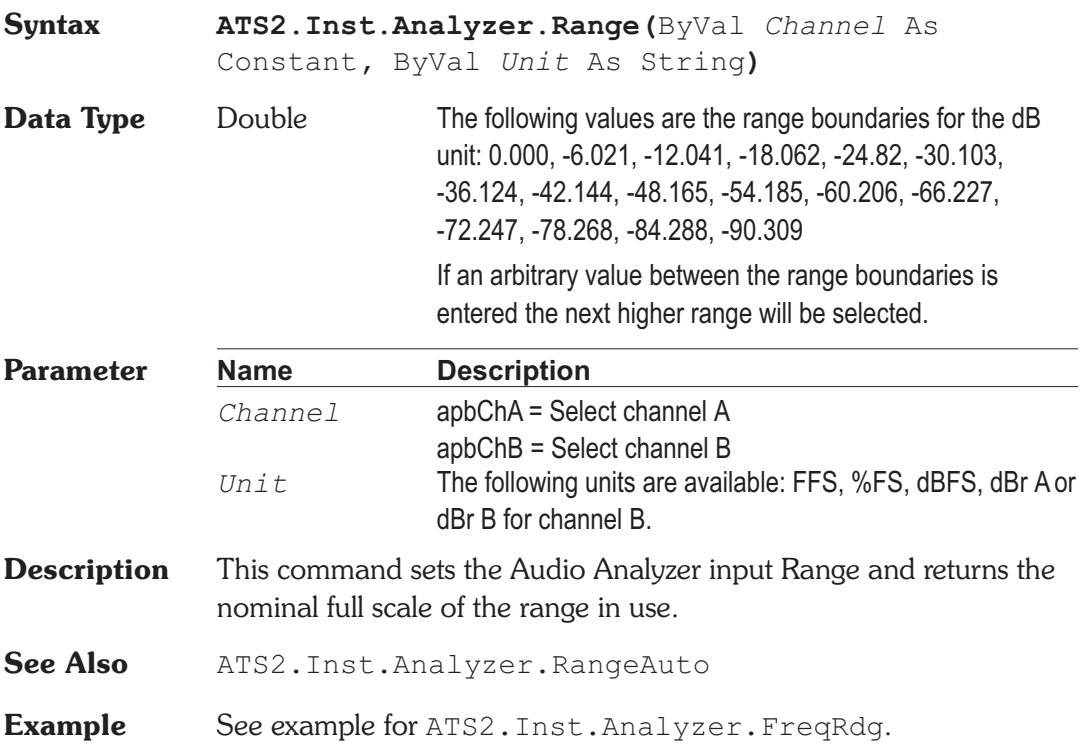

## **ATS2.Inst.Analyzer.RangeAuto Property**

**Syntax ATS2.Inst.Analyzer.RangeAuto**

**Data Type** Boolean

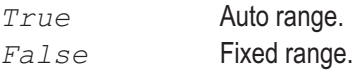

- **Description** This command sets the Audio Analyzer Function meter to Auto or Fixed Range. Care must be taken when using Fixed range that the input signal does not exceed the selected range.
- See Also ATS2. Inst. Analyzer. Range
- **Example** See example for ATS2.Inst.Analyzer.FreqRdg.

# **ATS2.Inst.Analyzer.RdgRate Property**

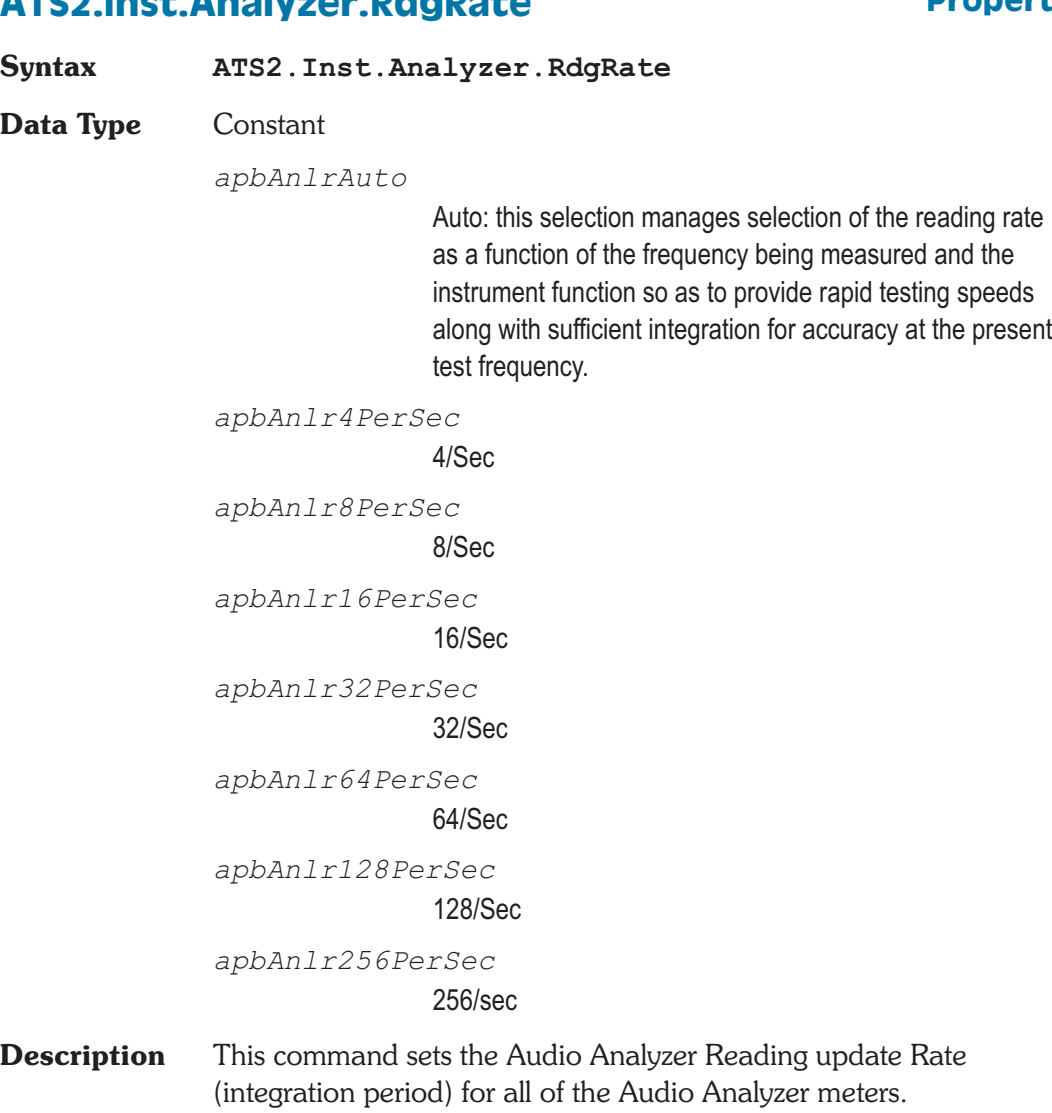

See Also **ATS2.Inst.Analyzer.FuncDetector**, ATS2.Inst.Analyzer.FuncMode

**Example** See example for ATS2. Inst.Analyzer. FuncDetector.

User Notes

Chapter 27

## *Multitone Audio Analyzer*

## **ATS2.Inst.FastTest.FreqRes Property**

## **Syntax ATS2.Inst.FastTest.FreqRes(**ByVal *Unit* As String**) Data Type** Double Valid amplitude settings are from  $+/-0.0$  to 13.0 %. **Parameter Name Description** *Unit* String that designates the desired unit. The following unit is valid for this command: % **Description** This command sets the Multitone Audio Analyzer Frequency **Resolution** The Frequency Resolution field is a numeric entry field with % units. The user may enter values up to 13% which are used in Response and Distortion Measurement functions. In Response function, the amplitudes of all FFT bins within plus and minus the Frequency Resolution value of each sweep table value are combined in RSS (root-sum-square) fashion and furnished to the computer as the integrated amplitude of the bins within that range. The purpose of this function is to provide accurate frequency response measurements of devices with wow and flutter. Wow and flutter spreads the energy from a single tone across a narrow spectral band. In Distortion function, the amplitudes of all FFT bins within plus and minus the Frequency Resolution value of each sweep table value are excluded from the RSS computation of energy falling between tones. Distortion function defines all signals other than the fundamental tones as distortion and noise. Entering a non-zero value of Frequency Resolution causes flutter sidebands to not be included in the distortion measurement.

**Example** See example for ATS2. Inst. FastTest. TransformLength.

## **ATS2.Inst.FastTest.InputFormat Property**

**Syntax ATS2.Inst.FastTest.InputFormat Data Type** Integer

*apbInstInDigital*

**Digital** 

*apbInstInAnalog* Analog

**Description** This command sets the Multitone Audio Analyzer Input Format.

**Example** See example for ATS2. Inst. FastTest. TransformLength.

## **ATS2.Inst.FastTest.Mode Property**

- **Syntax ATS2.Inst.FastTest.Mode**
- **Data Type** Constant

*apbFastTestSpectrum*

Spectrum: Provides a normal FFT spectrum display with no processing except for peak picking. The Spectrum selection is typically used without a sweep table (.ADS file), and with a relative large number of Steps at Source 1 of the Sweep panel to provide good frequency resolution. Typical Steps values are from 250 to 500. If the transform length results in more FFT bins between the Start-Stop frequency span than are being plotted , peak-picking takes place. With peak-picking, the DSP searches all FFT bins between the previous plotted point and the point presently being plotted and sends the highest bin amplitude in that range as the amplitude of the new point to be sure that no signals are missed.

### *apbFastTestResponse*

Response: is always used with a sweep table (.ADS file) listing the exact frequencies of the sinewaves in the multitone signal to be used for frequency response measurements. The DSP returns to the computer for plotting only the amplitudes of the FFT bins containing those exact frequencies, resulting in a frequency response graph.

If the value in the Frequency Resolution field is greater than zero, the DSP performs an RSS (root-sum-square) integration of all the bin amplitudes within plus or minus the Frequency Resolution value around each sweep table frequency and sends the integrated sum value to the computer to be plotted. This mode is intended for frequency response measurements on devices such as analog tape recorders which introduce frequency modulation (flutter) to signals. Flutter spreads each tone's energy across a small region of the spectrum. This reduces the amplitude of the fundamental tone, since the total energy in the fundamental and all sidebands remains constant during frequency modulation. The RSS summation combines this spread energy back into a single value, much as the human hearing system responds to signals with small amounts of FM.

### *apbFastTestDistortion*

Distortion: excludes the amplitudes of the FFT bins known (from the generator waveform) to contain fundamental signals. All other bin amplitudes are summed (RSS) between each adjacent pair of frequencies requested from the DSP by the computer. It is not necessary to use a sweep table (.ADS file) listing the fundamental frequencies of the sinewaves in the multitone signal being used. Distortion and noise can thus be summed across spans determined by the Sweep panel Start, Stop, Log/Lin, and number of Steps, or the spans can be determined by a sweep table. If it is desired to sum the noise and distortion into critical bands, a sweep table can be used which defines the edges of the human hearing system critical bands. The resulting distortion and noise curve is normally compared to

the composite masking curve generated in Masking function.

If the value in the Frequency Resolution field is greater than zero, the DSP also excludes all the bin amplitudes within plus or minus the Frequency Resolution value around each sweep table frequency before sending the integrated sum value to the computer to be plotted. This mode is intended for distortion measurements on devices such as analog tape recorders which introduce frequency modulation (flutter) to signals. Flutter spreads each tone's energy across a small region of the spectrum. If these close-in sidebands which fall outside the bin containing the fundamental are not to be measured as distortion, they must be excluded, much as the human hearing system masks low amplitude signals nearby in frequency to a stronger signal.

### *apbFastTestNoise*

Noise: this selection may be used with a sweep table (.ADS file) listing the fundamental frequencies of the multitone signal in use, but need not be. Noise mode depends on the FASTTEST Transform length being set to the value twice the length of the waveform file which generates the multitone signal. The analyzer frequency resolution is thus twice the resolution of the generated signal. The result is that every alternate analyzer FFT bin falls between bins at which the generated signal could contain fundamentals or bins into which harmonic or intermodulation distortion products due to the generated signal fundamental signals could fall (assuming that the device under test does not shift fundamental frequencies or produce frequency modulation). The amplitudes of these alternate empty bins consists of noise generated in the device under test, largely unaffected by fundamental signals or distortion. If the same sweep table is used in Noise mode that is used for response and distortion measurements, the resulting graph will be a spectrum analysis of noise in the presence of test signal. If a two-point sweep is made with Start at 20 Hz and Stop at

20 kHz, for example, the plotted value at 20 kHz represents the RSS integration of all empty bins across the audio band.

*apbFastTestMasking*

Masking: this selection generates a composite masking curve for the particular multitone signal in use. The shape of the curves is based on a model published by psychacoustician Brian Moore in the Proceedings of the AES 12th International Conference, June 1993, pp 22-23. The shape of the curves varies with frequency. The center frequency of each section of the composite masking curve is located at the fundamental frequencies present in the waveform file downloaded to the generator buffer. The reference amplitude at each frequency is determined by the measured amplitude at each fundamental frequency. The masking curve is normally used by saving it as a limit (.ADL) file, then comparing a Distortion function curve (usually with critical band spacing) to that limit curve.

### *apbFastTestCrosstalk*

Crosstalk: depends upon the multitone test signal having one or more unique tone frequencies on each stereo channel, in addition to any number of tones which are common to both channels. Crosstalk function determines which generator frequencies are unique to a channel and measures the amplitude of the corresponding FFT frequency bin on the opposite channel. Unique frequencies are typically created in multitone signals at frequencies above 500 Hz, where the generator resolution is less limiting and where a bin occupied for crosstalk measurement purposes represents a small portion of the total bins for measurement of total integrated noise and distortion across that portion of the spectrum. In order to measure crosstalk in both directions (from A to B and from B to A), it is common to insert unique tones at pairs of nearby frequencies on each channel. For example, if monaural signals (tones on both channels) exist at about 500 Hz and 640 Hz, a crosstalk-measurement tone might be inserted at 560 Hz on Channel A and at 575 Hz on Channel B. Crosstalk is commonly used with a sweep table

corresponding to the approximate frequencies where the pairs of crosstalk frequencies have been inserted. At each frequency in the sweep table, the DSP will report the amplitude of the crosstalk-containing bin nearest the requested frequency. The FASTTEST Channel 1 curve will show measurements of crosstalk into that frequency from Channel 2, and vice-versa. If the stereo channels have been mistakenly reversed, the crosstalk measurements will show the levels of the tones in the channel on which they were transmitted. This makes it easy to automatically determine cases of swapped channels by setting an upper limit file for each channel.

- **Description** This command sets the Multitone Audio Analyzer measurement mode. The ATS2.Inst.FastTest.Mode command controls the type of post-processing done to FFT results before they are sent to the computer for display and possible limits comparison.
- **Example** See example for ATS2. Inst. FastTest. TransformLength.

## **ATS2.Inst.FastTest.PhaseDisplay Property**

**Syntax ATS2.Inst.FastTest.PhaseDisplay Data Type** Constant *apbFastTestIndependent* Independent

> *apbFastTestInterChannel* Interchannel

**Description** This command sets the Multitone Audio Analyzer Phase Display mode selection.

> The FFT of FASTTEST computes both magnitude and phase arrays as a function of frequency. The phase of coherent signals, such as multitone signals, may be plotted for either or both channels by selecting FASTTEST as the instrument and Ch 1 Phase or Ch 2 Phase as the parameter in the Data browser of the Sweep panel. A sweep table (.ADS file) listing the fundamental signals would be used

in this mode. When the channel 2 Phase Display is selected as Independent, the Ch 1 and Ch 2 Phase parameters each show the absolute phase of the fundamental tones.

It is also possible to plot the interchannel phase difference of stereo signals with FASTTEST. Selecting Interchannel causes the DSP to compute the phase difference between the Ch 1 and Ch 2 Phase signals at each sweep table value and report that computed value to the computer as the Ch 2 Phase parameter. The Ch 1 Phase parameter is unaffected by the Interchannel setting and plots absolute phase of the channel 1 signal.

**Example** See example for ATS2. Inst. FastTest.TransformLength.

## **ATS2.Inst.FastTest.Processing Property**

**Syntax ATS2.Inst.FastTest.Processing**

**Data Type** Constant

*apbFastTestSync*

Synchronous: Normal operation of FASTTEST involves acquisition of a multitone signal which was generated from a multitone waveform file by ATS's Digital Generator. The multitone waveform files furnished with ATS are created so as to be synchronous with one or another of the analyzer acquisition buffer lengths available in FASTTEST. Every sinewave in the generated signal goes through an exact integer number of cycles in the generator buffer and in the analyzer transform buffer. No windowing function is required and maximum theoretical FFT selectivity is achieved with full dynamic range available in bins adjacent to a bin containing a full-scale signal.

*apbFastTestFreqCorrect*

Freq Corrected: A key feature of FASTTEST is its ability to compare the tone frequencies in an acquired multitone waveform with the digital reference copy of the transmitted or pre-recorded waveform presently in the Digital Generator buffers. If this comparison shows that the tone frequencies

have been shifted up or down due to the signal originating from a device with a different clock frequency from the analyzer or due to analog tape player speed errors, FASTTEST corrects all the tone frequencies to the reference signal values. This re-creates the original synchronous relationship so that no window function is required before the FFT, and maximum theoretical FFT selectivity is obtained. The maximum frequency difference which can be corrected is +/-3%. FASTTEST is normally operated with Frequency Error Correction enabled when analyzing signals generated by another Audio Precision instrument or previously recorded and now being reproduced. This mode of operation is selected by the Freq Corrected selection in the Processing field.

*apbFastTestWindowed*

Windowed: If for some reason it is desired to measure remotely-generated or pre-recorded signals without use of the Frequency Error Correction feature, it will normally be necessary to use the Hann window function to obtain useful results. The Windowed selection of the Processing field enables the Hann window.

**Description** This command sets the Multitone Audio Analyzer processing.

**Example** See example for ATS2. Inst.FastTest.TransformLength.

## **ATS2.Inst.FastTest.Rdg Property**

**Syntax ATS2.Inst.FastTest.Rdg(**ByVal *Channel* As Constant**,** ByVal *Unit* As String**)**

### **Data Type** Double

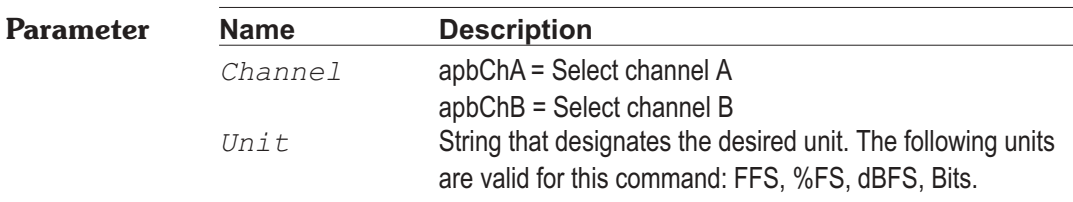

**Description** This command returns a unsettled reading for the Multitone Audio Analyzer Peak Monitor meter and zeros the ready count. See Also ATS2. Inst. FastTest. Ready, ATS2.Inst.FastTest.Trig **Example** Sub Main ATS.File.OpenTest "FASTTSTC.ATS2" With **ATS2.Inst.FastTest .Trig**(apbChA) Do Loop Until **.Ready**(apbChA) AReading = **.Rdg**(apbChA, "dBFS") End With ATS. Prompt. Text = "ChA Peak Mon " & Left(Str\$(AReading),6) & "dBFS" ATS.Prompt.ShowWithContinue Stop End Sub

## **ATS2.Inst.FastTest.Ready Property**

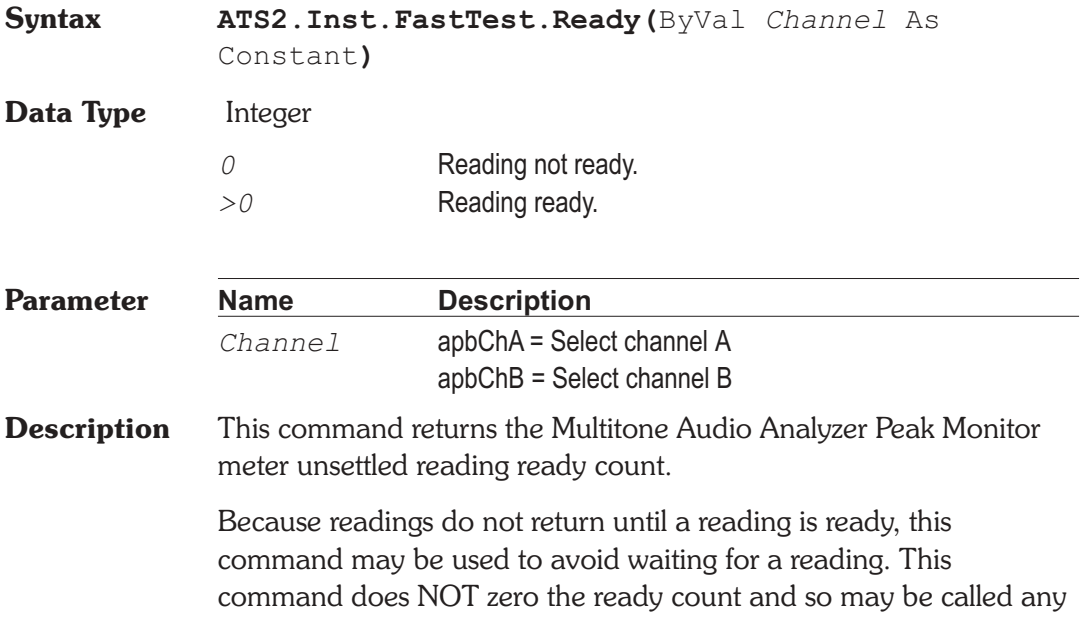

number of times. Only a call to the ATS2.Inst.FastTest.Rdg or ATS2.Inst.FastTest.Trig commands will zero the ready count.

If the reading is found to be ready, a call to the ATS2.Inst.FastTest.Rdg command will be guaranteed to return quickly.

**See Also** ATS2.Inst.FastTest.Rdg, ATS2.Inst.FastTest.Trig

**Example** See example for ATS2.Inst.FastTest.Rdg.

## **ATS2.Inst.FastTest.TransformLength Property**

**Syntax ATS2.Inst.FastTest.TransformLength**

**Data Type** Constant

*apbFastTestAuto*

Auto: the Auto selection will automatically set the acquisition buffer and transform length to be exactly twice the length of any generator waveform loaded into the Digital Generator buffer. This condition is necessary for the Noise function of FASTTEST to work.

*apbFastTest512*

512

*apbFastTest1k*

1024

*apbFastTest2k*

2048

*apbFastTest4k*

4096

*apbFastTest8k*

8192

*apbFastTest16k* 16384 *apbFastTest32k*

32768

**Description** This command sets the Multitone Audio Analyzer FFT Length.

The FFT Length field value of the FASTTEST program controls the record length used as input to the FFT process when either F9/Go or ATS.Sweep.Start is initiated to acquire and transform, or the F6 or ATS.Sweep.Retransform function key or Sweep Transform Data without Acquire menu command is used to re-transform any portion of a record previously acquired. Longer transform lengths produce greater frequency resolution in the resulting FFT, but require longer times to acquire and transform the signal.

**Example** Sub Main

```
ATS.File.OpenTest "FasttstB.ATS2"
  With ATS2.Inst.FastTest
     .InputFormat = apbInstInAnalog
     .Mode = apbFastTestSpectrum
     . FreqRes ("\frac{8}{3}") = 1
     .TransformLength = apbFastTest16k
     .Processing = apbFastTestSync
     .TrigSource = apbFastTestDGen
     .TrigDelay("sec") = 0
     .PhaseDisplay = apbFastTestIndependent
     ATS.Sweep.Start
     ATS.Sweep.Source(1).Table("FASTTST.ATSS", 0)
     .Mode = apbFastTestResponse
     ATS.Sweep.Reprocess
     .Mode = apbFastTestDistortion
     ATS.Sweep.Reprocess
     .Mode = apbFastTestNoise
     ATS.Sweep.Reprocess
     .Mode = apbFastTestMasking
     ATS.Sweep.Reprocess
  End With
End Sub
```
## **ATS2.Inst.FastTest.Trig Method**

**Syntax ATS2.Inst.FastTest.Trig(**ByVal *Channel* As Constant**)**

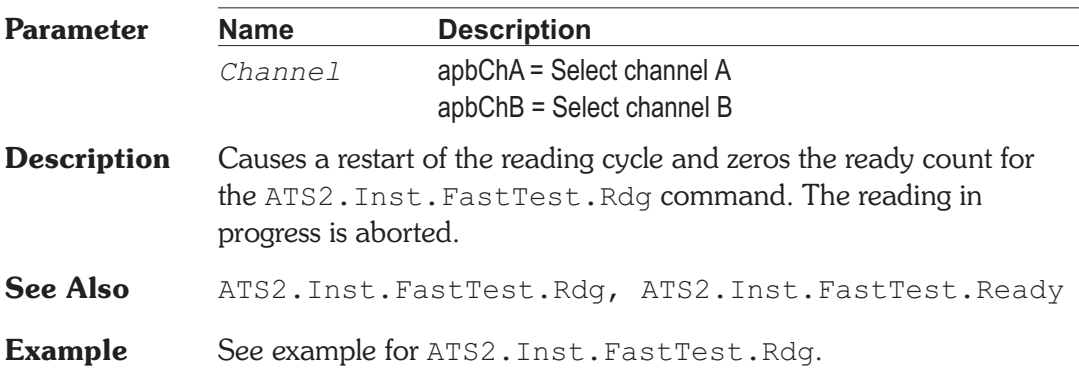

## **ATS2.Inst.FastTest.TrigDelay Property**

**Syntax ATS2.Inst.FastTest.TrigDelay(**ByVal *Unit* As String**) Data Type** Double Values up to 1.365 seconds may be entered. **Parameter Name Description** *Unit* String that designates the desired unit. The following unit is valid for this command: sec. **Description** This command sets the Multitone Audio Analyzer trigger delay. When testing audio transmission paths which include audio processors (compressors, limiters, etc.), it may be desirable to make measurements after the processors have stabilized following any change of level resulting between the multitone burst and the preceding program material. The Trigger Delay filed controls the interval between initial recognition of the incoming multitone signal and capture of the portion of signal which will finally be analyzed for response, distortion, noise, etc. Use of any non-zero Trigger Delay requires that the duration of multitone burst transmitted be increased by the same amount over normal minimum burst length. **Example** See example for ATS2. Inst.FastTest.TransformLength.

# **ATS2.Inst.FastTest.TrigSource Property**

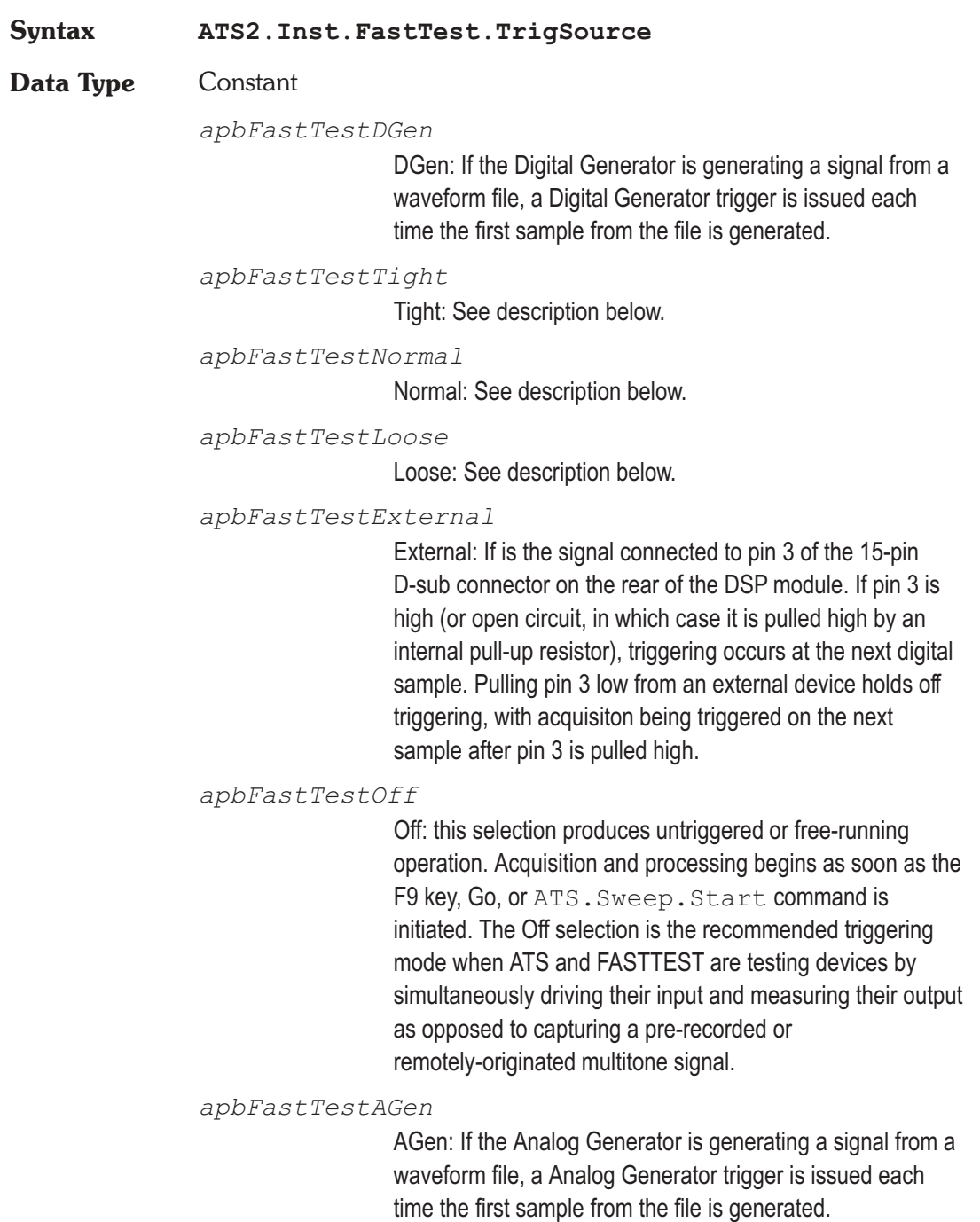

### **Description** This command sets the Multitone Audio Analyzer Triggering.

1. Using the tone frequencies represented in the Digital Generator buffer as a reference, FASTTEST looks at the received signal to see if the amplitude at each of a majority of those frequencies is within an acceptable relative amplitude range of the corresponding component of the reference signal. This criterion allows FASTTEST to ignore simple single-tone test signals, relatively-simple program material such as may be produced by a solo musical instrument, and conditions of silence.

2. Across all sections of the spectrum between tones in the reference signal, FASTTEST looks at the received signal to assure that its amplitude does not exceed a threshold of acceptability. This criterion allows FASTTEST to ignore complex voice and music program material which tends to have energy spread across much of the spectrum.

To permit user control of the triggering criteria, the allowable deviation from reference signal amplitude at generator tone frequencies (1 above) and the amount that energy at all other frequencies must be attenuated (2 above) are settable at three values. The Tight, Normal, and Loose selections each represents a different trade-off between the chance of false response on non-multitone signals versus the possibility of not triggering on legitimate multitone signals from a device with large amounts of noise and distortion and/or large deviations from flat frequency response. Select Tight for the minimum chance of false triggering This may be necessary when using very short generator waveform files (less than 2048 samples) since the consequent poorer frequency resolution makes it more difficult to discriminate between multitone signals and program material. Use Loose if FASTTEST will not otherwise trigger on highly distorted or noisy signals or signals passed through narrow-band or otherwise non-flat devices.

**Example** See example for ATS2. Inst.FastTest.TransformLength.

# Chapter 28

# *FFT Spectrum Analyzer*

# **ATS2.Inst.FFT.AcquireLength Property**

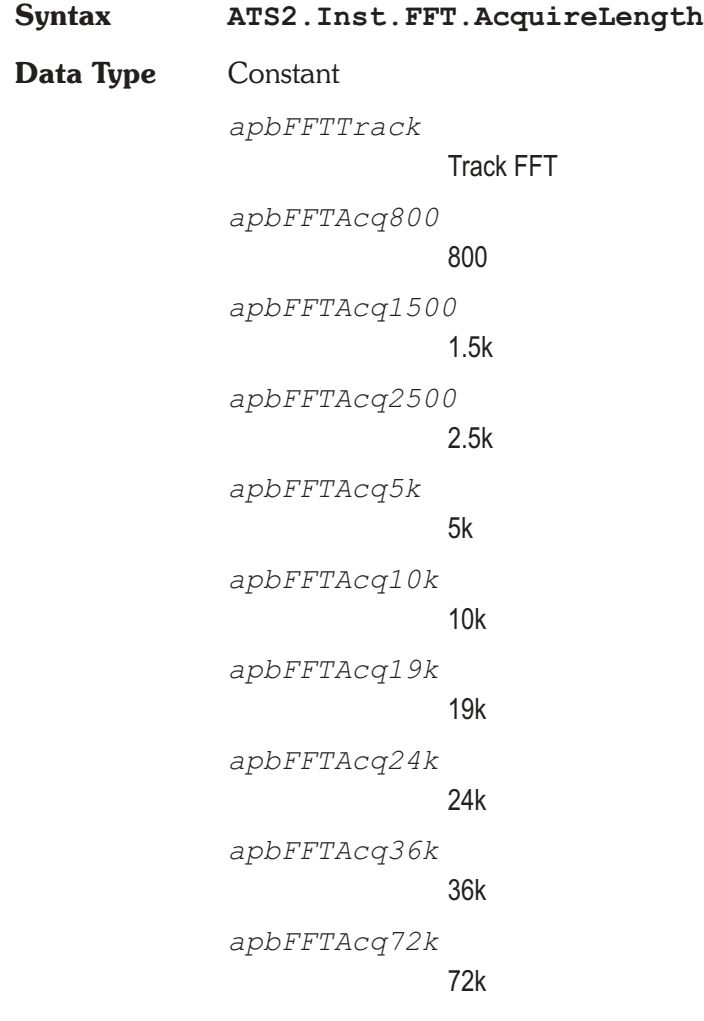

*apbFFTAcq144k* 144k *apbFFTAcq256k* 256k **Description** This command sets the FFT Spectrum Analyzer acquire buffer record length.

- **See Also** ATS2.Inst.FFT.TransformLength
- **Example** See example for ATS2. Inst.FFT. Averages.

# **ATS2.Inst.FFT.Averages Property**

**Syntax ATS2.Inst.FFT.Averages Data Type** Constant *apbFftAvg1* 1 *apbFftAvg2* 2

> *apbFftAvg4* 4 *apbFftAvg8*

> > *apbFftAvg16*

*apbFftAvg32*

32

*apbFftAvg64*

64

8

16

*apbFftAvg128*

128

*apbFftAvg256* 256

*apbFftAvg512* 512 *apbFftAvg1k* 1024 *apbFftAvg2k* 2048 *apbFftAvg4k* 4096

**Description** This command sets the FFT Spectrum Analyzer number of FFT averages.

> FFT has the ability to average a number of successive acquisitions and spectrum analyses of a signal and display the averaged result. Since noise is random in amplitude and phase, averaging a succession of noise measurements results in a degree of cancellation and the averaged result will have less variance than the initial acquisition. Coherent signals, however, are the same at each acquisition and thus are not affected by averaging. Thus, spectral averaging will reduce the maximum peak excursions of the noise baseline in a typical signal spectrum while not affecting continuous signals, making it easier to detect and measure low amplitude signals and distortion products. Averaging over many seconds or minutes of program material such as music or voice may also be useful in order to determine the long-term average amplitude versus frequency distribution.

**See Also** ATS2.Inst.FFT.AveragesType

**Example** Sub Main

ATS.File.OpenTest "FFTTEST1.ATS2" With **ATS2.Inst.FFT**

- **.InputFormat** = apbFFTAnalog
- **.AverageType** = apbFFTPower
- **.Averages** = apbFFTAvg16
- **.AcquireLength** = apbFFTAcq10k
- **.TransformLength** = apbFFT8k
- $f$ **.StartTime**("sec") =  $0$
- **.SubtractDC** = apbFFTDCSubAvg
- **.WfmDisplay** = apbFFTInterpolate

**.Window** = apbFFTBlackmanHarris **.TrigDelay**(" $sec"$ ) =  $0.000000$ **.TrigSource** = apbFFTOff **.TrigSensitivity**("dBFS") = -59.999594 **.TrigPolarity** = apbPos End With ATS.Sweep.Start End Sub

## **ATS2.Inst.FFT.AveragesType Property**

**Syntax ATS2.Inst.FFT.AveragesType**

### **Data Type** Constant

The following list contains the selections relevant to the ATS2.Inst.FFT.Window command Blackman-Harris, Hann, Flat-Top, Equiripple, and None Window selections.

*apbFFTPower*

Power (spectrum only)

```
apbFFTSyncRealign
```
Sync, re-align

*apbFFTSync*

Sync

The following list contains the selections relevant to the ATS2.Inst.FFT.Window command None, move to bin center Window selection.

*apbFFTPower*

Power (spectrum only)

*apbFFTSyncRealignCenter*

Sync, re-align, move center first

*apbFFTSyncRealignAverage*

Sync, re-align, average first

*apbFFTSyncCenter*

Sync, move center first

```
apbFFTSyncAverage
```
Sync, average first

**Description** This command sets the type of Averaging the FFT Spectrum Analyzer uses when producing Time and Frequency domain measurements.

> This command enables or disables computation of the average value of all samples in the acquisition buffer and subtraction that computed value from the value of each sample before an FFT transform or processing the values according to the Wave Display field and sending the results to the computer for display. The effect of the Subtract Average Value function is thus very similar having used AC coupling before acquiring the signal, as long as no signal peaks exceeded digital full scale. Use of the Subtract Average Value function may be valuable when examining low-level signals which contain a significant amount of DC offset, particularly in time domain (oscilloscope) presentations where the DC offset might otherwise cause the signal to be off-screen at the selected vertical span.

See Also ATS2. Inst.FFT. Averages

**Example** See example for ATS2. Inst.FFT. Averages.

## **ATS2.Inst.FFT.Rdg Property**

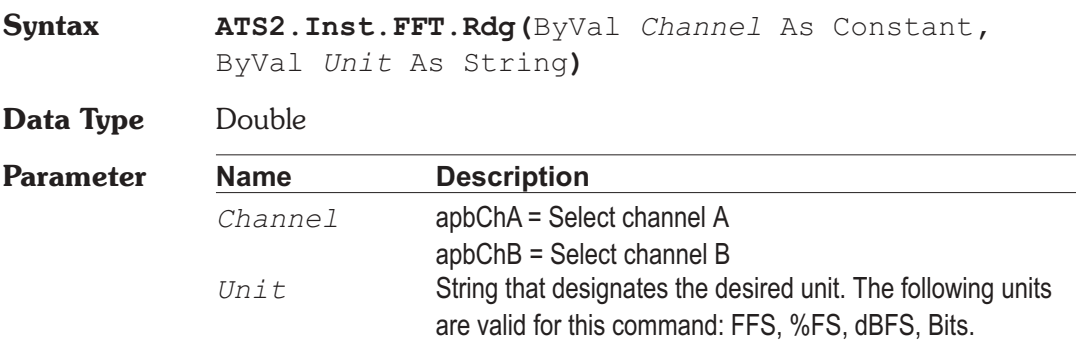

**Description** This command returns a unsettled reading for the FFT Spectrum Analyzer Peak Monitor meter and zeros the ready count.

**See Also** ATS2.Inst.FFT.Ready, ATS2.Inst.FFT.Trig

**Example** Sub Main

ATS.File.OpenTest "FFTTEST2.ATS2" With **ATS2.Inst.FFT** .**Trig**(apbChA) Do Ready = **.Ready**(apbChA) Loop Until **.Ready**(apbChA) AReading = **ATS2.Inst.FFT.Rdg**(apbChA, "FFS") ATS. Prompt. Text = "Ch A Monitor " & Left(Str\$(AReading),6) & "FFS" ATS.Prompt.ShowWithContinue Beep Stop End Sub

## **ATS2.Inst.FFT.Ready Property**

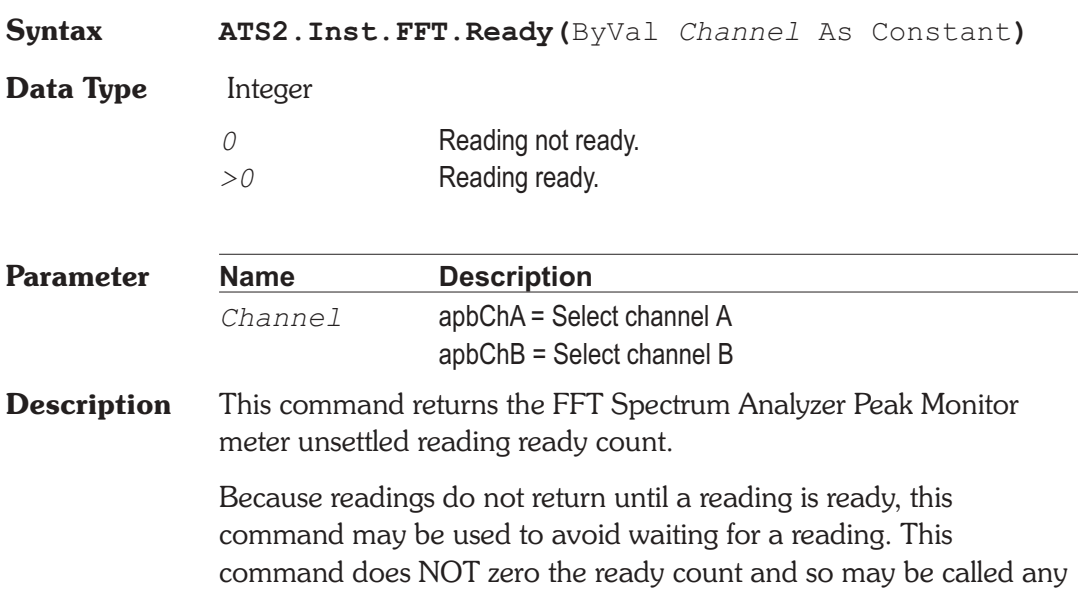

number of times. Only a call to the ATS2.Inst.FFT.Rdg or ATS2.Inst.FFT.Trig commands will zero the ready count.

If the reading is found to be ready, a call to the ATS2.Inst.FFT.Rdg command will be guaranteed to return quickly.

**See Also** ATS2.Inst.FFT.Rdg, ATS2.Inst.FFT.Trig

**Example** See example for ATS2. Inst.FFT.Rdg.

## **ATS2.Inst.FFT.Trig Method**

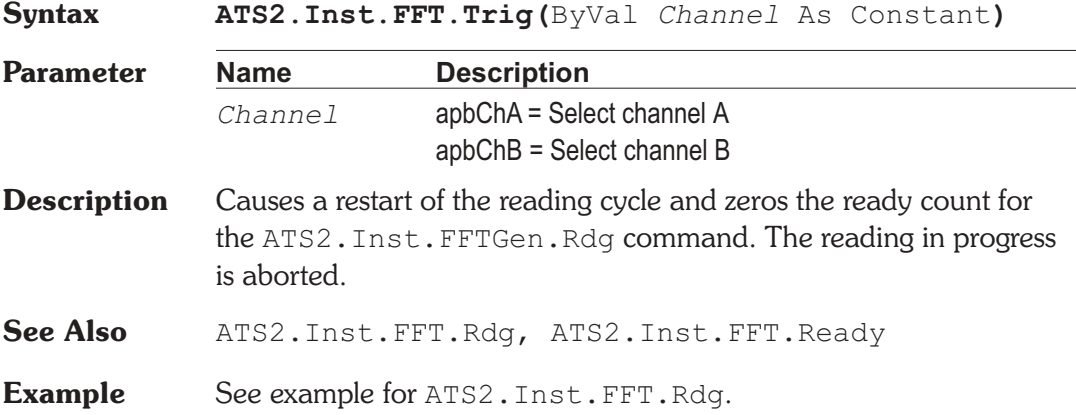

## **ATS2.Inst.FFT.InputFormat Property**

**Syntax ATS2.Inst.FFT.InputFormat**

**Data Type** Constant

*apbFftDigital*

Digital

*apbFftAnalog*

Analog

*apbFftJitterSec*

ChA Analog / ChB Jitter(UI)

*apbFftJitterUI*

ChA Analog / ChB Jitter(sec)

**Description** This command sets the FFT Spectrum Analyzer Input Format.

**Example** See example for ATS2. Inst.FFT. Averages.

## **ATS2.Inst.FFT.StartTime Property**

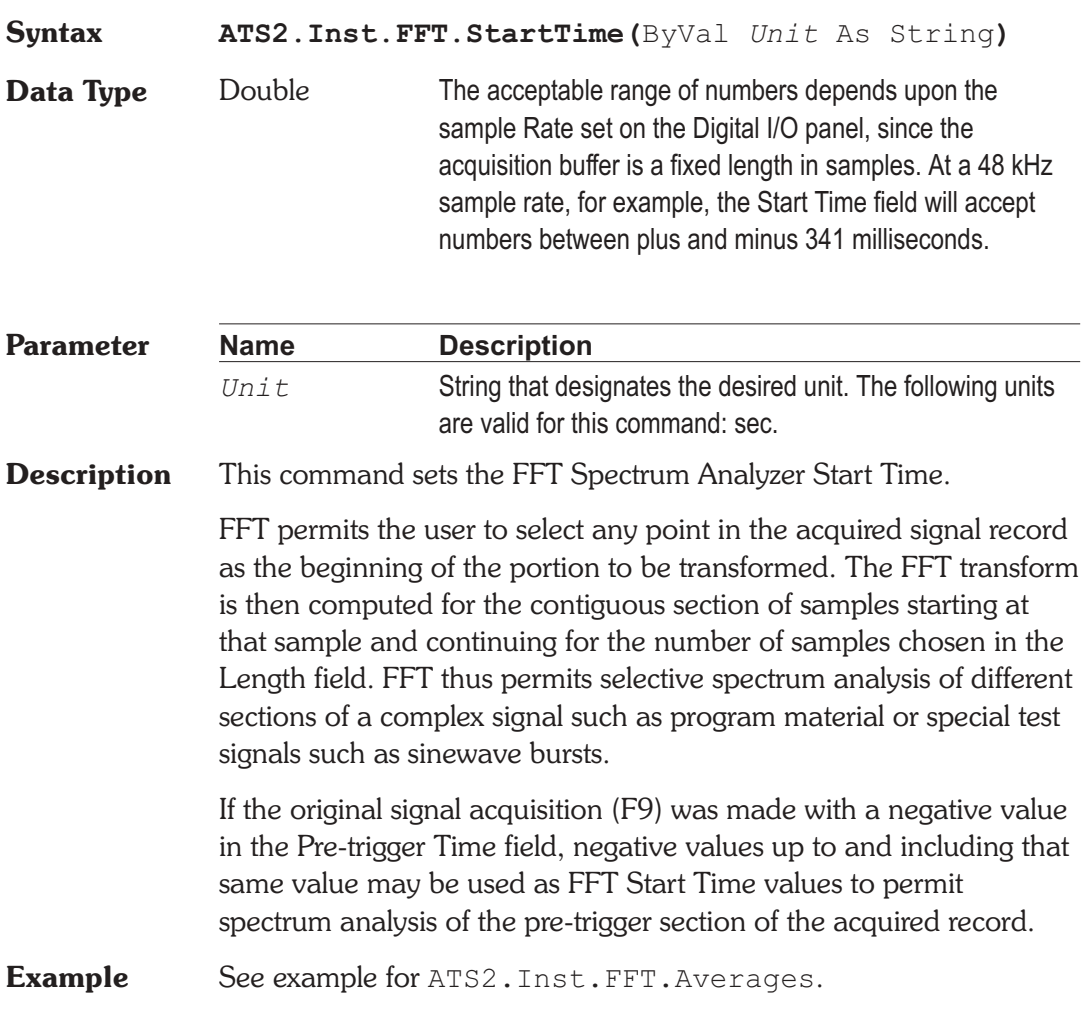

## **ATS2.Inst.FFT.SubtractDC Property**

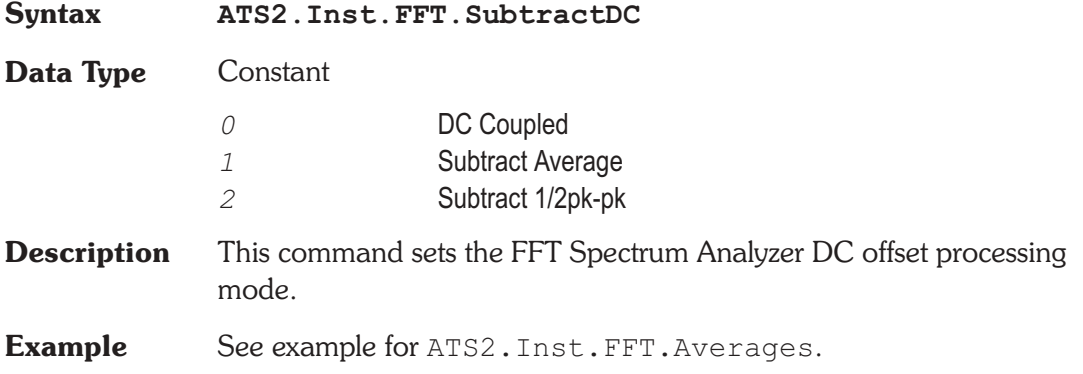

# **ATS2.Inst.FFT.TransformLength Property**

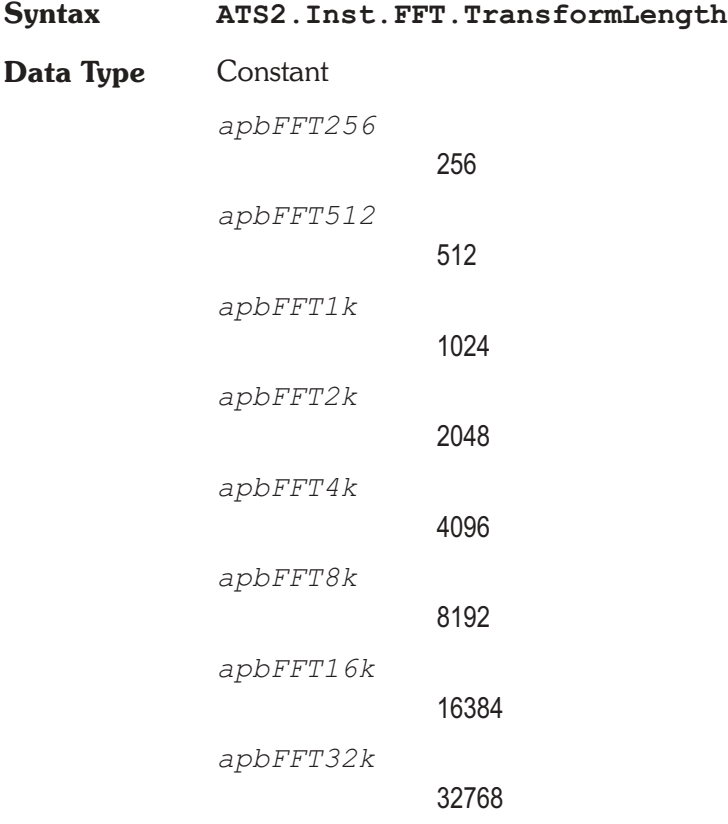

**Description** This command sets the FFT Spectrum Analyzer FFT length.

**Example** See example for ATS2. Inst.FFT. Averages.

## **ATS2.Inst.FFT.TrigDelay Property**

**Syntax ATS2.Inst.FFT.TrigDelay(**ByVal *Unit* As String**) Data Type** Double **Parameter Name Description** *Unit* String that designates the desired unit. The following units are valid for this command: sec. **Description** This command sets the FFT Spectrum Analyzer Trigger Delay time. FFT has the ability to fill the acquisition buffer with signal samples starting at a user-defined time before the trigger occurs, then continuing until the buffer is full. This permits analysis of signal conditions both before and after the triggering event. A negative value entered in the Trigger Delay field determines how much time (and how many samples) prior to the trigger event are retained. The Pre-Trigger Time field is visible only on the large form of the Digital Analyzer panel. The total length of signal acquired will be as set in FFT Transform Length, with the remainder of the acquisition buffer filled after the trigger. For example, with maximum memory the length of the acquisition buffer for each channel is 341 milliseconds at a 48 kHz rate. If the Pre-Trigger Time value is -50 milliseconds, for example, then 291 additional milliseconds of signal following the trigger will also be acquired to fill the entire 341 ms buffer. Pre-trigger data is acquired in this fashion: when the F9 key is pressed or Go is clicked, FFT and the DSP module immediately begin acquiring data samples, even though no trigger event may have yet occurred. If the acquisition buffer should completely fill before a trigger event occurs, data continues to be acquired in a FIFO (first in first out) basis with the oldest data being dropped as new data is added. When the trigger event occurs, FFT effectively creates a marker at that location (time zero) and another marker at the pre-trigger time before time zero and continues acquiring until every

location up to the pre-trigger marker is filled. Any portion from the pre-trigger time through time zero to the end of the record may then be displayed in oscilloscope fashion or transformed and viewed as a spectrum analysis.

**Example** See example for ATS2. Inst.FFT. Averages.

## **ATS2.Inst.FFT.TrigLevel Property**

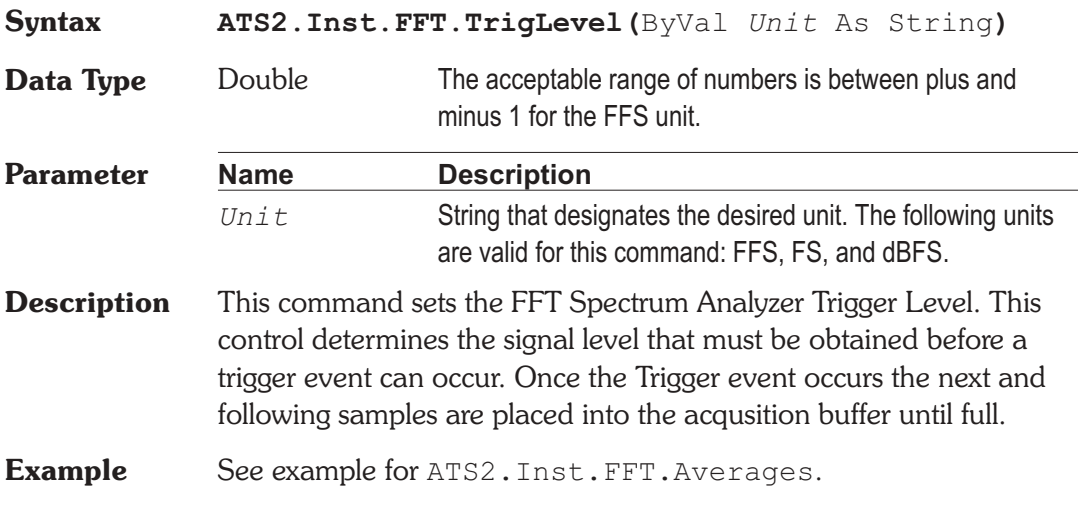

## **ATS2.Inst.FFT.TrigPolarity Property**

- **Syntax ATS2.Inst.FFT.TrigPolarity**
- **Data Type** Constant

*apbTrigSlopePos*

Positive: time zero will be the first positive-going zero crossing of the trigger signal selected in the Trigger Source field.

*apbTrigSlopeNeg*

Negative: time zero will be the first negative-going zero crossing of the selected trigger signal.

**Description** This command sets the FFT Spectrum Analyzer trigger polarity.

**Example** See example for ATS2. Inst.FFT. Averages.

## **ATS2.Inst.FFT.TrigSensitivity Property Syntax ATS2.Inst.FFT.TrigSensitivity(**ByVal *Unit* As String**) Data Type** Double The acceptable range of numbers is between plus and minus 1 for the FFS unit. **Parameter Name Description** *Unit* String that designates the desired unit. The following units are valid for this command: FFS, FS, and dBFS. **Description** This command sets the FFT Spectrum Analyzer Trigger Sensitivity. This control determines the signal level that must be obtained before a zero crossing trigger event can occur. **Example** See example for ATS2. Inst.FFT. Averages.

## **ATS2.Inst.FFT.TrigSource Research Research Property**

**Syntax ATS2.Inst.FFT.TrigSource**

**Data Type** Constant

*apbFFTOff*

Free Run: signal acquisition begins immediately after F9 or Go is initiated, regardless of signal amplitude. This is the typical operating mode with steady-state test signals.

*apbFFTChAAuto*

Ch. A Auto:

*apbFFTChAFixed*

Ch. A Fixed:

*apbFFTChBAuto*

Ch. B Auto:
```
apbFFTChBFixed
```
Ch. B Fixed:

*apbFFTExternal*

Trig In (Ext): The External selection refers to pin 3 of the 15-pin D-sub connector on the rear of the DSP module. This source is operational only with the SYS-2300 series Dual Domain units. If pin 3 is high (or open circuit, in which case it is pulled high by an internal pull-up resistor), triggering occurs at the next digital sample. Pulling pin 3 low from an external device holds off triggering, with acquisition being triggered on the next sample after pin 3 is pulled high. This External selection is unaffected by the Slope buttons.

### *apbFFTDGen*

Digital Gen: The Digital Generator selection functions only on Dual Domain units (SYS-2300 series). If the Digital Generator is generating any of the waveforms selectable in the Waveform field, a Digital Generator trigger occurs at each zero crossing of the waveform, positive-going or negative-going as selected by the Slope buttons. If the Digital Generator is generating a signal from a waveform file, a Digital Generator trigger occurs as the first sample is read from the waveform file.

### *apbFFTAGen*

Analog Gen: The Analog Generator Sync selection is the same signal as at the Generator Aux Signals Sync Output BNC on the front panel of ATS. This signal is a squarewave at the Analog Generator frequency in sinewave and squarewave waveforms, the envelope of the burst signal in all Burst waveforms, a squarewave at the lower IMD frequency in SMPTE IMD waveform, a squarewave at 1/2 the frequency spacing in CCIF IMD waveform, the squarewave IMD signal in DIM IMD waveform, and a pulse at the pseudo-random repetition rate in Pseudo noise modes. There is no signal in Random noise modes.

*apbFFTACMains*

Line (Mains): the power line frequency.

*apbFFTJitterGen*

Jitter Gen: The Digital Input/Output Jitter Generator selection provides a trigger at each positive or negative zero crossing for the selected waveform type.

*apbFFTChAFixedLev*

Ch. A Fixed Level

*apbFFTChBFixedLev*

Ch. B Fixed Level

**Description** This command sets the FFT Spectrum Analyzer Trigger Source.

The four channel A and channel B selections are software triggers, monitoring the signal (which may come from Digital or A/D sources) on the specified channel. channel A Fix and channel B Fix use a fixed threshold of 1.0%FS (-40 dBFS) on the channel referred to as the triggering threshold, and will trigger on the first signal excursion of the selected slope (Positive or Negative radio button) above that amplitude. The channel A and B Auto selections will cause triggering at one-half the peak-to-peak value if the selected channel has a signal amplitude greater than digital zero.

**Example** See example for ATS2. Inst.FFT. Averages.

### **ATS2.Inst.FFT.WfmDisplay Property**

**Syntax ATS2.Inst.FFT.WfmDisplay**

**Data Type** Constant

*apbFFTInterpolate*

Interpolate

*apbFFTSample*

Display Samples

*apbFFTPeak*

Peak Values

*apbFFTAbsolute*

Absolute Values

**Description** This command sets the FFT Spectrum Analyzer generator waveform display mode.

> When Interpolate is selected, the DSP module will perform an interpolation calculation based on the assumption that the signal was band-limited by a low-pass filter before sampling. The Interpolate selection produces a much more accurate display of the signal waveform when the signal frequency is high (such as sample rate/100 or higher).

> When Display Samples is selected, no processing takes place in the DSP module. At each time value plotted on the X-axis, the DSP simply sends the amplitude of the nearest-in-time acquired sample to the computer for plotting. When the signal frequency is low compared to the sample rate, this may produce an acceptable representation of the original signal waveform. At high signal frequencies, the waveform may be entirely unrecognizable in the Display Samples mode. For example, a 16 kHz sinewave acquired at the 48 kHz sample rate will have each cycle of waveform represented by only three amplitude samples and the result will look very little like a sinewave. The Display Samples mode may be useful when examining the true quantization-limited waveforms of very low amplitude digital domain signals.

> When Peak Values is selected, the DSP searches all sample amplitudes in the acquisition buffer between each pair of X-axis time values plotted and returns to the computer the largest positive or negative value in that span, preserving the sign. The intended use of the Peak Values mode is when graphing a relatively long time span on the X-axis, where the combination of Start-to-Stop time span and Steps value on the Sweep panel results in skipping across many actual acquired samples between plotted points. For example, assume a signal is acquired at the 48 kHz sample rate (20.8 microseconds between samples). If the waveform of that signal is being viewed from 0 to 200 milliseconds with 400 steps, the time span between plotted points on the graph X-axis is 0.5 milliseconds (500 microseconds). There are approximately 24 samples between plotted points. If Peak Values or Absolute Values modes are not used, an unfortunate combination of signal frequency, X-axis span, and Points value can make it appear that no waveform, a near-DC signal,

or a waveform at a completely different frequency is present. Since Peak Values searches through all sample values within each span between plotted points and sends the largest value to be plotted, signals cannot be missed.

When Absolute Values mode is selected, the DSP searches all sample amplitudes in each plotted-point-to-plotted-point span as it does in Peak Values mode, but takes the absolute value of the largest positive or negative value and always sends a positive number to the computer. The advantage of Absolute Values mode is that logarithms may be computed when all numbers are positive, so a dB unit may be used on the Y axis to display the waveform. Waveform display with Absolute Values mode can create a wide dynamic range oscilloscope which displays the envelope of an audio signal, calibrated in familiar dB units such as dBV, dBu, etc. Absolute Values mode is most effective when the X-axis span and Points values are selected to produce approximately two plotted points per cycle of the waveform being plotted. For example, if an envelope display of tone burst waveforms of a 1 kHz signal (1 millisecond period) are being plotted across a 50 millisecond span, the Points value on the Sweep panel should be set to approximately 100.

**Example** See example for ATS2. Inst.FFT. Averages.

### **ATS2.Inst.FFT.Window Property**

**Syntax ATS2.Inst.FFT.Window Data Type** Constant *apbFftBlackmanHarris* Blackman-Harris *apbFftHann* Hann *apbFftFlatTop* Flat-Top *apbFftEquiripple* **Equiripple** 

*apbFftNone*

None

*apbFftNoneMoveToBinCenter*

None, move to bin center

*apbFftHamming*

Hamming

*apbFftGaussian*

### Gaussian

*apbFftRifeVincent4*

Rife-Vincent 4

*apbFftRifeVincent5*

Rife-Vincent 5

- **Description** This command sets the FFT Spectrum Analyzer Window selection. See Appendix C for FFT Window Descriptions.
- **See Also** ATS2.Inst.FFT.AveragesType
- **Example** See example for ATS2. Inst.FFT. Averages.

User Notes

Chapter 29

# *Harmonic Distortion Analyzer*

# **ATS2.Inst.Harmonic.AmplRdg Property**

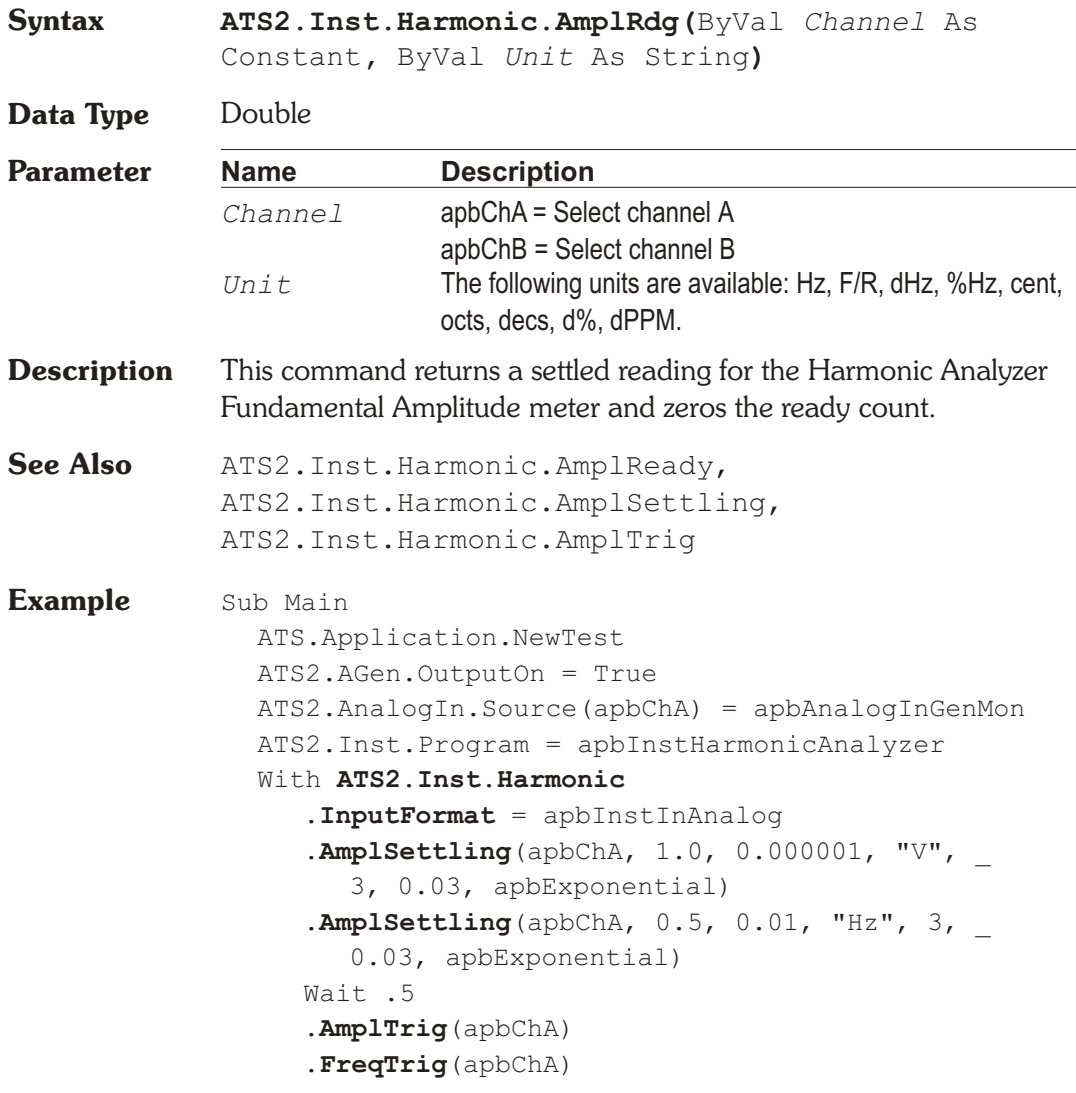

```
Do
     Loop Until .AmplReady(apbChA) _
       And .FreqReady(apbChA)
     var1 = .AmplRdg(apbChA, "V")
     var2 = .FreqRdg(apbChA, "Hz")
  End With
  Text1$= "Channel A Fundamental Amplitude " & _
     Str$(Format(var1, "##.000")) & "V"
  Text2$= "Channel A Fundamental Frequency " & _
     Str$(Format(var2, "##.000")) & "Hz"
  ATS.Prompt.Text = Text1$ & vbCr & Text2$ _
  ATS.Prompt.ShowWithContinue
  Stop
End Sub
```
## **ATS2.Inst.Harmonic.AmplReady Property**

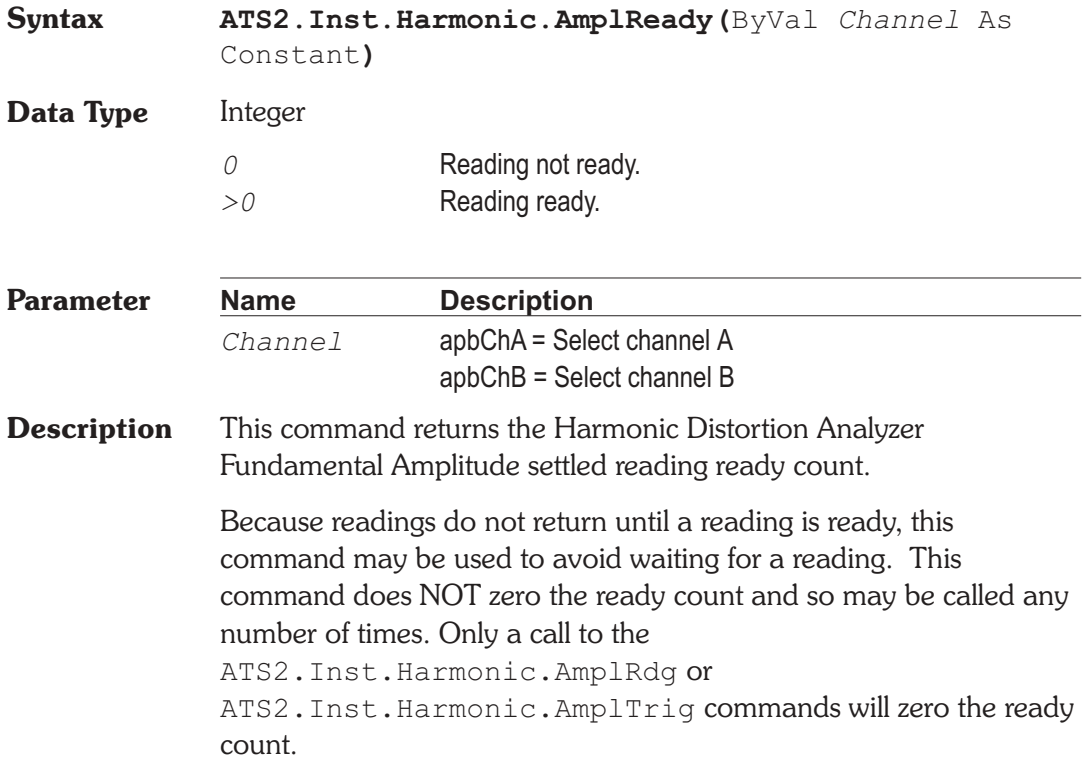

If the reading is found to be ready, a call to the ATS2.Inst.Harmonic.AmplRdg command will be guaranteed to return quickly.

See Also ATS2. Inst. Harmonic. AmplRdg, ATS2.Inst.Harmonic.AmplSettling, ATS2.Inst.Harmonic.AmplTrig

**Example** See example for ATS2. Inst.Harmonic.AmplRdg.

## **ATS2.Inst.Harmonic.AmplSettling Method**

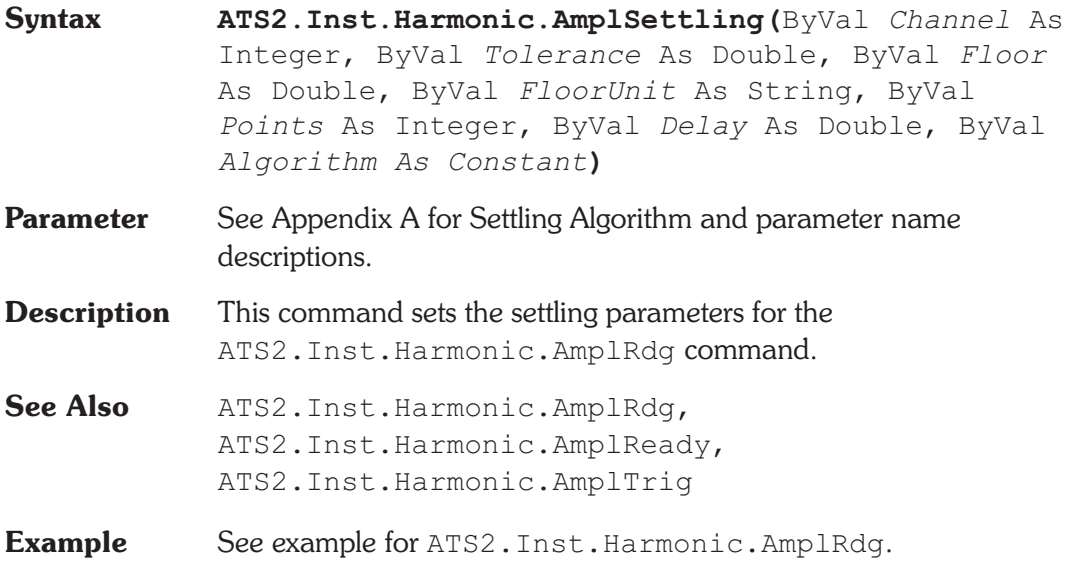

## **ATS2.Inst.Harmonic.AmplTrig Method**

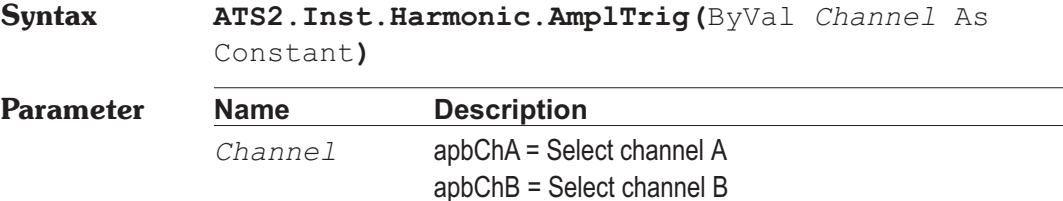

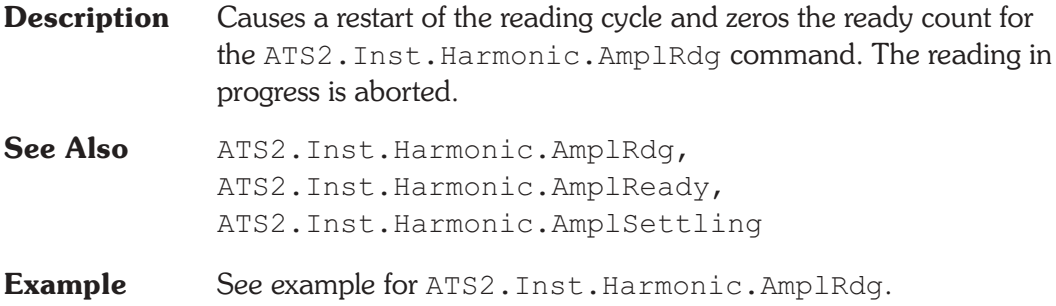

# **ATS2.Inst.Harmonic.Freq Property**

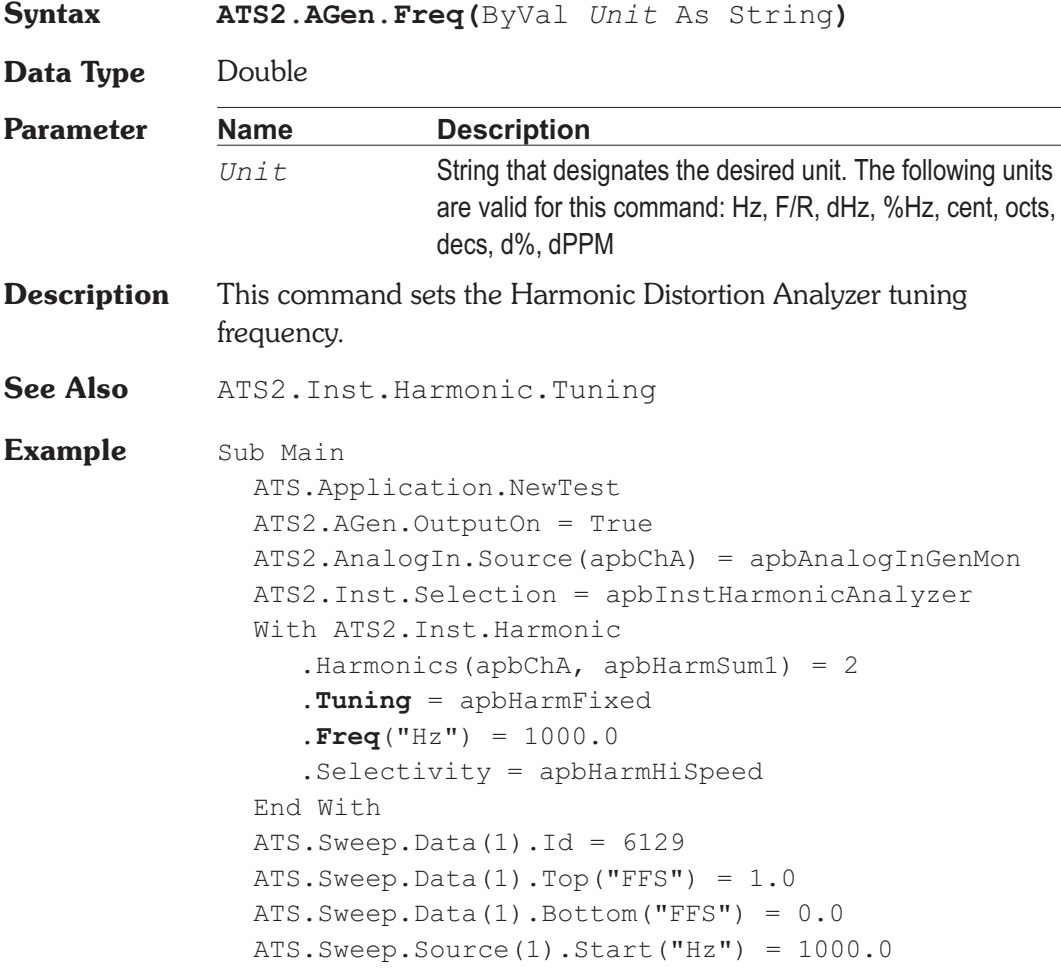

ATS.Sweep.Source(1).Stop("Hz") = 3000.0 ATS.Sweep.Source(1).LogLin = apbLin ATS.Sweep.Source(1).Steps = 100 ATS.Sweep.Start **ATS2.Inst.Harmonic.Selectivity** = apbHarmHiAccuracy ATS.Sweep.Append = True ATS.Sweep.Start ATS.Graph.Comment = "Hi-Speed and Hi-Accuracy \_ measurement bandwidth." End Sub

## **ATS2.Inst.Harmonic.FreqRdg Property**

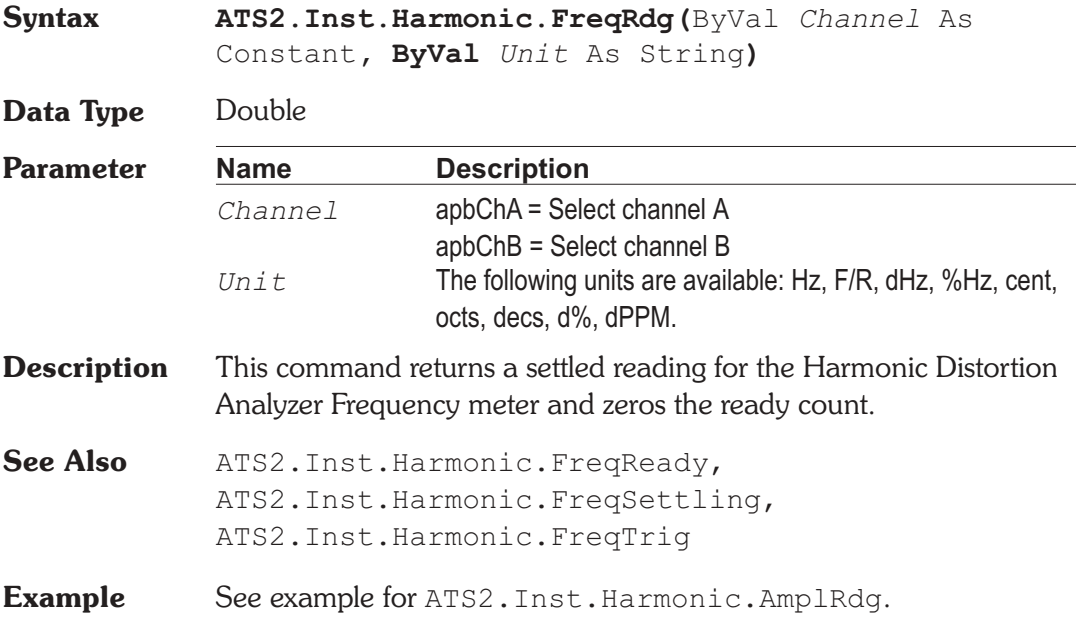

### **ATS2.Inst.Harmonic.FreqReady Property**

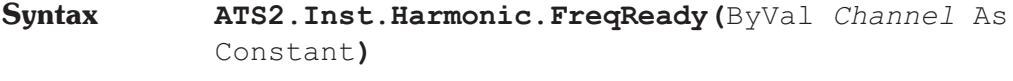

**Data Type** Integer

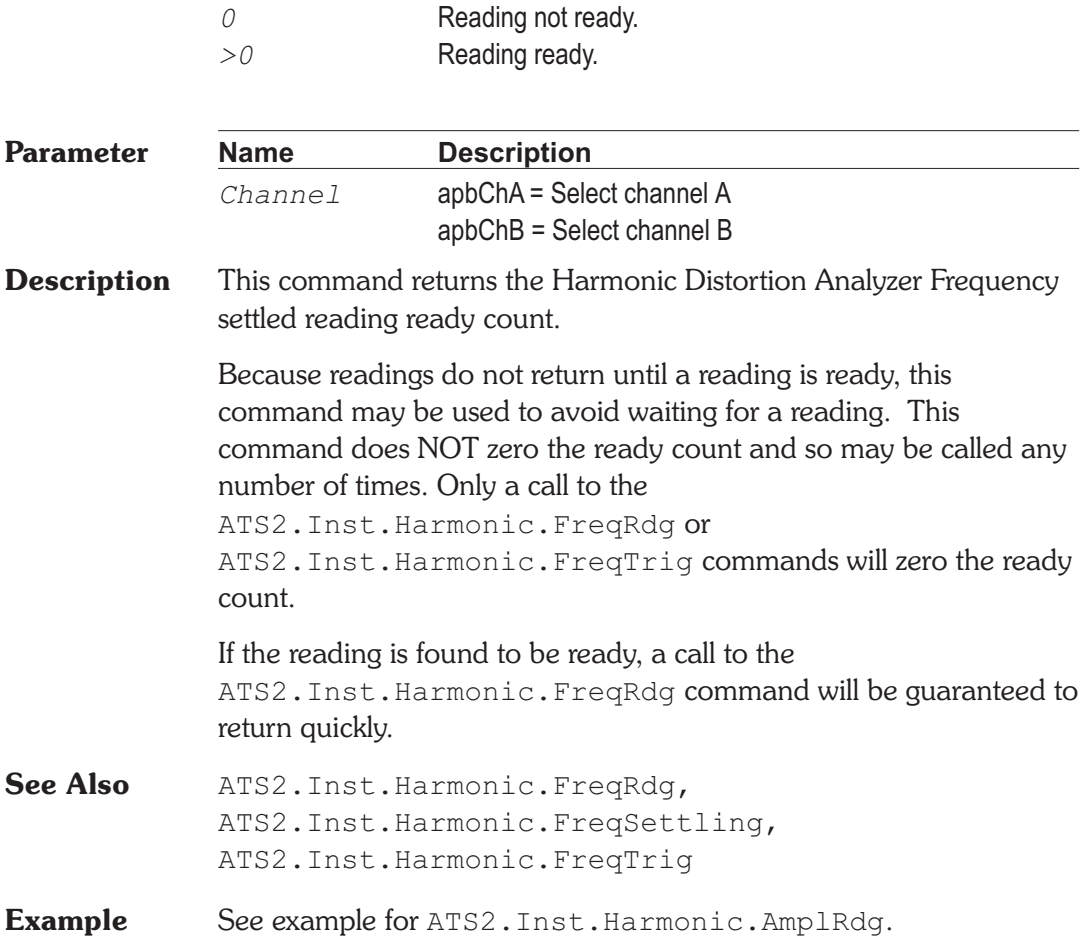

# **ATS2.Inst.Harmonic.FreqSettling Method**

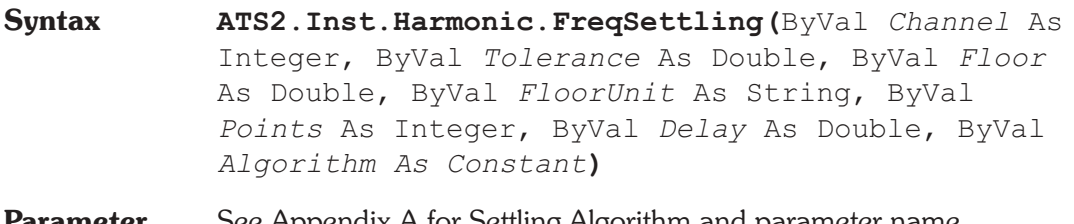

**Parameter** See Appendix A for Settling Algorithm and parameter name descriptions.

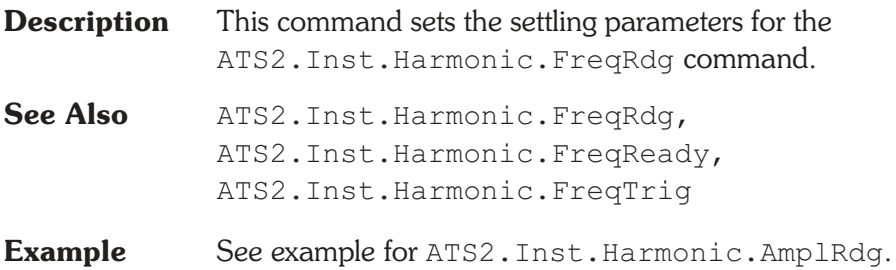

# **ATS2.Inst.Harmonic.FreqTrig** Method

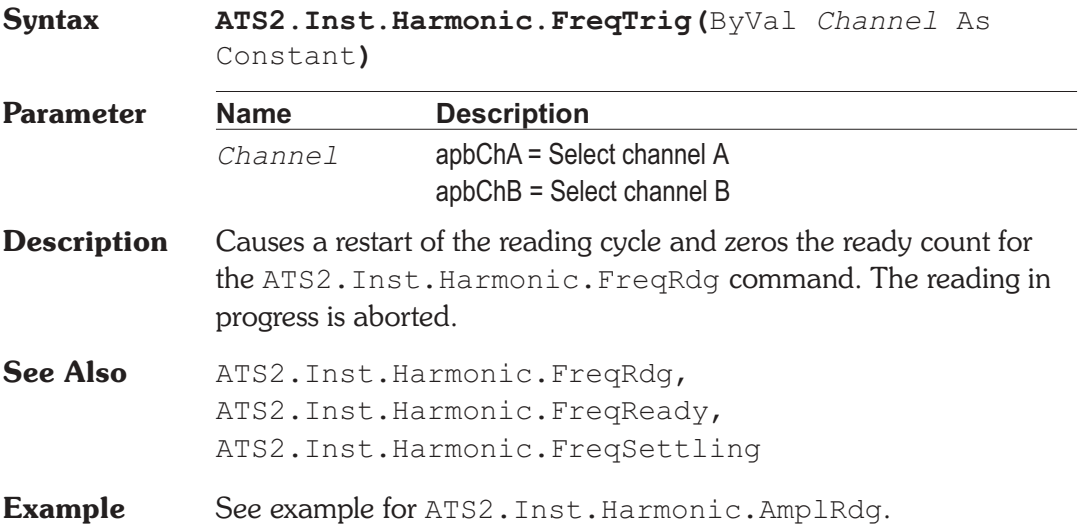

## **ATS2.Inst.Harmonic.Harmonics Property**

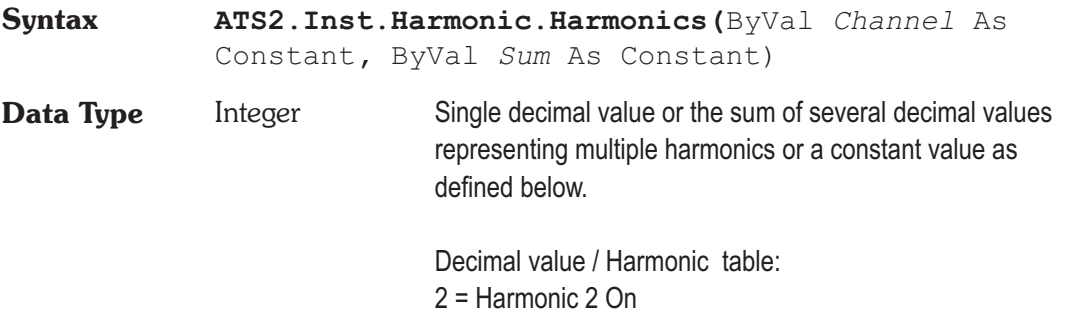

4 = Harmonic 3 On 8 = Harmonic 4 On 16 = Harmonic 5 On 32 = Harmonic 6 On 64 = Harmonic 7 On 128 = Harmonic 8 On 256 = Harmonic 9 On 512 = Harmonic 10 On 1024 = Harmonic 11 On 2048 = Harmonic 12 On 4096 = Harmonic 13 On 8192 = Harmonic 14 On 16384 = Harmonic 15 On Constants table:

apbAll = Select all harmonics. apbEven = Select all even harmonics. apbNone = Select None of the harmonics. apbOdd = Select all odd harmonics.

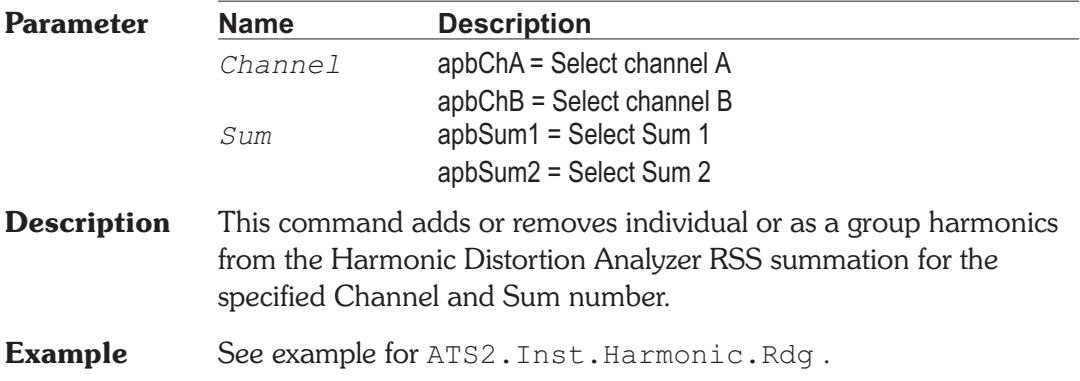

### **ATS2.Inst.Harmonic.InputFormat Property**

**Syntax ATS2.Inst.Harmonic.InputFormat**

**Data Type** Constant

*apbInstInDigital* Digital *apbInstInAnalog*

Analog

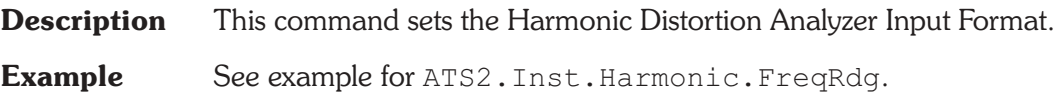

## **ATS2.Inst.Harmonic.Rdg** Property

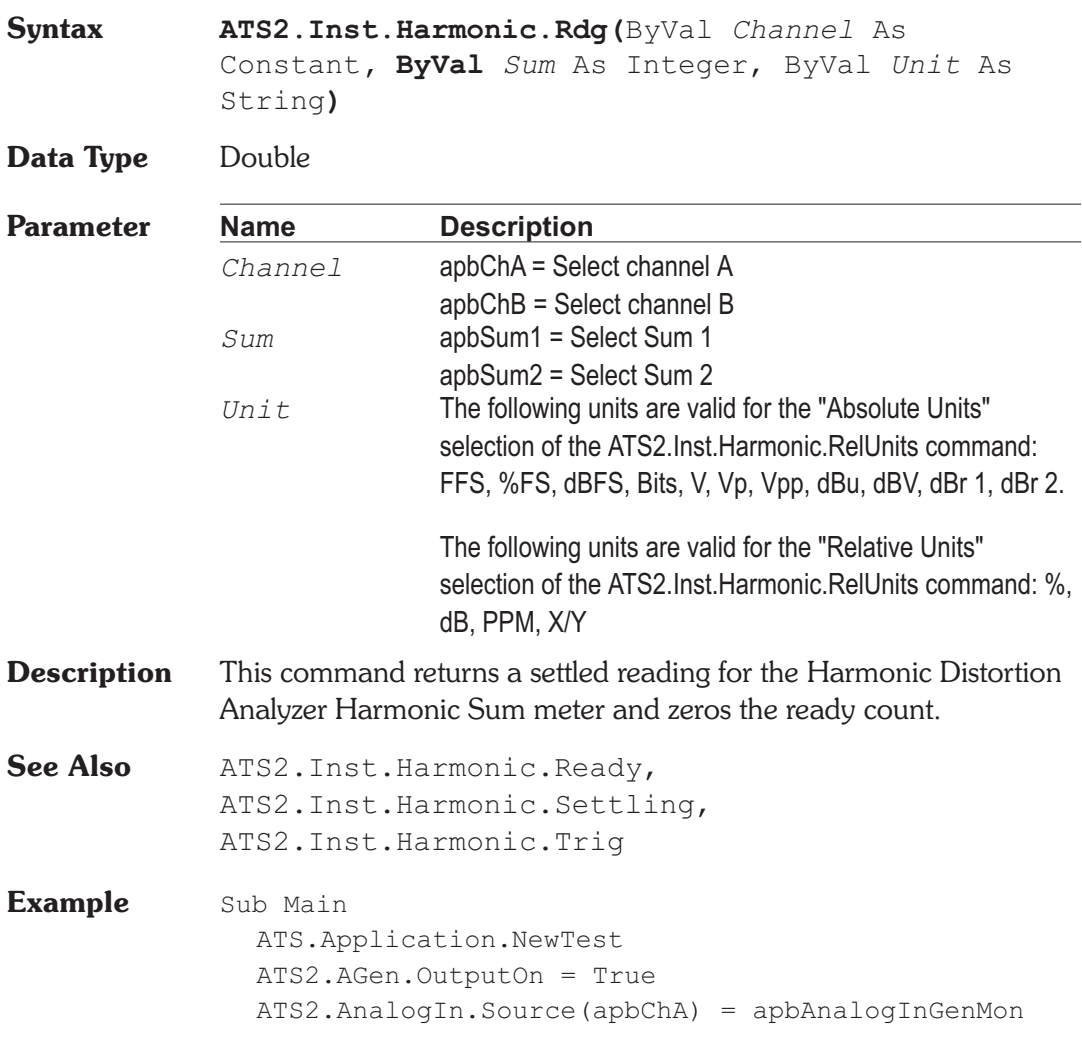

```
ATS2.Inst.Selection = apbInstHarmonicAnalyzer
  With ATS2.Inst.Harmonic
     .InputFormat = apbInstInAnalog
     .Harmonics(apbChA, apbHarmSum1) = 2
     .Harmonics(apbChA, apbHarmSum2) = 4
     .RatioUnits(apbChA, apbHarmSum1) = False
     .RatioUnits(apbChA, apbHarmSum2) = False
     .Settling(apbChA, apbHarmSum1, 0.5, -1.2e+002, _
        "dBV", 1, 0.002, apbFlat)
     Settling(apbChA, apbHarmSum2, 0.5, -1.2e+002,
        "dBV", 1, 0.002, apbFlat)
     .Trig(apbChA, apbHarmSum1)
     .Trig(apbChA, apbHarmSum2)
     Do
     Loop Until .Ready(apbChA, apbHarmSum1) _
        And .Ready(apbChA, apbHarmSum2)
     var1 = .Rdg(apbChA, apbHarmSum1, "dBV")
     var2 = .Rdg(apbChA, apbHarmSum2, "dBV")
  End With
  Text1$= "Channel A Sum1"&_
     Str$(Format(var1, "##.000")) & "dBV"
  Text2$= "Channel A Sum2"&_
     Str$(Format(var2, "##.000")) & "dBV"
  ATS.Prompt.Text = Text1$ & Chr$(13) & Text2$
  ATS.Prompt.ShowWithContinue
  Stop
End Sub
```
### **ATS2.Inst.Harmonic.Ready Property**

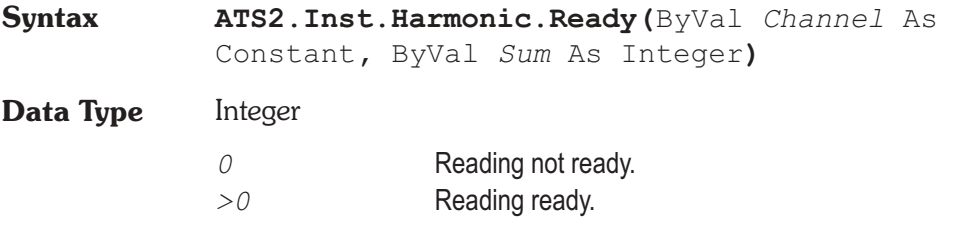

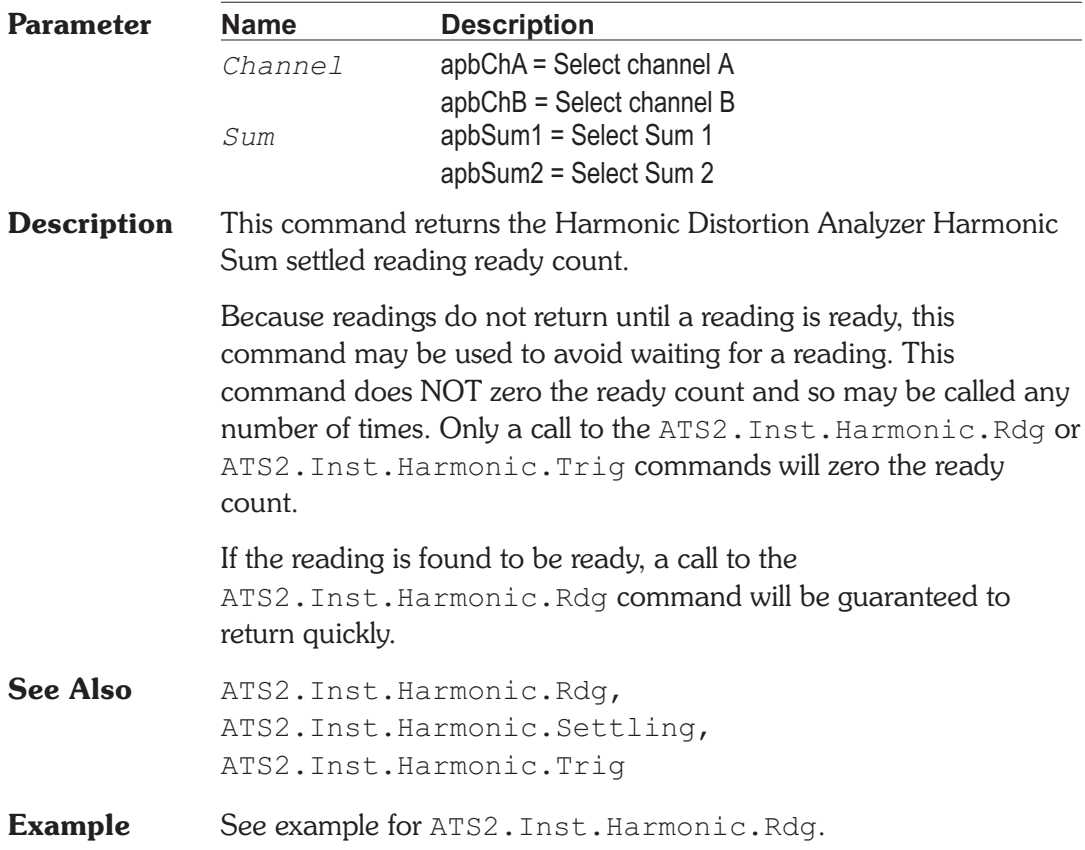

## **ATS2.Inst.Harmonic.RatioUnits Property**

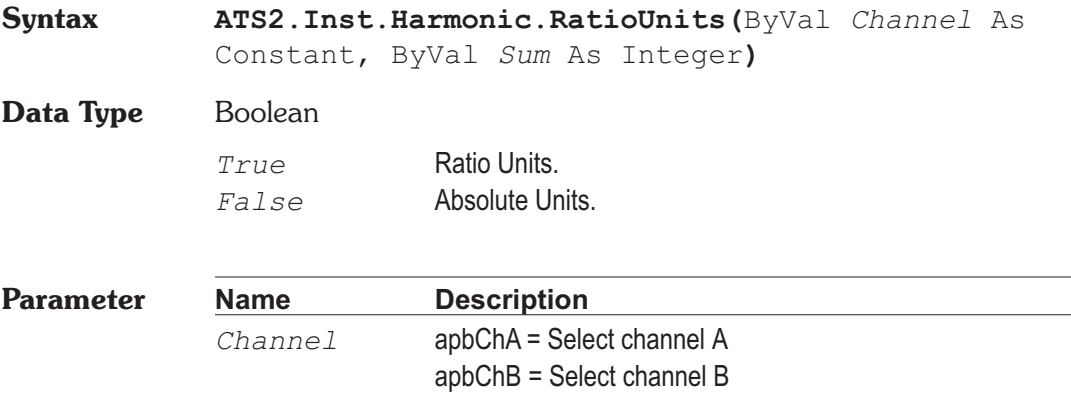

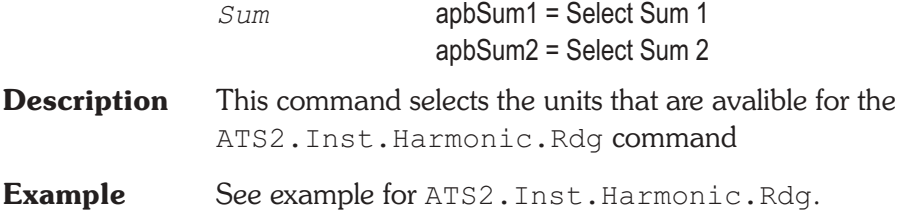

# **ATS2.Inst.Harmonic.Selectivity Results are property**

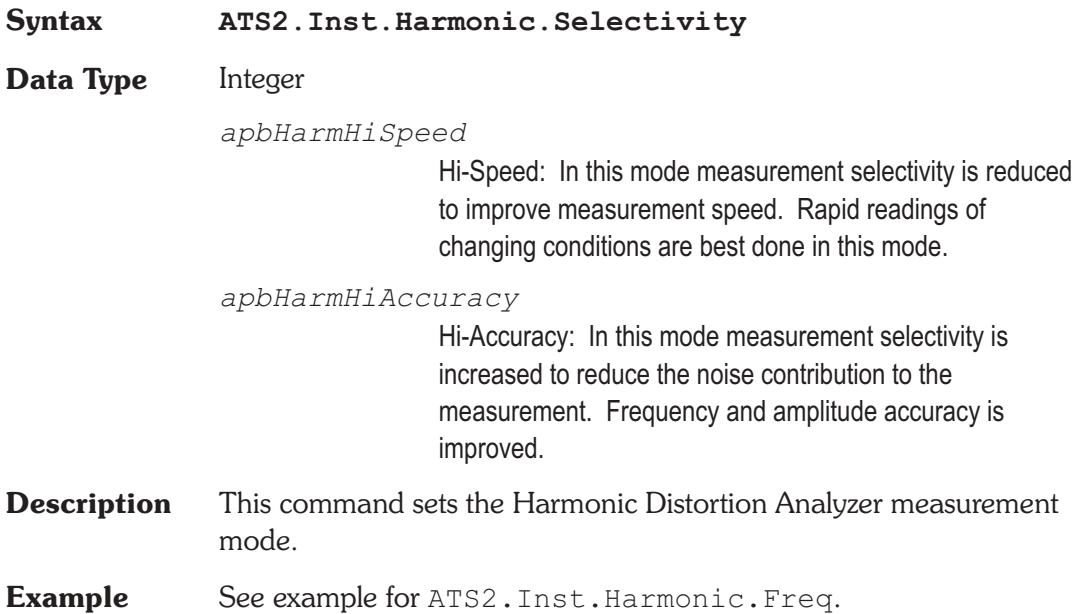

## **ATS2.Inst.Harmonic.Settling** Method

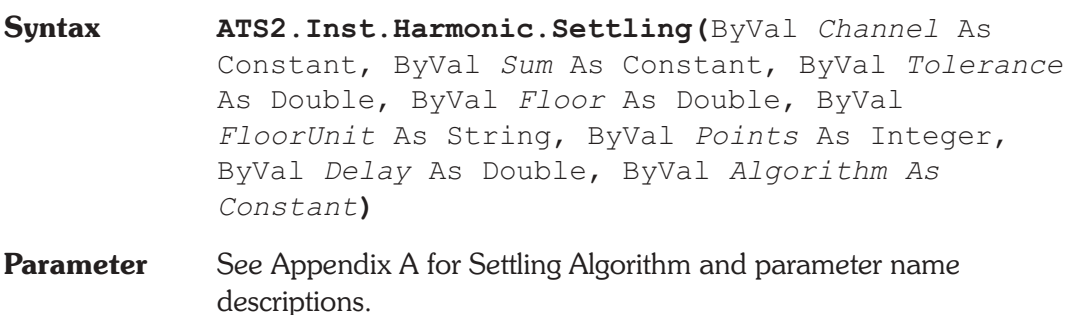

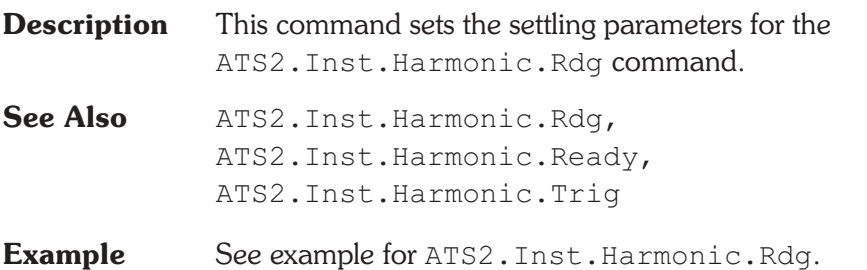

## **ATS2.Inst.Harmonic.Trig Method**

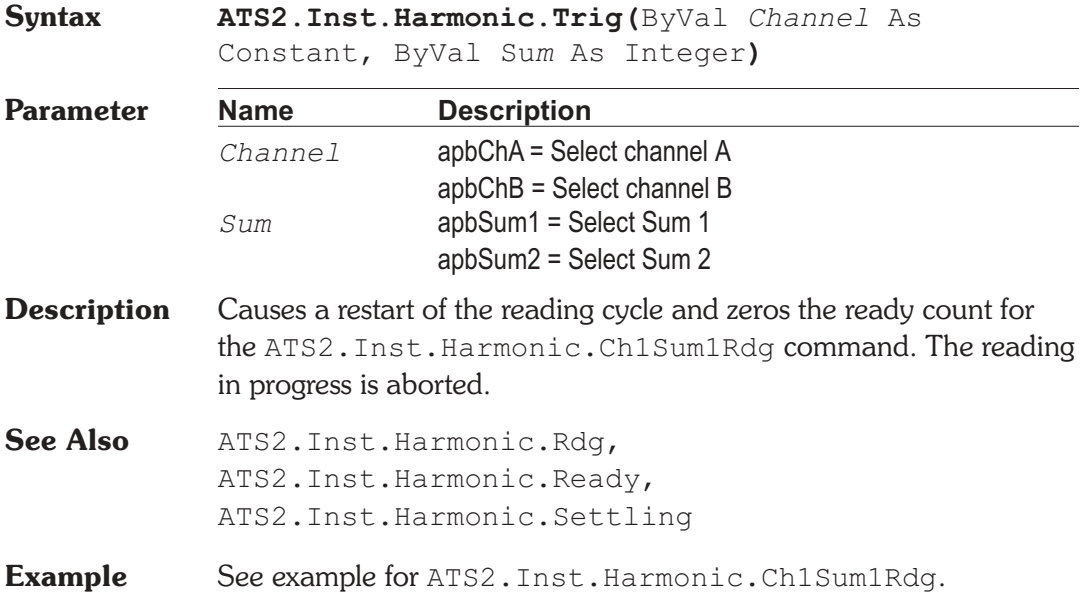

### **ATS2.Inst.Harmonic.Tuning** Property

**Syntax ATS2.Inst.Harmonic.Tuning**

**Data Type** Constant

*apbHarmAuto*

Counter Tuned: the frequency value measured by the Harmonic Distortion Analyzer Frequency counter is the filter steering source. This function would be selected when

making measurements from an external signal such as reproduction of a Compact Disc or digital audio tape or reception of a digital signal from a distant source.

#### *apbHarmSweepTrack*

Sweep Track: the filter tracks the frequency of whichever generator is selected in the Source 1 or Source 2 fields of the Sweep panel.

#### *apbHarmAGenTrack*

AGen Track: harmonic measurements track the frequency of the Analog Generator. This mode is useful for testing A/D converters driven from an analog output.

#### *apbHarmDGenTrack*

DGen Track: harmonic measurements track the frequency of the Digital Generator. This mode would normally be used when sweeping digital input- digital output devices with stimulus coming from the Digital Generator.

#### *apbHarmFixed*

Fixed: harmonic measurements are fixed, based on the frequency entered in the Freq field, unless the filter is being deliberately varied as part of a sweep test.

- **Description** This command sets the Harmonic Distortion Analyzer Tuning Source.
- **Example** See example for ATS2. Inst.Harmonic.Freq.

# Chapter 30

# *INTERVU Digital Interface Analyzer*

## **ATS2.Inst.Intervu.AcquisitionPosition Property**

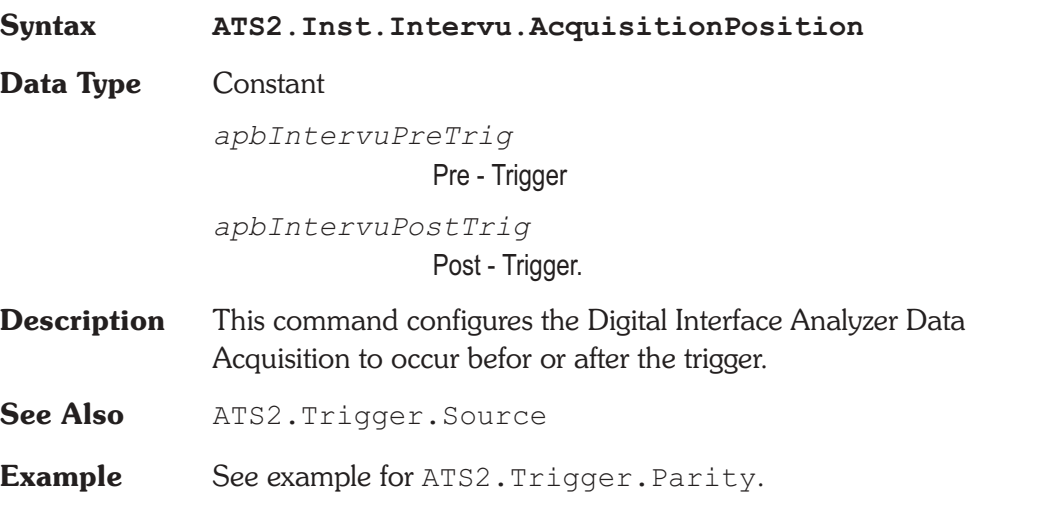

## **ATS2.Inst.Intervu.Averages** Property

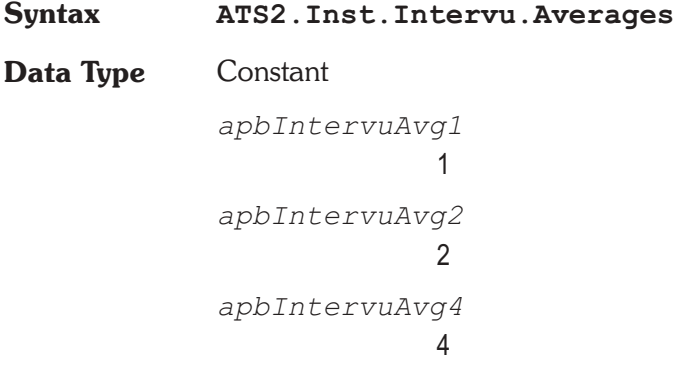

*apbIntervuAvg8* 8 *apbIntervuAvg16* 16 *apbIntervuAvg32* 32 *apbIntervuAvg64* 64 *apbIntervuAvg128* 128

**Description** This command sets the Digital Interface Analyzer number of acquisition-and-processing cycles to average.

**Example** Sub Main ATS.Application.NewTest ATS.Application.PanelClose(apbAnalogGen) ATS.Application.PanelClose(apbAnalyzer) ATS2.DGen.OutputOn = True ATS2.Inst.Selection = apbInstIntervuAnalyzer **ATS2.Inst.Intervu.Averages** = apbIntervuAvg16 ATS2.Inst.Intervu.Window = apbIntervuNone ATS. Sweep. Data $(1)$ . Id = 6055 ATS.Sweep.Source(1).Id = 5613 ATS.S2CDio.OutJitterType = apbDioOutJitterSine ATS.S2CDio.OutJitterAmpl("sec") = 100e-9 ATS.S2CDio.InFormat = apbDioInGenMon ATS.Sweep.Start ATS.Graph.OptimizeLeft End Sub

### **ATS2.Inst.Intervu.JitterDetection Property**

**Syntax ATS2.Inst.Intervu.JitterDetection**

### **Data Type** Constant

*apbIntervueStableBits*

Stable Bits: derives the stable reference clock at 1/4 the actual cell (bit) rate, synchronized to the beginning transition of the preamble. The serial signal consists of 32 cells (bits) per subframe and two subframes (left and right channels) per frame. The frame rate is equal to the sample rate of the embedded audio. Thus, there are 64 cells (bits) in a complete frame and the cell rate is 1/64 the audio sample rate. The first four cells of each subframe are the preamble. The preamble always starts with a three UI (1 1/2 cell) wide pulse followed by sequences of one UI, two UI, and three UI pulses which are different among the three possible preambles. There is no cell transition time within the preamble which is common to all three preambles. The highest rate at which transitions can be guaranteed to occur regularly is at 1/4 the cell rate, which includes the beginning and end of each preamble but no transitions within the preamble. This rate is 16 times the audio sample rate, so the effective jitter measurement bandwidth is eight times the audio sample rate (384 kHz at a 48 kHz sample rate).

#### *apbIntervueAllBits*

All Bits: derives the stable reference clock at the actual cell (bit) rate. Since there are 64 cells per frame and the frame rate is the audio sample rate, the reference clock is at 64 times the sample rate and the effective jitter measurement bandwidth is 32 times the audio sample rate (1.536 MHz at a 48 kHz sample rate). Since the preamble of each sub-frame will not have transitions at every cell boundary due to its three-UI-wide pulses (violations of bi-phase coding), the DSP interpolates where transitions would have occurred if the preamble did not violate bi-phase coding.

#### *apbIntervuePreamble*

Preambles: the average rate of the trailing edge of the first three-UI-wide pulse in each preamble as the stable clock reference. Each actual transition at the trailing edge of the first three-UI-wide preamble pulse is then compared to that reference (average value) to obtain jitter values for display

as jitter waveform, histogram of jitter, or FFT spectrum analysis of jitter. The three-UI pulse in a preamble is the most robust portion of the digital interface signal, since it is least affected by reduced bandwidth in the cable or system. Therefore, jitter measurements made with the Preamble Jitter Detection selection tend to be measurements of the intrinsic jitter in the transmitting device clock and are relatively unaffected by data jitter caused by reduced bandwidth. Since this derived reference clock rate is low (twice the audio sample rate), the effective jitter measurement bandwidth equals the audio sample rate when Preamble is selected.

### *apbIntervueSquareRising*

Squarewave Rising: In addition to measuring jitter on an AES/EBU or SPDIF/EIAJ serial digital input signal, INTERVU can also measure jitter on any 28 kHz-13 MHz squarewave connected to the BNC digital input connector. This feature permits direct measurement of clock jitter on A/D and D/A converters.

The Squarewave Rising selection measures jitter on rising edges of the Squarewave signal.

Jitter is a measurement of the time deviation of zero crossings of a waveform compared to a reference perfect clock of the same average frequency. For AES/EBU and SPDIF/EIAJ waveforms, System Two determines the average clock frequency by measuring the frame rate of the serial digital input signal with a frequency counter. This frame frequency extraction circuitry is not functional for a squarewave signal, so the DIO panel Sample Rate field is not useful with squarewave input. INTERVU determines the average clock frequency to the best of its ability from its acquired signal. Since the acquired signal duration is approximately four milliseconds, the resulting frequency measurement is limited in resolution. The result is that the initial time domain graph of jitter of a squarewave input clock, plotted across the approximately four millisecond record duration, may appear as a ramp. The desired jitter

signal is the deviation from this ramp. The Compute Linearity function is used to extract variations from an underlying systematic variation such as this ramp.

*apbIntervueSquareFalling*

Squarewave Falling: The Squarewave Falling selection measures jitter on falling edges of the Squarewave signal.

Note: See additional text in Squarewave Rising selection above.

- **Description** This command determines at which transitions the clock timing is compared to the interface signal..
- **Example** See example for ATS2. Inst. Intervu. WfmDisplay.

## **ATS2.Inst.Intervu.TrigPolarity Property**

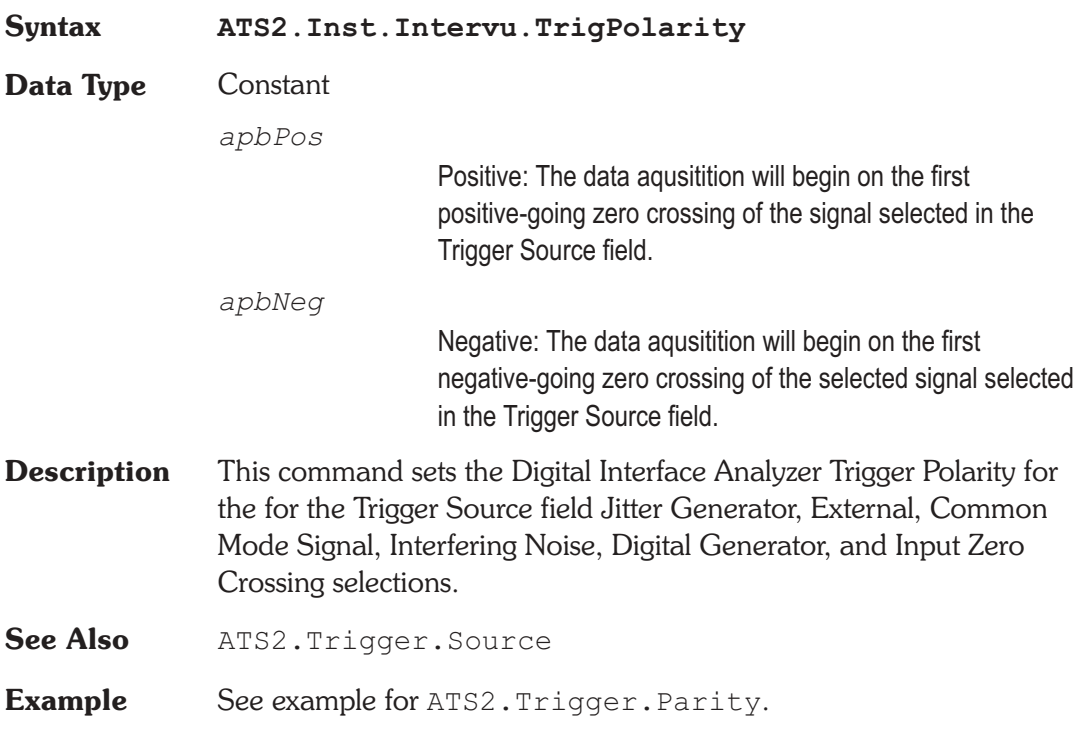

## **ATS2.Inst.Intervu.WfmDisplay Property**

**Syntax ATS2.Inst.Intervu.WfmDisplay**

### **Data Type** Constant

#### *apbIntervueInterpolate*

Interpolate: the DSP module will perform an interpolation calculation based on the fact that the signal was band-limited by an internal 30 MHz low-pass filter before sampling.

### *apbIntervueSamples*

Display Samples: no processing takes place in the DSP module. At each time value plotted on the X-axis, the DSP simply sends the amplitude of the nearest-in-time acquired sample of the digital interface waveform to the computer for plotting. When displaying only a few pulses of the digital interface waveform, this is typically the best mode to use.

### *apbIntervuePeakValues*

Peak Values: the DSP searches all sample amplitudes in the acquisition buffer between each pair of horizontal axis time values plotted and sends to the computer for plotting the largest positive or negative value in that span, preserving the plus or minus sign. The intended use of the Peak Values mode is when graphing pulse width histograms or a relatively long time span on the X-axis, where the combination of Start-to-Stop time span and Steps value on the Sweep panel results in skipping across many actual acquired samples between plotted points. If Peak Values mode is not used, an unfortunate combination of signal, X-axis span, and Points value can make it appear that no waveform, a near-DC signal, or a waveform at a completely different frequency is present. Since Peak Values searches through all sample values within each span between plotted points and sends the largest value to be plotted, signals cannot be missed.

#### *apbIntervueEyePattern*

Eye Pattern: Following acquisition of the digital interface signal and extraction of an average clock signal from it, the worst-case (nearest to zero Volts) amplitude is determined for each time increment relative to the beginning of each data cell. These values are plotted when Upper Eye Opening and Lower Eye Opening are selected as Data parameters, resulting in a plot of the worst-case inside of the eye.

- **Description** This command provides four modes for processing the amplitude-versus-time relationship of a sampled digital interface signal before displaying the waveform. These modes are applicable to digital storage oscilloscope operation (amplitude versus time graphs) and histograms, but have no effect on FFT spectrum analysis.
- **Example** Sub Main ATS.File.OpenTest "INTERVU1.ATS2" With **ATS2.Inst.Intervu .WfmDisplay** = apbIntervuInterpolate **.JitterDetection** = apbIntervuStableBits ATS2.Trigger.Source = apbTrigXmitChBSub **.Window** = apbIntervuBlackmanHarris End With ATS.Sweep.Start End Sub

### **ATS2.Inst.Intervu.Window Property**

**Syntax ATS2.Inst.Intervu.Window**

**Data Type** Constant

*apbIntervuBlackmanHarris*

Blackman-Harris

*apbIntervuHann*

Hann

*apbIntervuFlatTop* Flat-Top *apbIntervuEquiripple* Equiripple *apbIntervuNone*

None

- **Description** This command sets the Digital Interface Analyzer Window selection. See Appendix C for FFT Window Discriptions.
- **Example** See example for ATS2. Inst. Intervu. WfmDisplay.

Chapter 31

# *Analyzer Instrument Selection and Reference*

## **ATS2.Inst.RefdBm Property**

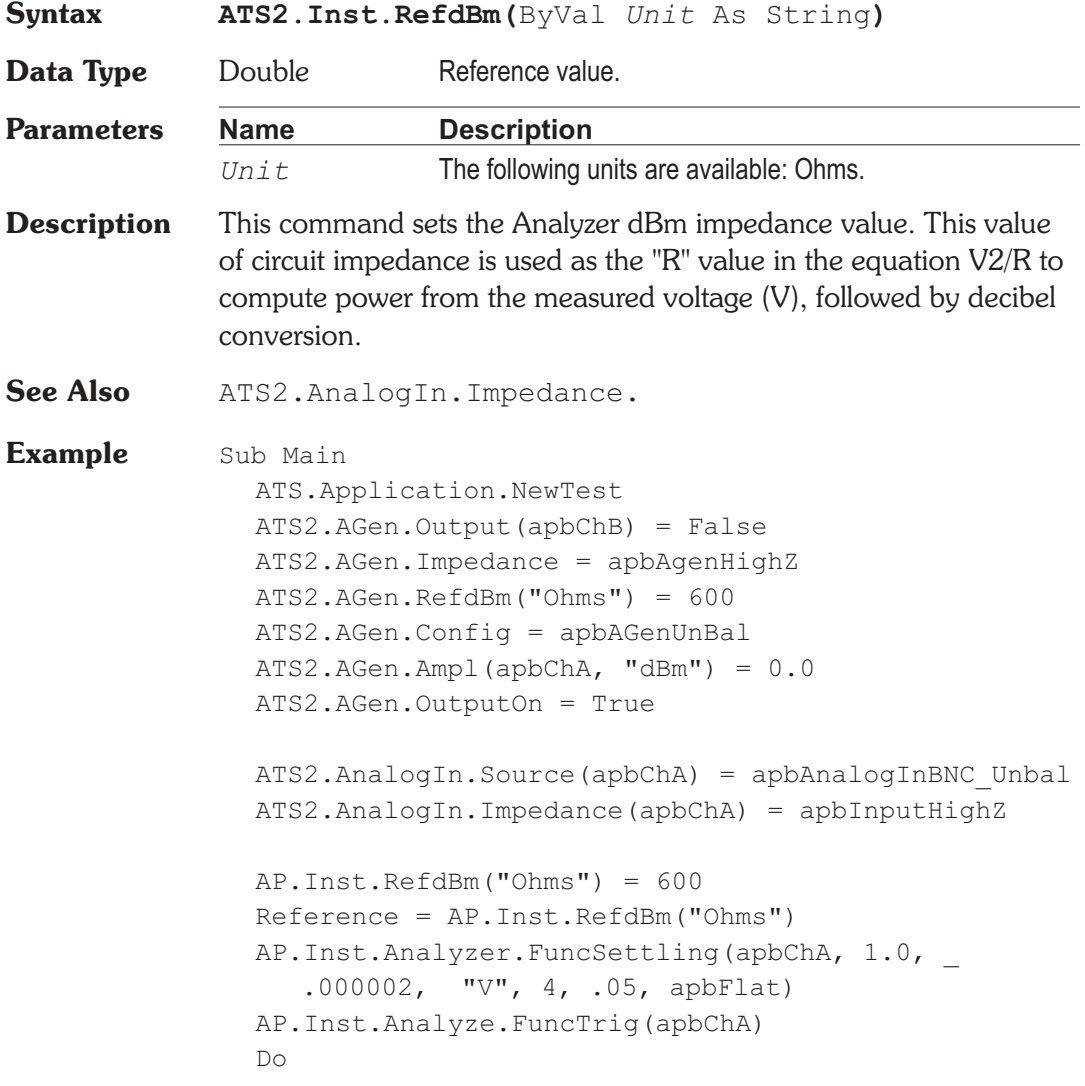

Ready = AP.Inst.Analyze.FuncReady(apbChA) Loop Until Ready > 0 Reading1 = AP.Inst.Analyze.FuncRdg(apbChA, "dBm") Debug.Print "Channel A Amplitude = \_ ";Format(Reading1, "#.0000");" dBm \_ (";Reference;" Ohms)" End Sub **Output** Channel A Amplitude = -.0404 dBm ( 600 Ohms) **Comment** This example requires that a XLR cable be connected between the Analog Generator channel A output and the Analog Analyzer channel A input.

## **ATS2.Inst.RefdBr Property**

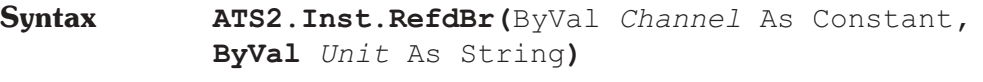

**Data Type** Double

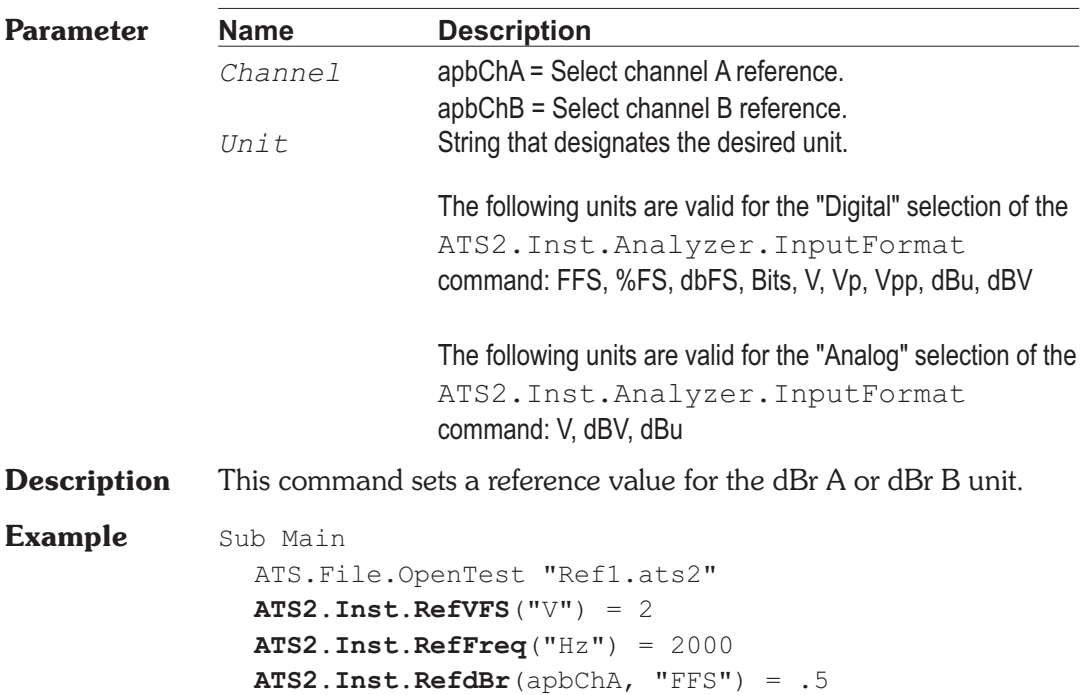

```
ATS2.Inst.RefdBr(apbChB, "FFS") = .75
  Wait .5
  With ATS2.Inst.Analyzer
     F reading = .FreqRdq(apbChA, "%Hz")L reading = .LevelRdg(apbChA, "dBrB")
     A reading = . FuncRdg(apbChA, "dBrA")
     V reading = .FuncRdg(apbChA, "V")
  End With
  a$= "Ch A Level Reading _
     "+Left(Str$(L reading), 6) + "dBr 2"b$= "Ch A Freq Reading _
     "+Left(Str$(F reading), 6) + "%Hz"c$= "Function Meter Reading _
     "+Left(Str$(A_reading),6)+"dBr 1"d$= "Function Meter Reading _
     "+Left(Str$(V_reading),6)+"V/FS"
  ATS.Prompt.Text = a\ & vbCr & b$ & vbCr & c$
     & vbCr & d$
  ATS.Prompt.ShowWithContinue
  Beep
  Stop
End Sub
```
## **ATS2.Inst.RefdBrAuto Method**

## **Syntax ATS2.Inst.RefdBrAuto Result** Boolean *True* dBr reference set. *False* dBr reference NOT set. **Description** This command sets the Analyzer dBr Reference field(s). The following logic is used to determine which meter reading is written into which reference field: If the Function meter units selected on the Audio Analyzer panel are not either dBrA or dBrB, then the Channel A Level meter reading is written into the dBrA Reference field and the Channel B Level meter reading is written into the dBrB Reference field.

If the Function meter units are either dBrA or dBrB and the corresponding Level meter is not set to a dBr unit, the Function meter measurement is written into the corresponding dBr Reference field and the other dBr Reference field takes its value from the Level meter on the corresponding channel.

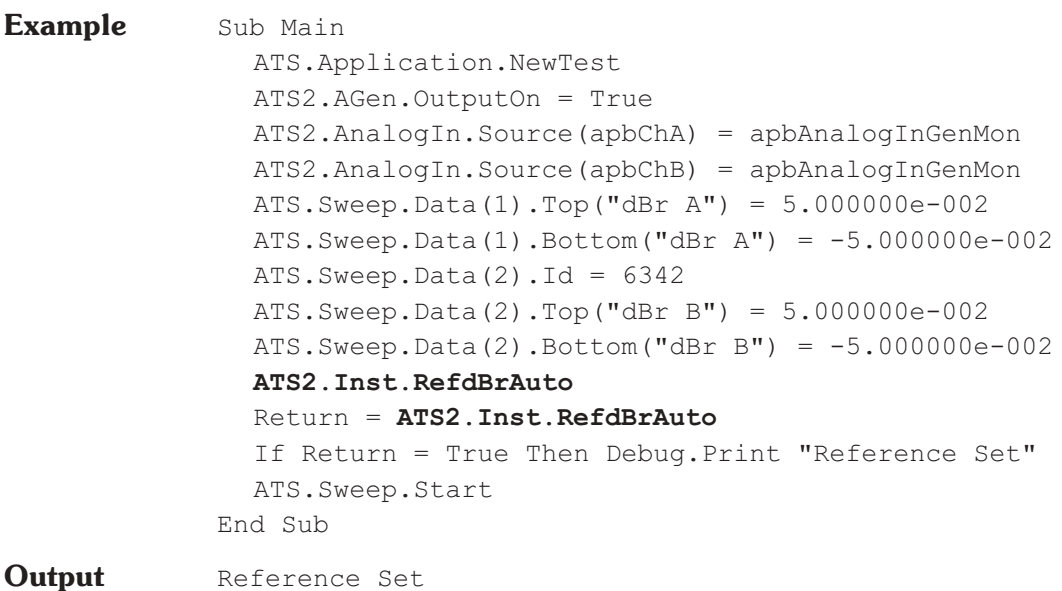

### **ATS2.Inst.RefFreq**  Property

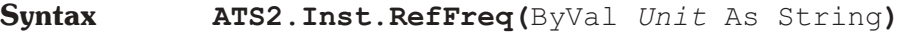

**Data Type** Double

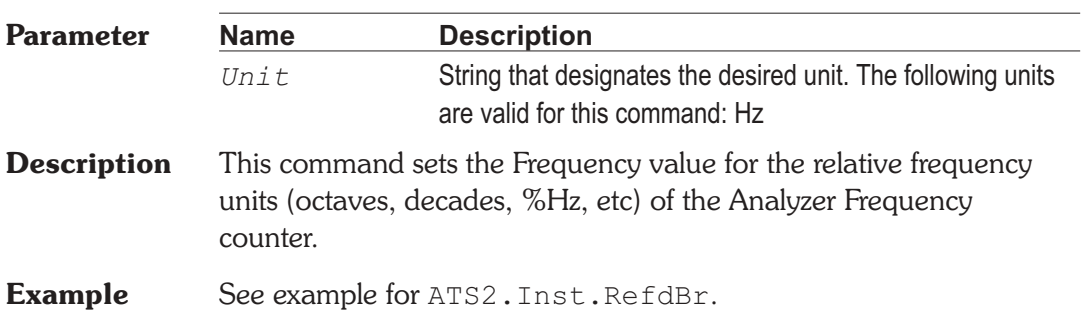

## **ATS2.Inst.RefFreqAuto Method**

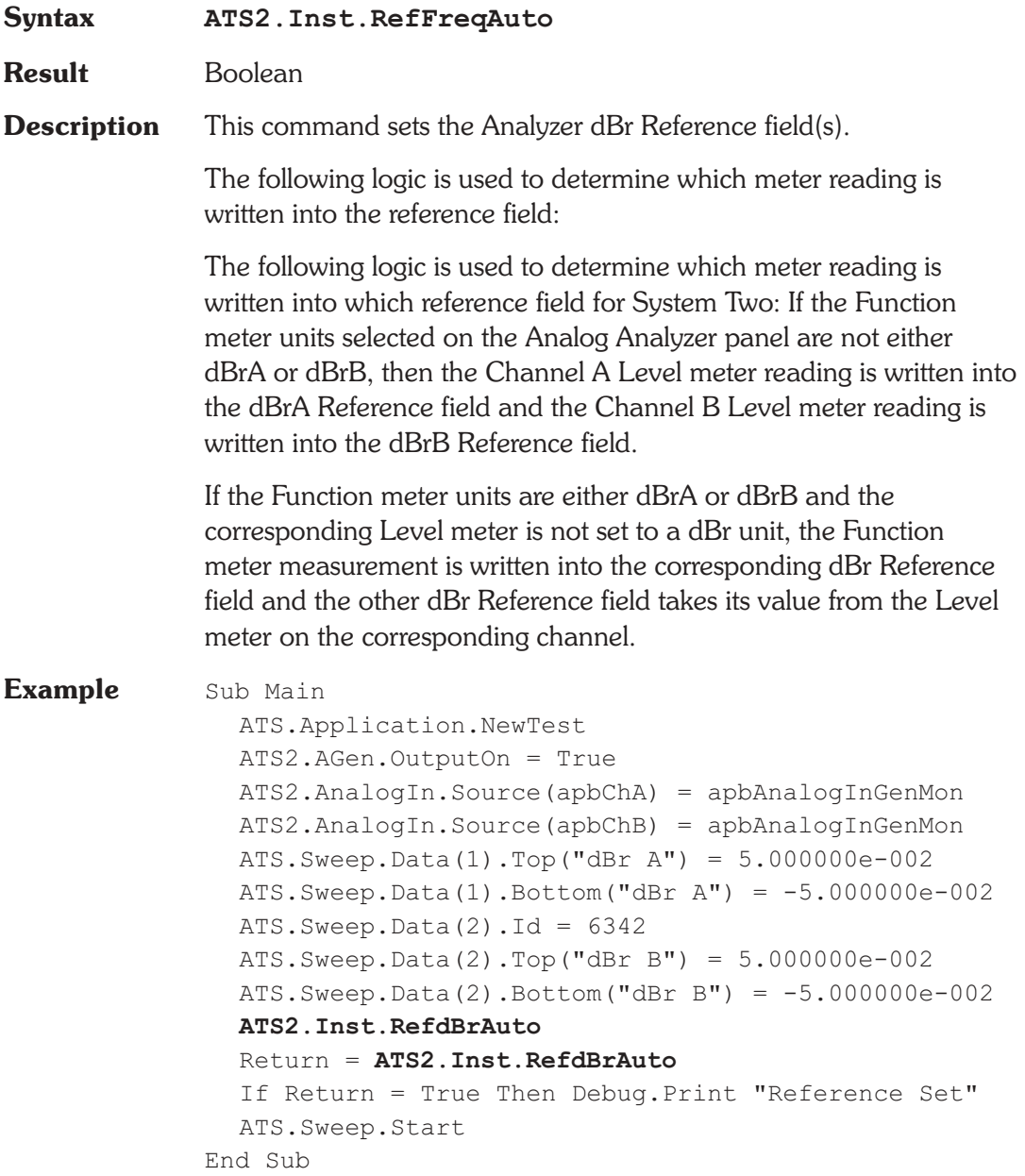

## **ATS2.Inst.RefVFS Property**

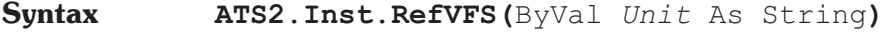

**Data Type** Double

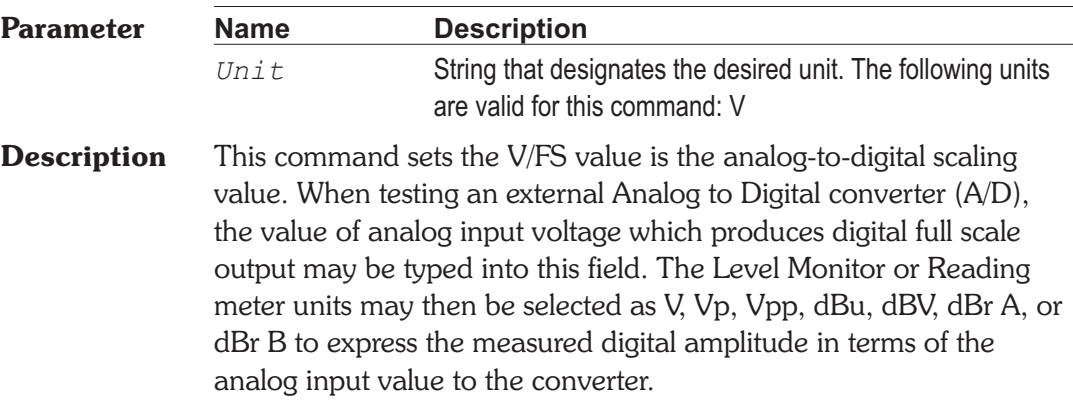

**Example** See example for ATS2. Inst.RefCh1dBr.

## **ATS2.Inst.RefWatts Property**

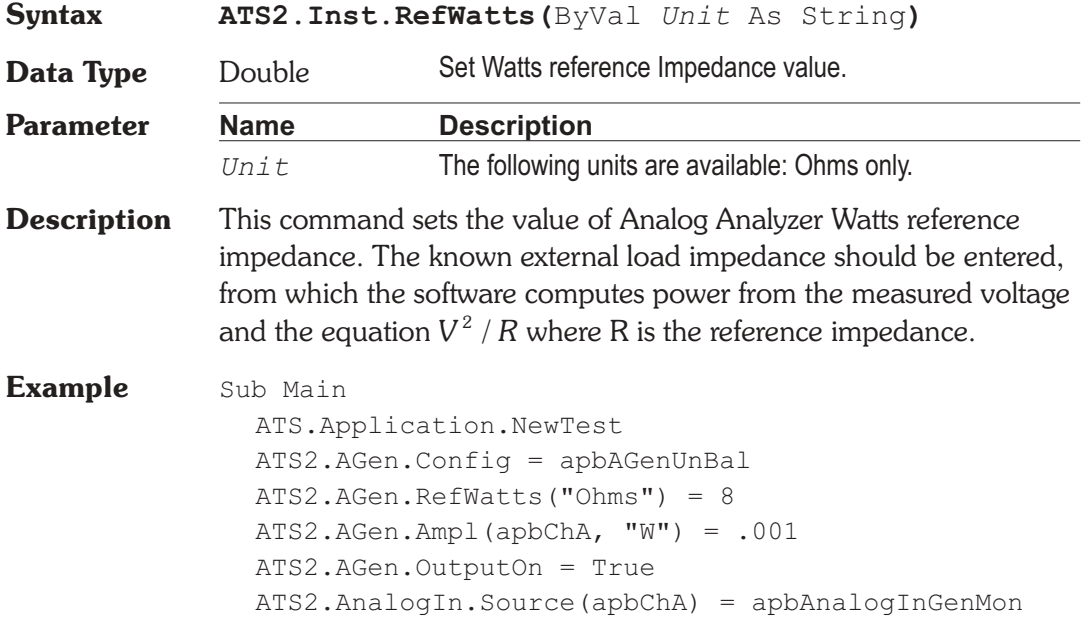

**ATS2.Inst.RefWatts**("Ohms") = 8 ATS2.Inst.Analyzer.FuncSettling(apbChA, 1, .000002, "V", 4, .05, apbExponential) ATS2.Inst.Analyzer.FuncTrig(apbChA) Do Ready = ATS2.Inst.Analyzer.FuncReady(apbChA) Loop Until Ready  $> 0$ Reading1 = ATS2.Inst.Analyzer.FuncRdg(apbChA, "W") Debug.Print "Output Power = "  $&$ Format(Reading1, "#.0000");" Watts" ATS2.AGen.OutputOn = False End Sub

### **ATS2.Inst.Selection Property**

**Syntax ATS2.Inst.Selection**

**Data Type** Constant

*apbInstAudioAnalyzer*

Audio Analyzer : usable for analog or digital domain input signals. Measures frequency, level, and one of a number of more sophisticated parameters (amplitude, 2-channel ratio, crosstalk, THD+N, selective amplitude, IMD, and phase) on both stereo channels simultaneously.

```
apbInstFFTAnalyzer
```
FFT Spectrum Analyzer : usable for analog or digital domain input signals. Provides general-purpose time domain (oscilloscope) display of waveforms or frequency domain (spectrum analyzer) display of signals, including the received jitter signal. Features include double precision transforms for better than 140 dB dynamic range, pre-trigger, a variety of selectable transform lengths up through 32k, acquisition memory up to 256k, the ability to position the start of the transformed section anywhere in the acquired record, both synchronous (time domain) and FFT spectrum (power-law) averaging, eight windowing functions, a frequency correction technique which adjusts single

sinewave signals to bin center so that no window is necessary, and several types of waveform processing for display.

*apbInstIntervuAnalyzer*

INTERVU Digital Interface Analyzer : analyzes the AES/EBU or consumer digital interface input signal of digital interface models via a 80 MHz sample rate A/D converter. Displays eye patterns, waveform display or spectrum analysis of the digital interface signal, waveform display or spectrum analysis of the recovered jitter signal, triggers on interface errors or on selected sections of the signal including received or transmitted preambles or received channel status blocks, measures jitter of the entire signal or selected sections such as preambles, and performs statistical analysis and histogram display of parameters including amplitude, pulse width, and jitter.

#### *apbInstFastTestAnalyzer*

FASTTEST Multitone Audio Analyzer : usable for analog or digital domain input signals. Provides time or frequency domain views of the signal. With multitone test signals, performs post-FFT processing to measure frequency response, total distortion and noise, noise in the presence of test signal, crosstalk, and generates psychoacoustic masking curves. Trigger modes include external and free-running, or triggering only upon receipt of the specific multitone signal matching the reference signal presently loaded into the digital generator. Variable trigger delay may be set to allow audio processors to settle. Frequency error correction compensates for multitone signals coming from other Audio Precision test instruments, played back from digital reproducers with different clock rates, or recorded and reproduced from analog recorders with speed errors up to 3%. FASTTEST also tests low-bit-rate perceptual coders with multitone signals by summing quantization noise and distortion in critical bands and comparing the results to an embedded psychoacoustic model of the frequency masking effect in humans.
#### *apbInstHarmonicAnalyzer*

Harmonic Distortion Analyzer : usable for analog or digital domain input signals. Permits flexible, highly selective measurement of the amplitude of user-specified harmonic orders. The user may choose to measure any individual harmonic through the 15th, or the sum of any arbitrary selection of harmonic distortion products from 2nd through 15th. Harmonic Distortion Analyzer may be used with either analog or digital domain signals. It is a two-channel program with four measurement meters per channel: a selective amplitude meter for the fundamental component of the signal, a frequency counter for the fundamental component, and two identical distortion product summing meters.Each of these distortion summing meters can be set to include any desired combination of harmonic distortion products (through the 15th) as long as each product is within the bandwidth limitations determined by the sample rate. Harmonic Distortion Analyzer can thus measure THD (Total Harmonic Distortion) without noise for any specified set of harmonic products. This analyzer effectively operates as a real-time program, even though it is internally based on FFT technology.

Both channels of Harmonic Distortion Analyzer may be set to measure one signal, such as a single-channel signal or one channel of a stereo signal. This configuration provides four Distortion summing meters. Each meter sends data to a different trace on the graph. This permits, for example, simultaneously plotting the fundamental signal amplitude and the 2nd, 3rd, 4th, and 5th harmonic amplitudes as five graph traces during a single frequency sweep.

**Description** This command selects the ATS Analyzer Instrument type.

**Example** Sub Main

ATS.Application.NewTest ATS2.AGen.OutputOn = True ATS.Application.PanelClose(apbAnalogGen) ATS.Application.PanelClose(apbAnalyzer)

**ATS2.Inst.Selection** = apbInstFFTAnalyzer ATS2.Inst.FFT.InputFormat = apbFFTAnalog ATS2.Inst.FFT.TransformLength = apbFFT32k ATS2.Inst.Anlr.AcquireLength = apbFFTTrack ATS2.Inst.FFT.Window = apbFFTNoneMoveToBinCenter ATS.Sweep.Source(1).Id = 5515 ATS.Sweep.Source(1).Start("Hz") = 100000 ATS. Sweep. Data $(1)$ . Id = 6024 ATS.Sweep.Data(1).Top("dBV") = 26.020600 ATS.Sweep.Start ATS.Graph.OptimizeLeft

End Sub

# Chapter 32

## *Speaker*

## **ATS2.Speaker.Mute Property**

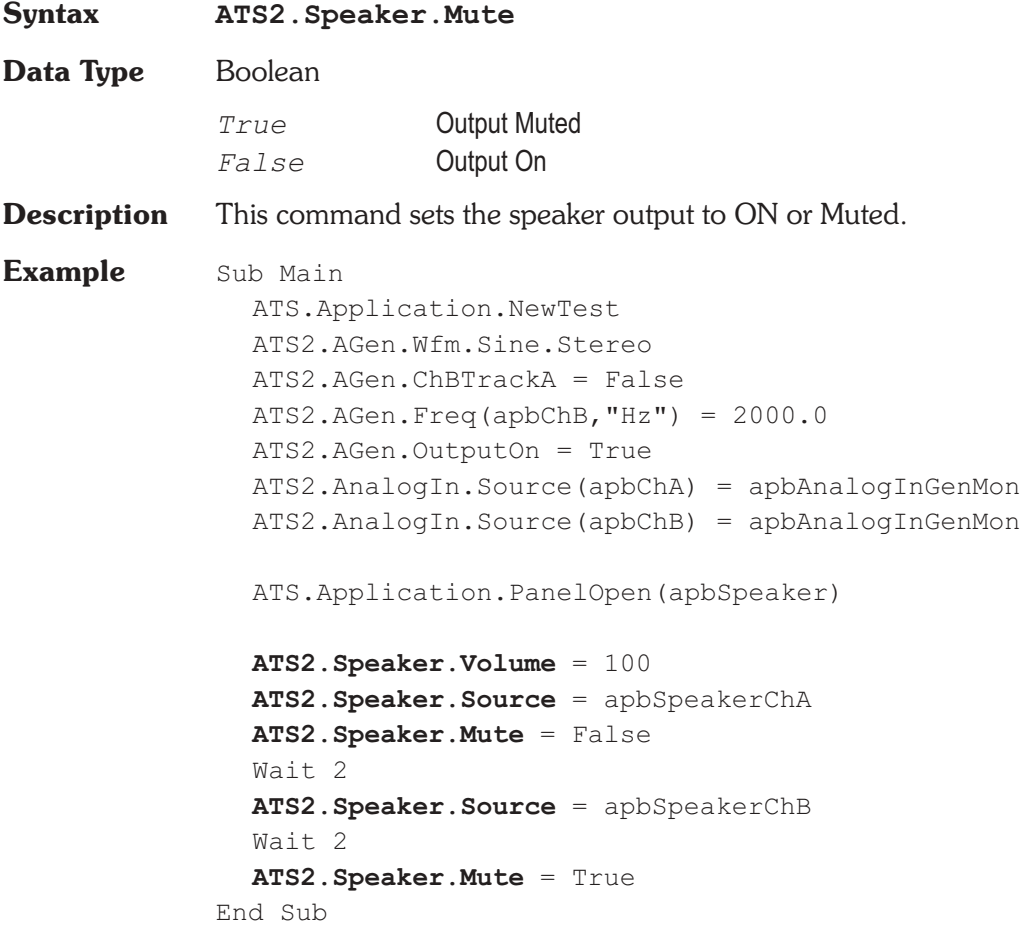

#### ATS2.Speaker.Source **Property**

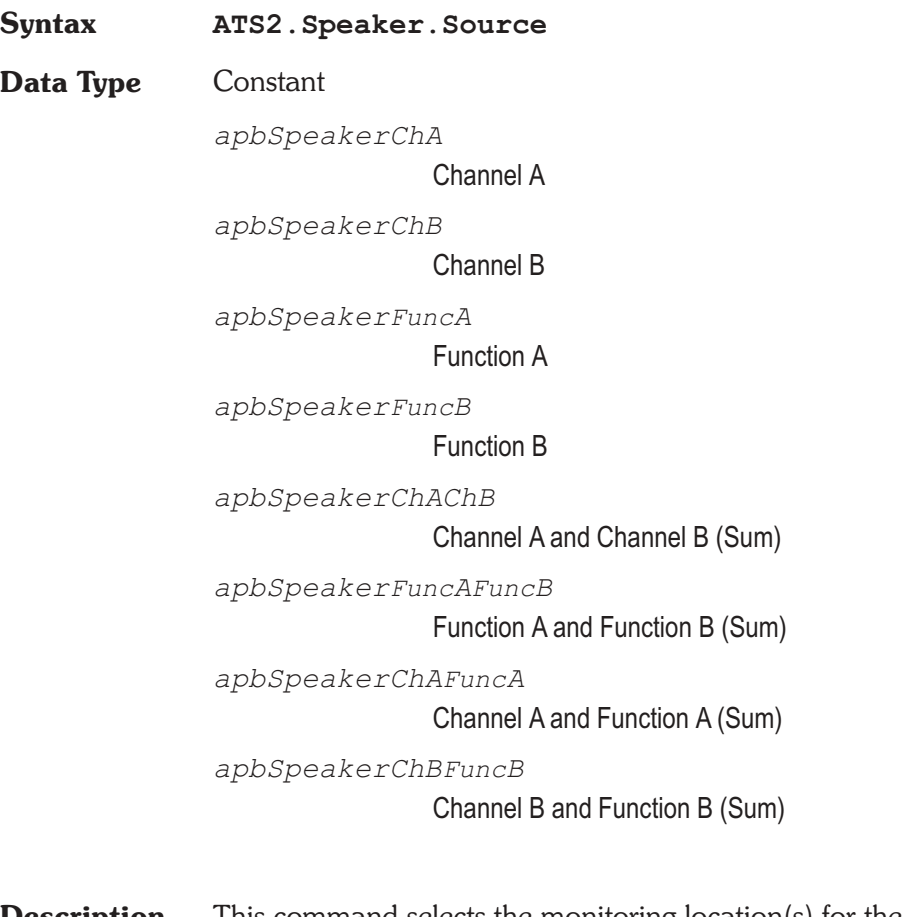

- **Description** This command selects the monitoring location(s) for the speaker and the headphone jack outputs.
- See Also ATS2.Speaker.Mode
- **Example** See example for ATS2.Speaker.Mute.

## **ATS2.Speaker.Volume Property**

**Syntax ATS2.Speaker.Volume**

**Data Type** Integer

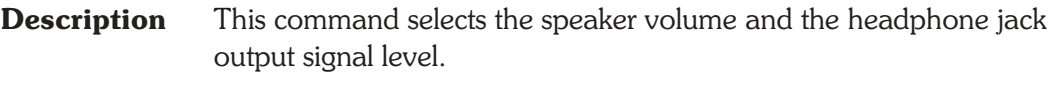

**Example** See example for ATS2.Speaker.Mute.

User Notes

# Chapter 33

*Switcher*

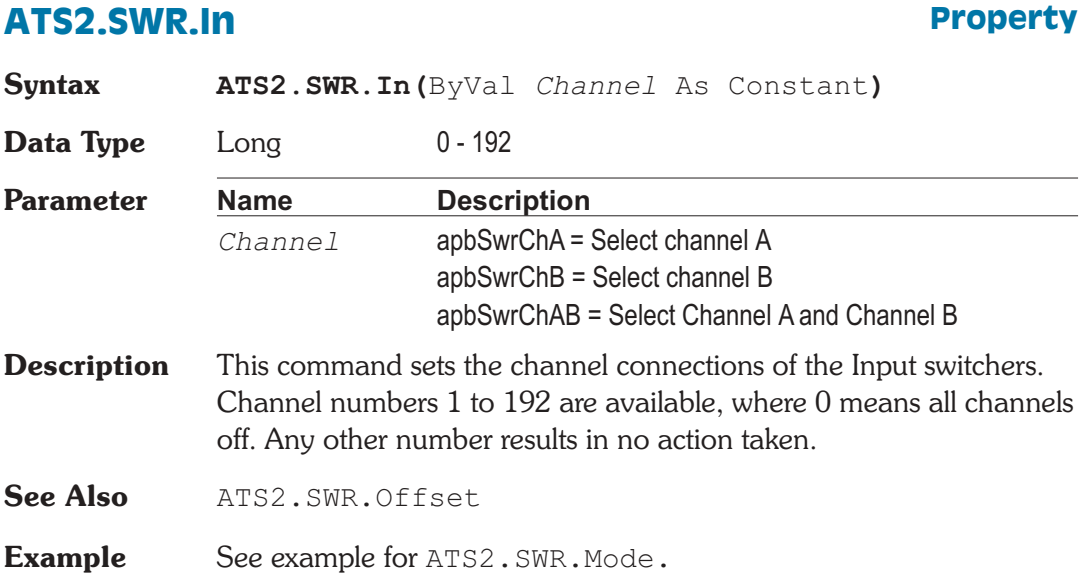

### **ATS2.SWR.InOut Property**

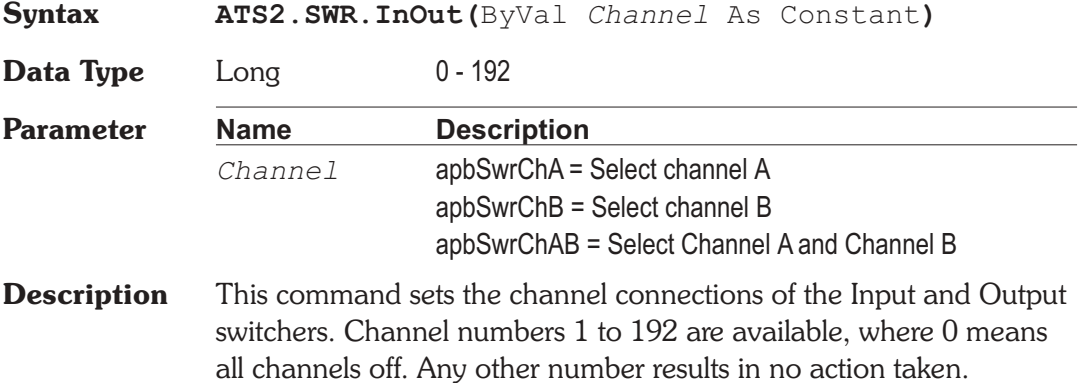

#### **Chapter 33: Switcher ATS2.SWR.Mode ATS2.SWR.Mode**

See Also **ATS2.SWR.Offset** 

**Example** See example for ATS2.SWR.Mode.

#### **ATS2.SWR.Mode Property**

**Syntax ATS2.SWR.Mode**

#### **Data Type** Constant

*apbSwrBIndependentA*

B independent from A: when selected, channels A and B may be independently set to any channel number within their range. This is the normal mode for most operation.

*apbSwrBDriveAll*

 $B = All$  outputs driven,  $A = off$ : when selected, the switcher B common input is connected to all 12 outputs on each Output switcher module and the A common input is disconnected. Both the A and B output fields will be gray and unavailable for settings in this mode since all connections are defined by the mode itself. This mode enables connection of a single generator signal to all device inputs, which may be a requirement of a burn-in rack or a life test.

#### *apbSwrBDriveAllExceptA*

 $B = All$  outputs driven except # selected for A: when selected, the A common input connects to the channel number entered in the A output field and the B common input connects to the remaining 11 channels on that switcher and to all 12 channels of all other Output switchers connected. The purpose of this mode is for worst-case crosstalk measurements, so that all except one channels of a multi-track or multi-channel recorder or mixing console are driven while the output signal from the one un-driven channel is measured. This mode is normally used with a nested sweep with Source 2 on the Sweep panel set to scan channel A input and output through all possible device channels while Source 1 is commonly set for a frequency

sweep to measure selective crosstalk across the audio spectrum.

**Example** Sub Main Dim switch As Integer, msg As String  $ATS2.AGen.Ampl(apbChA, "V") = 1.0$ ATS2.AGen.OutputOn = True **ATS2.Swr.Mode** = apbSwrBIndependentA **ATS2.Swr.Offset**(apbOffsetOutput) = 1 **ATS2.Swr.Offset**(apbOffsetChB) = 2 For Switch  $= 1$  To 6 **ATS2.Swr.In**(apbSwrChA) = Switch '**ATS2.Swr.In**(apbSwrChB) = Switch '**ATS2.Swr.In**(apbSwrChAB) = Switch '**ATS2.Swr.Out**(apbSwrChA) = Switch '**ATS2.Swr.Out**(apbSwrChB) = Switch '**ATS2.Swr.Out**(apbSwrChAB) = Switch '**ATS2.Swr.InOut**(apbSwrChA) = Switch '**ATS2.Swr.InOut**(apbSwrChB) = Switch '**ATS2.Swr.InOut**(apbSwrChAB) = Switch ATS2.Inst.Analyzer.LevelTrig(apbChA) While ATS2.Inst.Analyzer.LevelReady(apbChA) = 0 Wend rdg = ATS2.Inst.Analyzer.LevelRdg(apbChA, "V") If  $\text{rdq} > 0.5 * \text{signal}$  Then  $msg = msg & "Ch A In " & Switch & ...$ "<-> Ch A Out " & Switch + **ATS2.Swr.Offset**(apbOffsetOutput) & Chr(13) End If Next Switch ATS.Prompt.FontSize = 10 ATS.Prompt.Text = msg ATS.Prompt.ShowWithContinue Stop End Sub

**Description** This command sets the switcher output configuration

#### **ATS2.SWR.Offset Property**

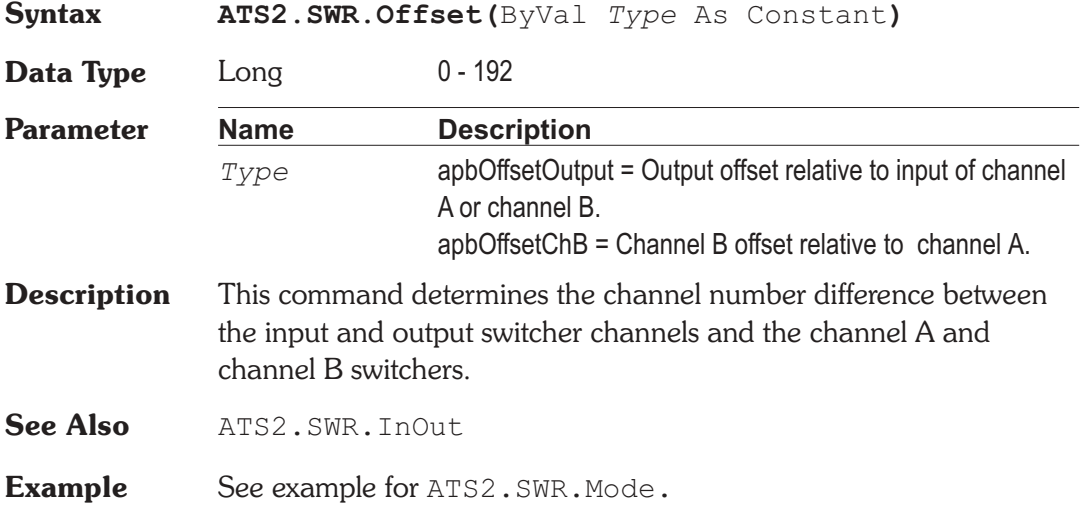

### **ATS2.SWR.Out Property**

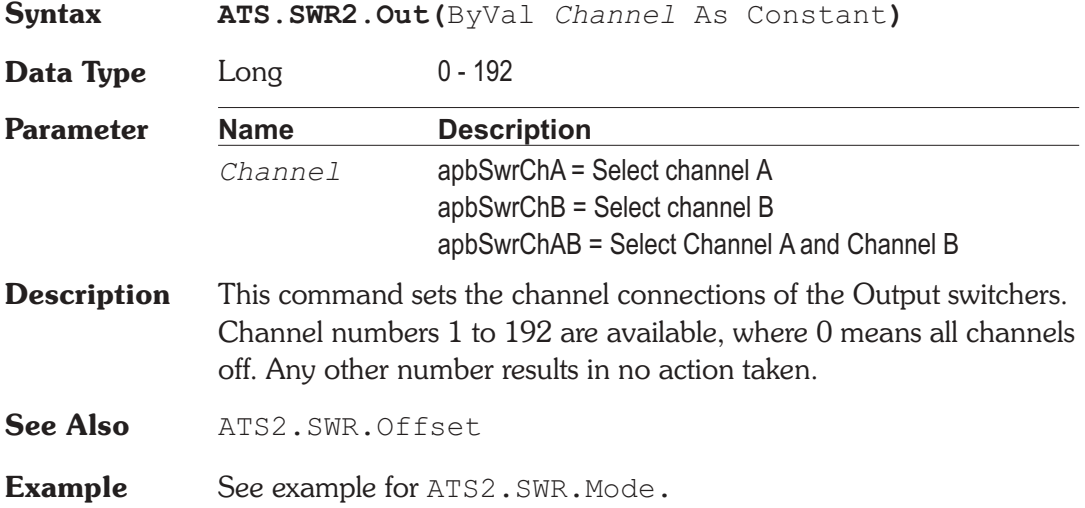

# Chapter 34 *Sync/Ref Input*

## **ATS2.Sync.FrameLock Property**

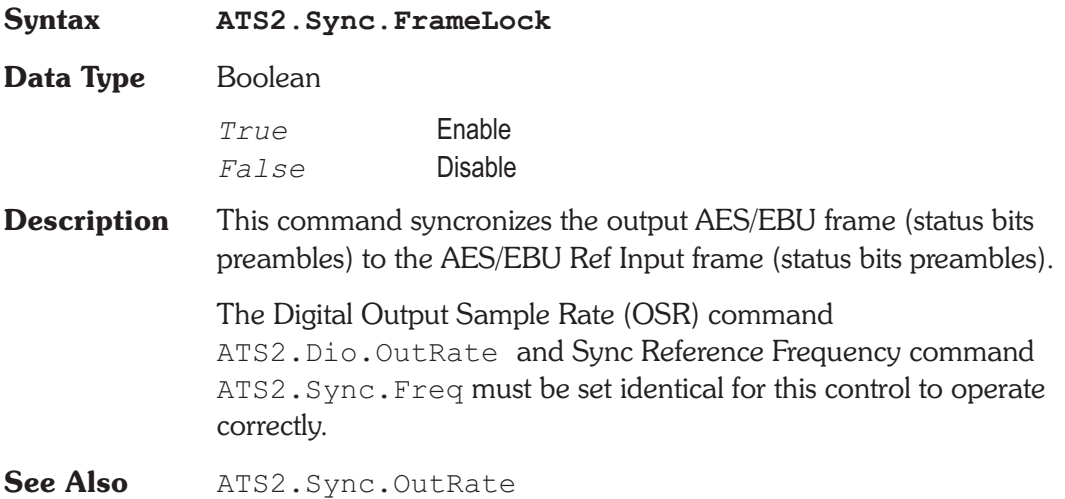

### **ATS2.Sync.Freq**  Property

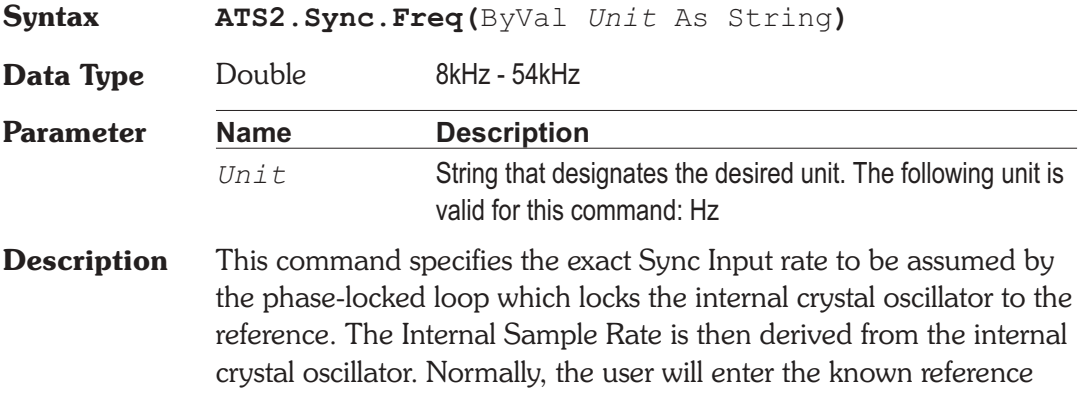

frequency. If the value entered differs by small amounts (less than 15 ppm) from the actual Reference frequency, all ATS sample rates will be shifted by the percentage error. If the value entered differs by more than  $+/-15$  ppm from the actual Reference signal frequency, the internal crystal oscillator will not lock to the reference. When either of the two video sync functions (NTSC or PAL/SECAM) is selected, the normal horizontal sync rate for the selected video standard is automatically typed into the Frequency field.

**See Also** ATS2.Sync.

**Example** Sub Main **ATS2.Sync.Source** = apbSyncNTSCHorzRate **ATS2.Sync.Impedance** = apbSync75ohm ATS2.Sync.Source = False rdg = **ATS2.Sync.Freq**("Hz") If (rdg < lower\_limit) Or (rdg > upper limit) Then 'input sync freq not close enough, flag an error and ... End Else If **ATS2.Sync.OutRangeRdg** Then 'internal clock not sync'ed, flag an error and ... End Else ATS2.Sync.Source = True 'now perform further testing on DUT... End If End If End Sub

#### **ATS2.Sync.FreqRdg Property**

**Syntax ATS2.Sync.FreqRdg(**ByVal *Unit* As String**)**

**Data Type** Double

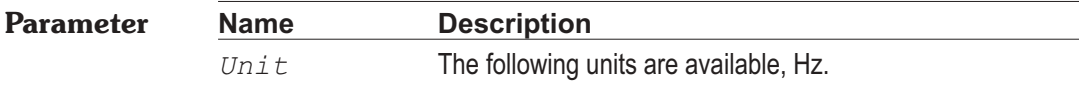

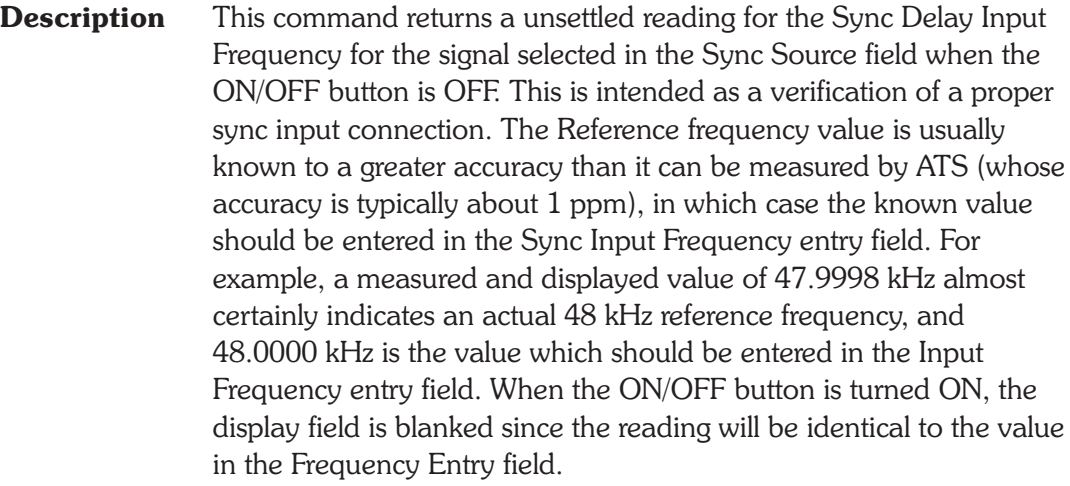

**See Also** ATS2.Sync.FreqReady, ATS2.Sync.FreqTrig

**Example** Sub Main

```
ATS2.Sync.Source = False
               ATS2.Sync.FreqTrig
               While ATS2.Sync.FreqReady = False
                  'Do other tasks while waiting for reading ...
               Wend
               reading1 = ATS2.Sync.FreqRdg("Hz")
               Debug.Print "Sync Input Frequency="&_
                  Format(Reading1, "#.0000") & " Hz"
             End Sub
Output Sync Input Frequency = 48000.0017 Hz
```
### **ATS2.Sync.FreqReady Property**

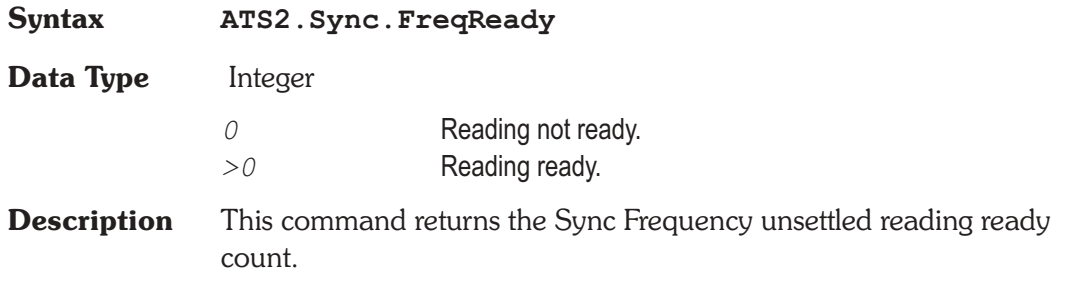

Because readings do not return until a reading is ready, this command may be used to avoid waiting for a reading. This command does NOT zero the ready count and so may be called any number of times. Only a call to the ATS2.Sync.FreqRdg command will zero the ready count.

If the reading is found to be ready, a call to the ATS2.Sync.FreqRdg command will be guaranteed to return quickly.

Note that readings free run at the selected measurement rate and eventually become ready without a call to the ATS2.Sync.FreqTriq command.

**See Also** ATS2.Sync.FreqRdg, ATS2.Sync.FreqTrig

**Example** See example for ATS2.Sync.FreqRdg.

#### **ATS2.Sync.FreqTrig Method**

**Syntax ATS2.Sync.FreqTrig**

**Description** Causes a restart of the reading cycle and zeros the ready count for the ATS2.Sync.FreqRdg command. The reading in progress is aborted.

**See Also** ATS2.Sync.FreqRdg, ATS2.Sync.FreqReady

**Example** See example for ATS2.Sync.FreqRdg.

#### ATS2.Sync.Impedance **Property**

**Syntax ATS2.Sync.Impedance**

**Data Type** Constant

*apbSyncHiZ*

Hi Impedance

*apbSync75ohm*

75 Ohms

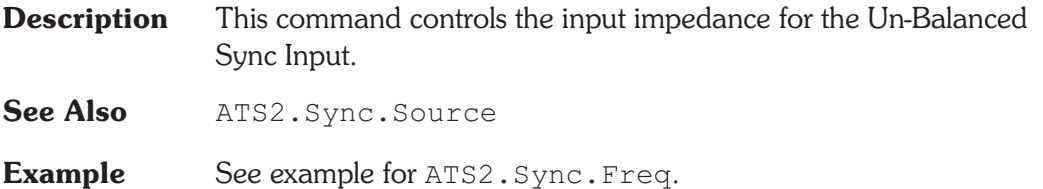

### **ATS2.Sync.OutOfRangeRdg** Property

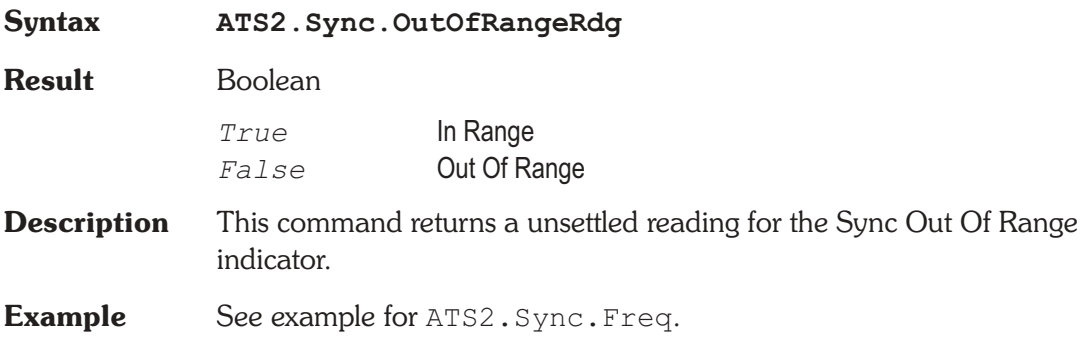

#### **ATS2.Sync.Source Property**

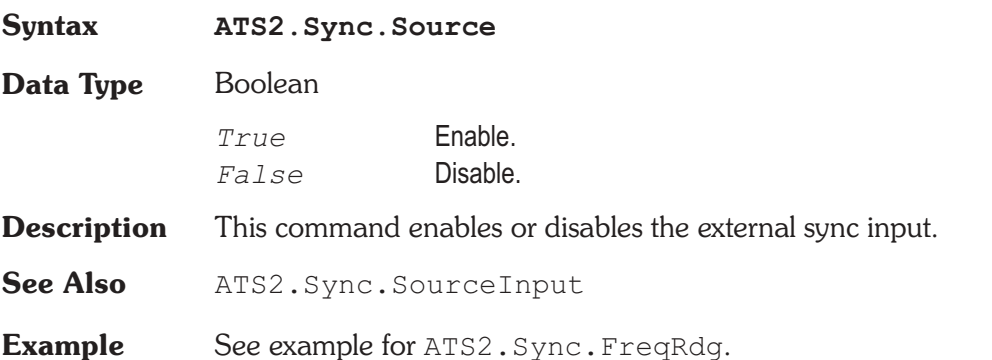

### **ATS2.Sync.SourceInput Property**

**Syntax ATS2.Sync.SourceInput**

**Data Type** Constant

*apbSyncAESSyncRate*

AES Sync Rate:

*apbSyncSquarewave*

Squarewave:

*apbSyncNTSCHorzRate*

NTSC Video Sync Horz Rate:

*apbSyncPALHorzRate*

PAL / SECAM Video Sync Horz Rate:

- **Description** This command sets the input type for the external sync input.
- **See Also** ATS2.Sync.Source
- **Example** See example for ATS2.Sync.Freq.

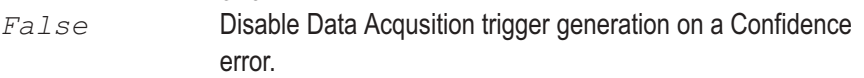

*True* Enable Data Acqusition trigger generation on a Confidence

**Data Type** Boolean

### **ATS2.Trigger.Coding Property**

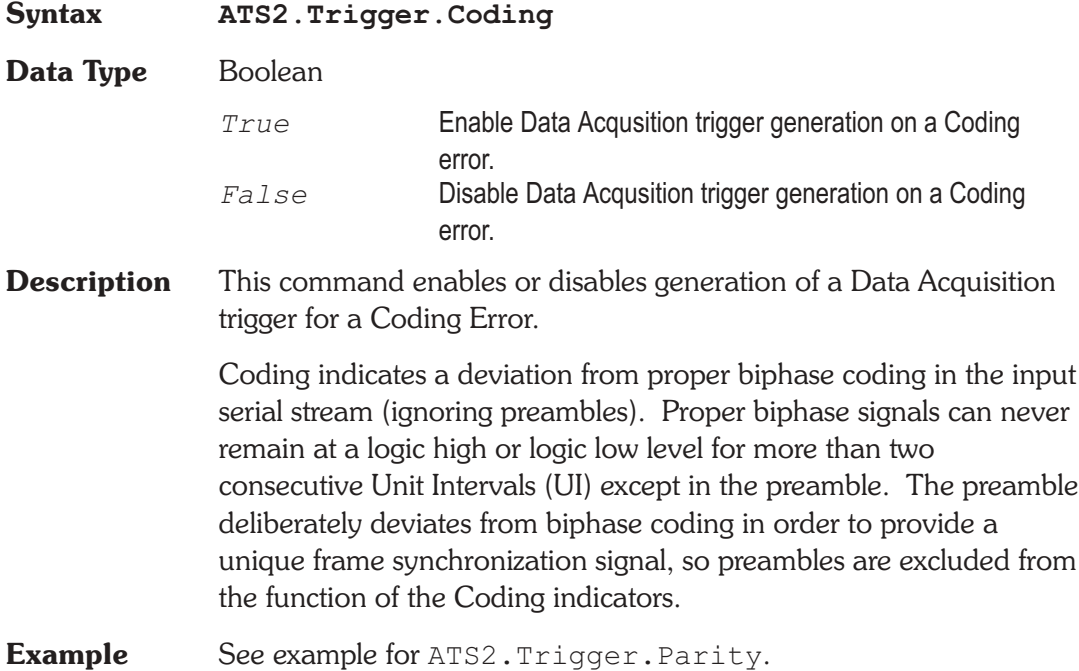

**Syntax ATS2.Trigger.Confidence**

error.

**ATS2.Trigger.Confidence Property** 

# Chapter 35 *Main Triggers*

**Description** This command enables or disables generation of a Data Acquisition trigger for a Confidence Error.

> The Confidence error occurs when the ratio between the amplitude of the three UI long pulse and the following one UI-long pulse in a preamble becomes large enough to cause an increasing probability of errors when slicing the received signal into logic high and low values. This large ratio occurs when the transmission bandwidth has been reduced to marginal or unacceptable values. Under these conditions, selection of hardware input equalization (XLR with EQ or BNC with EQ rather than XLR or BNC selections of the Input Format field) will often compensate for the cable bandwidth reduction, and provide reliable measurements.

**Example** See example for ATS2. Trigger. Parity.

### **ATS2.Trigger.Lock Property**

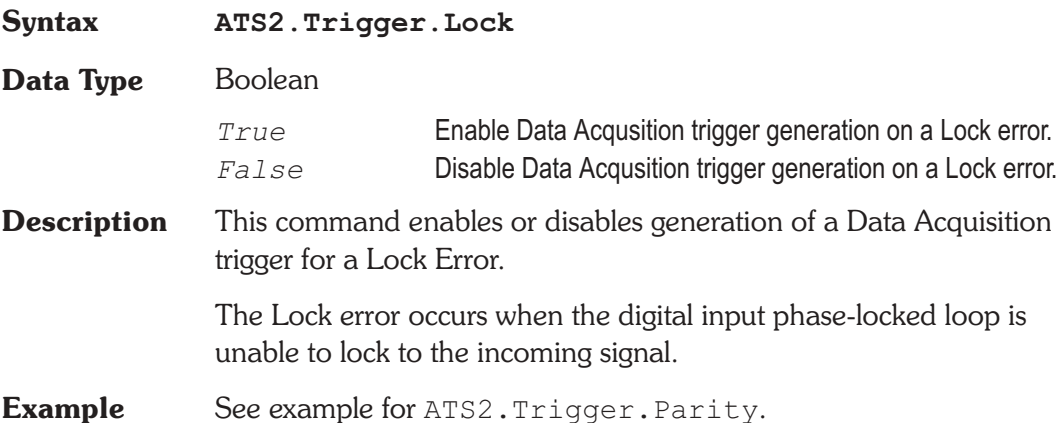

### **ATS2.Trigger.Parity Property**

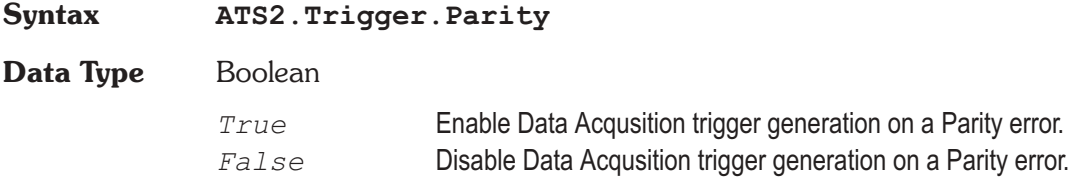

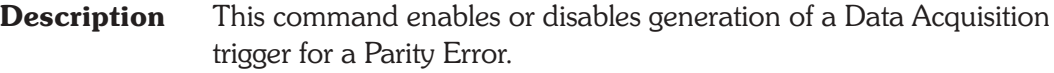

The Parity error indicates a parity error in either subframe. Correct parity is determined by comparing the P (parity) bit with the sum of the remaining 31 bits in each subframe. Any single bit error or odd number of bit errors introduced in transmission within a subframe will cause a Parity error indication, but even numbers of bit errors cannot be detected by this technique.

```
Example Sub Main
               ATS.Application.NewTest
               ATS.Application.PanelClose(apbAnalogGen)
               ATS2.Inst.Selection = apbInstIntervuAnalyzer
               ATS2.Trigger.Source = apbTrigRcvError
               ATS2.Inst.Intervu.TrigPolarity = apbPos
               ATS2.Inst.Intervu.AcquisitionPosition = _
                  apbIntervuPreTrig
               ATS2.Trigger.Confidence = False
               ATS2.Trigger.Coding = False
               ATS2.Trigger.Lock = False
               ATS2.Trigger.Parity = True
               ATS2.Dio.InFormat = apbDioInGenMon
               ATS. Sweep. Data(1). Id = 6053
               ATS. Sweep. Source (1). Id = 5612
               ATS.Sweep.Source(1).Start('Sec") = -5.0e-006ATS.Sweep.Source(1).Stop("sec") = 5.0e-006
               ATS.Application.SetWatchDogTimer1(5.0,False)
               ATS.Sweep.StartNoWait
               ATS.Graph.Comment = "Wait for Parity Error to
             occur."
             ' The Sweep will proceed automatically when the
                 Parity Error occurs.
               Do
               Loop While ATS2.Dio.FlagParityRdg = False
             'Wait here for Parity Error to be detected on the
               Digital Input/Output panel.
```

```
ATS.Graph.Comment = "Parity Error detected and _
     waveform display updated."
  ATS.Graph.OptimizeLeft
End Sub
Sub ATSEvent OnWatchDogTimeout (ByVal Id As Long)
  If Id = 1 Then
     ATS2.Dio.OutParityError = True
  End If
End Sub
```
#### **ATS2.Trigger.Source Property**

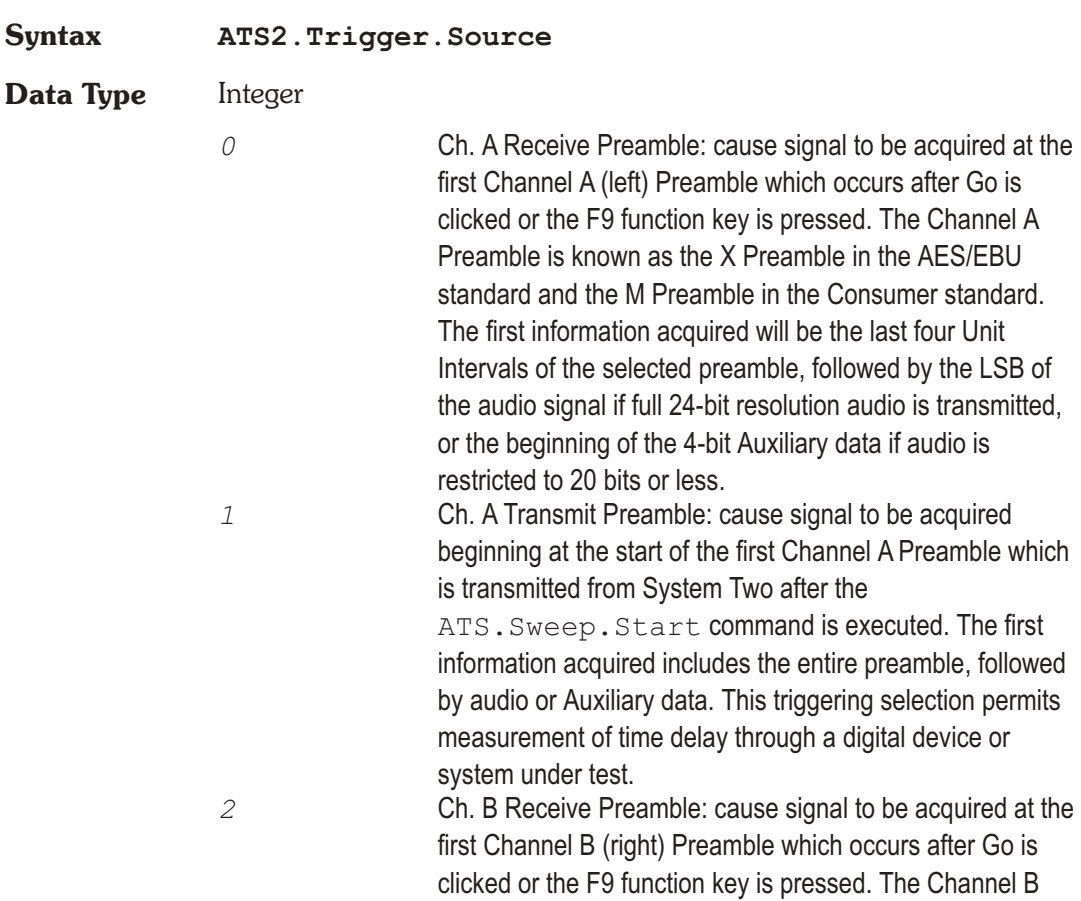

Preamble is known as the Y Preamble (AES/EBU) or W Preamble (consumer). The first information acquired will be the last four Unit Intervals of the selected preamble, followed by the LSB of the audio signal if full 24-bit resolution audio is transmitted, or the beginning of the 4-bit Auxiliary data if audio is restricted to 20 bits or less. *3* Ch. B Transmit Preamble: cause signal to be acquired beginning at the start of the first Channel B Preamble which is transmitted from System Two after ATS.Sweep.Start command is executed. The first information acquired includes the entire preamble, followed by audio or Auxiliary data. This triggering selection permits measurement of time delay through a digital device or system under test.

*4* Receive Error: selection is a pre-trigger, causing the 256k samples (about 3.9 milliseconds) immediately preceding an interface Error Flag to be retained (approximately 39 microseconds of signal following the occurrence of the error will also be retained. The interface Error Flags are generated by the AES/EBU receiver chip of the DIO, and their status is indicated by the Parity, Coding, Lock, or Confidence indicators at the right of the DIO panel. If this acquisition trigger selection is in use and a Parity error, Coding error, Lock error, or Confidence error occurs, the last (approximately) 3.9 milliseconds of interface signal preceding the error will be retained in the INTERVU buffer for examination via waveform display, spectrum analysis, or probability histograms. The Invalid indicator is not considered an interface error and thus will not result in an acquisition into INTERVU.

*5* Receive Block: causes signal to be acquired beginning at the end of the first Channel Status Block Preamble received after Go is clicked or the F9 function key is pressed. This is known as the Z Preamble in the AES/EBU standard and the B Preamble in the Consumer standard. The first information displayed will be the last four UIs of the Z preamble, followed by the LSB of the Channel A audio signal if full 24-bit resolution audio is transmitted, or the beginning of the 4-bit Auxiliary data if audio is restricted to 20 bits or less, of

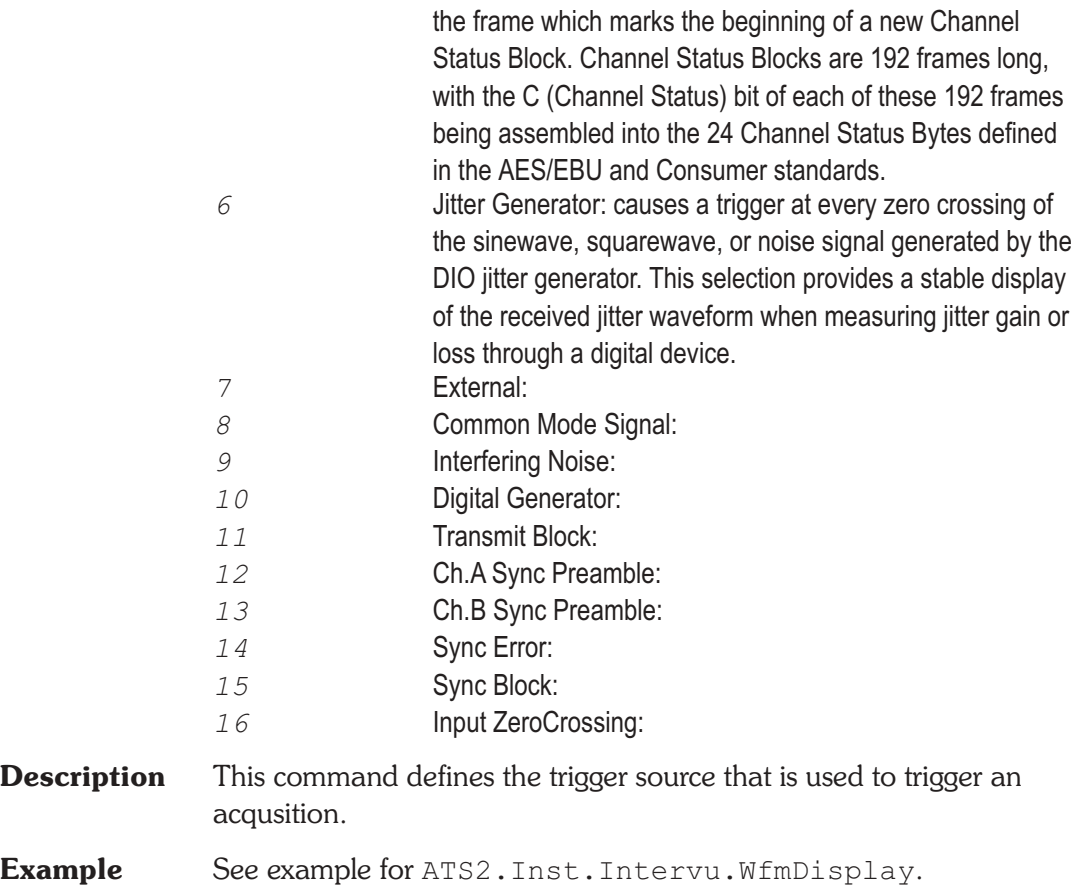

## **ATS2.Trigger.Source Property**

**Syntax ATS2.Trigger.Source**

**Data Type** Constant

*apbTrigAgen*

Analog Generator

*apbTrigDgen*

Digital Generator

*apbTrigJitGen* Jitter Generator *apbTrigExt* External Trigger In *apbTrigLine* Line (AC Mains) *apbTrigRcvChAPreamJit* ChA Rec Sub-Frame *apbTrigRcvChBPreamJit* ChB Rec Sub-Frame *apbTrigRcvChAPreamDeJit* ChA Rec Sub-Frame DeJitt *apbTrigRcvChBPreamDeJit* ChB Rec Sub-Frame DeJitt *apbTrigRcvBlock* Rec Block (192 frames) *apbTrigRcvError* Rec Error *apbTrigXmitChAPreamJit* ChA Xmit Sub-Frame *apbTrigXmitChBPreamJit* ChB Xmit Sub-Frame *apbTrigXmitChAPreamDeJit* ChA Xmit Sub-Frame DeJitt *apbTrigXmitChBPreamDeJit* ChV Xmit Sub-Frame DeJitt *apbTrigXmitBlock* Xmit Block (192 frames) *apbTrigSyncChAPream* ChA Sync/Ref Rec Sub-Frame *apbTrigSyncChBPream*

ChB Sync/Ref Rec Sub-Frame

*apbTrigSyncBlock*

Sync/Ref Rec Block (192 frames)

*apbTrigSyncError*

Sync/Ref Error

**Description** This command defines the trigger source that is used to trigger an acqusition.

**Example** See example for ATS2. Inst. Intervu. WfmDisplay.

## Appendix A *Settling Algorithm*

#### **Description**

The general concept of the Sweep Settling Exponential and Flat algorithms is to discard all meter readings during the Delay interval, then to compare the number of successive readings equal to the Points value against the Tolerance or Floor values. Only when the specified (Points) number of consecutive readings agree with one another within the specified Tolerance or Floor values will the data be considered settled. It is then accepted for plotting and the Sweep Source parameter permitted to proceed to the next step.

### **Settling Parameter Descriptions**

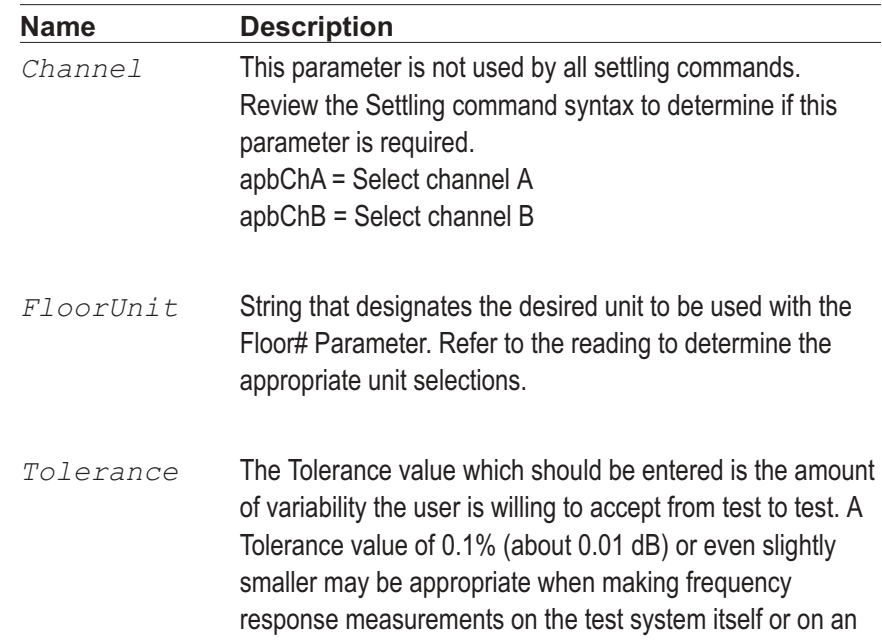

external device known to be very flat and being measured under excellent signal-to-noise conditions. At the other extreme, Tolerance values of 10% to 25% (1 to 2 dB) may be required to obtain data under noisy conditions, or when making measurements with a random noise signal as the stimulus. The default value of 1% (about 0.1 dB) is a good starting compromise for most level measurements.

*Floor* The Floor value is used by the algorithms instead of the Tolerance value whenever the Floor value is larger. When the measurements values are greater than a few percent of full scale on the instrument range in use, the Tolerance value is normally the determining parameter. If the measurements are very near the bottom of the instruments dynamic range, use of only a Tolerance parameter could result in a hang up situation, since the percentage difference between two adjacent values (quantization levels) at the bottom of a meters range is large. The Floor parameter thus serves as a safety valve, avoiding slowing or hang ups in the highly resolution-limited situations where the signal is near the bottom of a measurable range. The default values of Floor for each meter are chosen to be approximately the resolution of that meter on its most sensitive range. Since resolution varies with reading rate (slower reading rates give more resolution), it may be appropriate to change the default values when reading rate is fixed at a given value.

- *FloorUnit* String that designates the desired unit to be used with the Floor# Parameter. Refer to the reading to determine the appropriate unit selections.
- *Points* The value determines how many consecutive readings are examined by the Settling Algorithm to qualify a measurement to be returned for display.
- *Delay* The value determines how long ATS software waits at each new step of a sweep before starting to examine

measurements from the instrument. The Delay value is effective even when the Algorithm selection is None. The Delay time will be taken at the beginning of each nest of a nested sweep, including nested FFT measurements with the FFT at Source 1 and another parameter such as generator amplitude at Source 2. Acquistion of signal into any of the FFT programs will not begin until the Delay value (or 200 milliseconds, whichever is greater) has passed. For Time sweeps where it is desired to make as many measurements per second as possible, the Delay value should be set to zero in addition to selecting None for settling.

*Algorithm* apbNone = None: no settling process takes place for that meter. However, the Delay value (see the Delay topic) is still implemented before each point is plotted even with None selected as the settling algorithm. Measurements such as wow and flutter, phase jitter, and (with ATS Dual Domain) interface signal jitter are examples of cases where no settling should be used, since it is normally desired to see the extreme variations in measurements.

> apbExponential = Exponential: the newest reading (N) must agree with the immediately preceding reading (N-1) within the Tolerance value, with the reading before (N-2) that within twice the Tolerance value, with the reading before that (N-3) within four times the Tolerance value, etc. Exponential is the recommended settling algorithm for most audio applications, since typical device transients tend to die away in an exponential fashion. Exponential thus will usually provide repeatable results to the Tolerance acceptable to the user in the minimum length of time.

> apbFlat = Flat: the percentage difference between each set of two consecutive readings (N vs N-1, N-1 vs N-2, etc.) must be equal to or less than the specified Tolerance value, through the number of readings specified as the Points value. Illustrating the Flat algorithm for 1% Tolerance would

result in an envelope bounded by two horizontal lines at the plus and minus 1% levels across the full number of Points. The Flat algorithm thus guarantees that the transients have been settled to the specified Tolerance for some time, which tends to take longer than the Exponential algorithm.

apbAverage = Average: measurements are first discarded for the duration of the Delay interval, as with Exponential and Flat. At the conclusion of the Delay period, the number of consecutive readings specified in the Points field is accumulated and their average value computed and plotted. Tolerance and Floor values are ignored when Average is selected. The Average algorithm is particularly useful when the signal is fundamentally noisy and might never settle within a practical Tolerance.

## Appendix B

## *Parameter ID# List*

Using an ID# as the setting (*idnumber*) for the sweep Data 1-6, Source 1-2, and source 1 Min Level Source Selector (External Sweeps) commands is analogous to the selecting the Sweep panel Data 1 browser and choosing the desired instrument and parameter.

Example: To obtain the ID $#$  in order to programmatically assigned a sweep parameter. Manually select the desired instrument and parameter from the desired sweep browser and note the text displayed in the selection box. Locate the text displayed in the selection box from the following list and use the associated value with the appropriate ATS.Sweep.????.Id command designating the desired sweep parameter to be changed.

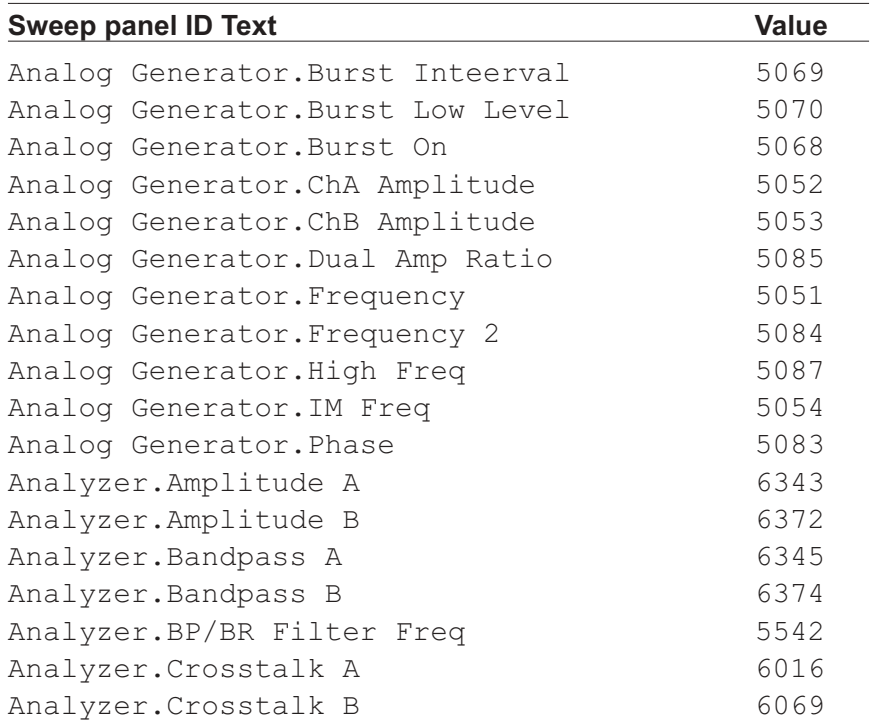

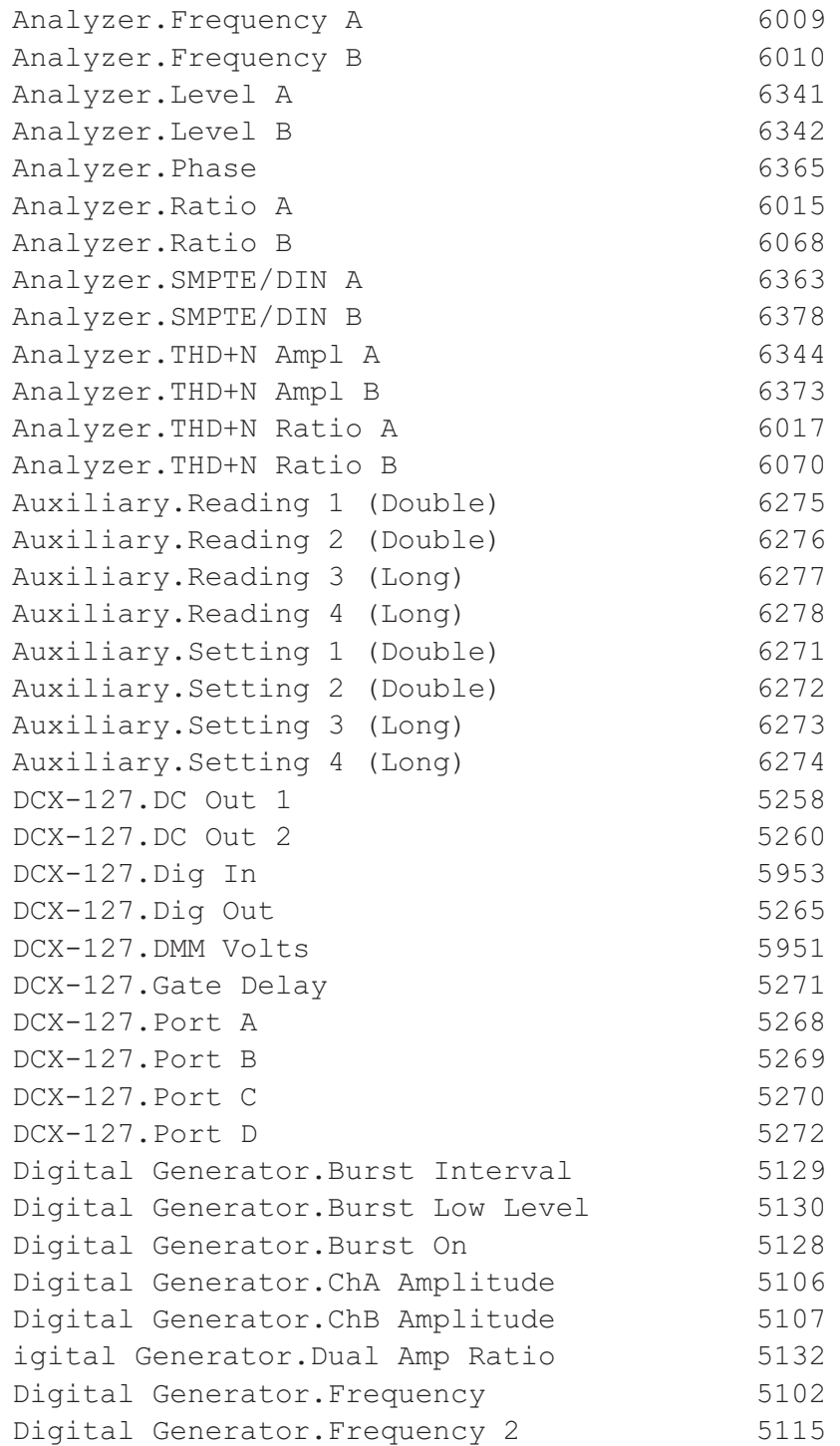

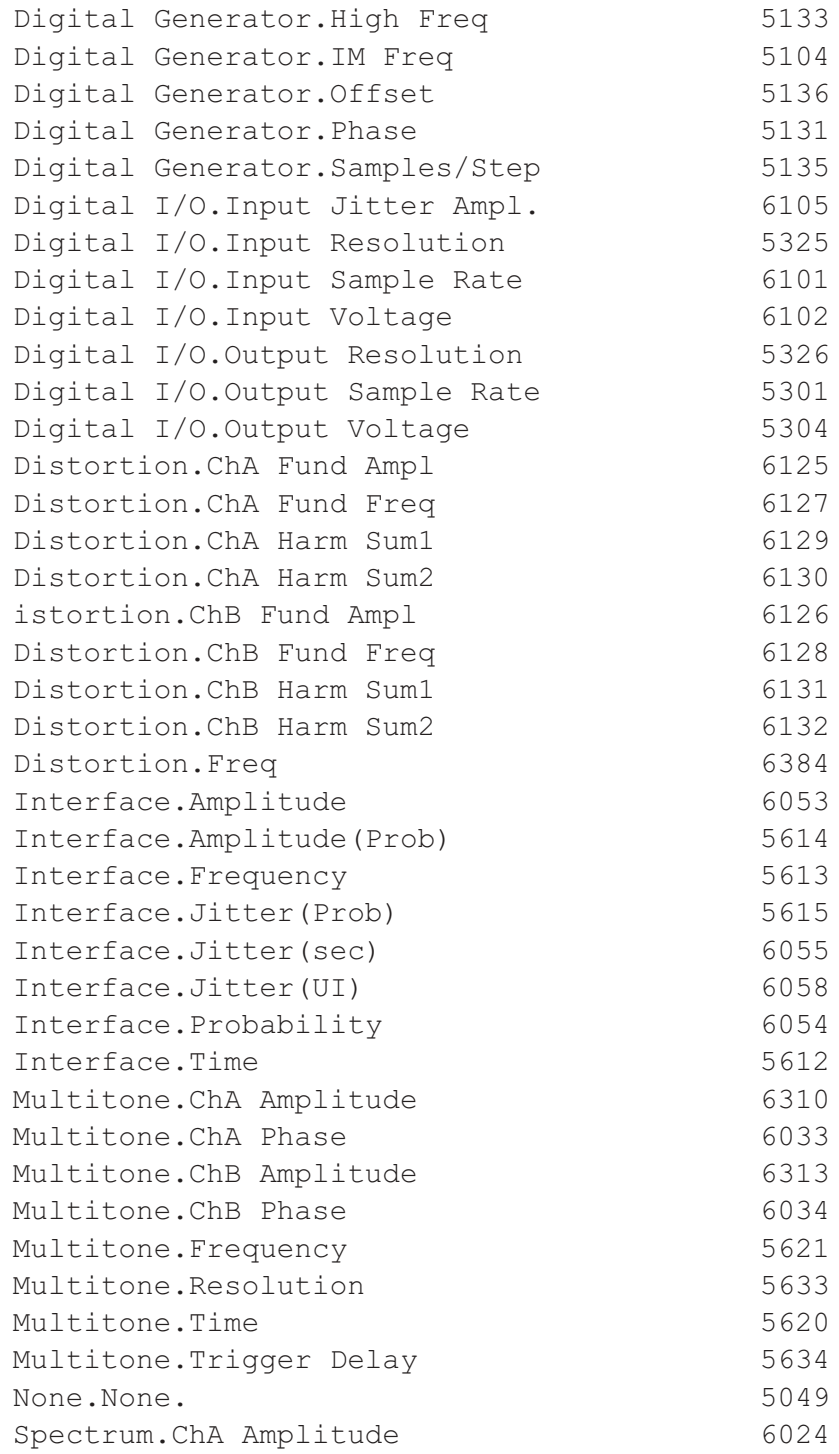

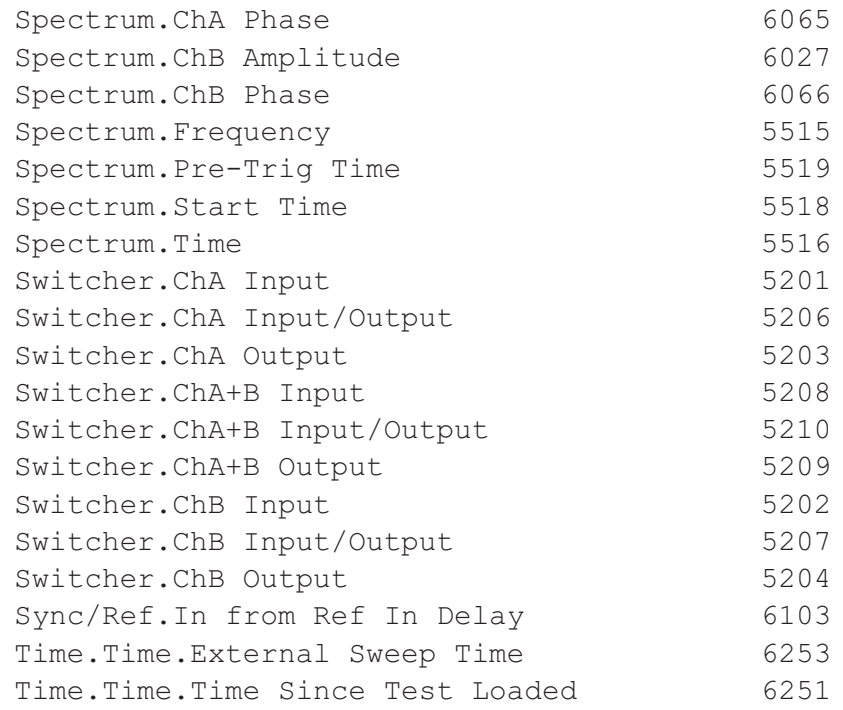

# Appendix C

## *FFT Window Descriptions*

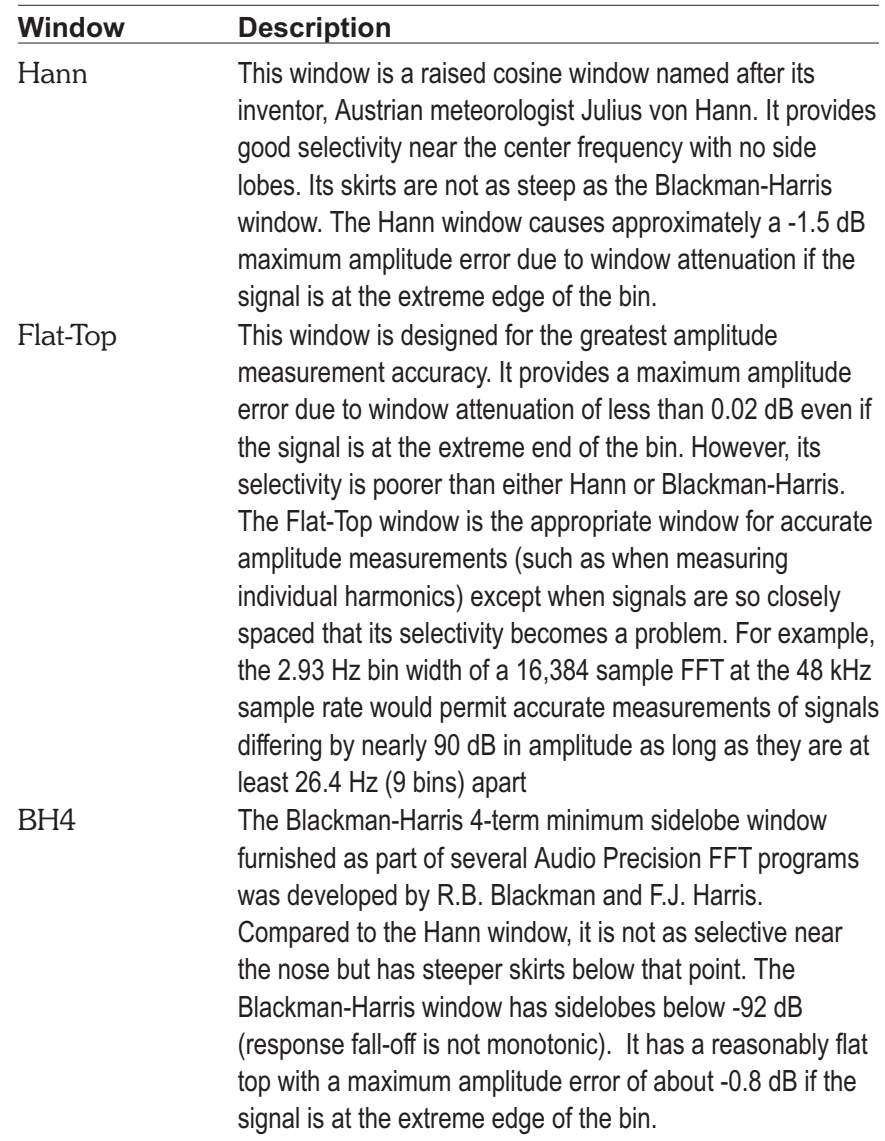

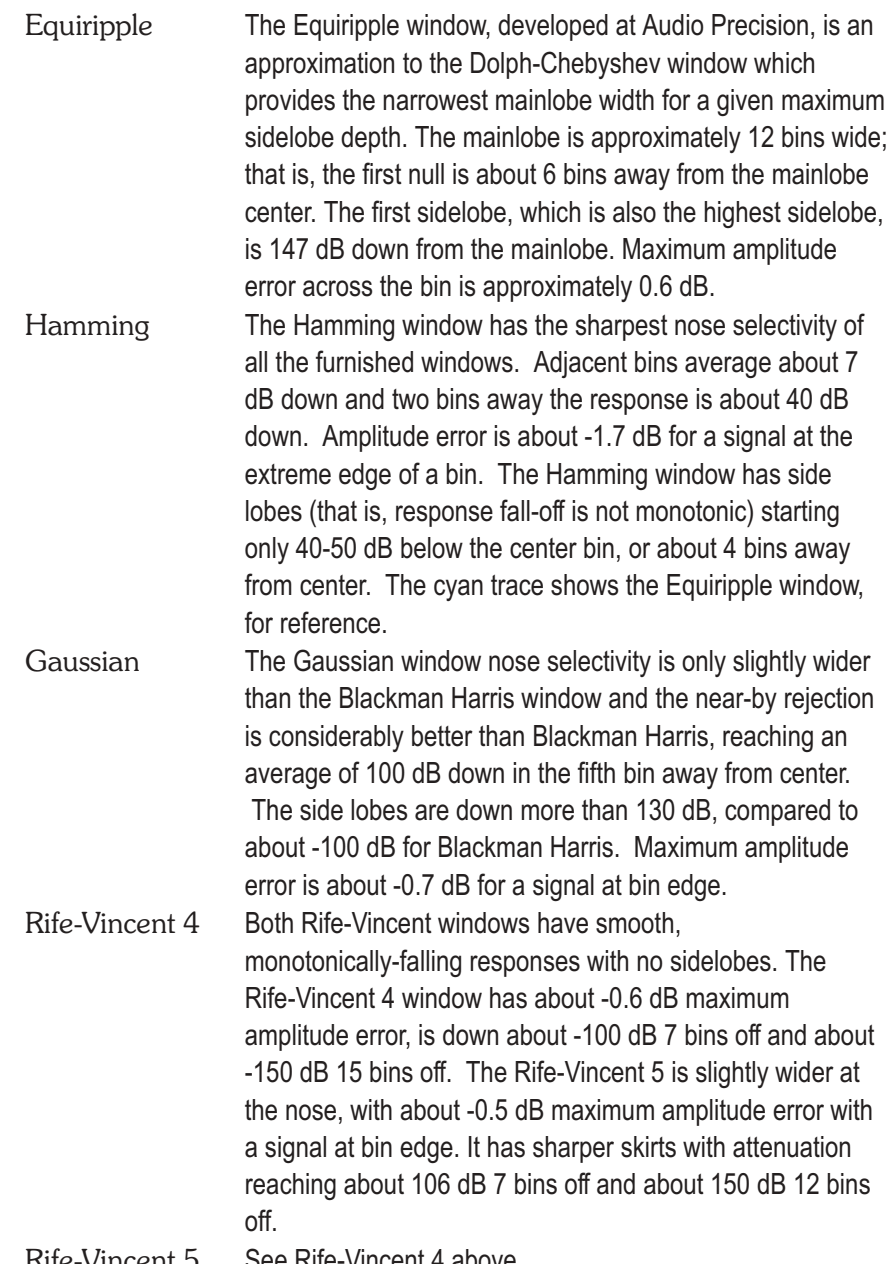